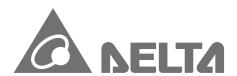

### **IABG** Headquarters

Delta Electronics, Inc.
Taoyuan Technology Center
No.18, Xinglong Rd., Taoyuan City,
Taoyuan County 33068, Taiwan
TEL: 886-3-362-6301 / FAX: 886-3-371-6301

### Asia

### Delta Electronics (Jiangsu) Ltd.

Wujiang Plant 3
1688 Jiangxing East Road,
Wujiang Economic Development Zone
Wujiang City, Jiang Su Province,
People's Republic of China (Post code: 215200)
TEL: 86-512-6340-3008 / FAX: 86-769-6340-7290

### Delta Greentech (China) Co., Ltd.

238 Min-Xia Road, Pudong District, ShangHai, P.R.C. Post code: 201209 TEL: 86-21-58635678 / FAX: 86-21-58630003

### Delta Electronics (Japan), Inc.

Tokyo Office 2-1-14 Minato-ku Shibadaimon, Tokyo 105-0012, Japan TEL: 81-3-5733-1111 / FAX: 81-3-5733-1211

### Delta Electronics (Korea), Inc.

1511, Byucksan Digital Valley 6-cha, Gasan-dong, Geumcheon-gu, Seoul, Korea, 153-704 TEL: 82-2-515-5303 / FAX: 82-2-515-5302

### Delta Electronics Int'l (S) Pte Ltd

4 Kaki Bukit Ave 1, #05-05, Singapore 417939 TEL: 65-6747-5155 / FAX: 65-6744-9228

### Delta Electronics (India) Pvt. Ltd.

Plot No 43 Sector 35, HSIIDC Gurgaon, PIN 122001, Haryana, India TEL: 91-124-4874900 / FAX: 91-124-4874945

### Americas

### **Delta Products Corporation (USA)**

Raleigh Office P.O. Box 12173,5101 Davis Drive, Research Triangle Park, NC 27709, U.S.A. TEL: 1-919-767-3800 / FAX: 1-919-767-8080

### Delta Greentech (Brasil) S.A

Sao Paulo Office Rua Itapeva, 26 - 3° andar Edificio Itapeva One-Bela Vista 01332-000- ã -SP-Brazil TEL: +55 11 3568-3855 / FAX: +55 11 3568-3865

### Europe

Deltronics (The Netherlands) B.V.

Eindhoven Office
De Witbogt 15, 5652 AG Eindhoven, The Netherlands
TEL: 31-40-2592850 / FAX: 31-40-2592851

5012604605 2014-11

# S P 5

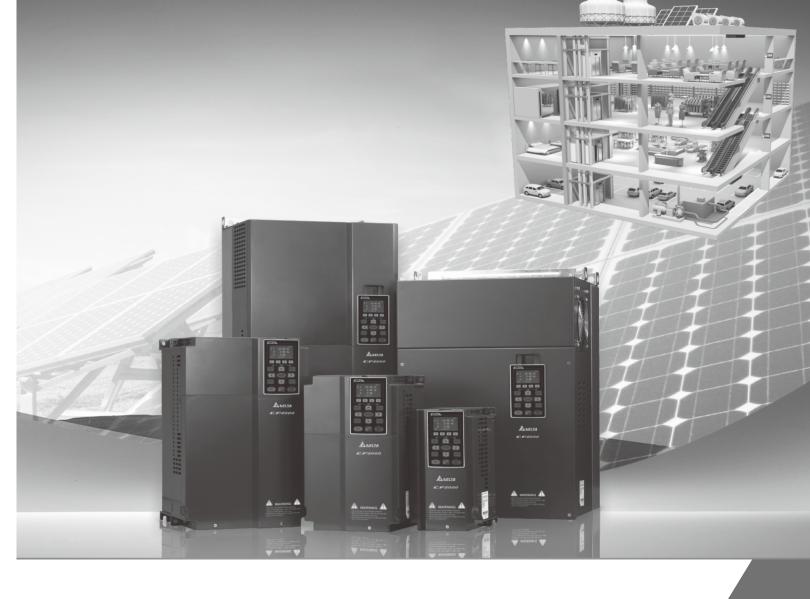

# Delta Intelligent Sensorless Vector Control Drives

**CP2000 Series User Manual** 

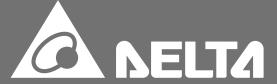

### PLEASE READ PRIOR TO INSTALLATION FOR SAFETY.

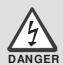

- ☑ AC input power must be disconnected before any wiring to the AC motor drive is made.
- ☑ Even if the power has been turned off, a charge may still remain in the DC-link capacitors with hazardous voltages before the POWER LED is OFF. Please do not touch the internal circuit and components.
- ☑ There are highly sensitive MOS components on the printed circuit boards. These components are especially sensitive to static electricity. Please do not touch these components or the circuit boards before taking anti-static measures. Never reassemble internal components or wiring.
- ☑ Ground the AC motor drive using the ground terminal. The grounding method must comply with the laws of the country where the AC motor drive is to be installed.
- ☑ DO NOT install the AC motor drive in a place subjected to high temperature, direct sunlight and inflammables.

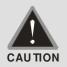

- ☑ Never connect the AC motor drive output terminals U/T1, V/T2 and W/T3 directly to the AC mains circuit power supply.
- ☑ Only qualified persons are allowed to install, wire and maintain the AC motor drives.
- ☑ Even if the 3-phase AC motor is stop, a charge may still remain in the main circuit terminals of the AC motor drive with hazardous voltages.
- ☑ The performance of electrolytic capacitor will degrade if it is not charged for a long time. It is recommended to charge the driver which is stored in no charge condition every 2 years for 3~4 hours.
- ☑ Please use adjustable AC power source (ex: AC autotransformer) to charge the driver gradually to rated voltage, and should not charge it directly with rated voltage.
- ☑ Pay attention to the following when transporting and installing this package (including wooden crate, wood stave and carton box)
  - 1. If you need to sterilize, deworm the wooden crate or carton box, please do not use steamed smoking sterilization or you will damage the VFD.
  - 2. Please use other ways to sterilize or deworm.
  - 3. You may use high temperature to sterilize or deworm. Leave the packaging materials in an environment of over 56°C for 30 minutes.
- ☑ It is strictly forbidden to use steamed smoking sterilization. The warranty does not covered VFD damaged by steamed smoking sterilization.

NOTE

The content of this manual may be revised without prior notice. Please consult our distributors or download the most updated version at <a href="http://www.delta.com.tw/industrialautomation">http://www.delta.com.tw/industrialautomation</a>

# **Table of Contents**

| Chapter 1 Introduction                                                    | 1-1  |
|---------------------------------------------------------------------------|------|
| Chapter 2 Installation                                                    | 2-1  |
| Chapter 3 Unpacking                                                       | 3-1  |
| Chapter 4 Wiring                                                          | 4-1  |
| Chapter 5 Main Circuit Terminals                                          | 5-1  |
| Chapter 6 Control Terminals                                               | 6-1  |
| Chapter 7 Optional Accessories                                            | 7-1  |
| Chapter 8 Option Cards                                                    | 8-1  |
| Chapter 9 Specifications                                                  | 9-1  |
| Chapter 10 Digital Keypad                                                 | 10-1 |
| Chapter 11 Summary of Parameters                                          | 11-1 |
| Chapter 12 Descriptions of Parameter Setting                              | 12-1 |
| Chapter 13 Warning Codes                                                  | 13-1 |
| Chapter 14 Fault Codes and Descriptions                                   | 14-1 |
| Chapter 15 CANopen Overview                                               | 15-1 |
| Chapter 16 PLC Function Applications                                      | 16-1 |
| Chapter 17 BACnet Main Circuit Terminals                                  | 17-1 |
| Chapter 18 Suggestions and Error Corrections for Standard AC Motor Drives | 18-1 |
| Chapter 19 EMC Standard Installation Guide                                | 19-1 |
| Chapter 20 Safety Torque Off Function                                     | 20-1 |
| Appendix A. Publication History                                           | A-1  |

Control Board: V1.21 Keypad: V1.10

Application

# Chapter 1 Introduction

### **Receiving and Inspection**

After receiving the AC motor drive, please check for the following:

- 1. Please inspect the unit after unpacking to assure it was not damaged during shipment.
- 2. Make sure that the part number printed on the package corresponds with the part number indicated on the nameplate.
- 3. Make sure that the voltage for the wiring lie within the range as indicated on the nameplate.
- 4. When wiring the AC motor drive, please make sure that the wiring of input terminals "R/L1, S/L2, T/L3" and output terminals "U/T1, V/T2, W/T3" are correct to prevent drive damage.
- 5. When power is applied, select the language and set the parameter groups via the digital keypad (KPC-CC01).

### **Nameplate Information:**

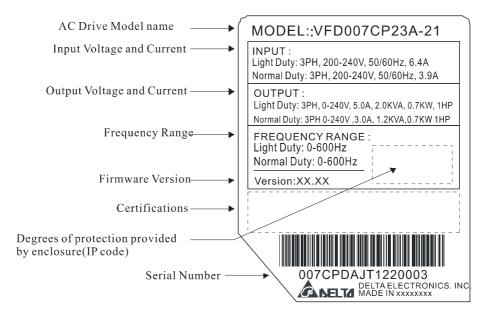

### **Model Name:**

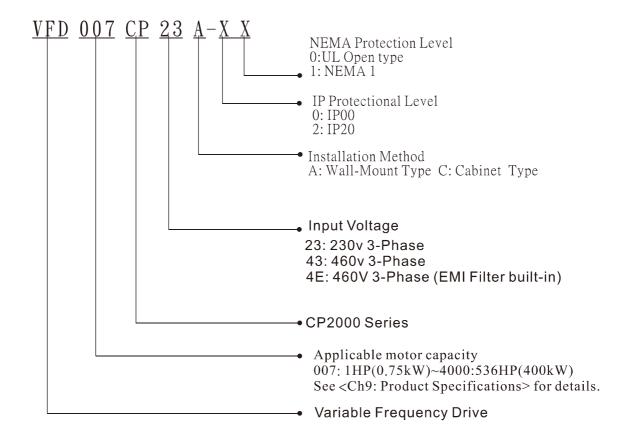

### **Serial Number:**

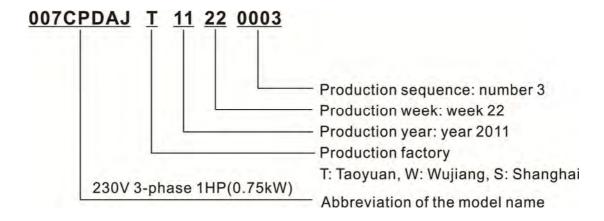

# **RFI Jumper**

RFI Jumper: The AC motor drive may emit the electrical noise. The RFI jumper is used to suppress the interference (Radio Frequency Interference) on the power line.

### Frame A~C

Screw Torque: 8~10kg-cm(6.9-8.7 lb -in.)

Loosen the screws and remove the MOV-PLATE. Fasten the screws back to the original position after MOV-PLATE is removed.

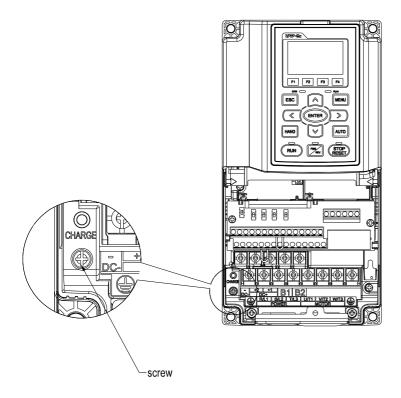

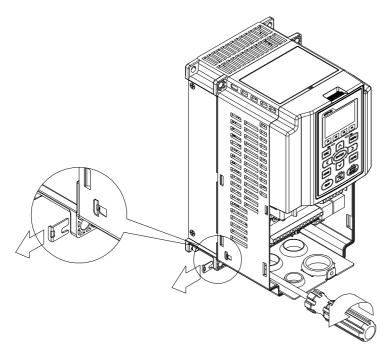

### Frame D0~H

Remove the MOV-PLATE by hands, no screws need to be loosen

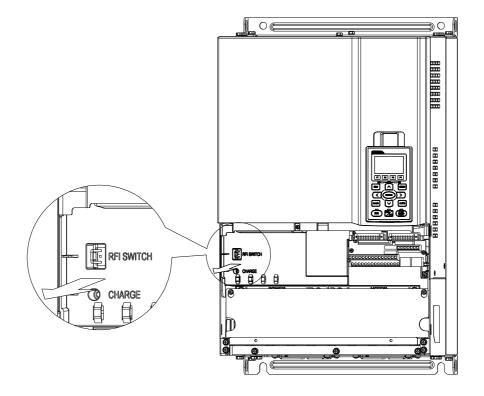

### Isolating main power from ground:

When the power distribution system of the Power Regenerative Unit is a floating ground system (IT) or an asymmetric ground system (TN), the RFI short short-circuit cable must be cut off. Cutting off the short-circuit cable cuts off the internal RFI capacitor (filter capacitor) between the system's frame and the central circuits to avoid damaging the central circuits and (according to IEC 61800-3) reduce the ground leakage current.

Important points regarding ground connection

- ☑ To ensure the safety of personnel, proper operation, and to reduce electromagnetic radiation, the Power Regenerative Unit must be properly grounded during installation.
- ☑ The diameter of the cables must meet the size specified by safety regulations.
- ☑ The shielded cable must be connected to the ground of the Power Regenerative Unit to meet safety regulations.
- ☑ The shielded cable can only be used as the ground for equipment when the aforementioned points are met.
- ☑ When installing multiple sets of Power Regenerative Units, do not connect the grounds of the Power Regenerative Units in series. As shown below

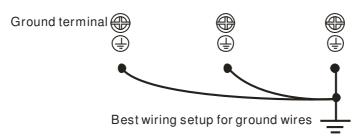

Pay particular attention to the following points:

- ☑ After turning on the main power, do not cut the RFI short-circuit cable while the power is on.
- ☑ Make sure the main power is turned off before cutting the RFI short-circuit cable.
- ☑ Cutting the RFI short-circuit cable will also cut off the conductivity of the capacitor. Gap discharge may occur once the transient voltage exceeds 1000V.

If the RFI short-circuit cable is cut, there will no longer be reliable electrical isolation. In other words, all controlled input and outputs can only be seen as low-voltage terminals with basic electrical isolation. Also, when the internal RFI capacitor is cut off, the Power Regenerative Unit will no longer be electromagnetic compatible.

- ☑ The RFI short-circuit cable may not be cut off if the main power is a grounded power system.
- ☑ The RFI short-circuit cable may not be cut off while conducting high voltage tests. When conducting a high voltage test to the entire facility, the main power and the motor must be disconnected if leakage current is too high.

### Floating Ground System(IT Systems)

A floating ground system is also called IT system, ungrounded system, or high impedance/resistance (greater than  $30\Omega$ ) grounding system.

- ☑ Disconnect the ground cable from the internal EMC filter.
- ☑ In situations where EMC is required, check whether there is excess electromagnetic radiation affecting nearby low-voltage circuits. In some situations, the adapter and cable naturally provide enough suppression. If in doubt, install an extra electrostatic shielded cable on the power supply side between the main circuit and the control terminals to increase security.
- ☑ Do not install an external RFI/EMC filter, the EMC filter will pass through a filter capacitor, thus connecting power input to ground. This is very dangerous and can easily damage the Power Regenerative Unit.

### Asymmetric Ground System(Corner Grounded TN Systems)

Caution: Do not cut the RFI short-circuit cable while the input terminal of the Power Regenerative Unit carries power.

In the following four situations, the RFI short-circuit cable must be cut off. This is to prevent the system from grounding through the RFI capacitor, damaging the Power Regenerative Unit.

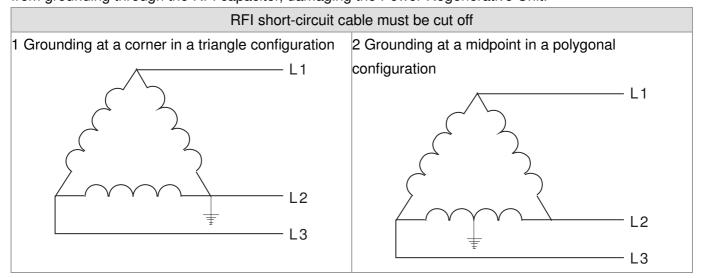

3 Grounding at one end in a single-phase configuration

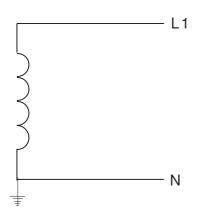

4 No stable neutral grounding in a three-phase autotransformer configuration

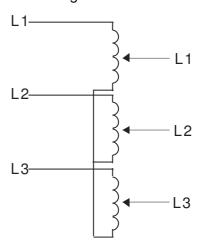

### RFI short-circuit can be used

Internal grounding through RFI capacitor, which reduces electromagnetic radiation. In a situation with higher requirements for electromagnetic compatibility, and using a symmetrical grounding power system, an EMC filter can be installed. As a reference, the diagram on the right is a symmetrical grounding power system.

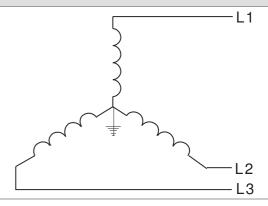

### **Dimensions:**

### Frame A

VFD007CP23A-21, VFD015CP23A-21, VFD022CP23A-21, VFD037CP23A-21, VFD055CP23A-21, VFD007CP43A-21, VFD015CP43B-21, VFD022CP43B-21, VFD037CP43B-21, VFD040CP43A-21, VFD055CP43B-21, VFD075CP43B-21, VFD075CP4EB-21, VFD075CP4EB-21, VFD075CP4EB-21, VFD075CP4EB-21, VFD075CP4EB-21, VFD075CP4EB-21, VFD075CP4EB-21, VFD075CP4EB-21

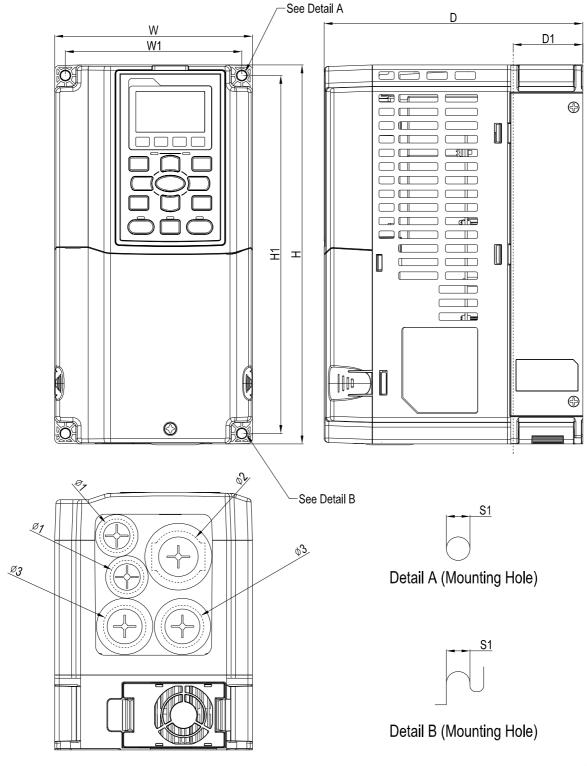

| П | Init:      | mm     | lincl | h |
|---|------------|--------|-------|---|
| u | , i ii f . | 111111 |       |   |

| Δ <sub>1</sub> 130.0 250.0 170.0 116.0 236.0 45.8 6.2 22.2 34.0 28.                     |                |    |                 |                 |                 |                 |                 |               |                | OTHE. |                |
|-----------------------------------------------------------------------------------------|----------------|----|-----------------|-----------------|-----------------|-----------------|-----------------|---------------|----------------|-------|----------------|
|                                                                                         | Fran           | me | W               | Н               | D               | W1              | H1              |               | Ф1             | Ф2    | Ф3             |
| 1 13.121   19.041   10.091   14.371   19.291   11.001   10.241   10.071   11.341   11.1 | A <sup>-</sup> | 1  | 130.0<br>[5.12] | 250.0<br>[9.84] | 170.0<br>[6.69] | 116.0<br>[4.57] | 236.0<br>[9.29] | 6.2<br>[0.24] | 22.2<br>[0.87] |       | 28.0<br>[1.10] |

### Frame B

VFD075CP23A-21,VFD110CP23A-21,VFD150CP23A-21,VFD110CP43AB-21, VFD150CP43B-21,VFD185CP43B-21,VFD110CP4EB-21,VFD150CP4EB-21, VFD185CP4EB-21

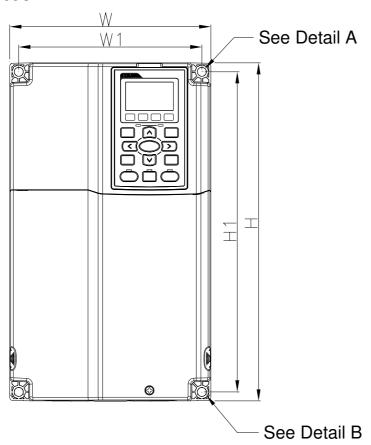

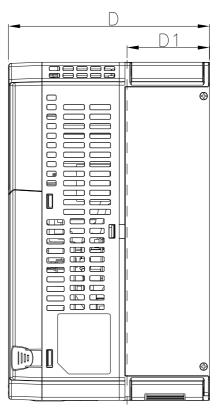

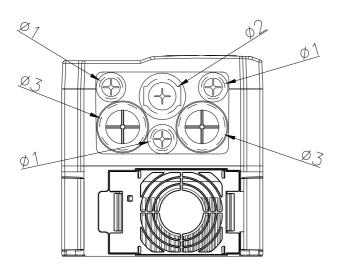

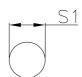

# Detail A (Mounting Hole)

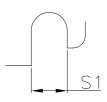

Detail B (Mounting Hole)

|       |        |         |        |        |         |        |        |        | Unit:  | mm [inch] |
|-------|--------|---------|--------|--------|---------|--------|--------|--------|--------|-----------|
| Frame | W      | Н       | D      | W1     | H1      | D1*    | S1     | Ф1     | Ф2     | Ф3        |
| В     | 190.0  | 320.0   | 190.0  | 173.0  | 303.0   | 77.9   | 8.5    | 22.2   | 34.0   | 43.8      |
| В     | [7.48] | [12.60] | [7.48] | [6.81] | [11.93] | [3.07] | [0.33] | [0.87] | [1.34] | [1.72]    |

### Frame C

VFD185CP23A-21,VFD220CP23A-21,VFD300CP23A-21,VFD220CP43A-21, VFD300CP43B-21,VFD370CP43B-21,VFD220CP4EA-21,VFD300CP4EB-21, VFD370CP4EB-21

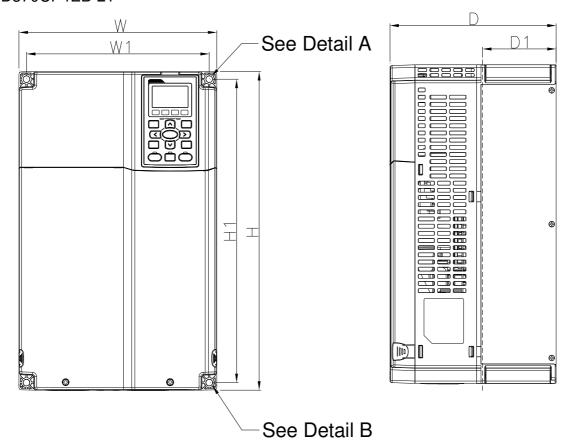

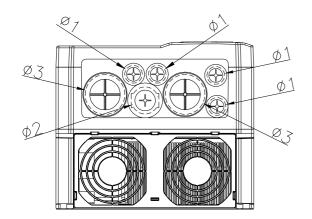

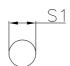

# Detail A (Mounting Hole)

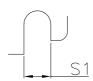

# Detail B (Mounting Hole)

Unit: mm [inch]

| Frame | W      | Н       | D      | W1     | H1      | D1*    | S1     | Ф1     | Ф2     | Ф3     |
|-------|--------|---------|--------|--------|---------|--------|--------|--------|--------|--------|
| 0     | 250.0  | 400.0   | 210.0  | 231.0  | 381.0   | 92.9   | 8.5    | 22.2   | 34.0   | 50.0   |
| С     | [9.84] | [15.75] | [8.27] | [9.09] | [15.00] | [3.66] | [0.33] | [0.87] | [1.34] | [1.97] |

### Frame D

### D0-1: VFD450CP43S-00; VFD550CP43S-00

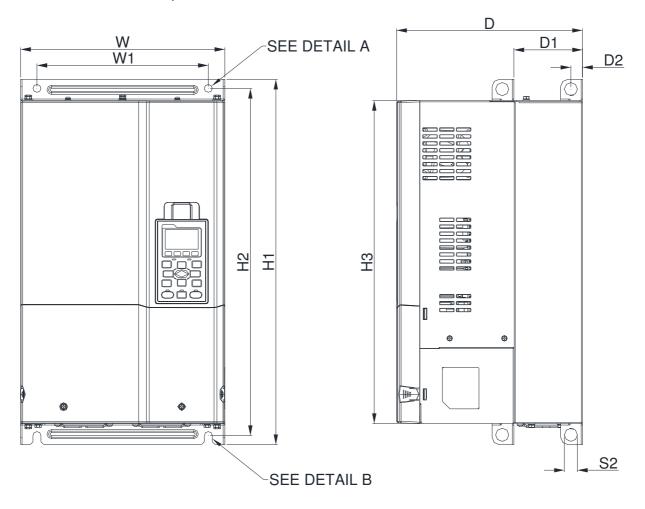

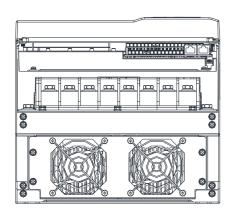

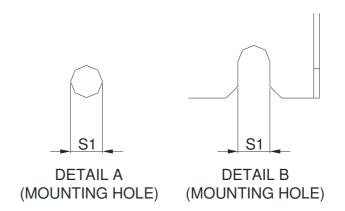

| S1   | S2   |
|------|------|
| 11.0 | 18.0 |

Unit: mm [inch]

Frame D1\* W H1 W1 H2 Н3 D D2 280.0 500.0 255.0 235.0 475.0 442.0 94.2 16.0 D0-1 [11.02] [19.69] [10.04] [9.25][18.70] [17.40] [3.71][0.63][0.43] [0.71]

Frame D
D0-2 VFD450CP43S-21; VFD550CP43S-21

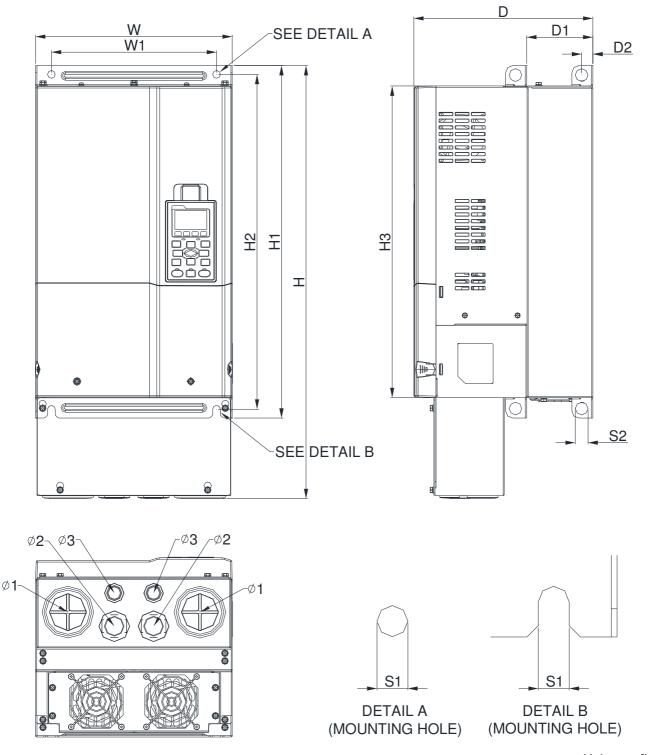

|       |         |         |         |        |         |         |         |        |        |        |        |        | Unit: mı | m [inch] |
|-------|---------|---------|---------|--------|---------|---------|---------|--------|--------|--------|--------|--------|----------|----------|
| Frame | W       | Н       | D       | W1     | H1      | H2      | НЗ      | D1*    | D2     | S1     | S2     | Ф1     | Ф2       | Ф3       |
| D0 0  | 280.0   | 614.4   | 255.0   | 235.0  | 500.0   | 475.0   | 442.0   | 94.2   | 16.0   | 11.0   | 18.0   | 62.7   | 34.0     | 22.0     |
| D0-2  | [11.02] | [24.19] | [10.04] | [9.25] | [19.69] | [18.70] | [17.40] | [3.71] | [0.63] | [0.43] | [0.71] | [2.47] | [1.34]   | [0.87]   |

### Frame D

# Frame D1: VFD370CP23A-00, VFD450CP23A-00, VFD750CP43B-00, VFD900CP43A-00

### FRAME\_D1

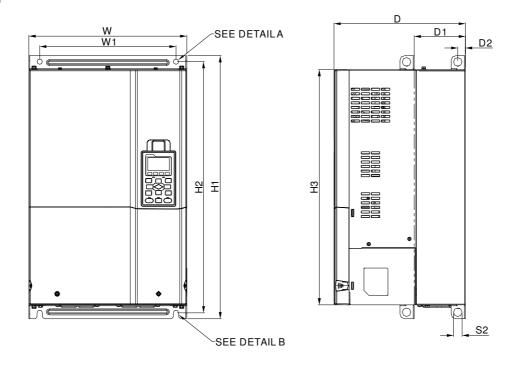

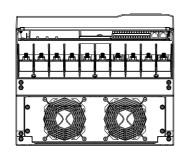

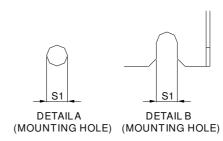

|       |         |   |         |         |         |         |         |        |        |        |        |    | Unit: m | m[inch] |
|-------|---------|---|---------|---------|---------|---------|---------|--------|--------|--------|--------|----|---------|---------|
| Frame | W       | Н | D       | W1      | H1      | H2      | НЗ      | D1*    | D2     | S1     | S2     | Ф1 | Ф2      | Ф3      |
| 7     | 330.0   |   | 275.0   | 285.0   | 550.0   | 525.0   | 492.0   | 107.2  | 16.0   | 11.0   | 18.0   |    |         |         |
| D1    | [12.99] | - | [10.83] | [11.22] | [21.65] | [20.67] | [19.37] | [4.22] | [0.63] | [0.43] | [0.71] | -  | -       | -       |

Frame D

### D2:

### VFD370CP23A-21, VFD450CP23A-21, VFD750CP43B-21, VFD900CP43A-21

### FRAME\_D2

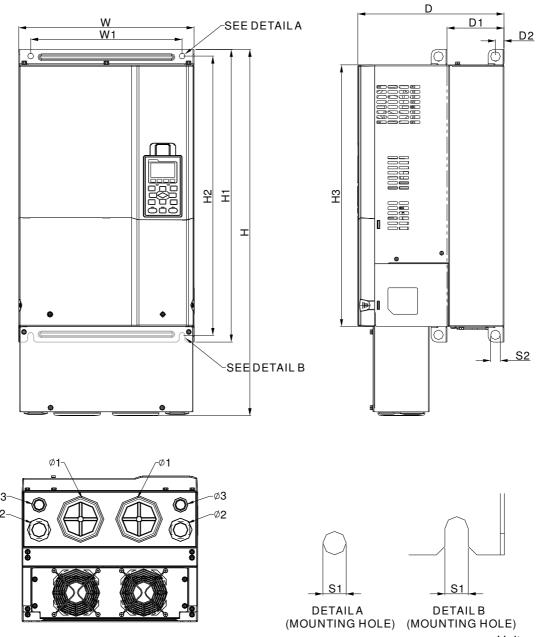

|    |         |         |         |         |         |         |         |        |        |        |        |        | Unit: m | m[inch] |
|----|---------|---------|---------|---------|---------|---------|---------|--------|--------|--------|--------|--------|---------|---------|
| 框号 | W       | Н       | D       | W1      | H1      | H2      | НЗ      | D1*    | D2     | S1     | S2     | Ф1     | Ф2      | Ф3      |
| Do | 330.0   | 688.3   | 275.0   | 285.0   | 550.0   | 525.0   | 492.0   | 107.2  | 16.0   | 11.0   | 18.0   | 76.2   | 34.0    | 22.0    |
| D2 | [12.99] | [27.10] | [10.83] | [11.22] | [21.65] | [20.67] | [19.37] | [4.22] | [0.63] | [0.43] | [0.71] | [3.00] | [1.34]  | [0.87]  |

### Frame E

# Frame E1:

VFD550CP23A-00, VFD750CP23A-00, VFD900CP23A-00, VFD1100CP43A-00, VFD1320CP43B-00

### FRAME\_E1

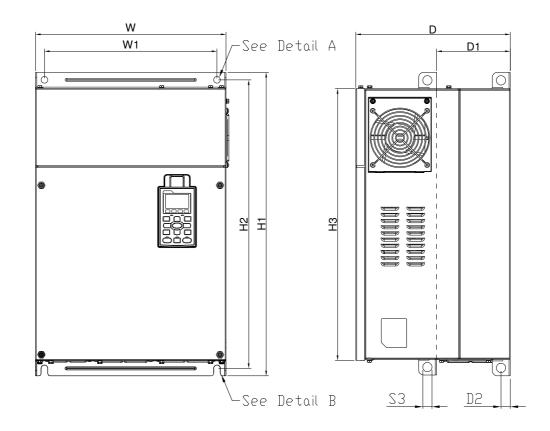

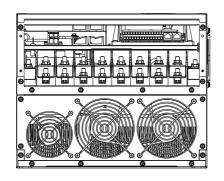

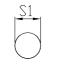

Detail A (Mounting Hole)

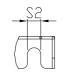

Detail B (Mounting Hole)

Unit: mm [inch]

|       |         |   |         |        |         |         |         |        |        |        |        |    | OTTIC: TITE | [  |
|-------|---------|---|---------|--------|---------|---------|---------|--------|--------|--------|--------|----|-------------|----|
| Frame | W       | Н | D       | W1     | H1      | H2      | НЗ      | D1*    | D2     | S1, S2 | S3     | Ф1 | Ф2          | Ф3 |
| E1    | 370.0   |   | 300.0   | 335.0  | 589     | 560.0   | 528.0   | 143.0  | 18.0   | 13.0   | 18.0   |    |             |    |
|       | [14.57] | - | [11.81] | [13.19 | [23.19] | [22.05] | [20.80] | [5.63] | [0.71] | [0.51] | [0.71] | -  | -           | -  |

### Frame E

# E2: VFD550CP23A-21,VFD750CP23A-21,VFD900CP23A-21, VFD1100CP43A-21, VFD1320CP43B-21

### FRAME\_E2

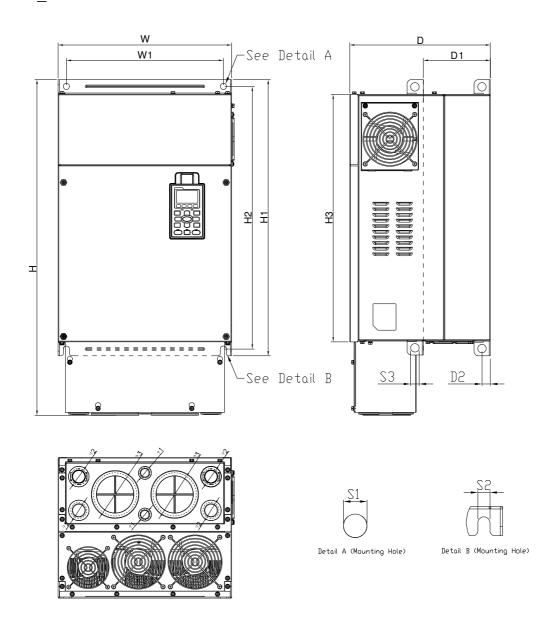

Unit: mm [inch]

| Frame | W       | Н       | D       | W1     | H1      | H2      | НЗ      | D1*    | D2     | S1, S2 | S3     | Ф1     | Ф2     | Ф3     |
|-------|---------|---------|---------|--------|---------|---------|---------|--------|--------|--------|--------|--------|--------|--------|
| ГО    | 370.0   | 715.8   | 300.0   | 335.0  | 589     | 560.0   | 528.0   | 143.0  | 18.0   | 13.0   | 18.0   | 22.0   | 34.0   | 92.0   |
| E2    | [14.57] | [28.18] | [11.81] | [13.19 | [23.19] | [22.05] | [20.80] | [5.63] | [0.71] | [0.51] | [0.71] | [0.87] | [1.34] | [3.62] |

### Frame F

### Frame F1: VFD1600CP43A-00, VFD1850CP43B-00

# FRAME\_F1

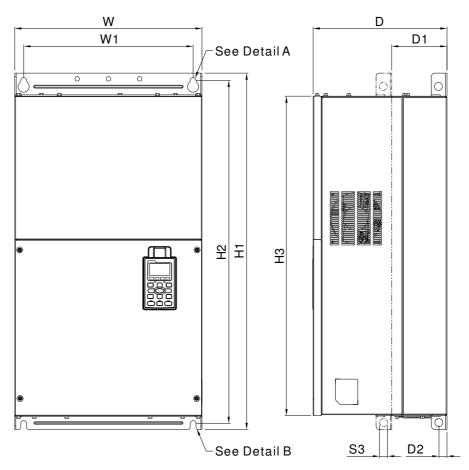

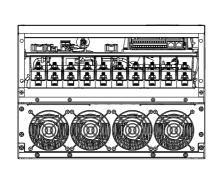

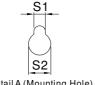

Detail A (Mounting Hole)

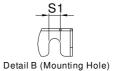

Unit: mm [inch]

|       |         |    |         |         |         |         |         |        |        |        | O 1 11 (1 1 1 |        |
|-------|---------|----|---------|---------|---------|---------|---------|--------|--------|--------|---------------|--------|
| Frame | W       | Н  | D       | W1      | H1      | H2      | НЗ      | D1*    | D2     | S1     | S2            | S3     |
| F1    | 420.0   |    | 300.0   | 380.0   | 800.0   | 770.0   | 717.0   | 124.0  | 18.0   | 13.0   | 25.0          | 18.0   |
| FI    | [16.54] | -  | [11.81] | [14.96] | [31.50] | [30.32] | [28.23] | [4.88] | [0.71] | [0.51] | [0.98]        | [0.71] |
|       | ф.      | Φ0 | Φ0      |         |         |         |         |        |        |        |               |        |

Frame Ф1 Φ2 Ф3 F1

### Frame F

### Frame F2: VFD1600CP43A-21, VFD1850CP43B-21

# FRAME\_F2

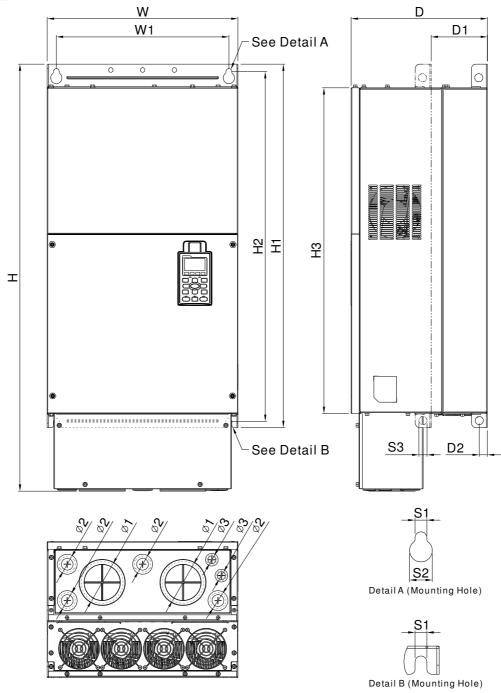

| Unit: | mm | [inch] |
|-------|----|--------|
|       |    |        |

| Chie min [inch] |         |         |         |         |         |         |         |        |        |        |        |        |
|-----------------|---------|---------|---------|---------|---------|---------|---------|--------|--------|--------|--------|--------|
| Frame           | W       | Н       | D       | W1      | H1      | H2      | НЗ      | D1*    | D2     | S1     | S2     | S3     |
| F1              | 420.0   |         | 300.0   | 380.0   | 800.0   | 770.0   | 717.0   | 124.0  | 18.0   | 13.0   | 25.0   | 18.0   |
| Г               | [16.54] | -       | [11.81] | [14.96] | [31.50] | [30.32] | [28.23] | [4.88] | [0.71] | [0.51] | [0.98] | [0.71] |
| F2              | 420.0   | 940.0   | 300.0   | 380.0   | 800.0   | 770.0   | 717.0   | 124.0  | 18.0   | 13.0   | 25.0   | 18.0   |
| 12              | [16.54] | [37.00] | [11.81] | [14.96] | [31.50] | [30.32] | [28.23] | [4.88] | [0.71] | [0.51] | [0.98] | [0.71] |
| Frame           | Ф1      | Ф2      | Ф3      |         |         |         |         |        |        |        |        | _      |

F1 - - - - F2 | 92.0 | 35.0 | 22.0 | [3.62] | [1.38] | [0.87]

### Frame G

# Frame G1: VFD2200CP43A-00, VFD2800CP43A-00

# FRAME\_G1

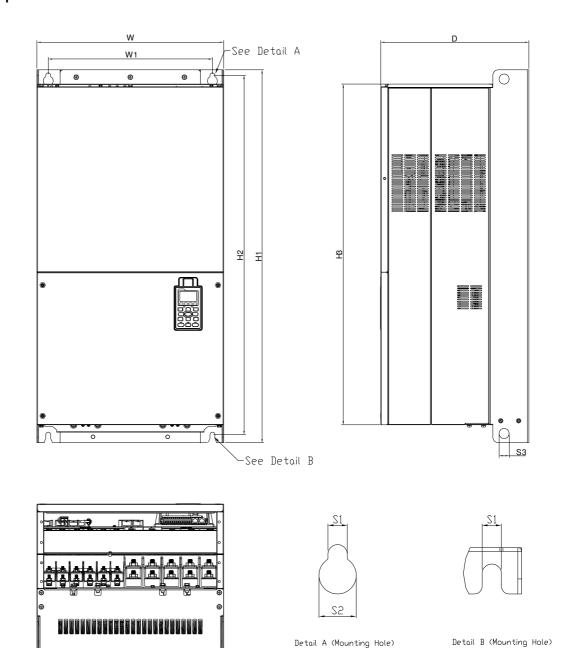

Unit: mm [inch]

| Frame      | W       | Н | D       | W1       | H1      | H2      | НЗ      | S1     | S2     | S3     | Ф1 | Ф2 | Ф3 |
|------------|---------|---|---------|----------|---------|---------|---------|--------|--------|--------|----|----|----|
| <b>0</b> / | 500.0   |   | 397.0   | 440.0    | 1000.0  | 963.0   | 913.6   | 13.0   | 26.5   | 27.0   |    |    |    |
| G1         | [19.69] | - | [15.63] | [217.32] | [39.37] | [37.91] | [35.97] | [0.51] | [1.04] | [1.06] | -  | -  | -  |

### Frame G

# Frame G2: VFD2200CP43A-21,VFD2800CP43A-21

# FRAME\_G2

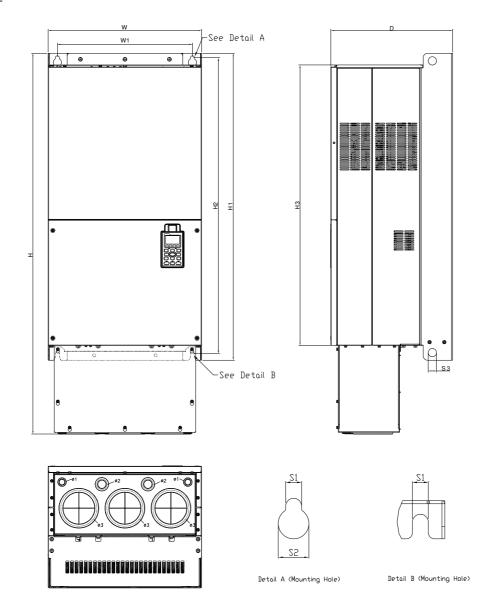

Unit: mm [inch]

| Frame | W       | Н       | D       | W1       | H1      | H2      | НЗ      | S1     | S2     | S3     | Ф1     | Ф2     | Ф3     |
|-------|---------|---------|---------|----------|---------|---------|---------|--------|--------|--------|--------|--------|--------|
|       | 500.0   | 1240.2  | 397.0   | 440.0    | 1000.0  | 963.0   | 913.6   | 13.0   | 26.5   | 27.0   | 22.0   | 34.0   | 117.5  |
| G2    | [19.69] | [48.83] | [15.63] | [217.32] | [39.37] | [37.91] | [35.97] | [0.51] | [1.04] | [1.06] | [0.87] | [1.34] | [4.63] |

### Frame H

Frame H1: VFD3150CP43A-00, VFD3550CP43A-00, VFD4000CP43A-00

# FRAME\_H1

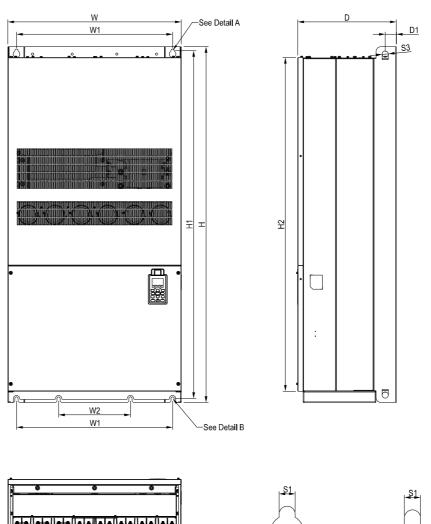

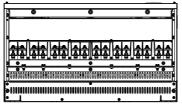

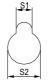

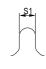

See Detail A(Mounting Hole)

See Detail B(Mounting Hole)

|       |         |        |         |        |         |    |    |        |        |         |         | Unit: mi | m [inch] |
|-------|---------|--------|---------|--------|---------|----|----|--------|--------|---------|---------|----------|----------|
| Frame | W       | Н      | D       | W1     | W2      | W3 | W4 | W5     | W6     | H1      | H2      | H3       | H4       |
| H1    | 700.0   | 1435.0 | 398.0   | 630.0  | 290.0   |    |    |        |        | 1403.0  | 1346.6  |          |          |
| 111   | [27.56] | [56.5] | [15.67] | [24.8] | [11.42] | -  |    |        | 1      | [55.24] | [53.02] | -        | -        |
| Frame | H5      | D1     | D2      | D3     | D4      | D5 | D6 | S1     | S2     | S3      | Ф1      | Ф2       | Ф3       |
| H1    |         | 45.0   |         |        |         |    |    | 13.0   | 26.5   | 25.0    |         |          |          |
| П     | -       | [1.77] | -       | -      | -       | -  | -  | [0.51] | [1.04] | [0.98]  | -       | -        | -        |

### Frame H

### Frame H2: VFD3150CP43C-00, VFD3550CP43C-00, VFD4000CP43C-00

# FRAME\_H2

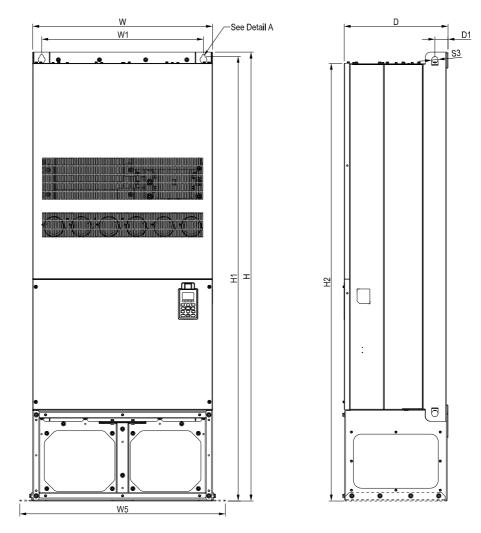

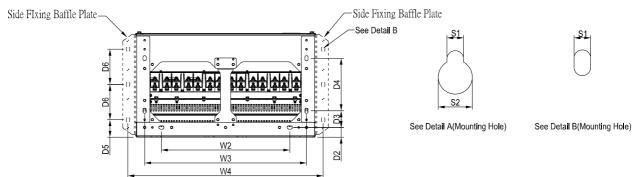

| 1.1.25 |        | r     | ١. ١ |
|--------|--------|-------|------|
| Unit:  | mm     | unc   | n    |
| Oint.  | 111111 | ,,,,, |      |

| Frame | W       | Η       | D       | W1     | W2       | W3      | W4      | W5     | W6     | H1      | H2      | Н3 | H4 |
|-------|---------|---------|---------|--------|----------|---------|---------|--------|--------|---------|---------|----|----|
| H2    | 700.0   | 1745.0  | 404.0   | 630.0  | 500.0    | 630.0   | 760.0   | 800.0  |        | 1729.0  | 1701.6  |    |    |
| П     | [27.56] | [68.70] | [15.90] | [24.8] | [19.69]- | [24.80] | [29.92] | [31.5] | -      | [68.07] | [66.99] | -  | -  |
| Frame | H5      | D1      | D2      | D3     | D4       | D5      | D6      | S1     | S2     | S3      | Ф1      | Ф2 | Ф3 |
| H2    |         | 51.0    | 38.0    | 65.0   | 204.0    | 68.0    | 137.0   | 13.0   | 26.5   | 25.0    |         |    |    |
| 112   | -       | [2.00]  | [1.50]  | [2.56] | [8.03]   | [2.68]  | [5.40]  | [0.51] | [1.04] | [0.98]  | -       | -  | -  |

### Frame H

Frame H3: VFD3150CP43C-21, VFD3550CP43C-21, VFD4000CP43C-21

### FRAME\_H3

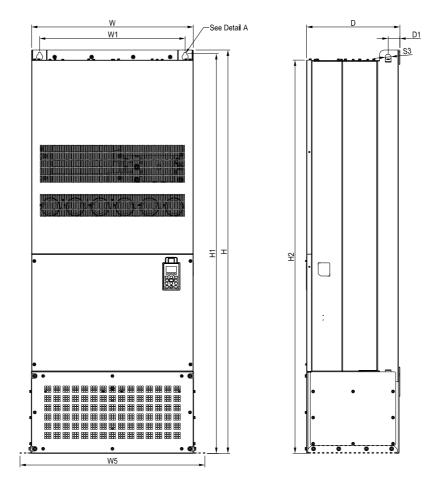

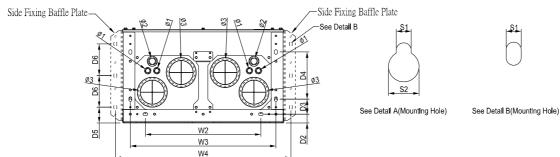

Unit: mm [inch]

| Frame | W       | Η       | D       | W1      | W2      | W3      | W4      | W5     | W6     | H1      | H2      | Н3     | H4     |
|-------|---------|---------|---------|---------|---------|---------|---------|--------|--------|---------|---------|--------|--------|
| Н3    | 700.0   | 1745.0  | 404.0   | 630.0   | 500.0   | 630.0   | 760.0   | 0.008  |        | 1729.0  | 1701.6  |        |        |
| ПЭ    | [27.56] | [68.70] | [15.91] | [24.80] | [19.69] | [24.80] | [29.92] | [31.5] | 1      | [68.07] | [66.99] | 1      | -      |
|       |         |         |         |         |         |         |         |        |        |         |         |        |        |
| Frame | H5      | D1      | D2      | D3      | D4      | D5      | D6      | S1     | S2     | S3      | Ф1      | Ф2     | Ф3     |
| H3    |         | 51.0    | 38.0    | 65.0    | 204.0   | 68.0    | 137.0   | 13.0   | 26.5   | 25.0    | 22.0    | 34.0   | 117.5  |
| 113   |         | [2.00]  | [1.50]  | [2.56]  | [8.03]  | [2.68]  | [5.40]  | [0.51] | [1.04] | [0.98]  | [0.87]  | [1.34] | [4.63] |

# **Digital Keypad**

KPC-CC01

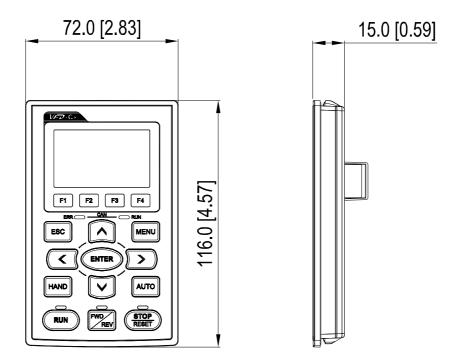

# Chapter 2 Installation

The appearances shown in the following figures are for reference only.

Airflow direction: (Blue arrow) inflow (Red arrow) outflow

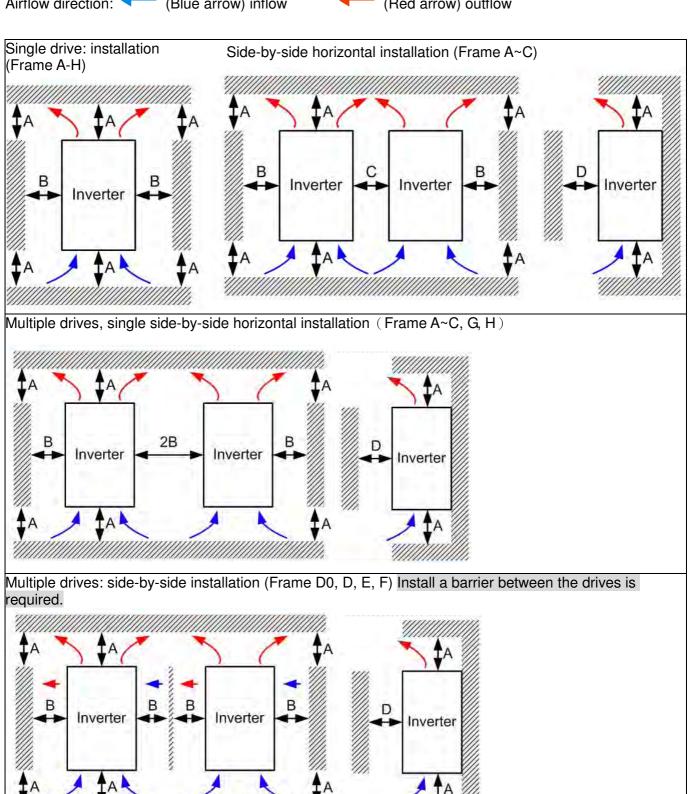

Multiple drives side-by-side installation in rows (Frame A~H)

### Ta: Frame A~G Ta\*: Frame H

For installation in rows, it is recommended installing a barrier between the drives. Adjust the size/depth of the barrier till the temperature measured at the fan's inflow side is lower than the operation temperature.

Operation temperature is the defined as the temperature measured 50mm away from the fan's inflow side. (As above in the figure below)

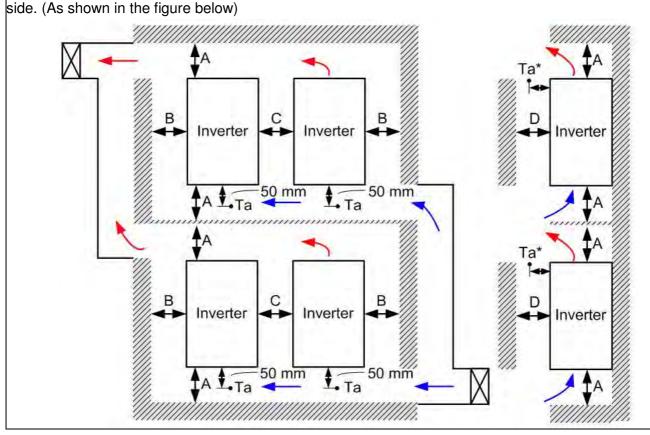

### Minimum mounting clearance

| Frame       | A (mm) | B (mm) | C (mm) | D (mm)                 |
|-------------|--------|--------|--------|------------------------|
| A~C         | 60     | 30     | 10     | 0                      |
| D0, D, E, F | 100    | 50     | -      | 0                      |
| G           | 200    | 100    | -      | 0                      |
| Н           | 350    | 0      | 0      | 200 (100, Ta=Ta*=40°ℂ) |

| Frame A | VFD007CP23A-21; VFD007CP43A/4EA-21; VFD015CP23A-21; VFD015CP43B/4EB-21;    |  |
|---------|----------------------------------------------------------------------------|--|
|         | VFD022CP23A-21;VFD022CP43B/4EB-21; VFD037CP23A-21; VFD037CP43B/4EB-21;     |  |
|         | VFD040CP43A/4EA-21; VFD055CP23A-21; VFD055CP43B/4EB-21; VFD075CP43B/4EB-21 |  |
| Frame B | VFD075CP23A-21; VFD110CP23A-21; VFD110CP43B/4EB -21; VFD150CP23A-21;       |  |
|         | VFD150CP43B/4EB -21; VFD185CP43B/4EB -21                                   |  |
| Frame C | VFD185CP23A-21; VFD220CP23A-21; VFD220CP43A/4EA -21; VFD300CP23A-21;       |  |
|         | VFD300CP43B/4EB -21; VFD370CP43B/4EB -21                                   |  |
| FrameD0 | VFD450CP43S-00; VFD550CP43S-00; VFD450CP43S-21; VFD550CP43S-21             |  |
| FrameD  | VFD370CP23A-00/23A-21; VFD450CP23A-00/23A-21; VFD750CP43B-00/43B-21;       |  |
|         | VFD900CP43A-00/43A-21                                                      |  |
| Frame E | VFD550CP23A-00/23A-21; VFD750CP23A-00/23A-21; VFD900CP23A-00/23A-21;       |  |
|         | VFD1100CP43A-00/43A-21; VFD1320CP43B-00/43B-21                             |  |
| Frame F | VFD1600CP43A-00/43A-21; VFD1850CP43B-00/43B-21                             |  |
| Frame G | VFD2200CP43A-00/43A-21; VFD2800CP43A-00/43A-21                             |  |
| Frame H | VFD3150CP43A-00/43C-00/43C-21; VFD3550CP43A-00/43C-00/43C-21;              |  |
|         | VFD4000CP43A-00/43C-00/43C-21                                              |  |
|         |                                                                            |  |

### NOTE

1. It is the minimum distance required for frame A~D. If drives are installed closer than the minimum mounting clearance, the fan may not function properly.

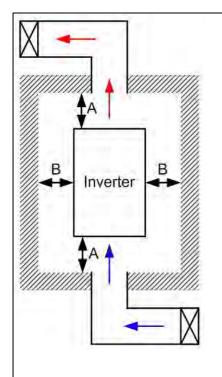

# NOTE

- The mounting clearances shown in the left figure are NOT for installing the drive in a confined space (such as cabinet or electric box). When installing in a confined space, besides the same minimum mounting clearances, it needs to have the ventilation equipment or air conditioner to keep the surrounding temperature lower than the operation temperature.
- The following table shows heat dissipation and the required air volume when installing a single drive in a confined space. When installing multiple drives, the required air volume shall be multiplied by the number the drives.
- Refer to the chart (Air flow rate for cooling) for ventilation equipment design and selection.
- Refer to the chart (Power dissipation) for air conditioner design and selection.
- Different control mode will affect the derating. See Pr06-55 for more information.
- Ambient temperature derating curve shows the derating status in different temperature in relation to different protection level
- If UL Type 1 models need side by side installation, please remove top cover of FrameA~C, and please do not install conduit box of Frame D and above.

|                       | Air flow rate for cooling Power Dissipation |           |       |          |                      |       |                              |            |       |  |  |  |  |  |
|-----------------------|---------------------------------------------|-----------|-------|----------|----------------------|-------|------------------------------|------------|-------|--|--|--|--|--|
|                       | Flow                                        | Rate (cfr | n)    | Flow     | Rate (m <sup>3</sup> | ³/hr) | Power Diss                   | ipation (v | watt) |  |  |  |  |  |
| Model No.             | External                                    | Internal  | Total | External | Internal             | Total | Loss External<br>(Heat Sink) | Internal   | Total |  |  |  |  |  |
| VFD007CP23A-21        | -                                           | -         | -     | -        | -                    | -     | 40                           | 31         | 71    |  |  |  |  |  |
| VFD015CP23A-21        | -                                           | -         | -     | -        | -                    | -     | 61                           | 39         | 100   |  |  |  |  |  |
| VFD022CP23A-21        | 14                                          | -         | 14    | 24       | -                    | 24    | 81                           | 45         | 126   |  |  |  |  |  |
| VFD037CP23A-21        | 14                                          | -         | 14    | 24       | -                    | 24    | 127                          | 57         | 184   |  |  |  |  |  |
| VFD055CP23A-21        | 10                                          | -         | 10    | 17       | -                    | 17    | 158                          | 93         | 251   |  |  |  |  |  |
| VFD075CP23A-21        | 40                                          | 14        | 54    | 68       | 24                   | 92    | 291                          | 101        | 392   |  |  |  |  |  |
| VFD110CP23A-21        | 66                                          | 14        | 80    | 112      | 24                   | 136   | 403                          | 162        | 565   |  |  |  |  |  |
| VFD150CP23A-21        | 58                                          | 14        | 73    | 99       | 24                   | 124   | 570                          | 157        | 727   |  |  |  |  |  |
| VFD185CP23A-21        | 166                                         | 12        | 178   | 282      | 20                   | 302   | 622                          | 218        | 840   |  |  |  |  |  |
| VFD220CP23A-21        | 166                                         | 12        | 178   | 282      | 20                   | 302   | 777                          | 197        | 974   |  |  |  |  |  |
| VFD300CP23A-21        | 146                                         | 12        | 158   | 248      | 20                   | 268   | 878                          | 222        | 1100  |  |  |  |  |  |
| VFD370CP23A-00/23A-21 | 179                                         | 30        | 209   | 304      | 51                   | 355   | 1271                         | 311        | 1582  |  |  |  |  |  |
| VFD450CP23A-00/23A-21 | 179                                         | 30        | 209   | 304      | 51                   | 355   | 1550                         | 335        | 1885  |  |  |  |  |  |
| VFD550CP23A-00/23A-21 | 228                                         | 73        | 301   | 387      | 124                  | 511   | 1762                         | 489        | 2251  |  |  |  |  |  |
| VFD750CP23A-00/23A-21 | 228                                         | 73        | 301   | 387      | 124                  | 511   | 2020                         | 574        | 2594  |  |  |  |  |  |
| VFD900CP23A-00/23A-21 | 246                                         | 73        | 319   | 418      | 124                  | 542   | 2442                         | 584        | 3026  |  |  |  |  |  |
| VFD007CP43A/4EA-21    | -                                           | _         | -     | -        | -                    | -     | 35                           | 32         | 67    |  |  |  |  |  |
| VFD015CP43B/4EB-21    | -                                           | -         | -     | -        | -                    | -     | 48                           | 39         | 87    |  |  |  |  |  |
| VFD022CP43B/4EB-21    | -                                           | -         | -     | -        | -                    | -     | 64                           | 52         | 116   |  |  |  |  |  |
| VFD037CP43B/4EB-21    | 14                                          | -         | 14    | 24       | -                    | 24    | 103                          | 77         | 180   |  |  |  |  |  |
| VFD040CP43A/4EA-21    | 10                                          | -         | 10    | 17       | -                    | 17    | 124                          | 81         | 205   |  |  |  |  |  |
| VFD055CP43B/4EB-21    | 10                                          | -         | 10    | 17       | -                    | 17    | 142                          | 116        | 258   |  |  |  |  |  |
| VFD075CP43B/4EB-21    | 10                                          | -         | 10    | 17       | -                    | 17    | 205                          | 129        | 334   |  |  |  |  |  |

|                           | Air flow rate for cooling                                               |     |     |     |     |      |            |      |       |  |
|---------------------------|-------------------------------------------------------------------------|-----|-----|-----|-----|------|------------|------|-------|--|
| VFD110CP43B/4EB-21        | 40                                                                      | 14  | 54  | 68  | 24  | 92   | 291        | 175  | 466   |  |
| VFD150CP43B/4EB-21        | 66                                                                      | 14  | 80  | 112 | 24  | 136  | 376        | 190  | 566   |  |
| VFD185CP43B/4EB-21        | 58                                                                      | 14  | 73  | 99  | 24  | 124  | 396        | 210  | 606   |  |
| VFD220CP43A/4EA-21        | 99                                                                      | 21  | 120 | 168 | 36  | 204  | 455        | 358  | 813   |  |
| VFD300CP43B/4EB-21        | 99                                                                      | 21  | 120 | 168 | 36  | 204  | 586        | 410  | 996   |  |
| VFD370CP43B/4EB-21        | 126                                                                     | 21  | 147 | 214 | 36  | 250  | 778        | 422  | 1200  |  |
| VFD450CP43S-00/43S-21     | 179                                                                     | 30  | 209 | 304 | 51  | 355  | 1056       | 459  | 1515  |  |
| VFD450CP43A-00/43A-21     | 179                                                                     | 30  | 209 | 304 | 51  | 355  | 1056       | 459  | 1515  |  |
| VFD550CP43S-00/43S-21     | 179                                                                     | 30  | 209 | 304 | 51  | 355  | 1163       | 669  | 1832  |  |
| VFD550CP43A-00/43A-21     | 179                                                                     | 30  | 209 | 304 | 51  | 355  | 1163       | 669  | 1832  |  |
| VFD750CP43B-00/43B-21     | 179                                                                     | 30  | 209 | 304 | 51  | 355  | 1407       | 712  | 2119  |  |
| VFD900CP43A-00/43A-21     | 186                                                                     | 30  | 216 | 316 | 51  | 367  | 1787       | 955  | 2742  |  |
| VFD1100CP43A-00/43A-21    | 257                                                                     | 73  | 330 | 437 | 124 | 561  | 2112       | 1084 | 3196  |  |
| VFD1320CP43B-00/43B-21    | 223                                                                     | 73  | 296 | 379 | 124 | 503  | 2597       | 1220 | 3817  |  |
| VFD1600CP43A-00/43A-21    | 224                                                                     | 112 | 336 | 381 | 190 | 571  | 3269       | 1235 | 4504  |  |
| VFD1850CP43B-00/43B-21    | 289                                                                     | 112 | 401 | 491 | 190 | 681  | 3814       | 1570 | 5384  |  |
| VFD2200CP43A-00/43A-21    |                                                                         |     | 454 |     |     | 771  |            |      | 6358  |  |
| VFD2800CP43A-00/43A-21    |                                                                         |     | 454 |     |     | 771  |            |      | 7325  |  |
| VFD3150CP43A-00/          |                                                                         |     | 769 |     |     | 1307 |            |      | 8513  |  |
| VFD3150CP 43C-00/43C-21   |                                                                         |     |     |     |     |      |            |      |       |  |
| VFD3550CP43A-00/          |                                                                         |     | 769 |     |     | 1307 |            |      | 9440  |  |
| VFD3550CP 43C-00/43C-21   |                                                                         |     |     |     |     |      |            |      |       |  |
| VFD4000CP43A-00/          |                                                                         |     | 769 |     |     | 1307 |            |      | 10642 |  |
| VFD4000CP 43C-00/43C-21   |                                                                         |     |     |     |     |      | * The heat |      |       |  |
| * The required airflow sh | The required airflow shown in chart is for installing single drive in a |     |     |     |     |      |            |      |       |  |

- confined space.
- When installing the multiple drives, the required air volume should be the required air volume for single drive X the number of the drives.
- shown in the chart is for installing single drive in a confined space.
- When installing the multiple drives, volume of heat dissipation should be the heat dissipated for single drive X the number of the drives.
- Heat dissipation for each model is calculated by rated voltage, current and default carrier.

# Chapter 3 Unpacking

The AC motor drive should be kept in the shipping carton or crate before installation. In order to retain the warranty coverage, the AC motor drive should be stored properly when it is not to be used for an extended period of time.

The AC motor drive is packed in the crate. Follows the following step for unpack:

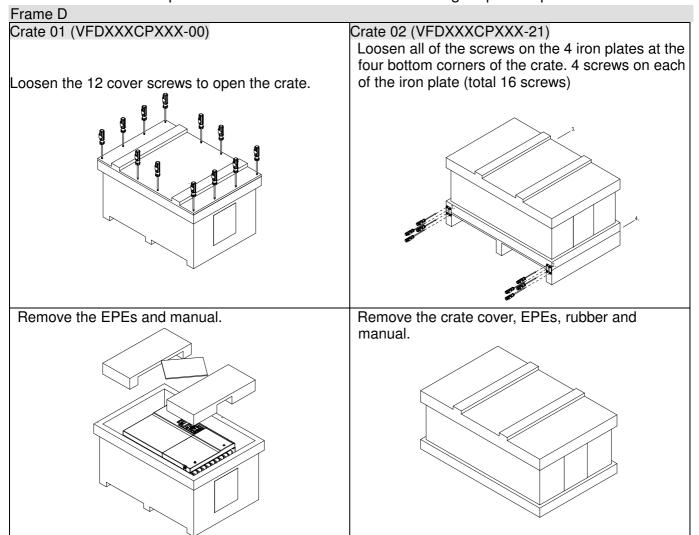

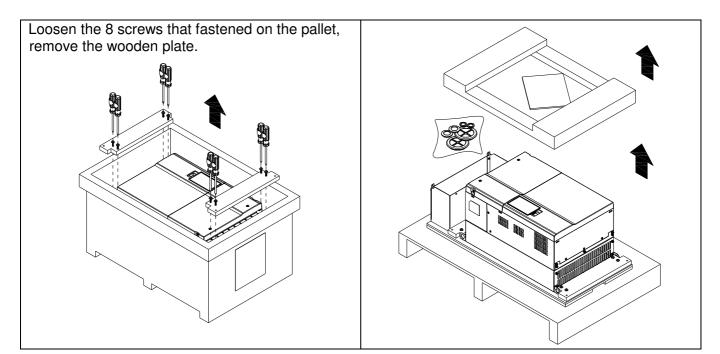

Lift the drive by hooking the lifting hole. It is now ready for installation.

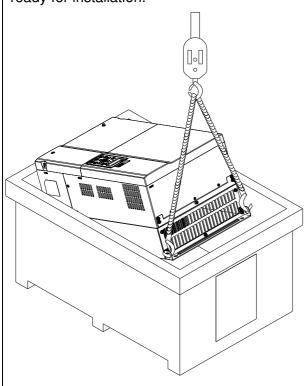

Loosen the 10 screws on the pallet, remove the wooden plate.

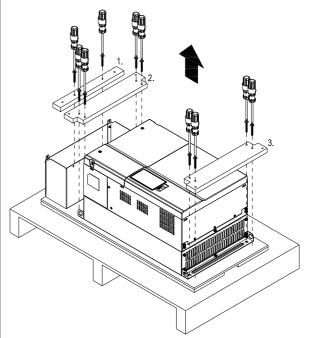

Lift the drive by hooking the lifting hole. It is now ready for installation.

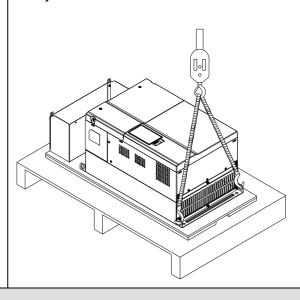

Frame E

### Crate 01 (VFDXXXXCPXXX-00)

Loosen the 4 screws on the iron plates. There are 4 iron plates and in total of 16 screws.

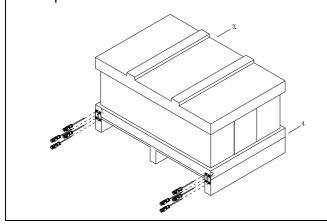

### Crate 02 (VFDXXXXCPXXX-21)

Loosen the 4 screws on the iron plates. There are 4 iron plates and in total of 16 screws.

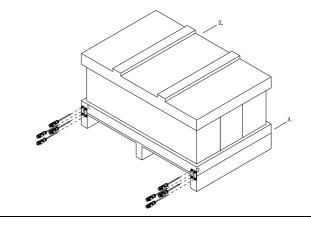

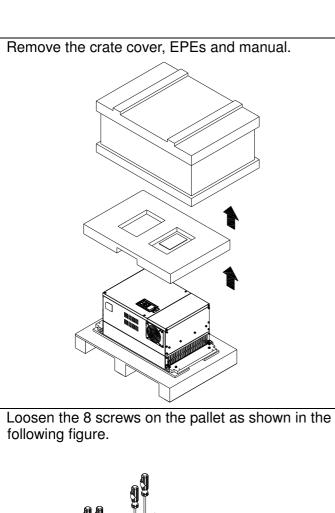

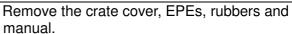

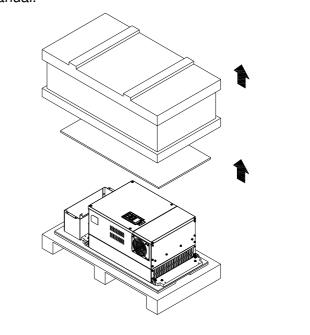

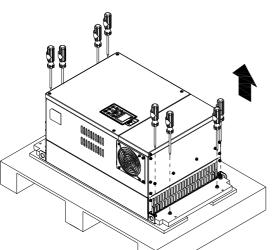

Loosen the 10 screws on the pallet and remove the wooden plate.

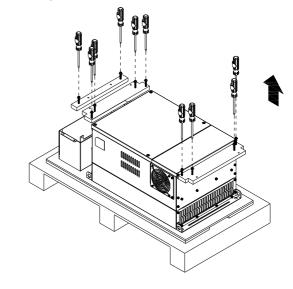

Lift the drive by hooking the lifting hole. It is now ready for installation.

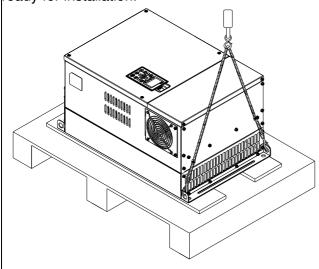

Lift the drive by hooking the lifting hole. It is now ready for installation.

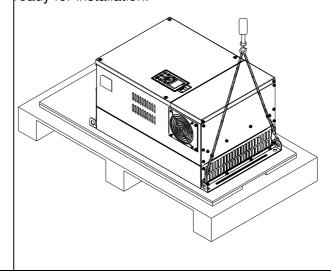

### Frame F

### Crate 01 (VFDXXXXCPXXX-00)

Remove the 6 clips on the side of the crate with a flat-head screwdriver. (As shown in figure below.)

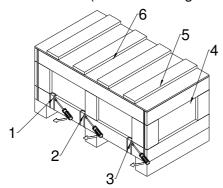

Remove the crate cover, EPEs and manual.

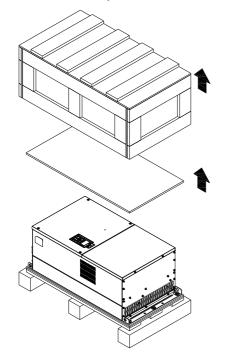

Loosen the 5 screws on the pallet as shown in the following figure.

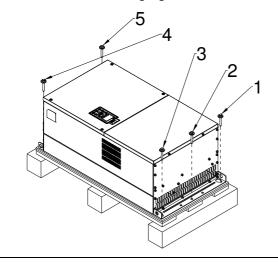

### Crate 02 (VFDXXXXCPXXX-21)

Remove the 6 clips on the side of the crate with a flat-head screwdriver. (As shown in figure below.)

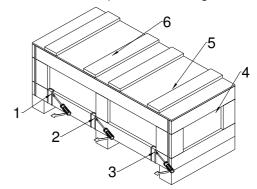

Remove the crate cover, EPEs, rubbers and manual.

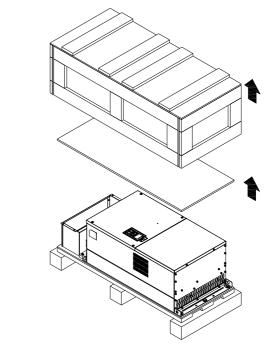

Loosen the 9 screws on the pallet and remove the wooden plate.

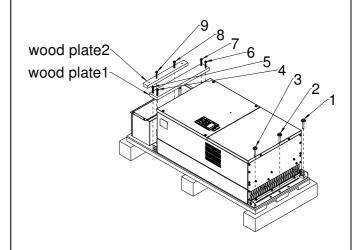

Lift the drive by hooking the lifting hole. It is now Lift the drive by hooking the lifting hole. It is now ready for installation. ready for installation. Frame G Crate 01 (VFDXXXXCPXXA-00) Crate 02 (VFDXXXXCPXXA-21) Remove the 6 clips on the side of the crate with a Remove the 6 clips on the side of the crate with a flathead screwdriver. (As shown in figure below.) flathead screwdriver. (As shown in figure below.) Remove the crate cover, EPEs, rubber and manual Remove the crate cover, EPEs and manual.

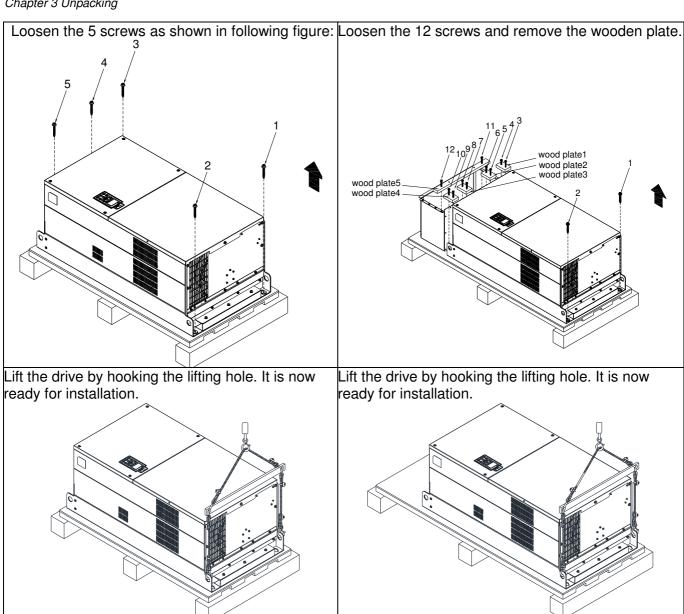

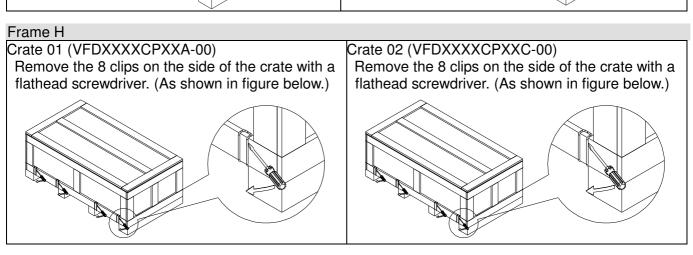

Remove the crate cover, EPEs and manual.

Remove the crate cover, EPEs, rubbers and manual.

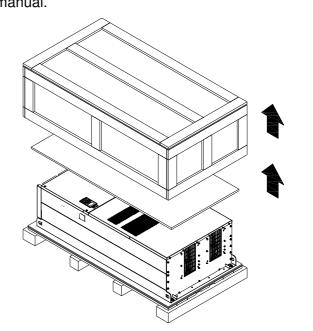

Loosen the 6 screws on the top then remove 6 metal washers and 6 plastic washers as shown in figure below.

Loosen the 6 screws on the top then remove 6 metal washers and 6 plastic washers as shown in figure below.

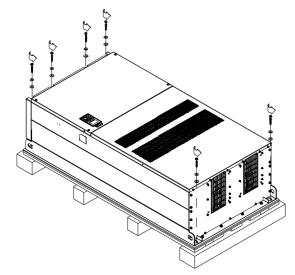

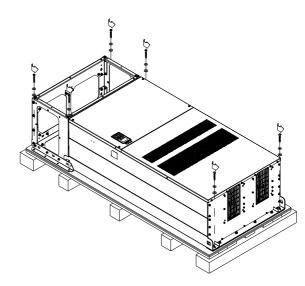

Lift the drive by hooking the lifting hole. It is now ready for installation.

Loosen 6 of the M6 screws on the side and remove the 2 plates, as shown in below. The removed screws and plates can be used to secure the AC motor drive from the external.

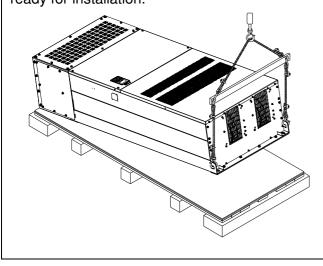

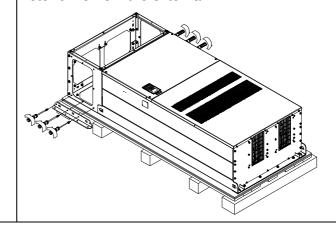

Secure the drive from the external. (Skip to the next step if it is not necessary in your case.)
Loosen 8 of M8 screws on the both sides and place the 2 plates that were removed from the last step.
Fix the plates to AC motor drive by fasten 8 of the M8 screws. (As shown in below)

Torque: 150~180kg-cm (130.20~156.24lb-in.)

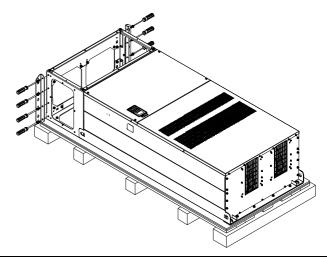

Lift the drive by hooking the lifting hole. It is now ready for installation.

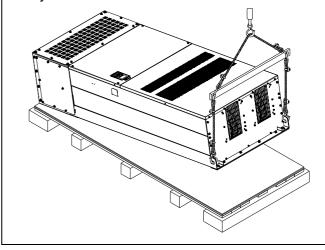

## Frame H

# Crate 03 (VFDXXXXCPXXC-21)

Use flathead screwdriver to remove the clips on the side of the crate, 8 clips in total.

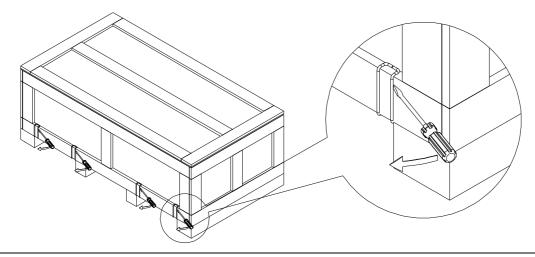

Remove the crate cover, EPEs, rubber and manual.

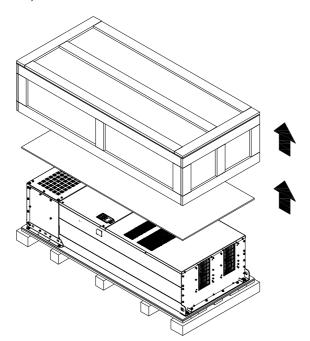

Loosen the 6 screws on the cover, remove 6 metal washers and 6 plastic washers as shown in below:

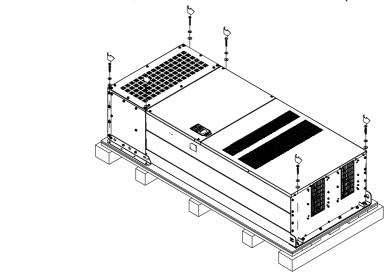

Loosen 6 of the M6 screws on the side and removes the 2 plates, as shown in following figure. The removed screws and plates can be used to secure AC motor drive from the external.

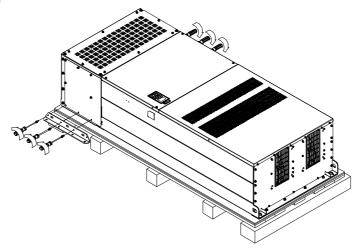

## Secure the drive from the internal.

Loosen 18 of the M6 screws and remove the top cover as shown in figure 2. Mount the cover (figure 1) back to the drive by fasten the M6 screws to the two sides of the drive, as shown in figure 2.

Torque: 35~45kg-cm (30.38~39.06lb-in.)

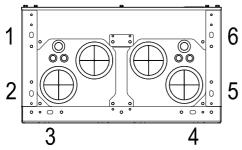

Figure 1
Top cover (Use M12 screws)

#### Secure the drive from the external.

Loosen 8 of the M8 screws on the both sides and place the 2 plates that were removed from the last step. Fix the plates to rive by fasten 8 of the M8 screws. (As shown in figure below).

Torque: 150~180kg-cm (130.20~156.24lb-in.)

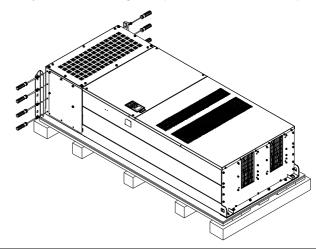

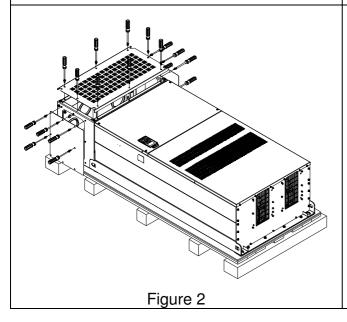

Fasten 6 of the M6 screws that were removed from last step back to the AC motor drive. As shown in figure below: Lift the drive by hooking the lifting hole. It is now ready for installation.

Frame H: Secure the drive

(VFDXXXXCPXXA-00) Screw: M12\*6; Torque: 340-420kg-cm [295.1-364.6lb-in.]

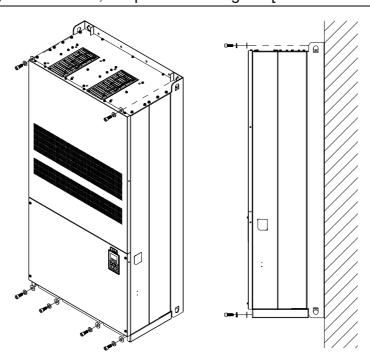

# VFDXXXXCPXXC-00

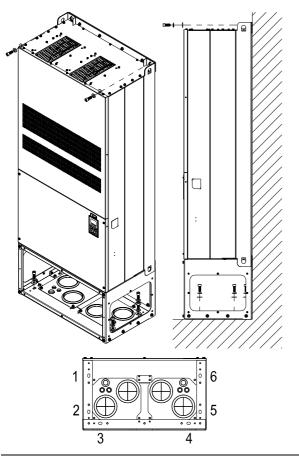

Secure the drive from internal.

Screw: M12\*8

Torque: 340-420kg-cm [295.1-364.6lb-in.]

# VFDXXXXCPXXC-21

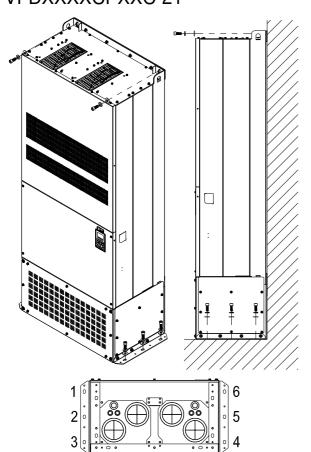

Secure the drive from the external.

Screw: M12\*8

Torque: 340-420kg-cm [295.1-364.6lb-in.]

# The Lifting Hook

The arrows indicate the lifting holes, as in figure below: (Frame  $D0\sim H$ ).

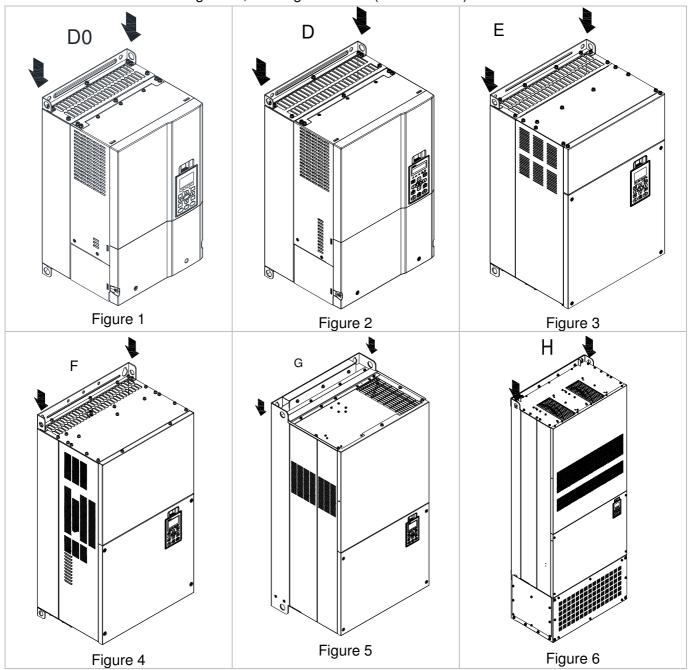

Ensure the lifting hook properly goes through the lifting hole, as shown in the following diagram.

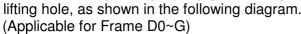

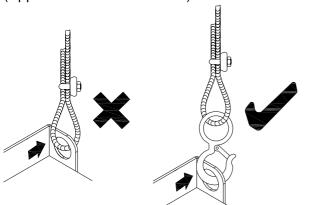

(Applicable to Frame H)

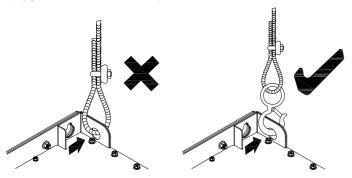

Ensure the angle between the lifting holes and the lifting device is within the specification, as shown in the following diagram.

(Applicable for Frame D0~G)

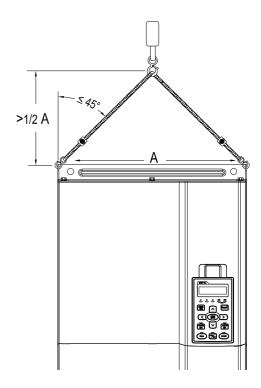

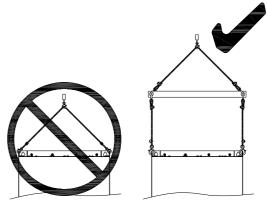

(Applicable from Frame F~H)

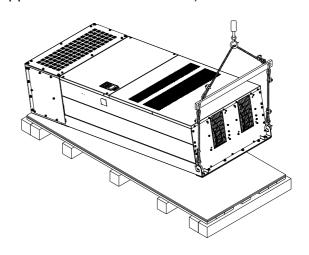

# Chapter 4 Wiring

After removing the front cover, examine if the power and control terminals are clearly noted. Please read following precautions before wiring.

- ☑ Make sure that power is only applied to the R/L1, S/L2, T/L3 terminals. Failure to comply may result in damage to the equipments. The voltage and current should lie within the range as indicated on the nameplate (Chapter 1-1).
- ☑ All the units must be grounded directly to a common ground terminal to prevent lightning strike or electric shock.
- ☑ Please make sure to fasten the screw of the main circuit terminals to prevent sparks which is made by the loose screws due to vibration

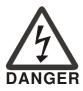

- ☑ It is crucial to turn off the AC motor drive power before any wiring installation are made. A charge may still remain in the DC bus capacitors with hazardous voltages even if the power has been turned off therefore it is suggested for users to measure the remaining voltage before wiring. For your personnel saftery, please do not perform any wiring before the voltage drops to a safe level < 25 Vdc. Wiring installation with remaninig voltage condition may caus sparks and short circuit.</p>
- ☑ Only qualified personnel familiar with AC motor drives is allowed to perform installation, wiring and commissioning. Make sure the power is turned off before wiring to prevent electric shock.

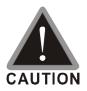

- ☑ When wiring, please choose the wires with specification that complys with local regulation for your personnel safety.
- ☑ Check following items after finishing the wiring:
  - 1. Are all connections correct?
  - 2. Any loosen wires?
  - 3. Any short-circuits between the terminals or to ground?

# 4-1 Wiring

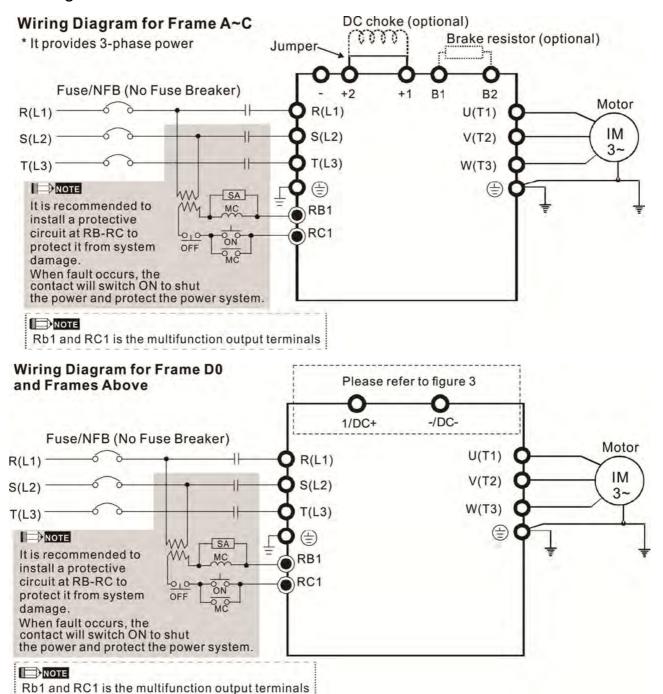

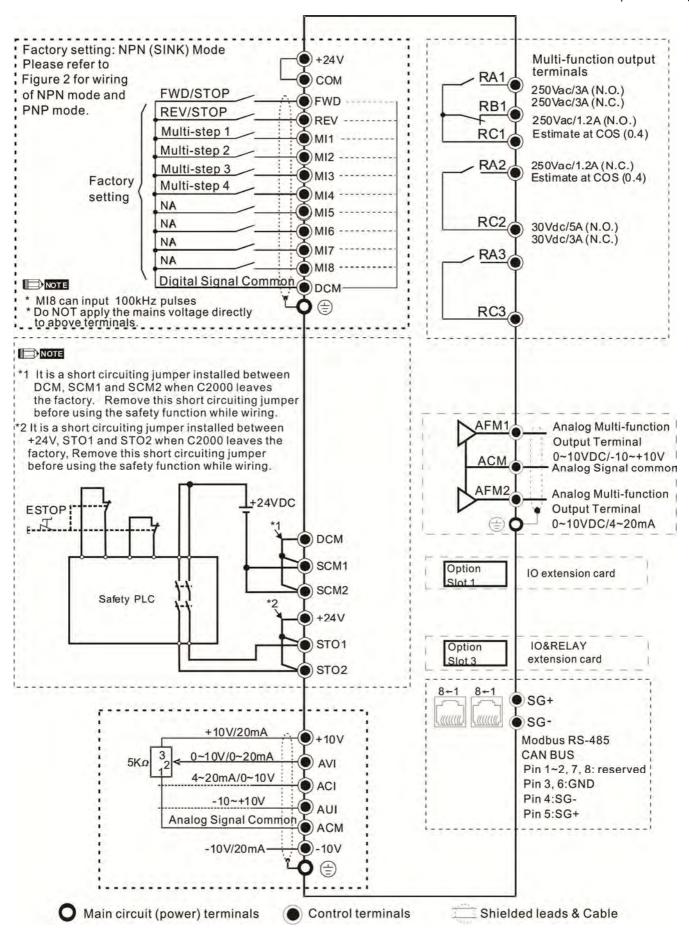

Figure 1

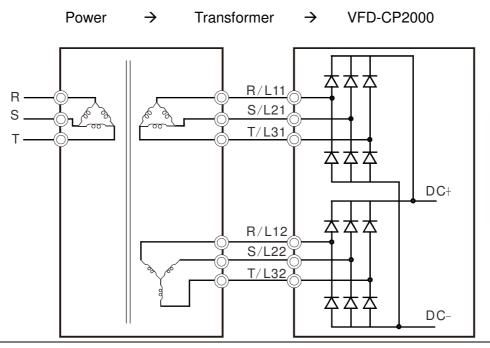

Source Mode

with internal power (+24VDC)

Figure 2
SINK (NPN) /SOURCE (PNP) Mode

with internal power (+24 VDC)

1) Sink Mode

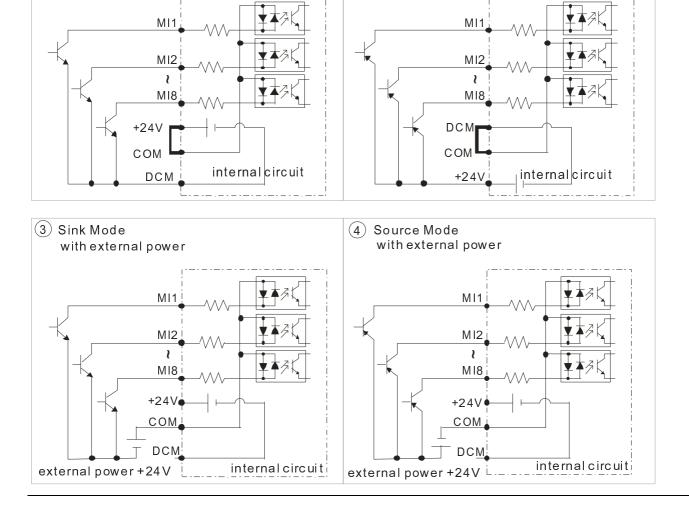

Figure 3

Frame E~H, remove terminal r and terminal s before using DC-Link. (As circled in dotted line, uninstall the gray section and properly store cable r and cable s. Cable r and cable s are not available in optional accessories, do not dispose them.)

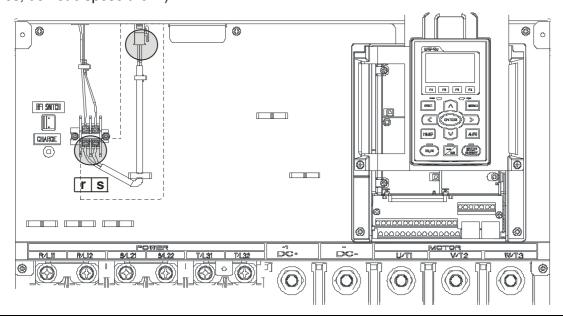

# Chapter 5 Main Circuit Terminals

# 5-1 Main Circuit Diagram

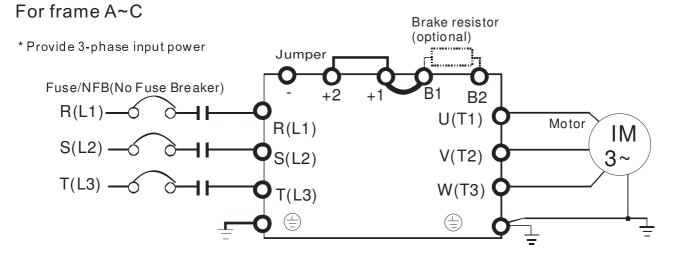

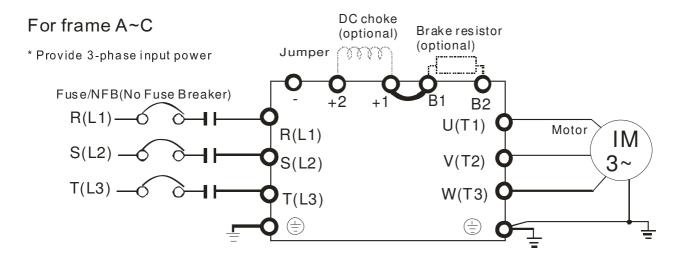

## For frame D0 and above D0

<sup>\*</sup> Provide 3-phase input power

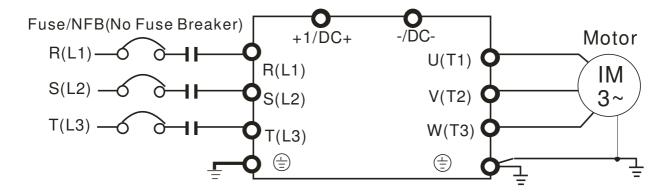

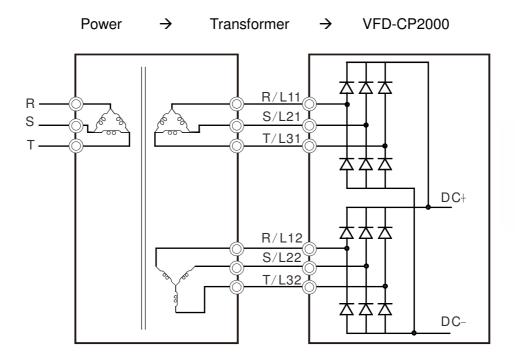

# NOTE

■ Please remove short circuit plate of FRAME G and H if 12 pulse is implemented

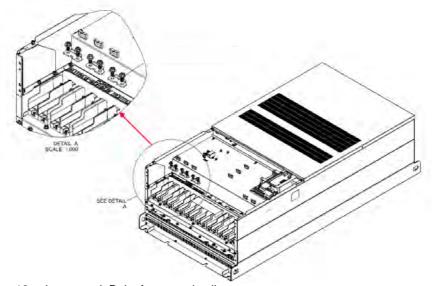

■ Before implementing 12 pulse, consult Delta for more detail

| Terminals        | Descriptions                                                                   |  |
|------------------|--------------------------------------------------------------------------------|--|
| R/L1, S/L2, T/L3 | AC line input terminals 3-phase                                                |  |
| U/T1, V/T2, W/T3 | AC drive output terminals for connecting 3-phase induction motor               |  |
|                  | Applicable to frame A~C                                                        |  |
| +1, +2           | Connections for DC reactor to improve the power factor. It needs to remove the |  |
|                  | jumper for installation.                                                       |  |
|                  | Connections for brake unit (VFDB series)                                       |  |
| +1/DC+, -/DC-    | (for 230V models: ≦22kW, built-in brake unit)                                  |  |
| +1/00+, -/00-    | (for 460V models: ≤30kW, built-in brake unit)                                  |  |
|                  | Common DC Bus                                                                  |  |
| B1, B2           | Connections for brake resistor (optional)                                      |  |
|                  | Earth connection, please comply with local regulations.                        |  |

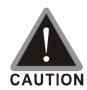

#### Main power terminals

- ☑ Do not connect 3-phase model to one-phase power. R/L1, S/L2 and T/L3 has no phase-sequence requirement, it can be used upon random selection.
- ☑ It is recommend to add a magnetic contactor (MC) to the power input wiring to cut off power quickly and reduce malfunction when activating the protection function of the AC motor drive. Both ends of the MC should have an R-C surge absorber.
- ☑ Fasten the screws in the main circuit terminal to prevent sparks condition made by the loose screws due to vibration.
- ☑ Please use voltage and current within the specification.
- ✓ When using a general GFCI (Ground Fault Circuit Interrupter), select a current sensor with sensitivity of 200mA or above and not less than 0.1-second operation time to avoid nuisance tripping.
- ☑ Please use the shield wire or tube for the power wiring and ground the two ends of the shield wire or tube.
- ☑ Do NOT run/stop AC motor drives by turning the power ON/OFF. Run/stop AC motor drives by RUN/STOP command via control terminals or keypad. If you still need to run/stop AC motor drives by turning power ON/OFF, it is recommended to do so only ONCE per hour.

#### Output terminals for main circuit

- When it needs to install the filter at the output side of terminals U/T1, V/T2, W/T3 on the AC motor drive. Please use inductance filter. Do not use phase-compensation capacitors or L-C (Inductance-Capacitance) or R-C (Resistance-Capacitance), unless approved by Delta.
- ☑ DO NOT connect phase-compensation capacitors or surge absorbers at the output terminals of AC motor drives.
- ☑ Use well-insulated motor, suitable for inverter operation.
- ✓ Note down the rated data and the torque force of the wiring when the output terminal is below 75°C. This information provides the right wiring method to wire terminals ( It corresponds to the terminals of the motor wire and non-motor wire).
- When the AC drive output terminals U/T1, V/T2, and W/T3 are connected to the motor terminals U/T1, V/T2, and W/T3, respectively, the motor will rotate counterclockwise (as viewed on the shaft end of the motor) when a forward operation command is received. To permanently reverse the direction of motor rotation, switch over any of the two motor leads

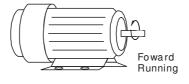

Terminals for connecting DC reactor, external brake resistor, external brake resistor and DC circuit

☑ This is the terminals used to connect the DC reactor to improve the power factor. For the factory setting, it connects the short-circuit object. Please remove this short-circuit object before connecting to the DC reactor.

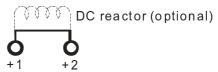

☑ Connect a brake resistor or brake unit in applications with frequent deceleration ramps, short deceleration time, too low brake torque or requiring increased brake torque.

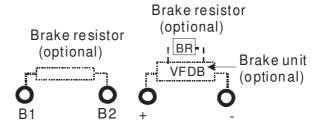

- ☑ The external brake resistor of Frame A, B and C should connect to the terminals (B1, B2) of AC motor drives.
- For those models without built-in brake resistor, please connect external brake unit and brake resistor (both of them are optional) to increase brake torque.
- When the terminals +1, +2 and are not used, please leave the terminals open.
- ☑ DO NOT connect [+1, -], [+2, -], [+1/DC+, -/DC-] or brake resistor directly to prevent drive damage.
- ☑ DC+ and DC- are connected by common DC bus, please refer to Chapter 5-1(Main Circuit Terminal) for the wiring terminal specification and the wire gauge information.
- ☑ Please refer to the VFDB manual for more information on wire gauge when installing the brake unit.

## **5-2 Main Circuit Terminals**

#### Frame A

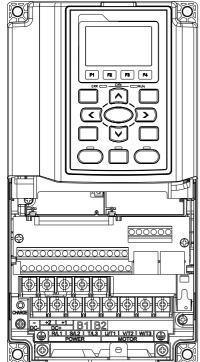

Main circuit terminals:

R/L1, S/L2, T/L3, U/T1, V/T2, W/T3, 🗐, B1, B2, +1, +2, -

| Models         | Max. Wire<br>Gauge    | Min. Wire Gauge              | Torque<br>(±10%)            |
|----------------|-----------------------|------------------------------|-----------------------------|
| VFD007CP23A-21 |                       | 14 AWG (2.1mm <sup>2</sup> ) | ,                           |
| VFD015CP23A-21 |                       | 14 AWG (2.1mm <sup>2</sup> ) |                             |
| VFD022CP23A-21 |                       | 14 AWG (2.1mm <sup>2</sup> ) |                             |
| VFD037CP23A-21 |                       | 10 AWG (5.3mm <sup>2</sup> ) |                             |
| VFD055CP23A-21 |                       | 10 AWG (5.3mm <sup>2</sup> ) |                             |
| VFD007CP43A-21 |                       | 14 AWG (2.1mm <sup>2</sup> ) |                             |
| VFD015CP43B-21 | -                     | 14 AWG (2.1mm <sup>2</sup> ) |                             |
| VFD022CP43B-21 |                       | 14 AWG (2.1mm <sup>2</sup> ) | N 4 4                       |
| VFD037CP43B-21 | 8 AWG                 | 14 AWG (2.1mm <sup>2</sup> ) | M4                          |
| VFD040CP43A-21 | (8.4mm <sup>2</sup> ) | 14 AWG (2.1mm <sup>2</sup> ) | 20kg-cm<br>(17.4 lb-in.)    |
| VFD055CP43B-21 | (0.411111)            | 12 AWG (3.3mm <sup>2</sup> ) | (17.4 lb-iii.)<br>(1.962Nm) |
| VFD075CP43B-21 |                       | 12 AWG (3.3mm <sup>2</sup> ) | (1.30214111)                |
| VFD007CP4EA-21 |                       | 14 AWG (2.1mm <sup>2</sup> ) |                             |
| VFD015CP4EB-21 |                       | 14 AWG (2.1mm <sup>2</sup> ) |                             |
| VFD022CP4EB-21 |                       | 14 AWG (2.1mm <sup>2</sup> ) |                             |
| VFD037CP4EB-21 |                       | 14 AWG (2.1mm <sup>2</sup> ) |                             |
| VFD040CP4EA-21 |                       | 12 AWG (3.3mm <sup>2</sup> ) |                             |
| VFD055CP4EB-21 |                       | 10 AWG (5.3mm <sup>2</sup> ) |                             |
| VFD075CP4EB-21 |                       | 10 AWG (5.3mm <sup>2</sup> ) |                             |

- UL installations must use 600V,  $75^{\circ}$ C or  $90^{\circ}$ C wire. Use copper wire nly.
- 1. Figure 1 shows the terminal specification.
- 2. Figure 2 shows the specification of insulated heat shrink tubing that comply with UL (600V, YDPU2).

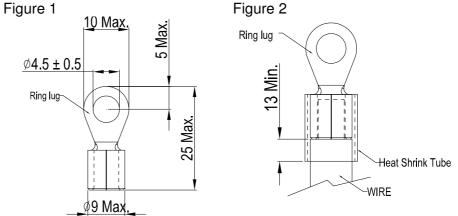

#### Frame B

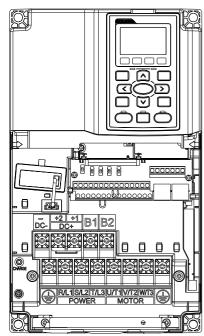

#### Main circuit terminals:

R/L1, S/L2, T/L3, U/T1, V/T2, W/T3,  $\ \oplus$ , B1, B2, +1, +2, -

| Models                                                             | Max. Wire<br>Gauge              | Min. Wire Gauge              | Torque<br>(±10%) |
|--------------------------------------------------------------------|---------------------------------|------------------------------|------------------|
| VFD075CP23A-21                                                     | _                               | 8 AWG (8.4mm <sup>2</sup> )  |                  |
| VFD110CP23A-21                                                     |                                 | 6 AWG (13.3mm <sup>2</sup> ) |                  |
| VFD150CP23A-21                                                     |                                 | 4 AWG (21.2mm <sup>2</sup> ) | M5               |
| VFD110CP43B-21                                                     | 4 AWG<br>(21.2mm <sup>2</sup> ) | 8 AWG (8.4mm <sup>2</sup> )  | 35kg-cm          |
| VFD150CP43B-21                                                     |                                 | 8 AWG (8.4mm <sup>2</sup> )  | (30.4 lb-in.)    |
| VFD185CP43B-21                                                     |                                 | 6 AWG (13.3mm <sup>2</sup> ) | (3.434Nm)        |
| VFD110CP4EB-21                                                     |                                 | 8 AWG (8.4mm <sup>2</sup> )  |                  |
| VFD150CP4EB-21                                                     |                                 | 8 AWG (8.4mm <sup>2</sup> )  |                  |
| VFD185CP4EB-21                                                     |                                 | 6 AWG (13.3mm <sup>2</sup> ) |                  |
| III installations must use COOV 75°C or OO°C wire. Her conner wire |                                 |                              |                  |

UL installations must use 600V,  $75^{\circ}$ C or  $90^{\circ}$ C wire. Use copper wire only.

### NOTE

Terminal D+ [+2 & +1]: Torque: 45 kg-cm [39.0lb-in.] (4.415Nm) (±10%)

- 1. VFD150CP23A-21 must use 600V, 90°C wire when surrounding temperature exceeds 45°C.
- 2. Figure 1 shows the terminal specification.
- 3. Figure 2 shows the specification of insulated heat shrink tubing that comply with UL (600V, YDPU2).

Figure 1

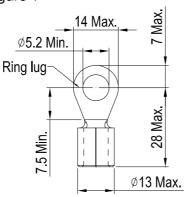

Figure 2

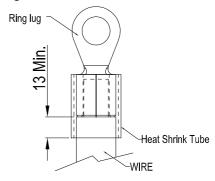

#### Frame C

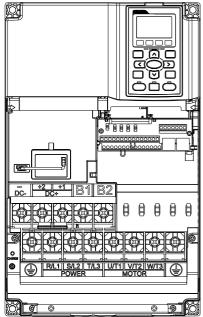

#### Main circuit terminals:

R/L1, S/L2, T/L3, U/T1, V/T2, W/T3,  $\ \oplus$ , B1, B2, +1, +2, -

| Models          | Max. Wire<br>Gauge                | Min. Wire Gauge                | Torque<br>(±10%)         |
|-----------------|-----------------------------------|--------------------------------|--------------------------|
| VFD185CP23A -21 |                                   | 1 AWG (42.4mm <sup>2</sup> )   |                          |
| VFD220CP23A-21  |                                   | 1/0 AWG (53.5mm <sup>2</sup> ) |                          |
| VFD300CP23A-21  | 1/0 AWG<br>(53.5mm <sup>2</sup> ) | 1/0 AWG (53.5mm <sup>2</sup> ) | MO                       |
| VFD220CP43A-21  |                                   | 4 AWG (21.2mm <sup>2</sup> )   | M8                       |
| VFD300CP43B-21  |                                   | 3 AWG (26.7mm <sup>2</sup> )   | 80kg-cm<br>(69.4 lb-in.) |
| VFD370CP43B-21  | (33.311111)                       | 2 AWG (33.6mm <sup>2</sup> )   | (7.85Nm)                 |
| VFD220CP4EB-21  |                                   | 4 AWG (21.2mm <sup>2</sup> )   | (7.05(4(1))              |
| VFD300CP4EB-21  |                                   | 3 AWG (26.7mm <sup>2</sup> )   |                          |
| VFD370CP4EB-21  |                                   | 2 AWG (33.6mm <sup>2</sup> )   |                          |

UL installations must use 600V,  $75^{\circ}$ C or  $90^{\circ}$ C wire. Use copper wire only.

#### NOTE

Terminal D+ [+2 & +1]: Torque: 90 kg-cm [78.2lb-in.] (8.83Nm) (±10%)

- 1. VFD300CP23A-21 must use 600V, 90°C wire when surrounding temperature exceeds 40°C.
- 2. Figure 1 shows the terminal specification.
- 3. Figure 2 shows the specification of insulated heat shrink tubing that comply with UL (600V, YDPU2).

Figure 1

24 Max.

Ø8.3 Min.

Ring lug

Ø22 Max.

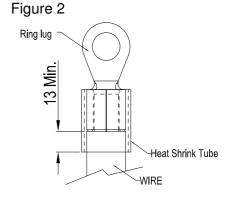

#### Frame D0

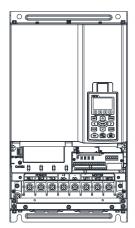

#### Main circuit terminals:

R/L1, S/L2, T/L3, U/T1, V/T2, W/T3, (+1/DC+, -/DC-

| Models         | Max. Wire<br>Gauge     | Min. Wire Gauge                | Torque<br>(±10%) |
|----------------|------------------------|--------------------------------|------------------|
| VFD450CP43S-00 |                        | 1/0 AWG (53.5mm <sup>2</sup> ) | M8               |
| VFD550CP43S-00 | 2/0 AWG                | 2/0 AWG (67.4mm <sup>2</sup> ) | 80kg-cm          |
| VFD450CP43S-21 | (67.4mm <sup>2</sup> ) | 1/0 AWG (53.5mm <sup>2</sup> ) | (70 lb-in.)      |
| VFD550CP43S-21 |                        | 2/0 AWG (67.4mm <sup>2</sup> ) | (7.85Nm)         |

UL installations must use 600V,  $75^{\circ}$ C or  $90^{\circ}$ C wire. Use copper wire only.

Specification of grounding wire: 2AWG\*2(33.6mm<sup>2</sup>\*2)

Figure on the right shows the specification of insulated heat shrink tubing that comply with UL (600V, YDPU2).

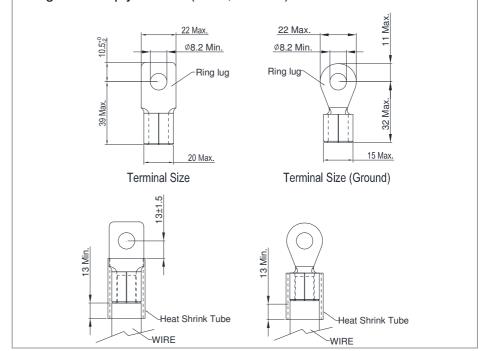

#### Frame D

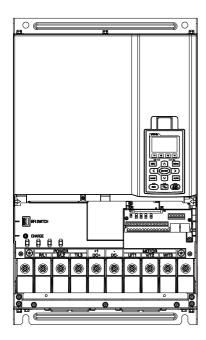

#### Main circuit terminals:

R/L1, S/L2, T/L3, U/T1, V/T2, W/T3, (+1/DC+, -/DC-

|                | Max. Wire | i i                           | Torquo       |
|----------------|-----------|-------------------------------|--------------|
| Models         |           | Min. Wire Gauge               | Torque       |
|                | Gauge     |                               | (±10%)       |
| VFD370CP23A-00 |           | 4/0AWG (107mm <sup>2</sup> )  |              |
| VFD450CP23A-00 |           | 300MCM(152mm <sup>2</sup> )   |              |
| VFD450CP43A-00 | 300MCM    | 1/0AWG (53.5mm <sup>2</sup> ) |              |
| VFD550CP43A-00 | (152mm²)  | 2/0AWG (67.4mm <sup>2</sup> ) |              |
| VFD750CP43A-00 |           | 4/0AWG(107mm <sup>2</sup> )   | M8           |
| VFD900CP43A-00 |           | 300MCM(152mm <sup>2</sup> )   | 200kg-cm     |
| VFD370CP23A-21 |           | 4/0AWG(107mm <sup>2</sup> )   | (173 lb-in.) |
| VFD450CP23A-21 |           | 4/0AWG (107mm <sup>2</sup> )  | (19.62Nm)    |
| VFD450CP43A-21 | 4/0 AWG.  | 1/0AWG (53.5mm <sup>2</sup> ) |              |
| VFD550CP43A-21 | (107mm²)  | 2/0AWG (67.4mm <sup>2</sup> ) |              |
| VFD750CP43A-21 |           | 4/0AWG(107mm <sup>2</sup> )   |              |
| VFD900CP43A-21 |           | 4/0AWG (107mm <sup>2</sup> )  |              |

- 1. UL installations must use 600V, 75°C or 90°C wires. Use copper wire only.
- 2. VFD450CP23A-21, VFD900CP43A-21 must use 600V, 90°C wire when surrounding temperature exceeds 40°C.
- 3. Figure 1 shows the terminal specification.
- 4. Figure 2 shows the specification of insulated heat shrink tubing that comply with UL (600V, YDPU2).

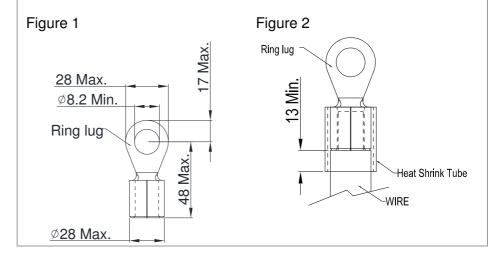

#### Frame E

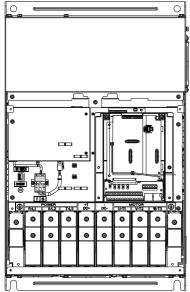

Main circuit terminals:

R/L1, S/L2, T/L3, U/T1, V/T2, W/T3, 🖶, +1/DC+, -/DC-

| Models          | Max. Wire<br>Gauge                   | Min. Wire Gauge                      | Torque (±10%)             |
|-----------------|--------------------------------------|--------------------------------------|---------------------------|
| VFD550CP23A-00  |                                      | 2/0AWG*2<br>(67.4mm <sup>2</sup> *2) |                           |
| VFD750CP23A-00  |                                      | 3/0AWG*2<br>(85mm <sup>2</sup> *2)   |                           |
| VFD900CP23A-00  | 300MCM*2<br>(152mm <sup>2</sup> *2)  | 4/0 AWG*2<br>(107mm <sup>2</sup> *2) |                           |
| VFD1100CP43A-00 |                                      | 2/0AWG*2<br>(67.4mm <sup>2</sup> *2) |                           |
| VFD1320CP23A-00 |                                      | 2/0AWG*2<br>(67.4mm <sup>2</sup> *2) | M8<br>200kg-cm            |
| VFD550CP23A-21  |                                      | 2/0AWG*2<br>(67.4mm <sup>2</sup> *2) | (173 lb-in.)<br>(19.62Nm) |
| VFD750CP23A-21  |                                      | 3/0AWG*2<br>(85mm <sup>2</sup> *2)   |                           |
| VFD900CP23A-21  | 4/0 AWG*2<br>(107mm <sup>2</sup> *2) | 4/0 AWG*2<br>(107mm <sup>2</sup> *2) |                           |
| VFD1100CP43A-21 |                                      | 2/0AWG*2<br>(67.4mm <sup>2</sup> *2) |                           |
| VFD1320CP23A-21 |                                      | 2/0AWG*2<br>(67.4mm <sup>2</sup> *2) |                           |

- 1. UL installations must use 600V, 75°C or 90 °C wires. Use copper wire only.
- 2. Specification of grounding wire : 300MCM [152 mm²]
  Torque: M8 180kg-cm (156 lb-in.) (17.64Nm) (±10%), as shown in Figure 2.
- 3. Figure 1 shows the specification for ring lug.
- 4. Figure 3 shows the specification of insulated heat shrink tubing that comply with UL (600C, YDPU2).

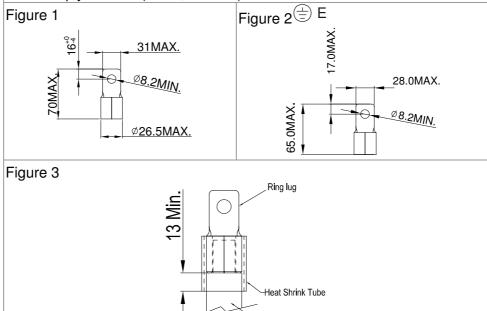

Frame F

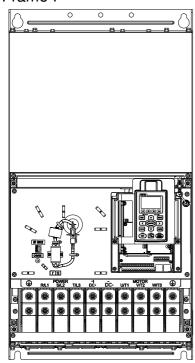

#### Main circuit terminals:

R/L1, S/L2, T/L3, U/T1, V/T2, W/T3, +1/DC+, -/DC-

| Models          | Max. Wire<br>Gauge      | Min. Wire Gauge                      | Torque (±10%)             |
|-----------------|-------------------------|--------------------------------------|---------------------------|
| VFD1600CP43A-00 | 300MCM*2                | 4/0 AWG*2<br>(107mm <sup>2</sup> *2) |                           |
| VFD1850CP43A-00 | (152mm <sup>2</sup> *2) | 300MCM*2<br>(152mm²)                 | M8<br>200kg-cm            |
| VFD1600CP43A-21 | 4/0 AWG*2               | 4/0 AWG*2<br>(107mm <sup>2</sup> *2) | (173 lb-in.)<br>(19.62Nm) |
| VFD1850CP43A-21 | (107mm <sup>2</sup> *2) | 4/0 AWG*2<br>(107mm <sup>2</sup> *2) |                           |

- 1. VFD1850CP43A-21 installations must use 90° wire.
- 2. For other model, UL installations must use 600V, 75°C or 90°C wire. Use copper wire only.
- 3. Specification of grounding wire  $\stackrel{\textcircled{=}}{=}$ : 300MCM\*2 [152 mm<sup>2</sup>\*2] Torque: M8 200kg-cm (173 lb-in.) (19.62Nm) (±10%)
- 5. Figure 1 shows the specification for ring lug.
- 4. Figure 2 shows the specification of insulated heat shrink tubing that comply with UL (600C, YDPU2).

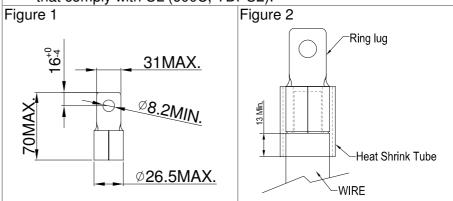

#### Frame G

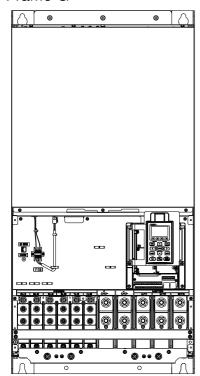

#### Main circuit terminals: R/L11, R/L12, S/L21, S/L22, T/L31, T/L32

| Models         | Max. Wire<br>Gauge                  | Min. Wire Gauge                      | Torque<br>(±10%)          |
|----------------|-------------------------------------|--------------------------------------|---------------------------|
| VFD2200C43A-00 |                                     | 2/0AWG*4<br>(67.4mm <sup>2</sup> *4) |                           |
| VFD2800C43A-00 | 300MCM*4<br>(152mm <sup>2</sup> *4) | 3/0AWG*4<br>(85mm <sup>2</sup> *4)   | M8<br>200kg-cm            |
| VFD2200C43A-21 |                                     | 2/0AWG*4<br>(67.4mm <sup>2</sup> *4) | (173 lb-in.)<br>(19.62Nm) |
| VFD2800C43A-21 |                                     | 3/0AWG*4<br>(85mm <sup>2</sup> *4)   | ,                         |

#### Main circuit terminals:

U/T1, V/T2, W/T3, +1/DC+, -/DC-

| Models         | Max. Wire<br>Gauge                  | Min. Wire Gauge                     | Torque<br>(±10%)       |
|----------------|-------------------------------------|-------------------------------------|------------------------|
| VFD2200C43A-00 | 500MCM*2<br>(253mm <sup>2</sup> *2) | 400MCM*2<br>(203mm <sup>2</sup> *2) |                        |
| VFD2800C43A-00 |                                     | 500MCM*2<br>(253mm <sup>2</sup> *2) | M12<br>408kg-cm        |
| VFD2200C43A-21 |                                     | 400MCM*2<br>(203mm <sup>2</sup> *2) | (354lb-in.)<br>( 40Nm) |
| VFD2800C43A-21 |                                     | 500MCM*2<br>(253mm <sup>2</sup> *2) | •                      |

- 1. UL installations must use 600V, 75℃ or 90℃ wire. Use copper wire only.
- 2. Figure 1 and Figure 2 show the specification for using ring lug.
- 3. Specification for grounding wire : 300MCM\*4 [152 mm²\*2]
  Torque: M8 200kg-cm (173 lb-in.) (19.62Nm) (±10%), as shown in Figure 1
- 4. Figure 3 and Figure 4 shows the specification of insulated heat shrink tubing that comply with UL (600C, YDPU2).

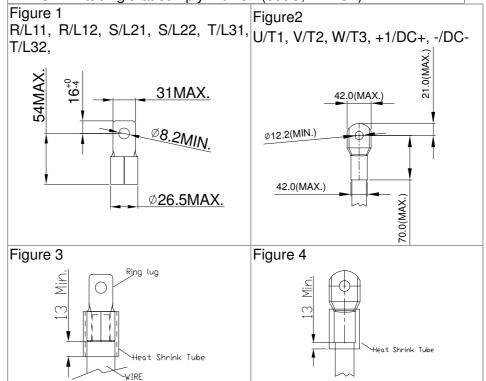

#### Frame H

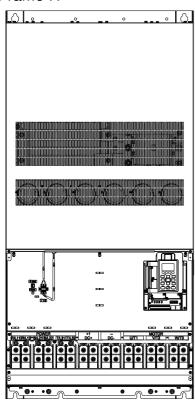

#### Main circuit terminals:

R/11,R12,S/21,S/22,T/31,T/32, U/T1,V/T2, W/T3, +1/DC+, -/DC-

| Models          | Max. Wire<br>Gauge                  | Min. Wire Gauge                   | Torque<br>(±10%)         |
|-----------------|-------------------------------------|-----------------------------------|--------------------------|
| VFD3150CP43A-00 |                                     | 4/0 AWG*4 (107mm <sup>2</sup> *4) |                          |
| VFD3550CP43A-00 |                                     | 250MCM*4 (127mm <sup>2</sup> *4)  |                          |
| VFD4000CP43A-00 |                                     | 300MCM*4 (152mm <sup>2</sup> *4)  |                          |
| VFD5000CP43A-00 | 300MCM*4<br>(152mm <sup>2</sup> *4) | 300MCM*4 (152mm <sup>2</sup> *4)  |                          |
| VFD3150CP43C-00 |                                     | 4/0 AWG*4 (107mm <sup>2</sup> *4) | M8                       |
| VFD3550CP43C-00 |                                     | 250MCM*4 (127mm <sup>2</sup> *4)  | 200kg-cm<br>(173 lb-in.) |
| VFD4000CP43C-00 | (102                                | 300MCM*4 (152mm <sup>2</sup> *4)  | (19.62Nm)                |
| VFD5000CP43C-00 |                                     | 300MCM*4 (152mm <sup>2</sup> *4)  |                          |
| VFD3150CP43C-21 | -                                   | 4/0 AWG*4 (107mm <sup>2</sup> *4) |                          |
| VFD3550CP43C-21 |                                     | 250MCM*4 (127mm <sup>2</sup> *4)  |                          |
| VFD4000CP43C-21 |                                     | 300MCM*4 (152mm <sup>2</sup> *4)  |                          |

- 1. VFD5000CP43A-00, VFD5000CP43C-00 installations must use 90°C wire.
- 2. UL installations must use 600V, 75°C or 90°C wire. Use copper wire only.
- 3. Figure 1 shows the specification for using the ring lug.
- 4. Specification of grounding wire  $\stackrel{\textcircled{=}}{=}$ : 300MCM\*4 [152 mm²\*4], Torque: M8 200kg-cm (173 lb-in.) (19.62Nm) (±10%), as shown in figure 1.
- 5. Figure 2 shows the specification of heat shrink tubing that comply with UL (600C, YDPU2).

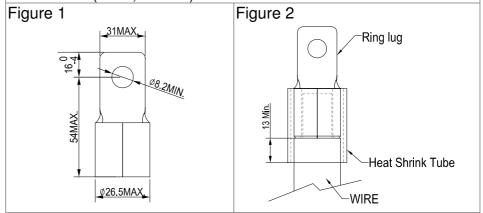

# Chapter 6 Control Terminals

Please remove the top cover before wiring the multi-function input and output terminals,

The drive appearances shown in the figures are for reference only, a real drive may look different.

#### Remove the cover for wiring. Frame A~H

#### Frame A&B

Loosen the screws and press the tabs on both sides Screw torque: 12~15Kg-cm [10.4~13lb-in.]

to remove the cover.

Screw torque: 12~15Kg-cm [10.4~13lb-in.]

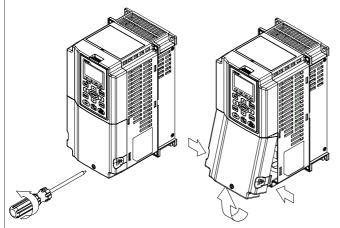

Frame C

Loosen the screws and press the tabs on both sides

to remove the cover.

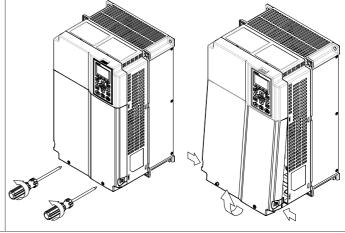

Frame D0&D

Screw torque: 12~15Kg-cm [10.4~13lb-in.] To remove the cover, lift it slightly and pull outward. Loosen the screws and press the tabs on both sides to remove the cover.

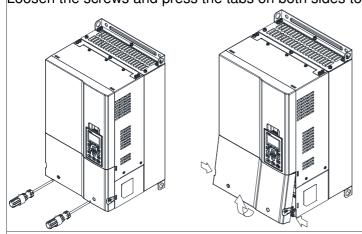

Frame E

Screw torque: 12~15Kg-cm [10.4~13lb-in.] To remove the cover, lift it slightly and pull outward.

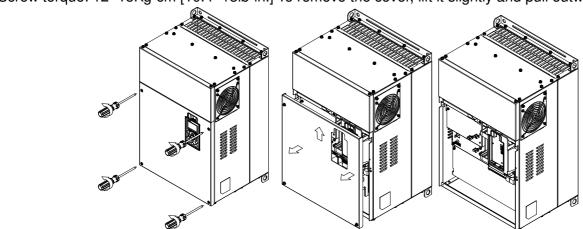

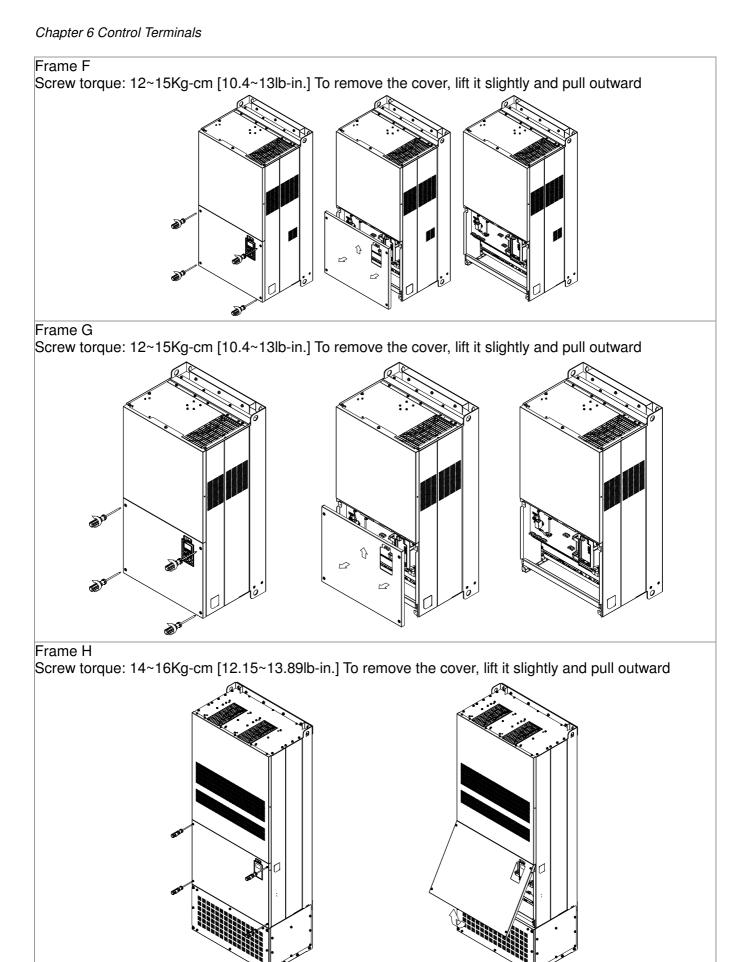

# 6-1 Specifications of Control Terminal

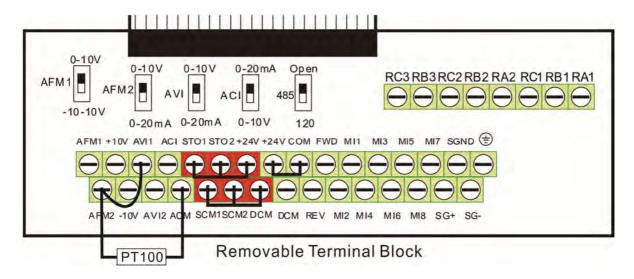

Wire Gauge: 26~16AWG (0.1281-1.318mm<sup>2</sup>),

Torque: (A) 5kg-cm [4.31lb-in.] (0.49Nm) (As shown in figure above) (B) 8kg-cm [6.94lb-in.] (0.78Nm) (As shown in figure above)

## Wiring precautions:

- Reserves 5mm and properly install the wire into the terminal; fasten the installation by a slotted screwdriver. If the wire is stripped, sort the wire before install into the terminal.
- Flathead screwdriver: blade width 3.5mm, tip thickness 0.6mm
- In the figure above, the factory setting for S1-SCM is short circuit. The factory setting for +24V-COM is short circuit and SINK mode (NPN); please refer to Chapter 4 Wiring for more detail.

| Terminals       | Terminal Function                    | Factory Setting (NPN mode)                                                                                                    |
|-----------------|--------------------------------------|----------------------------------------------------------------------------------------------------|
| +24V            | Digital control signal common        | +24V±5% 200mA                                                                                                    |
| 12.1            | (Source)                             |                                                                                                    |
| COM             | Digital control signal common (Sink) | Common for multi-function input terminals                                                                                                    |
| FWD             | Forward-Stop command                 | FWD-DCM: ON→ forward running OFF→ deceleration to stop                                                                                                    |
| REV             | Reverse-Stop command                 | REV-DCM: ON→ reverse running OFF→ deceleration to stop                                                                                                    |
| MI1<br>~<br>MI8 | Multi-function input 1~8             | Refer to parameters 02-01~02-08 to program the multi-function inputs MI1~MI8.  Source Mode ON: the activation current is 3.3mA≥ 11Vdc OFF: leakage current tolerance is ≤ 11Vdc Sink Mode ON: the activation current is 3.3mA≥ 13Vdc OFF: leakage current tolerance is ≤ 19Vdc |
| DFM             | Digital frequency meter  DFM  DCM    | Regard the pulse voltage as the output monitor signal Duty-cycle: 50% Min. load impedance: 1kΩ/100pf Max. current: 30mA                                                                                                    |
| DCM             | Digital frequency signal common      | Max. voltage: 30Vdc                                                                                                    |
| MCM             | Multi-function Output Common         | Max 48Vdc 50mA                                                                                                    |

| Terminals | Terminal Function                                                            | Factory Setting (NPN mode)                                                                                                    |  |  |  |  |
|-----------|------------------------------------------------------------------------------|----------------------------------------------------------------------------------------------------|--|--|--|--|
|           | Multi-function relay output 1 (N.O.)                                         | Resistive Load:                                                                                                    |  |  |  |  |
| RA1       | a                                                                            | 3A(N.O.)/3A(N.C.) 250VAC                                                                                                    |  |  |  |  |
| RB1       | Multi-function relay output 1 (N.C.) b                                       | 5A(N.O.)/3A(N.C.) 30VDC                                                                                                    |  |  |  |  |
| RC1       | Multi-function relay common                                                  | Inductive Load (COS 0.4):                                                                                                    |  |  |  |  |
| RA2       | Multi-function relay output 2 (N.O.) a                                       |                                                                                                    |  |  |  |  |
| RC2       | Multi-function relay common                                                  | 2.0A(N.O.)/1.2A(N.C.) 30VDC  It is used to output each monitor signal, such as drive is in                                                                                                    |  |  |  |  |
| RA3       | Multi-function relay output 3 (N.O.) a                                       | operation, frequency attained or overload indication.                                                                                                    |  |  |  |  |
| RC3       | Multi-function relay common                                                  | Note: RA1 has N.O. & N.C while RA2 & RA3 have only N.O                                                                                                    |  |  |  |  |
| +10V      | Potentiometer power supply                                                   | Analog frequency setting: +10Vdc 20mA                                                                                                    |  |  |  |  |
| -10V      | Potentiometer power supply                                                   | Analog frequency setting: -10Vdc 20mA                                                                                                    |  |  |  |  |
| AVI 1     | Analog voltage input  + 10V AVI circuit  AVI  ACM  internal circuit          | Impedance: 20kΩ Range: 0~20mA/4~20mA/0~10V =0~Max. Output Frequency (Pr.01-00) AVI1 switch, factory setting is 0~10V                                                                                                    |  |  |  |  |
| ACI       | Analog current input  ACI ACI circuit  ACM internal circuit                  | Impedance: 250Ω Range: 0~20mA/4~20mA/0~10V = 0 ~ Max. Output Frequency (Pr.01-00) ACI Switch, factory setting is 4~20mA                                                                                                    |  |  |  |  |
| AVI2      | Auxiliary analog voltage input 0~-10V AVI2 circuit AVI2 ACM internal circuit | Impedance: 20kΩ Range: 0~+10VDC=0 ~ Max. Output Frequency(Pr.01-00)                                                                                                    |  |  |  |  |
| AFM1      | AFM1                                                                         | 0~10V Max. output current 2mA, Max. load 5kΩ -10~10V maximum output current 2mA, maximum load 5k Output current: 2mA max Resolution: 0~10V corresponds to Max. operation frequen Range: 0~10V → -10~+10V AFM 1 Switch, factory setting is 0~10V |  |  |  |  |
| AFM2      | AFM2  BE  Analog Signal Common                                               | 0~10V Max. output current 2mA, Max. load 5kΩ 0~20mA Max. load 500Ω Output current: 20mA max Resolution: 0~10V corresponds to Max. operation frequency Range: 0~10V → 4~20mA AFM 2 Switch, factory setting is 0~10V                              |  |  |  |  |
| ACIVI     | Analog Signal Collinion                                                      | Common for analog terminals                                                                                                    |  |  |  |  |

| Terminals | Terminal Function                                         | Factory Setting (NPN mode) |  |  |  |  |  |  |  |
|-----------|-----------------------------------------------------------|----------------------------|--|--|--|--|--|--|--|
| STO1      | The factory setting is short-circuit.                     |                            |  |  |  |  |  |  |  |
| SCM1      | Power removal safety function for EN954-1 and IEC/EN61508 |                            |  |  |  |  |  |  |  |
| STO2      | STO1~SCM1, STO2~SCM2                                      |                            |  |  |  |  |  |  |  |
| SCM2      | ON: the activation current is 3.3mA ≥ 11Vdc               |                            |  |  |  |  |  |  |  |
| SG+       |                                                           |                            |  |  |  |  |  |  |  |
| SG-       | Modbus RS-485                                             |                            |  |  |  |  |  |  |  |
| SGND      |                                                           |                            |  |  |  |  |  |  |  |
| RJ-45     | PIN 1,2,7,8 : Reserved PIN                                | 3, 6: SGND                 |  |  |  |  |  |  |  |
| 110-40    | PIN 4: SG- PIN 5: S                                       | G+                         |  |  |  |  |  |  |  |

NOTE: Wire size of analog control signals: 18 AWG (0.75 mm²) with shielded wire

# 6-2 Analog input terminals (AVI1, ACI, AVI2, ACM)

- Analog input signals are easily affected by external noise. Use shielded wiring and keep it as short as possible (<20m) with proper grounding. If the noise is inductive, connecting the shield to terminal ACM can bring improvement.
- ☑ If the analog input signals are affected by noise from the AC motor drive, please connect a capacitor and ferrite core as indicated in the following diagram.

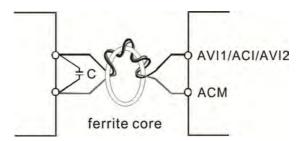

Wind each wires 3 times or more around the core

#### Digital inputs (FWD, REV, MI1~MI8, COM)

- When using contacts or switches to control the digital inputs, please use high quality components to avoid contact bounce.
- ☑ The "COM" terminal is the common side of the photo-coupler. Any of wiring method, the "common point" of all photo-coupler must be the "COM".
- ☑ When the photo-coupler is using internal power supply, the switch connection for Sink and Source as below:

MI-DCM: Sink mode

MI-+24V: Source mode

☑ When the photo-coupler is using external power supply, please remove the short circuit cable between the +24V and COM terminals. The connection mode is Sink mode or Source mode is according to the below:

The "+" of 24V connecting to "COM: Sink mode

The "-" of 24V connecting to COM: Source mode

# 6-3 Remove the Terminal Block

1. Loosen the screws by screwdriver. (As shown in figure below).

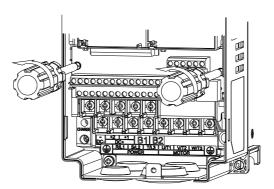

2. Remove the control board by pulling it out for a distance 6~8 cm (as 1 in the figure) then lift the control board upward(as 2 in the figure).

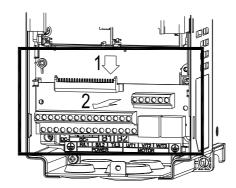

# Chapter 7 Optional Accessories

The optional accessories listed in this chapter are available upon request. Installing additional accessories to your drive would substantially improve the drive's performance. Please select an applicable accessory according to your need or contact the local distributor for suggestion.

## 7-1 All Brake Resistors and Brake Units Used in AC Motor Drives

#### 230V

| Applio<br>Mo |     | *1 125%Braking Torque 10%ED |                                      |                                                               |          |                                                    |                                 | *2 Max. Brake Torque          |                                      |                       |  |
|--------------|-----|-----------------------------|--------------------------------------|---------------------------------------------------------------|----------|----------------------------------------------------|---------------------------------|-------------------------------|--------------------------------------|-----------------------|--|
| НР           | kW  | Braking<br>Torque<br>(kg-m) | Brake<br>Unit<br>* <sup>4</sup> VFDB | * <sup>3</sup> Braking Resistor series for<br>each Brake Unit |          | Resistor value<br>spec. for each<br>AC motor Drive | Total<br>Braking<br>Current (A) | Min.<br>Resistor<br>Value (Ω) | Max. Total<br>Braking<br>Current (A) | Peak<br>Power<br>(kW) |  |
| 1            | 0.7 | 0.5                         | -                                    | BR080W20                                                      | 00*1     | <b>80W200</b> Ω                                    | 1.9                             | 63.3                          | 6                                    | 2.3                   |  |
| 2            | 1.5 | 0.5                         | -                                    | BR080W20                                                      | 00*1     | <b>80W200</b> Ω                                    | 1.9                             | 63.3                          | 6                                    | 2.3                   |  |
| 3            | 2.2 | 1.0                         | 1                                    | BR200W09                                                      | 91*1     | 200W91 $\Omega$                                    | 4.2                             | 47.5                          | 8                                    | 3.0                   |  |
| 5            | 3.7 | 1.5                         | -                                    | BR300W070*1                                                   |          | $300W70\Omega$                                     | 5.4                             | 38.0                          | 10                                   | 3.8                   |  |
| 7.5          | 5.5 | 2.5                         | -                                    | BR400W040*1                                                   |          | <b>400W40</b> Ω                                    | 9.5                             | 19.0                          | 20                                   | 7.6                   |  |
| 10           | 7.5 | 3.7                         | -                                    | BR1K0W020*1                                                   |          | 1000W20 $\Omega$                                   | 19                              | 14.6                          | 26                                   | 9.9                   |  |
| 15           | 11  | 5.1                         | 1                                    | BR1K0W020*1                                                   |          | 1000W20 $\Omega$                                   | 19                              | 14.6                          | 26                                   | 9.9                   |  |
| 20           | 15  | 7.5                         | 1                                    | BR1K5W013*1                                                   |          | 1500W13 $\Omega$                                   | 29                              | 13.6                          | 28                                   | 10.6                  |  |
| 25           | 18  | 10.2                        | -                                    | BR1K0W4P3*2                                                   | 2 series | 2000W8.6 $\Omega$                                  | 44                              | 8.3                           | 46                                   | 17.5                  |  |
| 30           | 22  | 12.2                        | 1                                    | BR1K5W3P3*2                                                   | 2 series | <b>2000W8.6</b> Ω                                  | 44                              | 8.3                           | 46                                   | 17.5                  |  |
| 40           | 30  | 14.9                        | 1                                    | BR1K0W5P1*2                                                   | 2 series | 3000W6.6 $\Omega$                                  | 58                              | 5.8                           | 66                                   | 25.1                  |  |
| 50           | 37  | 20.3                        | 2015*2                               | BR1K2W3P9*2                                                   | 2 series | 4000W5.1 $\Omega$                                  | 75                              | 4.8                           | 80                                   | 30.4                  |  |
| 60           | 45  | 25.1                        | 2022*2                               | BR1K5W3P3*2                                                   | 2 series | <b>4800W3.9</b> Ω                                  | 97                              | 3.2                           | 120                                  | 45.6                  |  |
| 75           | 55  | 30.5                        | 2022*2                               | BR1K2W3P9*2                                                   | 2 series | <b>6000W3.3</b> Ω                                  | 118                             | 3.2                           | 120                                  | 45.6                  |  |
| 100          | 75  | 37.2                        | 2022*3                               | BR1K2W3P9*2                                                   | 2 series | <b>7200W2.6</b> Ω                                  | 145                             | 2.1                           | 180                                  | 68.4                  |  |
| 125          | 90  | 50.8                        | 2022*4                               | BR1K5W3P3*2                                                   | 2 series | $9600W2\Omega$                                     | 190                             | 1.6                           | 240                                  | 91.2                  |  |

#### 460V

|     | cable<br>otor | *1 125%Braking Torque 10%ED |                                      |                                                               |                         |                                                    |                                 | *2 Max. Brake Torque          |                                      |                       |  |
|-----|---------------|-----------------------------|--------------------------------------|---------------------------------------------------------------|-------------------------|----------------------------------------------------|---------------------------------|-------------------------------|--------------------------------------|-----------------------|--|
| HP  | kW            | Braking<br>Torque<br>(kg-m) | Brake<br>Unit<br>* <sup>4</sup> VFDB | * <sup>3</sup> Braking Resistor series for<br>each Brake Unit |                         | Resistor value<br>spec. for each<br>AC motor Drive | Total<br>Braking<br>Current (A) | Min.<br>Resistor<br>Value (Ω) | Max. Total<br>Braking<br>Current (A) | Peak<br>Power<br>(kW) |  |
| 1   | 0.7           | 0.5                         | -                                    | BR080W750*1                                                   |                         | 80W750 $\Omega$                                    | 1                               | 190.0                         | 4                                    | 3.0                   |  |
| 2   | 1.5           | 0.5                         | -                                    | BR080W7                                                       | '50*1                   | <b>80W750</b> Ω                                    | 1                               | 190.0                         | 4                                    | 3.0                   |  |
| 3   | 2.2           | 1.0                         | -                                    | BR200W3                                                       | 60*1                    | <b>200W360</b> Ω                                   | 2.1                             | 126.7                         | 6                                    | 4.6                   |  |
| 5   | 3.7           | 1.5                         | -                                    | BR300W2                                                       | :50*1                   | <b>300W250</b> Ω                                   | 3                               | 108.6                         | 7                                    | 5.3                   |  |
| 5.5 | 4.0           | 2.5                         | -                                    | BR400W1                                                       | 50*1                    | <b>400W150</b> Ω                                   | 5.1                             | 84.4                          | 9                                    | 6.8                   |  |
| 7.5 | 5.5           | 2.7                         |                                      | BR1K0W075*1                                                   |                         | <b>1000W75</b> Ω                                   | 10.2                            | 54.3                          | 14                                   | 10.6                  |  |
| 10  | 7.5           | 3.7                         | -                                    | BR1K0W075*1                                                   |                         | <b>1000W75</b> Ω                                   | 10.2                            | 54.3                          | 14                                   | 10.6                  |  |
| 15  | 11            | 5.1                         | -                                    | BR1K0W075*1                                                   |                         | <b>1000W75</b> Ω                                   | 10.2                            | 47.5                          | 16                                   | 12.2                  |  |
| 20  | 15            | 7.5                         | -                                    | BR1K5W043*1                                                   |                         | <b>1500W43</b> Ω                                   | 17.6                            | 42.2                          | 18                                   | 13.7                  |  |
| 25  | 18            | 10.2                        | -                                    | BR1K0W016*2                                                   | 2 series                | <b>2000W32</b> Ω                                   | 24                              | 26.2                          | 29                                   | 22.0                  |  |
| 30  | 22            | 12.2                        | -                                    | BR1K0W016*2                                                   | 2 series                | <b>2000W32</b> Ω                                   | 24                              | 23.0                          | 33                                   | 25.1                  |  |
| 40  | 30            | 14.9                        | -                                    | BR1K5W013*2                                                   | 2 series                | <b>3000W26</b> Ω                                   | 29                              | 23.0                          | 33                                   | 25.1                  |  |
| 50  | 37            | 20.3                        | -                                    | BR1K0W016*4                                                   | 2 parallel,<br>2 series | <b>4000W16</b> Ω                                   | 47.5                            | 14.1                          | 54                                   | 41.0                  |  |
| 60  | 45            | 25.1                        | 4045*1                               | BR1K2W015*4                                                   | 2 parallel,<br>2 series | <b>4800W15</b> Ω                                   | 50                              | 12.7                          | 60                                   | 45.6                  |  |
| 75  | 55            | 30.5                        | 4045*1                               | BR1K5W013*4                                                   | 2 parallel,<br>2 series | <b>6000W13</b> Ω                                   | 59                              | 12.7                          | 60                                   | 45.6                  |  |
| 100 | 75            | 37.2                        | 4030*2                               | BR1K0W5P1*4                                                   | 4 series                | <b>8000W10.2</b> Ω                                 | 76                              | 9.5                           | 80                                   | 60.8                  |  |
| 125 | 90            | 50.8                        | 4045*2                               | BR1K2W015*4                                                   | 2 parallel,<br>2 series | 9600W7.5Ω                                          | 100                             | 6.3                           | 120                                  | 91.2                  |  |
| 150 | 110           | 60.9                        | 4045*2                               | BR1K5W013*4                                                   | 2 parallel,<br>2 series | <b>12000W6.5</b> Ω                                 | 117                             | 6.3                           | 120                                  | 91.2                  |  |

#### 460V

|     | cable<br>tor | *1 125%Braking Torque 10%ED |               |                                                  |                         |                                                    |                                 |                               | *2 Max. Brake Torque                 |                       |  |
|-----|--------------|-----------------------------|---------------|--------------------------------------------------|-------------------------|----------------------------------------------------|---------------------------------|-------------------------------|--------------------------------------|-----------------------|--|
| НР  | kW           | Braking<br>Torque<br>(kg-m) | Brake<br>Unit | *3Braking Resistor series for<br>each Brake Unit |                         | Resistor value<br>spec. for each<br>AC motor Drive | Total<br>Braking<br>Current (A) | Min.<br>Resistor<br>Value (Ω) | Max. Total<br>Braking<br>Current (A) | Peak<br>Power<br>(kW) |  |
| 175 | 132          | 74.5                        | 4110*1        | BR1K2W015*10 5 parallel,<br>2 series             |                         | <b>12000W6</b> Ω                                   | 126                             | 6.0                           | 126                                  | 95.8                  |  |
| 215 | 160          | 89.4                        | 4160*1        | BR1K5W012*12                                     | 6 parallel,<br>2 series | <b>18000W4</b> Ω                                   | 190                             | 4.0                           | 190                                  | 144.4                 |  |
| 250 | 185          | 108.3                       | 4160*1        | BR1K5W012*12                                     | 6 parallel,<br>2 series | <b>18000W4</b> Ω                                   | 190                             | 4.0                           | 190                                  | 144.4                 |  |
| 300 | 220          | 125.3                       | 4185*1        | BR1K5W012*14                                     | 7 parallel,<br>2 series | <b>21000W3.4</b> Ω                                 | 225                             | 3.4                           | 225                                  | 172.1                 |  |
| 375 | 280          | 148.9                       | 4110*2        | BR1K2W015*10                                     | 5 parallel,<br>2 series | <b>24000W3</b> Ω                                   | 252                             | 3.0                           | 252                                  | 190.5                 |  |
| 425 | 315          | 189.6                       | 4160*2        | BR1K5W012*12                                     | 6 parallel,<br>2 series | <b>36000W2</b> Ω                                   | 380                             | 2.0                           | 380                                  | 288.8                 |  |
| 475 | 355          | 213.3                       | 4160*2        | BR1K5W012*12                                     | 6 parallel,<br>2 series | <b>36000W2</b> Ω                                   | 380                             | 2.0                           | 380                                  | 288.8                 |  |
| 536 | 400          | 240.3                       | 4185*2        | BR1K5W012*14                                     | 7 parallel,<br>2 series | <b>42000W1.7</b> Ω                                 | 450                             | 1.7                           | 450                                  | 344.2                 |  |

<sup>\*1</sup> Calculation for 125% brake toque: (kw)\*125%\*0.8; where 0.8 is motor efficiency.

# NOTE

1. Definition for Brake Usage ED%

Explanation: The definition of the brake usage ED (%) is for assurance of enough time for the brake unit and brake resistor to dissipate away heat generated by braking. When the brake resistor heats up, the resistance would increase with temperature, and brake torque would decrease accordingly. Recommended cycle time is one minute.

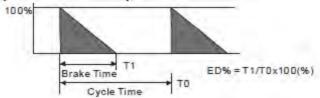

For safety concern, install an overload relay (O.L) between the brake unit and the brake resistor in conjunction with the magnetic contactor (MC) prior to the drive for abnormal protection. The purpose of installing the thermal overload relay is to protect the brake resistor from damage due to frequent brake, or due to brake unit keeping operating resulted from unusual high input voltage. Under such circumstance, just turn off the power to prevent damaging the brake resistor.

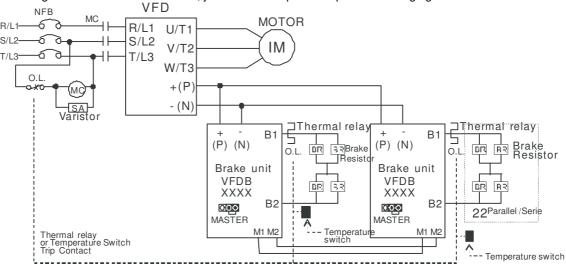

- When AC Drive is equipped with a DC reactor, please read user manual to know th wiring method of input circuit of brake unit +(P).
- Do Not connect input circuit -(N) to the neutral point of the power system.

Because there is a resistor limit of power consumption, the longest operation time for 10%ED is 10sec (on: 10sec/ off: 90sec).

<sup>\*2</sup> Please refer to the Brake Performance Curve for "Operation Duration & ED" vs. "Braking Current".

For heat dissipation, a resistor of 400W or lower should be fixed to the frame and maintain the surface temperature below 50°C; a resistor of 1000W and above should maintain the surface temperature below 350°C.

<sup>\*4</sup> Please refer to VFDB series Braking Module Instruction for more detail on braking resistor.

- 2. If damage to the drive or other equipment is due to the fact that the brake resistors and brake modules in use are not provided by Delta, the warranty will be void.
- 3. Take into consideration the safety of the environment when installing the brake resistors. If the minimum resistance value is to be utilized, consult local dealers for the calculation of Watt figures.
- 4. When using more than 2 brake units, equivalent resistor value of parallel brake unit can't be less than the value in the column "Minimum Equivalent Resistor Value for Each AC Drive" (the right-most column in the table). Please read the wiring information in the user manual of brake unit thoroughly prior to operation
- 5. This chart is for normal usage; if the AC motor drive is applied for frequent braking, it is suggested to enlarge 2~3 times of the Watts.

#### 6. Thermal Relay:

Thermal relay selection is basing on its overload capability. A standard braking capacity for C2000 is 10%ED (Tripping time=10s). The figure below is an example of 406V, 110kw AC motor drive. It requires the thermal relay to take 260% overload capacity in 10s (Host starting) and the braking current is 126A. In this case, user should select a rated 50A thermal relay. The property of each thermal relay may vary among different manufacturer, please carefully read specification.

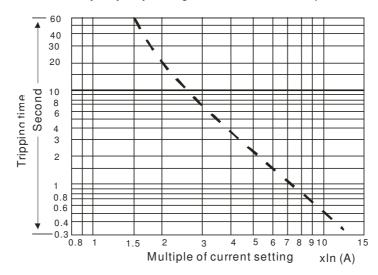

# 7-2 Non-fuse Circuit Breaker

Comply with UL standard: Per UL 508, paragraph 45.8.4, part a, The rated current of the breaker shall be 2~4 times of the maximum rated input current of AC motor drive.

| 3-phase 23            | 30V                              |
|-----------------------|----------------------------------|
| Model                 | Recommended non-fuse breaker (A) |
| VFD007CP23A-21        | 15                               |
| VFD015CP23A-21        | 20                               |
| VFD022CP23A-21        | 30                               |
| VFD037CP23A-21        | 40                               |
| VFD055CP23A-21        | 50                               |
| VFD075CP23A-21        | 60                               |
| VFD110CP23A-21        | 100                              |
| VFD150CP23A-21        | 125                              |
| VFD185CP23A-21        | 150                              |
| VFD220CP23A-21        | 200                              |
| VFD300CP23A-21        | 225                              |
| VFD370CP23A-00/23A-21 | 250                              |
| VFD450CP23A-00/23A-21 | 300                              |
| VFD550CP23A-00/23A-21 | 400                              |
| VFD750CP23A-00/23A-21 | 450                              |
| VFD900CP23A-00/23A-21 | 600                              |

| 3-phase 460'           | V                   |
|------------------------|---------------------|
| Model                  | Recommended         |
| iviodei                | non-fuse breaker(A) |
| VFD007CP43A-21/4EA-21  | 10                  |
| VFD015CP43B-21/4EB-21  | 10                  |
| VFD022CP43B-21/4EB-21  | 15                  |
| VFD040CP43A-21/4EA-21  | 30                  |
| VFD037CP43B-21/4EB-21  | 25                  |
| VFD055CP43B-21/4EB-21  | 40                  |
| VFD075CP43B-21/4EB-21  | 40                  |
| VFD110CP43B-21/4EB-21  | 50                  |
| VFD150CP43B-21/4EB-21  | 60                  |
| VFD185CP43B-21/4EB-21  | 75                  |
| VFD220CP43A-21/4EA-21  | 100                 |
| VFD300CP43B-21/4EB-21  | 125                 |
| VFD370CP43B-21/4EB-21  | 150                 |
| VFD450CP43S-00/S-21    | 175                 |
| VFD450CP43A-00/43A-21  |                     |
| VFD550CP43S-00/43S-21  | 250                 |
| VFD550CP43A-00/43A-21  |                     |
| VFD750CP43B-00/43B-21  | 300                 |
| VFD900CP43A-00/43-21   | 300                 |
| VFD1100CP43A-00/43A-21 | 400                 |
| VFD1320CP43B-00/43B-21 | 500                 |
| VFD1600CP43A-00/43A-21 | 600                 |
| VFD1850CP43B-00/43B-21 | 600                 |
| VFD2200CP43A-00/43A-21 | 800                 |
| VFD2800CP43A-00/43A-21 | 1000                |
| VFD3150CP43A-00/       | 1200                |
| VFD43C-00/43C-21       |                     |
| VFD3550CP43A-00/       | 1350                |
| VFD43C-00/43C-21       |                     |
| VFD4000CP43A-00/       | 1500                |
| VFD43C-00/43C-21       |                     |

# 7-3 Fuse Specification Chart

- Use only the fuses comply with UL certificated.
- Use only the fuses comply with local regulations.

| 230V Model            | Input Curr | ent I(A)    | Lin   | e Fuse       |
|-----------------------|------------|-------------|-------|--------------|
| 230 V Widdei          | Light Duty | Normal Duty | I (A) | Bussmann P/N |
| VFD007CP23A-21        | 6.4        | 3.9         | 15    | JJN-15       |
| VFD015CP23A-21        | 9.6        | 6.4         | 20    | JJN-20       |
| VFD022CP23A-21        | 15         | 12          | 30    | JJN-30       |
| VFD037CP23A-21        | 22         | 16          | 40    | JJN-40       |
| VFD055CP23A-21        | 25         | 20          | 50    | JJN-50       |
| VFD075CP23A-21        | 35         | 28          | 60    | JJN-60       |
| VFD110CP23A-21        | 50         | 36          | 100   | JJN-100      |
| VFD150CP23A-21        | 65         | 52          | 125   | JJN-125      |
| VFD185CP23A-21        | 83         | 72          | 150   | JJN-150      |
| VFD220CP23A-21        | 100        | 83          | 200   | JJN-200      |
| VFD300CP23A-21        | 116        | 99          | 225   | JJN-225      |
| VFD370CP23A-00/23A-21 | 146        | 124         | 250   | JJN-250      |
| VFD450CP23A-00/23A-21 | 180        | 143         | 300   | JJN-300      |
| VFD550CP23A-00/23A-21 | 215        | 171         | 400   | JJN-400      |
| VFD750CP23A-00/23A-21 | 276        | 206         | 450   | JJN-450      |
| VFD900CP23A-00/23A-21 | 322        | 245         | 600   | JJN-600      |

| 400\44                        | Input Curr | ent I(A)    | Lir   | ne Fuse      |
|-------------------------------|------------|-------------|-------|--------------|
| 460VModel                     | Light Duty | Normal Duty | I (A) | Bussmann P/N |
| VFD007CP43A-21/4EA-21         | 4.3        | 3.5         | 10    | JJS-10       |
| VFD015CP43B-21/4EB-21         | 6.0        | 4.3         | 10    | JJS-10       |
| VFD022CP43B-21/4EB-21         | 8.1        | 5.9         | 15    | JJS-15       |
| VFD040CP43A-21/4EA-21         | 12.4       | 8.7         | 25    | JJS-20       |
| VFD037CP43B-21/4EB-21         | 16         | 14          | 30    | JJS-20       |
| VFD055CP43B-21/4EB-21         | 20         | 15.5        | 40    | JJS-30       |
| VFD075CP43B-21/4EB-21         | 22         | 17          | 40    | JJS-40       |
| VFD110CP43B-21/4EB-21         | 26         | 20          | 50    | JJS-50       |
| VFD150CP43B-21/4EB-21         | 35         | 26          | 60    | JJS-60       |
| VFD185CP43B-21/4EB-21         | 42         | 35          | 75    | JJS-75       |
| VFD220CP43A-21/4EA-21         | 50         | 40          | 100   | JJS-100      |
| VFD300CP43B-21/4EB-21         | 66         | 47          | 125   | JJS-125      |
| VFD370CP43B-21/4EB-21         | 80         | 63          | 150   | JJS-150      |
| VFD450CP43S-00/S-21           | 91         | 74          | 175   | JJS-175      |
| VFD450CP43A-00/43A-21         |            |             |       |              |
| VFD550CP43S-00/43S-21         | 110        | 101         | 250   | JJS-250      |
| VFD550CP43A-00/43A-21         |            |             |       |              |
| VFD750CP43B-00/43B-21         | 150        | 114         | 300   | JJS-300      |
| VFD900CP43A-00/43-21          | 180        | 157         | 300   | JJS-300      |
| VFD1100CP43A-00/43A-21        | 220        | 167         | 400   | JJS-400      |
| VFD1320CP43B-00/43B-21        | 260        | 207         | 500   | JJS-500      |
| VFD1600CP43A-00/43A-21        | 310        | 240         | 600   | JJS-600      |
| VFD1850CP43B-00/43B-21        | 370        | 300         | 600   | JJS-600      |
| VFD2200CP43A-00/43A-21        | 460        | 380         | 800   | JJS-800      |
| VFD2800CP43A-00/43A-21        | 530        | 400         | 1000  | KTU-1000     |
| VFD3150CP43A-00/43C-00/43C-21 | 616        | 494         | 1200  | KTU-1200     |
| VFD3550CP43A-00/43C-00/43C-21 | 683        | 555         | 1350  | KTU-1350     |
| VFD4000CP43A-00/43C-00/43C-21 | 770        | 625         | 1500  | KTU-1500     |

# 7-4 AC/DC Reactor

When the AC Motor Drive is connected directly to a large-capacity power transformer (600kVA or above) or when a phase lead capacitor is switched, excess peak currents may occur in the power input circuit due to the load changes and the converter section may be damaged. To avoid this, it is recommend to use a serial connected AC input reactor (6%) at the AC Motor Drive mains input side to reduce the current and improve the input power efficiency.

# AC Input/output Reactor

200V~230V/ 50~60Hz

|      |              | Rated   | Amps    | Ma     | ax.    | 39     | %     | 59     | %     |                        | 39         | %          |
|------|--------------|---------|---------|--------|--------|--------|-------|--------|-------|------------------------|------------|------------|
|      | KW           | of AC F | Reactor | contir | nuous  | imped  | dance | imped  | dance | Desilation             | Input AC   | Creactor   |
| Туре | [HP]         | (Arr    | ms)     | Amps   | (Arms) | (m     | H)    | (m     | H)    | Built-in<br>DC reactor | Delta      | part #     |
|      | ine)         | Normal  | Light   | Normal | Light  | Normal | Light | Normal | Light | DC reactor             | Normal     | Light      |
|      |              | Duty    | Duty    | Duty   | Duty   | Duty   | Duty  | Duty   | Duty  |                        | Duty       | Duty       |
| 007  | 0.75<br>[1]  | 4.6     | 5       | 7.36   | 6      | 2.536  | 2.536 | 4.227  | 4.227 | Х                      | N/A        | N/A        |
| 015  | 1.5<br>[2]   | 5       | 7.5     | 8      | 9      | 2.536  | 1.585 | 4.227  | 2.642 | Х                      | N/A        | N/A        |
| 022  | 2.2<br>[3]   | 8       | 10      | 12.8   | 12     | 1.585  | 1.152 | 2.642  | 1.922 | Х                      | N/A        | N/A        |
| 037  | 3.7<br>[5]   | 11      | 15      | 17.6   | 18     | 1.152  | 0.746 | 1.922  | 1.243 | Х                      | N/A        | N/A        |
| 055  | 5.5<br>[7.5] | 17      | 21      | 27.2   | 25.2   | 0.746  | 0.507 | 1.243  | 0.845 | Х                      | N/A        | N/A        |
| 075  | 7.5<br>[10]  | 25      | 31      | 40     | 37.2   | 0.507  | 0.320 | 0.845  | 0.534 | Х                      | N/A        | DR033AP320 |
| 110  | 11<br>[15]   | 33      | 46      | 52.8   | 55.2   | 0.320  | 0.216 | 0.534  | 0.359 | Х                      | DR033AP320 | DR049AP215 |
| 150  | 15<br>[20]   | 49      | 61      | 78.4   | 73.2   | 0.216  | 0.163 | 0.359  | 0.271 | Х                      | DR049AP215 | DR065AP162 |
| 185  | 18.5<br>[25] | 65      | 75      | 104    | 90     | 0.163  | 0.147 | 0.271  | 0.245 | Х                      | DR065AP162 | N/A        |
| 220  | 22<br>[30]   | 75      | 90      | 120    | 108    | 0.169  | 0.141 | 0.282  | 0.235 | Х                      | N/A        | N/A        |
| 300  | 30<br>[40]   | 90      | 105     | 144    | 126    | 0.141  | 0.106 | 0.235  | 0.176 | Х                      | N/A        | N/A        |
| 370  | 37<br>[50]   | 120     | 146     | 192    | 175.2  | 0.106  | 0.087 | 0.176  | 0.145 | 0                      | N/A        | N/A        |
| 450  | 45<br>[60]   | 146     | 180     | 233.6  | 216    | 0.087  | 0.070 | 0.145  | 0.117 | 0                      | N/A        | N/A        |
| 550  | 55<br>[75]   | 180     | 215     | 288    | 258    | 0.070  | 0.059 | 0.117  | 0.098 | 0                      | N/A        | N/A        |
| 750  | 75<br>[100]  | 215     | 276     | 344    | 331.2  | 0.059  | 0.049 | 0.098  | 0.083 | 0                      | N/A        | N/A        |
| 900  | 90<br>[125]  | 255     | 322     | 408    | 386.4  | 0.049  | 0.037 | 0.083  | 0.061 | 0                      | N/A        | N/A        |

380V~460V/ 50~60Hz

|      | KW           | Rated<br>of AC F       | Amps<br>Reactor      | Ma<br>contir           | nuous  | imped                | dance               | imped                |                     | Built-in   | Input AC                | %<br>C reactor          |
|------|--------------|------------------------|----------------------|------------------------|--------|----------------------|---------------------|----------------------|---------------------|------------|-------------------------|-------------------------|
| Туре | [HP]         | (Arr<br>Normal<br>Duty | ns)<br>Light<br>Duty | Amps<br>Normal<br>Duty |        | (m<br>Normal<br>Duty | H)<br>Light<br>Duty | (m<br>Normal<br>Duty | H)<br>Light<br>Duty | DC reactor | Delta<br>Normal<br>Duty | part #<br>Light<br>Duty |
| 007  | 0.75<br>[1]  | 2.8                    | 3                    | 4.48                   | 3.6    | 8.102                | 8.102               | 13.502               | 13.502              | Х          | N/A                     | N/A                     |
| 015  | 1.5<br>[2]   | 3                      | 4.2                  | 4.8                    | 5.04   | 8.102                | 6.077               | 13.502               | 10.127              | Х          | N/A                     | N/A                     |
| 022  | 2.2<br>[3]   | 4                      | 5.5                  | 6.4                    | 6.6    | 6.077                | 4.050               | 10.127               | 6.752               | Х          | N/A                     | N/A                     |
| 037  | 3.7<br>[5]   | 6                      | 8.5                  | 9.6                    | 10.2   | 4.050                | 2.700               | 6.752                | 4.501               | X          | N/A                     | N/A                     |
| 040  | 4<br>[5]     | 9                      | 10.5                 | 14.4                   | 12.6   | 2.700                | 2.315               | 4.501                | 3.858               | X          | N/A                     | N/A                     |
| 055  | 5.5<br>[7.5] | 10.5                   | 13                   | 16.8                   | 15.6   | 2.315                | 2.025               | 3.858                | 3.375               | X          | N/A                     | N/A                     |
| 075  | 7.5<br>[10]  | 12                     | 18                   | 19.2                   | 21.6   | 2.025                | 1.174               | 3.375                | 1.957               | X          | N/A                     | DR018A0117              |
| 110  | 11<br>[15]   | 18                     | 24                   | 28.8                   | 28.8   | 1.174                | 0.881               | 1.957                | 1.468               | X          | DR018A0117              | DR024AP880              |
| 150  | 15<br>[20]   | 24                     | 32                   | 38.4                   | 38.4   | 0.881                | 0.660               | 1.468                | 1.101               | X          | DR024AP880              | DR032AP660              |
| 185  | 18.5<br>[25] | 32                     | 38                   | 51.2                   | 45.6   | 0.660                | 0.639               | 1.101                | 1.066               | X          | DR032AP660              | N/A                     |
| 220  | 22<br>[30]   | 38                     | 45                   | 60.8                   | 54     | 0.639                | 0.541               | 1.066                | 0.900               | X          | N/A                     | N/A                     |
| 300  | 30<br>[40]   | 45                     | 60                   | 72                     | 72     | 0.541                | 0.405               | 0.900                | 0.675               | Х          | N/A                     | N/A                     |
| 370  | 37<br>[50]   | 60                     | 73                   | 96                     | 87.6   | 0.405                | 0.334               | 0.675                | 0.555               | X          | N/A                     | N/A                     |
| 450  | 45<br>[60]   | 73                     | 91                   | 116.8                  | 109.2  | 0.334                | 0.267               | 0.555                | 0.445               | 0          | N/A                     | N/A                     |
| 550  | 55<br>[75]   | 91                     | 110                  | 145.6                  | 132    | 0.267                | 0.221               | 0.445                | 0.368               | 0          | N/A                     | N/A                     |
| 750  | 75<br>[100]  | 110                    | 150                  | 176                    | 180    | 0.221                | 0.162               | 0.368                | 0.270               | 0          | N/A                     | N/A                     |
| 900  | 90<br>[125]  | 150                    | 180                  | 240                    | 216    | 0.162                | 0.135               | 0.270                | 0.225               | 0          | N/A                     | N/A                     |
| 1100 | 110<br>[125] | 180                    | 220                  | 288                    | 264    | 0.135                | 0.110               | 0.225                | 0.184               | 0          | N/A                     | N/A                     |
| 1320 | 132<br>[125] | 220                    | 260                  | 352                    | 312    | 0.110                | 0.098               | 0.184                | 0.162               | 0          | N/A                     | N/A                     |
| 1600 | 160<br>[125] | 260                    | 310                  | 416                    | 372    | 0.098                | 0.078               | 0.162                | 0.131               | 0          | N/A                     | N/A                     |
| 1850 | 185<br>[125] | 310                    | 370                  | 496                    | 444    | 0.078                | 0.066               | 0.131                | 0.109               | 0          | N/A                     | N/A                     |
| 2200 | 220<br>[125] | 370                    | 460                  | 592                    | 552    | 0.066                | 0.054               | 0.109                | 0.090               | 0          | N/A                     | N/A                     |
| 2800 | 280<br>[125] | 460                    | 530                  | 736                    | 636    | 0.054                | 0.044               | 0.090                | 0.074               | 0          | N/A                     | N/A                     |
| 3150 | 315<br>[125] | 550                    | 616                  | 880                    | 739.2  | 0.044                | 0.039               | 0.074                | 0.066               | 0          | N/A                     | N/A                     |
| 3550 | 355<br>[125] | 616                    | 683                  | 985.6                  | 819.6  | 0.039                | 0.036               | 0.066                | 0.060               | 0          | N/A                     | N/A                     |
| 4500 | 450<br>[125] | 683                    | 770                  | 1092.8                 | 924    | 0.036                | 0.028               | 0.060                | 0.047               | 0          | N/A                     | N/A                     |
| 5000 | 500<br>[125] | 866                    | 912                  | 1385.6                 | 1094.4 | 0.028                | 0.028               | 0.047                | 0.047               | 0          | N/A                     | N/A                     |

# **DC** Reactor

200V~230V/ 50~60Hz

|      |      |     | Rated                | Amps  | Max. contin | uous Amps | DC imp | edance | DC Re        | eactor |
|------|------|-----|----------------------|-------|-------------|-----------|--------|--------|--------------|--------|
| Туре | KW   | HP  | of AC Reactor (Arms) |       | (Arı        | ms)       | (m     | nH)    | Delta part # |        |
| Турс | 1200 |     | Normal               | Light | Normal      | Light     | Normal | Light  | Normal       | Light  |
|      |      |     | Duty                 | Duty  | Duty        | Duty      | Duty   | Duty   | Duty         | Duty   |
| 007  | 0.75 | 1   | 4.6                  | 5     | 7.36        | 6         | 5.857  | 5.857  | N/A          | N/A    |
| 015  | 1.5  | 2   | 5                    | 7.5   | 8           | 9         | 5.857  | 3.660  | N/A          | N/A    |
| 022  | 2.2  | 3   | 8                    | 10    | 12.8        | 12        | 3.660  | 2.662  | N/A          | N/A    |
| 037  | 3.7  | 5   | 11                   | 15    | 17.6        | 18        | 2.662  | 1.722  | N/A          | N/A    |
| 055  | 5.5  | 7.5 | 17                   | 21    | 27.2        | 25.2      | 1.722  | 1.172  | N/A          | N/A    |
| 075  | 7.5  | 10  | 25                   | 31    | 40          | 37.2      | 1.172  | 0.851  | N/A          | N/A    |
| 110  | 11   | 15  | 33                   | 46    | 52.8        | 55.2      | 0.851  | 0.574  | N/A          | N/A    |
| 150  | 15   | 20  | 49                   | 61    | 78.4        | 73.2      | 0.574  | 0.432  | N/A          | N/A    |
| 185  | 18.5 | 25  | 65                   | 75    | 104         | 90        | 0.432  | 0.391  | N/A          | N/A    |
| 220  | 22   | 30  | 75                   | 90    | 120         | 108       | 0.391  | 0.325  | N/A          | N/A    |
| 300  | 30   | 40  | 90                   | 105   | 144         | 126       | 0.325  | 0.244  | N/A          | N/A    |

## 380V~460V/ 50~60Hz

|      |      |     | Rated      | Amps        | Max. contin | uous Amps | DC imp | edance | DC Re        | DC Reactor |  |
|------|------|-----|------------|-------------|-------------|-----------|--------|--------|--------------|------------|--|
| Туре | KW   | HP  | of AC Read | ctor (Arms) | (Arı        | ms)       | (n     | nH)    | Delta part # |            |  |
| Турс | 1244 |     | Normal     | Light       | Normal      | Light     | Normal | Light  | Normal       | Light      |  |
|      |      |     | Duty       | Duty        | Duty        | Duty      | Duty   | Duty   | Duty         | Duty       |  |
| 007  | 0.75 | 1   | 2.8        | 3           | 4.48        | 3.6       | 18.709 | 18.709 | N/A          | N/A        |  |
| 015  | 1.5  | 2   | 3          | 4.2         | 4.8         | 5.04      | 18.709 | 14.031 | N/A          | N/A        |  |
| 022  | 2.2  | 3   | 4          | 5.5         | 6.4         | 6.6       | 14.031 | 9.355  | N/A          | N/A        |  |
| 037  | 3.7  | 5   | 6          | 8.5         | 9.6         | 10.2      | 9.355  | 6.236  | N/A          | N/A        |  |
| 040  | 4    | 5   | 9          | 10.5        | 14.4        | 12.6      | 6.236  | 5.345  | N/A          | N/A        |  |
| 055  | 5.5  | 7.5 | 10.5       | 13          | 16.8        | 15.6      | 5.345  | 4.677  | N/A          | N/A        |  |
| 075  | 7.5  | 10  | 12         | 18          | 19.2        | 21.6      | 4.677  | 3.119  | N/A          | N/A        |  |
| 110  | 11   | 15  | 18         | 24          | 28.8        | 28.8      | 3.119  | 2.338  | N/A          | N/A        |  |
| 150  | 15   | 20  | 24         | 32          | 38.4        | 38.4      | 2.338  | 1.754  | N/A          | N/A        |  |
| 185  | 18.5 | 25  | 32         | 38          | 51.2        | 45.6      | 1.754  | 1.477  | N/A          | N/A        |  |
| 220  | 22   | 30  | 38         | 45          | 60.8        | 54        | 1.477  | 1.247  | N/A          | N/A        |  |
| 300  | 30   | 40  | 45         | 60          | 72          | 72        | 1.247  | 0.935  | N/A          | N/A        |  |
| 370  | 37   | 50  | 60         | 73          | 96          | 87.6      | 0.935  | 0.768  | N/A          | N/A        |  |

## THD

| Motor Drive Spec | Witho                                                                                  | ut Built-in DC F | With Built in DC Reactor |            |            |  |  |  |
|------------------|----------------------------------------------------------------------------------------|------------------|--------------------------|------------|------------|--|--|--|
| Donatas Cana     | 3% Input                                                                               | 5% Input         | 4%                       | 3% Input   | 5% Input   |  |  |  |
| Reactor Spec.    | AC Reactor                                                                             | AC Reactor       | DC Reactor               | AC Reactor | AC Reactor |  |  |  |
| 5th              | 38.5%                                                                                  | 30.8%            | 25.5%                    | 27.01%     | 25.5%      |  |  |  |
| 7th              | 15.3%                                                                                  | 9.4%             | 18.6%                    | 9.54%      | 8.75%      |  |  |  |
| 11th             | 7.1%                                                                                   | 6.13%            | 7.14%                    | 4.5%       | 4.2%       |  |  |  |
| 13th             | 3.75%                                                                                  | 3.15%            | 0.48%                    | 0.22%      | 0.17%      |  |  |  |
| THDi             | 43.6%                                                                                  | 34.33%           | 38.2%                    | 30.5%      | 28.4%      |  |  |  |
| Note:            | THDi may have some difference due to different installation conditions and environment |                  |                          |            |            |  |  |  |

According to IEC61000-3-12, DC Reactor is designed with 4% system impedance, and AC Reactor is designed with 3% system impedance.

# 7-5 Zero Phase Reactors

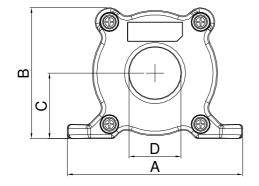

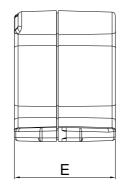

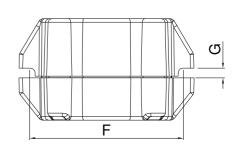

UNIT: mm(inch)

| model     | Α              | В               | С               | D             | E               | F             | G(Ø)           | Torque                  |
|-----------|----------------|-----------------|-----------------|---------------|-----------------|---------------|----------------|-------------------------|
| RF008X00A | 98<br>(3.858)  | 73<br>(2.874)   | 36.5<br>(1.437) | 29<br>(1.142) | 56.5<br>(2.224) | 86<br>(3.386) | 5.5<br>(0.217) | < 10kgf/cm <sup>2</sup> |
| RF004X00A | 110<br>(4.331) | 87.5<br>(3.445) | 43.5<br>(1.713) | 36<br>(1.417) | 53<br>(2.087)   | 96<br>(3.780) | 5.5<br>(0.217) | < 10kgf/cm <sup>2</sup> |

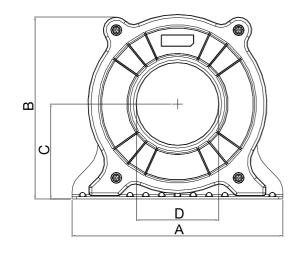

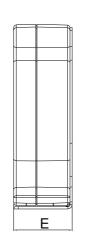

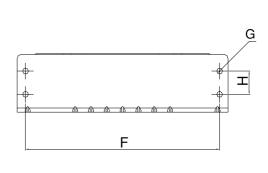

UNIT: mm(inch)

| model         | Α       | В       | С       | D       | E       | F       | G(Ø)    | Н       | Torque                 |
|---------------|---------|---------|---------|---------|---------|---------|---------|---------|------------------------|
| RF002X00A     | 200     | 172.5   | 90      | 78      | 55.5    | 184     | 5.5     | 22      | <45kgf/cm <sup>2</sup> |
| 111 002/100/1 | (7.874) | (6.791) | (3.543) | (3.071) | (2.185) | (7.244) | (0.217) | (0.866) | t rong // om           |

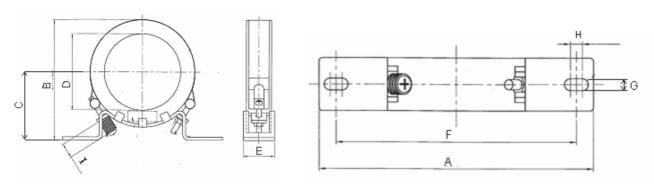

UNIT: mm(inch)

| model     | Α          | В          | С          | D          | E         | F          | G(Ø)       | Н          | I         |
|-----------|------------|------------|------------|------------|-----------|------------|------------|------------|-----------|
| RF300X00A | 241(9.488) | 217(8.543) | 114(4.488) | 155(6.102) | 42(1.654) | 220(8.661) | 6.5(0.256) | 7.0(0.276) | 20(0.787) |

| Reactor<br>model (Note) | Recommen | ded Wire Size                | Wiring<br>Method | Qty | Corresponding motor drives                                                                                                    |
|-------------------------|----------|------------------------------|------------------|-----|----------------------------------------------------------------------------------------------------|
| RF008X00A               | ≦8 AWG   | $\leq$ 8.37 mm <sup>2</sup>  | Diagram A        | 1   | VFD007CP23A; VFD015CP23A; VFD022CP23A; VFD037CP23A; VFD055CP23A; VFD007CP43A; VFD015CP43A; VFD015CP43A; VFD040CP43A; VFD055CP43B; VFD075CP43B                                      |
| RF004X00A               | ≦4 AWG   | $\leq$ 21.15 mm <sup>2</sup> | Diagram A        | 1   | VFD075CP23A; VFD110CP23A; VFD150CP23A<br>VFD110CP43B; VFD150CP43B; VFD185CP43B                                                                                                    |
| RF002X00A               | ≦2 AWG   | $\leq$ 33.62 mm <sup>2</sup> | Diagram A        | 1   | VFD185CP23A; VFD220CP23A; VFD300CP23A; VFD370CP23A; VFD450CP23A; VFD220CP43A; VFD300CP43B; VFD370CP43B; VFD450CP43A; VFD550CP43A; VFD750CP43B; VFD900CP43A                         |
| RF300X00A               | ≦300 MCM | ≤ 152 mm <sup>2</sup>        | Diagram A        | 1   | VFD550CP23A; VFD750CP23A; VFD900CP23A;<br>VFD1100CP43A; VFD1320CP43B;<br>VFD1600CP43A; VFD1850CP43B;<br>VFD2200CP43A; VFD2800CP43A;<br>VFD3150CP43A; VFD3550CP43A;<br>VFD4000CP43A |

Note: 600V insulated cable wire

## Diagram A

Please put all wires through at least one core without winding.

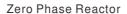

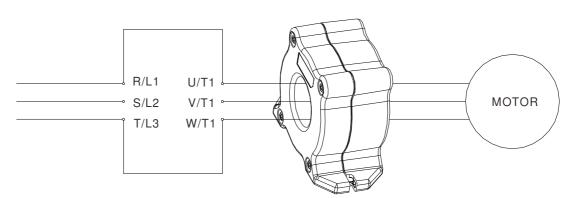

**Note 1:** The table above gives approximate wire size for the zero phase reactors but the selection is ultimately governed by the type and diameter of cable fitted i.e. the cable must fit through the center hole of zero phase reactors.

Note 2: Only the phase conductors should pass through, not the earth core or screen.

**Note3:** When long motor output cables are used an output zero phase reactor may be required to reduce radiated emissions from the cable.

# 7-6 EMI Filter

|              |         |                      |           | CE Cabl         | e Length              | Radiation<br>Emission |
|--------------|---------|----------------------|-----------|-----------------|-----------------------|-----------------------|
| Model        | input   | Applicable EMI       |           |                 | ult carrier frequency |                       |
|              | Current | Filter               | Reactor   | EN61800-3<br>C1 | EN61800-3<br>C2       | EN61800-3<br>C2       |
| VFD007CP23A  | 6.4A    |                      |           | 50m             | 100m                  | Pass                  |
| VFD015CP23A  | 9.6A    | EMF021A23A           |           | 50m             | 100m                  | Pass                  |
| VFD022CP23A  | 15A     | EWIFUZ I AZSA        | RF008X00A | 50m             | 100m                  | Pass                  |
| VFD037CP23A  | 22A     |                      |           | 50m             | 100m                  | Pass                  |
| VFD055CP23A  | 25A     |                      |           | 50m             | 100m                  | Pass                  |
| VFD075CP23A  | 35A     | EMF056A23A           |           | 50m             | 100m                  | Pass                  |
| VFD110CP23A  | 50A     |                      | RF004X00A | 50m             | 100m                  | Pass                  |
| VFD150CP23A  | 65A     |                      |           | 50m             | 100m                  | Pass                  |
| VFD185CP23A  | 83A     | KMF3100A             |           | 50m             | 100m                  | Pass                  |
| VFD220CP23A  | 100A    |                      |           | 50m             | 100m                  | Pass                  |
| VFD300CP23A  | 116A    | D04440D0450D407      | RF002X00A | 50m             | 100m                  | Pass                  |
| VFD370CP23A  | 146A    | B84143D0150R127      |           | 50m             | 100m                  | Pass                  |
| VFD450CP23A  | 180A    | - B84143B0250S020    |           | 50m             | 100m                  | Pass                  |
| VFD550CP23A  | 215A    |                      |           | 50m             | 100m                  | Pass                  |
| VFD750CP23A  | 276A    | D0 44 40 D0 400 0000 | RF300X00A | 50m             | 100m                  | Pass                  |
| VFD900CP23A  | 322A    | B84143B0400S020      |           | 50m             | 100m                  | Pass                  |
| VFD007CP43A  | 4.3A    |                      |           | 50m             | 100m                  | Pass                  |
| VFD015CP43B  | 6A      |                      |           | 50m             | 100m                  | Pass                  |
| VFD022CP43B  | 8.1A    | EMF014A43A           |           | 50m             | 100m                  | Pass                  |
| VFD037CP43B  | 12.4A   |                      | RF008X00A | 50m             | 100m                  | Pass                  |
| VFD040CP43A  | 16A     |                      |           | 50m             | 100m                  | Pass                  |
| VFD055CP43B  | 20A     | -                    |           | 50m             | 100m                  | Pass                  |
| VFD075CP43B  | 22A     | EMF039A43A           |           | 50m             | 100m                  | Pass                  |
| VFD110CP43B  | 26A     |                      |           | 50m             | 100m                  | Pass                  |
| VFD150CP43B  | 35A     | ]                    | RF004X00A | 50m             | 100m                  | Pass                  |
| VFD185CP43B  | 42A     |                      |           | 50m             | 100m                  | Pass                  |
| VFD220CP43A  | 50A     | KMF370A              |           | 50m             | 100m                  | Pass                  |
| VFD300CP43B  | 66A     | 1                    |           | 50m             | 100m                  | Pass                  |
| VFD370CP43B  | 80A     |                      |           | 50m             | 100m                  | Pass                  |
| VFD450CP43A  | 91A     | D04440D0450D465      | RF002X00A | 50m             | 100m                  | Pass                  |
| VFD550CP43A  | 110A    | -B84143D0150R127     |           | 50m             | 100m                  | Pass                  |
| VFD750CP43B  | 150A    | ]                    |           | 50m             | 100m                  | Pass                  |
| VFD900CP43A  | 180A    | D0.44.40.D0000.D4.07 |           | 50m             | 100m                  | Pass                  |
| VFD1100CP43A | 220A    | -B84143D0200R127     | RF300X00A | 50m             | 100m                  | Pass                  |

|              |         |                        |                 | CE Cable Length           |                 | Radiation<br>Emission |
|--------------|---------|------------------------|-----------------|---------------------------|-----------------|-----------------------|
| Model        | input   | Applicable EMI         | Zero Phase      | default carrier frequency |                 |                       |
|              | Current | Current Filter Reactor | EN61800-3<br>C1 | EN61800-3<br>C2           | EN61800-3<br>C2 |                       |
| VFD1320CP43B | 260A    | MIF3400B               |                 | 50m                       | 100m            | Pass                  |
| VFD1600CP43A | 310A    |                        |                 | 50m                       | 100m            | Pass                  |
| VFD1850CP43B | 370A    |                        |                 | 50m                       | 100m            | Pass                  |
| VFD2200CP43A | 460A    |                        | RF300X00A       | 50m                       | 100m            | Pass                  |
| VFD2800CP43A | 530A    |                        | HF300X00A       | 50m                       | 100m            | Pass                  |
| VFD3150CP43A | 616A    | MIF3800                |                 | 50m                       | 100m            | Pass                  |
| VFD3550CP43A | 683A    |                        |                 | 50m                       | 100m            | Pass                  |
| VFD4000CP43A | 770A    |                        |                 | 50m                       | 100m            | Pass                  |

## **EMI Filter Installation**

All electrical equipment, including AC motor drives, will generate high-frequency/low-frequency noise and will interfere with peripheral equipment by radiation or conduction when in operation. By using an EMI filter with correct installation, much interference can be eliminated. It is recommended to use DELTA EMI filter to have the best interference elimination performance.

We assure that it can comply with following rules when AC motor drive and EMI filter are installed and wired according to user manual:

- EN61000-6-4
- EN61800-3: 1996
- EN55011 (1991) Class A Group 1 (1<sup>st</sup> Environment, restricted distribution)

#### **General precaution**

- 1. EMI filter and AC motor drive should be installed on the same metal plate.
- 2. Please install AC motor drive on footprint EMI filter or install EMI filter as close as possible to the AC motor drive.
- 3. Please wire as short as possible.
- 4. Metal plate should be grounded.
- 5. The cover of EMI filter and AC motor drive or grounding should be fixed on the metal plate and the contact area should be as large as possible.

#### Choose suitable motor cable and precautions

Improper installation and choice of motor cable will affect the performance of EMI filter. Be sure to observe the following precautions when selecting motor cable.

- 1. Use the cable with shielding (double shielding is the best).
- 2. The shielding on both ends of the motor cable should be grounded with the minimum length and maximum contact area.
- 3. Remove any paint on metal saddle for good ground contact with the plate and shielding.

Remove any paint on metal saddle for good ground contact with the plate and shielding.

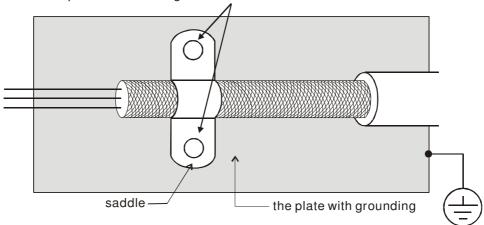

Figure 1

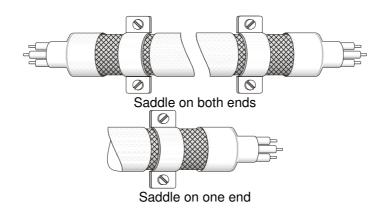

Figure 2

## The length of motor cable

When motor is driven by an AC motor drive of PWM type, the motor terminals will experience surge voltages easily due to components conversion of AC motor drive and cable capacitance. When the motor cable is very long (especially for the 460V series), surge voltages may reduce insulation quality. To prevent this situation, please follow the rules below:

- Use a motor with enhanced insulation.
- Connect an output reactor (optional) to the output terminals of the AC motor drive
- The length of the cable between AC motor drive and motor should be as short as possible (10 to 20 m or less)
- For models 7.5hp and above:

| Insulation level of motor | 1000V          | 1300V          | 1600V          |
|---------------------------|----------------|----------------|----------------|
| 460VAC input voltage      | 66 ft (20m)    | 328 ft (100m)  | 1312 ft (400m) |
| 230VAC input voltage      | 1312 ft (400m) | 1312 ft (400m) | 1312 ft (400m) |

#### ■ For models 5hp and less:

| Insulation level of motor | 1000V         | 1300V         | 1600V         |
|---------------------------|---------------|---------------|---------------|
| 460VAC input voltage      | 66 ft (20m)   | 165 ft (50m)  | 165 ft (50m)  |
| 230VAC input voltage      | 328 ft (100m) | 328 ft (100m) | 328 ft (100m) |

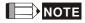

Never connect phase lead capacitors or surge absorbers to the output terminals of the AC motor drive.

- If the length is too long, the stray capacitance between cables will increase and may cause leakage current. It will activate the protection of over current, increase leakage current or not insure the correction of current display. The worst case is that AC motor drive may damage.
- If more than one motor is connected to the AC motor drive, the total wiring length is the sum of the wiring length from AC motor drive to each motor.
- For the 460V series AC motor drive, when an overload relay is installed between the drive and the motor to protect motor over heating, the connecting cable must be shorter than 50m. However, an overload relay malfunction may still occur. To prevent the malfunction, install an output reactor (optional) to the drive or lower the carrier frequency setting (Pr.00-17).

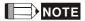

When a thermal O/L relay protected by motor is used between AC motor drive and motor, it may malfunction (especially for 460V series), even if the length of motor cable is only 165 ft (50m) or less. To prevent it, please use AC reactor and/or lower the carrier frequency (Pr. 00-17 PWM carrier frequency).

# 7-7 Digital Keypad

# 7-7-1 KPC-CE01

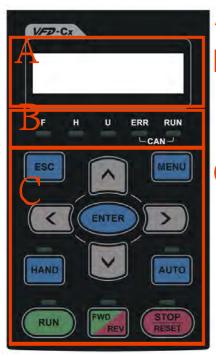

A: LED Display

Display frequency, current, voltage and error etc.

B: Status Indicator

F: Frequency Command H: Output Frequency U: User Defined Units ERR: CAN Error Indicator RUN: CAN Run Indicator

C: Function

(Refer to the chart follows for detail description)

| Key     | Description                                                                                                    |
|---------|----------------------------------------------------------------------------------------------------|
| ESC     | ESC Key                                                                                                    |
|         | Press ESC key to return to the previous page. It also functions as a return to last category key in the sub-menu.                                                  |
| MENU    | Menu Key                                                                                                    |
|         | Press MENU key under any condition will return to the main MENU.                                                                                                   |
|         | Menu content:                                                                                                    |
|         | Parameter Detail     3. Keypad locked                                                                                                    |
|         | Copy Parameter     4. PLC Function                                                                                                    |
| ENTER   | ENTER Key                                                                                                    |
|         | Press ENTER and go to the next level. If it is the last level then press ENTER to execute the command.                                                             |
| HAND    | HAND ON Key                                                                                                    |
|         | 1. HAND key will operates according to the parameter settings when the source of HAND master frequency                                                             |
|         | command and the source of HAND operation command is properly set,. The factory setting of the source                                                               |
|         | command for frequency and operation are from the digital keypad.                                                                                                   |
|         | 2. Press HAND key in stop status, the drive setting switches to the parameter setting of HAND. Press HAND                                                          |
|         | key in during operation, the drive will come to stop then switches to the parameter setting of HAND.                                                               |
|         | 3. When process complete: H/A LED ON.                                                                                                    |
| AUTO    | Auto Operation Key                                                                                                    |
|         | AUTO function executes according to the parameter settings of the source of AUTO frequency and AUTO                                                                |
|         | operation. The factory setting is the external terminal (source of operation is 4-20mA).                                                                           |
|         | 2. Press the ATUO key in stop status, the drivel switches to auto-setting. Press the auto key during operation                                                     |
|         | statu, the drivel will come to stop and switch to auto-setting.                                                                                                    |
|         | 3. When process complete: H/A LED is OFF                                                                                                    |
| FWD/REV | Operation Direction Key                                                                                                    |
|         | 1. FWD/REV key controls the operation direction but will NOT activate the drive. FWD: forward, REV: reverse.                                                       |
| D. IN   | 2. The drive operates in the direction as shown by the LED light.                                                                                                  |
| RUN     | Start Key                                                                                                    |
|         | 1. This button is functional only when the keypad is the source of the command.                                                                                    |
|         | 2. This button allows the motor drive to run by following its settings. See Description of LED functions for LED                                                   |
|         | status                                                                                                    |
| OTOD    | 3. Press repeatedly the "RUN" button is allow while the motor drive is stopping.                                                                                   |
| STOP    | Stop Key.                                                                                                    |
|         | STOP key has the highest priority in command.     Press STOP key, the drive will come to stop under any condition.                                                 |
|         |                                                                                                    |
|         | 3. The RESET key can be used to reset the drive when faults occur. If the RESET key is not responding, check MENU → Fault Records and check the most recent fault. |
|         | MILINO 7 I duit necolus dilu checcit the most recent iduit.                                                                                                    |

**Descriptions of LED Functions** 

| LED            | I LED FL                                     | Descriptions                                                                                                    |
|----------------|----------------------------------------------|----------------------------------------------------------------------------------------------------|
| RUN            | restart after<br>Blinking: dri<br>Steady OFF | operation indicator of the AC motor drive, including DC brake, zero speed, standby, fault and speed search. ve is decelerating to stop or in the status of base block. Et drive doesn't execute the operation command |
| STOP           | Blinking: d<br>Steady OFF                    | I: stop indicator of the AC motor drive. rive is in the standby status                                                                                                    |
| FWD            | Steady ON:<br>Blinking: the                  | Direction LED 『Green light= Forward』;『Red light= Reversely』 the drive is running forward. e drive is changing direction. the drive is running reversely.                                                              |
|                | RUN (Greei                                   | a light):                                                                                                    |
|                | LED<br>status                                | Condition/State                                                                                                    |
|                | OFF                                          | CANopen at initial                                                                                                    |
|                | Blinki g                                     | No LED  CANopen at pre-operation                                                                                                    |
| CANopen ~"RUN" | 3                                            | ON - 200 200 OFF ms ms                                                                                                    |
|                | Single<br>flash                              | CANopen at stopped  ON 200 200 ms ms ms  OFF                                                                                                    |
|                | ON                                           | CANopen at operation status  No LED                                                                                                    |
|                | ERR (Red li                                  | ight):                                                                                                    |
|                | LED                                          | Condition/ State                                                                                                    |
|                | status<br>OFF                                | No Error                                                                                                    |
|                | Single                                       | One message fail                                                                                                    |
|                | flash                                        | ON - 200 200 ms ms ms                                                                                                    |
| CANopen ~"ERR" | Double<br>flash                              | ON 200 200 100 ms ms ms                                                                                                    |
|                | flash                                        | SYNC fail  ON 200 200 200 200 100  OFF ms ms ms ms ms                                                                                                    |
|                | ON                                           | Bus off                                                                                                    |

# 7-7-2 Dimension

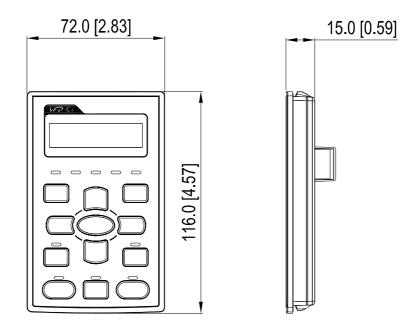

# 7-7-3 RJ45 Extension Lead for Digital Keypad

|           | <u> </u>                                          |
|-----------|---------------------------------------------------|
| Part #    | Description                                       |
| CBC-K3FT  | 3 feet RJ45 extension lead (approximately 0.9m)   |
| CBC-K5FT  | 5 feet RJ45 extension lead (approximately 1.5 m)  |
| CBC-K7FT  | 7 feet RJ45 extension lead (approximately 2.1 m)  |
| CBC-K10FT | 10 feet RJ45 extension lead (approximately 3 m)   |
| CBC-K16FT | 16 feet RJ45 extension lead (approximately 4.9 m) |

# 7-8 Panel Mounting (MKC-KPPK)

For MKC-KPPK model, user can choose wall mounting or embedded mounting, protection level is IP56. Applicable to the digital keypads (KPC-CC01 & KPC-CE01).

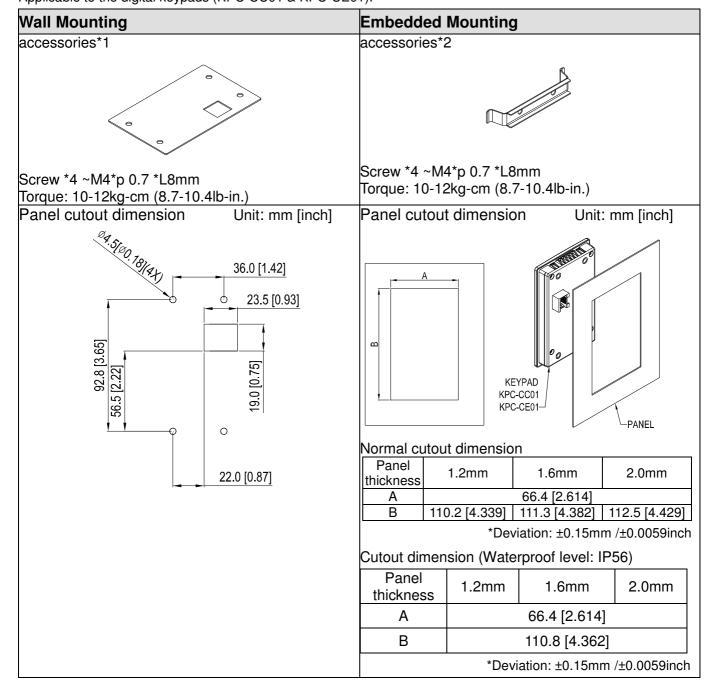

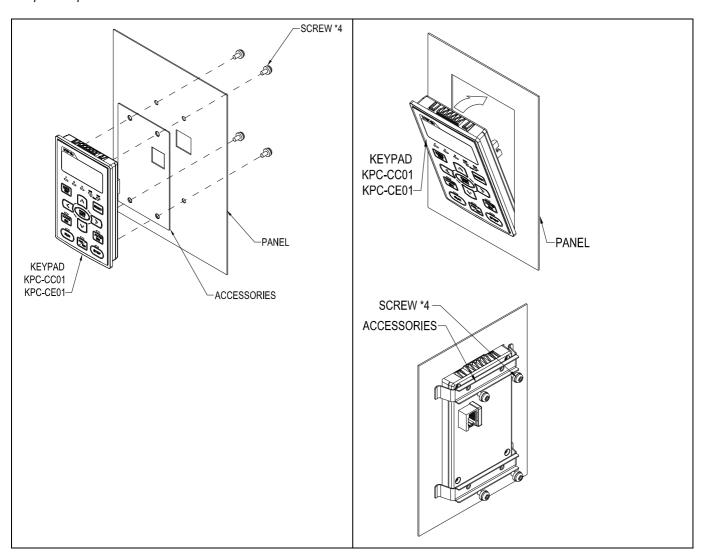

## 7-9 Conduit Box Kit

## Appearance

Frame D0

Applicable models

VFD450CP43S-00; VFD550CP43S-00; VFD450CP43S-21; VFD550CP43S-21

## Model number [MKC-D0N1CB]

| ITEM | Description       | Qty. |
|------|-------------------|------|
| 1    | Screw M5*0.8*10L  | 4    |
| 2    | Bushing Rubber 28 | 2    |
| 3    | Bushing Rubber 44 | 2    |
| 4    | Bushing Rubber 73 | 2    |
| 5    | Conduit box cover | 1    |
| 6    | Conduit box base  | 1    |

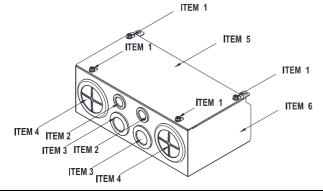

#### Frame D

Applicable models

VFD370CP23A-00; VFD450CP23A-00;

VFD450CP43A-00; VFD550CP43A-00;

VFD750CP43B-00; VFD900CP43A-00;

VFD370CP23A-21; VFD450CP23A-21;

VFD450CP43A-21; VFD550CP43A-21;

VFD750CP43B-21; VFD900CP43A-21

#### Model number MKC-DN1CB

| ITEM | Description       | Qty. |
|------|-------------------|------|
| 1    | Screw M5*0.8*10L  | 4    |
|      | Bushing Rubber 28 | 2    |
| 3    | Bushing Rubber 44 | 2    |
| 4    | Bushing Rubber 88 | 2    |
| 5    | Conduit box cover | 1    |
| 6    | Conduit box base  | 1    |

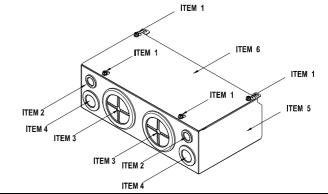

#### Frame E

Applicable models

VFD550CP23A-00; VFD750CP23A-00;

VFD900CP23A-00; VFD1100CP43A-00;

VFD1320CP43B-00; VFD550CP23A-21;

VFD750CP23A-21; VFD900CP23A-21;

VFD1100CP43A-21; VFD1320CP43B-21

## Model number MKC-EN1CB I

| ITEM |                    | Qty. |
|------|--------------------|------|
| 1    | Screw M5*0.8*10L   | 6    |
| 2    | Bushing Rubber 28  | 2    |
| 3    | Bushing Rubber 44  | 4    |
| 4    | Bushing Rubber 100 | 2    |
| 5    | Conduit box cover  | 1    |
| 6    | Conduit box base   | 1    |

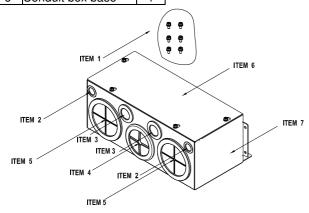

#### Frame F

Applicable models

VFD1600CP43A-00; VFD1850CP43B-00;

VFD1600CP43A-21; VFD1850CP43B-21

#### Model number MKC-FN1CB

| ITEM |                    | Qty. |
|------|--------------------|------|
| 1    | Screw M5*0.8*10L   | 8    |
| 2    | Bushing Rubber28   | 2    |
| 3    | Bushing Rubber 44  | 4    |
| 4    | Bushing Rubber 100 | 2    |
| 5    | Conduit box cover  | 1    |
| 6    | Conduit box base   | 1    |

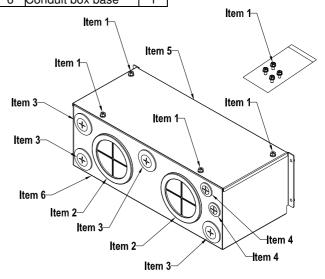

## Frame G

Applicable models

VFD2200CP43A-00; VFD2800CP43A-00; VFD2200CP43A-21; VFD2800CP43A-21

# Model number MKC-GN1CB

| ITEM |                    | Qty. |
|------|--------------------|------|
| 1    | Screw M *0.8*10L   | 12   |
| 2    | Bushing Rubber 28  | 2    |
| 3    | Bushing Rubber 44  | 2    |
| 4    | Bushing Rubber 130 | 3    |
| 5    | Conduit box cover  | 1    |
| 6    | Conduit box base   | 1    |

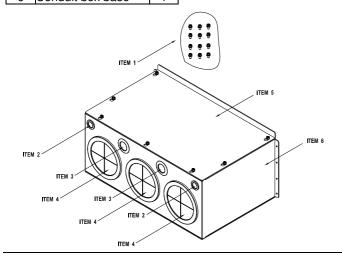

#### Conduit Box Installation

#### Frame D0

1. Loosen the cover screws and press the tabs on each side of the cover to remove the cover, as shown in the following figure. Screw torque: 12~15kg-cm (10.4~13 lb-in)

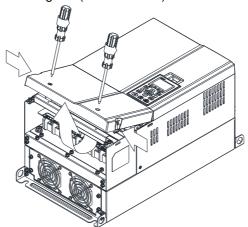

2. Remove the 5 screws shown in the following figure. Screw torque:24~26kg-cm (20.8~22.6lb-in)

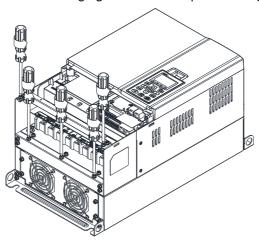

3. Install the conduit box by fasten the 5 screws shown in the following figure. Screw torque:24~26kg-cm (20.8~22.6lb-in)

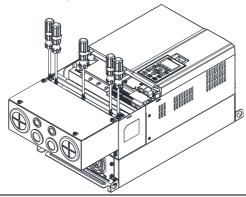

4. Fasten the 2 screws shown in the following figure. Screw torque: 12~15kg-cm (10.4~13 lb-in)

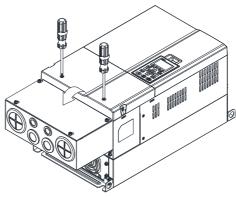

1. Loosen the cover screws and press the tabs on each side of the cover to remove the cover, as shown in the following figure. Screw torque: 12~15kg-cm (10.4~13 lb-in)

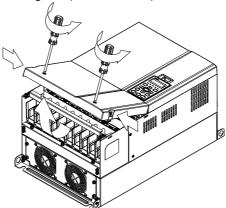

2. Remove the 5 screws shown in the following figure. Screw torque:24~26kg-cm (20.8~22.6lb-in)

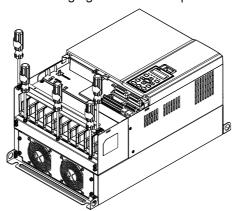

3. Install the conduit box by fasten the 5 screws shown in the following figure. Screw torque:24~26kg-cm (20.8~22.6lb-in)

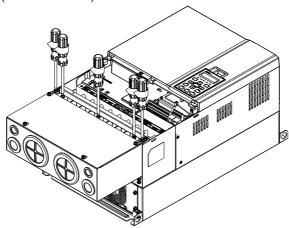

4. Fasten the 2 screws shown in the following figure. Screw torque: 12~15kg-cm (10.4~13 lb-in)

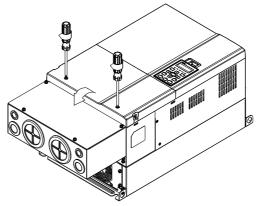

#### Frame E

1. Loosen the 4 cover screws and lift the cover; Screw torque: 12~ 15 kg-cm (10.4~13lb-in).

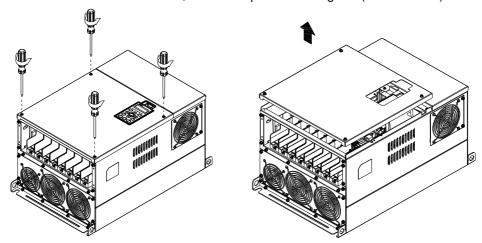

2. Fasten the 6 screws shown in the following figure and place the cover back to the original position. Screw torque: 24~26kg-cm (20.8~22.6lb-in).

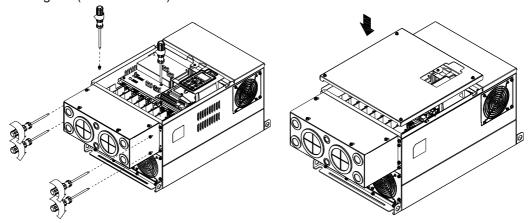

3. Fasten the 4 screws shown in the following figure. Screw torque:12~15kg-cm (10.4~13lb-in) \_

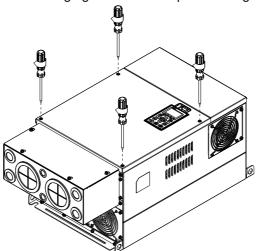

#### Frame F

1. Loosen the cover screws and press the tabs on each side of the cover to remove the cover, as shown in the following figure. Screw torque: 12~15kg-cm (10.4~13 lb-in).

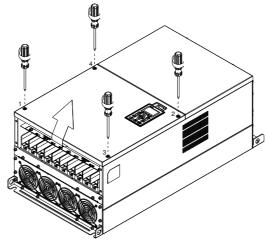

2. Install the conduit box by fastens the 4 screws, as shown in the following figure. Screw torque: 24~26kg-cm (20.8~22.6lb-in).

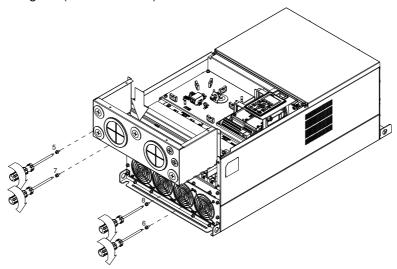

3. Install the conduit box by fasten all the screws shown in the following figure Screw 9~12 torque: 12~15kg-cm (10.4~13.6lb-in)
Screw 13~16 torque: 24~26kg-cm (20.8~22.6lb-in)

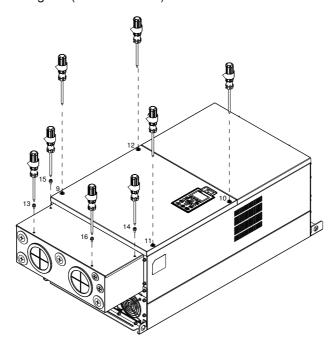

#### Frame G

1. On the conduit box, loosen 7 of the cover screws and remove the cover \( \text{Screw torque: } 24~26kg-cm \) (20.8~22.6lb-in) \( \text{.} \) On the drive, loosen 4 of the cover screws and press the tabs on each side of the cover to remove the cover, as shown in the following figure. Screw torque: 12~15kg-cm (10.4~13lb-in).

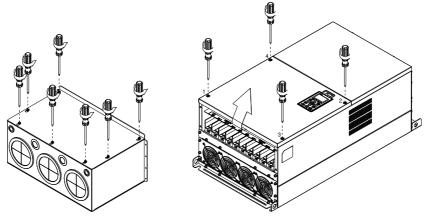

Remove the top cover and loosen the screws. M5 Screw torque: 24~26kg-cm (20.8~22.6lb-in) M8 Screw torque: 100~120kg-cm (86.7~104.1lb-in)

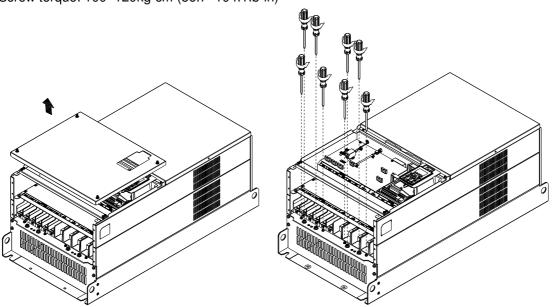

2. Install the conduit box by fastening all the screws shown in the following figure.

M5 Screw torque: 24~26kg-cm (20.8~22.6lb-in) M8 Screw torque: 100~120kg-cm (86.7~104.1lb-in)

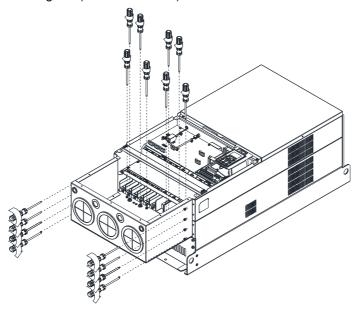

Fasten all the screws. Screw torque: 24~26kg-cm (20.8~22.6lb-in).

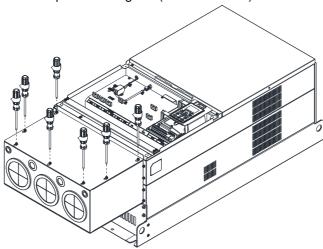

Place the cover back to the top and fasten the screws (as shown in the figure). Screw torque:  $12\sim15$ kg-cm ( $10.4\sim13$ lb-in).

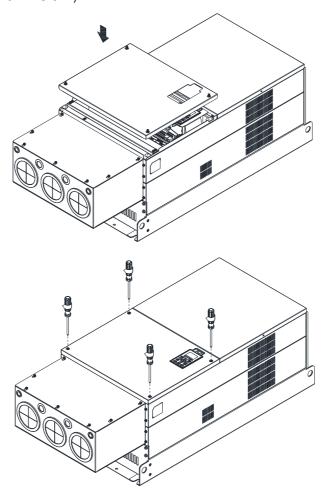

## 7-10 Fan Kit

# Frames of the fan kit Frame A Heat sink Fan Model MKC-AFKM Applicable Model VFD022CP23A-21 uses MKC-AFKM VFD037CP23A-21 uses MKC-AFKM VFD055CP23A-21 uses MKC-AFKM VFD022CP43B/4EB-21 uses MKC-AFKM VFD037CP43B/4EB-21 uses MKC-AFKM VFD040CP43A/4EA-21 uses MKC-AFKM VFD055CP43B/4EB-21 uses MKC-AFKM VFD075CP43B/4EB-21 uses MKC-AFKM2 Heat sink Fan Model MKC-BFKM1 Frame B Applicable Model VFD075CP23A-21 VFD110CP43B-21 VFD110CP4EB-21 Heat sink Fan Model MKC-BFKM2 J Frame B Applicable Model VFD110CP23A-21 uses MKC-BFKM2 VFD150CP23A-21 uses MKC-BFKM3 VFD150CP43B-21 uses MKC-BFKM2 VFD150CP4EB-21 uses MKC-BFKM2 VFD185CP43B-21 uses MKC-BFKM2 VFD185CP4EB-21 uses MKC-BFKM2 (The MKC-BFKM2 and MKC-BFKM 3 have the same shape)

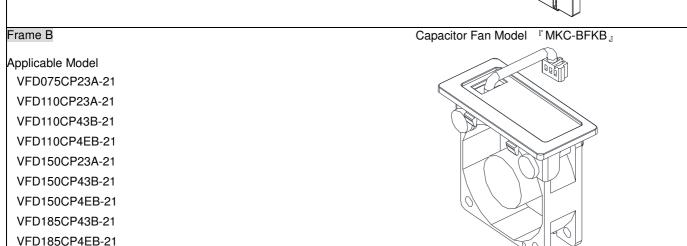

Frame C

Applicable Model

VFD185CP23A-21

VFD220CP23A-21

VFD300CP23A-21

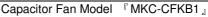

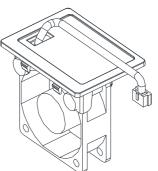

Frame C

Applicable Model VFD185C43A/43E; VFD220C43A/43E; VFD300C43A/43E

Capacitor Fan Model 『MKC-CFKB2』

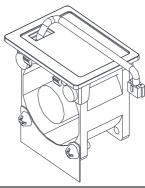

Frame C

Following Model use one set of MKC-CFKM: VFD220CP43A/4EA-21; VFD300CP43B/4EB-21; VFD370CP43B-21

Following Model use two sets of MKC-CFKM VFD185CP23A-21; VFD220CP23A-21; VFD300CP23A-21; VFD370CP4EB-21

Heat sink Fan 『MKC-CFKM』

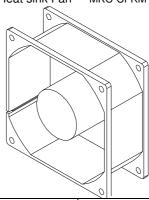

Frame D0

Applicable Model

VFD450CP43S-00/21; VFD550CP43S-00/21

Heat sink Fan Model 
MKC-D0FKM

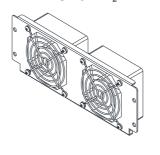

Capacitor Fan Model

"MKC-DFKB"

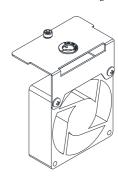

Frame D

Applicable Model

VFD370CP23A-00/21;VFD450CP23A-00/21;

VFD450CP43A-00/21;VFD550CP43A-00/21;

VFD750CP43B-00/21; VFD900CP43A-00/21

Heat sink Fan Model

"MKC-DFKM"

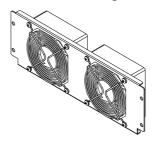

Capacitor Fan Model

" MKC-DFKB 』

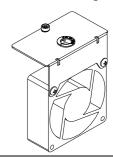

# Frame E Heat sink Fan Model 『MKC-EFKM1』 Applicable Model VFD550CP23A-00/21; VFD750CP23A-00/21 Frame E Heat sink Fan Model MKC-EFKM2 Applicable Model VFD900CP23A-00/21; VFD1100CP43A-00/21 VFD1320CP43B-00/21; Frame E Capacitor Fan Model 『MKC-EFKB』 Applicable Model VFD900CP23A-00/21; VFD1100CP43A-00/21; VFD1320CP43B-00/21 Frame F Heat sink Fan Model 『MKC-FFKM』 Applicable Model VFD1600CP43A-00/21; VFD1850CP43B-00/21

|                                                                                                    | 1                              |
|----------------------------------------------------------------------------------------------------|--------------------------------|
| Frame F                                                                                                    | Capacitor Fan Model 『MKC-FFKB』 |
| Applicable Model<br>VFD1600CP43A-00/21; VFD1850CP43B-00/21                                                                                                    |                                |
| Frame G                                                                                                    | Heat sink Fan Model 『MKC-GFKM』 |
| Applicable Model<br>VFD2200CP43A-00/21; VFD2800CP43A-00/21                                                                                                    |                                |
| Frame H                                                                                                    | Heat sink Fan Model 『MKC-HFKM』 |
| Applicable Model VFD3150CP43A-00; VFD3150CP43C-00/21; VFD3550CP43A-00; VFD3550CP43C-00/21; VFD4000CP43A-00; VFD4000CP43C-00/21; VFD5000CP43A-00; VFD5000CP43C-00/21 |                                |

#### Fan Removal

#### Frame A

Model 「MKC-AFKM」: Heat Sink Fan

Applicable model

VFD022CP23A-21; VFD037CP23A-21; VFD055CP23A-21; VFD022CP43B/4EB-21; VFD037CP43B/4EB-21;

VFD040CP43A/4EA-21; VFD055CP43B/4EB-21

Model 『MKC-AFKM2』: Heat Sink Fan

Applicable model

VFD075CP43B/4EB-21

Refer to Figure 1, press the tabs on both side of the fan to successfully remove the fan.
 Disconnect the power terminal before removing the fan. (As shown below.)

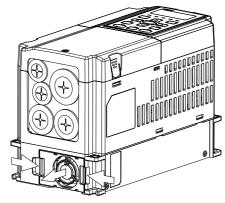

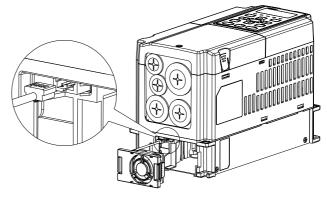

Figure 2

Figure 1

#### Frame B

Model MKC-BFKM1 Heat Sink Fan

Applicable model

VFD075CP23A-21; VFD110CP43B/4EB-21

Model MKC-BFKM2 Heat Sink Fan

Applicable model

VFD110CP23A-21; VFD150CP43B/4EB-21; VFD185CP43B/4EB-21

Model MKC-BFKM3 Heat Sink Fan

Applicable model

VFD150CP23A-21

1. Refer to Figure 1, press the tab on both side of the fan to successfully remove the fan.

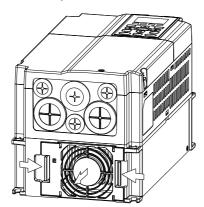

Figure 1

2. Disconnect the power terminal before removing the fan.

(As shown below.)

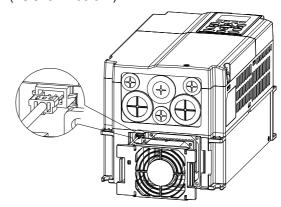

Figure 2

#### Frame B

Model 『MKC-BFKB』 Capacitor Fan

Applicable model

VFD075CP23A-21; VFD110CP23A-21; VFD110CP43B/4EB-21; VFD150CP23A-21; VFD150CP43B/4EB-21; VFD185CP43B/4EB-21

Disconnect fan power and pull out the fan by using flathead screwdriver. (As shown in the larger picture)

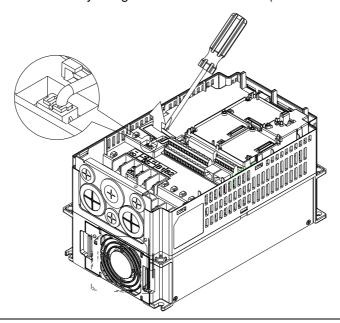

#### Frame C

Model 「MKC-CFKM」 Heat Sink Fan

Applicable model

Single fan kit applicable models (only fan kit 1 is required to be installed): VFD220CP43A/4EA-21;

VFD300CP43B/4EB-21; VFD370CP43B-21

Duo fan kit applicable models (both fan kit 1 and 2 are required to be installed): VFD185CP23A-21; VFD220CP23A-21; VFD370CP4EB-21

1. (As shown Figure 1) Before removing the fan, remove the cover by using a slotted screwdriver.

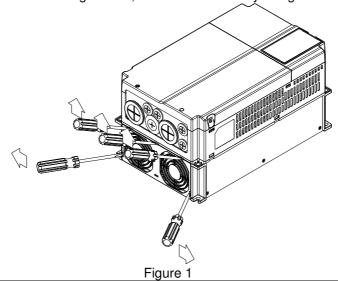

2. (As shown in Figure 2), remove the power connector, loosen the screw and remove the fan kit. When installing the fan kit, have the label on the fan kit facing inside of the motor drive. Screw's torque force: 10~12kgf-cm (8.7~10.4(lb-in)

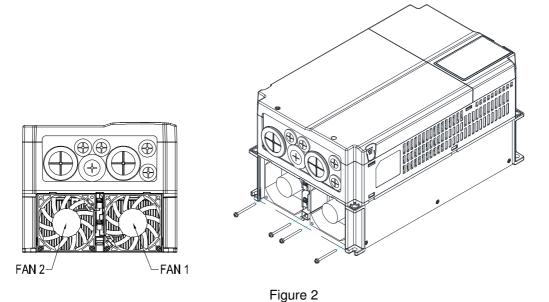

Frame C

Model MKC-CFKB1 Capacitor Fan

Applicable model

VFD185CP23A-21; VFD220CP23A-21; VFD300CP23A-21

Model 「MKC-CFKB2」 Capacitor Fan

Applicable model

VFD220CP43A/4EA-21; VFD300CP43B/4EB-21; VFD370CP43B/4EB-21

Disconnect fan power and pull out the fan by using flathead screwdriver. (As shown in the larger picture)

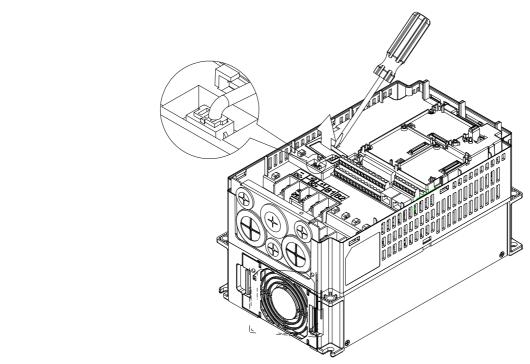

Figure 1

## Model 『MKC-DFKB』Capacitor Fan

Applicable model

VFD450CP43S-00/21; VFD550CP43S-00/21

 Loosen screw 1 and screw 2, press the tab on the right and left to remove the cover, follow the direction the arrows indicate. Press on top of digital keypad to properly remove it. Screw 1, 2

<sup>r</sup> Torque :12~15kgf-cm (8.6~10.4lb-in) <sub>a</sub>

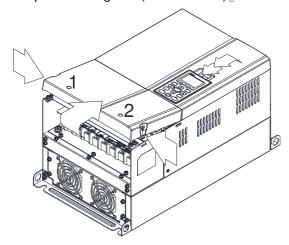

Figure 1

3. Loosen screw 4 (figure 3) and disconnect fan power and pull out the fan. (As shown in the enlarged picture 3) Screw 4 Torque: 10~12kgf-cm (8.6~10.4lb-in)

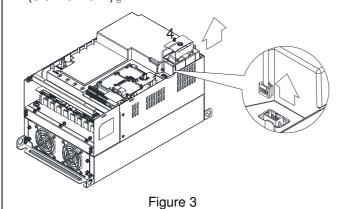

2. (Figure 2) Loosen screw 3, press the tab on the right and the left to remove the cover. Screw 3 Torque: 6~8kgf-cm (5.2~6.9lb-in)

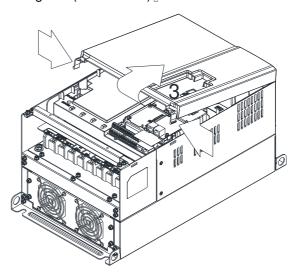

Figure 2

# Model 『MKC-D0FKM』Heat Sink Fan

Applicable model

VFD450CP43S-00/21; VFD550CP43S-00/21

- 1. Loosen the screw and remove the fan kit. Screw torque: 24~26kgf-cm (20.8~22.6lb-in)
- 2. (As shown Figure 1) Before removing the fan, remove the cover by using a slotted screwdriver.

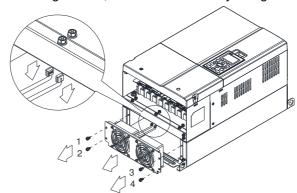

Figure 1

#### Frame D

Model "MKC-DFKB Capacitor Fan

#### Applicable model

VFD370CP23A-00/21; VFD450CP23A-00/21; VFD450CP43A-00/21; VFD550CP43A-00/21; VFD750CP43B-00/21; VFD900CP43A-00/21

Loosen screw 1 and screw 2, press the on the right and the left to remove the cover, follow the direction the arrows indicate. Press on top of digital keypad to properly remove it. Screw 1, 2

Torque:12~15kgf-cm (10.4~13lb-in) [

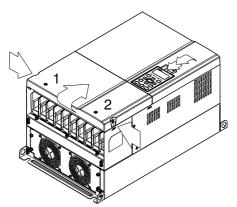

Figure 1

(Figure 2) Loosen screw 3, press the tab on the right and the left to remove the cover.

Screw 3, 4 Torque : 6~8kgf-cm (5.2~6.9lb-in) [

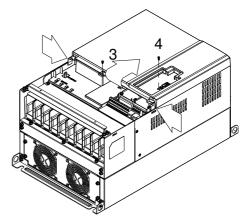

Figure 2

3. Loosen screw 5 (figure 3) and disconnect fan power and pull out the fan. (As shown in the enlarged picture 3) Screw 5 Torque :10~12kgf-cm (8.6~10.4lb-in) ...

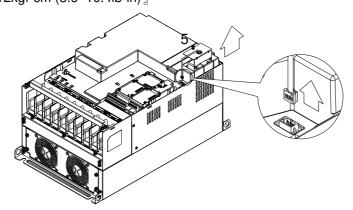

Figure 3

#### Model MKC-DFKM Heat Sink Fan

Applicable model

VFD370CP23A-00/21; VFD450CP23A-00/21; VFD450CP43A-00/21; VFD550CP43A-00/21; VFD750CP43B-00/21; VFD900CP43A-00/21; VFD750CP43B-00/21; VFD900CP43A-00/21; VFD750CP43B-00/21; VFD900CP43A-00/21; VFD900CP43A-0

- 1. Loosen the screw and remove the fan kit. 
  Screw torque: 24~26kgf-cm (20.8~22.6lb-in)
- 2. (As shown Figure 1) Before removing the fan, remove the cover by using a slotted screwdriver.

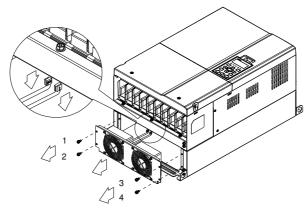

Figure 1

#### Frame E

#### Model MKC-EFKM1 Heat Sink Fan

Applicable model

VFD550CP23A-00/21; VFD750CP23A-00/21

Loosen screw 1~4 (figure 1) and disconnect fan power and pull out the fan. (As shown in the enlarged picture
 Screw1~4 Torque: 24~26kgf-cm (20.8~22.6lb-in)

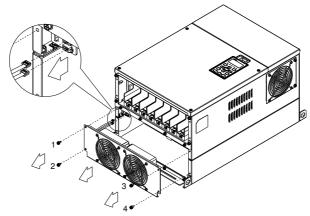

Figure 1

## Model 『MKC-EFKM2』 Heat Sink Fan

Applicable model

VFD900CP23A-00/21; VFD1100CP43A-00/21; VFD1320CP43B-00/21

Loosen screw 1~4 (figure 2) and disconnect fan power and pull out the fan. (As shown in the enlarged picture
 Screw1~4 Torque: 24~26kgf-cm (20.8~22.6lb-in)

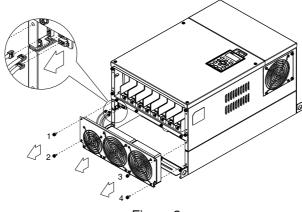

Figure 2

#### Model MKC-EFKB Capacitor Fan

Applicable model

VFD550CP23A-00/21; VFD750CP23A-00/21; VFD900CP23A-00/21; VFD1100CP43A-00/21;

VFD1320CP43B-00/21

Loosen screw 1~2 (figure 3) and disconnect fan power and pull out the fan. (As shown in the enlarged picture
 Screw1~2 Torque: 24~26kgf-cm (20.8~22.6lb-in)

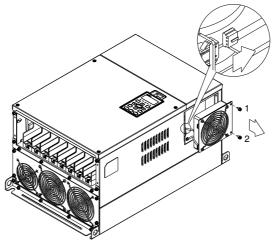

Figure 3

#### Frame F

Applicable model

VFD1600CP43A-00/21; VFD1850CP43B-00/21;

Fan model 『MKC-FFKM』 Heat Sink Fan

Loosen the screws and plug out the power of fan before removing (figure 1). Screw torque: 12~15kg-cm (10.4~13lb-in)\_

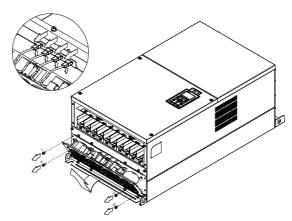

Figure 1

#### Fan model 『MKC-FFKB』 Capacitor Fan

Screw torque: 14~16kg-cm (12.2~13.9lb-in).

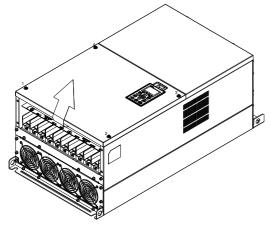

(1) Loosen the screw (figure 1) and removes the cover. (2) Loosen the screw (figure 2) and removes the cover. Screw torque: 24~26kg-cm (20.8~22.6lb-in).

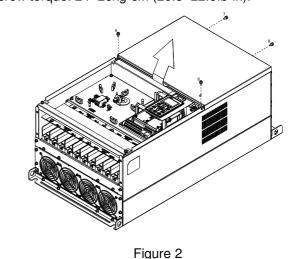

Figure 1

(3) Loosen the screws and remove the fan. (figure 3 and figure 4) Screw torque: 24~26kg-cm (20.8~22.6lb-in).

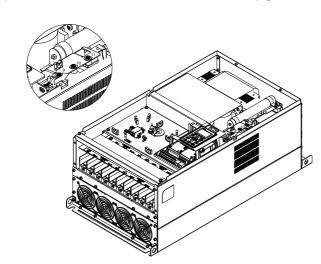

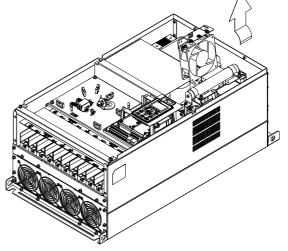

Figure 3

Figure 4

#### Frame G Applicable model

VFD2200CP43A-00/21; VFD2800CP43A-00/21;

## Fan model 『MKC-GFKM』 Heat Sink Fan

(1) Loosen the screw (figure 1) and remove the cover. Screw torque: 12~15kg-cm (10.4~13lb-in).

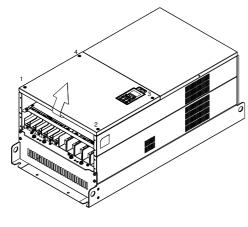

Figure 1

(2) For 1~8 shown in the figure 2: Loosen the screws Screw torque:35~40kg-cm (30.4~34.7lb-in)

For 9~10 shown in the figure 2: Loosen the screws and removes the cover.

Screw M4 torque: 14~16kg-cm (12.2~13.9 lb-in).

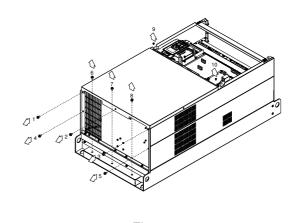

Figure 2

(3) Loosen screw 1,2,3 and remove the protective ring (as shown in figure 3) Screw torque: 14~16kg-cm (12.2~13.9 lb-in).

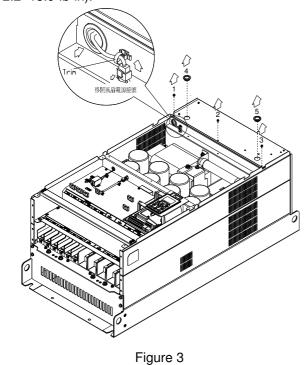

(4) Lift the fan by putting your finger through the protective holes, as indicates in 1 and 2 on the figure 4.

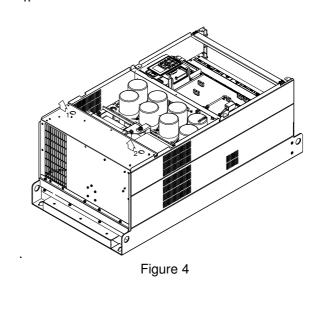

#### Frame H

Applicable model

VFD3150CP43A-00; VFD3150CP43C-00/21; VFD3550CP43A-00; VFD3550CP43C-00/21; VFD4000CP43A-00; VFD4000CP43C-00/21; VFD5000CP43A-00; VFD5000CP43C-00/21

# Fan model 『MKC-HFKM』Heat Sink Fan

(1) Loosen the screw and remove the top cover (figure 1) Screw torque: 14~16kg-cm (12.2~13.9lb-in)

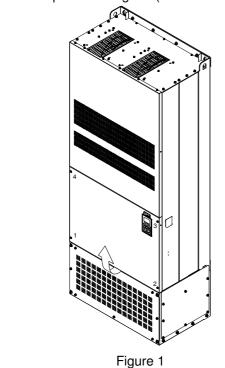

(2) Loosen the screw and remove the top cover (figure

Screw torque: 24~26kg-cm (20.8~22.6lb-in).

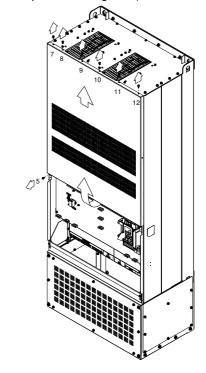

Figure 2

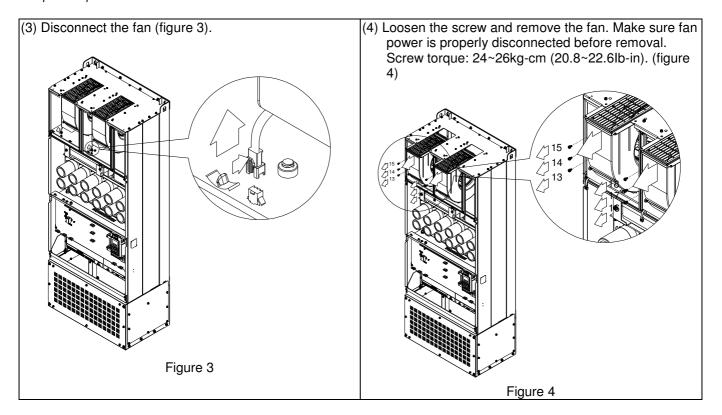

# 7-11 Flange Mounting Kit

Applicable Models, Frame A~F

# Frame A

『MKC-AFM1』

#### Applicable model

VFD022CP23A-21; VFD022CP43B/4EB-21; VFD037CP23A-21;

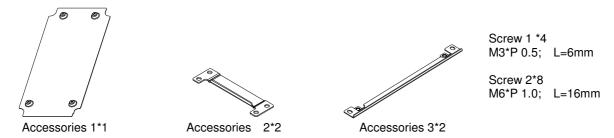

『MKC-AFM』

Applicable model

VFD007CP4EA-21; VFD015CP23A-21; VFD015CP43B/4EB-21; VFD022CP23A-21; VFD037CP43B/4EB-21;

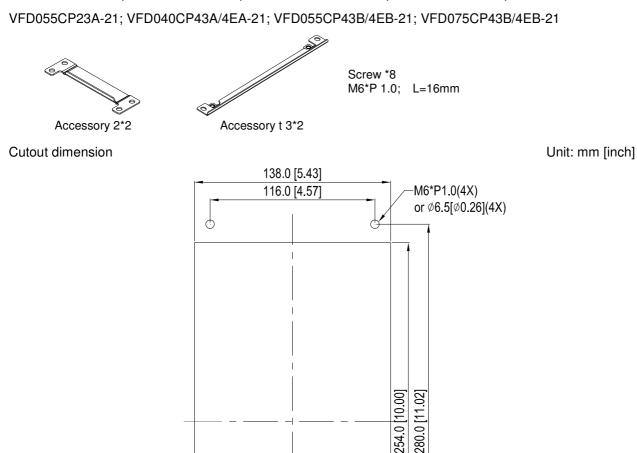

# 『MKC-AFM1』 Installation

1. Install accessory 1 by fastening 4 of the screw 1(M3) (figure 1). Screw torque: 6~8kg-cm (5.21~6.94lb-in).

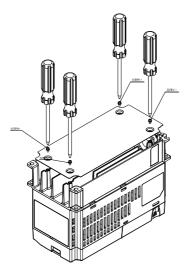

Figure 1

2. Install accessory 2&3 by fastening 2 of the screw 2(M6) (figure 2). Screw torque: 25~30kg-cm (21.7~26lb-in).

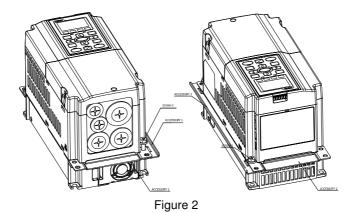

3. Install accessory 2&3 by fastening 2 of the screw 2(M6) (figure 3). Screw torque: 25~30kg-cm (21.7~26lb-in).

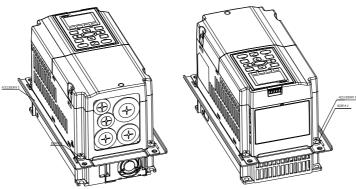

Figure 3

4. Plate installation, place 4 of the screw 2 (M6) (figure 4) through accessory 2&3 and the plate then fasten the screws. Screw torque: 25~30kg-cm (21.7~26lb-in).

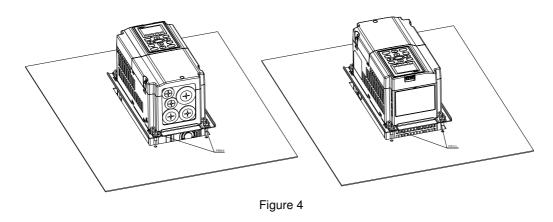

# 『MKC-AFM』 Installation

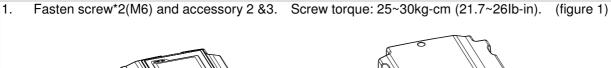

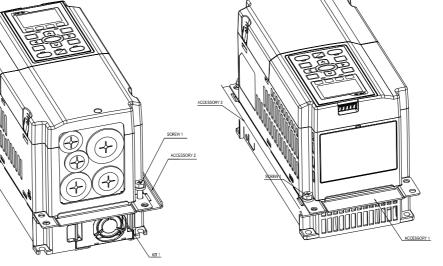

2. Fasten screw\*2(M6) and accessory 2 &3. Screw torque: 25~30kg-cm (21.7~26lb-in). (figure 2)

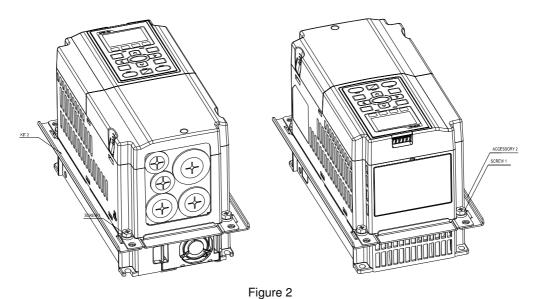

Figure 1

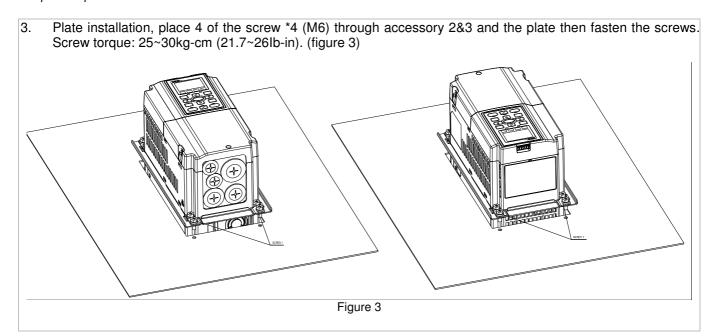

# 『MKC-BFM』

#### Applicable model

VFD075CP23A-21; VFD110CP23A-21; VFD110CP43B/4EB-21; VFD150CP23A-21; VFD150CP43B/4EB-21; VFD185CP43B/4EB-21;

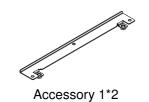

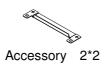

Screw 1 \*4  $\sim$  M8\*P 1.25; Screw 2\*6  $\sim$  M6\*P 1.0;

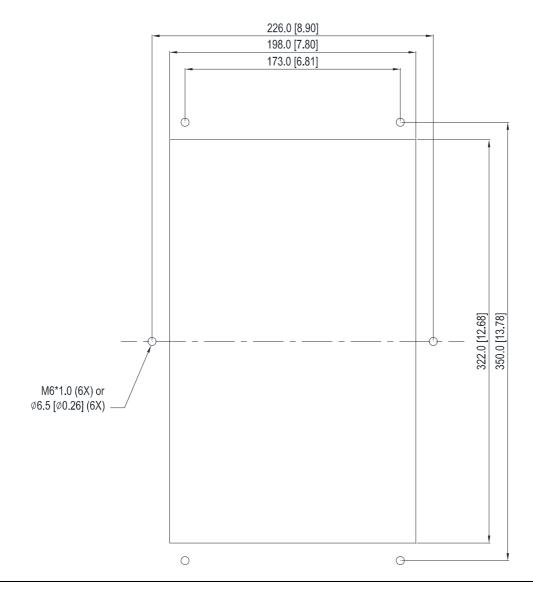

# 『MKC-BFM』 Installation

 Install accessory 1& 2 by fastening 4 of the screw 1(M8). Screw torque: 40~45kg-cm (34.7~39.0lb-in). (As shown in the following figure)

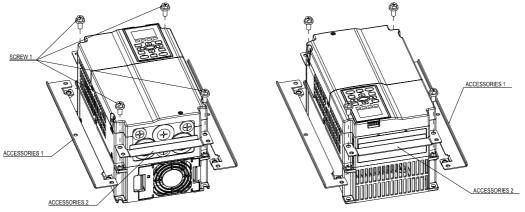

2. Plate installation, place 6 of the screw 2 (M6) through accessory 1&2 and the plate then fasten the screws. Screw torque: 25~30kg-cm (21.7~26lb-in). (As shown in the following figure)

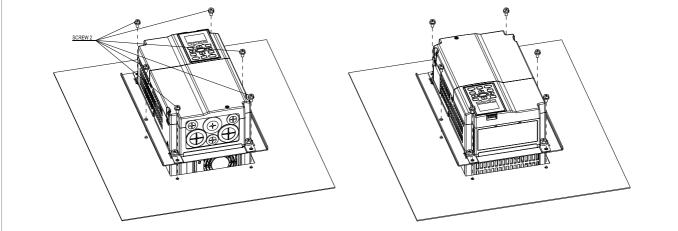

『MKC-CFM』

Applicable model

VFD185CP23A-21; VFD220CP23A-21; VFD220CP43A/4EA-21; VFD300CP23A-21; VFD300CP43B/4EB-21; VFD370CP43B/4EB-21;

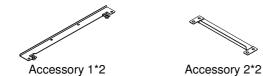

Screw 1\*4 ~ M8\*P 1.25; Screw 2\*8 ~ M6\*P 1.0;

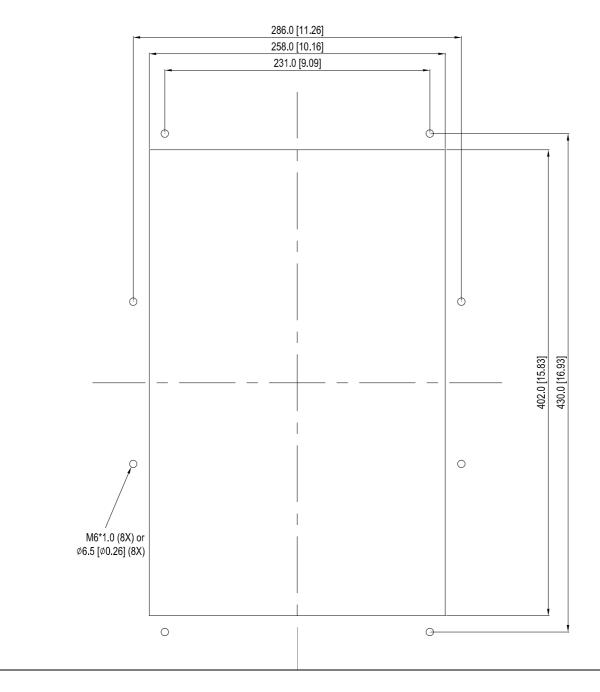

# 『MKC-CFM』 Installation

Install accessory 1& 2 by fastening 4 of the screw 1(M8). Screw torque: 50~55kg-cm (43.4~47.7lb-in). (As shown in the following figure) ACCESSORIES ACCESSORIES 2 Plate installation, place 8 of the screw 2 (M6) through Accessory 1&2 and the plate then fasten the screws. Screw torque: 25~30kg-cm (21.7~26lb-in). (As shown in the following figure)

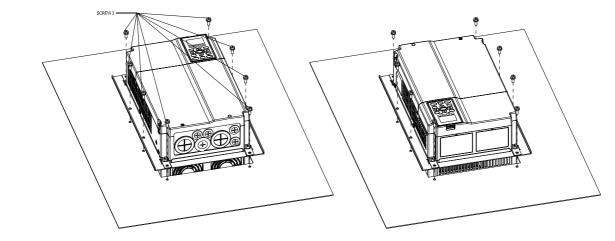

# Frame D0

Applicable model

VFD450CP43S-00/21; VFD550CP43S-00/21

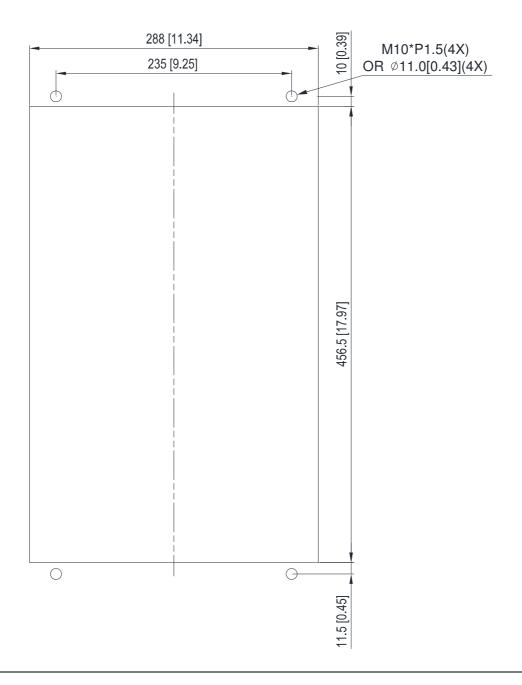

# Frame D

Applicable model

VFD370CP23A-00/21; VFD450CP23A-00/21; VFD450CP43A-00/21; VFD550CP43A-00/21; VFD750CP43B-00/21; VFD900CP43A-00/21

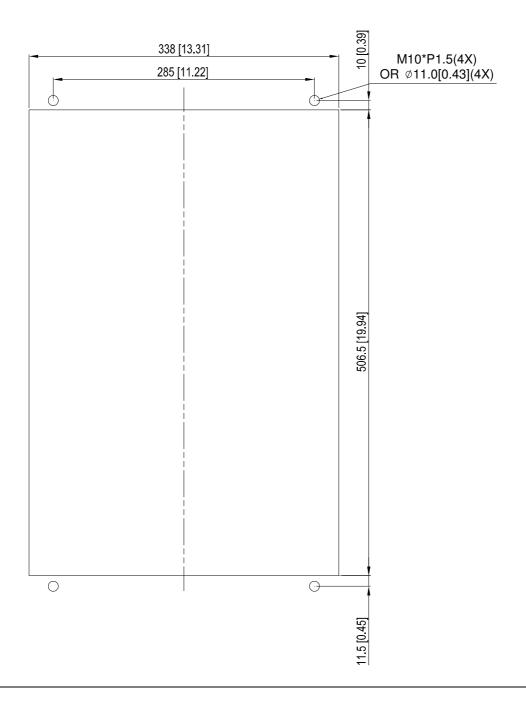

# Frame E

Applicable model

VFD550CP23A-00/21; VFD750CP23A-00/21; VFD900CP23A-00/21; VFD1100CP43A-00/21;

VFD1320CP43B-00/21;

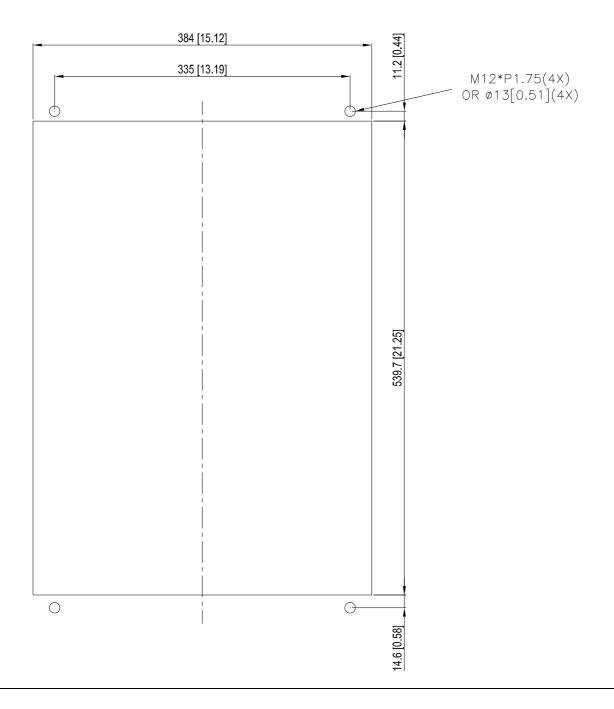

## Frame D0 & D & E

the following figure).

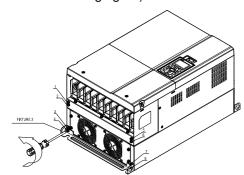

3. Fasten 4 screws (as shown in the following figure). Screw torque: 30~32kg-cm (26.0~27.8lb-in).

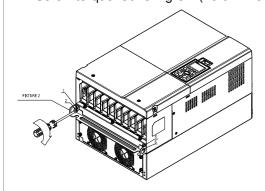

5. Fasten 4 screws (as shown in the following figure). Screw torque: 24~26kg-cm (20.8~22.6lb-in).

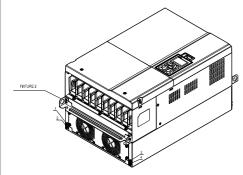

Place 4 screws (M10) through Fixture 1&2 and the plate then fasten the screws. (as shown in the following figure)

Frame D0/D M10\*4

Screw torque: 200~240kg-cm (173.6~208.3lb-in).

Frame E M12\*4

Screw torque: 300~400kg-cm (260~347lb-in).

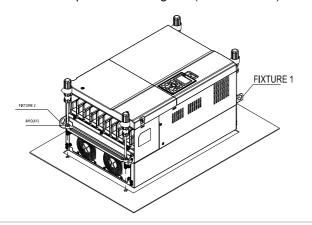

1. Loosen 8 screws and remove Fixture 2 (as shown in 2. Loosen 10 screws and remove Fixture 1 (as shown in the following figure).

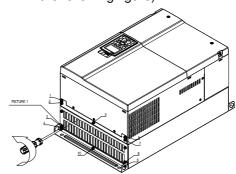

Fasten 5 screws (as shown in the following figure). Screw torque: 30~32kg-cm (26.0~27.8lb-in).

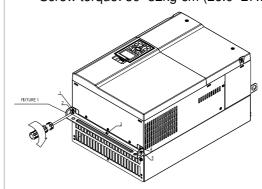

Fasten 5 screws (as shown in the following figure). Screw torque: 24~26kg-cm (20.8~22.6lb-in).

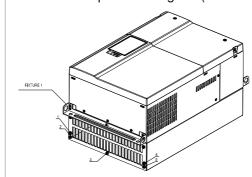

Applicable model

VFD1600CP43A-00/21; VFD1850CP43B-00/21

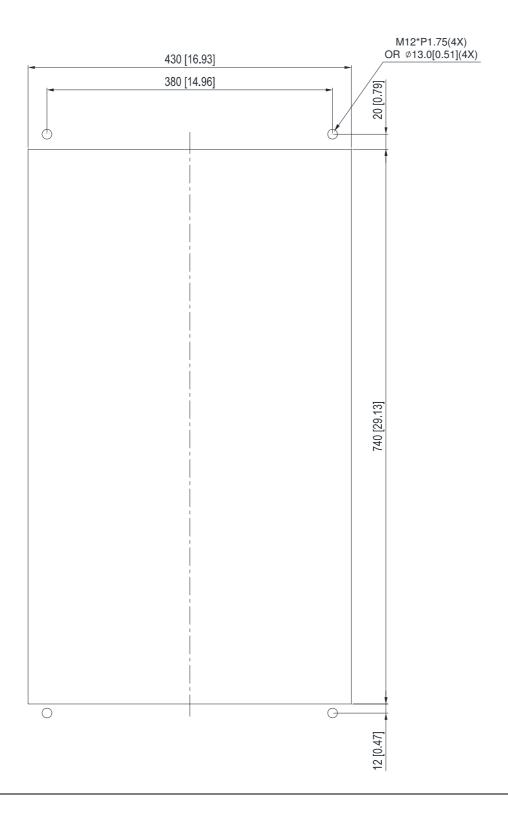

## Frame F

1. Loosen 12 screws and remove Fixture 2.

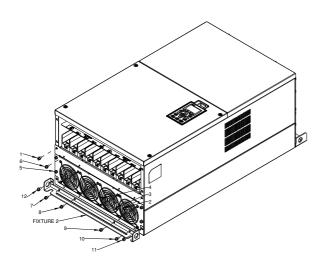

2. Loosen 12 screws and remove Fixture 2. Screw torque: 24~26kg-cm (20.8~22.6lb-in).

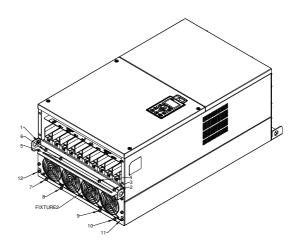

3. Loosen screw 13 ~26 and remove Fixture 1.

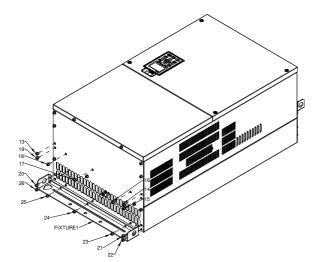

4. Install Fixture 1 by fasten screw 13 ~26 Screw torque: 24~26kg-cm (20.8~22.6lb-in).

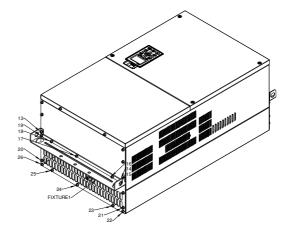

5. Place 4 of the M12 screws through Fixture 1&2 and plate then fasten the screws.

Screw torque: 300~400kg-cm (260~347lb-in).

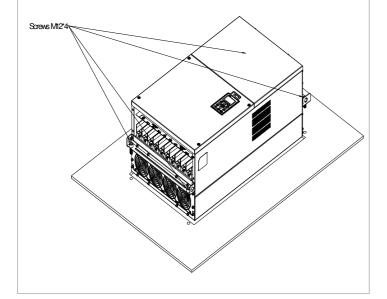

# 7-12 USB/RS-485 Communication Interface IFD6530

# Warning

- ✓ Please thoroughly read this instruction sheet before installation and putting it into use.
- √ The content of this instruction sheet and the driver file may be revised without prior notice. Please consult our distributors or download the most updated instruction/driver version at <a href="http://www.delta.com.tw/product/em/control/cm/control">http://www.delta.com.tw/product/em/control/cm/control</a> cm main.asp

#### 1. Introduction

IFD6530 is a convenient RS-485-to-USB converter, which does not require external power-supply and complex setting process. It supports baud rate from 75 to 115.2kbps and auto switching direction of data transmission. In addition, it adopts RJ-45 in RS-485 connector for users to wire conveniently. And its tiny dimension, handy use of plug-and-play and hot-swap provide more conveniences for connecting all DELTA IABU products to your PC.

Applicable Models: All DELTA IABU products.

(Application & Dimension)

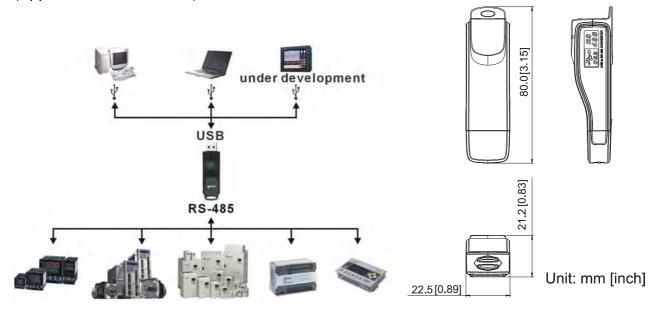

# 2. Specifications

| Power supply                            | No external power is needed                                                        |  |
|-----------------------------------------|------------------------------------------------------------------------------------|--|
| Power consumption                       | 1.5W                                                                               |  |
| Isolated voltage                        | 2,500VDC                                                                           |  |
| Baud rate                               | 75, 150, 300, 600, 1,200, 2,400, 4,800, 9,600, 19,200, 38,400, 57,600, 115,200 bps |  |
| RS-485 connector                        | RJ-45                                                                              |  |
| USB connector                           | A type (plug)                                                                      |  |
| Compatibility                           | patibility Full compliance with USB V2.0 specification                             |  |
| Max. cable length                       | ax. cable length RS-485 Communication Port: 100 m                                  |  |
| Support RS-485 half-duplex transmission |                                                                                    |  |

#### ■ RJ-45

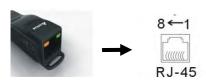

| PIN | Description |
|-----|-------------|
| 1   | Reserved    |
| 2   | Reserved    |
| 3   | GND         |
| 4   | SG-         |

| PIN | Description |
|-----|-------------|
| 5   | SG+         |
| 6   | GND         |
| 7   | Reserved    |
| 8   | +9V         |

# 3. Preparations before Driver Installation

Please extract the driver file (IFD6530\_Drivers.exe) by following steps. You could find driver file (IFD6530\_Drivers.exe) in the CD supplied with IFD6530.

Note: DO NOT connect IFD6530 to PC before extracting the driver file.

# STEP 1 STEP 2

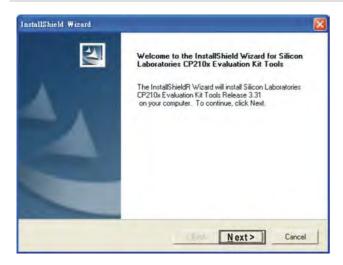

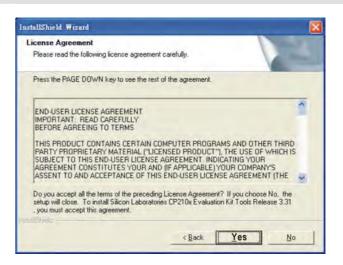

#### STEP 3 STEP 4

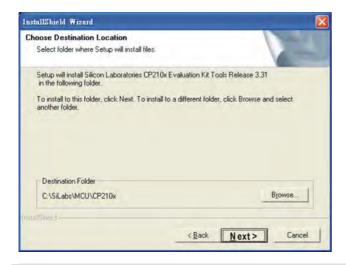

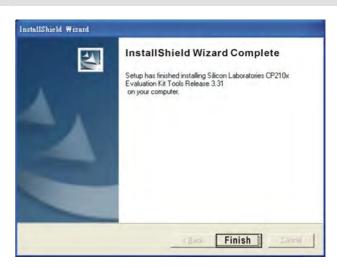

## STEP 5

You should have a folder marked SiLabs under drive C. c:\ SiLabs

#### 4. Driver Installation

After connecting IFD6530 to PC, please install driver by following steps.

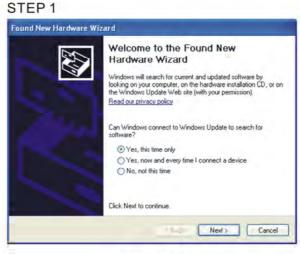

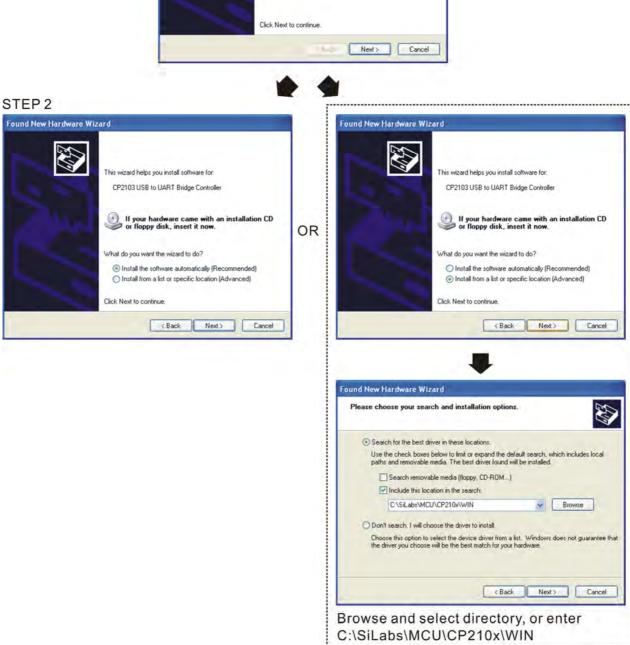

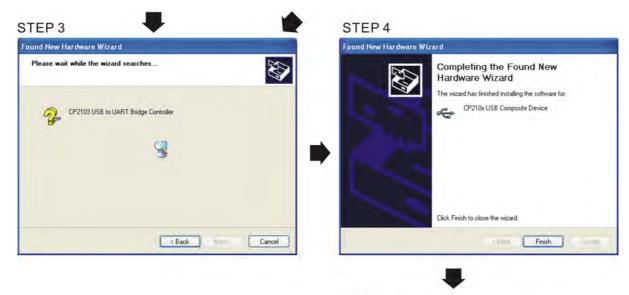

STEP 5
Repeat Step 1 to Step 4 to complete
COM PORT setting.

# 5. LED Display

- 1. Steady Green LED ON: power is ON.
- 2. Blinking orange LED: data is transmitting.

# Chapter 8 Option Cards

Please select applicable option cards for your drive or contact local distributor for suggestion. To prevent drive damage during installation, please removes the digital keypad and the cover before wiring. Refer to the following instruction.

# 8-1 Removed key cover

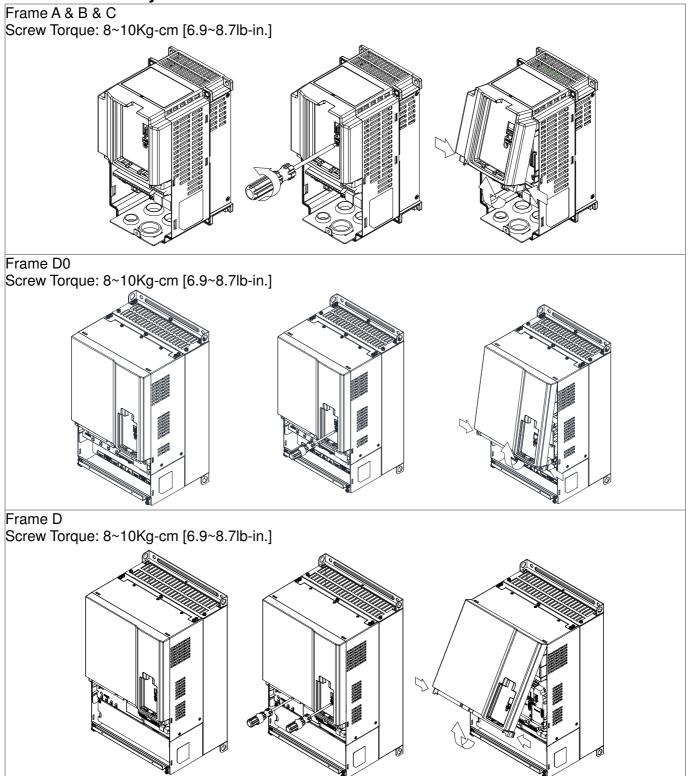

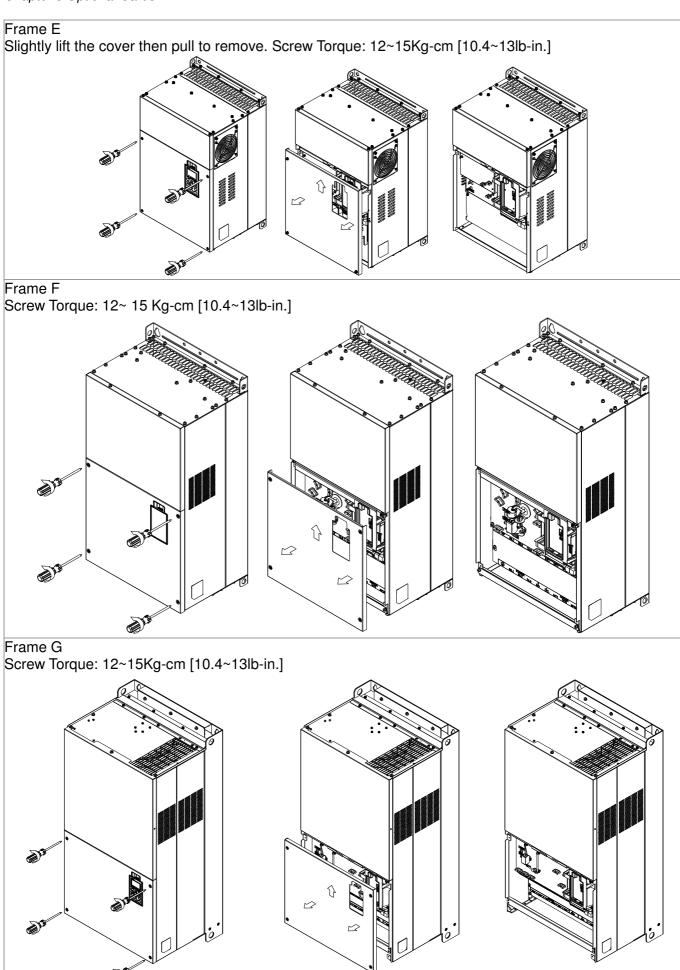

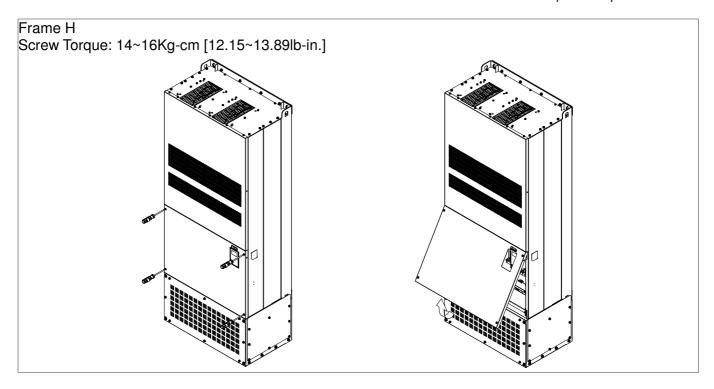

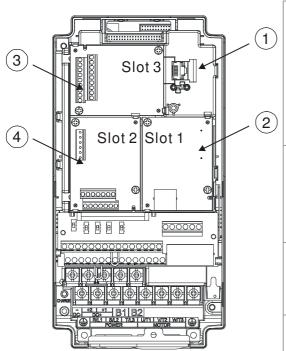

1 RJ45 (Socket) for digital keypad KPC-CC01; KPC-CE01

Please refer to CH10 Digital Keypad for more details on KPC-CE01.

Please refer to CH10 Digital Keypad for more details on optional accessory RJ45 extension cable.

2 Communication extension card (Slot 1)

CMC-MOD01; CMC-PD01; CMC-DN01; CMC-EIP01;

EMC-COP01;

3 I/O & Relay extension card (Slot 3)

EMC-D42A; EMC-D611A; EMC-R6AA; EMC-BPS01;

4 PG Card (Slot 2)

No function

8-2 Screws Specification for option card terminals:

|  | EMC-D42A               | Wire gauge | 24~12AWG(0.205~3.31mm²)              |
|--|------------------------|------------|--------------------------------------|
|  | EMC-D611A<br>EMC-BPS01 | Torque     | 5Kg-cm [4.34lb-in]                   |
|  | EMC-R6AA               | Wire gauge | 26~16AWG (0128~1.31mm <sup>2</sup> ) |
|  |                        | Torque     | 8Kg-cm [6.94lb-in]                   |

# I/O & Relay extension card (Slot 3)

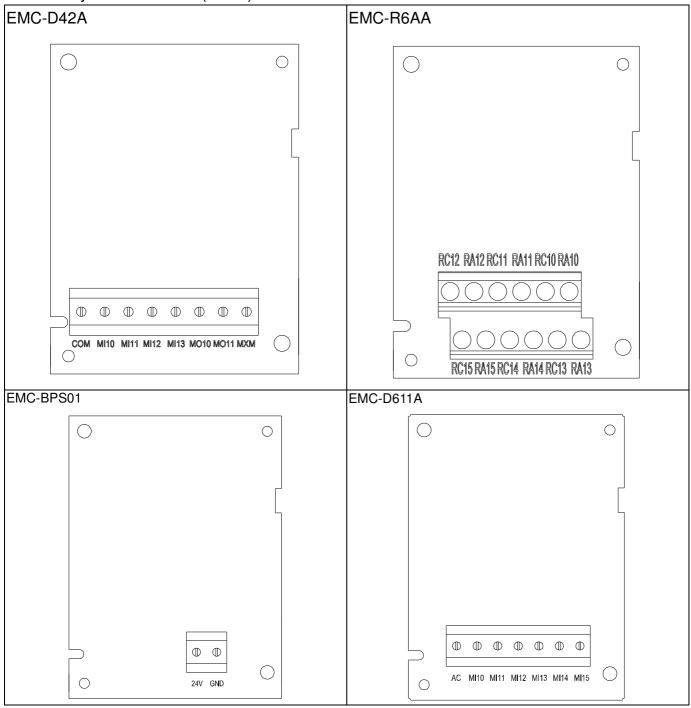

# Communication extension card (Slot 1)

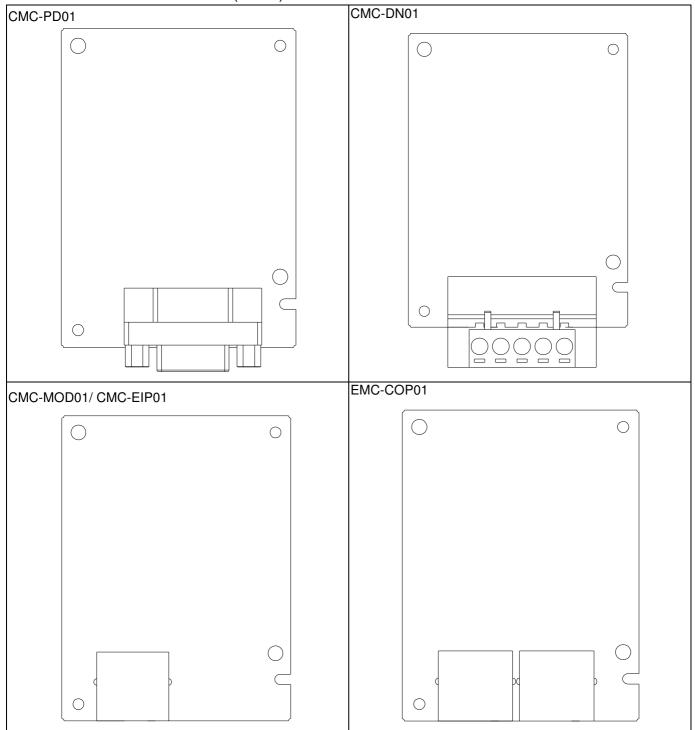

# Extension Card intallation

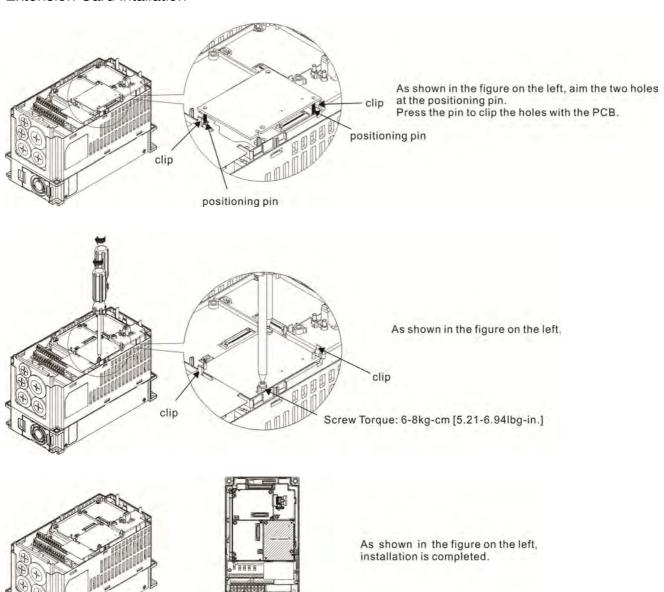

# Disconneting the extension card

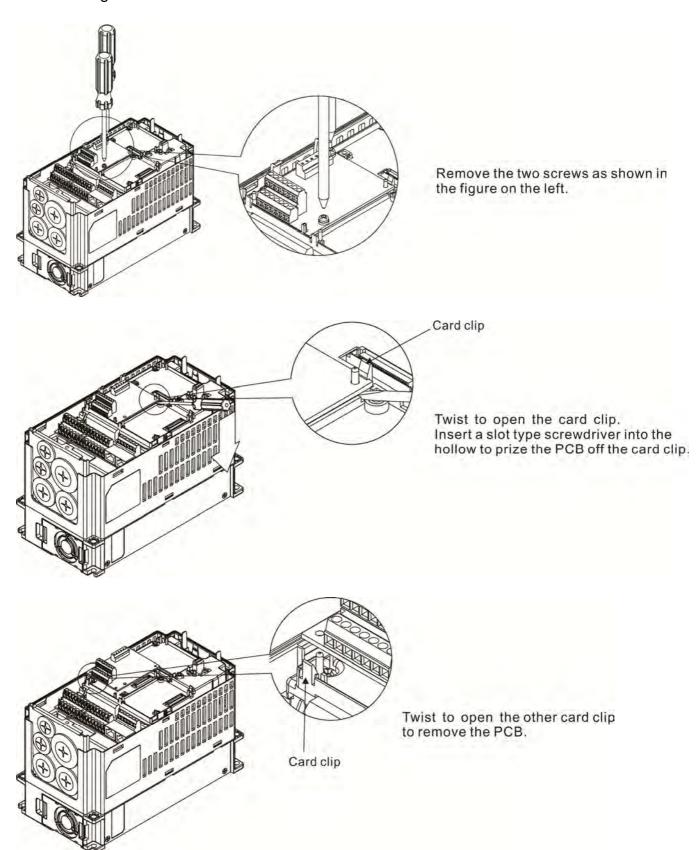

# 8-3 EMC-D42A

|                    | Terminals  | Descriptions                                                                                                    |
|--------------------|------------|----------------------------------------------------------------------------------------------------|
|                    | СОМ        | Common for Multi-function input terminals Select SINK( NPN )/SOURCE( PNP )in J1 jumper / external power supply                                                                                                    |
| I/O Extension      | MI10~ MI13 | Refer to parameters 02-26~02-29 to program the multi-function inputs MI10~MI13.  Internal power is applied from terminal E24: +24Vdc±5% 200mA, 5W  External power +24VDC: max. voltage 30VDC, min. voltage 19VDC, 30W  ON: the activation current is 6.5mA  OFF: leakage current tolerance is 10µA |
| I/O Extension Card | MO10~MO11  | Multi-function output terminals (photocoupler) The AC motor drive releases various monitor signals, such as drive in operation, frequency attained and overload indication, via transistor (open collector).   MO10  MXM                                                                           |
|                    | MXM        | Common for multi-function output terminals MO10,<br>MO11(photocoupler)<br>Max 48VDC 50mA                                                                                                    |

# 8-4 EMC-D611A

|                       | Terminals  | Descriptions                                                                                                    |
|-----------------------|------------|----------------------------------------------------------------------------------------------------|
|                       | AC         | AC power Common for multi-function input terminal (Neutral)                                                                                                    |
| I/O Extension<br>Card | MI10~ MI15 | Refer to Pr. 02.26~ Pr. 02.31 for multi-function input selection Input voltage: 100~130VAC Input frequency: 47~63Hz Input impedance: 27Kohm Terminal response time: ON: 10ms OFF: 20ms |

# 8-5 **EMC-R6AA**

|                 | Terminals              | Descriptions                                                     |
|-----------------|------------------------|------------------------------------------------------------------|
|                 | R10A~R15A<br>R10C~R15C | Refer to Pr. 02.36~ Pr. 02.41 for multi-function input selection |
|                 |                        | Resistive load:                                                  |
|                 |                        | 5A(N.O.) 250VAC                                                  |
| Relay Extension |                        | 5A(N.O.) 30VDC                                                   |
| Card            |                        | Inductive load (COS 0.4)                                         |
|                 |                        | 2.0A(N.O.) 250VAC                                                |
|                 |                        | 2.0A(N.O.) 30VDC                                                 |
|                 |                        | It is used to output each monitor signal, such as drive is in    |
|                 |                        | operation, frequency attained or overload indication.            |

# 8-6 EMC-BPS01

|                | Terminals  | Descriptions                                                            |
|----------------|------------|-------------------------------------------------------------------------|
|                |            | Input power: 24V±5%                                                     |
|                |            | Maximum input current:0.5A                                              |
| External Power |            | Note:                                                                   |
| Supply         | 24V<br>GND | 1) Do not connect control terminal +24V (Digital control signal common: |
|                | J. 12      | SOURCE) directly to the EMC-BPS01input terminal 24V.                    |
|                |            | 2) Do not connect control terminal GND directly to the EMC-BPS01 input  |
|                |            | termina GND.                                                            |

Note: Refer to I/O & Rlay extension card installation/ disconnecting method for PG Card installation/ disconnecting.

# 8-7 CMC-MOD01

#### Features

- 1. Supports Modbus TCP protocol
- 2. MDI/MDI-X auto-detect
- 3. Baud rate: 10/100Mbps auto-detect
- 4. E-mail alarm
- 5. AC motor drive keypad/Ethernet configuration
- 6. Virtual serial port.

# ■ Product File

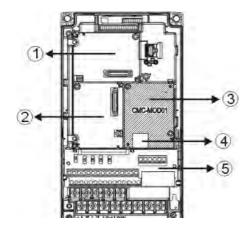

| 1   | I/O CARD & Relay Card     |
|-----|---------------------------|
| 2   | PG Card                   |
| 3   | Comm. Card                |
| 4   | RJ-45 connection port     |
| (5) | Removable control circuit |
|     | terminal                  |

# ■ Specifications

# Network Interface

| Interface           | RJ-45 with Auto MDI/MDIX                                  |
|---------------------|-----------------------------------------------------------|
| Number of ports     | 1 Port                                                    |
| Transmission method | IEEE 802.3, IEEE 802.3u                                   |
| Transmission cable  | Category 5e shielding 100M                                |
| Transmission speed  | 10/100 Mbps Auto-Detect                                   |
| Notwork protocol    | ICMP, IP, TCP, UDP, DHCP, HTTP, SMTP, MODBUS OVER TCP/IP, |
| Network protocol    | Delta Configuration                                       |

# **Electrical Specification**

| Power supply voltage | 5VDC (supply by the AC motor drive) |
|----------------------|-------------------------------------|
| Insulation voltage   | 2KV                                 |
| Power consumption    | 0.8W                                |
| Weight               | 25g                                 |

#### Environment

| Noise immunity           | ESD (IEC 61800-5-1, IEC 61000-4-2)  EFT (IEC 61800-5-1, IEC 61000-4-4)  Surge Test (IEC 61800-5-1, IEC 61000-4-5)  Conducted Susceptibility Test (IEC 61800-5-1, IEC 61000-4-6) |
|--------------------------|----------------------------------------------------------------------------------------------------|
| Operation/storage        | Operation: -10 °C ~ 50 °C (temperature), 90% (humidity)<br>Storage: -25 °C ~ 70 °C (temperature), 95% (humidity)                                                                |
| Vibration/shock immunity | International standard: IEC 61800-5-1, IEC 60068-2-6/IEC 61800-5-1, IEC 60068-2-27                                                                                              |

#### ■ Install CMC-MOD01 to VFD-CP2000

- 1. Switch off the power supply of VFD-CP2000.
- 2. Open the front cover of VFD-CP2000.
- 3. Place the insulation spacer into the positioning pin at Slot 1 (shown in Figure 3), and aim the two holes on the PCB at the positioning pin. Press the pin to clip the holes with the PCB (shown in Figure 4).
- 4. Screw up at torque 6 ~ 8 kg-cm (5.21 ~ 6.94 in-lbs) after the PCB is clipped with the holes (shown in Figure 5).

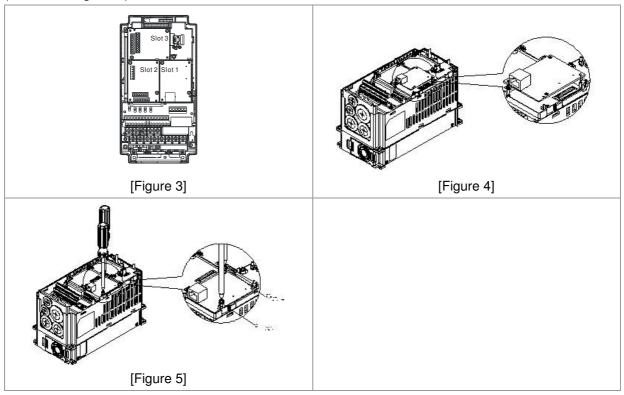

#### ■ Communication Parameters for VFD-CP2000 Connected to Ethernet

When VFD-CP2000 is link to Ethernet, please set up the communication parameters base on the table below. Ethernet master will be able to read/write the frequency word and control word of VFD-CP2000 after communication parameters setup.

| Parameter | Function                            | Set value (Dec) | Explanation                                                |
|-----------|-------------------------------------|-----------------|------------------------------------------------------------|
| P00-20    | Source of frequency command setting | 8               | The frequency command is controlled by communication card. |
| P00-21    | Source of operation command setting | 5               | The operation command is controlled by communication card. |

| P09-30 | Decoding method for communication | 0   | Decoding method for Delta AC motor drive  |
|--------|-----------------------------------|-----|-------------------------------------------|
| P09-75 | IP setting                        | 0   | Static IP(0) / Dynamic distribution IP(1) |
| P09-76 | IP address -1                     | 192 | IP address 192.168.1.5                    |
| P09-77 | IP address -2                     | 168 | IP address 192.168.1.5                    |
| P09-78 | IP address -3                     | 1   | IP address 192.168.1.5                    |
| P09-79 | IP address -4                     | 5   | IP address 192.168.1.5                    |
| P09-80 | Netmask -1                        | 255 | Netmask 255.255.255.0                     |
| P09-81 | Netmask -2                        | 255 | Netmask 255.255.255.0                     |
| P09-82 | Netmask -3                        | 255 | Netmask 255.255.255.0                     |
| P09-83 | Netmask -4                        | 0   | Netmask 255.255.255.0                     |
| P09-84 | Default gateway -1                | 192 | Default gateway 192.168.1.1               |
| P09-85 | Default gateway -2                | 168 | Default gateway 192.168.1.1               |
| P09-86 | Default gateway -3                | 1   | Default gateway 192.168.1.1               |
| P09-87 | Default gateway -4                | 1   | Default gateway 192.168.1.1               |

# ■ Disconnecting CMC- MOD01 from VFD-CP2000

- 1. Switch off the power supply of VFD-CP2000.
- 2. Remove the two screws (shown in Figure 6).
- 3. Twist opens the card clip and inserts the slot type screwdriver to the hollow to prize the PCB off the card clip (shown in Figure 7).
- 4. Twist opens the other card clip to remove the PCB (shown in Figure 8).

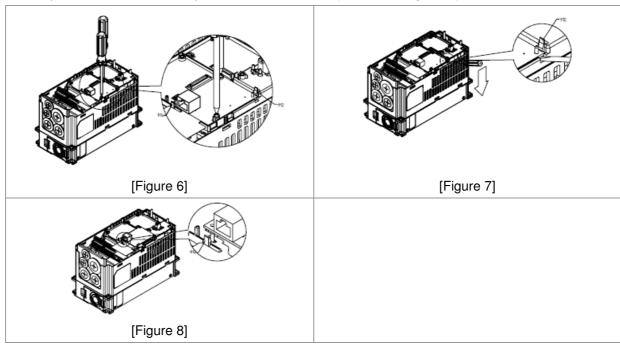

# ■ Basic Registers

| BR# | R/W | Content          | Explanation                                                                                                    |
|-----|-----|------------------|----------------------------------------------------------------------------------------------------|
| #0  | R   |                  | Set up by the system; read only. The model code of CMC-MOD01=H'0203                                                                                                    |
| #1  | R   | Firmware version | Displaying the current firmware version in hex, e.g. H'0100 indicates the firmware version V1.00.                                                                           |
| #2  | R   |                  | Displaying the data in decimal form. 10,000s digit and 1,000s digit are for "month"; 100s digit and 10s digit are for "day". For 1 digit: $0 = morning$ ; $1 = afternoon$ . |
| #11 | R/W | Modbus Timeout   | Pre-defined setting: 500 (ms)                                                                                                    |
| #13 | R/W | Keep Alive Time  | Pre-defined setting: 30 (s)                                                                                                    |

# ■ LED Indicator & Troubleshooting

# **LED Indicators**

| LED   | S                | tatus                               | Indication                    | How to correct it?                      |
|-------|------------------|-------------------------------------|-------------------------------|-----------------------------------------|
| DOWED | WER Green On Off |                                     | Power supply in normal status |                                         |
| FOWER |                  |                                     | No power supply               | Check the power supply                  |
|       | On               | Network connection in normal status |                               |                                         |
| LINK  | Green            | Flashes                             | Network in operation          |                                         |
|       |                  | Off                                 | Network not connected         | Check if the network cable is connected |

# Troubleshooting

| Abnormality                                                              | Cause                                                                   | How to correct it?                                                                                                    |
|--------------------------------------------------------------------------|-------------------------------------------------------------------------|----------------------------------------------------------------------------------------------------|
| POWER LED off                                                            | AC motor drive not powered                                              | Check if AC motor drive is powered, and if the power supply is normal.                                                                                                    |
| POWER LED OII                                                            | CMC-MOD01 not connected to AC motor drive                               | Make sure CMC-MOD01 is connected to AC motor drive.                                                                                                    |
|                                                                          | CMC-MOD01 not connected to network                                      | Make sure the network cable is correctly connected to network.                                                                                                    |
| LINK LED off                                                             | Poor contact to RJ-45 connector                                         | Make sure RJ-45 connector is connected to Ethernet port.                                                                                                    |
|                                                                          | CMC-MOD01 not connected to network                                      | Make sure CMC-MOD01 is connected to network.                                                                                                    |
| No module found                                                          | PC and CMC-MOD01 in different networks and blocked by network firewall. | Search by IP or set up relevant settings by AC motor drive keypad.                                                                                                    |
|                                                                          | CMC-MOD01 not connected to network                                      | Make sure CMC-MOD01 is connected to the network.                                                                                                    |
| Fail to open CMC-MOD01 setup                                             | Incorrect communication setting in DCISoft                              | Make sure the communication setting in DCISoft is set to Ethernet.                                                                                                    |
| page                                                                     | PC and CMC-MOD01 in different networks and blocked by network firewall. | Conduct the setup by AC motor drive keypad.                                                                                                    |
| Able to open CMC-MOD01 setup page but fail to utilize webpage monitoring | Incorrect network setting in CMC-MOD01                                  | Check if the network setting for CMC-MOD01 is correct. For the Intranet setting in your company, please consult your IT staff. For the Internet setting in your home, please refer to the network setting instruction provided by your ISP. |
| Fail to send e-mail                                                      | Incorrect network setting in CMC-MOD01                                  | Check if the network setting for CMC-MOD01 is correct.                                                                                                    |
| raii to send e-maii                                                      | Incorrect mail server setting                                           | Please confirm the IP address for SMTP-Server.                                                                                                    |

# 8-8 CMC-PD01

# ■ Features

- 1. Supports PZD control data exchange.
- 2. Supports PKW polling AC motor drive parameters.
- 3. Supports user diagnosis function.
- 4. Auto-detects baud rates; supports Max. 12Mbps.

# ■ Product Profile

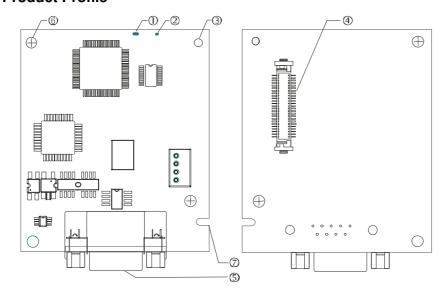

- 1. NET indicator
- 2. POWER indicator
- 3. Positioning hole
- 4. AC motor drive connection port
- 5. PROFIBUS DP connection port
- 6. Screw fixing hole
- 7. Fool-proof groove

# ■ Specifications

## **PROFIBUS DP Connector**

| Interface            | DB9 connector               |
|----------------------|-----------------------------|
| Transmission method  | High-speed RS-485           |
| Transmission cable   | Shielded twisted pair cable |
| Electrical isolation | 500VDC                      |

# Communication

| Message type                                               | Cyclic data exchange                                                                                               |
|------------------------------------------------------------|----------------------------------------------------------------------------------------------------|
| Module name                                                | CMC-PD01                                                                                                    |
| GSD document                                               | DELA08DB.GSD                                                                                                    |
| Company ID                                                 | 08DB (HEX)                                                                                                    |
| Serial transmission<br>speed supported<br>(auto-detection) | 9.6kbps; 19.2kbps; 93.75kbps; 187.5kbps; 125kbps; 250kbps; 500kbps; 1.5Mbps; 3Mbps; 6Mbps; 12Mbps (bit per second) |

# **Electrical Specification**

| Power supply       | 5VDC (supplied by AC motor drive) |
|--------------------|-----------------------------------|
| Insulation voltage | 500VDC                            |
| Power consumption  | 1W                                |
| Weight             | 28g                               |

# Environment

| Noise immunity               | ESD(IEC 61800-5-1,IEC 6100-4-2)<br>EFT(IEC 61800-5-1,IEC 6100-4-4)<br>Surge Teat(IEC 61800-5-1,IEC 6100-4-5)<br>Conducted Susceptibility Test(IEC 61800-5-1,IEC 6100-4-6) |
|------------------------------|----------------------------------------------------------------------------------------------------|
| Operation /storage           | Operation: -10°C ~ 50°C (temperature), 90% (humidity) Storage: -25°C ~ 70°C (temperature), 95% (humidity)                                                                 |
| Shock / vibration resistance | International standards: IEC61131-2, IEC68-2-6 (TEST Fc)/IEC61131-2 & IEC 68-2-27 (TEST Ea)                                                                               |

# Installation

# PROFIBUS DP Connector

| PIN | PIN name  | Definition                  |
|-----|-----------|-----------------------------|
| 1   | -         | Not defined                 |
| 2   | -         | Not defined                 |
| 3   | Rxd/Txd-P | Sending/receiving data P(B) |
| 4   | -         | Not defined                 |
| 5   | DGND      | Data reference ground       |
| 6   | VP        | Power voltage – positive    |
| 7   | -         | Not defined                 |
| 8   | Rxd/Txd-N | Sending/receiving data N(A) |
| 9   | -         | Not defined                 |

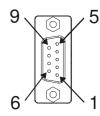

# LED Indicator & Troubleshooting

There are 2 LED indicators on CMC-PD01. POWER LED displays the status of the working power. NET LED displays the connection status of the communication.

# **POWER LED**

| LED status     | Indication                     | How to correct it?                                                     |
|----------------|--------------------------------|------------------------------------------------------------------------|
| Green light on | Power supply in normal status. |                                                                        |
| Off            | No power                       | Check if the connection between CMC-PD01 and AC motor drive is normal. |

#### **NET LED**

| LED status           | Indication                                           | How to correct it?                                                                                     |
|----------------------|------------------------------------------------------|----------------------------------------------------------------------------------------------------|
| Green light on       | Normal status                                        |                                                                                                    |
| Red light on         | CMC-PD01 is not connected to PROFIBUS DP bus.        | Connect CMC-PD01 to PROFIBUS DP bus.                                                                   |
| Red light flashes    | Invalid PROFIBUS communication address               | Set the PROFIBUS address of CMC-PD01 between 1 ~ 125 (decimal)                                         |
| Orange light flashes | CMC-PD01 fails to communication with AC motor drive. | Switch off the power and check whether CMC-PD01 is correctly and normally connected to AC motor drive. |

### 8-9 CMC-DN01

### Functions

- 1. Based on the high-speed communication interface of Delta HSSP protocol, able to conduct immediate control to AC motor drive.
- 2. Supports Group 2 only connection and polling I/O data exchange.
- 3. For I/O mapping, supports Max. 32 words of input and 32 words of output.
- 4. Supports EDS file configuration in DeviceNet configuration software.
- 5. Supports all baud rates on DeviceNet bus: 125kbps, 250kbps, 500kbps and extendable serial transmission speed mode.
- 6. Node address and serial transmission speed can be set up on AC motor drive.
- 7. Power supplied from AC motor drive.

### Product Profile

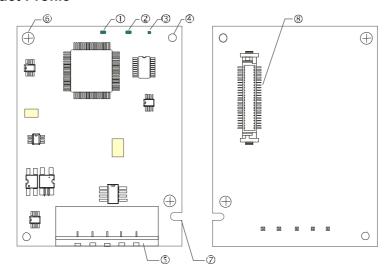

| 1. NS indicator              |
|------------------------------|
| 2. MS indicator              |
| 3. POWER indicator           |
| 4. Positioning hole          |
| 5. DeviceNet connection port |
| 6. Screw fixing hole         |
| 7. Fool-proof groove         |
| 8. AC motor drive connection |
| port                         |

### Specifications

### **DeviceNet Connector**

| Interface          | 5-PIN open removable connector. Of 5.08mm PIN interval             |  |
|--------------------|--------------------------------------------------------------------|--|
| Transmission       | CAN                                                                |  |
| Transmission cable | Shielded twisted pair cable (with 2 power cables)                  |  |
| Transmission speed | 125kbps, 250kbps, 500kbps and extendable serial transmission speed |  |
| Network protocol   | DeviceNet protocol                                                 |  |

### **AC Motor Drive Connection Port**

| Interface           | 50 PIN communication terminal                                                       |  |
|---------------------|-------------------------------------------------------------------------------------|--|
| Transmission method | SPI communication                                                                   |  |
| Terminal function   | Communicating with AC motor drive     Transmitting power supply from AC motor drive |  |
| Communication       | Delta HSSP protocol                                                                 |  |

### **Electrical Specification**

| Power supply voltage                 | 5VDC (supplied by AC motor drive) |
|--------------------------------------|-----------------------------------|
| Insulation voltage                   | 500VDC                            |
| Communication wire power consumption | 0.85W                             |
| Power consumption                    | 1W                                |
| Weight                               | 23g                               |

### Environment

|                              | ESD (IEC 61800-5-1,IEC 6100-4-2)                                                            |
|------------------------------|---------------------------------------------------------------------------------------------|
| Niele – bereits              | EFT (IEC 61800-5-1,IEC 6100-4-4)                                                            |
| Noise immunity               | Surge Teat(IEC 61800-5-1,IEC 6100-4-5)                                                      |
|                              | Conducted Susceptibility Test (IEC 61800-5-1,IEC 6100-4-6)                                  |
| Operation /storage           | Operation: -10°C ~ 50°C (temperature), 90% (humidity)                                       |
| Operation /storage           | Storage: -25°C ~ 70°C (temperature), 95% (humidity)                                         |
| Shock / vibration resistance | International standards: IEC61131-2, IEC68-2-6 (TEST Fc)/IEC61131-2 & IEC 68-2-27 (TEST Ea) |

### **DeviceNet Connector**

| PIN | Signal | Color | Definition |
|-----|--------|-------|------------|
| 1   | V+     | Red   | DC24V      |
| 2   | Н      | White | Signal+    |
| 3   | S      | -     | Earth      |
| 4   | L      | Blue  | Signal-    |
| 5   | V-     | Black | 0V         |

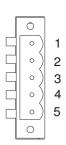

### LED Indicator & Troubleshooting

There are 3 LED indicators on CMC-DN01. POWER LED displays the status of power supply. MS LED and NS LED are dual-color LED, displaying the connection status of the communication and error messages.

### **POWER LED**

| LED status | Indication                       | How to correct it?                  |
|------------|----------------------------------|-------------------------------------|
| On         | Power supply in abnormal status. | Check the power supply of CMC-DN01. |
| Off        | Power supply in normal status    |                                     |

### NS LED

| LED status          | Indication                                                                                                    | How to correct it?                                                                                                    |
|---------------------|----------------------------------------------------------------------------------------------------|----------------------------------------------------------------------------------------------------|
| Off                 | No power supply or CMC-DN01 has not completed MAC ID test yet.                                                                                | <ol> <li>Check the power of CMC-DN01 and see if the connection is normal.</li> <li>Make sure at least one or more nodes are on the bus.</li> <li>Check if the serial transmission speed of CMC-DN01 is the same as that of other nodes.</li> </ol>                                                                                        |
| Green light flashes | CMC-DN01 is on-line but has not established connection to the master.                                                                         | <ol> <li>Configure CMC-DN01 to the scan list of the master.</li> <li>Re-download the configured data to the master.</li> </ol>                                                                                                    |
| Green light on      | CMC-DN01 is on-line and is normally connected to the master                                                                                   |                                                                                                    |
| Red light flashes   | CMC-DN01 is on-line, but I/O connection is timed-out.                                                                                         | <ol> <li>Check if the network connection is normal.</li> <li>Check if the master operates normally.</li> </ol>                                                                                                    |
| Red light on        | <ol> <li>The communication is down.</li> <li>MAC ID test failure.</li> <li>No network power supply.</li> <li>CMC-DN01 is off-line.</li> </ol> | <ol> <li>Make sure all the MAC IDs on the network are not repeated.</li> <li>Check if the network installation is normal.</li> <li>Check if the baud rate of CMC-DN01 is consistent with that of other nodes.</li> <li>Check if the node address of CMC-DN01 is illegal.</li> <li>Check if the network power supply is normal.</li> </ol> |

### MS LED

| LED status           | Indication                                               | How to correct it?                                                                                                    |
|----------------------|----------------------------------------------------------|----------------------------------------------------------------------------------------------------|
| Off                  | No power supply or being off-line                        | Check the power supply of CMC-DN01 and see of the connection is normal.                                                                   |
| Green light flashes  | Waiting for I/O data                                     | Switch the master PLC to RUN status                                                                                                    |
| Green light on       | I/O data are normal                                      |                                                                                                    |
| Red light flashes    | Mapping error                                            | Reconfigure CMC-DN01     Re-power AC motor drive                                                                                          |
| Red light on         | Hardware error                                           | <ol> <li>See the error code displayed on AC motor drive.</li> <li>Send back to the factory for repair if necessary.</li> </ol>            |
| Orange light flashes | CMC-DN01 is establishing connection with AC motor drive. | If the flashing lasts for a long time, check if CMC-DN01 and AC motor drive are correctly installed and normally connected to each other. |

### 8-10 CMC-EIP01

### Features

- 1. Supports Modbus TCP and Ethernet/IP protocol
- 2. MDI/MDI-X auto-detect
- 3. Baud rate: 10/100Mbps auto-detect
- 4. AC motor drive keypad/Ethernet configuration
- 5. Virtual serial port

### Product Profile

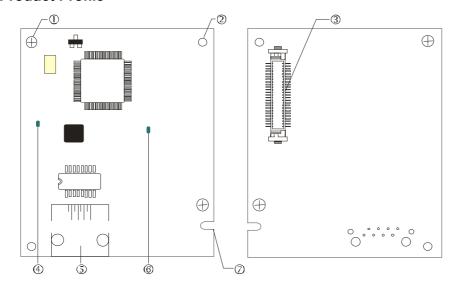

### [Figure1]

- 1. Screw fixing hole
- 2. Positioning hole
- 3. AC motor drive connection port
- 4. LINK indicator
- 5. RJ-45 connection port
- 6. POWER indicator
- 7. Fool-proof groove

### Specifications

### Network Interface

| Interface           | RJ-45 with Auto MDI/MDIX                                                                   |
|---------------------|--------------------------------------------------------------------------------------------|
| Number of ports     | 1 Port                                                                                     |
| Transmission method | IEEE 802.3, IEEE 802.3u                                                                    |
| Transmission cable  | Category 5e shielding 100M                                                                 |
| Transmission speed  | 10/100 Mbps Auto-Detect                                                                    |
| Network protocol    | ICMP, IP, TCP, UDP, DHCP, HTTP, SMTP, MODBUS OVER TCP/IP, EtherNet/IP, Delta Configuration |

### **Electrical Specification**

| Weight               | 25g    |
|----------------------|--------|
| Insulation voltage   | 500VDC |
| Power consumption    | 0.8W   |
| Power supply voltage | 5VDC   |

### Environment

| Noise immunity           | ESD (IEC 61800-5-1,IEC 61000-4-2)  EFT (IEC 61800-5-1,IEC 61000-4-4)  Surge Test (IEC 61800-5-1,IEC 61000-4-5)  Conducted Susceptibility Test (IEC 61800-5-1,IEC 61000-4-6) |  |
|--------------------------|----------------------------------------------------------------------------------------------------|--|
| Operation/storage        | Operation: -10°C ~ 50°C (temperature), 90% (humidity) Storage: -25°C ~ 70°C (temperature), 95% (humidity)                                                                   |  |
| Vibration/shock immunity | International standard: IEC 61800-5-1, IEC 60068-2-6/IEC 61800-5-1, IEC 60068-2-27                                                                                          |  |

### Installation

Connecting CMC-EIP01 to Network

- 1. Turn off the power of AC motor drive.
- 2. Open the cover of AC motor drive.
- 3. Connect CAT-5e network cable to RJ-45 port on CMC-EIP01 (See Figure 2).

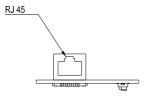

[Figure 2]

### **RJ-45** PIN Definition

| PIN | Signal | Definition                          |
|-----|--------|-------------------------------------|
| 1   | Tx+    | Positive pole for data transmission |
| 2   | Tx-    | Negative pole for data transmission |
| 3   | Rx+    | Positive pole for data receiving    |
| 4   |        | N/C                                 |

| PIN | Signal | Definition                       |
|-----|--------|----------------------------------|
| 5   | !      | N/C                              |
| 6   | Rx-    | Negative pole for data receiving |
| 7   |        | N/C                              |
| 8   |        | N/C                              |

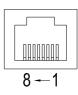

### ■ Connecting CMC-EIP01 to VFD-CP2000

- 1. Switch off the power of AC motor drive.
- 2. Open the front cover of AC motor drive.
- 3. Place the insulation spacer into the positioning pin at Slot 1 (shown in Figure 3), and aim the two holes on the PCB at the positioning pin. Press the pin to clip the holes with the PCB (see Figure 4).
- 4. Screw up at torque 6 ~ 8 kg-cm (5.21 ~ 6.94 in-lbs) after the PCB is clipped with the holes (see Figure 5).

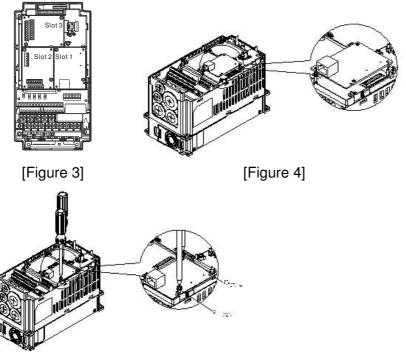

[Figure 5]

### Communication Parameters for VFD-CP2000 Connected to Ethernet

When VFD-CP2000 is connected to Ethernet network, please set up the communication parameters for it according to the table below. The Ethernet master is only able to read/write the frequency word and control word of VFD-CP2000 after the communication parameters are set.

| Parameter (Dec) | Function                            | Set value (Dec) | Explanation                                                |
|-----------------|-------------------------------------|-----------------|------------------------------------------------------------|
| P00-20          | Source of frequency command setting | 8               | The frequency command is controlled by communication card. |
| P00-21          | Source of operation command setting | 5               | The operation command is controlled by communication card. |
| P09-30          | Decoding method for communication   | 0               | The decoding method for Delta AC motor drive               |
| P09-75          | IP setting                          | 0               | Static IP(0) / Dynamic distribution IP(1)                  |
| P09-76          | IP address -1                       | 192             | IP address 192.168.1.5                                     |
| P09-77          | IP address -2                       | 168             | IP address 192.168.1.5                                     |
| P09-78          | IP address -3                       | 1               | IP address 192.168.1.5                                     |
| P09-79          | IP address -4                       | 5               | IP address 192.168.1.5                                     |
| P09-80          | Netmask -1                          | 255             | Netmask 255.255.255.0                                      |
| P09-81          | Netmask -2                          | 255             | Netmask 255.255.255.0                                      |
| P09-82          | Netmask -3                          | 255             | Netmask 255.255.255.0                                      |
| P09-83          | Netmask -4                          | 0               | Netmask 255.255.255.0                                      |
| P09-84          | Default gateway -1                  | 192             | Default gateway 192.168.1.1                                |
| P09-85          | Default gateway -2                  | 168             | Default gateway 192.168.1.1                                |
| P09-86          | Default gateway -3                  | 1               | Default gateway 192.168.1.1                                |
| P09-87          | Default gateway -4                  | 1               | Default gateway 192.168.1.1                                |

### ■ Disconnecting CMC- EIP01 from VFD-CP2000

- 1. Switch off the power supply of VFD-CP2000.
- 2. Remove the two screws (see Figure 6).
- 3. Twist opens the card clip and inserts the slot type screwdriver to the hollow to prize the PCB off the card clip (see Figure 7).
- 4. Twist opens the other card clip to remove the PCB (see Figure 8).

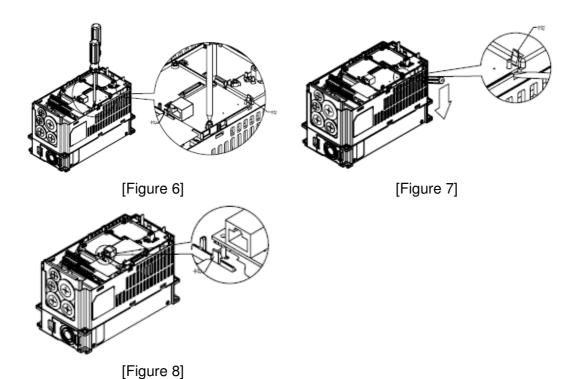

### LED Indicator & Troubleshooting

There are 2 LED indicators on CMC-EIP01. The POWER LED displays the status of power supply, and the LINK LED displays the connection status of the communication.

### **LED Indicators**

| LED   | Si    | tatus   | Indication                          | How to correct it?                       |  |  |  |  |  |
|-------|-------|---------|-------------------------------------|------------------------------------------|--|--|--|--|--|
| DOMED | Groon | On      | Power supply in normal status       |                                          |  |  |  |  |  |
| POWER | Green | Off     | No power supply                     | Check the power supply.                  |  |  |  |  |  |
|       |       | On      | Network connection in normal status |                                          |  |  |  |  |  |
| LINK  | Green | Flashes | Network in operation                |                                          |  |  |  |  |  |
|       |       | Off     | Network not connected               | Check if the network cable is connected. |  |  |  |  |  |

### Troubleshooting

| Abnormality   | Cause                                     | How to correct it?                                                     |
|---------------|-------------------------------------------|------------------------------------------------------------------------|
| DOMED LED **  | AC motor drive not powered                | Check if AC motor drive is powered, and if the power supply is normal. |
| POWER LED off | CMC-EIP01 not connected to AC motor drive | Make sure CMC-EIP01 is connected to AC motor drive.                    |
| LINK LED off  | CMC-EIP01 not connected to network        | Make sure the network cable is correctly connected to network.         |

| Abnormality                                                              | Cause                                                                   | How to correct it?                                                                                                    |  |  |  |  |
|--------------------------------------------------------------------------|-------------------------------------------------------------------------|----------------------------------------------------------------------------------------------------|--|--|--|--|
|                                                                          | Poor contact to RJ-45 connector                                         | Make sure RJ-45 connector is connected to Ethernet port.                                                                                                    |  |  |  |  |
|                                                                          | CMC-EIP01 not connected to network                                      | Make sure CMC-EIP01 is connected to network.                                                                                                    |  |  |  |  |
| No communication card found                                              | PC and CMC-EIP01 in different networks and blocked by network firewall. | Search by IP or set up relevant settings by AC motor drive keypad.                                                                                                    |  |  |  |  |
|                                                                          | CMC-EIP01 not connected to network                                      | Make sure CMC-EIP01 is connected to the network.                                                                                                    |  |  |  |  |
| Fail to open<br>CMC-EIP01 setup                                          | Incorrect communication setting in DCISoft                              | Make sure the communication setting in DCISoft is set to Ethernet.                                                                                                    |  |  |  |  |
| page                                                                     | PC and CMC-EIP01 in different networks and blocked by network firewall. | Conduct the setup by AC motor drive keypad.                                                                                                    |  |  |  |  |
| Able to open CMC-EIP01 setup page but fail to utilize webpage monitoring | Incorrect network setting in CMC-EIP01                                  | Check if the network setting for CMC-EIP01 is correct. For the Intranet setting in your company, please consult your IT staff. For the Internet setting in your home, please refer to the network setting instruction provided by your ISP. |  |  |  |  |
| F "                                                                      | Incorrect network setting in CMC-EIP01                                  | Check if the network setting for CMC-EIP01 is correct.                                                                                                    |  |  |  |  |
| Fail to send e-mail                                                      | Incorrect mail server setting                                           | Please confirm the IP address for SMTP-Server.                                                                                                    |  |  |  |  |

### 8-11 EMC-COP01

Built-in EMC-COP01 card are available in VFDXXXC23E/VFDXXXC43E series.

### **RJ-45 Pin definition**

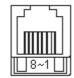

RS485 socket

| Pin | Pin name | Definition                    |
|-----|----------|-------------------------------|
| 1   | CAN_H    | CAN_H bus line (dominant      |
|     |          | high)                         |
| 2   | CAN_L    | CAN_L bus line (dominant low) |
| 3   | CAN_GND  | Ground/0V/V-                  |
| 7   | CAN GND  | Ground/0V/V-                  |

### ■ Specifications

| Interface              | RJ-45                      |
|------------------------|----------------------------|
| Number of ports        | 1 Port                     |
| Transmission method    | CAN                        |
| Transmission cable     | CAN standard cable         |
| Transmission speed     | 1M 500k 250k 125k 100k 50k |
| Communication protocol | CANopen                    |

### CANopen Communication Cable

Model: TAP-CB03, TAP-CB04

2

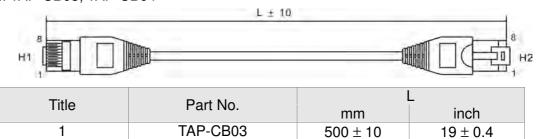

1000± 10

 $39 \pm 0.4$ 

TAP-CB04

### ■ CANopen Dimension

Model: TAP-CN03

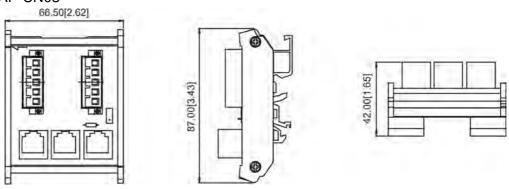

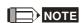

For more information on CANopen, please refer to Chapter 15 CANopen Overview or CANopen user manual can also be downloaded on Delta website: <a href="http://www.delta.com.tw/industrialautomation/">http://www.delta.com.tw/industrialautomation/</a>.

# Chapter 9 Specifications

# 9-1 230V Series

|               | Frame                                                 |                                 | А                                                                                                    |      |      |                                                      |         | В        |          |             | O             |          | D             |        | E     |              |                  |     |
|---------------|-------------------------------------------------------|---------------------------------|----------------------------------------------------------------------------------------------------|------|------|------------------------------------------------------|---------|----------|----------|-------------|---------------|----------|---------------|--------|-------|--------------|------------------|-----|
| М             | lodel                                                 | : VFDCP23                       | 007                                                                                                    | 015  | 022  | 037                                                  | 055     | 075      | 110      | 150         | 185           | 220      | 300           | 370    | 450   | 550          | 750              | 900 |
|               |                                                       | Rated output capacity (kVA)     | 2                                                                                                    | 3    | 4    | 6                                                    | 8.4     | 12       | 18       | 24          | 30            | 36       | 42            | 58     | 72    | 86           | 110              | 128 |
|               |                                                       | Rated output current (A)        | 5                                                                                                    | 7.5  | 10   | 15                                                   | 21      | 31       | 46       | 61          | 75            | 90       | 105           | 146    | 180   | 215          | 276              | 322 |
|               | ıty                                                   | Applicable motor<br>output (kW) | 0.8                                                                                                    | 1.5  | 2.2  | 3.7                                                  | 5.5     | 7.5      | 11       | 15          | 19            | 22       | 30            | 37     | 45    | 55           | 75               | 90  |
|               | Light Duty                                            | Applicable motor output (HP)    | 1                                                                                                    | 2    | 3    | 5                                                    | 7.5     | 10       | 15       | 20          | 25            | 30       | 40            | 50     | 60    | 75           | 100              | 125 |
|               | Ë                                                     | Overload tolerance              |                                                                                                    |      |      |                                                      | 120%    | of rated | d currer | t for 1 n   | ninute fu     | ıring ev | ery 5 m       | inutes |       | 1            |                  |     |
|               |                                                       | Max. output frequency (Hz)      |                                                                                                    |      |      |                                                      |         | 6        | 00.00H   | Z           |               |          |               |        |       | 4            | 00.00H           | Z   |
| ating         |                                                       | Carrier frequency<br>(kHz)      |                                                                                                    |      | 2    | 2~15kH                                               | z (8kHz | )        |          |             |               | 2~1      | 0kHz(6l       | (Hz)   |       | 2~9          | kHz(4k           | Hz) |
| Output Rating |                                                       | Rated output capacity (kVA)     | 1.2                                                                                                    | 2    | 3.2  | 4.4                                                  | 6.8     | 10       | 13       | 20          | 26            | 30       | 36            | 48     | 58    | 72           | 86               | 102 |
| Outp          |                                                       | Rated output current (A)        | 4.6                                                                                                    | 5    | 8    | 11                                                   | 17      | 25       | 33       | 49          | 65            | 75       | 90            | 120    | 146   | 180          | 215              | 255 |
|               | ıty                                                   | Applicable motor<br>output (kW) | 0.4                                                                                                    | 0.8  | 1.5  | 2.2                                                  | 3.7     | 5.5      | 7.5      | 11          | 15            | 19       | 22            | 30     | 37    | 45           | 55               | 75  |
|               | Normal Duty                                           | Applicable motor output (HP)    | 0.5                                                                                                    | 1    | 2    | 3                                                    | 5       | 7.5      | 10       | 15          | 20            | 25       | 30            | 40     | 50    | 60           | 75               | 100 |
|               | Norn                                                  | Overload tolerance              | 120% of rated current for 1 minute furing every 5 minutes; 160% of rated current for 3 seconds during every 25 seconds |      |      |                                                      |         |          |          |             |               |          |               |        |       |              |                  |     |
|               |                                                       | Max. output frequency (Hz)      |                                                                                                    |      |      |                                                      |         | 6        | 600.00Hz |             |               |          |               |        |       | 4            | 400.00Hz         |     |
|               |                                                       | Carrier frequency<br>(kHz)      |                                                                                                    |      | 2    | 2~15kH                                               | z (8kHz | )        |          |             | 2~10kHz(6kHz) |          |               |        |       | 2~9kHz(4kHz) |                  | Hz) |
|               |                                                       | Input current (A) Light duty    | 6.4                                                                                                    | 9.6  | 15   | 22                                                   | 25      | 35       | 50       | 65          | 83            | 100      | 116           | 146    | 180   | 215          | 276              | 322 |
| Rating        |                                                       | Input current (A) Normal duty   | 3.9                                                                                                    | 6.4  | 12   | 16                                                   | 20      | 28       | 36       | 52          | 72            | 83       | 99            | 124    | 143   | 171          | 206              | 245 |
| Input R       |                                                       | Rated voltage /<br>Frequency    |                                                                                                    |      |      |                                                      | 3       | ohase, A | AC 200\  | /~240V      | (-15% ·       | ~ +10%   | , 50/60       | Hz     |       |              |                  |     |
|               |                                                       |                                 |                                                                                                    |      |      |                                                      |         |          |          |             |               |          |               |        |       |              |                  |     |
|               | Frequency tolerance                                   |                                 |                                                                                                    |      |      |                                                      |         |          |          |             | 3Hz           |          |               |        |       |              |                  |     |
| -             | Efficiency (%) 96 96 96 96 96 96 96 96 96 96 96 96 96 |                                 |                                                                                                    |      | 96   | 96.5 96.5 96.5 96.5 96.5 96.5<br>5.4± 1Kg 9.8± 1.5Kg |         |          |          | 97<br>38.5± | 97            | 97       | 97<br>8± 1.5l | 97     |       |              |                  |     |
|               |                                                       | Cooling method                  | Nat                                                                                                    | ural | 0.5N | .y                                                   |         |          | ).4± 1N( | <u> </u>    |               | ooling   | vy            | 30.3±  | 1.5Ng | 04           | .o <u>±</u> 1.5i | \g  |
| -             | -                                                     | Braking chopper                 | 000                                                                                                    | ıııy |      | Built-in                                             |         |          |          |             |               |          | Optional      |        |       |              |                  |     |
|               |                                                       | DC choke                        |                                                                                                    |      |      |                                                      |         |          |          |             |               |          | uilt-in, 3%   |        |       |              |                  |     |
|               |                                                       | EMI Filter                      |                                                                                                    |      |      |                                                      |         |          |          | Opti        | onal          |          |               | •      |       |              |                  |     |

## 9-2 460V Series

| Frame         |                         |                                 |                                                                                                    |            | Α    |           |            |                          |            | В              |            | С     |      |           |      |
|---------------|-------------------------|---------------------------------|----------------------------------------------------------------------------------------------------|------------|------|-----------|------------|--------------------------|------------|----------------|------------|-------|------|-----------|------|
| Мо            | del:                    | VFDCP43<br>VFDCP4E              | 007                                                                                                    | 015        | 022  | 037       | 040        | 055                      | 075        | 110            | 150        | 185   | 200  | 300       | 370  |
|               |                         | Rated output capacity (kVA)     | 2.4                                                                                                    | 3.3        | 4.4  | 6.8       | 8.4        | 10.4                     | 14.3       | 19             | 25         | 30    | 36   | 48        | 58   |
|               |                         | Rated output<br>current (A)     | 3                                                                                                    | 4.2*       | 5.5* | 8.5*      | 10.5       | 13*                      | 18*        | 24*            | 32*        | 38*   | 45   | 60*       | 73*  |
|               | rty                     | Applicable motor<br>output (kW) | 0.75                                                                                                    | 1.5        | 2.2  | 3.7       | 4          | 5.5                      | 7.5        | 11             | 15         | 18.5  | 22   | 30        | 37   |
|               | Light duty              | Applicable motor<br>output (HP) | 1                                                                                                    | 2          | 3    | 5         | 5          | 7.5                      | 10         | 15             | 20         | 25    | 30   | 40        | 50   |
|               |                         | Overload tolerance              |                                                                                                    |            |      | 120%      | % of rated | current for              | or 1 minut | e furing e     | very 5 mi  | nutes |      |           |      |
|               |                         | Max.output<br>frequency (Hz)    |                                                                                                    |            |      |           |            |                          | 600.00Hz   | !              |            |       |      |           |      |
| ating         |                         | Carrier frequency<br>(kHz)      |                                                                                                    |            |      |           | 2~15kH     | z (8kHz)                 |            |                |            |       | 2~   | 10kHz(6k  | Hz)  |
| Output rating |                         | Rated output capacity (kVA)     | 2.2                                                                                                    | 2.4        | 3.2  | 4.8       | 7.2        | 8.4                      | 10.4       | 14.3           | 19         | 25    | 30   | 36        | 48   |
| Out           |                         | Rated output<br>current (A)     | 2.8                                                                                                    | 3          | 4    | 6         | 9          | 10.5                     | 12         | 18             | 24         | 32    | 38   | 45        | 60   |
|               | ıty                     | Applicable motor<br>output (kW) | 0.4                                                                                                    | 0.75       | 1.5  | 2.2       | 3.7        | 4                        | 5.5        | 7.5            | 11         | 15    | 18.5 | 22        | 30   |
|               | Normal duty             | Applicable motor<br>output (HP) | 0.5                                                                                                    | 1          | 2    | 3         | 5          | 5                        | 7.5        | 10             | 15         | 20    | 25   | 30        | 40   |
|               | Nom                     | Overload tolerance              | 120% of rated current for 1 minute furing every 5 minutes; 160% of rated current for 3 seconds during every 25 seconds |            |      |           |            |                          |            |                |            |       |      |           |      |
|               |                         | Max.output frequency (Hz)       |                                                                                                    |            |      |           |            |                          | 600.00Hz   |                |            |       |      |           |      |
|               |                         | Carrier frequency<br>(kHz)      |                                                                                                    |            |      |           | 2~15kH     | z (8kHz)                 |            |                |            |       | 2~   | 10kHz(6k  | Hz)  |
|               |                         | Input current (A) Light duty    | 4.3                                                                                                    | 6          | 8.1  | 12.4      | 16         | 20                       | 22         | 26             | 35         | 42    | 47   | 66        | 80   |
| ng            |                         | Input current (A) Normal duty   | 3.5                                                                                                    | 4.3        | 5.9  | 8.7       | 14         | 15.5                     | 17         | 20             | 26         | 35    | 40   | 47        | 63   |
| Input rating  |                         | Rated voltage / Frequency       |                                                                                                    |            |      | 3         | phase, A   | C 380V~4                 | 180V (-15  | % ~ +10%       | %), 50/60H | Ηz    |      |           |      |
| dul           | Operating voltage range |                                 |                                                                                                    |            |      |           |            | 3                        | 23~528Va   | ac             |            |       |      |           |      |
|               | F                       | requency tolerance              |                                                                                                    |            |      |           |            |                          | 47~63Hz    |                |            |       |      |           |      |
|               | Efficiency (%)          |                                 | 96                                                                                                    | 96         | 96   | 96        | 96         | 96                       | 96         | 96.5           | 96.5       | 96.5  | 96.5 | 96.5      | 96.5 |
|               |                         | Weight                          |                                                                                                    |            |      | 2.6± 0.3K | g          |                          |            |                | 5.4± 1Kg   | 1     | S    | 9.8± 1.5K | g    |
|               |                         | Cooling method                  | Na                                                                                                    | tural cool | ing  |           |            |                          |            | Fan c          | ooling     |       |      |           |      |
| <u></u>       | Е                       | Braking chopper                 |                                                                                                    |            |      |           |            |                          | Built-in   |                |            |       |      |           |      |
| <u> </u>      |                         | DC choke                        |                                                                                                    |            |      |           |            |                          | Optional   |                |            |       |      |           |      |
|               |                         | EMI Filter                      |                                                                                                    |            |      |           |            | B, C of VI<br>s, C of VF |            | CP4EA<br>CP43A |            |       |      |           |      |

|               | Frame       |                                 | DO E |                                                           | D E   |                                                                                                    |              | F        |              | G        |            | Н      |      |       |      |  |  |
|---------------|-------------|---------------------------------|------|-----------------------------------------------------------|-------|----------------------------------------------------------------------------------------------------|--------------|----------|--------------|----------|------------|--------|------|-------|------|--|--|
| Мо            | del:        | VFDCP43                         | 450  | 550                                                       | 750   | 900                                                                                                    | 1100         | 1320     | 1600         | 1850     | 2200       | 2800   | 3150 | 3550  | 4000 |  |  |
|               |             | Rated output capacity (kVA)     | 73   | 88                                                        | 120   | 143                                                                                                    | 175          | 207      | 247          | 295      | 367        | 422    | 491  | 544   | 613  |  |  |
|               |             | Rated output<br>current (A)     | 91   | 110                                                       | 150*  | 180                                                                                                    | 220          | 260*     | 310          | 370*     | 460        | 530    | 616  | 683   | 770  |  |  |
|               | λf          | Applicable motor<br>output (kW) | 45   | 55                                                        | 75    | 90                                                                                                    | 110          | 132      | 160          | 185      | 220        | 280    | 315  | 355   | 400  |  |  |
|               | Light duty  | Applicable motor<br>output (HP) | 60   | 75                                                        | 100   | 125                                                                                                    | 150          | 175      | 215          | 250      | 300        | 375    | 425  | 475   | 536  |  |  |
|               |             | Overload tolerance              |      | 120% of rated current for 1 minute furing every 5 minutes |       |                                                                                                    |              |          |              |          |            |        |      |       |      |  |  |
|               |             | Max.output<br>frequency (Hz)    |      | 600.00Hz                                                  | !     |                                                                                                    |              |          |              | 400.     | 00Hz       |        |      |       |      |  |  |
| ating         |             | Carrier frequency<br>(kHz)      | 2~   | 10kHz(6k                                                  | Hz)   |                                                                                                    |              |          |              | 2~9kH:   | z(4kHz)    |        |      |       |      |  |  |
| Output rating |             | Rated output capacity (kVA)     | 58   | 73                                                        | 88    | 120                                                                                                    | 143          | 175      | 207          | 247      | 295        | 367    | 438  | 491   | 544  |  |  |
| Out           |             | Rated output<br>current (A)     | 73   | 91                                                        | 110   | 150                                                                                                    | 180          | 220      | 260          | 310      | 370        | 460    | 550  | 616   | 683  |  |  |
|               | ıţ          | Applicable motor<br>output (kW) | 37   | 45                                                        | 55    | 75                                                                                                    | 90           | 110      | 132          | 160      | 185        | 220    | 280  | 315   | 355  |  |  |
|               | Normal duty | Applicable motor<br>output (HP) | 50   | 60                                                        | 75    | 100                                                                                                    | 125          | 150      | 175          | 215      | 250        | 300    | 375  | 425   | 475  |  |  |
|               | Norn        | Overload tolerance              |      |                                                           |       | 120% of rated current for 1 minute furing every 5 minutes; 160% of rated current for 3 seconds during every 25 seconds |              |          |              |          |            |        |      |       |      |  |  |
|               |             | Max.output frequency (Hz)       |      | 600.00Hz                                                  |       | 400.00Hz                                                                                                    |              |          |              |          |            |        |      |       |      |  |  |
|               |             | Carrier frequency<br>(kHz)      | 2~   | 10kHz(6k                                                  | Hz)   |                                                                                                    | 2~9kHz(4kHz) |          |              |          |            |        |      |       |      |  |  |
|               |             | Input current (A) Light duty    | 91   | 110                                                       | 150   | 180                                                                                                    | 220          | 260      | 310          | 370      | 460        | 530    | 616  | 683   | 770  |  |  |
| bu            |             | Input current (A) Normal duty   | 74   | 101                                                       | 114   | 157                                                                                                    | 167          | 207      | 240          | 300      | 380        | 400    | 494  | 555   | 625  |  |  |
| Input rating  |             | Rated voltage /<br>Frequency    |      |                                                           |       | 3                                                                                                    | phase, A     | C 380V~4 | 180V (-15    | % ~ +10% | s), 50/60H | lz     |      |       |      |  |  |
| lnp           |             | Operating voltage range         |      |                                                           |       |                                                                                                    |              | 3        | 23~528Va     | ac       |            |        |      |       |      |  |  |
|               | F           | requency tolerance              |      |                                                           |       |                                                                                                    |              |          | 47~63Hz      |          |            |        |      |       |      |  |  |
|               |             |                                 |      | 97                                                        | 97    | 97                                                                                                    | 97           | 97       | 97           | 97       | 97.5       | 97.5   | 97.5 | 97.5  | 97.5 |  |  |
|               |             | Weight                          | 27±  | 1 Kg                                                      | 38.5± | 1.5Kg                                                                                                    | 64.8±        | 1.5Kg    | 86.5±        | 1.5Kg    | 134        | 4± 4Kg |      | 228Kg | ]    |  |  |
|               |             | Cooling method                  |      |                                                           |       |                                                                                                    |              | F        | an coolin    | g        |            |        |      |       |      |  |  |
|               | В           | raking chopper                  |      |                                                           |       |                                                                                                    |              |          | Optional     |          |            |        |      |       |      |  |  |
|               |             | DC choke                        |      |                                                           |       |                                                                                                    |              | E        | Built-in, 39 | %        |            |        |      |       |      |  |  |
| ب             |             | EMI Filter                      |      |                                                           |       |                                                                                                    |              |          | Optional     |          |            |        |      |       |      |  |  |

<sup>\*</sup> means the rated output current is for the models of Version B.

# NOTE

- The value of the carrier frequency is a factory setting. To increase the carrier frequency, the current needs to be decrease. See derating curve diagram of Pr06-55 for more information.
- When a load is a surge load, use a higher level model.
- For Frame A, B and C, Model VFDXXXCPXXX-21, the enclosure type is IP20/ UL OPEN TYPE.
- For FRAME D and above, if the last two characters of the model are 00 then the enclosure type is IP00/ IP20/UL OPEN TYPE; if the last two characters of the model are 21, the enclosure type is IP20/ NEMA1/ UL TYPE1.

# **General Specifications**

|                            | Control Method              | 1: V/F, 2: SVC                                                                                                    |
|----------------------------|-----------------------------|----------------------------------------------------------------------------------------------------|
|                            | Starting Torque             | Reach up to 160% or above at 0.5Hz.                                                                                     |
|                            | V/F Curve                   | 4 point adjustable V/F curve and square curve                                                                           |
|                            | Speed Response Ability      | 5Hz (vector control can reach up to 40Hz)                                                                               |
|                            | Torque Limit                | Light duty: max. 130% torque current                                                                                    |
|                            | Torque Limit                | Normal duty: max. 170% torque current                                                                                   |
|                            | Torque Accuracy             | ±5%                                                                                                    |
| တ္တ                        | Max. output frequency (Hz)  | 230V: 600.00Hz (55kW or above: 400.00Hz)                                                                                |
| stic                       | wax. output frequency (Fiz) | 460V: 600.00Hz (90kW or above: 400.00Hz)                                                                                |
| Control Characteristics    | Frequency Output Accuracy   | Digital command: $\pm 0.01\%$ , -10 $^{\circ}$ C ~+40 $^{\circ}$ C, Analog command: $\pm 0.1\%$ , 25 $\pm 10^{\circ}$ C |
| rac                        | Output Frequency            | Digital command: 0.01Hz                                                                                                 |
| ha                         | Resolution                  | Analog command: 0.03 X max. output frequency/60 Hz (±11 bit)                                                            |
| 0                          | Overload Tolerance          | Normal duty: rated output current is 120% for 60 seconds, rated output current is 160% for 3 seconds                    |
| ıtıc                       |                             | Light duty: rated output current is 120% for 60 seconds                                                                 |
| Ö                          | Frequency Setting Signal    | +10V~-10, 0~+10V, 4~20mA, 0~20mA, Pulse input                                                                           |
|                            | Accel./decel. Time          | 0.00~600.00/0.0~6000.0 seconds                                                                                          |
|                            |                             | Momentary power loss ride thru, Speed search, Over-torque detection, Torque limit, 17-step speed (max),                 |
|                            | Main control function       | Accel/decel time switch, S-curve accel/decel, 3-wire sequence, Auto-Tuning (rotational, stationary), Dwell,             |
|                            |                             | Slip compensation, Torque compensation, JOG frequency, Frequency upper/lower limit settings, DC                         |
|                            |                             | injection braking at start/stop, High slip braking, Energy saving control, MODOBUS communication                        |
|                            |                             | (RS-485 RJ45, max. 115.2 kbps)                                                                                          |
|                            | Fan Control                 | Frame A and B series: On/off control                                                                                    |
|                            | Motor Protection            | Frame C and series above: PMW control                                                                                   |
|                            | Motor Protection            | Electronic thermal relay protection  Light duty: Over-protection for 200% rated current; current clamp: 130~135%        |
| SO                         | Over-current Protection     | Normal duty: Over-protection for 240%; current clamp: 17-~175%                                                          |
| ist                        |                             | 230: drive will stop when DC-BUS voltage exceeds 410V                                                                   |
| ter                        | Over-voltage Protection     | 460: drive will stop when DC-BUS voltage exceeds 410V                                                                   |
| ıracı                      | Over-temperature            | 400. Unive will stup when DO-DOS voltage exceeds 020V                                                                   |
| Sha                        | Protection                  | Built-in temperature sensor                                                                                             |
| Protection Characteristics | Stall Prevention            | Stall prevention during acceleration, deceleration and running independently                                            |
| cţi                        | Restart After Instantaneous | - · · · · · · · · · · · · · · · · · · ·                                                                                 |
| ote                        | Power Failure               | Parameter setting up to 20 seconds                                                                                      |
| P.                         | Grounding Leakage Current   |                                                                                                    |
|                            | Protection                  | Leakage current is higher than 50% of rated current of the AC motor drive                                               |
|                            |                             |                                                                                                    |
| Certi                      | fications                   | GB/T12668-2, (certification in progress)                                                                                |
|                            |                             | (certification in progress)                                                                                             |

# 9-3 Environment for Operation, Storage and Transportation

| Do NOT expose the AC motor drive in the bad environment, such as dust, direct sunlight, corrosive/inflammable gasses, humidity, liquid and |                                                                                                    |                                                       |                                                                                                    |  |  |  |
|----------------------------------------------------------------------------------------------------|----------------------------------------------------------------------------------------------------|-------------------------------------------------------|----------------------------------------------------------------------------------------------------|--|--|--|
| vibration environment. The salt in the air must be less than 0.01mg/cm <sup>2</sup> every year.                                            |                                                                                                    |                                                       |                                                                                                    |  |  |  |
|                                                                                                    | Installation location                                                                                                 | IEC60364-1/IEC606                                     | 564-1 Pollution degree 2, Indoor use only                                                                                                    |  |  |  |
|                                                                                                    | C                                                                                                    | Storage                                               | -25 °C ~ +70 °C                                                                                                    |  |  |  |
|                                                                                                    | Surrounding<br>Temperature                                                                                            | Transportation                                        | -25 °C ~ +70 °C                                                                                                    |  |  |  |
|                                                                                                    |                                                                                                    | Non-condensation                                      | n, non-frozen                                                                                                    |  |  |  |
|                                                                                                    | Rated Humidity                                                                                                    | Operation                                             | Max. 95%                                                                                                    |  |  |  |
|                                                                                                    |                                                                                                    | Storage/                                              | Max. 95%                                                                                                    |  |  |  |
|                                                                                                    |                                                                                                    | Transportation                                        |                                                                                                    |  |  |  |
|                                                                                                    |                                                                                                    | No condense water                                     | er                                                                                                    |  |  |  |
|                                                                                                    |                                                                                                    | Operation/                                            | 86 to 106 kPa                                                                                                    |  |  |  |
| Environment                                                                                                    | Air Pressure                                                                                                    | Storage                                               | 00 10 100 KPa                                                                                                    |  |  |  |
|                                                                                                    |                                                                                                    | Transportation                                        | 70 to 106 kPa                                                                                                    |  |  |  |
|                                                                                                    |                                                                                                    | IEC721-3-3                                            |                                                                                                    |  |  |  |
|                                                                                                    | Pollution Level                                                                                                    | Operation                                             | Class 3C2; Class 3S2                                                                                                    |  |  |  |
|                                                                                                    |                                                                                                    | Storage                                               | Class 2C2; Class 2S2                                                                                                    |  |  |  |
|                                                                                                    |                                                                                                    | Transportation                                        | Class 1C2; Class 1S2                                                                                                    |  |  |  |
|                                                                                                    |                                                                                                    | No concentrate                                        | ·                                                                                                    |  |  |  |
|                                                                                                    | Altitude                                                                                                    | Operation                                             | If AC motor drive is installed at altitude 0~1000m, follow normal operation restriction it is install at altitude 1000~2000m, decrease 2% of rated current or lower 0.5°C of temperature for every 100m increase in altitude. Maximum altitude for Corner Grounded is 2000m. |  |  |  |
| Package Drop                                                                                                    | Storage<br>Transportation                                                                                             | ISTA procedure 1A (according to weight) IEC60068-2-31 |                                                                                                    |  |  |  |
| \ /''L'                                                                                                    | 1.0mm, peak to peak value range from 2Hz to 13.2 Hz; 0.7G~1.0G range from 13.2Hz to 55Hz; 1.0G range from 55Hz to 512 |                                                       |                                                                                                    |  |  |  |
| Vibration                                                                                                    | Hz. Comply with IEC 60068-2-6                                                                                         |                                                       |                                                                                                    |  |  |  |
| Impact                                                                                                    | IEC/EN 60068-2-27                                                                                                    |                                                       |                                                                                                    |  |  |  |
| Operation<br>Position                                                                                                    | Max. allowed offset angle ±10° (under normal installation position)  10°→↓✓ 10°  ✓                                    |                                                       |                                                                                                    |  |  |  |

# 9-4 Specification for Operation Temperature and Protection Level

| Model                              | Frame                                                           | Top cover                     | Condult box      | Protection level                                           | Operation temperature     |
|------------------------------------|-----------------------------------------------------------------|-------------------------------|------------------|------------------------------------------------------------|---------------------------|
| VFDxxxxCP23A-21                    | Frame A~C                                                       | Top cover removed             | Standard         | IP20/UL Open Type                                          | ND:-10~50℃<br>LD: -10~40℃ |
| VFDxxxxCP43A-21                    | 230V: 0.75~30kW<br>460V: 0.75~37kW                              | Standard<br>with top<br>cover | concuit plate    | IP20/ UL Type1/ NEMA1                                      | ND:-10~40℃<br>LD: -10~40℃ |
| VFDxxxxCP4EB-21<br>VFDxxxxCP43C-21 | Frame D~H<br>230V: 37kW and<br>above<br>460V: 45kW and<br>above | N/A                           | With condult box | IP20/UL Type1/NEMA1                                        | ND:-10~40℃<br>LD: -10~40℃ |
| VFDxxxxCP43A-00<br>VFDxxxxCP43B-00 | Frame D~H<br>230V: 37kW and<br>above<br>460V: 45kW and<br>above | N/A                           |                  | IP00 IP20/UL Open Type  Only here is IP00, others are IP20 | ND:-10~50℃<br>LD: -10~40℃ |

NOTE: ND=Normal Duty; LD=Light Duty

## 9-5 Derating of Ambient Temperature and Altitude

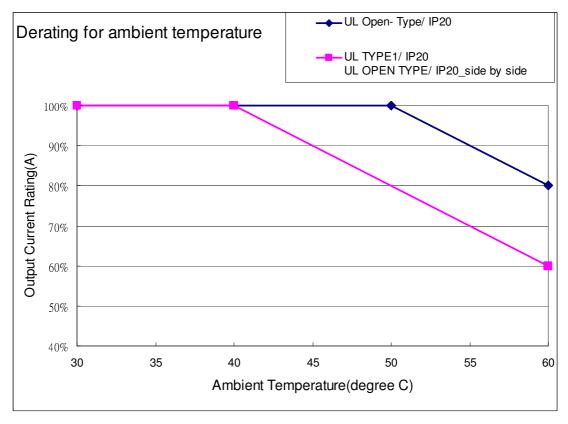

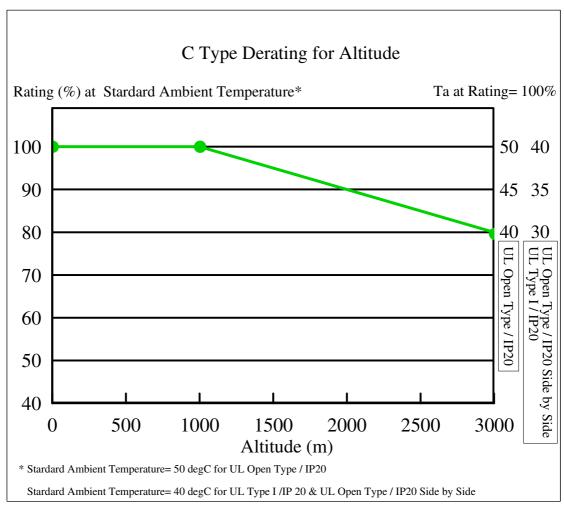

| Protection Level     | Operating Environment                                                                                    |
|----------------------|----------------------------------------------------------------------------------------------------|
|                      | When the AC motor drive is operating at the rated current and the ambient temperature                    |
| LII Time I / IDOO    | has to be between -10 $^\circ$ C ~ +40 $^\circ$ C. When the temperature is over 40 $^\circ$ C, for every |
| UL Type I / IP20     | increase by 1 $^\circ\!\mathbb{C}$ , decrease 2% of the rated current. The maximum allowable             |
|                      | temperature is $60^{\circ}\!\!\!\!\!\!\!\!\!\!\!\!\!\!\!\!\!\!\!\!\!\!\!\!\!\!\!\!\!\!\!\!\!\!\!\!$      |
|                      | When the AC motor drive is operating at the rated current and the ambient temperature                    |
| III Onen Tyne / ID20 | has to be between -10 $^\circ$ C ~ +50 $^\circ$ C. When the temperature is over 50 $^\circ$ C, for every |
| UL Open Type / IP20  | increase by 1 $^\circ\!\mathbb{C}$ , decrease 2% of the rated current. The maximum allowable             |
|                      | temperature is $60^{\circ}\!\!\!\!\!\!\!\!\!\!\!\!\!\!\!\!\!\!\!\!\!\!\!\!\!\!\!\!\!\!\!\!\!\!\!\!$      |
|                      | If AC motor drive is installed at altitude 0~1000m, follow normal operation restriction. If              |
|                      | it is install at altitude 1000~3000m, decrease 2% of rated current or lower 0.5°C of                     |
| High Altitude        | temperature for every 100m increase in altitude. Maximum altitude for Corner                             |
|                      | Grounded is 2000m. Contact Delta for more information, if you need to use this motor                     |
|                      | drive at an altitude of 2000m or higher.                                                                 |

# Chapter 10 Digital Keypad

- 10-1 Descriptions of Digital Keypad
- 10-2 Function of Digital Keypad KPC-CC01
- 10-3 TPEditor Installation Instruction
- 10-4 Fault Code Description of Digital Keypad KPC-CC01

# 10-1 Descriptions of Digital Keypad

KPC-CC01

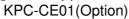

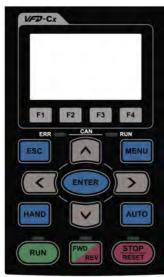

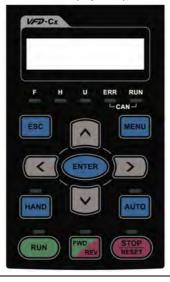

Communication Interface RJ-45 (socket) · RS-485 interface;

### Installation Method

- Embedded type and can be put flat on the surface of the control box. The front cover is water proof.
- 2. Buy a MKC-KPPK model to do wall mounting or embedded mounting. Its protection level is IP66.
- 3. The maximum RJ45 extension lead is 5 m (16ft)
- 4. This keypad can only be used on Delta's motor drive C2000, CH2000 and CP2000.

### **Descriptions of Keypad Functions**

| Key   | Descriptions                                                                                                    |  |  |  |  |
|-------|----------------------------------------------------------------------------------------------------|--|--|--|--|
| RUN   | <ol> <li>Start Operation Key</li> <li>It is only valid when the source of operation command is from the keypad.</li> <li>It can operate the AC motor drive by the function setting and the RUN LED will be ON.</li> <li>It can be pressed again and again at stop process.</li> <li>When enabling "HAND" mode, it is only valid when the source of operation command is from the keypad.</li> </ol>                                                           |  |  |  |  |
| STOP  | <ol> <li>Stop Command Key. This key has the highest processing priority in any situation.</li> <li>When it receives STOP command, no matter the AC motor drive is in operation or stop status, the AC motor drive needs to execute "STOP" command.</li> <li>The RESET key can be used to reset the drive after the fault occurs. For those faults that can't be reset by the RESET key, see the fault records after pressing MENU key for details.</li> </ol> |  |  |  |  |
| FWD   | Operation Direction Key  1. This key is only control the operation direction NOT for activate the drive. FWD: forward, REV: reverse.  2. Refer to the LED descriptions for more details.                                                                                                    |  |  |  |  |
| ENTER | ENTER Key Press ENTER and go to the next level. If it is the last level then press ENTER to execute the command.                                                                                                    |  |  |  |  |
| ESC   | ESC Key ESC key function is to leave current menu and return to the last menu. It is also functioned as a return key in the sub-menu.                                                                                                    |  |  |  |  |
| MENU  | Press menu to return to main menu.  Menu content:  KPC-CE01 does not support function 5 ~13.  1. Parameter setup 7. Quick start 13. PC Link  2. Copy Parameter 8. Display Setup  3. Keypad Locked 9. Time Setup  4. PLC Function 10. Language Setup  5. Copy PLC 11. Startup Menu  6. Fault Record 12. Main Page                                                                                                    |  |  |  |  |
|       | Direction: Left/Right/Up/Down  1. In the numeric value setting mode, it is used to move the cursor and change the numeric value.  2. In the menu/text selection mode, it is used for item selection.                                                                                                    |  |  |  |  |

|       | Function Key                                                                                 |
|-------|----------------------------------------------------------------------------------------------|
|       | 1. The functions keys have factory settings and can be defined by users. The factory         |
|       | settings of F1 and F4 work with the function list below. For example, F1 is JOG function,    |
| F1 F2 | F4 is a speed setting key for adding/deleting user defined parameters.                       |
|       | 2. Other functions must be defined by TPEditor first. TPEditor software V1.30.6 is available |
| F3 F4 | for download at:                                                                             |
|       | http://www.delta.com.tw/ch/product/em/download/download main.asp?act=3&pid=1&cid=            |
|       | 1&tpid=3                                                                                     |
|       | 3. Installation Instruction for TPEditor is on page 10-15 of this chapter.                   |
|       | HAND ON Key                                                                                  |
|       | 1. This key is executed by the parameter settings of the source of Hand frequency and hand   |
|       | operation. The factory settings of both source of Hand frequency and hand operation are      |
|       | the digital keypad.                                                                          |
|       | 2. Press HAND ON key at stop status, the setting will switch to hand frequency source and    |
| HAND  | hand operation source. Press HAND ON key at operation status, it stops the AC motor          |
|       | drive first (display AHSP warning), and switch to hand frequency source and hand             |
|       | operation source.                                                                            |
|       | 3. Successful mode switching for KPC-CE01, "H/A" LED will be on; for KPC-CC01, it will       |
|       | display HAND mode/ AUTO mode on the screen.                                                  |
|       | This key is executed by the parameter settings of the source of AUTO frequency and           |
|       | AUTO operation. The factory setting is the external terminal (source of operation is         |
|       | 4-20mA).                                                                                     |
|       | 2. Press Auto key at stop status, the setting will switch to hand frequency source and hand  |
| AUTO  | operation source. Press Auto key at operation status, it stops the AC motor drive first      |
|       | (display AHSP warning), and switch to hand frequency source and hand operation source.       |
|       | 3. Successful mode switching for KPC-CE01, "H/A" LED will be off; for KPC-CC01, it will      |
|       | display HAND mode/ AUTO mode on the screen                                                   |
|       | uispiay nand mode, ao to mode on the screen                                                  |

# Descriptions of LED Functions

| Descriptions o | T LED FL                                                                                                    | unctions                                                                                                    |  |  |
|----------------|----------------------------------------------------------------------------------------------------|----------------------------------------------------------------------------------------------------|--|--|
| LED            | Descriptions                                                                                                    |                                                                                                    |  |  |
| RUN            | Steady ON: operation indicator of the AC motor drive, including DC brake, zero speed, standby, restart after fault and speed search.  Blinking: drive is decelerating to stop or in the status of base block.  Steady OFF: drive doesn't execute the operation command  Steady ON: stop indicator of the AC motor drive. |                                                                                                    |  |  |
| RESET          | Steady Of Operation [                                                                                                    | drive is in the standby status. FF: drive doesn't execute "STOP" command. Direction LED                                        |  |  |
|                | <ol> <li>Green light is on, the drive is running forward.</li> <li>Red light is on, the drive is running backward.</li> <li>Twinkling light: the drive is changing direction.</li> </ol>                                                                                                    |                                                                                                    |  |  |
| HAND           | (Only KPC-CE01 support this function) Setting can be done during operation. HAND LED: When HAND LED is on (HAND mode); when HAND LED is off (AUTO mode).                                                                                                    |                                                                                                    |  |  |
| AUTO           | Setting ca<br>AUTO LEI                                                                                                    | C-CE01Support this function) n be done during operation. D: when AUTO LED is on (AUTO mode); when AUTO LED is off (HAND mode). |  |  |
|                | LED<br>status                                                                                                    | Condition/State                                                                                                    |  |  |
|                | OFF<br>Blinking                                                                                                    | CANopen at initial  No LED  CANopen at pre-operation                                                                           |  |  |
| CANopen ~"RUN" |                                                                                                    | OFF 200 200 ms ms ms                                                                                                    |  |  |
|                | Single<br>flash                                                                                                    | ON 200 200 ms ms                                                                                                    |  |  |
|                | ON<br>ERR LED:                                                                                                    | CANopen at operation status  No LED                                                                                            |  |  |
|                | LED                                                                                                    | Condition/ State                                                                                                    |  |  |
|                | status<br>OFF                                                                                                    | No Error                                                                                                    |  |  |
|                | Single<br>flash                                                                                                    | One message fail                                                                                                    |  |  |
| CANopen ~"ERR" |                                                                                                    | ON - 200 200 100 ms ms OFF                                                                                                    |  |  |
|                | Double<br>flash                                                                                                    | ON 200 200 100 OFF ms ms ms                                                                                                    |  |  |
|                | Triple<br>flash                                                                                                    | ON 200 200 200 200 100 ms ms ms ms ms                                                                                          |  |  |
|                | ON                                                                                                    | Bus off                                                                                                    |  |  |

### 10-2 Function of Digital Keypad KPC-CC01

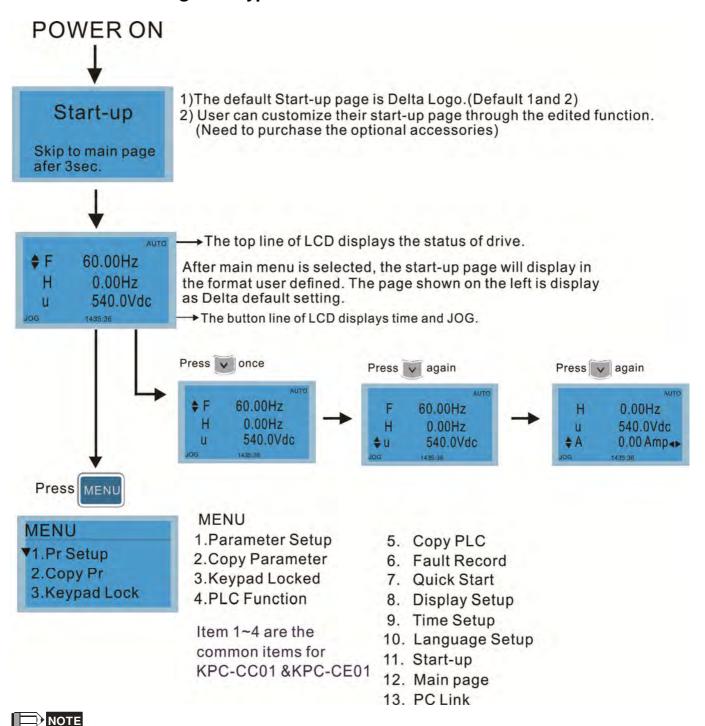

- 1. Startup page can only display pictures, no flash.
- 2. When Power ON, it will display startup page then the main page. The main page displays Delta's default setting F/H/A/U, the display order can be set by Pr.00.03 (Startup display). When the selected item is U page, use left key and right key to switch between the items, the display order of U page is set by Pr.00.04 (User display).

### Display Icon

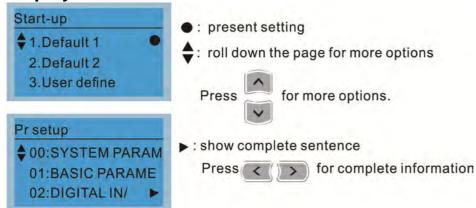

### Display item

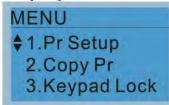

MENU

Item 1~4 are the common items for

KPC-CC01 &KPC-CE01

- 1.Parameter Setup 2.Copy Parameter
- 3.Keypad Locked
- 4.PLC Function
- 5. Copy PLC
- 6. Fault Record
- 7. Quick Start
- 8. Display Setup
- 9. Time Setup
- 10. Language Setup
- 11. Start-up
- 12. Main page
- 13. PC Link

### 1. Parameter Setup

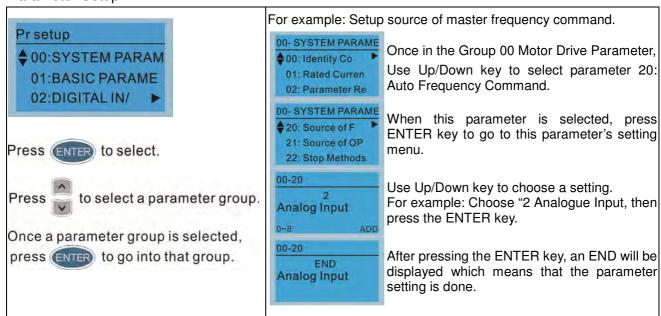

### 2. Copy Parameter

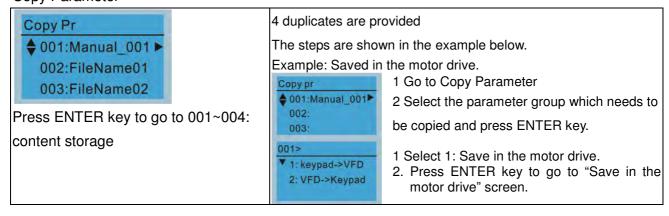

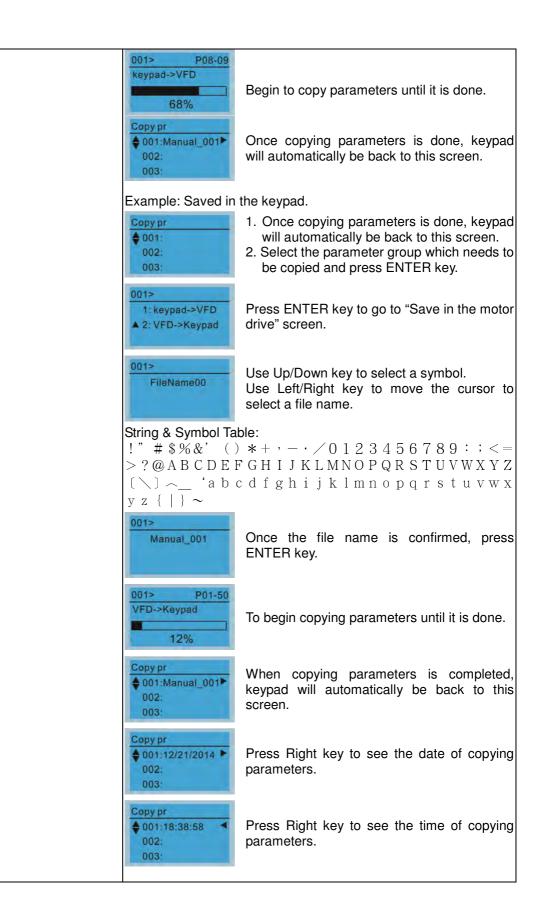

### 3. Keypad locked

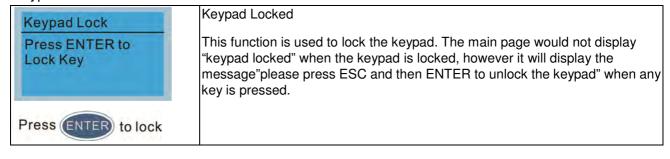

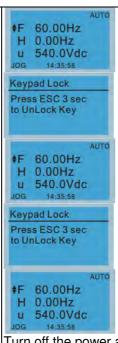

When the keypad is locked, the main screen doesn't display any status to show that.

Press any key on the keypad; a screen as shown in image on the left will be displayed.

If ESC key is not pressed, the keypad will automatically be back to this screen.

The keypad is still locked at this moment. By pressing any key, a screen as shown in the image on the left will still be displayed.

Press ESC for 3 seconds to unlock the keypad and the keypad will be back to this screen. Then each key on the keypad is functional.

Turn off the power and turn on the power again will not lock keypad.

### 4. PLC Function

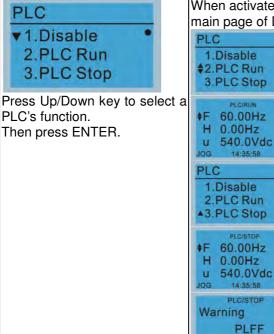

When activate and stop PLC function, the PLC status will be displayed on main page of Delta default setting.

Optipn 2: Enable PLC function

Factory setting on the main screen displays PLC/RUN status bar.

Option 3: Disable PLC function

Factory setting on the main screen displays PLC/STOP status bar

If the PLC program is not available in the control board, PLFF warning will be displayed when choosing option 2 or 3.

In this case, select option 1 : No Function to clear PLFF warning.

The PLC function of KPC-CE01 can only displays:

PLC0

Function defect

- 2. PLC1
- 3. PLC2

### Copy PLC

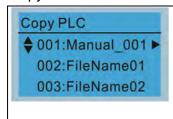

4 duplicates are provided

The steps are shown in the example below.

Example: Saved in the motor drive.

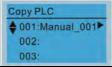

1 Go to Copy PLC

2 Select a parameter group to copy then press

**ENTER** 

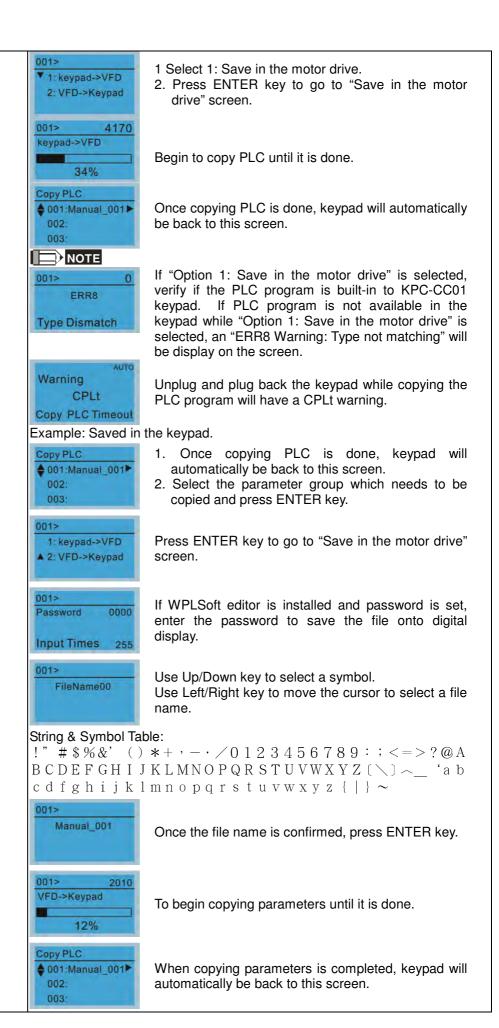

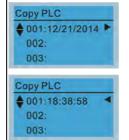

Press Right key to see the date of copying parameters.

Press Right key to see the time of copying parameters.

#### 6. Fault record

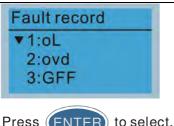

Press (ENTER) to select.

KPC-CE01 does not support this function.

Able to store 6 error code (Keypad V1.02 and previous versions) Able to store 20 error code(Keypad V1.0e3 and previous version) The most recent error record is shown as the first record. Select an error record to see its detail such as date, tme, frequency, current, voltage, DCBUs voltage)

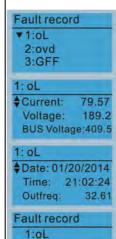

♦ 2:ovd

3:GFF 2: ovd **♦**Current:

Voltage:

Outfreq:

2: ovd

BUS Voltage:409.5

Date: 01/20/2014 Time: 21:02:24 Press Up/Down key to select an error record. After selecting an error code, press ENTER to see that error record's detail

Press Up/Down key to see an error record's detail such as date, time, frequency, current, voltage, DCBus voltage.

Press Up/Down key to select an error record. After selecting an error code, press ENTER to see that error record's detail

Press Up/Down key to see an error record's detail such as date, time, frequency, current, voltage, DCBus voltage.

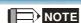

79.57

189.2

32.61

Fault actions of AC motor drive are record and save to KPC-CC01. When KPC-CC01 is removed and apply to another AC motor drive, the previous fault records will not be deleted. The new fault records of the present AC motor drive will accumulate to KPC-CC01.

#### 7. **Quick Start**

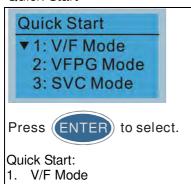

### Description:

VF Mode

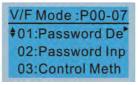

01:Password Decoder

- Parameter Protection Password Input (P00-07)
- Parameter Protection Password Setting (P00-08)
- 3. Control Mode (P00-10)
- Control of Speed Mode (P00-11)
- 5. Load Selection (P00-16)
- Source of the Master Frequency

- 2. VFPG Mode
- 3. SVC Mode
- 4. FOCPG Mode
- 5. TQCPG Mode
- 6. My Mode

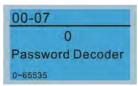

- Command (AUTO) (P00-20)
- 7. Source of the Operation Command (AUTO) (P00-21)
- 8. Stop Method (P00-22)
- 9. Digital Keypad STOP function (P00-32)
- 10. Max. Operation Frequency (P01-00)
- 11. Base Frequency of Motor 1 (P01-01)
- 12. Max. Output Voltage Setting of Motor 1 (P01-02)
- 13. Min. Output Frequency of Motor 1 (P01-07)
- 14. Min. Output Voltage of Motor 1 (P01-08)
- 15. Output Frequency Upper Limit (P01-10)
- 16. Output Frequency Lower Limit (P01-11)
- 17. Accel. Time 1 (P01-12)
- 18. Decel Time 1 (P01-13)
- 19. Over-voltage Stall Prevention (P06-01)
- 20. Software Brake Level (P07-00)
- 21. Filter Time of Torque Command (P07-24)
- 22. Filter Time of Slip Compensation (P07-25)
- 23. Slip Compensation Gain (P07-27)
- VFPG Mode

01: Password Decoder

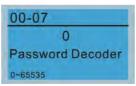

- Parameter Protection Password Input (P00-07)
- 2. Parameter Protection Password Setting (P00-08)
- 3. Control Mode (P00-10)
- 4. Control of Speed Mode (P00-11)
- 5. Load Selection (P00-16)
- Source of the Master Frequency Command (AUTO) (P00-20)
- 7. Source of the Operation Command (AUTO) (P00-21)
- 8. Stop Method (P00-22)
- 9. Digital Keypad STOP function (P00-32)
- 10. Max. Operation Frequency (P01-00)
- 11. Base Frequency of Motor 1 (P01-01)
- 12. Max. Output Voltage Setting of Motor 1 (P01-02)
- 13. Min. Output Frequency of Motor 1 (P01-07)
- Min. Output Voltage of Motor 1 (P01-08)
- 15. Output Frequency Upper Limit (P01-10)
- 16. Output Frequency Lower Limit (P01-11)
- 17. Accel. Time 1 (P01-12)
- 18. Decel Time 1 (P01-13)
- 19. Over-voltage Stall Prevention (P06-01)
- 20. Software Brake Level (P07-00)
- 21. Filter Time of Torque Command (P07-24)
- 22. Filter Time of Slip Compensation (P07-25)
- 23. Slip Compensation Gain (P07-27)
- 24. Encoder Type Selection (P10-00)
- 25. Encoder Pulse (P10-01)
- 26. Encoder Input Type Setting (P10-02)
- 27. ASR Control ( P) 1 (P11-06)
- 28. ASR Control (I) 1 (P11-07)

- 29. ASR Control (P) 2 (P11-08)
- 30. ASR Control (I) 2 (P11-09)
- 31. P Gain of Zero Speed (P11-10)
- 32. I Gain of Zero Speed (P11-11)

#### SVC Mode

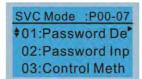

01: Password Decoder

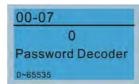

- 1. Parameter Protection Password Input (P00-07)
- 2. Parameter Protection Password Setting (P00-08)
- 3. Control Mode (P00-10)
- 4. Control of Speed Mode (P00-11)
- 5. Load Selection (P00-16)
- 6. Carrier Frequency (P00-17)
- 7. Source of the Master Frequency Command (AUTO) (P00-20)
- 8. Source of the Operation Command (AUTO) (P00-21)
- 9. Stop Method (P00-22)
- Digital Keypad STOP function (P00-32)
- 11. Max. Operation Frequency (P01-00)
- 12. Base Frequency of Motor 1 (P01-01)
- 13. Max. Output Voltage Setting of Motor 1 (P01-02)
- 14. Min. Output Frequency of Motor 1 (P01-07)
- 15. Min. Output Voltage of Motor 1 (P01-08)
- 16. Output Frequency Upper Limit (P01-10)
- 17. Output Frequency Lower Limit (P01-11)
- 18. Accel. Time 1 (P01-12)
- 19. Decel Time 1 (P01-13)
- 20. Full-load Current of Induction Motor 1 (P05-01)
- 21. Rated Power of Induction Motor 1 (P05-02)
- 22. Rated Speed of Induction Motor 1 (P05-03)
- 23. Pole Number of Induction Motor 1 (P05-04)
- 24. No-load Current of Induction Motor 1 (P05-05)
- 25. Over-voltage Stall Prevention (P06-01)
- 26. Over-current Stall Prevention during Acceleration (P06-03)
- 27. Derating Protection (P06-55)
- 28. Software Brake Level (P07-00)
- 29. Emergency Stop (EF) & Force to Stop Selection (P07-20)
- 30. Filter Time of Torque Command (P07-24)
- 31. Filter Time of Slip Compensation (P07-25)
- 32. Slip Compensation Gain (P07-27)

#### FOCPG Mode

†01:Password De<sup>†</sup> 02:Password Inp 03:Control Meth

01: Password Decoder

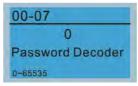

#### ltems

- Parameter Protection Password Input (P00-07)
- 2. Parameter Protection Password Setting (P00-08)
- 3. Control Mode (P00-10)
- 4. Control of Speed Mode (P00-11)
- 5. Source of the Master Frequency Command (AUTO) (P00-20)
- 6. Source of the Operation Command (AUTO) (P00-21)
- 7. Stop Method (P00-22)
- 3. Max. Operation Frequency (P01-00)
- 9. Base Frequency of Motor 1 (P01-01)
- Max. Output Voltage Setting of Motor 1 (P01-02)
- 11. Output Frequency Upper Limit (P01-10)
- 12. Output Frequency Lower Limit (P01-11)
- 13. Accel. Time 1 (P01-12)
- 14. Decel Time 1 (P01-13)
- Full-load Current of Induction Motor 1 (P05-01)
- Rated Power of Induction Motor 1 (P05-02)
- 17. Rated Speed of Induction Motor 1 (P05-03)
- 18. Pole Number of Induction Motor 1 (P05-04)
- No-load Current of Induction Motor 1 (P05-05)
- 20. Over-voltage Stall Prevention (P06-01)
- Over-current Stall Prevention during Acceleration (P06-03)
- 22. Derating Protection (P06-55)
- 23. Software Brake Level (P07-00)
- 24. Emergency Stop (EF) & Force to Stop Selection (P07-20)
- 25. Encoder Type Selection (P10-00)
- 26. Encoder Pulse (P10-01)
- 27. Encoder Input Type Setting (P10-02)
- 28. System Control (P11-00)
- 29. Per Unit of System Inertia (P11-01)
- 30. ASR1 Low-speed Bandwidth (P11-03)
- 31. ASR2 High-speed Bandwidth (P11-04)
- 32. Zero-speed Bandwidth (P11-05)

### TQCPG Mode

†01:Password De 02:Password Inp 03:Control Meth

01: Password Decoder

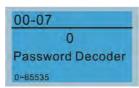

- Password Input (Decode) (P00-07)
- Password Setting (P00-08)
- 3. Control Mode (P00-10)
- Control of Speed Mode (P00-11)
- Source of the Master Frequency Command (P00-20)
- 6. Source of the Operation Command (P00-21)
- 7. Max. Operation Frequency (P01-00)
- 8. Base Frequency of Motor 1 (P01-01)
- Max. Output Voltage Setting of Motor 1 (P01-02)
- Full-load Current of Induction Motor 1 (P05-01)
- Rated Power of Induction Motor 1 (P05-02)

- 12. Rated Speed of Induction Motor 1 (P05-03)
- 13. Pole Number of Induction Motor 1 (P05-04)
- No-load Current of Induction Motor 1 (P05-05)
- 15. Over-voltage Stall Prevention (P06-01)
- 16. Software Brake Level (P07-00)
- 17. Encoder Type Selection (P10-00)
- 18. Encoder Pulse (P10-01)
- 19. Encoder Input Type Setting (P10-02)
- 20. System Control (P11-00)
- 21. Per Unit of System Inertia (P11-01)
- 22. ASR1 Low-speed Bandwidth (P11-03)
- 23. ASR2 High-speed Bandwidth (P11-04)
- 24. Zero-speed Bandwidth (P11-05)
- 25. Max. Torque Command (P11-27)
- 26. Source of Torque Offset (P11-28)
- 27. Torque Offset Setting (P11-29)
- 28. Source of Torque Command (P11-33)
- 29. Torque Command (P11-34)
- 30. Speed Limit Selection (P11-36)
- 31. Forward Speed Limit (torque mode) (P11-37)
- 32. Reverse Speed Limit (torque mode) (P11-38)
- My Mode

My Mode \$01: 02: 03:

Click F4 in parameter setting page, the parameter will save to My Mode. To delete or correct the parameter, enter this parameter and click the "DEL" on the bottom right corner.

#### Items

It can save 01~32 sets of parameters (Pr). Setup process

 Go to Parameter Setup function. Press ENTER to go to the parameter which you need to use. There is an ADD on the bottom right-hand corner of the screen. Press F4 on the key pad to add this parameter to My Mode

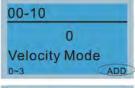

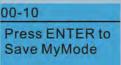

 The parameter (Pr) will be displayed in My mode if it is properly saved.
 To correct or to delete this Pr. clicks DEL.

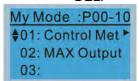

3. To delete a parameter, go to My Mode and select a parameter which you need to delete.

Press ENTER to enter the parameter setting screen. There is a DEL on the bottom left-hand corner of the screen. Press F4 on the keypad to delete this parameter from My Mode.

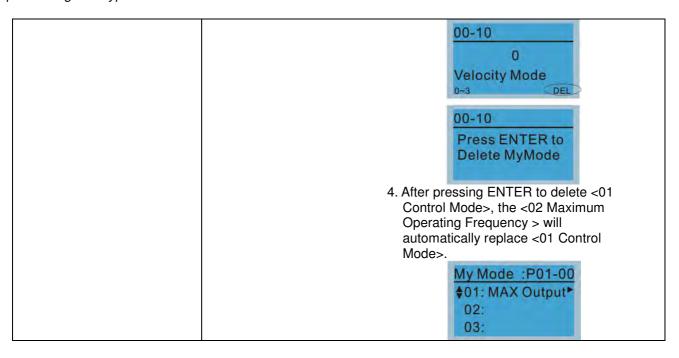

### 8.

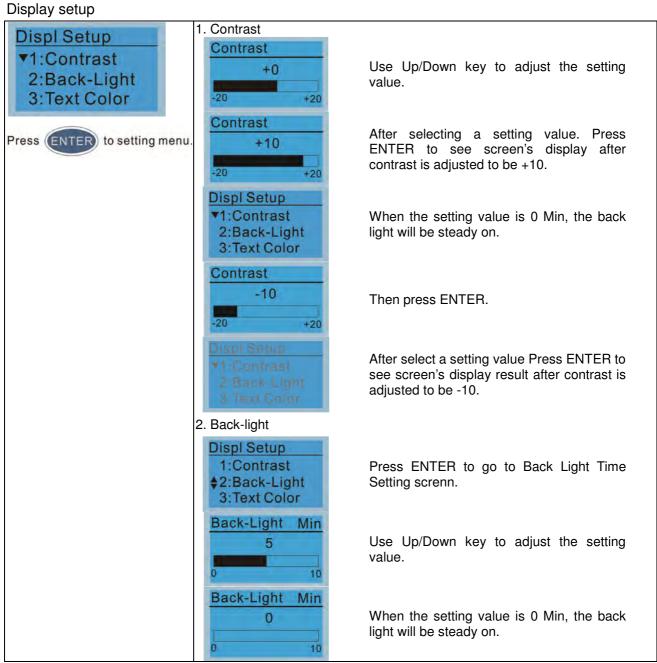

Displ Setup 1:Contrast ♦2:Back-Light 3:Text Color

When the setting value is 10 Min, the backlight will be off in 10 minutes.

#### 9. Time setting

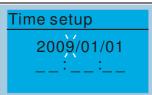

Use Left/Right key to select Year, Month, Day, Hour, Minute or Second to set up

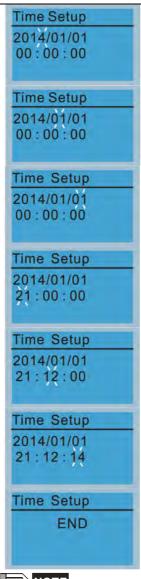

Use Up/Down key to set up Year

Use Up/Down key to set up Month

Use Up/Down key to set up day

Use Up/Down key to set up hour

Use Up/Down key to set up Minute

Use Up/Down key to set up Second

After setting up, press ENTER to confirm the setup.

NOTE

When the digital keypad is removed, the time setting will be in standby status for 7 days. After this period, the time needs to be reset.

### Language setup

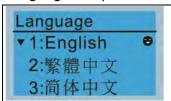

Use Up/Down key to select

language, than press ENTER.

Language setting option is displayed in the language of the user's choice. Language setting options:

- 1. English
- 2. 繁體中文
- 3. 简体中文
- 4. Turkce

- 5.
- 6. Espanol
- 7. Portugues

### 11. Startup-up

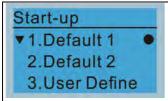

1. Default 1 DELTA LOGO

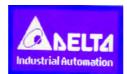

Default 2 DELTA Text

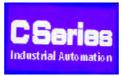

 User Defined: optional accessory is require (TPEditor & USB/RS-485 Communication Interface-IFD6530)

Install an editing accessory would allow users to design their own start-up page. If editor accessory is not installed, "user defined" option will dispay a blank page.

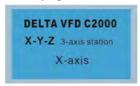

#### USB/RS-485 Communication Interface-IFD6530

Please refer to Chapter 07 Optional Acessories for more detail.

### **TPEditor**

Go to Delta's website to download TPEditor V1.30.6 or later versions.

<a href="http://www.delta.com.tw/ch/product/em/download/download main.asp?act">http://www.delta.com.tw/ch/product/em/download/download main.asp?act</a>
<a href="main.asp?act">=3&pid=1&cid=1&tpid=3</a>

### 12. Main page

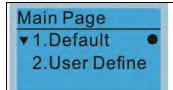

Default picture and editable picture are available upon selection.

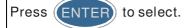

. Default page

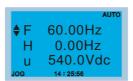

F 600.00Hz >>> H >>> A >>> U (circulate)

2. User Defined: optional accessory is require (TPEditor & USB/RS-485 Communication Interface-IFD6530)

Install an editing accessory would allow users to design their own start-up page. If editor accessory is not installed, "user defined" option will dispay a blank page.

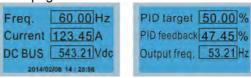

### USB/RS-485 Communication Interface-IFD6530

Please refer to Chapter 07 Optional Acessories for more detail.

#### **TPEditor**

Go to Delta's website to download TPEditor V1.30.6 or later versions. <a href="http://www.delta.com.tw/ch/product/em/download/download main.asp?act=3&pid=1&cid=1&tpid=3">http://www.delta.com.tw/ch/product/em/download/download main.asp?act=3&pid=1&cid=1&tpid=3</a>

### 13. PC Link

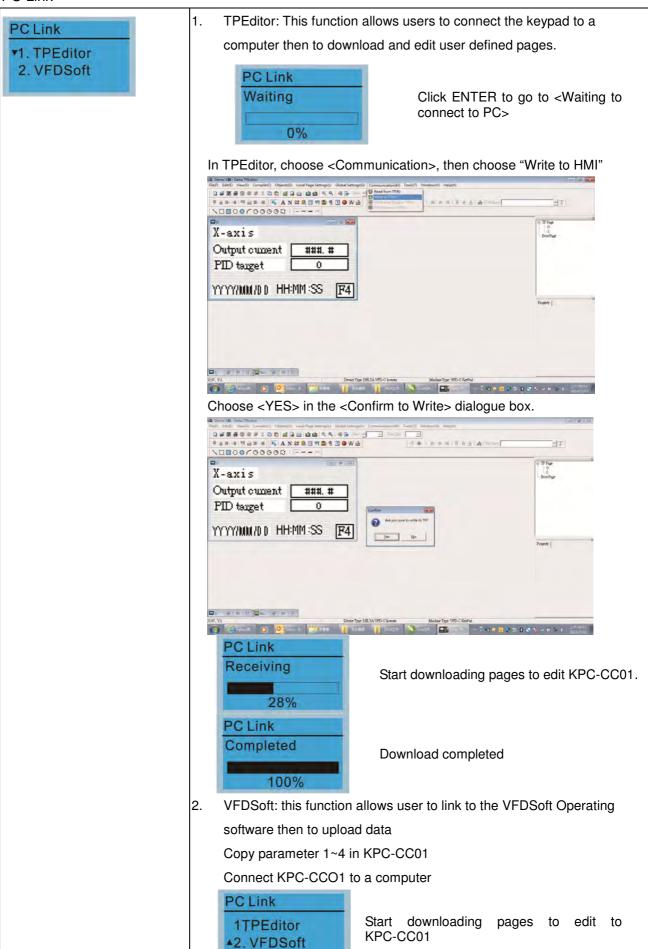

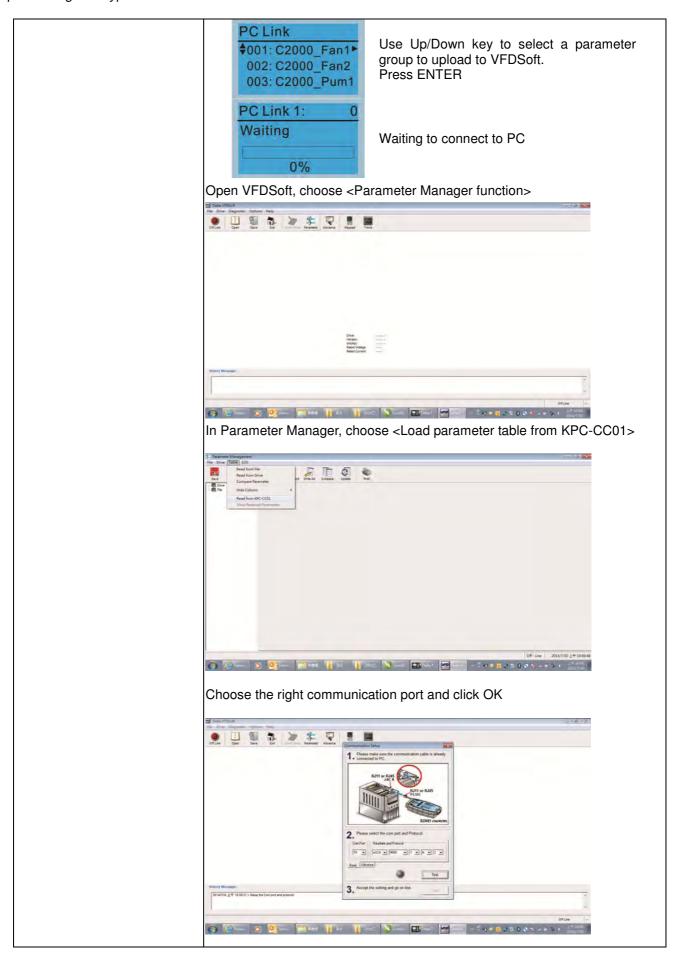

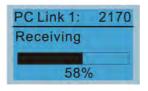

Start to upload parameters to VFDSoft

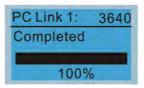

Uploading parameter is completed

Before using the user defined starting screen and user defined main screen, the starting screen setup and the main screen setup have to be preset as user defined.

If the user defined page are not downloaded to KPC-CC01, the starting screen and the main screen will be blank.

## Other display

When fault occur, the menu will display:

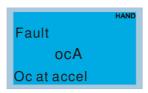

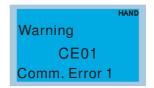

- 1. Press ENTER and start RESET. If still no response, please contact local distributor or return to the factory. To view the fault DC BUS voltage, output current and output voltage, press "MENU"→"Fault Record".
- 2. Press ENTER again, if the screen returns to main page, the fault is clear.
- 3. When fault or warning message appears, backlight LED will blinks until the fault or the warning is cleared.

## Optional accessory: RJ45 Extension Lead for Digital Keypad

|           | <u> </u>                                           |
|-----------|----------------------------------------------------|
| Part No.  | Description                                        |
| CBC-K3FT  | RJ45 extension lead, 3 feet (approximately 0.9m)   |
| CBC-K5FT  | RJ45 extension lead, 5 feet (approximately 1.5 m)  |
| CBC-K7FT  | RJ45 extension lead, 7 feet (approximately 2.1 m)  |
| CBC-K10FT | RJ45 extension lead, 10 feet (approximately 3 m)   |
| CBC-K16FT | RJ45 extension lead, 16 feet (approximately 4.9 m) |

Note: When you need to buy communication cables, buy non-shielded, 24 AWG, 4 twisted pair, 100 ohms communication cables.

#### 10-3 TPEditor Installation Instruction

TPEditor can edit up to 256 HMI (Human-Machine Interface) pages with a total storage capacity of 256kb. Each page can edit 50 normal objects and 10 communication objects.

- 1) TPEditor: Setup & Basic Functions
  - 1. Run TPEditor version 1.30

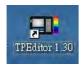

2. Go to File(F)→Click on New. The Window below will pop up. At the device type, click on the drop down menu and choose DELTA VFD-C Inverter. At the TP type, click on the drop down menu and choose VFD-C KeyPad. As for File Name, enter TPE0. Now click on OK.

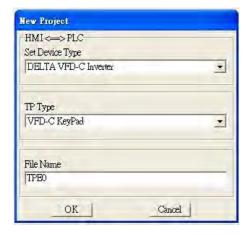

3. You are now at the designing page. Go to Edit (E)→Click on Add a New Page (A) or go to the TP page on the upper right side, right click once on TP page and choose Add to increase one more page for editing. The current firmware of Keypad is version1.00 and can support up to 4 pages.

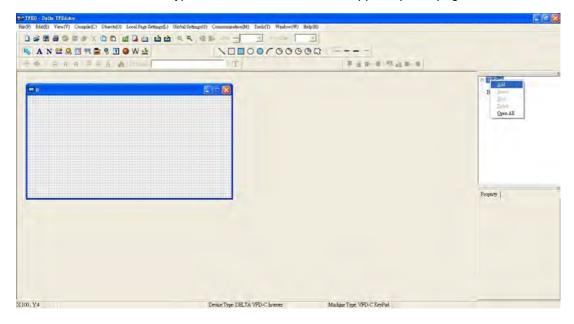

4. Edit Startup Page

5. Static Text A. Open a blank page, click once on this button A, and then double click on that blank page. The following windows will pop up.

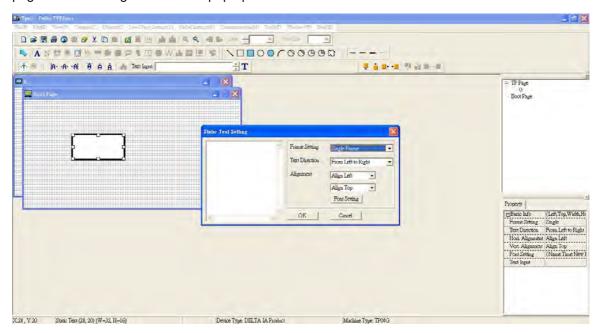

6. Static Bitmap → Open a blank page, then click once on this button and then double click on that blank page. The following window will pop up.

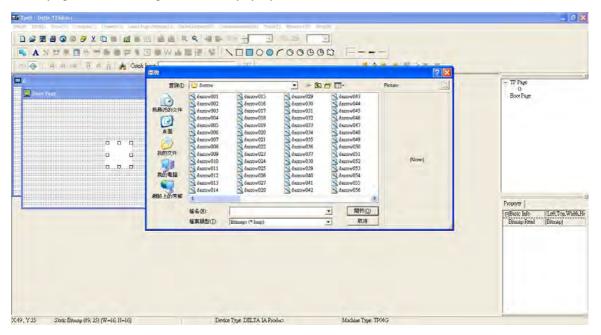

Please note that Static Bitmap setting support only images in BMP format. Now choose a image that you need and click open, then that image will appear in the Static Bitmap window.

7. Geometric Bitmap are 11 kinds of geometric bitmap to choose. Open a new blank page then click once on a geometric bitmap icon that you need. Then drag that icon and enlarge it to the size that you need on that blank page.

8. Finish editing the keypad starting screen and select **Communication>Input User Defined Keypad Starting Screen.** 

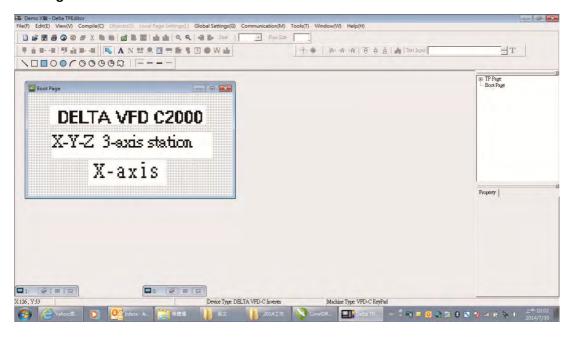

- 9. Downloading setting: Go to Tool > Communication. Set up communication port and speed of IFD6530.
- 10. Only three speed selections are available: 9600 bps, 19200 bps and 38400 bps.

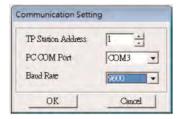

11. When a dialogue box displayed on the screen asking to confirm writing or not, press buttons on the keypad to go to MENU, select PC LINK and then press ENTER and wait for few seconds. Then select YES on the screen to start downloading.

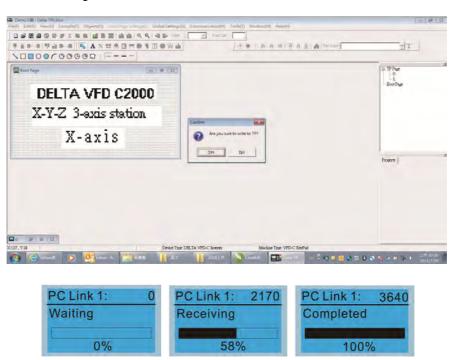

#### Edit Main Page & Example of Download

1. Go to editing page, select EditàAdd one page or press the button ADD on the right hand side of the HMI page to increase number of pages to edit. This keypad currently support up to 256 pages.

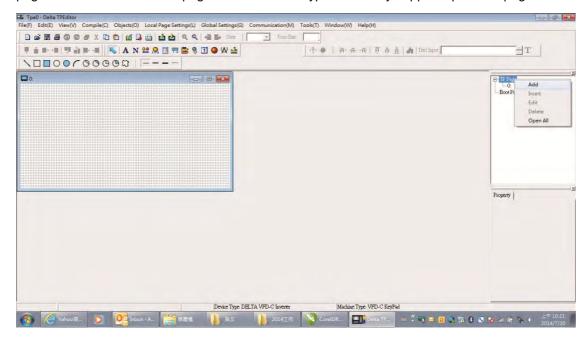

2. On the bottom right-hand corner of the HMI, click on a page number to edit or go to VIEW >HMI page to start editing main page. As shown in the image, the following objects are available. From left to right: Static Text, ASCII Display, Static Bitmap, Scale, Bar Graph, Button, Clock Display, Multi-state bit map, Units, Numeric Input and 11 geometric bitmaps and lines of different width. The application of Static Text, Static Bitmap, and geometric bitmap is the same as the editing startup page.

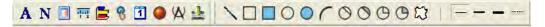

3. Numric/ASCII Display: To add a Numeric/ASCII Display object to a screen, double click on the object to set up Related Devices, Frame Setting, Fonts and Alignment.

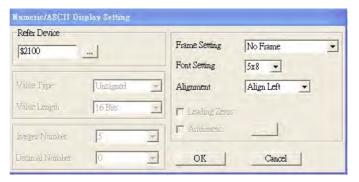

Related Device: Choose the VFD Communication Port that you need, if you want to read output frequency (H), set the VFD Communication Port to \$2202. For other values, please refer to ACMD ModBus Comm Address List.

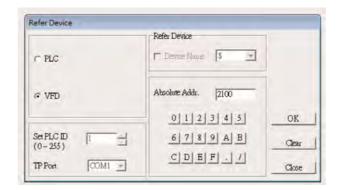

4. Scale Setting : On the Tool Bar, click on this for Scale Setting. You can also edit Scale Setting in the Property Window on the right hand side of your computer screen.

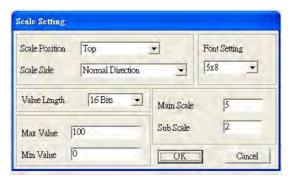

- a. Scale Position: Click on the drop down list to choose which position that you need to place a scale.
- b. Scale Side: Click on the drop down list to choose if you want to number your scale from smaller number to bigger number or from big to small. Click OK to accept this setting or click Cancel to abort.
- c. Font Setting: Click on the drop down list to choose the Font setting that you need then click OK to accept the setting or click Cancel to abort.
- d. Value Length: Click on the drop down to choose 16bits or 32 bits. Then click OK to accept the setting or click Cancel to abort.
- e. Main Scale & Sub Scale: In order to divide the whole scale into equal parts, key in the numbers of your choices for main scale and sub scale.
- f. Maximum value & Minimum Value are the numbers on the two ends of a scale. They can be negative numbers. But the values allowed to be input are limited by the length of value. For example, when the length of value is set to **be hexadecimal**, the maximum and the minimum value cannot be input as -4000.

Follow the Scale setting mentioned above; you will have a scale as shown below.

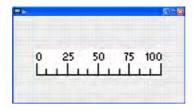

5. Bar Graph setting

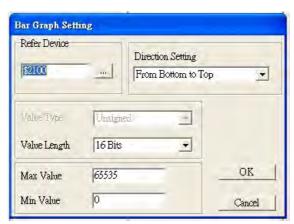

- a. Related Device: Choose the VFD Communication Port that you need.
- b. Direction Setting: Click on the drop down menu to choose one of the following directions: From Bottom to Top, From Top to Bottom, From Left to Right or From Right to Left.
- c. Maximum Value & Minimum Value: They define the range covered by the maximum value and minimum value. If a value is smaller than or equal to the minimum value, then the bar graph will be blank. If a value is bigger or equal to the maximum value, then the bar graph will be full. If a value is between minimum and maximum value, then the bar graph will be filled proportionally.

6. Button : Currently this function only allows the Keypad to switch pages, other functions are not yet available. Text input function and Image inserted functions are not yet supported.

Double click on to open set up window.

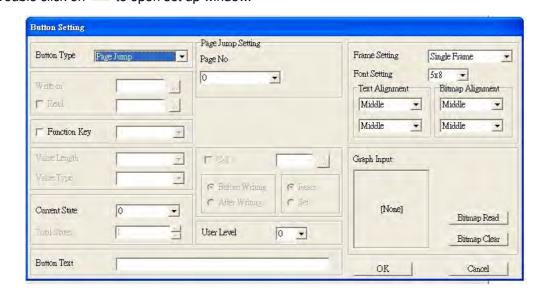

<Button Type> allows users set up buttons' functions. <Page Jump> and <Constant Setting> are the only two currently supported functions.

A [ Page Jump ] function setting

- Page Jump setting: After you choose the Page Jump function in the drop down list, you will see this Page Jump Setting Menu
- Function Key> allows you to assign functions to the following keys on the KPC-CC01 keypad: F1, F2, F3, F4, Up, Down, Left and Right. Please note that the Up and Down keys are locked by TPEditor. These two keys cannot be programmed. If you want to program Up and Down keys, go to Tool→Function Key Settings (F)→Re-Define Up/Down Key(R).

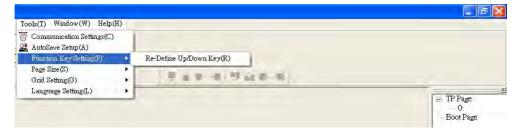

Button Text: This function allows user to name buttons. For example, key in <Next Page> in the
empty space, a button will have the wording <Next Page> displayed on it.

B [ Constant setting ] function

This function is to set up the memory address' value of the VFD or PLC. When pressing the <function button> set up in before, a value will be written to the memory address of the <Constant Setting>. This function can be used as initializing a variable.

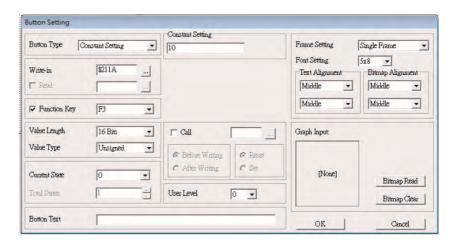

7. Clock Display Setting 1: The setup window of the Clock Display is shown as the image below. Time, Day or Date can be displayed on the keypad.

Open a new file and click once in that window, you will see the following In the clock display setting, you can choose to display Time, Day or Date on the Keypad. To adjust time,

go to #9 on the Keypad's menu. You can also adjust Frame Setting, Font Setting and Alignment.

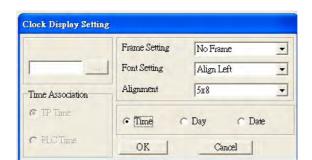

8. Multi-state bitmap : The setup window of the multi-state is shown as the image below. This object reads the bit's property value of the PLC. It defines what image or wording is when this bit is 0 or when this bit is 1. Set the initial status to be 0 or 1 to define the displayed image or wording.

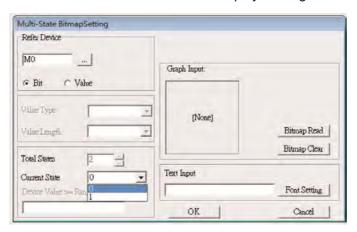

9. Unit Measurement : Click once on this Button:
Open a new file and double click on that window, you will see the following

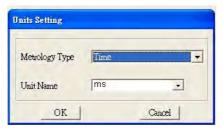

Choose from the drop down list the Metrology and the Unity Name that you need. As for Metrology, you have the following choices Length, Square Measure, Volume/Solid Measure, Weight, Speed, Time and Temperature. The unit name changes automatically when you change metrology type.

10. Numeric Input Setting:

This menu allows you to provide parameters or communication ports and to input numbers.

Click once on this button

Open a new file and double click on that window, you will see the following:

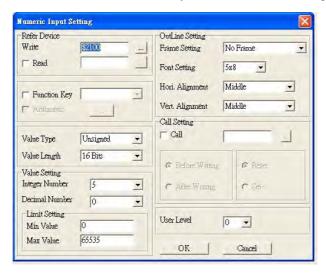

- a. Related Device: There are two blank spaces to fill in, one is <Write> and another one is <Read>. Input the numbers that you want to display and the corresponding numbers of a parameter and that of a communication port. For example, input 012C to Read and Write Parameter P01-44.
- b. OutLine Setting: The Frame setting, Font setting, Vertical Alignment and Horizontal Alignment are the same as mentioned before. Click on the drop down menu and choose the setting that you need.
- c. Function key: The setting here allows you to program keys on the keypad. Press the key on the menu then the corresponding key on the keypad will start to blink, then press Enter to confirm the setting.
- d. Value Type & Value Length: These two factors influence the range of the Minimum and Maximum Value of the Limit Setting. Please note that the corresponding supporting values for C2000 have to be 16bits. The 32bits values are not supported.
- e. Value Setting: This part is set automatically by the keypad itself.
- f. Limit Setting: Input the range the security setting here.
- g. For example, if you set Function Key as F1, Minimum Value as 0 and Maximum Value ias 4, then press F1 on Keypad Then you can press Up and Down key on the keypad to increase or decrease the value. Press Enter Key on the keypad to confirm your setting. You can also go to parameter table 01-44 to verify if your input correctly the value.
- 11. Download TP Page: Press Up or Down key on the keypad until you reach #13 PC Link.

  Then press Enter on the keypad and you will see the word "Waiting" on keypad's screen. Now choose a page that you have created then go to Communication (M)→Write to TP(W) to start downloading the page to the keypad

When you see the word Completed on the keypad's screen, that means the download is done. Then you can press ESC on the keypad to go back to the menu of the keypad.

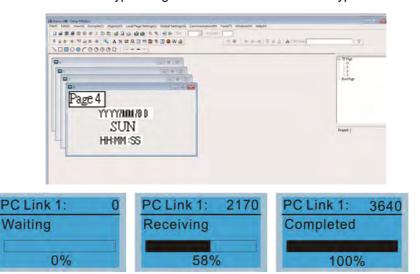

#### 2) Edit Main Page

1. On the bottom right-hand corner of the HMI, click on a page number to edit or go to VIEW >HMI page to start editing main page. As shown in the image, the following objects are available. From left to right: Static Text, ASCII Display, Static Bitmap, Scale, Bar Graph, Button, Clock Display, Multi-state bit map, Units, Numeric Input and 11 geometric bitmaps and lines of different width. The application of Static Text, Static Bitmap, and geometric bitmap is the same as the editing startup page.

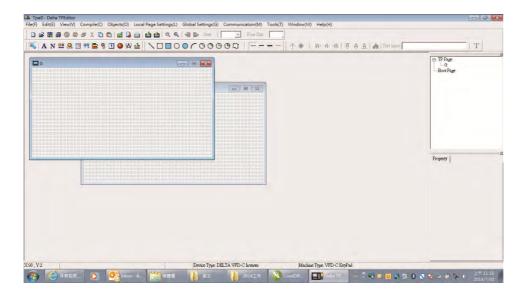

2. Numric/ASCII Display: To add a Numeric/ASCII Display object to a screen, double click on the object to set up Related Devices, Frame Setting, Fonts and Alignment.

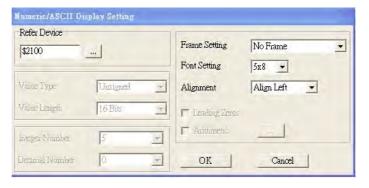

Related Device: Choose the VFD Communication Port that you need, if you want to read output frequency (H), set the VFD Communication Port to \$2202. For other values, please refer to ACMD ModBus Comm Address List.

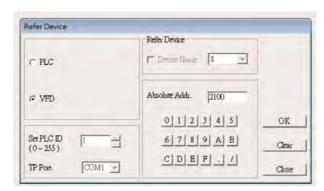

3. Scale Setting : On the Tool Bar, click on this Property Window on the right hand side of your computer screen.

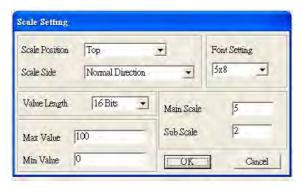

- i. Scale Position: Click on the drop down list to choose which position that you need to place a scale.
- ii. Scale Side: Click on the drop down list to choose if you want to number your scale from smaller number to bigger number or from big to small. Click OK to accept this setting or click Cancel to abort.
- iii. Font Setting: Click on the drop down list to choose the Font setting that you need then click OK to accept the setting or click Cancel to abort.
- iv. Value Length: Click on the drop down to choose 16bits or 32 bits. Then click OK to accept the setting or click Cancel to abort.
- v. Main Scale & Sub Scale: In order to divide the whole scale into equal parts, key in the numbers of your choices for main scale and sub scale.
- vi. Maximum value & Minimum Value are the numbers on the two ends of a scale. They can be negative numbers. But the values allowed to be input are limited by the length of value. For example, when the length of value is set to **be hexadecimal**, the maximum and the minimum value cannot be input as -4000.

Follow the Scale setting mentioned above; you will have a scale as shown below.

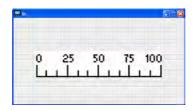

4. Bar Graph setting

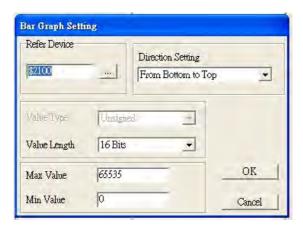

- i. Related Device: Choose the VFD Communication Port that you need.
- ii. Direction Setting: Click on the drop down menu to choose one of the following directions: From Bottom to Top, From Top to Bottom, From Left to Right or From Right to Left.
- iii. Maximum Value & Minimum Value: They define the range covered by the maximum value and minimum value. If a value is smaller than or equal to the minimum value, then the bar graph will be blank. If a value is bigger or equal to the maximum value, then the bar graph will be full. If a value is between minimum and maximum value, then the bar graph will be filled proportionally.

5. Button 3: Currently this function only allows the Keypad to switch pages, other functions are not yet available. Text input function and Image inserted functions are not yet supported.

Double click on <sup>®</sup> to open set up window.

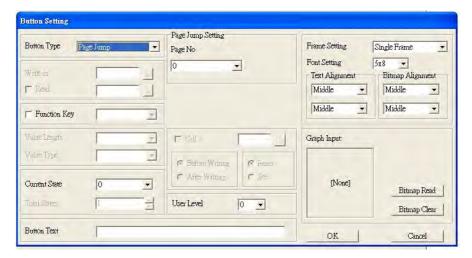

<Button Type> allows users set up buttons' functions. <Page Jump> and <Constant Setting> are the only two currently supported functions.

A [ Page Jump ] function setting

- Page Jump setting: After you choose the Page Jump function in the drop down list, you will see this Page Jump Setting Menu
- Function Key> allows you to assign functions to the following keys on the KPC-CC01 keypad: F1, F2, F3, F4, Up, Down, Left and Right. Please note that the Up and Down keys are locked by TPEditor. These two keys cannot be programmed. If you want to program Up and Down keys, go to Tool→Function Key Settings (F)→Re-Define Up/Down Key(R).

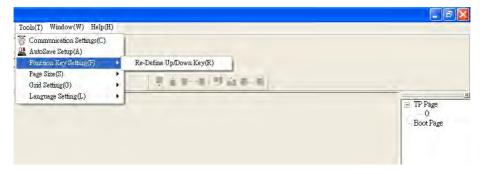

Button Text: This function allows user to name buttons. For example, key in <Next Page> in the
empty space, a button will have the wording <Next Page> displayed on it.

#### B [ Constant setting ] function

This function is to set up the memory address' value of the VFD or PLC. When pressing the <function button> set up in before, a value will be written to the memory address of the <Constant Setting>. This function can be used as initializing a variable.

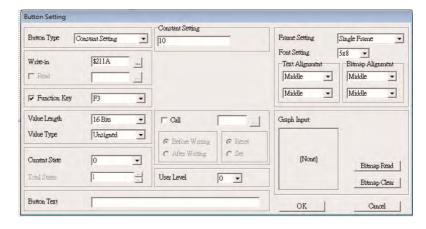

6. Clock Display Setting : The setup window of the Clock Display is shown as the image below. Time, Day or Date can be displayed on the keypad.

Open a new file and click once in that window, you will see the following In the clock display setting, you can choose to display Time, Day or Date on the Keypad. To adjust time, go to #9 on the Keypad's menu. You can also adjust Frame Setting, Font Setting and Alignment.

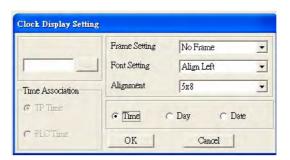

7. Multi-state bitmap : The setup window of the multi-state is shown as the image below. This object reads the bit's property value of the PLC. It defines what image or wording is when this bit is 0 or when this bit is 1. Set the initial status to be 0 or 1 to define the displayed image or wording.

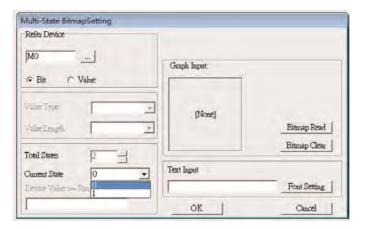

8. Unit Measurement : Click once on this Button:
Open a new file and double click on that window, you will see the following

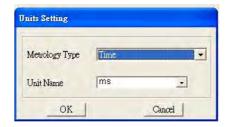

Choose from the drop down list the Metrology and the Unity Name that you need. As for Metrology, you have the following choices Length, Square Measure, Volume/Solid Measure, Weight, Speed, Time and Temperature. The unit name changes automatically when you change metrology type.

9. Numeric Input Setting ::

This menu allows you to provide parameters or communication ports and to input numbers.

Click once on this button

Open a new file and double click on that window, you will see the following:

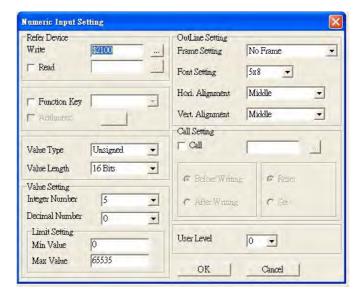

- h. Related Device: There are two blank spaces to fill in, one is <Write> and another one is <Read>. Input the numbers that you want to display and the corresponding numbers of a parameter and that of a communication port. For example, input 012C to Read and Write Parameter P01-44.
- i. OutLine Setting: The Frame setting, Font setting, Vertical Alignment and Horizontal Alignment are the same as mentioned before. Click on the drop down menu and choose the setting that you need.
- j. Function key: The setting here allows you to program keys on the keypad. Press the key on the menu then the corresponding key on the keypad will start to blink, then press Enter to confirm the setting.
- k. Value Type & Value Length: These two factors influence the range of the Minimum and Maximum Value of the Limit Setting. Please note that the corresponding supporting values for C2000 have to be 16bits. The 32bits values are not supported.
- I. Value Setting: This part is set automatically by the keypad itself.
- m. Limit Setting: Input the range the security setting here.
- n. For example, if you set Function Key as F1, Minimum Value as 0 and Maximum Value ias 4, then press F1 on Keypad Then you can press Up and Down key on the keypad to increase or decrease the value. Press Enter Key on the keypad to confirm your setting. You can also go to parameter table 01-44 to verify if your input correctly the value.
- 10. Download TP Page: Press Up or Down key on the keypad until you reach #13 PC Link.

Then press Enter on the keypad and you will see the word "Waiting" on keypad's screen. Now choose a page that you have created then go to Communication (M)→Write to TP(W) to start downloading the page to the keypad

When you see the word Completed on the keypad's screen, that means the download is done. Then you can press ESC on the keypad to go back to the menu of the keypad.

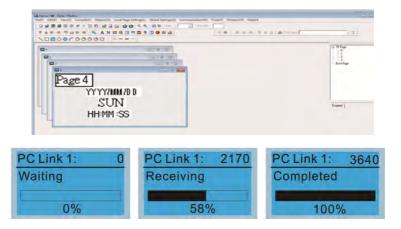

# 10-4 Digital Keypad KPC-CC01 Fault Codes and Descriptions

Following fault codes and description are for digital keypad KPC-CC01 with version V1.01 and version higher.

| LCM Display *               | Description                                          | Corrective Actions                                                                                                    |
|-----------------------------|------------------------------------------------------|----------------------------------------------------------------------------------------------------|
| Fault FrEr kpdFlash Read Er | Keypad flash memory read error                       | <ol> <li>An error has occurred on keypad's flash memory.</li> <li>Press RESET on the keypad to clear errors.</li> <li>Verify what kind of error has occurred on keypad's flash memory.</li> <li>Shut down the system, wait for ten minutes, and then power on again the system.</li> <li>If none of the solution above works, contact your authorized local dealer.</li> </ol>                                          |
| Fault FSEr kpdFlash Save Er | Keypad flash memory save error                       | <ul> <li>An error has occurred on keypad's flash memory.</li> <li>1. Press RESET on the keypad to clear errors.</li> <li>2. Press RESET on the keypad to clear errors.</li> <li>3. Shut down the system, wait for ten minutes, and then power on again the system.</li> <li>If none of the solution above works, contact your authorized local dealer.</li> </ul>                                                       |
| Fault FPEr kpdFlash Pr Er   | Keypad flash memory parameter error                  | Errors occurred on parameters of factory setting. It might be caused by firmware update.  1. Press RESET on the keypad to clear errors.  2. Verify if there's any problem on Flash IC.  3. Shut down the system, wait for ten minutes, and then power on again the system. If none of the solution above works, contact your local authorized dealer.                                                                   |
| Fault VFDr Read VFD Info Er | Keypad flash memory when<br>read AC drive data error | <ul> <li>Keypad can't read any data sent from VFD.</li> <li>1. Verify if the keypad is properly connect to the motor drive by a communication cable such as RJ-45.</li> <li>2. Press RESET on the keypad to clear errors.</li> <li>3. Shut down the system, wait for ten minutes, and then power on again the system.</li> <li>If none of the solution above works, contact your local authorized dealer.</li> </ul>    |
| Fault CPUEr CPU Error       | and then power on again the system.                  | A Serious error has occurred on keypad's CPU.  1. Verify if there's any problems on CPU clock?  2. Verify if there's any problem on Flash IC?  3. Verify if there's any problem on RTC IC?  4. Verify if the communication quality of the RS485 is good?  5. Shut down the system, wait for ten minutes, and then power on again the system. If none of the solution above works, contact your local authorized dealer. |

# Warning Code

| LCM Display *                 | Description                          | Corrective Actions                                                                                                    |
|-------------------------------|--------------------------------------|----------------------------------------------------------------------------------------------------|
| LOW Display                   | Description                          | Motor drive doesn't accept the communication                                                                                                    |
| Warning CE01 Comm Command Er  | Modbus function code error           | command sent from keypad.  1. Verify if the keypad is properly connected to the motor drive on the communication contact by a communication cable such as RJ-45.  2. Press RESET on the keypad to clear errors. If none of the solution above works, contact your local authorized dealer.                                                                                                    |
| Warning CE02 Comm Address Er  | Modbus data address error            | <ul> <li>Motor rive doesn't accept keypad's communication address.</li> <li>1. Verify if the keypad is properly connected to the motor drive on the communication contact by a communication cable such as RJ-45.</li> <li>2. Press RESET on the keypad to clear errors.</li> <li>If none of the solution above works, contact your local authorized dealer.</li> </ul>                                                                                                    |
| Warning CE03 Comm Data Error  | Modbus data value error              | <ul> <li>Motor drive doesn't accept the communication data sent from keypad.</li> <li>1. Verify if the keypad is properly connected to the motor drive on the communication contact by a communication cable such as RJ-45.</li> <li>2. Press RESET on the keypad to clear errors.</li> <li>If none of the solution above works, contact your local authorized dealer.</li> </ul>                                                                                                    |
| Warning CE04 Comm Slave Error | Modbus slave drive error             | <ol> <li>Motor drive cannot process the communication command sent from keypad.</li> <li>Verify if the keypad is properly connected to the motor drive on the communication contact by a communication cable such as RJ-45.</li> <li>Press RESET on the keypad to clear errors.</li> <li>Shut down the system, wait for ten minutes, and then power on again the system.</li> <li>If none of the solution above works, contact your local authorized dealer.</li> </ol>              |
| Warning CE10 KpdComm Time Out | Modbus transmission time-Out         | <ul> <li>Motor drive doesn't respond to the communication command sent from keypad.</li> <li>1. Verify if the keypad is properly connected to the motor drive on the communication contact by a communication cable such as RJ-45.</li> <li>2. Press RESET on the keypad to clear errors.</li> <li>3. Shut down the system, wait for ten minutes, and then power on again the system.</li> <li>If none of the solution above works, contact your local authorized dealer.</li> </ul> |
| Warning TPNO TP No Object     | Object not supported by TP<br>Editor | <ul> <li>Keypad's TP Editor uses unsupported object.</li> <li>1. Verify how the TP editor should use that object.</li> <li>Delete unsupported object and unsupported setting.</li> <li>2. Reedit the TP editor and then download it.</li> <li>If none of the solution above works, contact your local authorized dealer.</li> </ul>                                                                                                    |

## File Copy Setting Fault Description

| LOND Description        |                                                                                                    |                                                                           |  |  |
|-------------------------|----------------------------------------------------------------------------------------------------|---------------------------------------------------------------------------|--|--|
| LCM Display *           | Description                                                                                                    | Corrective Actions                                                        |  |  |
| File 1                  |                                                                                                    | The property of the parameter/file is read-only and cannot be written to. |  |  |
| Err 1                   | Parameter and rile are read only                                                                                                    | Verify the specification on the user manual.                              |  |  |
|                         | arameter and the are read only                                                                                                    | If the solution above doesn't work, contact your local                    |  |  |
| Read Only               |                                                                                                    | authorized dealer.                                                        |  |  |
|                         |                                                                                                    | An error occurred while write to a parameter/file.                        |  |  |
| File 1                  |                                                                                                    | 1. Verify if there's any problem on the Flash IC.                         |  |  |
| Err                     | Fail to write parameter and file                                                                                                    | 2. Shut down the system, wait for ten minutes, and                        |  |  |
| <b>C</b> 11             | rail to write parameter and life                                                                                                    | then power on again the system.                                           |  |  |
| Write Fail              |                                                                                                    | If none of the solution above work, contact your local                    |  |  |
|                         |                                                                                                    | authorized dealer.                                                        |  |  |
| File 1                  |                                                                                                    | A setting cannot be made while motor drive is in                          |  |  |
|                         | AC duive in its automation at the                                                                                                    | operation.                                                                |  |  |
| Err                     | AC drive is in operating status                                                                                                    | 1. Verify if the drive is not in operation.                               |  |  |
| VFD Running             |                                                                                                    | If the solution above doesn't work, contact your local authorized dealer. |  |  |
|                         |                                                                                                    | A setting cannot be made because a parameter is                           |  |  |
| HAND                    |                                                                                                    | locked.                                                                   |  |  |
| File 1                  | A Conduit to the control of the control of the cont | 1. Verify if the parameter is locked or not. If it is locked,             |  |  |
| Err                     | AC drive parameter is locked                                                                                                    | unlock it and try to set up the parameter again.                          |  |  |
| Pr Lock                 |                                                                                                    | If the solution above doesn't work, contact your local                    |  |  |
|                         |                                                                                                    | authorized dealer.                                                        |  |  |
| HAND                    |                                                                                                    | A setting cannot be made because a parameter is                           |  |  |
| File 1                  |                                                                                                    | being modified.                                                           |  |  |
| Err                     | AC drive parameter changing                                                                                                    | 1. Verify if the parameter is being modified. If it is not                |  |  |
|                         | parameter ename                                                                                                    | being modified, try to set up that parameter again.                       |  |  |
| Pr Changing Pr Changing |                                                                                                    | If the solution above doesn't work, contact your local authorized dealer. |  |  |
|                         |                                                                                                    | A setting cannot be made because an error has                             |  |  |
| HAND                    |                                                                                                    | occurred on the motor drive.                                              |  |  |
| File 1                  |                                                                                                    | Verify if there's any error occurred on the motor                         |  |  |
| Err                     | Fault code                                                                                                    | dive. If there isn't any error, try to make the setting                   |  |  |
| Fault Oada              |                                                                                                    | again.                                                                    |  |  |
| Fault Code              |                                                                                                    | If the solution above doesn't work, contact your local                    |  |  |
|                         |                                                                                                    | authorized dealer.                                                        |  |  |
| HAND                    |                                                                                                    | A setting cannot be made because of a warning                             |  |  |
| File 1                  |                                                                                                    | message given to the motor drive.                                         |  |  |
| Err                     | Warning code                                                                                                    | 1. Verify if there's any warning message given to the motor drive.        |  |  |
| Warning Code            |                                                                                                    | If the solution above doesn't work, contact your local                    |  |  |
| waining code            |                                                                                                    | authorized dealer.                                                        |  |  |
|                         |                                                                                                    | Data need to be copied are not same type, so the                          |  |  |
| HAND                    |                                                                                                    | setting cannot be made.                                                   |  |  |
| File 1                  |                                                                                                    | 1. Verify if the products' serial numbers need to be                      |  |  |
| Err                     | File type dismatch                                                                                                    | copied fall in the category. If they are in the same                      |  |  |
| Type Dismatch           |                                                                                                    | category, try to make the setting again.                                  |  |  |
| Type Disiliatell        |                                                                                                    | If the solution above doesn't work, contact your                          |  |  |
|                         |                                                                                                    | authorized dealer.                                                        |  |  |
|                         |                                                                                                    | A setting cannot be made, because some data are locked.                   |  |  |
| HAND                    |                                                                                                    | 1. Verify if the data are unlocked or able to be                          |  |  |
| File 1                  |                                                                                                    | unlocked. If the data are unlocked, try to make the                       |  |  |
| Err                     | File is locked with password                                                                                                    | setting again.                                                            |  |  |
|                         | io iookoa with password                                                                                                    | Shut down the system, wait for ten minutes, and                           |  |  |
| Password Lock           |                                                                                                    | then power on again the system.                                           |  |  |
|                         |                                                                                                    | If none of the solution above works, contact your local                   |  |  |
|                         |                                                                                                    | authorized dealer.                                                        |  |  |

| LCM Display *                 | Description                     | Corrective Actions                                                                                                    |
|-------------------------------|---------------------------------|----------------------------------------------------------------------------------------------------|
| File 1  Err 10  Password Fail | File version dismatch           | A setting cannot be made because the password is incorrect.  1. Verify if the password is correct. If the password is correct, try to make the setting again.  2. Shut down the system, wait for ten minutes, and then power on again the system.  If none of the solution above works, contact your local authorized dealer.                 |
| File 1  Err  Version Fail     | AC drive copy function time-out | A setting cannot be made, because the version of the data is incorrect.  1. Verify if the version of the data matches the motor drive. If it matches, try to make the setting again. If none of the solution above works, contact your local authorized dealer.                                                                               |
| File 1  Err  VFD Time Out     | Other keypad error              | A setting cannot be made, because data copying timeout expired.  1. Redo data copying.  2. Verify if copying data is authorized. If it is authorized, try again to copy data.  3. Shut down the system, wait for ten minutes, and then power on again the system.  If none of the solution above works, contact your local authorized dealer. |
| File 1 Err Keypad Issue       | Other AC drive error            | This setting cannot be made, due to other keypad issues. (Reserved functions) If such error occurred, contact your local authorized dealer.                                                                                                    |
| File 1  Err  VFD Issue        | File is locked with password    | This setting cannot be made, due to other motor drive issues. (Reserved functions). If such error occurred, conatct your local authorized dealer.                                                                                                    |

<sup>\*</sup> The content in this chapter only applies on V1.01 and above of KPC-CC01 keypad.

# Chapter 11 Summary of Parameters

This chapter provides summary of parameter settings for users to gather the parameter setting ranges, factory settings and set parameters. The parameters can be set, changed and reset by the digital keypad.

## NOTE

- 1) **\***: The parameter can be set during operation.
- 2) For more detail on parameters, please refer to *Chapter 12 Description of Parameter Settings*.

#### 00 Drive Parameters

| Parameter | Function                         | Setting                                                                                                    | Factory<br>Setting |
|-----------|----------------------------------|----------------------------------------------------------------------------------------------------|--------------------|
| 00-00     | ID Code of the AC<br>Motor Drive | 4: 230V, 1HP (0.75kW) 5: 460 V, 1HP (0.75kW) 6: 230V, 2HP (1.5kW) 7: 460 V, 2HP (1.5kW) 8: 230V, 3HP (2.2kW) 9: 460 V, 3HP (2.2kW) 10: 230V, 5HP (3.7kW) 11: 460 V, 5HP (3.7kW) 12: 230V, 7.5HP (5.5kW) 13: 460 V, 7.5HP (5.5kW) 14: 230V, 10HP (7.5kW) 15: 460V, 10HP (7.5kW) 16: 230V, 15HP (11kW) 17: 460V, 15HP (11kW) 18: 230V, 20HP (15kW) 20: 230V, 25HP (18.5kW) 21: 460V, 25HP (18.5kW) 22: 230V, 30HP (22kW) 23: 460V, 30HP (22kW) 24: 230V, 40HP (30kW) 25: 460V, 40HP (30kW) 26: 230V, 50HP (37kW) 27: 460V, 50HP (37kW) 28: 230V, 60HP (45kW) 30: 230V, 75HP (55kW) 31: 460V, 75HP (55kW) 32: 230V, 100HP (75kW) 33: 460V, 100HP (75kW) 34: 230V, 125HP (90kW) 35: 460V, 125HP (90kW) 37: 460V, 150HP (110kW) 39: 460V, 150HP (110kW) 39: 460V, 150HP (110kW) 39: 460V, 150HP (110kW) 39: 460V, 175HP (132kW) 41: 460V, 215HP (100kW) | Read only          |

|             | Parameter | Function                                 | Setting                                                                                                    | Factory<br>Setting |
|-------------|-----------|------------------------------------------|----------------------------------------------------------------------------------------------------|--------------------|
|             |           |                                          | 43: 460V, 250HP(185kW)<br>45: 460V, 300HP(220kW)<br>47: 460V, 375HP(280kW)<br>49: 460V, 425HP(315kW)<br>51: 460V, 475HP(355kW)<br>53: 460V, 536HP(400kW)<br>90: 230V, 4HP (3.0kW)<br>91: 460V, 4HP (3.0kW)<br>93: 460V, 5.5HP (4.0kW)                                                                                                    |                    |
|             | 00-01     | Display AC Motor Drive Rated Current     | Display by models                                                                                                    | Read only          |
|             | 00-02     | Parameter Reset                          | 0: No function 1: Read only 2: Reserved 3: Reserved 4: Reserved 5: Reset KWH display to 0 6: Reset PLC (including CANopen Master Index) 7: Reset CANopen Index (Slave) 8: Reserved 9: All parameters are reset to factory settings (base frequency is 50Hz) 10: All parameters are reset to factory settings (base frequency is 60Hz)                                                                                                    | 0                  |
| <b>~</b>    | 00-03     | Start-up Display<br>Selection            | 0: F (frequency command) 1: H (output frequency) 2: U (multi-function display, see Pr.00-04) 3: A (output current)                                                                                                    | 0                  |
| <b>&gt;</b> | 00-04     | Multi-function Display<br>(User Defined) | 0: Display output current (A) 1: Display counter value (c) 2: Display actual output frequency (H.) 3: Display DC-BUS voltage (u) 4: Display output voltage (E) 5: Display output power angle (n) 6: Display output power in kW (P) 7: Display actual motor speed rpm (r) 8: Reserved 9: Reserved 10: Display PID feedback in % (b) 11: Display AVI1 in % (1.) 12: Display ACI in % (2.) 13: Display AVI2 in % (3.) 14: Display the temperature of IGBT in ℃ (i.) 15: Display the temperature of heat sink in ℃ (c.) 16: The status of digital input (ON/OFF) (i) 17: The status of digital output (ON/OFF) (o) | 3                  |

| Parameter | Function                                    | Setting                                                                                                    | Factory<br>Setting |
|-----------|---------------------------------------------|----------------------------------------------------------------------------------------------------|--------------------|
|           |                                             | 18: Multi-step speed (S) 19: The corresponding CPU pin status of digital input (d.) 20: The corresponding CPU pin status of digital output (O.) 21: Reserved 22: Reserved 23: Reserved 24: Reserved 25: Overload counting (0.00~100.00%) (h.) 26: Ground Fault GFF (Unit: %) (G) 27: DC Bus voltage ripple (Unit: Vdc) (r.) 28: Display PLC data D1043 (C) 29: Reserved 30: Display output of user defined (U) 31: H page x Pr.00-05 Display user Gain (K) 32: Reserved 33: Reserved 34: Operation speed of fan (%) (F.) 35: Reserved 36: Present operating carrier frequency of drive (Hz) (J.) 37: Reserved 38: Display drive's status (6.) 39: Reserved 40: Reserved 41: KWH display (Unit: KWH) (J) 42: PID Reference (Unit: %) (L.) 43: PID offset (Unit: %) (o.) | Setting            |
| 00-05     | Coefficient Gain in Actual Output Frequency | 45: Hardware ID (0)<br>0.00~160.00                                                                                                    | 1.00               |
| 00-06     | Software version                            | Read only                                                                                                    | #.##               |
|           | Parameter Protection                        | 0~65535                                                                                                    |                    |
| 00-07     | Password Input                              | 0~4: The times of password attempts                                                                                                    | 0                  |
| 00-08     | Parameter Protection<br>Password Setting    | 0~65535 0: No password protection / password is entered correctly (Pr. 00-07) 1: Parameter is locked                                                                                                    | 0                  |
| 00-09     | Reserved                                    |                                                                                                    |                    |
| 00-10     |                                             |                                                                                                    |                    |

| Parameter           | Function                                            |                                                                                                    | Set                                                                                             | ting                                                                       | Factory<br>Setting |
|---------------------|-----------------------------------------------------|----------------------------------------------------------------------------------------------------|-------------------------------------------------------------------------------------------------|----------------------------------------------------------------------------|--------------------|
| 00-11               | Velocity Control Mode                               | 1: Reserved                                                                                                    | 2: SVC (Sensor-Less Vector Control)<br>3: Reserved<br>4: Reserved<br>5: Reserved<br>6: Reserved |                                                                            |                    |
| 00-12<br>~<br>00-15 | Reserved                                            |                                                                                                    |                                                                                                 |                                                                            |                    |
| 00-16               | Loading mode selection                              | 0: Light duty<br>1: Normal d                                                                                                    |                                                                                                 |                                                                            | 0                  |
|                     |                                                     | 2~15kHz                                                                                                    | 230V<br>460V                                                                                    | LD: 1~20 HP<br>ND: 0.5~15 HP<br>LD: 1~25 HP<br>ND: 0.5~20 HP               | 8                  |
| 00-17               | Carrier Frequency                                   | 2~10kHz                                                                                                    | 230V<br>460V                                                                                    | LD: 25~60 HP<br>ND: 20~50 HP<br>LD: 30~100 HP<br>ND: 25~75 HP              | 6                  |
|                     |                                                     | 2~9kHz                                                                                                    | 230V<br>460V                                                                                    | ND: 25~75 HP  LD: 75~125 HP  ND: 60~100 HP  LD: 125~536 HP  ND: 100~475 HP | 4                  |
| 00-18               | Reserved                                            |                                                                                                    |                                                                                                 | 1121100 170111                                                             |                    |
| 00-19               | PLC command mask<br>(SOOC, SOOF,<br>SOTC, SOPC)     | bit 0: Control command is forcely controlled by PLC. bit 1: Frequency command is forcely controlled by PLC. bit 2: Reserved                                                                                                    |                                                                                                 | 0                                                                          |                    |
| 00-20               | Source of the<br>MASTER Frequency<br>Command (AUTO) | bit 3: Reserved  0: Digital keypad  1: RS485 serial communication  2: External analog input (Pr. 03-00)  3: External UP/DOWN terminal  4: Reserved  5: Reserved  6: CANopen communication card  7: Reserved  8: Communication card (no CANopen card) |                                                                                                 | 0                                                                          |                    |

|               | Parameter | Function                                        | Setting                                                                                                    | Factory<br>Setting |
|---------------|-----------|-------------------------------------------------|----------------------------------------------------------------------------------------------------|--------------------|
|               | 00-21     | Source of the<br>Operation Command<br>(AUTO)    | 0: Digital keypad  1: External analog input, keypad "STOP" is disabled.  2: RS485 serial communication, keypad "STOP" is disabled.  3: External UP/DOWN terminal  4: Reserved  5: Communication card (no CANopen card)                                                                                                    | 0                  |
| ×             | 00-22     | Stop method                                     | 0: Ramp to stop 1: Coast to stop                                                                                                    | 0                  |
| ×             | 00-23     | Motor Operating Direction Control               | 0: Enable forward/reverse 1: Reverse disable 2: Forward disable                                                                                                    | 0                  |
|               | 00-24     | Memory of<br>Communication<br>Frequency Command | Read only                                                                                                    | Read only          |
| $\mathcal{M}$ | 00-25     | User Defined Property                           | bit 0~3: User defined on decimal place 0000B: no decimal place 0001B: one decimal place 0010B: two decimal place 0011B: three decimal place bit 4~15: User define on unit 000Xh: Hz 001xh: rpm 002xh: % 003xh: kg 004xH: m/s 005xH: kW 006xH: HP 007xH: ppm 008xH: 1/m 009xH: kg/s 00AxH: kg/m 00BxH: kg/h 00CxH: lb/s 00DxH: lb/s 00DxH: lb/m 00ExH: lb/h 00FxH: ft/s 011xH: ft 013xH: degC 014xH: degF 015xH: mbar 016xH: bar 017xH: Pa 018xH: kPa 019xH: mWG | 0                  |

| Paramete | r Function                            | Setting                                                                                                    | Factory<br>Setting |
|----------|---------------------------------------|----------------------------------------------------------------------------------------------------|--------------------|
|          |                                       | 01AxH: inWG<br>01BxH: ftWG<br>01CxH: Psi<br>01DxH: Atm<br>01ExH: L/s<br>01FxH: L/m<br>020xH: L/h<br>021xH: m3/s<br>022xH: m3/h<br>023xH: GPM<br>024xH: CFM                                                                                                    |                    |
| 00-26    | Max. User Defined<br>Value            | Pr. 00-25 bit 0~3=0001B:     No function: 0.0     Setting: 0.1~6553.5  Pr. 00-25 bit 0~3=0010B:     No function: 0.00     Setting: 0.01~655.35  Pr. 00-25 bit 0~3=0011B:     No function: 0.000     Setting: 0.001~65.535                                                                                                    | 0                  |
| 00-27    | User Defined Value                    | Read only                                                                                                    | Read only          |
| 00-28    | Switching from Auto mode to Hand mode | bit 0: Sleep function control bit  0: Cancel sleep function  1: Sleep function follows the setting of Auto mode.  bit 1: Display of unit control bit  0: Change the unit to be Hz  1: Display of unit follows the setting of Auto mode.  bit 2: PID control bit  0: Cancel PID control  1: PID control follows the setting of Auto mode.  bit 3: Source of frequency control bit  0: The source of frequency is set by parameters. If the multi-step speed setting is activated then multi-step speed has the priority.  1: The source of frequency is set by Pr. 00-30, no matter the multi-step speed setting is activated or not. | 0                  |
| 00-29    | Local / Remote<br>Selection           | O: Standard HOA function.  1: When switching between Local/Remote, if the drive is running, the drive will stop. If the drive is already stopped, it still remains stopped.                                                                                                    | 0                  |

| Parameter           | Function                                            | Setting                                                                                                    | Factory<br>Setting |
|---------------------|-----------------------------------------------------|----------------------------------------------------------------------------------------------------|--------------------|
|                     |                                                     | 2: The drive still follows the setting at Remote while switching to Local. For example, if the setting at Remote is "running", the drive keeps on "running" even after the drive is switched from Remote to Local. Unless a "stop" command is given, then the drive will be stopped under LOCAL mode. |                    |
|                     |                                                     | 3: The drive still follows the setting at Local while switching to Remote.  For example, if the setting at L is "stopping', the drive keeps "stopping" even after the drive is at Remote mode.Unless a "running" command is given, then the drive will start to run under Remote mode.                |                    |
|                     |                                                     | 4: The drive remembers the both settings at Local and Remote.  When switch to Remote, the drive follows right away the setting at Remote.  When switch to Local, the drive follows instantly the setting at Local.                                                                                    |                    |
| 00-30               | Source of the Master<br>Frequency Command<br>(HAND) | 0: Digital keypad 1: RS-485 serial communication 2: External analog input (Pr.03-00) 3: External UP/DOWN terminal 4: Reserved 5: Reserved 6: CANopen communication card 7: Reserved 8: Communication card (no CANopen card)                                                                           | 0                  |
| 00-31               | Source of the<br>Operation Command<br>(HAND)        | 0: Digital keypad  1: External terminals. Keypad STOP is disabled.  2: RS-485 serial communication. Keypad STOP disabled.  3: CANopen communication card  4: Reserved  5: Communication card (no CANopen card)                                                                                        | 0                  |
| 00-32               | Digital Keypad STOP<br>Function                     | 0: STOP key is disabled 1: STOP key is enabled                                                                                                    | 0                  |
| 00-33<br>~<br>00-47 | Reserved                                            |                                                                                                    |                    |
| 00-48               | Display Filter Time<br>(Current)                    | 0.001~65.535 sec.                                                                                                    | 0.100              |
| 00-49               | Display Filter Time<br>(Keypad)                     | 0.001~65.535 sec.                                                                                                    | 0.100              |

11-7

#### Chapter 11 Summary of Parameters

| Parameter | Function                | Setting   | Factory<br>Setting |
|-----------|-------------------------|-----------|--------------------|
| 00-50     | Software Version (date) | Read only | Read only          |
| 00-51     |                         |           |                    |
| ~         | Reserved                |           |                    |
| 00-61     |                         |           |                    |

## 01 Basic Parameter

|   | Parameter | Explanation                                                                                                    | Settings                             | Factory<br>Setting |
|---|-----------|----------------------------------------------------------------------------------------------------|--------------------------------------|--------------------|
|   |           | Max. Operating                                                                                                  | 50.00~600.00Hz                       | 60.00/             |
|   | 01-00     | Frequency (Hz)                                                                                                  | 45KW (60HP) and above: 0.00~400.00Hz | 50.00              |
|   |           | Motor1: Max Output                                                                                              | ,                                    | 60.00/             |
|   | 01-01     | Frequency (Hz)                                                                                                  | 0.00~600.00Hz                        | 50.00              |
|   | 04.00     | Motor1: Max Output                                                                                              | 230V models: 0.0V~255.0V             | 220.0              |
|   | 01-02     | Voltage (V)                                                                                                    | 460V models: 0.0V~510.0V             | 400.0              |
|   | 01-03     | Mid-point Frequency 1 of Motor 1                                                                                | 0.00~600.00Hz                        | 1.50/<br>3.00      |
|   | 04.04     | Mid-point Voltage 1 of                                                                                          | 230V: 0.0V~240.0V                    | 10.0/              |
| × | 01-04     | Motor 1                                                                                                    | 460V: 0.0V~480.0V                    | 22.0               |
|   | 01-05     | Mid-point Frequency 2 of Motor 1                                                                                | 0.00~600.00Hz                        | 0.50               |
|   | 01.06     | Mid-point Voltage 2 of                                                                                          | 230V: 0.0V~240.0V                    | 2.0/               |
| × | 01-06     | Motor 1                                                                                                    | 460V: 0.0V~480.0V                    | 4.0                |
|   | 01-07     | Min. Output Frequency of Motor 1                                                                                | 0.00~600.00Hz                        | 0.00               |
|   | 01.00     | Min. Output Voltage of                                                                                          | 230V: 0.0V~240.0V                    | 0.0/               |
| × | 01-08     | Motor 1                                                                                                    | 460V: 0.0V~480.0V                    | 0.0                |
|   | 01-09     | Start-Up Frequency                                                                                              | 0.00~600.00Hz                        | 0.50               |
| × | 01-10     | Output Frequency Upper Limit                                                                                    | 0.00~600.00Hz                        | 600.00             |
| × | 01-11     | Output Frequency Lower Limit                                                                                    | 0.00~600.00Hz                        | 0.00               |
| × | 01-12     | Accel. Time 1                                                                                                   |                                      |                    |
| × | 01-13     | Decel. Time 1                                                                                                   |                                      |                    |
| × | 01-14     | Accel. Time 2                                                                                                   |                                      |                    |
| × | 01-15     | Decel. Time 2                                                                                                   |                                      |                    |
| × | 01-16     | Accel. Time 3                                                                                                   | Pr. 01-45=0: 0.00~600.00 sec.        | 10.00/             |
| × | 01-17     | Decel. Time 3                                                                                                   | Pr. 01-45=1: 0.00~6000.0 sec.        | 10.0               |
| × | 01-18     | Accel. Time 4                                                                                                   |                                      |                    |
| × | 01-19     | Decel. Time 4                                                                                                   |                                      |                    |
| × | 01-20     | JOG Acceleration Time                                                                                           |                                      |                    |
| × | 01-21     | JOG Deceleration Time                                                                                           |                                      |                    |
| × | 01-22     | JOG Frequency                                                                                                   | 0.00~600.00Hz                        | 6.00               |
| * | 01-23     | Frequency of 1 <sup>st</sup> Acceleration/Deceleration & Frequency of 4 <sup>th</sup> Acceleration/Deceleration | 0.00~600.00Hz                        | 0.00               |
| * | 01-24     | S-curve for Acceleration Departure Time 1                                                                       | Pr.01-45=0: 0.00~25.00 sec.          | 0.20/              |
| * | 01-25     | S-curve for Acceleration<br>Arrival Time 2                                                                      | Pr.01-45=1: 0.0~250.0 sec.           | 0.2                |

|   | Parameter | Explanation                                    | Settings                                                                                                    | Factory<br>Setting |
|---|-----------|------------------------------------------------|----------------------------------------------------------------------------------------------------|--------------------|
| × | 01-26     | S-curve for Deceleration Departure Time 1      | Pr.01-45=0: 0.00~25.00 sec.                                                                                                    | 0.20/              |
| × | 01-27     | S-curve for Deceleration<br>Arrival Time 2     | Pr.01-45=1: 0.0~250.0 sec.                                                                                                    | 0.2                |
|   | 01-28     | Upper limit of Frequency 1 setting not allowed | 0.00~600.00Hz                                                                                                    | 0.00               |
|   | 01-29     | Lower limit of Frequency 1 setting not allowed | 0.00~600.00Hz                                                                                                    | 0.00               |
|   | 01-30     | Upper limit of Frequency 2 setting not allowed | 0.00~600.00Hz                                                                                                    | 0.00               |
|   | 01-31     | Lower limit of Frequency 2 setting not allowed | 0.00~600.00Hz                                                                                                    | 0.00               |
|   | 01-32     | Upper limit of Frequency 3 setting not allowed | 0.00~600.00Hz                                                                                                    | 0.00               |
|   | 01-33     | Lower limit of Frequency 3 setting not allowed | 0.00~600.00Hz                                                                                                    | 0.00               |
|   | 01-34     | Zero-speed Mode                                | <ul><li>0: Output waiting</li><li>1: Zero-speed operation</li><li>2: Output at Minimum Frequency</li><li>(according to Pr. 01-07, 01-41)</li></ul>                                                                                                    | 0                  |
|   | 01-35     | Motor 2: Max Output<br>Frequency (Hz)          | 0.00~600.00Hz                                                                                                    | 60.00/<br>50.00    |
|   | 01-36     | Motor 2: Max Output<br>Voltage (V)             | 230V models: 0.0V~255.0V<br>460V models: 0.0V~510.0V                                                                                                    | 200.0<br>400.0     |
|   | 01-37     | Mid-point Frequency 1 of Motor 2               | 0.00~600.00Hz                                                                                                    | 1.50/<br>3.00      |
| × | 01-38     | Mid-point Voltage 1 of<br>Motor 2              | 230V models: 0.0V~240.0V<br>460V models: 0.0V~480.0V                                                                                                    | 10.0/<br>22.0      |
|   | 01-39     | Mid-point Frequency 2 of Motor 2               | 0.00~600.00Hz                                                                                                    | 0.50               |
| × | 01-40     | Mid-point Voltage 2 of Motor 2                 | 230V models: 0.0V~240.0V<br>460V models: 0.0V~480.0V                                                                                                    | 2.0/<br>4.0        |
|   | 01-41     | Min. Output Frequency of Motor 2               | 0.00~600.00Hz                                                                                                    | 0.00               |
| × | 01-42     | Min. Output Voltage of Motor 2                 | 230V models: 0.0V~240.0V<br>460V models: 0.0V~480.0V                                                                                                    | 0.0/<br>0.0        |
|   | 01-43     | V/f Curve Selection                            | 0: Normal V/F curve 1: V/F curve to the power of 1.5 2: V/F curve to the power of 2 3: 50Hz 4: 60Hz 5: 60Hz, voltage is saturated when it's 50Hz 6: 72Hz, voltage is saturated when it's 60Hz 7: 50Hz, decrease gradually with third power 8: 50Hz, decrease gradually with square 9: 60Hz, decrease gradually with third | 0                  |

|          | Parameter          | Explanation                       | Settings                                      | Factory<br>Setting |
|----------|--------------------|-----------------------------------|-----------------------------------------------|--------------------|
|          |                    |                                   | 10: 60Hz, decrease gradually with square      |                    |
|          |                    |                                   | 11: 50Hz, medium starting torque              |                    |
|          |                    |                                   | 12: 50Hz, large staring torque                |                    |
|          |                    |                                   | 13: 60Hz, medium startin torque               |                    |
|          |                    |                                   | 14: 60Hz, large starting torque               |                    |
|          |                    |                                   | 15: 90Hz, voltage is saturated when it's 60Hz |                    |
|          |                    |                                   | 16: 120Hz, voltage is saturated when it's     |                    |
|          |                    |                                   | 60Hz                                          |                    |
|          |                    |                                   | 17: 180Hz, voltage is saturated when it's     |                    |
|          |                    |                                   | 60Hz                                          |                    |
|          |                    |                                   | 0: Linear accel. /decel.                      |                    |
|          | Ontimal            | 1: Auto accel., Linear decel.     |                                               |                    |
|          | 01-44              | Optimal Acceleration/Deceleration | 2: Linear accel., Auto decel.                 | 0                  |
| <b>*</b> | 01-44              |                                   | 3: Auto accel. / decel.                       |                    |
|          |                    | Setting                           | 4: Linear, stall prevention by auto accel./   |                    |
|          |                    |                                   | decel. (Limited by Pr. 01-12 to 01-21)        |                    |
|          | 01-45              | Time Unit for Accel.              | 0: Unit: 0.01 sec.                            | 0                  |
|          | 01 <del>-4</del> 5 | /Decel. and S Curve               | 1: Unit: 0.1sec.                              | U                  |
|          | 01-46              | CANopen Quick Stop                | Pr. 01-45=0: 0.00~600.00 sec.                 | 1.00/              |
| <b>/</b> | 01-40              | Time                              | Pr. 01-45=1: 0.0~6000.0 sec.                  | 1.0                |
|          | 01-47              | Reserved                          |                                               |                    |
|          | 01-48              | Reserved                          |                                               |                    |
|          |                    |                                   | 0: Normal decel.                              |                    |
|          | 01-49              | Deceleration Method               | 1: Over fluxing decel.                        | 0                  |
|          |                    |                                   | 2: Traction energy control                    |                    |

# 02 Digital Input/Output Parameters

| Parameter | Explanation                             | Settings                                                                                                    | Factory<br>Setting |
|-----------|-----------------------------------------|----------------------------------------------------------------------------------------------------|--------------------|
| 02-00     | 2-wire/3-wire Operation<br>Control      | 0: 2-wire mode 1, power on for operation control  1: 2-wire mode 2, power on for operation control  2: 3-wire, power on for operation control                                                                                           | 0                  |
| 02-01     | Multi-function Input<br>Command 1 (MI1) | <ul> <li>0: No function</li> <li>1: Multi-step speed command 1</li> <li>2: Multi-step speed command 2</li> <li>3: Multi-step speed command 3</li> <li>4: Multi-step speed command 4</li> <li>5: Reset</li> <li>6: JOG command</li></ul> | 1                  |
| 02-02     | Multi-function Input<br>Command 2 (MI2) |                                                                                                    | 2                  |
| 02-03     | Multi-function Input<br>Command 3 (MI3) |                                                                                                    | 3                  |
| 02-04     | Multi-function Input<br>Command 4 (MI4) |                                                                                                    | 4                  |
| 02-05     | Multi-function Input<br>Command 5 (MI5) |                                                                                                    | 0                  |
| 02-06     | Multi-function Input<br>Command 6 (MI6) |                                                                                                    | 0                  |
| 02-07     | Multi-function Input<br>Command 7 (MI7) |                                                                                                    | 0                  |

| Parameter | Explanation                                                       | Settings                                                                                                    | Factory<br>Setting |
|-----------|-------------------------------------------------------------------|----------------------------------------------------------------------------------------------------|--------------------|
| 02-08     | Multi-function Input<br>Command 8 (MI8)                           | 32: Reserved<br>33: Reserved<br>34: Reserved<br>35: Reserved<br>36: Reserved                                                                                                    | 0                  |
| 02-26     | Input terminal of I/O extension card (MI10)                       | 37: Reserved 38: Disable EEPROM write function 39: Reserved 40: Force coast to stop 41: HAND switch 42: AUTO switch                                                                   | 0                  |
| 02-27     | Input terminal of I/O extension card (MI11)                       | 43: Reserved 44: Reserved 45: Reserved 46: Reserved 47: Reserved                                                                                                    | 0                  |
| 02-28     | Input terminal of I/O extension card (MI12)                       | 48: Reserved 49: Drive enable 50: Reserved 51: Selection for PLC mode bit 0 52: Selection for PLC mode bit 1                                                                          | 0                  |
| 02-29     | Input terminal of I/O extension card (MI13)                       | <ul> <li>53: Trigger CANopen quick stop</li> <li>54: UVW Magnetic Contactor On/Off</li> <li>55: Brake Released Signal</li> <li>56: LOC/REM Selection</li> <li>57: Reserved</li> </ul> | 0                  |
| 02-30     | Input terminal of I/O extension card (MI14)                       | 58: Enable fire mode (with RUN Command) 59: Enable fire mode (without RUN Command) 60: All motors disabled 61: Motor #1 disabled 62: Motor #2 disabled                                | 0                  |
| 02-31     | Input terminal of I/O extension card (MI15)                       | 63: Motor #3 disabled<br>64: Motor #4 disabled<br>65: Motor #5 disabled<br>66: Motor #6 disabled<br>67: Motor #7 disabled<br>68: Motor #8 disabled                                    | 0                  |
| 02-09     | UP/DOWN key mode                                                  | 0: up/down by the accel. /decel. time 1: up/down constant speed (Pr.02-10)                                                                                                    | 0                  |
| 02-10     | Constant speed. The<br>Accel. /Decel. Speed of<br>the UP/DOWN Key | 0.01~1.00 Hz/ms                                                                                                    | 0.01               |
| 02-11     | Multi-function Input<br>Response Time                             | 0.000~30.000 sec.                                                                                                    | 0.005              |
| 02-12     | Dgital Input Operation Setting                                    | 0000h ~ FFFFh (0: N.O.; 1: N.C.)                                                                                                    | 0000h              |

|   | Parameter | Explanation                                      | Settings                                                                                                    | Factory<br>Setting |
|---|-----------|--------------------------------------------------|----------------------------------------------------------------------------------------------------|--------------------|
| * | 02-13     | RLY1: Multi Output<br>Terminal                   | 0: No function 1: Operation Indication 2: Operation speed attained 4: Desired frequency attained 2 (Pr. 02-24) 5: Zero speed (Frequency command)                                                                                      | 11                 |
| * | 02-14     | RLY2: Multi Output<br>Terminal                   | 6: Zero speed, include STOP (Frequency command) 7: Over torque 1 (Pr. 06-06~06-08) 8: Over torque 2 (Pr. 06-09~06-11) 9: Drive is ready                                                                                               | 1                  |
| × | 02-15     | RLY3: Multi Output<br>Terminal                   | 10: Low voltage warning (Lv) (Pr.06-00) 11: Malfunction indication 12: Mechanical brake release (Pr. 02-32) 13: Overheat warning (Pr. 06-15) 14: Software brake signal indication                                                     | 66                 |
| * | 02-36     | Expansion Card Output<br>Terminal (MO10)         | <ul> <li>(Pr. 07-00)</li> <li>15: PID feedback error</li> <li>16: Slip error (oSL)</li> <li>17: Terminal count value attained, does not return to 0 (Pr. 02-20)</li> <li>18: Preliminary count value attained, returns</li> </ul>     | 0                  |
| × | 02-37     | Expansion Card Output<br>Terminal (MO11)         | to 0 (Pr. 02-19)  19: External Base Block input (B.B.)  20: Warning output  21: Over voltage warning  22: Over-current stall prevention warning                                                                                       | 0                  |
| × | 02-38     | Expansion Card Output<br>Terminal (MO12)         | 23: Over-voltage stall prevention warning 24: Operation mode indication 25: Forward command 26: Reverse command 27: Output when current ≥ Pr. 02-33                                                                                   | 0                  |
| × | 02-39     | Output terminal of the I/O extension card (MO13) | 28: Output when current <pr. 02-33="" 02-34="" 29:="" 30:="" 31:="" 32:="" <="" coil="" coil<="" for="" frequency="" motor="" output="" pr.="" pr.02-34="" td="" the="" when="" y-connection="" ≥="" △-connection=""><td>0</td></pr.> | 0                  |
| × | 02-40     | Output terminal of the I/O extension card (MO14) | <ul> <li>33: Zero speed (actual output frequency)</li> <li>34: Zero speed include stop (actual output frequency)</li> <li>35: Error output selection 1 (Pr. 06-23)</li> <li>36: Error output selection 2 (Pr. 06-24)</li> </ul>       | 0                  |
| × | 02-41     | Output terminal of the I/O extension card (MO15) | 37: Error output selection 3 (Pr. 06-25) 38: Error output selection 4 (Pr. 06-26) 39: Reserved 40: Speed attained (including Stop) 41: Reserved                                                                                       | 0                  |

|   | Parameter           | Explanation                                           | Settings                                                                                                    | Factory<br>Setting |
|---|---------------------|-------------------------------------------------------|----------------------------------------------------------------------------------------------------|--------------------|
| * | 02-42               | Output terminal of the I/O extension card (MO16)      | 42: Reserved 43: Reserved 44: Low current output 45: UVW magnetic contactor enabled 46: Reserved                                                       | 0                  |
| * | 02-43               | Output terminal of the I/O extension card (MO17)      | 47: Brake output closed 48: Reserved 49: Reserved 50: Output for CANopen control 51: Output for RS485                                                  | 0                  |
| * | 02-44               | Output terminal of the I/O extension card (MO18)      | 52: Output for communication card 53: Fire mode indication 54: Bypass fire mode indication 55: Motor #1 output 56: Motor #2 output 57: Motor #3 output | 0                  |
| * | 02-45               | Output terminal of the I/O extension card (MO19)      | 58: Motor#4 output 59: Motor#5 output 60: Motor #6 output 61: Motor#7 output 62: Motor#8 output                                                        | 0                  |
| * | 02-46               | Output terminal of the I/O extension card (MO20)      | 63: Reserved 64: Reserved 65: Reserved 66: SO Logic A output (Pr.02-15) 67: Reserved 68: SO Logic B output (Pr.02-15)                                  | 0                  |
|   | 02-16<br>~<br>02-17 | Reserved                                              |                                                                                                    |                    |
| N | 02-18               | Multi output direction                                | 0000h ~ FFFFh (0: N.O.; 1: N.C.)                                                                                                    | 0000h              |
| × | 02-19               | Terminal counting value attained                      | 0~65500                                                                                                    | 0                  |
| * | 02-20               | Preliminary counting value attained (not return to 0) | 0~65500                                                                                                    | 0                  |
|   | 02-21               | Reserved                                              |                                                                                                    |                    |
| * | 02-22               | Desired Frequency<br>Attained 1                       | 0.00~600.00Hz                                                                                                    | 60.00/<br>50.00    |
| * | 02-23               | The Width of the Desired Frequency Attained 1         | 0.00~600.00Hz                                                                                                    | 2.00               |
| × | 02-24               | Desired Frequency Attained 2                          | 0.00~600.00Hz                                                                                                    | 60.00/<br>50.00    |
| * | 02-25               | The Width of the Desired Frequency Attained 2         | 0.00~600.00Hz                                                                                                    | 2.00               |
|   | 02-32               | Brake Delay Time                                      | 0.000~65.000 sec.                                                                                                    | 0.000              |

|          | Parameter           | Explanation                                                        | Settings                                                               | Factory<br>Setting |
|----------|---------------------|--------------------------------------------------------------------|------------------------------------------------------------------------|--------------------|
| ~        | 02-33               | Output Current Level Setting for Multi-function External Terminals | 0~100%                                                                 | 0                  |
| ~        | 02-34               | Output frequency setting for multi-function output terminal        | 0.00~600.00Hz                                                          | 0.00               |
| <b>~</b> | 02-35               | External Operation Control Selection after Reset and Activate      | Disabled     Drive runs if run command exists after reset or power on. | 0                  |
|          | 02-47<br>~<br>02-49 | Reserved                                                           | ,                                                                      | ,                  |
|          | 02-50               | Status of Multi-function<br>Input Terminal                         | Monitor the status of multi-function input terminals                   | Read only          |
|          | 02-51               | Status of Multi-function Output Terminal                           | Monitor the status of multi-function output terminals                  | Read only          |
|          | 02-52               | Display External Output terminal occupied by PLC                   | Monitor the status of PLC input terminals                              | Read only          |
|          | 02-53               | Display Analog Input<br>Terminal occupied by<br>PLC                | Monitor the status of PLC output terminals                             | Read only          |
|          | 02-54               | Display the Frequency<br>Command Memory of<br>External Terminal    | Read only                                                              | Read only          |
|          | 02-55               |                                                                    |                                                                        |                    |
|          | ~<br>02-56          | Reserved                                                           |                                                                        |                    |

# 03 Analog Input / Output Parameter

|               | Parameter | Explanation                                    | Settings                                                                                                    | Factory<br>Setting |
|---------------|-----------|------------------------------------------------|----------------------------------------------------------------------------------------------------|--------------------|
| *             | 03-00     | Analog Input 1 (AVI1)                          | 0: No function     1: Frequency command (torque limit under torque control mode)     2: Reserved     3: Reserved     4: PID target value                                                                                                    | 1                  |
| *             | 03-01     | Analog Input 2 (ACI)                           | 5: PID feedback signal 6: PTC thermistor input value 7: Reserved 8: Reserved 9: Reserved 10: Reserved 11: PT100 thermistor input value                                                                                                    | 0                  |
| *             | 03-02     | Analog Input 3 (AVI2)                          | 12: Reserved 13: PID offset 14: Reserved 15: Reserved 16: Reserved 17: Reserved                                                                                                    | 0                  |
| ×             | 03-03     | AVI1 Analog Input Bias                         | -100.0~100.0%                                                                                                    | 0                  |
| $\mathcal{M}$ | 03-04     | ACI Analog Input Bias                          | -100.0~100.0%                                                                                                    | 0                  |
| ×             | 03-05     | AVI2 Analog Input Bias                         | -100.0~100.0%                                                                                                    | 0                  |
|               | 03-06     | Reserved                                       | ,                                                                                                    |                    |
| ×             | 03-07     | AVI1 Positive/ Negative<br>Bias Mode           | 0: No bias<br>1: Lower than bias=bias                                                                                                    | 0                  |
| ×             | 03-08     | ACI Positive/ Negative<br>Bias Mode            | 2: Greater than bias=bias 3: The absolute value of the bias voltage                                                                                                    | 0                  |
| ×             | 03-09     | AVI2 Positive/ Negative<br>Bias Mode           | while serving as the center 4: Serve bias as the center                                                                                                    | 0                  |
| *             | 03-10     | Analog Frequency<br>Command for Reverse<br>Run | <ul> <li>0: Negative frequency input is disabled. Forward and reverse motions are controlled by digital keypad or by external terminal.</li> <li>1: Negative frequency input is enabled. Forward motion when positive frequency, reverse motion when negative frequency. Forward and reverse motions are not controlled by digital keypad or by external terminal.</li> </ul> | 0                  |
| ×             | 03-11     | Analog Input Gain 1<br>(AVI 1)                 | -500.0 ~ 500.0 %                                                                                                    | 100.0              |
| ×             | 03-12     | Analog Input Gain 2<br>(ACI)                   | -500.0 ~ 500.0 %                                                                                                    | 100.0              |
| ×             | 03-13     | Analog Input Gain 1<br>(AVI 2)                 | -500.0 ~ 500.0 %                                                                                                    | 100.0              |

|   | Parameter | Explanation                                   | Settings                                                                                                    | Factory<br>Setting |
|---|-----------|-----------------------------------------------|----------------------------------------------------------------------------------------------------|--------------------|
| * | 03-14     | Analog Input Gain 2<br>(AVI 2)                | -500.0 ~ 500.0 %                                                                                                    | 100.0              |
| * | 03-15     | Analog Input Filter Time (AVI1)               | 0.00~20.00 sec.                                                                                                    | 0.01               |
| * | 03-16     | Analog Input Filter Time (ACI)                | 0.00~20.00 sec.                                                                                                    | 0.01               |
| × | 03-17     | Analog Input Filter Time (AVI2)               | 0.00~20.00 sec.                                                                                                    | 0.01               |
| * | 03-18     | Addition Function of the<br>Analog Input      | <ul><li>0: Disable addition function</li><li>(AVI1, ACI, AVI2)</li><li>1: Enable addition function</li></ul>                                                                                                    | 0                  |
| * | 03-19     | Loss of the ACI Signal                        | <ul><li>0: Disable</li><li>1: Continue operation at the last frequency</li><li>2: Decelerate to 0 Hz</li><li>3: Stop immediately and display ACE</li></ul>                                                                                                    | 0                  |
| × | 03-20     | Multi-function Output 1 (AFM1)                | 0: Output frequency (Hz) 1: Frequency command (Hz) 2: Motor speed (Hz) 3: Output current (rms) 4: Output voltage 5: DC Bus voltage 6: Power factor 7: Power                                                                                                    | 0                  |
| * | 03-23     | Multi-function Output 2<br>( AFM2 )           | 8: Reserved 9: AVI1 % 10: ACI % 11: AVI2 % 12: Reserved 13: Reserved 14: Reserved 15: Reserved 16: Reserved 17: Reserved 17: Reserved 19: Reserved 20: CANopen analog output 21: RS485 analog output 22: Communication card analog output 23: Constant voltage output | 0                  |
| × | 03-21     | Gain for Analog Output 1 (AFM1)               | 0~500.0%                                                                                                    | 100.0              |
| × | 03-22     | Analog Output 1 Value in REV Direction (AFM1) | <ul><li>0: Absolute output voltage</li><li>1: Reverse output 0V;</li><li>Positive output 0-10V</li><li>2: Reverse output 5-0V;</li><li>Positive output 5-10V</li></ul>                                                                                                | 0                  |
| × | 03-24     | Gain for Analog Output 2 (AFM2)               | 0~500.0%                                                                                                    | 100.0              |

|   | Parameter           | Explanation                                   | Settings                                                                                                    | Factory<br>Setting |
|---|---------------------|-----------------------------------------------|----------------------------------------------------------------------------------------------------|--------------------|
| * | 03-25               | Analog Output 2 Value in REV Direction (AFM2) | <ul><li>0: Absolute output voltage</li><li>1: Output 0V in REV direction;</li><li>output 0-10V in FWD direction</li><li>2: Output 5-0V in REV direction;</li><li>output 5-10V in FWD direction</li></ul>                                                                                                    | 0                  |
|   | 03-26               | Reserved                                      |                                                                                                    |                    |
| × | 03-27               | AFM2 Output Offset                            | -100.00~100.00%                                                                                                    | 0.00               |
| × | 03-28               | AVI1 Selection                                | 0: 0-10V<br>1: 0-20mA<br>2: 4-20mA                                                                                                    | 0                  |
| * | 03-29               | ACI Selection                                 | 0: 4-20mA<br>1: 0-10V<br>2: 0-20mA                                                                                                    | 0                  |
|   | 03-30               | Status of PLC Analog Output Terminal          | 0000h~FFFFh Monitor the status of PLC output terminals                                                                                                    | Read only          |
| * | 03-31               | AFM2 0-20mA Output<br>Selection               | 0: 0-20mA<br>1: 4-20mA                                                                                                    | 0                  |
| * | 03-32               | AFM1 DC Output<br>Setting Level               | 0.00~100.00%                                                                                                    | 0.00               |
| * | 03-33               | AFM2 DC Output<br>Setting Level               | 0.00~100.00%                                                                                                    | 0.00               |
| * | 03-34               | AFM1 0~20mA Output Selection                  | 0: 0~20mA<br>1: 4~20mA                                                                                                    | 0                  |
| × | 03-35               | AFM1 Output Filter time                       | 0.00 ~ 20.00 sec.                                                                                                    | 0.01               |
| × | 03-36               | AFM2 Output Filter time                       | 0.00 ~ 20.00 sec.                                                                                                    | 0.01               |
|   | 03-37<br>~<br>03-43 | Reserved                                      |                                                                                                    |                    |
| × | 03-44               | MO by Source of Al<br>Level                   | 0: AVI 1<br>1: ACI<br>2: AVI2                                                                                                    | 0                  |
| × | 03-45               | Al Upper Level of MO                          | -100% ~ +100%                                                                                                    | 50%                |
| × | 03-46               | Al Lower Level of MO                          |                                                                                                    | 10%                |
|   | 03-47<br>~<br>03-49 | Reserved                                      |                                                                                                    |                    |
| * | 03-50               | Analog Input Curve<br>Slection                | <ul> <li>0: Regular curve</li> <li>1: 3 point curve of AVI1</li> <li>2: 3 point curve of ACI</li> <li>3: 3 point curve of AVI1 &amp; ACI</li> <li>4: 3 point curve of AVI2</li> <li>5: 3 point curve of AVI1 &amp; AVI2</li> <li>6: 3 point curve of ACI &amp; AVI2</li> <li>7: 3 point curve of AVI1 &amp; ACI &amp; AVI2</li> </ul> | 7                  |
| × | 03-51               | AVI1 Low Point                                | 03-28=0: 0.00~10.00 (V)<br>03-28 ≠ 0: 0.00~20.00 (mA)                                                                                                    | 0.00               |
| × | 03-52               | AVI1 Low Point<br>Percentage                  | 0.00~100.00%                                                                                                    | 0.00               |

|   | Parameter | Explanation                   | Settings                                            | Factory<br>Setting |
|---|-----------|-------------------------------|-----------------------------------------------------|--------------------|
| * | 03-53     | AVI1 Mid Point                | 03-28=0: 0.00~10.00 (V)<br>03-28≠0: 0.00~20.00 (mA) | 5.00               |
| × | 03-54     | AVI1 Mid Point<br>Percentage  | 0.00~100.00%                                        | 50                 |
| * | 03-55     | AVI1 High Point               | 03-28=0: 0.00~10.00 (V)<br>03-28≠0: 0.00~20.00 (mA) | 10.00              |
| * | 03-56     | AVI1 High Point<br>Percentage | 0.00~100.00%                                        | 100.00             |
| × | 03-57     | ACI Low Point                 | 03-28=0: 0.00~10.00 (V)<br>03-28≠0: 0.00~20.00 (mA) | 4.00               |
| * | 03-58     | ACI Low Point<br>Percentage   | 0.00~100.00%                                        | 0.00               |
| × | 03-59     | ACI Mid Point                 | 03-28=0: 0.00~10.00 (V)<br>03-28≠0: 0.00~20.00 (mA) | 12.00              |
| × | 03-60     | ACI Mid Point<br>Percentage   | 0.00~100.00%                                        | 50.00              |
| × | 03-61     | ACI High Point                | 03-28=0: 0.00~10.00 (V)<br>03-28≠0: 0.00~20.00 (mA) | 20.00              |
| × | 03-62     | ACI High Point<br>Percentage  | 0.00~100.00%                                        | 100.00             |
| N | 03-63     | AVI2 Low Point Voltage        | 0.00~10.00V                                         | 0.00               |
| * | 03-64     | AVI2 Low Point<br>Percentage  | 0.00~100.00%                                        | 0.00               |
| × | 03-65     | AVI2 Mid Point Voltage        | 0.00~10.00V                                         | 5.00               |
| * | 03-66     | AVI2 Mid Point<br>Percentage  | 0.00~100.00%                                        | 50.00              |
| × | 03-67     | AVI2 High Point Voltage       | 0.00~10.00V                                         | 10.00              |
| × | 03-68     | AVI2 High Point<br>Percentage | 0.00~100.00%                                        | 100.00             |

## 04 Multi-step Speed Parameters

|          | Parameter           | Explanation                              | Settings           | Factory<br>Setting |
|----------|---------------------|------------------------------------------|--------------------|--------------------|
| ×        | 04-00               | 1 <sup>st</sup> Step Speed Frequency     | 0.00~600.00Hz      | 0.0                |
| ×        | 04-01               | 2 <sup>nd</sup> Step Speed Frequency     | 0.00~600.00Hz      | 0.0                |
| ×        | 04-02               | 3 <sup>rd</sup> Step Speed Frequency     | 0.00~600.00Hz      | 0.0                |
| ×        | 04-03               | 4 <sup>th</sup> Step Speed Frequency     | 0.00~600.00Hz      | 0.0                |
| ×        | 04-04               | 5 <sup>th</sup> Step Speed Frequency     | 0.00~600.00Hz      | 0.0                |
| ×        | 04-05               | 6 <sup>th</sup> Step Speed Frequency     | 0.00~600.00Hz      | 0.0                |
| ×        | 04-06               | 7 <sup>th</sup> Step Speed Frequency     | 0.00~600.00Hz      | 0.0                |
| ×        | 04-07               | 8 <sup>th</sup> Step Speed Frequency     | 0.00~600.00Hz      | 0.0                |
| ×        | 04-08               | 9 <sup>th</sup> Step Speed Frequency     | 0.00~600.00Hz      | 0.0                |
| ×        | 04-09               | 10 <sup>th</sup> Step Speed<br>Frequency | 0.00~600.00Hz      | 0.0                |
| *        | 04-10               | 11 <sup>th</sup> Step Speed<br>Frequency | 0.00~600.00Hz      | 0.0                |
| ×        | 04-11               | 12 <sup>th</sup> Step Speed<br>Frequency | 0.00~600.00Hz      | 0.0                |
| ×        | 04-12               | 13 <sup>th</sup> Step Speed<br>Frequency | 0.00~600.00Hz      | 0.0                |
| ×        | 04-13               | 14 <sup>th</sup> Step Speed<br>Frequency | 0.00~600.00Hz      | 0.0                |
| *        | 04-14               | 15 <sup>th</sup> Step Speed<br>Frequency | 0.00~600.00Hz      | 0.0                |
|          | 04-15<br>~<br>04-49 | Reserved                                 |                    |                    |
| ×        | 04-50               | PLC Buffer 0                             | 0~65535            | 0                  |
| ×        | 04-51               | PLC Buffer 1                             | 0~65535            | 0                  |
| ×        | 04-52               | PLC Buffer 2                             | 0~65535            | 0                  |
| ×        | 04-53               | PLC Buffer 3                             | 0~65535            | 0                  |
| ×        | 04-54               | PLC Buffer 4                             | 0~65535            | 0                  |
| ×        | 04-55               | PLC Buffer 5                             | 0~65535            | 0                  |
| ×        | 04-56               | PLC Buffer 6                             | 0~65535            | 0                  |
| N        | 04-57               | PLC Buffer 7 PLC Buffer 8                | 0~65535            | 0                  |
| *        | 04-58<br>04-59      | PLC Buffer 9                             | 0~65535<br>0~65535 | 0                  |
| ~        | 04-60               | PLC Buffer 10                            | 0~65535            | 0                  |
| <i>N</i> | 04-61               | PLC Buffer 11                            | 0~65535            | 0                  |
| N        | 04-62               | PLC Buffer 12                            | 0~65535            | 0                  |
| N        | 04-63               | PLC Buffer 13                            | 0~65535            | 0                  |
| ×        | 04-64               | PLC Buffer 14                            | 0~65535            | 0                  |
| ×        | 04-65               | PLC Buffer 15                            | 0~65535            | 0                  |
| ×        | 04-66               | PLC Buffer 16                            | 0~65535            | 0                  |
| ×        | 04-67               | PLC Buffer 17                            | 0~65535            | 0                  |
| ×        | 04-68               | PLC Buffer 18                            | 0~65535            | 0                  |
| N        | 04-69               | PLC Buffer 19                            | 0~65535            | 0                  |

#### 05 Motor Parameters

(IM: Induction Motor; PM: Permanent Magnet Motor)

|   |           | (IM: Induction Motor; PM: Permanent Magnet Motor) |                                                                                                    |                    |
|---|-----------|---------------------------------------------------|----------------------------------------------------------------------------------------------------|--------------------|
|   | Parameter | Explanation                                       | Settings                                                                                                    | Factory<br>Setting |
|   | 05-00     | Motor Auto Tuning                                 | No function     No function     No function     No function     Spinning) (Rs, Rr, Lm, Lx, no-load current)     Measure IM in static status (motor not spinning) | 0                  |
|   | 05-01     | Full-Load current of IM 1 (A)                     | 10~120% of the drive's rated current                                                                                                    | ###.##             |
| × | 05-02     | Rated Power of IM 1 (kW)                          | 0~655.35kW                                                                                                    | ###.##             |
| × | 05-03     | Rated Rotational Speed of IM 1 (rpm)              | 0~65535<br>1710 (60Hz 4 poles); 1410 (50Hz 4 poles)                                                                                                    | 1710               |
|   | 05-04     | Pole Number of IM 1                               | 2~20                                                                                                    | 4                  |
|   | 05-05     | No Load Current of IM1 (A)                        | 0~ Pr. 05-01 of factory setting                                                                                                    | ###.##             |
|   | 05-06     | Stator Resistance (Rs) of IM1                     | 0~65535 mΩ                                                                                                    | 0.000              |
|   | 05-07     | Rotor Resistance (Rr) of IM1                      | 0~65535 mΩ                                                                                                    | 0.000              |
|   | 05-08     | Magnetizing Inductance (Lm) of IM 1               | 0~65535 mH                                                                                                    | 0.0                |
|   | 05-09     | Stator Inductance (Lx) of IM 1                    | 0~65535 mH                                                                                                    | 0.0                |
|   | 05-10     |                                                   |                                                                                                    |                    |
|   | ~         | Reserved                                          |                                                                                                    |                    |
|   | 05-12     | D                                                 | 0.05505                                                                                                    |                    |
|   | 05-13     | Rated Current of Induction Motor 2 ( Amps)        | 0~65535                                                                                                    | ###.##             |
| × | 05-14     | Rated Power of Induction<br>Motor 2 (kW)          | 0~655.35kW                                                                                                    | ###.##             |
| × | 05-15     | Rated Rotational Speed of Induction Motor 2 (rpm) | 0~65535<br>1710 (60Hz 4poles); 1410 (50Hz 4 poles)                                                                                                    | 1710               |
|   | 05-16     | Pole Number of IM 2                               | 2~20                                                                                                    | 4                  |
|   | 05-17     | No-load Current of IM 2<br>(A)                    | 0~Pr. 05-01 factory setting                                                                                                    | ###.##             |
|   | 05-18     | Stator Resistance (Rs) of IM 2                    | 0.000~65.535 Ω                                                                                                    | 0.000              |
|   | 05-19     | Rotor Resistance (Rr) of IM 2                     | 0.000~65.535 Ω                                                                                                    | 0.000              |
|   | 05-20     | Magnetizing Inductance (Lm) of IM 2               | 0.0~6553.5 mH                                                                                                    | 0.0                |
|   | 05-21     | Stator Inductance (Lx) of IM 2                    | 0.0~6553.5 mH                                                                                                    | 0.0                |
|   | 05-22     | Induction Motor 1/ Motor 2<br>Selection           | 1: Motor 1<br>2: Motor 2                                                                                                    | 1                  |

|   | Parameter | Explanation                                                      | Settings                  | Factory<br>Setting |
|---|-----------|------------------------------------------------------------------|---------------------------|--------------------|
| * | 05-23     | Frequency for Y-connection/ connection Switch of IM              | 0.00~600.00Hz             | 60.00              |
|   | 05-24     | Y-connection/<br>                                                | 0 : Disable<br>1 : Enable | 0                  |
| * | 05-25     | Delay Time for Y-connection/ connection Switch of IM             | 0.000~60.000 sec.         | 0.200              |
|   | 05-26     | Accumulative Watt Per<br>Second of Motor in Low<br>Word (W-sec)  | Read only                 | 0.0                |
|   | 05-27     | Accumulative Watt Per<br>Second of Motor in High<br>Word (W-sec) | Read only                 | 0.0                |
|   | 05-28     | Accumulative Watt-hour of Motor (W-Hour)                         | Read only                 | 0.0                |
|   | 05-29     | Accumulative Watt-hour of Motor in Low Word (kW-Hour)            | Read only                 | 0.0                |
|   | 05-30     | Accumulative Watt-hour of Motor in High Word (kW-Hour)           | Read only                 | 0.0                |
|   | 05-31     | Accumulated Motor Operation Time (minutes)                       | 00~1439                   | 0                  |
| • | 05-32     | Accumulative Motor Operation Time (day)                          | 00~65535                  | 0                  |

#### 06 Protection Parameters

|   | Parameter | Explanation                                                                  | Settings                                                                                                    | Factory setting                                             |
|---|-----------|------------------------------------------------------------------------------|----------------------------------------------------------------------------------------------------|-------------------------------------------------------------|
| * | 06-00     | Low Voltage Level                                                            | 230V: 150.0~220.0Vdc<br>Frame E and above: 190.0~220.0V<br>460V: 300.0~440.0Vdc<br>Frame E and above: 380.0~440.0V                                                                                                    | 180.0/<br>360.0<br>Frame E<br>and above:<br>200.0/<br>400.0 |
| × | 06-01     | Over-voltage Stall Prevention                                                | 230V: 350.0~450.0Vdc<br>460V: 700.0~900.0Vdc                                                                                                    | 380.0/<br>760.0                                             |
| × | 06-02     | Selection for Over-voltage<br>Stall Prevention                               | O: Traditional over-voltage stall prevention     Smart over-voltage prevention                                                                                                    | 0                                                           |
| * | 06-03     | Over-current Stall Prevention during Acceleration                            | Normal duty: 0~160% (100%: drive's rated current) Light duty: 0~130% (100%: drive's rated current)                                                                                                    | Normal<br>duty: 120<br>Light<br>duty: 120                   |
| * | 06-04     | Over-current Stall Prevention during Operation                               | Normal duty: 0~160% (100%: drive's rated current) Light duty: 0~130% (100%: drive's rated current)                                                                                                    | Normal<br>duty: 120<br>Light<br>duty: 120                   |
| × | 06-05     | Accel./ Decel. Time<br>Selection of Stall<br>Prevention at Constant<br>Speed | 0: By current accel./ decel. time 1: By the 1 <sup>st</sup> accel./ decel. time 2: By the 2 <sup>nd</sup> accel./ decel. time 3: By the 3 <sup>rd</sup> accel./ decel. time 4: By the 4 <sup>th</sup> accel./ decel. time 5: By auto accel./ decel.                                                                                                    | 0                                                           |
| * | 06-06     | Over-torque Detection<br>Selection                                           | O: No function  1: Over-torque detection during constant speed operation, continue to operate after detection.  2: Over-torque detection during constant speed operation, stop operation after detection.  3: Over-torque detection during operation, continue to operate after detection.  4: Over-torque detection during operation, stop operation after detection. | 0                                                           |
| * | 06-07     | Over-torque Detection<br>Level (OT1)                                         | 10~200% (100%: drive's rated current)                                                                                                    | 120                                                         |
| × | 06-08     | Over-torque Detection Time (OT1)                                             | 0.0~60.0 sec.                                                                                                    | 0.1                                                         |

|               | Parameter | Explanation                                     | Settings                                                                                                    | Factory setting |
|---------------|-----------|-------------------------------------------------|----------------------------------------------------------------------------------------------------|-----------------|
| ×             | 06-09     | Over-torque Detection<br>Selection (OT2)        | <ol> <li>No function</li> <li>Over-torque detection during constant speed operation, continue to operate after detection.</li> <li>Over-torque detection during constant speed operation, stop operation after detection.</li> <li>Over-torque detection during operation, continue to operate after detection.</li> <li>Over-torque detection during operation, stop operation after detection.</li> </ol> | 0               |
| ×             | 06-10     | Over-torque Detection<br>Level (OT2)            | 10~200% (100%: drive's rated current)                                                                                                    | 120             |
| ×             | 06-11     | Over-torque Detection<br>Time (OT2)             | 0.0~60.0 sec.                                                                                                    | 0.1             |
| $\mathcal{N}$ | 06-12     | Maximum Torque Limit                            | 0~200% (100%: drive's rated current)                                                                                                    | 150             |
| *             | 06-13     | Electronic Thermal Relay<br>Selection (Motor 1) | 0: Special motor (with external forced cooling)  1: Self-cooled motor (so motor with fan on the shaft)  2: Electronic thermal relay disabled                                                                                                    | 2               |
| ×             | 06-14     | Electronic Thermal Characteristic for Motor 1   | 30.0~600.0 sec.                                                                                                    | 60.0            |
| ×             | 06-15     | Heat Sink Over-heat (OH)<br>Warning             | 0.0~110.0℃                                                                                                    | 105.0           |
| ×             | 06-16     | Stall Prevention Limit Level                    | 0~100% (Pr. 06-03, Pr. 06-04)                                                                                                    | 50              |
|               | 06-17     | Current Error Record                            | 0: No fault record 1: Over-current during accel. (ocA) 2: Over-current during decel. (ocd) 3: Over-current during constant speed (ocn) 4: Ground fault (GFF) 5: IGBT short-circuit (occ)                                                                                                    | 0               |
|               | 06-18     | Second Most Recent<br>Error Record              | 6: Over-current at stop (ocS) 7: Over-voltage during accel. (ovA) 8: Over-voltage during decel. (ovd) 9: Over-voltage during constant speed (ovn) 10: Over-voltage at stop (ovS) 11: Low-voltage during accel. (LvA) 12: Low-voltage during decel. (Lvd) 13: Low-voltage during constant speed (Lvn)                                                                                                    | 0               |
|               | 06-19     | Third Most Recent Error<br>Record               | 14: Stop mid-low voltage (LvS) 15: Phase loss protection (PHL) 16: IGBT over-heat (oH1) 17: Capacitance over-heat (oH2)         (over 40HP) 18: tH1o (TH1 open: IGBT over-heat         protection error)                                                                                                    | 0               |

| Parameter | Explanation                        | Settings                                                                                                    | Factory setting |
|-----------|------------------------------------|----------------------------------------------------------------------------------------------------|-----------------|
| 06-20     | Fourth Most Recent Error<br>Record | 19: tH2o (TH2 open: capacitance over-heat protection error) 20: Reserved 21: Drive over-load (oL) (When current is 150% of the rated current, the drive will                                                                                                    | 0               |
| 06-21     | Fifth Most Recent Error<br>Record  | be overloaded.)  22: Electronics thermal relay 1 (EoL1)  23: Electronics thermal relay 2 (EoL2)  24: Motor overheat (oH3) (PTC)  25: Reserved  26: Over-torque 1 (ot1)                                                                                                    | 0               |
| 06-22     | Sixth Most Recent Error Record     | 27: Over-torque 2 (ot2) 28: Under current 1 (uc) 29: Reserved 30: Memory write-in error (cF1) 31: Memory read-out error (cF2) 32: Reserved 33: U-phase current detection error (cd1) 34: V-phase current detection error (cd2) 35: W-phase current detection error (cd3) 36: Clamp current detection error (Hd0) 37: Over-current detection error (Hd1) 38: Over-voltage detection error (Hd2) 39: Ground current detection error (Hd3) 40: Auto tuning error (AuE) 41: PID feedback loss (AFE) 42: Reserved 43: Reserved 44: Reserved 45: Reserved 46: Reserved 47: Reserved 48: ACI reference input loss (ACE) 49: External fault input (EF) 50: Emergency stop (EF1) 51: External base block (BB) 52: Password error (Pcode) 53: Software code error 54: Communication error (cE1) 55: Communication error (cE2) 56: Communication error (cE4) 58: Communication error (cE10) 59: PU time-out (cP10) 60: Brake transistor error (bf) 61: Y-connection / △-connection switch error (ydc) | 0               |

| Parameter | Explanation | Settings                                 | Factory setting |
|-----------|-------------|------------------------------------------|-----------------|
|           |             | 62: Decel. energy bakup error (dEb)      |                 |
|           |             | 63: Slip error (oSL)                     |                 |
|           |             | 64: Electromagnet switch error (ryF)     |                 |
|           |             | 65: Reserved                             |                 |
|           |             | 66: Reserved                             |                 |
|           |             | 67: Reserved                             |                 |
|           |             | 68: Reserved                             |                 |
|           |             | 69: Reserved                             |                 |
|           |             | 70: Reserved                             |                 |
|           |             | 71: Reserved                             |                 |
|           |             | 72: Channel 1 (STO1~SCM1) internal       |                 |
|           |             | hardware error                           |                 |
|           |             | 73: External safety gate S1              |                 |
|           |             | 74: FIRE mode output                     |                 |
|           |             | 75: Reserved                             |                 |
|           |             | 76: STO (Safety Torque Off)              |                 |
|           |             | 77: Channel 2 (STO2~SCM2) internal       |                 |
|           |             | hardware error                           |                 |
|           |             | 78: Channel 1 and Channel 2 internal     |                 |
|           |             | hardware error                           |                 |
|           |             | 79: U phase over current (Uocc)          |                 |
|           |             | 80: V phase over current (Vocc)          |                 |
|           |             | 81: W phase over current (Wocc)          |                 |
|           |             | 82: U phase output phase loss (OPHL)     |                 |
|           |             | 83: V phase output phase loss (OPHL)     |                 |
|           |             | 84: W phase output phase loss (OPHL)     |                 |
|           |             | 85: Reserved                             |                 |
|           |             | 86: Reserved                             |                 |
|           |             | 87: Reserved                             |                 |
|           |             | 88: Reserved                             |                 |
|           |             | 89: Reserved                             |                 |
|           |             | 90: Inner PLC function is forced to stop |                 |
|           |             | (FStp)                                   |                 |
|           |             | 91: Reserved                             |                 |
|           |             | 92: Reserved                             |                 |
|           |             | 93: Reserved                             |                 |
|           |             | 94: Reserved<br>95: Reserved             |                 |
|           |             | 96: Reserved                             |                 |
|           |             | 97: Reserved                             |                 |
|           |             | 98: Reserved                             |                 |
|           |             | 99: CPU command error (TRAP)             |                 |
|           |             | 100: Reserved                            |                 |
|           |             | 101: CANopen software disconnect 1       |                 |
|           |             | (CGdE)                                   |                 |
|           |             | 102: CANopen software disconnect 2       |                 |
|           |             | (CGdE)                                   |                 |
|           |             | 103: CANopen synchronous error (CSYE)    |                 |
| İ         |             | 100. Ontropen synonionous enoi (OSTE)    |                 |

|   | Parameter | Explanation                                                  | Settings                                                                                                    | Factory setting |
|---|-----------|--------------------------------------------------------------|----------------------------------------------------------------------------------------------------|-----------------|
|   |           |                                                              | <ul><li>104: CANopen hardware disconnect (CbFE)</li><li>105: CANopen index setting error (CldE)</li><li>106: CANopen slave station number setting error (CAdE)</li></ul> |                 |
|   |           |                                                              | 107: CANopen index setting exceed limit (CFrE)                                                                                                    |                 |
|   |           |                                                              | 108: Reserved                                                                                                    |                 |
|   |           |                                                              | 109: Reserved<br>110: Reserved                                                                                                    |                 |
|   |           |                                                              | 111: InrCOM time out (ictE)                                                                                                    |                 |
| * | 06-23     | Fault Output Option 1                                        | The meaning of the value corresponds to bit: bit 0: Current                                                                                                    | 0               |
| * | 06-24     | Fault Output Option 2                                        | bit 1: Voltage bit 2: Over load bit 3: System                                                                                                    | 0               |
| * | 06-25     | Fault Output Option 3                                        | bit 4: Feedback bit 5: External error                                                                                                    | 0               |
| * | 06-26     | Fault Output Option 4                                        | bit 6: Communication (refer to bit table for fault code)                                                                                                    | 0               |
| * | 06-27     | Electronic Thermal Relay<br>Selection 2 (Motor 2)            | 0: Special motor (with external forced cooling)  1: Self-cooled motor (so motor with fan on the shaft)  2: Electronic thermal relay disabled                             | 2               |
| * | 06-28     | Electronic Thermal<br>Operating Time of Motor 2<br>(seconds) | 30.0~600.0 sec.                                                                                                    | 60.0            |
| * | 06-29     | PTC Detection Selection                                      | <ul><li>0: Warn and keep operation</li><li>1: Warn and ramp to stop</li><li>2: Warn and coast to stop</li><li>3: No warning</li></ul>                                    | 0               |
| × | 06-30     | PTC Level                                                    | 0.0~100.0%                                                                                                    | 50.0            |
|   | 06-31     | Frequency Commanad when Malfunction                          | 0.00~655.35Hz                                                                                                    | Read only       |
|   | 06-32     | Output Frequency when Malfunction                            | 0.00~655.35Hz                                                                                                    | Read only       |
|   | 06-33     | Output Voltage when<br>Malfunction                           | 0.0~6553.5V                                                                                                    | Read only       |
|   | 06-34     | DC Voltage at Malfunction                                    | 0.0~6553.5V                                                                                                    | Read only       |
|   | 06-35     | Output Current at Malfunction                                | 0.00~655.35A                                                                                                    | Read only       |
|   | 06-36     | IGBT Temperature at Malfunction                              | -3276.7~3276.7℃                                                                                                    | Read only       |
|   | 06-37     | Capacitance Temperature at Malfunction                       | -3276.7~3276.7℃                                                                                                    | Read only       |
|   | 06-38     | Motor Speed in rpm at<br>Malfunction                         | -32767~32767 rpm                                                                                                    | Read only       |
|   | 06-39     | Reserved                                                     |                                                                                                    |                 |

|   | Parameter | Explanation                                                               | Settings                                                                                                    | Factory setting |
|---|-----------|---------------------------------------------------------------------------|----------------------------------------------------------------------------------------------------|-----------------|
|   | 06-40     | Status of Multi-function<br>Input Terminal when<br>Malfunction            | 0000h~FFFFh                                                                                                    | Read only       |
|   | 06-41     | Status of Multi-function Output Terminal when Malfunction                 | 0000h~FFFFh                                                                                                    | Read only       |
|   | 06-42     | Drive Status when Malfunction                                             | 0000h~FFFFh                                                                                                    | Read only       |
|   | 06-43     | Reserved                                                                  |                                                                                                    |                 |
| × | 06-44     | STO Alarm Latch                                                           | 0: STO alarm latch 1: STO alarm no latch                                                                                                    | 0               |
| * | 06-45     | Action for Detected<br>Output Phase Loss<br>(OPhL)                        | <ul><li>0: Warn and keep operation</li><li>1: Warn and ramp to stop</li><li>2: Warn and coast to stop</li><li>3: No warning</li></ul>                                                                                                    | 3               |
| × | 06-46     | Time of Detected Output Phase Loss                                        | 0~65.535 sec.                                                                                                    | 0.500           |
| * | 06-47     | Current Level of Detected<br>Output Phase Loss                            | 0~655.35%                                                                                                    | 1.00            |
| × | 06-48     | Time for Detecting Output Phase Loss before Run                           | 0~65.535 sec.                                                                                                    | 0.000           |
|   | 06-49     | Reserved                                                                  |                                                                                                    |                 |
| * | 06-50     | Time of Detected Input<br>Phase Loss                                      | 0.00~600.00 sec.                                                                                                    | 0.20            |
|   | 06-51     | Reserved                                                                  |                                                                                                    |                 |
| * | 06-52     | Ripple of the Detected<br>Input Phase Loss's<br>Ripple                    | 230V models: 0.0~150 Vdc<br>460V models: 0.0~320 Vdc                                                                                                    | 30.0/<br>60.0   |
| × | 06-53     | Action for Detected Input<br>Phase Loss (OrP)                             | 0: Warn and ramp to stop 1: Warn and coast to stop                                                                                                    | 0               |
|   | 06-54     | Reserved                                                                  |                                                                                                    |                 |
| * | 06-55     | Derating Protection                                                       | Constant rated surrent and limit carrier wave by loaded current and temperature     Constant carrier frequency and limit loaded current by setting carrier wave     Constant rated current (same as setting 0), but current limit is closed | 0               |
| × | 06-56     | PT100 Detection Level 1                                                   | 0.000~10.000 V                                                                                                    | 5.000           |
| × | 06-57     | PT100 Detection Level 2                                                   | 0.000~10.000 V                                                                                                    | 7.000           |
| × | 06-58     | PT100 Level 1 Frequency<br>Protect                                        | 0.00~600.00 Hz                                                                                                    | 0.00            |
| * | 06-59     | Delay Time of PT100<br>Level 1 Frequency<br>Protection                    | 0~6000 sec.                                                                                                    | 60              |
| * | 06-60     | Software Detection GFF<br>Current Level (% rated<br>current of the drive) | 0.0~6553.5%                                                                                                    | 60.0            |

|   | Parameter           | Explanation                                           | Settings                                                                                                    | Factory setting |
|---|---------------------|-------------------------------------------------------|----------------------------------------------------------------------------------------------------|-----------------|
| × | 06-61               | Software Detection of GFF Low Pass Filter Gain        | 0~655.35 sec.                                                                                                    | 0.10            |
| × | 06-62               | Disable Level of dEb                                  | 230V models: 0~220.0 Vdc<br>460V models: 0~440.0 Vdc                                                                                                    | 150.0/<br>300.0 |
|   | 06-63               | Fault Record 1 (Day)                                  | 0~65535                                                                                                    | Read only       |
|   | 06-64               | Fault Record 1 (Min.)                                 | 0~1439                                                                                                    | Read only       |
|   | 06-65               | Fault Record 2 (Day)                                  | 0~65535                                                                                                    | Read only       |
|   | 06-66               | Fault Record 2 (Min.)                                 | 0~1439                                                                                                    | Read only       |
|   | 06-67               | Fault Record 3 (Day)                                  | 0~65535                                                                                                    | Read only       |
|   | 06-68               | Fault Record 3 (Min.)                                 | 0~1439                                                                                                    | Read only       |
|   | 06-69               | Fault Record 4 (Day)                                  | 0~65535                                                                                                    | Read only       |
|   | 06-70               | Fault Record 4 (Min.)                                 | 0~1439                                                                                                    | Read only       |
| N | 06-71               | Low Current Setting Level                             | 0.0~100.0%                                                                                                    | 0.0             |
| × | 06-72               | Low Current Detection Time                            | 0.00~360.00 sec.                                                                                                    | 0.00            |
| × | 06-73               | Options when Low<br>Current Occurs                    | <ul> <li>0: No function</li> <li>1: Warn and coast to stop</li> <li>2: Warn and ramp to stop by 2<sup>nd</sup> deceleration time</li> <li>3: Warn and operation continues</li> </ul> | 0               |
|   | 06-74<br>~<br>06-79 | Reserved                                              |                                                                                                    |                 |
|   | 06-80               | Fire Mode                                             | No function     Forward operation     Reverse operation                                                                                                    | 0               |
|   | 06-81               | Operating Frequency<br>when Running Fire Mode<br>(Hz) | 0.00~600.00 Hz                                                                                                    | 60.00           |
|   | 06-82               | Bypass Fire Mode<br>Enabled                           | 0: Disable bypass<br>1: Enable bypass                                                                                                    | 0               |
|   | 06-83               | Delayed Time when<br>Bypass Fire Mode                 | 0.0~6550.0 sec.                                                                                                    | 0.0             |
|   | 06-84               | Auto Reset Counter of Fire Mode                       | 0~10                                                                                                    | 0               |
|   | 06-85               | Length of Time to Reset<br>Auto-counter (sec.)        | 0.0~6000.0 sec.                                                                                                    | 60.0            |

## 07 Special Parameters

|   | Parameter | Explanation                                                                          | Settings                                                                                                    | Factory<br>Setting |
|---|-----------|--------------------------------------------------------------------------------------|----------------------------------------------------------------------------------------------------|--------------------|
| N | 07-00     | Built-in Software Brake                                                              | 230V series: 350.0~450.0 Vdc                                                                                                    | 380.0/             |
| ~ | 07-00     | Level                                                                                | 460V series: 700.0~900.0 Vdc                                                                                                    | 760.0              |
| × | 07-01     | DC Brake Current Level                                                               | 0~100%                                                                                                    | 0                  |
| × | 07-02     | DC Brake Time at<br>Start-up                                                         | 0.0~60.0 sec.                                                                                                    | 0.0                |
| × | 07-03     | DC Brake Time at Stop                                                                | 0.0~60.0 seconds                                                                                                    | 0.0                |
| × | 07-04     | Startup Frequency for DC<br>Brake                                                    | 0.00~600.00Hz                                                                                                    | 0.00               |
| × | 07-05     | Voltage Increasing Percentage                                                        | 0~200%                                                                                                    | 100                |
| * | 07-06     | Restart after Momentary<br>Power Down                                                | Stop operation     Speed search starting from last speed before the moment of power down.     Speed search starting from minimum output frequency                                           | 0                  |
| * | 07-07     | Maximum Power Loss Duration                                                          | 0.1~20.0 sec.                                                                                                    | 2.0                |
| × | 07-08     | Base Block Time                                                                      | 0.1~5.0 sec.                                                                                                    | 0.5                |
| × | 07-09     | Current Limit for Speed Search                                                       | 20~200%                                                                                                    | 100                |
| * | 07-10     | Treatment to Restart After Fault                                                     | Stop operation     Speed search starts with current speed     Speed search starts with minimum output frequency                                                                             | 0                  |
| × | 07-11     | # of Auto Reset after<br>Errors Occurred                                             | 0~10                                                                                                    | 0                  |
| * | 07-12     | Speed Search while<br>Start-up                                                       | O: Disable     1: Speed search starting from maximum output frequency     2: Speed search starting from start-up motor frequency     3: Speed search starting from minimum output frequency | 0                  |
| * | 07-13     | Deceleration Time at Momentary Power Down (dEb function: Deceleration Energy Backup) | 0: Disable 1: 1st decel. time 2: 2nd decel. time 3: 3rd decel. time 4: 4th decel. time 5: System decel. time 6: Auto decel. time                                                            | 0                  |
| × | 07-14     | DEB Return Time                                                                      | 0.0~25.0 sec.                                                                                                    | 0.0                |
| × | 07-15     | Dwell Time at Accel.                                                                 | 0.00~600.00 sec.                                                                                                    | 0.00               |
| × | 07-16     | Dwell Frequency at Accel.                                                            | 0.00~600.00 Hz                                                                                                    | 0.00               |
| × | 07-17     | Dwell Time at Decel.                                                                 | 0.00~600.00 sec.                                                                                                    | 0.00               |
| × | 07-18     | Dwell Frequency at Decel.                                                            | 0.00~600.00 Hz                                                                                                    | 0.00               |

|          | Parameter | Explanation                                                           | Settings                                                                                                    | Factory<br>Setting |
|----------|-----------|-----------------------------------------------------------------------|----------------------------------------------------------------------------------------------------|--------------------|
| *        | 07-19     | Fan Cooling Control                                                   | <ul> <li>0: Fan always ON</li> <li>1: 1 minute after the AC motor drive stops, fan will be OFF</li> <li>2: When the AC motor drive runs, the fan is ON. When the AC motor drive stops, the fan is OFF</li> <li>3: Fan turns ON when the preliminary heat sink's temperature reached around 60°C (140°F).</li> <li>4: Fan always OFF</li> </ul> | 0                  |
| *        | 07-20     | Emergency Stop (EF) & Force to Stop Selection                         | 0: Coast stop 1: By deceleration Time 1 2: By deceleration Time 2 3: By deceleration Time 3 4: By deceleration Time 4 5: System Deceleration 6: Automatic Deceleration                                                                                                    | 0                  |
| ×        | 07-21     | Auto Energy-sAVI1ng Operation                                         | 0: Disable<br>1: Enable                                                                                                    | 0                  |
| N        | 07-22     | Energy-sAVI1ng Gain                                                   | 10~1000%                                                                                                    | 100                |
| <i>*</i> | 07-23     | Auto Voltage<br>Regulation(AVR) Function                              | O: Enable AVR     1: Disable AVR     2: Disable AVR during deceleration                                                                                                    | 0                  |
| *        | 07-24     | Filter Time of Torque<br>Command (V/F and SVC<br>control mode)        | 0.001~10.000 sec.                                                                                                    | 0.020              |
| *        | 07-25     | Filter Time of Slip Compensation (V/F and SVC control mode)           | 0.001~10.000 sec.                                                                                                    | 0.100              |
| *        | 07-26     | Torque Compensation Gain (V/F and SVC control mode)                   | 0~10 (To be "1" under SVC control mode)                                                                                                    | 0                  |
| *        | 07-27     | Slip Compensation Gain<br>(V/F and SVC control<br>mode)               | 0.00~10.0                                                                                                    | 0.00               |
|          | 07-28     | Reserved                                                              |                                                                                                    |                    |
| ×        | 07-29     | Slip Deviation Level                                                  | 0.0~100.0%<br>0: Not-detectable                                                                                                    | 0                  |
| ×        | 07-30     | Detection Time of Slip Deviation                                      | 0.0~10.0 sec.                                                                                                    | 1.0                |
| *        | 07-31     | Over Slip Treatment                                                   | <ul><li>0: Warn and keep operation</li><li>1: Warn and ramp to stop</li><li>2: Warn and coast to stop</li><li>3: No warning</li></ul>                                                                                                    | 0                  |
| ×        | 07-32     | Motor Hunting Gain                                                    | 0~10000                                                                                                    | 1000               |
| *        | 07-33     | Recovery Time to Pr.07-11 (Number of auto reset after error occurred) | 0.0~6000.0 sec.                                                                                                    | 60.0               |

# 08 High-function PID Parameters

|             | Parameter | Explanation                                                                                                    | Settings                                                                                                    | Factory<br>Setting |
|-------------|-----------|----------------------------------------------------------------------------------------------------|----------------------------------------------------------------------------------------------------|--------------------|
| *           | 08-00     | Input Terminal for PID feedback                                                                                                    | 0: No function 1: Negative PID feedback: input from external terminal AVI1 (Pr. 03-00) 2: Reserved 3: Reserved 4: Positive PID feedback from external terminal AVI1 (Pr. 03-00) 5: Reserved 6: Reserved 7: Reserved 8: Reserved | 0                  |
| N           | 08-01     | Proportional Gain (P)                                                                                                    | 0.0~100.0%                                                                                                    | 1.0                |
| ×           | 08-02     | Integral Time (I)                                                                                                    | 0.00~100.00 sec.<br>0.00: No intergration                                                                                                    | 1.00               |
| ×           | 08-03     | Derivative Time (D)                                                                                                    | 0.00~1.00 sec.                                                                                                    | 0.00               |
| ×           | 08-04     | Upper Limit of Integral<br>Control                                                                                                    | 0.0~100.0%                                                                                                    | 100.0              |
| ×           | 08-05     | PID Output Frequency<br>Limit                                                                                                    | 0.0~110.0%                                                                                                    | 100.0              |
| $\varkappa$ | 08-06     | PID Feedback Value                                                                                                    | -200.00 ~ 200.00%                                                                                                    | 0.00               |
| ×           | 08-07     | PID Delay Time                                                                                                    | 0.0~35.0 sec.                                                                                                    | 0.0                |
| ×           | 08-08     | Feedback Signal Detection Time                                                                                                    | 0.0~3600.0 sec.                                                                                                    | 0.0                |
| *           | 08-09     | Options on Feedback Error  0: Warn and keep operation 1: Warn and ramp to stop 2: Warn and coast to stop 3: Warn and operate at last frequency |                                                                                                    | 0                  |
| N           | 08-10     | Sleep Reference Point                                                                                                    | 0.00~600.00Hz or 0~200.00%                                                                                                    | 0.00               |
| N           | 08-11     | Wake-up Reference Point                                                                                                    | 0.00~600.00Hz or 0~200.00%                                                                                                    | 0.00               |
| ×           | 08-12     | Sleep Time                                                                                                    | 0.0~600.00 sec.                                                                                                    | 0.0                |
| ×           | 08-13     | PID Deviation Level                                                                                                    | 1.0~50.0%                                                                                                    | 10.0               |
| ×           | 08-14     | PID Deviation Time                                                                                                    | 0.1~300.0 sec.                                                                                                    | 5.0                |
| ×           | 08-15     | Filter Time for PID<br>Feedback                                                                                                    | 0.1~300.0 sec.                                                                                                    | 5.0                |
| ×           | 08-16     | PID Compensation<br>Selection                                                                                                    | Parameter setting     Analog input                                                                                                    | 0                  |
| ×           | 08-17     | PID Compensation                                                                                                    | -100.0~+100.0%                                                                                                    | 0                  |
|             | 08-18     | Setting of Sleep mode function                                                                                                    | 0: Follow PID output command 1: Follow PID feedback signal                                                                                                    | 0                  |
| ×           | 08-19     | Integral Limit during<br>Wakeup                                                                                                    | 0.0~200.0%                                                                                                    | 50.0               |
|             | 08-20     | PID Mode Selection                                                                                                    | Serial connection     Parallel connection                                                                                                    | 0                  |
|             | 08-21     | Enable PID to Change<br>Operation Direction                                                                                                    | O: Operation direction cannot be changed     Operation direction can be changed                                                                                                    | 0                  |
| ×           | 08-22     | Wakeup Delay Time                                                                                                    | 0 ~ 600.00 sec.                                                                                                    | 0.00               |

#### 09 Communication Parameters

|               | Parameter           | Explanation                          | Settings                                                                                                    | Factory<br>Setting |
|---------------|---------------------|--------------------------------------|----------------------------------------------------------------------------------------------------|--------------------|
| *             | 09-00               | COM1 Communication<br>Address        | 1~254                                                                                                    | 1                  |
| *             | 09-01               | COM1 Transmission<br>Speed           | 4.8~115.2 Kbps                                                                                                    | 9.6                |
| *             | 09-02               | COM1 Transmission Fault<br>Treatment | 0: Warn and continue operation 1: Warn and ramp to stop 2: Warn and coast to stop 3: No warning and continue operation                                                                                                    | 3                  |
| $\sim$        | 09-03               | COM1 Time-out Detection              | 0.0~100.0 sec.                                                                                                    | 0.0                |
| ×             | 09-04               | COM1 Communication<br>Protocol       | 1: 7, N, 2 (ASCII) 2: 7, E, 1 (ASCII) 3: 7, O, 1 (ASCII) 4: 7, E, 2 (ASCII) 5: 7, O, 2 (ASCII) 6: 8, N, 1 (ASCII) 7: 8, N, 2 (ASCII) 8: 8, E, 1 (ASCII) 9: 8, O, 1 (ASCII) 10: 8, E, 2 (ASCII) 11: 8, O, 2 (ASCII) 12: 8, N, 1 (RTU) 13: 8, N, 2 (RTU) 14: 8, E, 1 (RTU) 15: 8, O, 1 (RTU) 16: 8, E, 2 (RTU) 17: 8, O, 2 (RTU) | 1                  |
|               | 09-05<br>~<br>09-08 | Reserved                             |                                                                                                    |                    |
| N             | 09-09               | Response Delay Time                  | 0.0~200.0ms                                                                                                    | 2.0                |
| ,             | 09-10               | Main Communication Frequency (Hz)    | 0.00~600.00Hz                                                                                                    | 60.00              |
| N             | 09-11               | Block Transfer 1                     | 0~65535                                                                                                    | 010Ch              |
| N             | 09-12               | Block Transfer 2                     | 0~65535                                                                                                    | 010Dh              |
| ×             | 09-13               | Block Transfer 3                     | 0~65535                                                                                                    | 010Ah              |
| $\mathcal{M}$ | 09-14               | Block Transfer 4                     | 0~65535                                                                                                    | 010Bh              |
| ×             | 09-15               | Block Transfer 5                     | 0~65535                                                                                                    | 0                  |
| ×             | 09-16               | Block Transfer 6                     | 0~65535                                                                                                    | 0                  |
| ×             | 09-17               | Block Transfer 7                     | 0~65535                                                                                                    | 0                  |
| ×             | 09-18               | Block Transfer 8                     | 0~65535                                                                                                    | 0                  |
| ×             | 09-19               | Block Transfer 9                     | 0~65535                                                                                                    | 0                  |
| ×             | 09-20               | Block Transfer 10                    | 0~65535                                                                                                    | 0                  |
| N             | 09-21               | Block Transfer 11                    | 0~65535                                                                                                    | 0                  |
| N             | 09-22               | Block Transfer 12                    | 0~65535                                                                                                    | 0                  |
| N             | 09-23               | Block Transfer 13                    | 0~65535                                                                                                    | 0                  |
| ×             | 09-24               | Block Transfer 14                    | 0~65535                                                                                                    | 0                  |

|   | Parameter | Explanation            | Settings                                    | Factory<br>Setting |  |  |
|---|-----------|------------------------|---------------------------------------------|--------------------|--|--|
| × | 09-25     | Block Transfer 15      | 0~65535                                     | 0                  |  |  |
| N | 09-26     | Block Transfer 16      | 0~65535                                     | 0                  |  |  |
|   | 09-27     |                        |                                             |                    |  |  |
|   | ~         | Reserved               |                                             |                    |  |  |
|   | 09-29     |                        |                                             |                    |  |  |
|   | 09-30     | Communication Decoding | 0: Decoding Method 1                        | 1                  |  |  |
|   | 05 50     | Method                 | 1: Decoding Method 2                        | '                  |  |  |
|   | 09-31     | Internal Communication | 0: Modbus 485                               | 0                  |  |  |
|   | 00 01     | Protocol               | 1: BACnet                                   |                    |  |  |
|   | 09-32     | Reserved               |                                             |                    |  |  |
| × | 09-33     | PLC Command Force to 0 | 0~65535                                     | 0                  |  |  |
|   | 09-34     | Reserved               |                                             |                    |  |  |
|   | 09-35     | PLC Address            | 1~254                                       | 2                  |  |  |
|   | 09-36     | CANopen Slave Address  | 1~127                                       | 0                  |  |  |
|   |           |                        | 0: 1M                                       |                    |  |  |
|   |           |                        | 1: 500k                                     |                    |  |  |
|   | 09-37     | CANopen Speed          | 2: 250k                                     | 0                  |  |  |
|   | 09-37     | CANopen Speed          | 3: 125k                                     | U                  |  |  |
|   |           |                        | 4: 100k (Delta Only)                        |                    |  |  |
|   |           |                        | 5: 50k                                      |                    |  |  |
|   | 09-38     | Reserved               | ,                                           |                    |  |  |
|   |           |                        | bit 0: CANopen Guarding Time out            |                    |  |  |
|   |           |                        | bit 1: CANopen Heartbeat Time out           |                    |  |  |
|   |           |                        | bit 2: CANopen SYNC Time out                |                    |  |  |
|   |           |                        | bit 3: CANopen SDO Time out                 |                    |  |  |
|   |           |                        | bit 4: CANopen SDO buffer overflow          |                    |  |  |
|   |           |                        | bit 5: Can Bus Off                          |                    |  |  |
|   | 09-39     | CANopen Warning        | bit 6: Error protocol of CANopen            | 0                  |  |  |
|   | 00 00     | Record                 | bit 7: Reserved                             | · ·                |  |  |
|   |           |                        | bit 8: The setting values of CANopen indexs |                    |  |  |
|   |           |                        | are fail                                    |                    |  |  |
|   |           |                        | bit 9: The setting value of CANopen address |                    |  |  |
|   |           |                        | is fail                                     |                    |  |  |
|   |           |                        | bit10: The checksum value of CANopen        |                    |  |  |
|   |           |                        | indexs is fail                              |                    |  |  |
|   | 09-40     | CANopen Decoding       | 0: Delta defined decoding method            | 1                  |  |  |
|   |           | Method                 | 1: CANopen DS402 Standard                   |                    |  |  |
|   |           |                        | 0: Node reset state                         |                    |  |  |
|   |           | 0.00                   | 1: Com reset state                          |                    |  |  |
|   | 09-41     | CANopen Communication  | 2: Boot up state                            | 0                  |  |  |
|   |           | Status                 | 3: Pre-operation state                      | •                  |  |  |
|   |           |                        | 4: Operation state                          |                    |  |  |
|   |           |                        | 5: Stop state                               |                    |  |  |

| Parameter  | Explanation                            | Settings                                                                                                    | Factory<br>Setting |
|------------|----------------------------------------|----------------------------------------------------------------------------------------------------|--------------------|
| 09-42      | CANopen Control Status                 | 0: Not ready for use state 1: Inhibit start state 2: Ready to switch on state 3: Switched on State 4: Enable operation state 5: Reserved 6: Reserved 7: Quick stop active state 8: Reserved 9: Reserved 10: Reserved 11: Reserved 12: Reserved 13: Error reaction active state 14: Error State | 0                  |
| 09-43      | Reserved                               |                                                                                                    |                    |
| 09-44      | Reserved                               |                                                                                                    |                    |
| 09-45      | CANopen Master function                | 0: Disable<br>1: Enable                                                                                                    | 0                  |
| 09-46      | CANopen Master Address                 | 0~127                                                                                                    | 100                |
| 09-47      |                                        |                                                                                                    |                    |
| ~<br>09-49 | Reserved                               |                                                                                                    |                    |
| 09-50      | BACnet Dnet                            | 0~127                                                                                                    | 10                 |
| 09-51      | BACnet Baud Rate                       | 9.66~76.8 kbps                                                                                                    | 38.4               |
| 09-52      | BACnet Device ID L                     | 0~65535                                                                                                    | 10                 |
| 09-53      | BACnet Device ID H                     | 0~63                                                                                                    | 0                  |
| 09-54      | Reserved                               |                                                                                                    |                    |
| 09-55      | BACnet Max Address                     | 0~127                                                                                                    | 127                |
| 09-56      | BACnet Password                        | 0~65535                                                                                                    | 0                  |
| 09-57      | December                               |                                                                                                    |                    |
| ~<br>00 50 | Reserved                               |                                                                                                    |                    |
| 09-59      | Identification of Communication Card   | 0: No communication card 1: DeviceNet Slave 2: Profibus-DP Slave 3: CANopen Slave 4: Modbus-TCP Slave 5: EtherNet/IP Slave 6~8: Reserved                                                                                                    | 0                  |
| 09-61      | Firmware Version of Communication Card | Read only                                                                                                    | ##                 |
| 09-62      | Product Code                           | Read only                                                                                                    | ##                 |
| 09-63      | Error Code                             | Read only                                                                                                    | ##                 |

|            | Parameter | Explanation                              | Settings                                 | Factory<br>Setting |  |  |
|------------|-----------|------------------------------------------|------------------------------------------|--------------------|--|--|
|            | 09-64     |                                          |                                          |                    |  |  |
|            | ~         | Reserved                                 |                                          |                    |  |  |
|            | 09-69     |                                          | T                                        |                    |  |  |
| ×          | 09-70     | Address of                               | DeviceNet: 0-63                          | 1                  |  |  |
|            |           | Communication Card                       | Profibus-DP: 1-125 Standard DeviceNet:   |                    |  |  |
|            |           |                                          | 0: 100Kbps                               |                    |  |  |
|            |           |                                          | 1: 125Kbps                               |                    |  |  |
|            |           |                                          | 2: 250Kbps                               |                    |  |  |
|            |           |                                          | 3: 1Mbps (Delta only)                    |                    |  |  |
|            |           |                                          |                                          |                    |  |  |
|            |           |                                          | Non standard DeviceNet: (Delta only)     |                    |  |  |
| N          | 09-71     | Communication Card                       | 0: 10Kbps                                | 2                  |  |  |
| ,          |           | Speed                                    | 1: 20Kbps                                |                    |  |  |
|            |           |                                          | 2: 50Kbps<br>3: 100Kbps                  |                    |  |  |
|            |           |                                          | 4: 125Kbps                               |                    |  |  |
|            |           |                                          | 5: 250Kbps                               |                    |  |  |
|            |           |                                          | 6: 500Kbps                               |                    |  |  |
|            |           |                                          | 7: 800Kbps                               |                    |  |  |
|            |           |                                          | 8: 1Mbps                                 |                    |  |  |
|            |           |                                          | 0: Disable                               |                    |  |  |
|            |           | Other settings of                        | This mode, baud rate can only be 0,1,2,3 |                    |  |  |
| N          | 09-72     | communication card speed                 | in standard DeviceNet speed  1: Enable   | 0                  |  |  |
|            |           |                                          | This mode, the baud rate of DeviceNet    |                    |  |  |
|            |           |                                          | can be same as CANopen (0-8).            |                    |  |  |
|            | 09-73     | Reserved                                 |                                          |                    |  |  |
|            | 09-74     | Reserved                                 |                                          |                    |  |  |
| ×          | 09-75     | IP Configuration of the                  | 0: Static IP                             | 0                  |  |  |
| ,          |           | Communication Card                       | 1: Dynamic IP (DHCP)                     |                    |  |  |
| N          | 09-76     | IP Address 1 of the Communication Card   | 0~255                                    | 0                  |  |  |
|            |           | IP Address 2 of the                      |                                          |                    |  |  |
| ×          | 09-77     | Communication Card                       | 0~255                                    | 0                  |  |  |
|            | 09-78     | IP Address 3 of the                      | 0.255                                    | 0                  |  |  |
| ~          | 09-76     | Communication Card                       | 0~255                                    | U                  |  |  |
| N          | 09-79     | IP Address 4 of the                      | 0~255                                    | 0                  |  |  |
| <i>'</i> . |           | Communication Card                       |                                          |                    |  |  |
| ×          | 09-80     | Address Mask 1 of the                    | 0~255                                    | 0                  |  |  |
|            |           | Communication Card Address Mask 2 of the |                                          |                    |  |  |
| ×          | 09-81     | Communication Card                       | 0~255                                    | 0                  |  |  |
|            | 0.5.5-    | Address Mask 3 of the                    |                                          | _                  |  |  |
| ×          | 09-82     | Communication Card                       | 0~255                                    | 0                  |  |  |
| <b>₩</b>   | 09-83     | Address Mask 4 of the                    | 0~255                                    | 0                  |  |  |
| 7          | 09-03     | Communication Card                       | 0 233                                    | U                  |  |  |

|   | Parameter | Explanation                                       | Settings                                                                                                    | Factory<br>Setting |
|---|-----------|---------------------------------------------------|----------------------------------------------------------------------------------------------------|--------------------|
| × | 09-84     | Gateway Address 1 of the Communication Card       | 0~255                                                                                                    | 0                  |
| × | 09-85     | Gateway Address 2 of the Communication Card       | 0~255                                                                                                    | 0                  |
| × | 09-86     | Gateway Address 3 of the Communication Card       | 0~255                                                                                                    | 0                  |
| × | 09-87     | Gateway Address 4 of the Communication Card       | 0~255                                                                                                    | 0                  |
| * | 09-88     | Password for<br>Communication Card<br>(Low word)  | 0~99                                                                                                    | 0                  |
| * | 09-89     | Password for<br>Communication Card<br>(High word) | 0~99                                                                                                    | 0                  |
| × | 09-90     | Reset Communication Card                          | 0: No function 1: Reset to return to the factory setting                                                                                                    | 0                  |
| * | 09-91     | Additional Setting for<br>Communication Card      | bit 0: Enable IP filter: bit 1: Enable internet parameters (1bit) Once the setup of internet parameter is done, the bit 1 will be enabled. But after the parmeters of the communication card are updated, this bit 1 will be disabled. bit 2: Enable login password (1bit) When login password is correctly entered, the bit 2 will be enabled. But after the parameters of the communication card are updated, this bit 2 will be disabled. | 0                  |
|   | 09-92     | Status of Communication<br>Card                   | bit 0: Enable password.  When the communication card is locked by a password, this bit 0 will be enabled. When the password is clear, this bit 0 will be disabled.                                                                                                    | 0                  |

#### 12 PUMP Parameters

|   | Parameter | Explanation                                                                         | Settings                                                                                                    | Factory<br>Setting |
|---|-----------|-------------------------------------------------------------------------------------|----------------------------------------------------------------------------------------------------|--------------------|
|   | 12-00     | Circulative Control                                                                 | 0: No operation 1: Fixed Time Circulation (by time) 2: Fixed quantity circulation (by PID) 3: Fixed quantity control 4: Fixed Time Circulation+ Fixed quantity circulation 5: Fixed Time Circulation+ Fixed quantity control | 0                  |
|   | 12-01     | Number of motors to be connected                                                    | From only 1 and up to 8 motors                                                                                                    | 1                  |
|   | 12-02     | Operating time of each motor (minutes)                                              | 0 to 65500 min                                                                                                    | 0                  |
|   | 12-03     | Delay Time due to the<br>Acceleration (or the<br>Increment ) at Motor<br>Switching  | 0.0 to 3600.0 sec                                                                                                    | 10                 |
|   | 12-04     | Delay Time due to the Deceleration ( or the Decrement) at Motor Switching (seconds) | 0.0 to 3600.0 sec                                                                                                    | 10                 |
| * | 12-05     | Delay time while fixed quantity circulation at Motor Switching (seconds)            | 0.0 to 3600.0 sec                                                                                                    | 100                |
| * | 12-06     | Frequency when switching motors at fixed quantity circulation (Hz)                  | 0.00 to 600.00 Hz                                                                                                    | 6000               |
|   | 12-07     | Action to do when Fixed Quantity Circulation breaks down.                           | O: Turn off all output     1: Motors powered by mains electricity continues to operate.                                                                                                    | 0                  |
| × | 12-08     | Frequency when stopping auxiliary motor (Hz)                                        | 0.00 to 600.00 Hz                                                                                                    | 0                  |

[This page intentionally left blank]

# **Chapter 12 Description of Parameter Setting**

#### **00 Drive Parameters**

★ The parameter can be set during operation.

00 - 00 ID Code of the AC Motor Drive

Factory Setting: #.#

Settings Read Only

00 - 01 Display AC Motor Drive Rated Current

Factory Setting: #.#

Settings Read Only

- Pr. 00-00 displays the identity code of the AC motor drive. Using the following table to check if Pr.00-01 setting is the rated current of the AC motor drive. Pr.00-01 corresponds to the ID code in Pr.00-00.
- The factory setting is the rated current for light duty. Set Pr.00-16 to 1 to display the rated current for normal duty.

| 230V series                         |      |     |     |     |     |     |    |    |      |    |     |  |
|-------------------------------------|------|-----|-----|-----|-----|-----|----|----|------|----|-----|--|
| Frame                               |      |     | A   |     |     |     |    | В  | C    |    |     |  |
| kW                                  | 0.75 | 1.5 | 2.2 | 3.7 | 5.5 | 7.5 | 11 | 15 | 18.5 | 22 | 30  |  |
| HP                                  | 1.0  | 2.0 | 3.0 | 5.0 | 7.5 | 10  | 15 | 20 | 25   | 30 | 40  |  |
| ID Code of the AC<br>Motor Drive    | 4    | 6   | 8   | 10  | 12  | 14  | 16 | 18 | 20   | 22 | 24  |  |
| Rated Current of<br>Light Duty (A)  | 5    | 7.5 | 10  | 15  | 21  | 31  | 46 | 61 | 75   | 90 | 105 |  |
| Rated Current of<br>Normal Duty (A) | 4.6  | 5   | 8   | 11  | 17  | 25  | 33 | 49 | 65   | 75 | 90  |  |

| Frame             | D   |     |     |     |     |  |
|-------------------|-----|-----|-----|-----|-----|--|
| kW                | 37  | 45  | 55  | 75  | 90  |  |
| HP                | 50  | 60  | 75  | 100 | 125 |  |
| ID Code of the AC | 26  | 28  | 30  | 32  | 34  |  |
| Motor Drive       | 20  | 20  | 30  | 32  | 34  |  |
| Rated Current of  | 146 | 180 | 215 | 276 | 322 |  |
| Light Duty (A)    | 140 | 100 | 213 | 270 | 322 |  |
| Rated Current of  | 120 | 146 | 180 | 215 | 255 |  |
| Normal Duty (A)   | 120 | 140 | 160 | 213 | 233 |  |

|                                     | 460V series |     |     |     |      |      |     |    |    |      |    |    |    |
|-------------------------------------|-------------|-----|-----|-----|------|------|-----|----|----|------|----|----|----|
| Frame                               |             |     |     | A   |      |      |     |    | В  |      |    | С  |    |
| kW                                  | 0.75        | 1.5 | 2.2 | 3.7 | 4.0  | 5.5  | 7.5 | 11 | 15 | 18.5 | 22 | 30 | 37 |
| HP                                  | 1           | 2   | 3   | 5   | 5.5  | 7.5  | 10  | 15 | 20 | 25   | 30 | 40 | 50 |
| ID Code of the AC<br>Motor Drive    | 5           | 7   | 9   | 11  | 93   | 13   | 15  | 17 | 19 | 21   | 23 | 25 | 27 |
| Rated Current of<br>Light Duty (A)  | 3           | 4.2 | 5.5 | 8.5 | 10.5 | 13   | 18  | 24 | 32 | 38   | 45 | 60 | 73 |
| Rated Current of<br>Normal Duty (A) | 2.8         | 3.0 | 4.0 | 6.0 | 9.0- | 10.5 | 12  | 18 | 24 | 32   | 38 | 45 | 60 |

| Frame            | D   | 0   | D        | )   | I   | Ξ   | 1   | 7   | (   | 3   |     | Н   |     |
|------------------|-----|-----|----------|-----|-----|-----|-----|-----|-----|-----|-----|-----|-----|
| kW               | 45  | 55  | 75       | 90  | 110 | 132 | 160 | 185 | 220 | 280 | 315 | 355 | 400 |
| HP               | 60  | 75  | 100      | 125 | 150 | 175 | 215 | 250 | 300 | 375 | 425 | 475 | 536 |
| ID Code of the   | 29  | 21  | 33       | 35  | 37  | 39  | 41  | 43  | 45  | 47  | 49  | 51  | 53  |
| AC Motor Drive   | 29  | 31  | 33       | 33  | 31  | 39  | 41  | 43  | 43  | 47  | 49  | 31  | 33  |
| Rated Current of | 0.1 | 110 | 150      | 100 | 220 | 260 | 210 | 270 | 460 | 520 | 616 | 692 | 770 |
| Light Duty (A)   | 91  | 110 | 150      | 180 | 220 | 260 | 310 | 370 | 460 | 530 | 616 | 683 | 770 |
| Rated Current of | 72  | 0.1 | 110      | 150 | 100 | 220 | 260 | 210 | 270 | 460 | 550 | 616 | 692 |
| Normal Duty (A)  | 73  | 91  | 91   110 | 150 | 180 | 220 | 260 | 310 | 370 | 460 | 550 | 616 | 683 |

### 00 - 02 Parameter Reset Factory Setting: 0 Settings 0: No Function 1: Write protection for parameters 5: Reset KWH display to 0. 6: Reset PLC (including CANopen Master Index) 7: Reset CANopen Index (Slave) 8: keypad lock 9: All parameters are reset to factory settings(base frequency is 50Hz) 10: All parameters are reset to factory settings(base frequency is60Hz) When it is set to 1, all parameters are read only except Pr.00-02~00-08 and it can be used with password setting for password protection. It needs to set Pr.00-02 to 0 before changing other parameter settings. When it is set to 9 or 10: all parameters are reset to factory settings. If password is set in Pr.00-08, input the password set in Pr.00-07 to reset to factory settings. When it is set to 5, KWH display value can be reset to 0 even when the drive is operating. Pr. 05-26, 05-27, 05-28, 05-29, 05-30 reset to 0. When it is set to 6: clear internal PLC program (includes the related settings of PLC internal CANopen master) When it is set to 7: reset the related settings of CANopen slave. When it is set to $6 \cdot 7 \cdot 9 \cdot 10$ , please re-power the motor drive after setting. 00 - 03 Start-up Display Selection Factory setting: 0 Settings 0: Display the frequency command (F) 1: Display the actual output frequency (H) 2: Display User define (U) 3: Output current (A) This parameter determines the start-up display page after power is applied to the drive. User defined choice display according to the setting in Pr.00-04. 00 - 04 Multi-function Display (user defined) Factory setting: 3 0: Display output current (A) (Unit: Amps) Settings 1: Display counter value (c) (Unit: CNT) 2: Display actual output frequency (H.) (Unit: Hz) 3: Display DC-BUS voltage (v) (Unit: Vdc) 4: Display output voltage (E) (Unit: Vac) 5: Display output power angle (n) (Unit: deg) 6: Display output power in kW (P) (Unit: Kw) 7: Display actual motor speed rpm (r = 00): positive speed; -00 negative speed) (Unit: rpm)

- 8: Reserve
- 9: Reserve
- 10: Display PID feedback (b) (Unit: %)
- 11: Display AVI in % (1.), 0~10V/4-20mA/0-20mA corresponds to 0~100% (Refer to Note 2) (Unit: %)
- 12: Display ACI in % (2.), 4~20mA/0~10V/0-20mA corresponds to 0~100% (Refer to Note 2) (Unit: %)
- 13: Display AUI in % (3.), -10V~10V corresponds to -100~100%(Refer to Note 2) (Unit: %)
- 14: Display the temperature of IGBT (i.) (Unit: °C)
- 15: Display the temperature of capacitance (c.) (Unit:  $^{\circ}$ C)
- 16: The status of digital input (ON/OFF) refer to Pr.02-12 (i) (Refer to Note3)
- 17: Display digital output status ON/OFF (Pr.02-18) (o) (refer to NOTE 4)
- 18: Display the multi-step speed that is executing (S)
- 19: The corresponding CPU pin status of digital input (d) (refer to NOTE 3)
- 20: The corresponding CPU pin status of digital output (0.) (refer to NOTE 4)
- 21: Reserve
- 22: Reserve
- 23: Reserve
- 24: Reserve
- 25: Overload counting (0.00~100.00%) (o.) (Refer to Note 6) (Unit: %)
- 26: GFF Ground Fault (G.) (Unit: %)
- 27: DC Bus voltage ripple (r.) (Unit: %)
- 28: Display PLC register D1043 data (C) display in hexadecimal
- 29: Reserve
- 30 : Display output of user defined (U)
- 31 : H page x 00-05 Display user Gain(K)
- 32: Reserve
- 33: Reserve
- 34: Operation speed of fan (F.) (Unit: %)
- 35: Reserve
- 36: Present operating carrier frequency of drive (Hz) (J.)
- 37: Reserve
- 38: Display drive status (6.) (Refer to Note 7)
- 39: Reserve
- 40: Reserve
- 41: KWH display (J) (Unit: KWH)
- 42: PID reference (h.) (Unit: %)
- 43: PID offset (o.) (Unit: %)
- 44: PID output frequency (b.) (Unit: Hz)
- 45: Hardware ID

#### Note 1

It can display negative values when setting analog input bias (Pr.03-03~03-10).

Example: assume that AVI1 input voltage is 0V, Pr.03-03 is 10.0% and Pr.03-07 is 4 (Serve bias as the center).

#### Note 2

Example: If REV, MI1 and MI6 are ON, the following table shows the status of the terminals.

0 means OFF, 1 means ON

| Terminal | MI15 | MI14 | MI13 | MI12 | MI11 | MI10 | MI8 | MI7 | MI6 | MI5 | MI4 | MI3 | MI2 | MI1 | REV | FWD |
|----------|------|------|------|------|------|------|-----|-----|-----|-----|-----|-----|-----|-----|-----|-----|
| Status   | 0    | 0    | 0    | 0    | 0    | 0    | 0   | 0   | 1   | 0   | 0   | 0   | 0   | 1   | 1   | 0   |

MI10~MI15 are the terminals for extension cards (Pr.02-26~02-31).

If REV, MI1 and MI6 are ON, the value is 0000 0000 1000 0110 in binary and 0086h in HEX. When Pr.00-04 is set to "16" or "19", it will display "0086h" with LED U is ON on the keypad KPC-CE01. The setting 16 is the status of digital input by Pr.02-11 setting and the setting 19 is the corresponding CPU pin status of digital input. User can set to 16 to monitor digital input status and then set to 19 to check if the wire is normal.

#### Note 3

Assume that RY1: Pr.02-13 is set to 9 (Drive ready). After applying the power to the AC motor drive, if there is no other abnormal status, the contact will be OFF. The display status will be shown as follows.

#### 0 means OFF, 1 means ON

| , | Terminal | MO20 | )-MO | 18 |   | MO17 | 7-MO | 14 |   | MO13 | 3-MO | 10 |   | Reserved | Reserved | RY3 | RY2 | RY1 |
|---|----------|------|------|----|---|------|------|----|---|------|------|----|---|----------|----------|-----|-----|-----|
|   | Status   | 1    | 0    | 0  | 0 | 0    | 0    | 0  | 0 | 0    | 0    | 0  | 0 | 0        | 0        | 0   | 0   | 1   |

Meanwhile, if Pr.00-04 is set to 17 or 20, it will display in hexadecimal "0001h" with LED U is ON on the keypad. The setting 17 is the status of digital output by Pr.02-18 setting and the setting 20 is the corresponding CPU pin status of digital output. User can set 17 to monitor the digital output status and then set to 20 to check if the wire is normal.

#### ✓ 00 - 05 Coefficient Gain in Actual Output Frequency

Factory Setting: 1.00

Settings 0~160.00

This parameter is to set coefficient gain in actual output frequency. Set Pr.00-04= 31 to display the calculation result on the screen (calculation = output frequency \* Pr.00-05).

#### 00 - 06 Software version

Factory Setting: #.#

Settings Read Only

## ✓ 00 - 07 Input Parameter Protection Password

Factory Setting: 0

Settings 0~65535

Display 0~4 ( # of times of password attempts)

This parameter allows user to enter their password (which is pre-set in Pr.00-08) to unlock the parameter protection and to make changes to the parameter.

#### Chapter 12 Description of Parameter Setting

- After you set up this parameter, make sure that you note its value for any future use.
- The purpose of hAVI1ng Pr.00-07 and Pr.00-08 is to prevent the personal misoperation.
- If you forget the password, clear the setting by input 9999 and press ENTER key, then input 9999 again and press Enter within 10 seconds. After decoding, all the settings will return to factory setting.
- When setting up a password all parameters read are 0, except parameter 00-08.

#### ✓ 00 - 08 Set up a Parameter Protection Password

Factory Setting: 0

Settings 0~65535

Display 0: No password protection / password is entered correctly (Pr00-07)

1: Password has been set

- To set a password to protect your parameter settings. In the first time, password can be set directly. After setting, the value of 00-08 will become 1, which means password protection is activated. When the password is set, if any parameter setting needs to be changed, be sure to enter correct password in 00-07, and then the password will be inactivated temporarily with 00-08 changing to 0. At this time, parameters setting can be changed. After setting, re-power the motor drive, and password will be activated again.
- To cancel the password protection, after entering correct password in 00-07, 00-08 also needs to be set as 0 again to inactive password protection permanently. If not, password protection will be active after motor drive re-power.
- The keypad copy function will work normally only when the password protection is inactivated temporarily or permanently, and password set in 00-08 will not be copied to keypad. So when copying parameters from keypad to motor drive, the password need to be set manually again in the motor drive to active password protection.

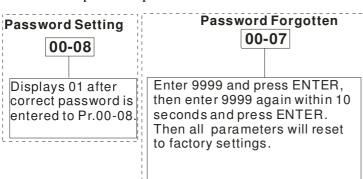

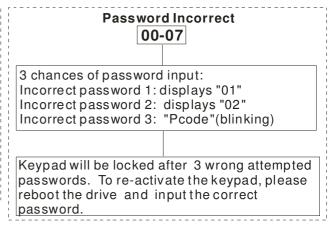

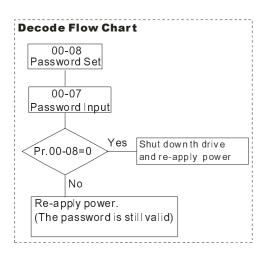

## 00 - 11 Velocity Control Mode

Factory Setting: 0

Settings 0: V/F (V/F control)

2 : SVC (Sensorless Vector Control)

- This parameter determines the control method of the AC motor drive:
  - 0: V/F control: user can design proportion of V/f as required and can control multiple motors simultaneously.
  - 2: Sensorless vector control: get the optimal control by the auto-tuning of motor parameters.
- When setting Pr.00-11 to 0, the V/F control diagram is shown as follows.

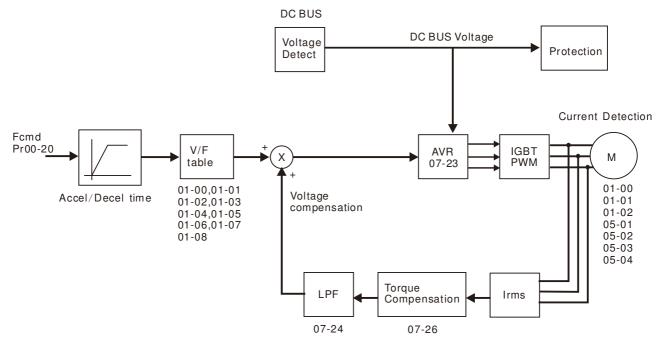

When setting Pr.00-11 to 2, the sensorless vector control diagram is shown as follows.

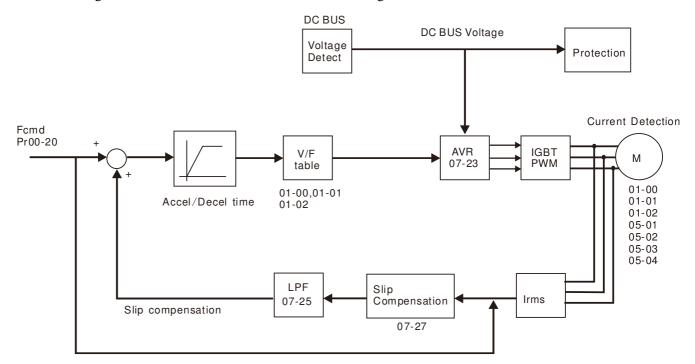

00 - 12 ~ Reserved

### 00 - 16 Loading mode selection

Factory Setting: 0

Settings 0: Light duty

1: Normal duty

- Light duty 230V series & 460V series: When the output current is 120% of the rated output current, the endurance time is 60 seconds. Refer to Pr.00-17 for the setting of carrier frequency. Refer to chapter specifications or Pr.00-01 for the rated current.
- Normal duty 230 V series & 460V series: When the output current is 120% of the rated output current, the endurance time is 60 seconds. When the output current is 160% of the rated output current, the endurance time is 3 seconds. Refer to Pr.00-17 for the setting of carrier frequency. Refer to chapter specifications or Pr.00-01 for the rated current.
- Pr.00-01 changes as the setting of Pr.00-16 changes. The default setting and maximum setting range of Pr.06-03, 06-04 will change as the setting of Pr.00-16 changes

#### 00 - 17 Carrier Frequency

Factory Setting: As shown in table below

Settings  $2 \sim 15 \text{kHz}$ 

This parameter determinates the PWM carrier frequency of the AC motor drive.

| 230V series                 |                    |                     |                    |  |  |  |  |  |
|-----------------------------|--------------------|---------------------|--------------------|--|--|--|--|--|
| Models                      | 1-20HP [0.75-15kW] | 25-60HP [18.5-45kW] | 75-125HP [55-90kW] |  |  |  |  |  |
| Settings                    | 2~15kHz            | 2~10kHz             | 2~9kHz             |  |  |  |  |  |
| Light Duty Factory Setting  | 8kHz               | 6kHz                | 4kHz               |  |  |  |  |  |
| Normal Duty Factory Setting | 8 kHz              | 6 kHz               | 4 kHz              |  |  |  |  |  |

| 460V series                 |               |                    |                      |  |  |  |  |  |
|-----------------------------|---------------|--------------------|----------------------|--|--|--|--|--|
| M - 1-1-                    | 1-25HP        | 30-100HP [22-75kW] | 125-536HP [90-400kW] |  |  |  |  |  |
| Models                      | [0.75-18.5kW] |                    |                      |  |  |  |  |  |
| Settings                    | 2~15kHz       | 2~10kHz            | 2~9kHz               |  |  |  |  |  |
| Light Duty Factory Setting  | 8kHz          | 6kHz               | 4kHz                 |  |  |  |  |  |
| Normal Duty Factory Setting | 8 kHz         | 6 kHz              | 4 kHz                |  |  |  |  |  |

| Carrier<br>Frequency | Acoustic<br>Noise | Electromagnetic<br>Noise or Leakage<br>Current | Heat<br>Dissipation | Current<br>Wave |
|----------------------|-------------------|------------------------------------------------|---------------------|-----------------|
| 1kHz                 | Significant       | Minimal                                        | Minimal             |                 |
| 8kHz                 |                   | <b>1</b>                                       | 1                   |                 |
| 15kHz                | ↓                 |                                                | $\downarrow$        | <del></del>     |
|                      | Minimal           | Significant                                    | Significant         |                 |

- From the table, we see that the PWM carrier frequency has a significant influence on the electromagnetic noise, AC motor drive heat dissipation, and motor acoustic noise. Therefore, if the surrounding noise is greater than the motor noise, lower the carrier frequency is good to reduce the temperature rise. Although it is quiet operation in the higher carrier frequency, the entire wiring and interference resistance should be considerate.
- When the carrier frequency is higher than the factory setting, it needs to protect by decreasing the carrier frequency. See Pr.06-55 for the related setting and details.

### 00 - 18 Reserved

## 00 - 19 PLC Command Mask

Factory Setting: Read Only

Settings Bit 0: Control command controls by PLC

Bit 1: Frequency command controls by PLC

Bit 2: Reserved

Bit 3: Reserved

## 00 - 20

command.

## Source of the MASTER Frequency Command (AUTO)

Factory Setting: 0 0: Digital keypad Settings 1: RS-485 serial communication 2: External analog input (Pr.03-00) 3: External UP/DOWN terminal 6: CANopen communication card 8: Communication card (no CANopen card) To set the source of the master frequency in AUTO mode. Pr.00-20 and 00-21 are for the settings of frequency source and operation source in AUTO mode. Pr.00-30 and 00-31 are for the settings of frequency source and operation source in HAND mode. The AUTO/HAND mode can be switched by the keypad KPC-CC01 or multi-function input terminal (MI). The factory setting of frequency source or operation source is for AUTO mode. It will return to AUTO mode whenever power on again after power off. If there is multi-function input terminal used to switch AUTO/HAND mode. The highest priority is the multi-function input terminal. When the external terminal is OFF, the drive won't receive any operation signal and can't execute JOG. 00 - 21 Source of the Operation Command (AUTO) Factory Setting: 0 Settings 0: Digital keypad 1: External terminals. Keypad STOP disabled. 2: RS-485 serial communication. Keypad STOP disabled. 3: CANopen card 5: Communication card (not includes CANopen card) To set the source of the operation frequency in AUTO mode. When the operation command is controlled by the keypad KPC-CC01, keys RUN, STOP and JOG (F1) are valid. 00 - 22 Stop Mode Factory Setting: 0 Settings 0: Ramp to stop 1: Coast to stop

The parameter determines how the motor is stopped when the AC motor drive receives a valid stop

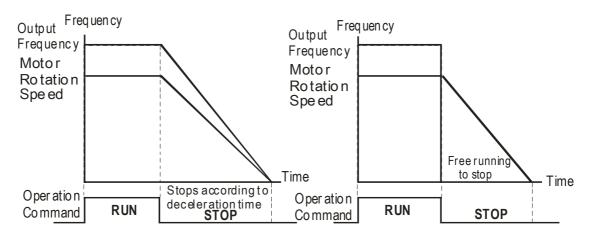

Rampto Stop and Coast to Stop

- 1. **Ramp to stop:** the AC motor drive decelerates from the setting of deceleration time to 0 or minimum output frequency (Pr. 01-09) and then stop (by Pr.01-07).
- 2. **Coast to stop:** the AC motor drive stops the output instantly upon a STOP command and the motor free runs until it comes to a complete standstill.
  - It is recommended to use "ramp to stop" for safety of personnel or to prevent material from being wasted in applications where the motor has to stop after the drive is stopped. The deceleration time has to be set accordingly.
  - ☑ If the motor free running is allowed or the load inertia is large, it is recommended to select "coast to stop". For example, blowers, punching machines and pumps

## № 00 - 23 Motor Operating Direction Control

Factory Setting: 0

Settings 0: Enable forward/ reverse

1: Disable reverse

2: Disable forward

This parameter enables the AC motor drives to run in the forward/reverse Direction. It may be used to prevent a motor from running in a direction that would consequently injure the user or damage the equipment.

#### 00 - 24 Memory of Communication Frequency Command

Factory Setting: Read Only

Settings Read Only

If keypad is the source of frequency command, when Lv or Fault occurs the present frequency command will be saved in this parameter.

## ✓ 00 - 25 User Defined Property

Factory Setting: 0

Settings Bit 0~3: user defined decimal place

0000B: no decimal place 0001B: one decimal place 0010B: two decimal place 0011B: three decimal place

Bit 4~15: user defined unit

000xH: Hz

001xH: rpm

002xH: %

003xH: kg

004xH: m/s

005xH: kW

006xH: HP

007xH: ppm

008xH: 1/m

009xH: kg/s

00AxH: kg/m

00BxH: kg/h

00CxH: lb/s

00DxH: lb/m

00ExH: lb/h

00FxH: ft/s

010xH: ft/m

011xH: m

012xH: ft

013xH: degC

014xH: degF

015xH: mbar

016xH: bar

017xH: Pa

018xH: kPa

019xH: mWG

01AxH: inWG

01BxH: ftWG

01CxH: psi

01DxH: atm

01ExH: L/s

01FxH: L/m

020xH: L/h 021xH:m3/s 022xH: m3/h 023xH: GPM 024xH:CFM

Bit 0~3: Control F page, unit of user defined value (Pr00-04 =d10, PID feedback) and the decimal point of Pr00-26 which supports up to 3 decimal points.

Bit 4~15: Control F page, unit of user defined value (Pr00-04=d10, PID feedback) and the display units of Pr00-26.

#### 00 - 26 Max. User Defined Value

Factory Setting: 0

Settings 0: Disable

0000B: 0~65535 (No decimal place in Pr.00-25 setting) 0001B: 0.0~6553.5 (One decimal place in Pr.00-25 setting)

0010B: 0.0~655.35(Two decimal place in Pr.00-25 setting)

0011B: 0.0~65.536 (Three decimal place in Pr.00-25 setting)

User defined is enabled when Pr.00-26 is not 0. The setting of Pr.00-26 corresponds to Pr.01.00 (Max. output frequency of the drive).

Example: User define: 100.0%, Pr.01.00 = 60.00Hz Pr.00.25 setting is 0021h; Pr.0026 setting is 100.0%

NOTE In order to display as the setting in Pr.0025, please set up Pr.00.25 first and ensure Pr.00.26 is not set to 0.

### 00 - 27 User Defined Value

Factory Setting: Read Only

Settings Read Only

Pr.00-27 will show user defined value when Pr.00-26 is not set to 0.

#### ✓ 00 - 28 Switching from Auto mode to Hand mode

Factory Setting: 0

Settings  $0 \sim 65535$ 

Bit0 : Sleep Function Control Bit 0: Cancel sleep function

1: Sleep function and Auto mode are the same

Bit1 : Unit of the Control Bit 0: Unit of the Control Bit

1: Same unit as the Auto mode

Bit2: PID Control Bit

0: Cancel PID control

1: PID control and Auto mode are the same.

Bit3: Frequence Source Control Bit

0: Frequency command set by parameter, if multi-step speed is activate, then multi-step speed has the priority

1: Frequency command set by parameter 00-30

## 00 - 29 Local/Remote Selection

Factory Setting: 0

Settings

- 0: Standard HOA function
- 1: Switching Local/Remote, the drive stops
- 2: Switching Local/Remote, the drive runs as the REMOTE setting for frequency and operation status
- 3: Switching Local/Remote, the drive runs as the LOCAL setting for frequency and operation status
- 4: Switching Local/Remote, the drive runs as LOCAL setting when switch to Local and runs as REMOTE setting when switch to Remote for frequency and operation status.
- The factory setting of Pr.00-29 is 0 (standard Hand-Off-Auto function). The AUTO frequency and source of operation can be set by Pr.00-20 and Pr.00-21, and the HAND frequency and source of operation can be set by Pr.00-30 and Pr.00-31. AUTO/HAND mode can be selected or switched by using digital keypad (KPC-CC01) or setting multi-function input terminal MI= 41, 42.
- When external terminal MI is set to 41 and 42 (AUTO/HAND mode), the settings Pr.00-29=1,2,3,4 will be disabled. The external terminal has the highest priority among all command, Pr.00-29 will always function as Pr.00-29=0, standard HOA mode.
- When Pr.00-29 is not set to 0, Local/Remote function is enabled, the top right corner of digital keypad (KPC-CC01) will display "LOC" or "REM" (the display is available when KPC-CC01 is installed with firmware version higher than version 1.021). The LOCAL frequency and source of operation can be set by Pr.00-20 and Pr.00-21, and the REMOTE frequency and source of operation can be set by Pr.00-30 and Pr.00-31. Local/Remote function can be selected or switched by using digital keypad (KPC-CC01) or setting external terminal MI=56. The AUTO key of the digital keypad now controls for the REMOTE function and HAND key now controls for the LOCAL function.
- When MI is set to 56 for LOC/REM selection, if Pr.00-29 is set to 0, then the external terminal is disabled.
- When MI is set to 56 for LOC/REM selection, if Pr.00-29 is not set to 0, the external terminal has the highest priority of command and the ATUO/HAND keys will be disabled

### 00 - 30 Source of the Master Frequency Command (HAND) Factory Setting: 0 Settings 0: Digital keypad 1: RS-485 serial communication 2: External analog input (Pr.03-00) 3: External UP/DOWN terminal 6: CANopen communication card 8: Communication card (no CANopen card) It is used to set the source of the master frequency in HAND mode. 00 - 31Source of the Operation Command (HAND) Factory Setting: 0 Settings 0: Digital keypad 1: External terminals. Keypad STOP disabled. 2: RS-485 serial communication. Keypad STOP disabled. 3: CANopen communication card 5: Communication card (not including CANopen card) To set the source of the operation frequency in HAND mode. Pr.00-20 and 00-21 are for the settings of frequency source and operation source in AUTO mode. Pr.00-30 and 00-31 are for the settings of frequency source and operation source in HAND mode. The AUTO/HAND mode can be switched by the keypad KPC-CC01 or multi-function input terminal (MI). The factory setting of frequency source or operation source is for AUTO mode. It will return to AUTO mode whenever power on again after power off. If there is multi-function input terminal used to switch AUTO/HAND mode. The highest priority is the multi-function input terminal. When the external terminal is OFF, the drive won't receive any operation signal and can't execute JOG. 00 - 32 Enable Digital Keypad STOP Function Factory Setting: 0 Settings 0: STOP key disable 1: STOP key enable This parameter works when the source of operation command is not digital keypad (Pr00-21 $\neq$ 0). When Pr00-21=0, the stop key will not follow the setting of this parameter. 00 - 33~ Reserved 00 - 47 № 00 - 48 Display Filter Time (Current) Factory Setting: 0.100 Settings 0.001~65.535

Set this parameter to minimize the **current fluctuation** displayed by digital keypad.

00 - 49 Display Filter Time on the Keypad

Factory Setting: 0.100

Settings 0.001~65.535

Set this parameter to minimize the display value fluctuation displayed by digital keypad.

00 - 50 Software Version (date)

Factory Setting: Read Only

Settings 0~65535

This parameter displays the drive's software version by date.

00 - 51~

00 - 61

Reserved

**Wiring:** Fixed Time Circulation (by time) Control can control up to 8 motors. The diagram 12-2 is an example of controlling 4 motors at the same time.

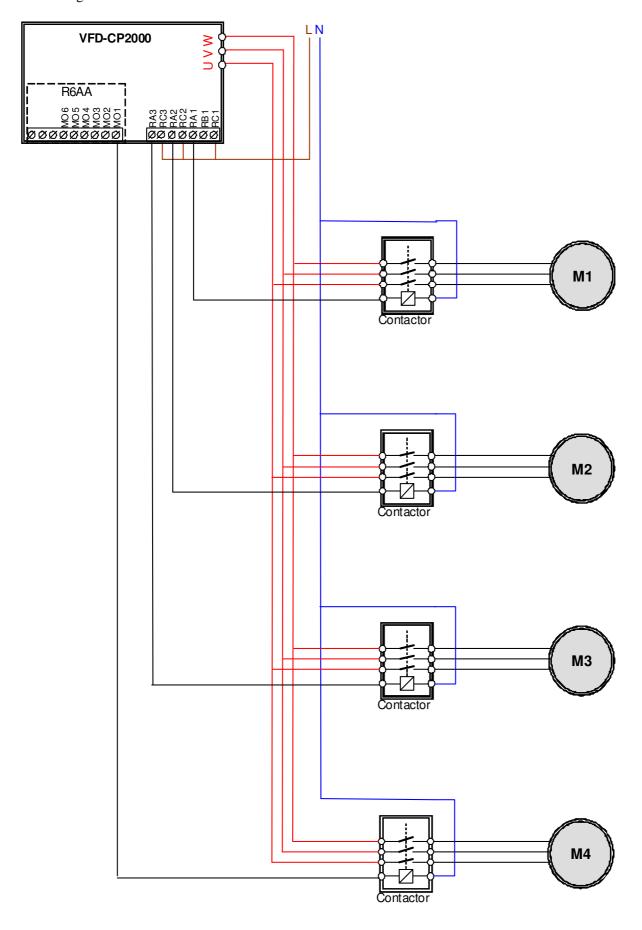

Diagram 12-2: Wiring

### 12 - 01 Number of Motors to be connected

Factory Setting: 1

Settings 1 to 8

Number of Motors: Maximum 8 motors. After setting number of motor to be connected at the same time, multi-function output terminals will follow automatically the setting as shown in the table below.

| P12-01 | 01 | 02 | 03 | 04 | 05 | 06 | 07 | 08 |
|--------|----|----|----|----|----|----|----|----|
| P02-13 | 55 | 55 | 55 | 55 | 55 | 55 | 55 | 55 |
| P02-14 |    | 56 | 56 | 56 | 56 | 56 | 56 | 56 |
| P02-15 |    |    | 57 | 57 | 57 | 57 | 57 | 57 |
| P02-36 |    |    |    | 58 | 58 | 58 | 58 | 58 |
| P02-37 |    |    |    |    | 59 | 59 | 59 | 59 |
| P02-38 |    |    |    |    |    | 60 | 60 | 60 |
| P02-39 |    |    |    |    |    |    | 61 | 61 |
| P02-40 |    |    |    |    |    |    |    | 62 |

Table 1: Setting of Multi-function Output Terminal on Circulating Motors

# 12 - 02 Operating time of each motor (minutes)

Factory Setting: 0

Settings 0 to 65500 minutes

Setting of Fixed Time Circulation by minute. If Pr12-02 = 0, that means stop timing, the current running motors will keep on operating until a stop command is given.

12 - 03 Delay Time due to the Acceleration (or the Increment ) at Motor Switching (seconds)

Factory Setting: 10

Settings 0.0 to 3600.0 seconds

Delay time when switching motors in seconds. When the current running motors reach the time setting of Pr12-02, CP2000 will follow the delay time setting of Pr12-03 and then switch to run the next motors.

12 - 04 Delay Time due to the Deceleration (or the Decrement) at Motor Switching (seconds)

Factory Setting: 10

Settings 0.0 to 3600.0 seconds

× 12 - 05

Delay time while fixed quantity circulation at Motor Switching (seconds)

Factory Setting: 100

Settings 0.0 to 3600.0 seconds

#### Fixed quantity circulation with PID

#### Sequential Diagram

In this mode, CP2000 can control up to 4 motors to increase controlling flow quantity and pressure range. When controlling flow quantity, motors will be in parallel connection. When controlling pressure range, motors will be in series connection

If need to increase flow quantity or pressure range, CP2000 will increase first motor's pressure from 0Hz to the largest operating frequency. If output frequency reaches the frequency setting of Pr12-06 and delay time of Pr12-05, then CP2000 will delay the time setting of Pr12-03. Then CP2000 will switch the motor to use mains electricity and delay the time setting of Pr12-03 to run next motor. If necessary, other motors will be activated in sequence. See sequential diagram of 12-3 and 12-4

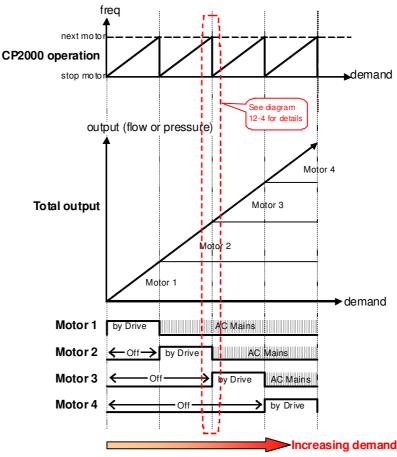

Diagram 12-3: Sequence of Fixed quantity circulation with PID – Increasing Demand

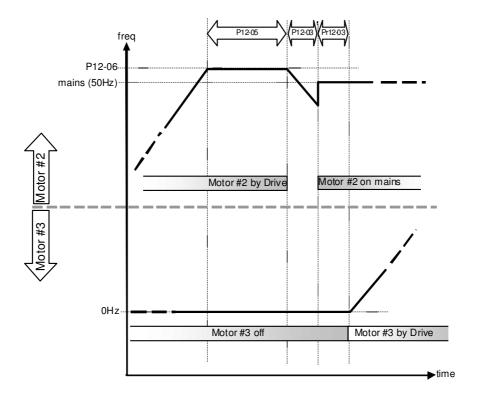

Diagram 12-4: Sequence of switching motors at Fixed quantity circulation with PID – Increasing Demands

However if decreasing demands when flow quantity and pressure are too big, CP2000 will stop the current operating motors and wait for the delay time setting of Pr12-04. Then keep on doing this until the last motor stop using mains electricity. See sequential diagram 12-5 and 12-6 below.

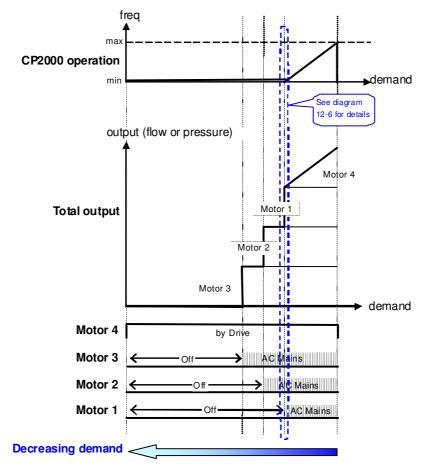

Diagram 12-5: Sequence of switching motors at Fixed quantity circulation with PID – Decreasing Demands

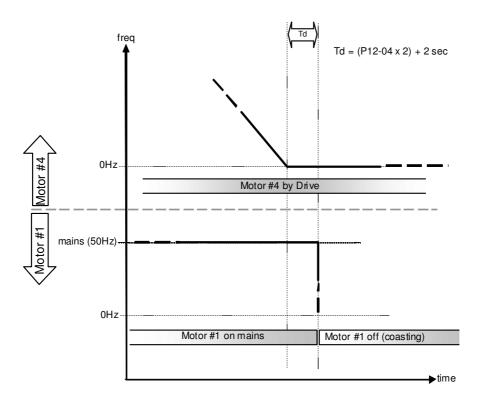

Diagram 12-6: Sequence of switching motors at Fixed quantity circulation with PID – Decreasing Demands

Parameter Setting

| Parameter setting | Description                                                                             |                                                                                        |        |        |        |        |        |        |        |                                  |
|-------------------|-----------------------------------------------------------------------------------------|----------------------------------------------------------------------------------------|--------|--------|--------|--------|--------|--------|--------|----------------------------------|
| P12-00=2          | Choose Fixed quantity circulation with PID                                              |                                                                                        |        |        |        |        |        |        |        |                                  |
| P12-01=X          | Number o                                                                                | Number of Motors: Maximum 4 motors. After setting number of motor to                   |        |        |        |        |        |        |        |                                  |
|                   | be connec                                                                               | be connected at the same time, multi-function output terminals will follow             |        |        |        |        |        |        |        |                                  |
|                   | automatic                                                                               | automatically the setting as shown in the table below.                                 |        |        |        |        |        |        |        |                                  |
|                   | P12-01                                                                                  |                                                                                        |        |        |        |        |        |        |        |                                  |
|                   | P02-13                                                                                  | 55                                                                                     | 55     | 55     | 55     | 55     | 55     | 55     | 55     | Motor #1 by Drive                |
|                   | P02-14                                                                                  |                                                                                        | 56     | 56     | 56     | 56     | 56     | 56     | 56     | Motor #1 by Mains                |
|                   | P02-15                                                                                  |                                                                                        |        | 57     | 57     | 57     | 57     | 57     | 57     | Motor #2 by Drive                |
|                   | P02-36                                                                                  |                                                                                        |        |        | 58     | 58     | 58     | 58     | 58     | Motor #2 by Mains                |
|                   | P02-37                                                                                  |                                                                                        |        |        |        | 59     | 59     | 59     | 59     | Motor #3 by Drive                |
|                   | P02-38                                                                                  |                                                                                        |        |        |        |        | 60     | 60     | 60     | Motor #3 by Mains                |
|                   | P02-39                                                                                  |                                                                                        |        |        |        |        |        | 61     | 61     | Motor #4 by Drive                |
|                   | P02-40                                                                                  |                                                                                        |        |        |        |        |        |        | 62     | Motor #4 by Mains                |
|                   | Table 2: Setting of Multi-function Output Terminal on Circulating Motors                |                                                                                        |        |        |        |        |        |        |        |                                  |
| P12-03=X          | Delay Time                                                                              | due 1                                                                                  | to the | Accel  | eratio | n (or  | the In | creme  | ent) a | t Motor Switching (unit: second) |
| P12-04=X          | Delay Time                                                                              | Delay Time due to the Deceleration ( or the Decrement) at Motor Switching ( unit: sec) |        |        |        |        |        |        |        |                                  |
| P12-05=X          | Delay time while fixed quantity circulation at Motor Switching with PID (unit: seconds) |                                                                                        |        |        |        |        |        |        |        |                                  |
| P12-06=X          | Frequency                                                                               | when                                                                                   | switc  | hing r | notors | at fix | ed qu  | antity | circu  | lation (Hz)                      |

#### **□** Disable Motor Output

Set the Multifunction Input Commands as Disable Motors' Output can stop corresponding motors. The settings are:

| P02-01~P02-06=       | 60  | 61 | 62 | 63 | 64 | 65 | 66 | 67 | 68 |
|----------------------|-----|----|----|----|----|----|----|----|----|
| Disable Motor Output | ALL | 1  | 2  | 3  | 4  | 5  | 6  | 7  | 8  |

When a motor's output is disabled, this motor will park freely

☐ Fixed quantity circulation with PID can control up to 4 motors. The Diagram 12-7 below is an example of controlling 4 motors.

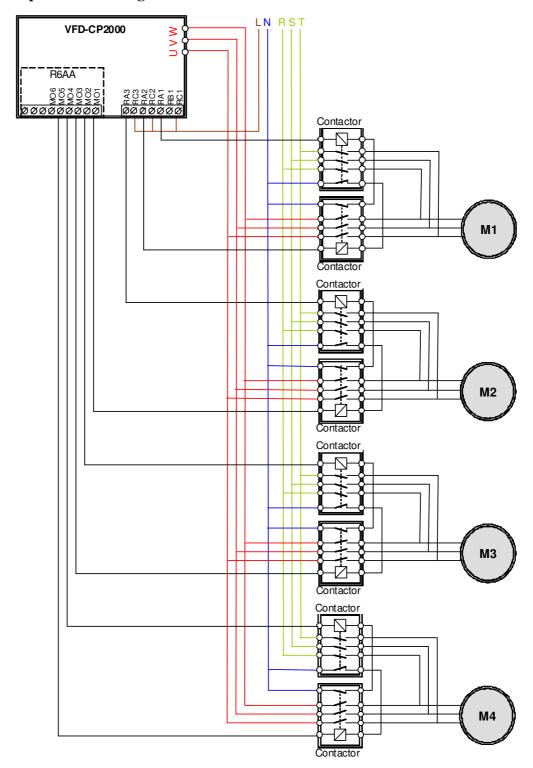

Diagram 12-7

12 - 06

Frequency when switching motors at fixed quantity circulation (Hz)

Factory Setting: 6000

Settings 0.0 to 600.00 Hz

When the drive's output frequency reaches the setting value of Pr12-06, the system will start preparing to switch motors.

12 - 07

Action to do when Fixed Quantity Circulation breaks down

Factory Setting: 0

Settings 0: Turn off all output

1: Motors powered by mains electricity continues to operate

12 - 08 Frequency when stopping auxiliary motor (Hz)

Factory Setting: 0

Settings 0.00 to 600.00 Hz

When the output frequency is smaller than the setting value of Pr12-08 and remains at the time setting of Pr12-04, motors will be shut down one by one.

#### Fixed quantity control with PID

In this mode, CP2000 can control up to 8 motors to increase controlling flow quantity and pressure range. CP2000 connects directly to a main motor while the rest of motors are using mains electricity and controlled by a relay. When controlling flow quantity, motors will be in parallel connection. When controlling pressure range, motors will be in series connection

If need to increase flow quantity or pressure range, CP2000 will increase the main motor's pressure from 0Hz to the largest operating frequency. If necessary, CP2000 will switch in sequence the motors to use mains electricity. See sequential diagram of 12-8 and 12-9.

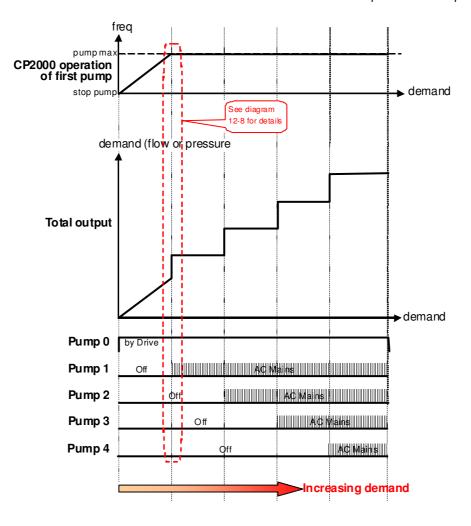

Diagram 12-8: Fixed quantity control with PID – Increasing Demand

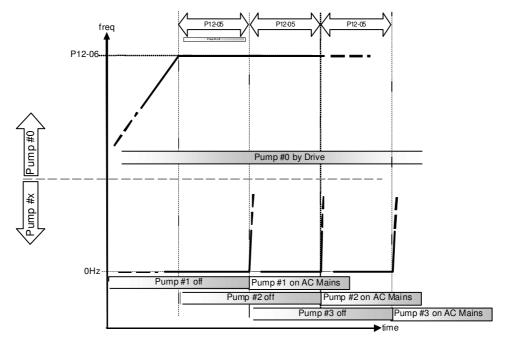

Diagram 12-9: Sequence of switching motors at Fixed quantity control with PID – Increasing Demand However, if the flow quantity or pressure is too big, CP2000 will stop, one by one, the motors from using mains electricity until CP2000 decrease the main motor's frequency to 0Hz.

See diagram 12-10 and diagram 12-11.

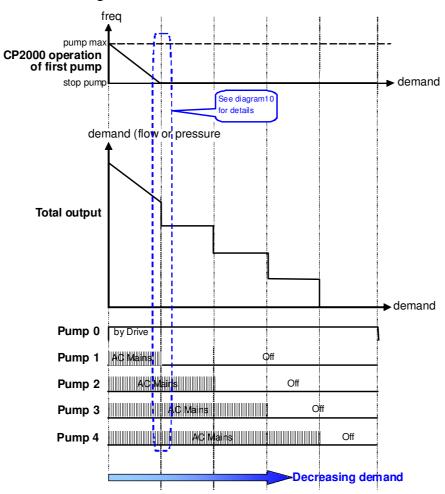

Diagram 12-10: Sequence of switching motors at Fixed quantity control with PID – Decreasing Demand

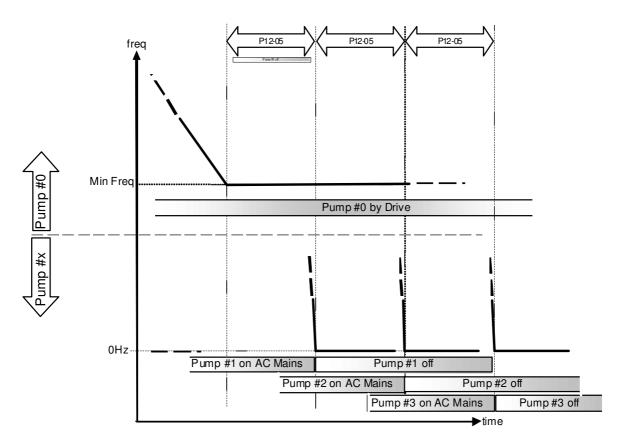

Diagram 12-10: Sequence of switching motors at Fixed quantity control with PID – Decreasing Demand

| Parameter<br>Setting | Description | Description                                                                                                    |    |    |    |    |    |    |    |                   |
|----------------------|-------------|----------------------------------------------------------------------------------------------------|----|----|----|----|----|----|----|-------------------|
| P12-00=3             | Choose Fi   | Choose Fixed quantity control                                                                                                    |    |    |    |    |    |    |    |                   |
| P12-01=X             | Number o    | Number of Motors: Maximum 8 motors. After setting number of motor to                                                              |    |    |    |    |    |    |    |                   |
|                      |             | be connected at the same time, multi-function output terminals will follow automatically the setting as shown in the table below. |    |    |    |    |    |    |    |                   |
|                      | P12-01      | 01                                                                                                    | 02 | 03 | 04 | 05 | 06 | 07 | 08 |                   |
|                      | P02-13      | 55                                                                                                    | 55 | 55 | 55 | 55 | 55 | 55 | 55 | Motor #1 by Mains |
|                      | P02-14      |                                                                                                    | 56 | 56 | 56 | 56 | 56 | 56 | 56 | Motor #2 by Mains |
|                      | P02-15      |                                                                                                    |    | 57 | 57 | 57 | 57 | 57 | 57 | Motor #3 by Mains |
|                      | P02-36      |                                                                                                    |    |    | 58 | 58 | 58 | 58 | 58 | Motor #4 by Mains |
|                      | P02-37      |                                                                                                    |    |    |    | 59 | 59 | 59 | 59 | Motor #5 by Mains |
|                      | P02-38      |                                                                                                    |    |    |    |    | 60 | 60 | 60 | Motor #6 by Mains |
|                      | P02-39      |                                                                                                    |    |    |    |    |    | 61 | 61 | Motor #7 by Mains |
|                      | P02-40      |                                                                                                    |    |    |    |    |    |    | 62 | Motor #8 by Mains |
|                      | Table 2: S  | Table 2: Setting of Multi-function Output Terminal on Circulating Motors                                                          |    |    |    |    |    |    |    |                   |

| P12-05=X | Delay time while fixed quantity circulation at Motor Switching (seconds) |
|----------|--------------------------------------------------------------------------|
| P12-06=X | Frequency when switching motors at fixed quantity circulation (Hz)       |

#### Disable Motor's Output

Set the Multifunction Input Commands as Disable Motors' Output can stop corresponding motors.

#### The settings are: :

| P02-01~P02-06=         | 60  | 61 | 62 | 63 | 64 | 65 | 66 | 67 | 68 |
|------------------------|-----|----|----|----|----|----|----|----|----|
| Disable Motor's Output | ALL | 1  | 2  | 3  | 4  | 5  | 6  | 7  | 8  |

When a motor's output is disabled, this motor will park freely

**Wiring:** Fixed Quantity Control can control up to 8 motors. The diagram 12-12 is an example of controlling 4 motors at the same time.

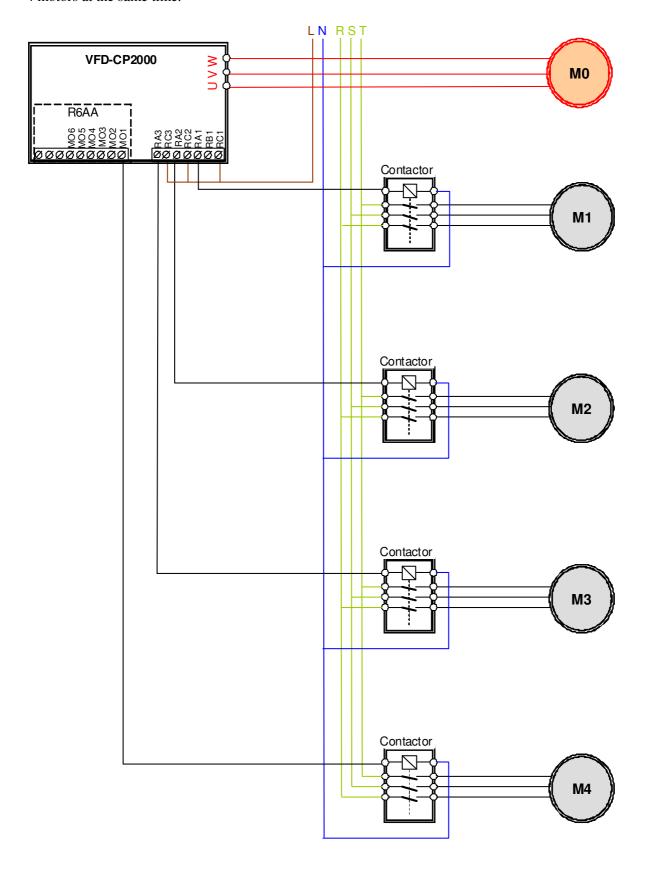

Diagram 12-12

#### ☐ Fixed Time circulation and Fixed quantity circulation with PID

This mode combines **Fixed Time circulation and Fixed quantity circulation with PID**. It is to prevent motors to become rusty if they are not in use for a long period of time. If some motors are not activated, set the fixed time circulation to run motors one by one to make sure each of them has the chance to run.

While all the motors are running and water pressure is enough, the time circulation will not be enabled. Suppose that motor1 and motor2 run to reach a balance in water pressure and when the time reaches the setting at Pr12-02, the motor1 will be running without using mains electricity and the motor2 will decelerate to stop.

When the motor2 reaches the frequency setting at Pr12-06 and the time setting at Pr12-05, it will be separating from the motor drive. Then when time reaches the setting at Pr12-03, the motor2 will run by using the mains electricity. Then when the time pases the setting at Pr12-03, the motor3 will be enabled by the motor drive. The time sequence diagram is as shown below.

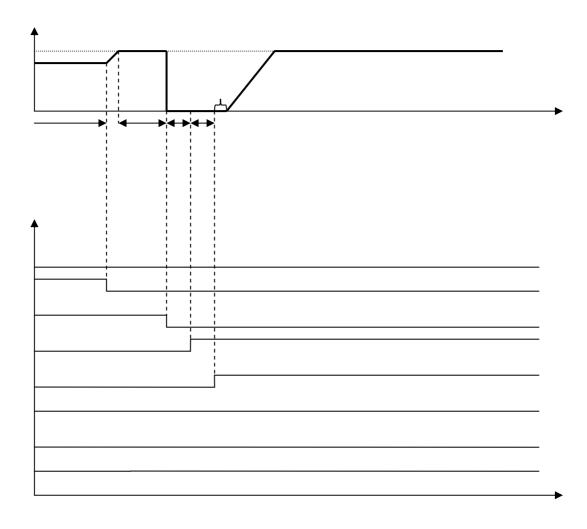

Diagram 12-13 Enabling Fixed Time Circulation under Fixed Amount Circulation Blance

#### Fixed Time Circulation and Fixed Quantity Control with PID

This mode combines **Fixed Time circulation and Fixed quantity control with PID**. It is to prevent motors to become rusty if they are not in use for a long period of time. If some motors are not activated, set the fixed time circulation to run motors one by one to make sure each of them has the chance to run.

When all the motors are running and water pressure is enough, the fixed time circulation will not be enabled. Suppose that the motor1 and motor2 run to reach a balance in water pressure and when time reach the setting at Pr12-02, the motor1 will be running without using mains electricity. Then when time reaches the setting at Pr12-03, the motor3 will be running by using mains electricity. At this moment, the operating time of each motor will be reset, once reach the time setting at Pr12-02 again, the motor2 will be running without using mains electricity. Then when time reaches the setting at Pr12-03, the fourth motor4 will be running by using mains electricity. The time sequence diagram 12-14 is as shown below

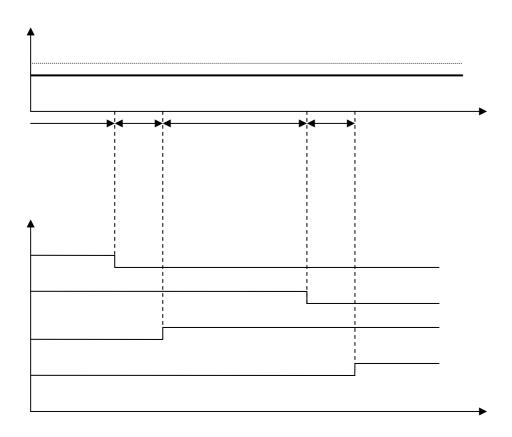

Diagram 12-14: Enabling Fixed Time Circulation under Fixed Amount Control Balance

#### 01 Basic Parameter

 ✓ The parameter can be set during operation.

### 01 - 00 Maximum Output Frequency

Factory Setting: 60.00/50.00

Settings 50.00~600.00Hz

- This parameter determines the AC motor drive's Maximum Output Frequency. All the AC motor drive frequency command sources (analog inputs 0 to +10V, 4 to 20mA, 0 to 20mAand ±10V) are scaled to correspond to the output frequency range.
- For models above 45kW(60HP)(included), the setting range is 0.00~400.00Hz.
- 01 01 Motor1: Max Output Frequency(Hz) (Base Frequency/Motor Rated Frequency)
- 01 35 Motor 2: Max Output Frequency (Hz) (Base Frequency/Motor Rated Frequency)

Factory Setting: 60.00/50.00

Settings 0.00~600.00Hz

This value should be set according to the rated frequency of the motor as indicated on the motor nameplate. If the motor is 60Hz, the setting should be 60Hz. If the motor is 50Hz, it should be set to 50Hz.

01 - 02 Motor1: Max Output Voltage (V)

01 - 36 Motor 2: Max Output Voltage (V) (Base Voltage/Motor Rated Voltage)

Factory Setting: 200.00/400.00 Factory Setting: 3.0

Settings 230V series 0.0~255.0V

460V series 0.0~510.0V

Settings 0.00~600.00Hz

- This value should be set according to the rated voltage of the motor as indicated on the motor nameplate. If the motor is 220V, the setting should be 220.0. If the motor is 200V, it should be set to 200.0.
- There are many motor types in the market and the power system for each country is also difference. The economic and convenience method to solve this problem is to install the AC motor drive. There is no problem to use with the different voltage and frequency and also can amplify the original characteristic and life of the motor.

# 01 - 03 Mid-point Frequency 1 of Motor 1

Factory Setting: 1.50/3.00 Motor drive with 215HP and

above: 1.50

Settings 0.00~600.00Hz

| Factory Setting:  Motor drive wit above: 10.0              |             |
|------------------------------------------------------------|-------------|
| Settings 230V series 0.0~240.0V<br>460V series 0.0~480.0V  |             |
| 01 - 37 Mid-point Output Frequency 1 of Motor 2            |             |
| Factory Setting Motor drive wit above: 1.50                | _           |
| Settings 0.00~600.00Hz                                     |             |
| № 01 - 38 Mid-point Output Voltage 1 of Motor 2            |             |
| Factory Setting  Motor drive wit  above: 10.0              |             |
| Settings 230V series 0.0~240.0V                            |             |
| 460V series 0.0~480.0V                                     |             |
| 01 - 05 Mid-point Frequency 2 of Motor 1                   |             |
| Factory Setting:                                           | 0.50        |
| Settings 0.00~600.00Hz                                     |             |
| ✓ 01 - 06 Mid-point Voltage 2 of Motor 1                   |             |
| Factory Setting:                                           | 2.0/4.0     |
| Motor drive wit                                            | h 215HP and |
| above: 2.0                                                 |             |
| Settings 230V series 0.0~240.0V                            |             |
| 460V series 0.0~480.0V  Motor 2: Middle Output Fraguency 2 |             |
| 01 - 39 Motor 2: Middle Output Frequency 2                 | 0.50        |
| Factory Settings 0.00, 600,0011z                           | g: 0.50     |
| Settings 0.00~600.00Hz  Motor 2: Middle Output Voltage 2   |             |
|                                                            | 2.0/4.0     |
| Factory Setting  Motor drive wit  above: 2.0               |             |
| Settings 230V series 0.0~240.0V                            |             |
| 460V series 0.0~480.0V                                     |             |
| 01 - 07 Min. Output Frequency of Motor 1                   |             |
| Factory Setting:                                           | 0.00        |
| Settings 0.00~600.00Hz                                     |             |

# № 01 - 08 Min. Output Voltage of Motor 1

Factory Setting: 0.0/0.0

Settings 230V series 0.0~240.0V

460V series 0.0~480.0V

# 01 - 41 Min. Output Frequency of Motor 2

Factory Setting: 0.00

Settings 0.00~600.00Hz

# Min. Output Voltage of Motor 2

Factory Setting: 0.0/0.0

Settings 230V series 0.0~240.0V 460V series 0.0~480.0V

- V/f curve setting is usually set by the motor's allowable loading characteristics. Pay special attention to the motor's heat dissipation, dynamic balance, and bearing lubricity, if the loading characteristics exceed the loading limit of the motor.
- There is no limit for the voltage setting, but a high voltage at low frequency may cause motor damage, overheat, and stall prevention or over-current protection. Therefore, please use the low voltage at the low frequency to prevent motor damage.
- Pr.01-35 to Pr.01-42 is the V/f curve for the motor 2. When multi-function input terminals Pr.02-01~02-08 and Pr.02-26 ~Pr.02-31 are set to 14 and enabled, the AC motor drive will act as the 2nd V/f curve.
- The V/f curve for the motor 1 is shown as follows. The V/f curve for the motor 2 can be deduced from it.

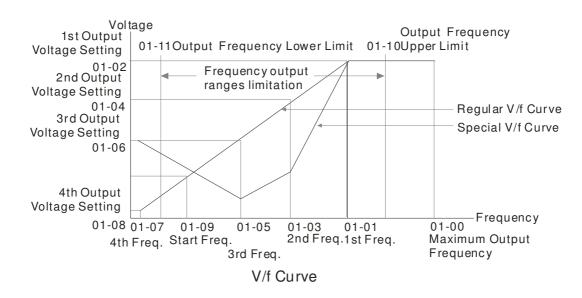

#### Common settings of V/f curve:

#### (1) General purpose

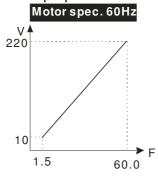

| Setting |
|---------|
| 60.0    |
| 60.0    |
| 220.0   |
| 1.50    |
| 1.50    |
| 10.0    |
| 10.0    |
| 1.50    |
| 10.0    |
|         |

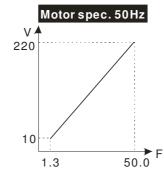

| Pr.            | Setting |
|----------------|---------|
| 01-00          | 50.0    |
| 01-01          | 50.0    |
| 01-02          | 220.0   |
| 01-03<br>01-05 | 1.30    |
| 01-04<br>01-06 | 10.0    |
| 01-07          | 1.30    |
| 01-08          | 10.0    |

#### (2) Fan and hydraulic machinery

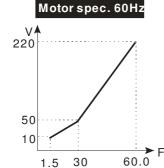

| Pr.   | Setting |  |  |  |
|-------|---------|--|--|--|
| 01-00 | 60.0    |  |  |  |
| 01-01 | 60.0    |  |  |  |
| 01-02 | 220.0   |  |  |  |
| 01-03 | 30.0    |  |  |  |
| 01-05 | 30.0    |  |  |  |
| 01-04 | 50.0    |  |  |  |
| 01-06 | 50.0    |  |  |  |
| 01-07 | 1.50    |  |  |  |
| 01-08 | 10.0    |  |  |  |
|       |         |  |  |  |

# Motor spec. 50Hz 220 1.3 25 50.0

| Pr.            | Setting |
|----------------|---------|
| 01-00          | 50.0    |
| 01-01          | 50.0    |
| 01-02          | 220.0   |
| 01-03<br>01-05 | 25.0    |
| 01-04<br>01-06 | 50.0    |
| 01-07          | 1.30    |
| 01-08          | 10.0    |

#### (3) High starting torque

#### Motor spec. 60Hz

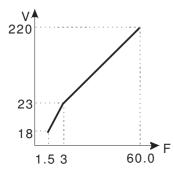

| Pr.            | Setting |
|----------------|---------|
| 01-00          | 60.0    |
| 01-01          | 60.0    |
| 01-02          | 220.0   |
| 01-03<br>01-05 | 3.00    |
| 01-04<br>01-06 | 23.0    |
| 01-07          | 1.50    |
| 01-08          | 18.0    |

# Motor spec. 50Hz 220 23 14 1.3 2.2 50.0

| Pr.   | Setting |  |  |
|-------|---------|--|--|
| 01-00 | 50.0    |  |  |
| 01-01 | 50.0    |  |  |
| 01-02 | 220.0   |  |  |
| 01-03 | 2.20    |  |  |
| 01-05 | 2.20    |  |  |
| 01-04 | 23.0    |  |  |
| 01-06 | 23.0    |  |  |
| 01-07 | 1.30    |  |  |
| 01-08 | 14.0    |  |  |

# 01 - 09 Start-Up Frequency

Factory Setting: 0.50

Settings 0.0~600.00Hz

- When start frequency is higher than the min. out put frequency, drives' output will be from start frequency to the setting frequency. Please refer to the following diagram for details.
- $\square$  Fcmd = frequency command,

**Fstart** = start frequency (Pr.01-09),

**fstart** = actual start frequency of drive,

**Fmin** = 4th output frequency setting (Pr.01-07/Pr.01-41),

**Flow** = output frequency lower limit (Pr.01-11)

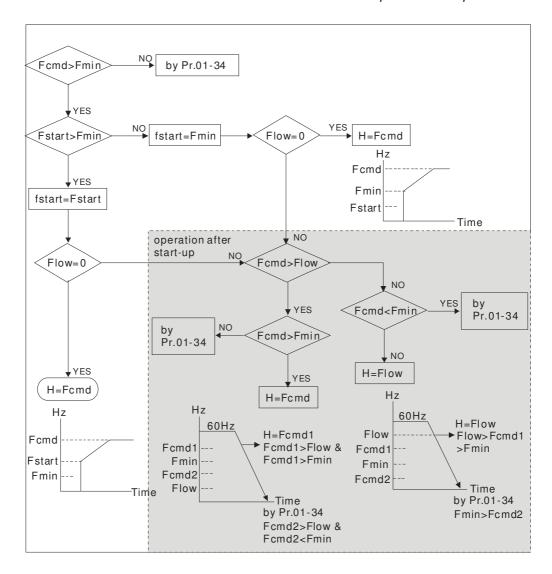

# ✓ 01 - 10 Output Frequency Upper Limit

Factory Setting: 600.00

Settings 0.00~600.00Hz

# **~** 01 - 11

#### Output Frequency Lower Limit

Factory Setting: 0.00

Settings 0.00~600.00Hz

- The upper/lower output frequency setting is used to limit the actual output frequency. If the frequency setting is higher than the upper limit (01-10), it will run with the upper limit frequency. If output frequency lower than output frequency lower limit (01-11) and frequency setting is higher than min. frequency (01-07), it will run with lower limit frequency. The upper limit frequency should be set to be higher than the lower limit frequency. Pr.01-10 setting must be ≥ Pr.01-11 setting.
- Upper output frequency will limit the max. Output frequency of drive. If frequency setting is higher than Pr.01-10, the output frequency will be limited by Pr.01-10 setting.
- When the drive starts the function of slip compensation (Pr.07-27) or PID feedback control, drive output frequency may exceed frequency command but still be limited by this setting.
- Related parameters: Pr.01-00 Max. Operation Frequency and Pr.01-11 Output Frequency Lower Limit

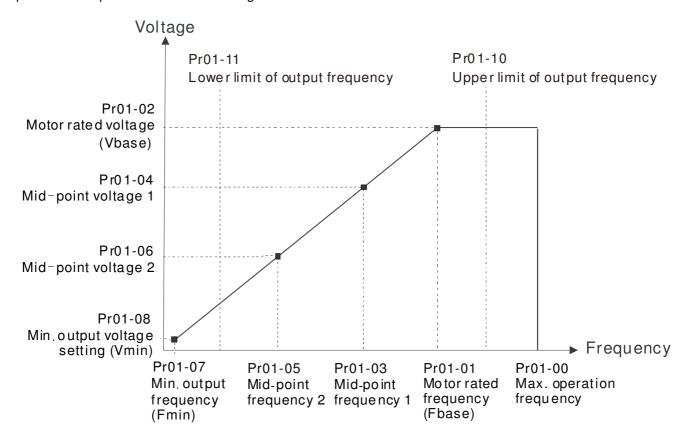

- Lower output frequency will limit the min. output frequency of drive. When drive frequency command or feedback control frequency is lower than this setting, drive output frequency will limit by the lower limit of frequency.
- When the drive starts, it will operate from min. output frequency (Pr.01-07) and accelerate to the setting frequency. It won't limit by lower output frequency setting.
- The setting of output frequency upper/lower limit is used to prevent personal misoperation, overheat due to too low operation frequency or damage due to too high speed.
- If the output frequency upper limit setting is 50Hz and frequency setting is 60Hz, max. output frequency will be 50Hz.
- If the output frequency lower limit setting is 10Hz and min. operation frequency setting (Pr.01-07) is 1.5Hz, it will operate by 10Hz when the frequency command is greater than Pr.01-07 and less than 10Hz. If the frequency command is less than Pr.01-07, the drive will be in ready status and no output.
- If the frequency output upper limit is 60Hz and frequency setting is also 60Hz, only frequency command will be limit in 60Hz. Actual frequency output may exceed 60Hz after slip compensation.

```
    M 01 - 12 Accel. Time 1
    M 01 - 13 Decel. Time 1
    M 01 - 14 Accel. Time 2
    M 01 - 15 Decel. Time 2
    M 01 - 16 Accel. Time 3
    M 01 - 17 Decel. Time 3
    M 01 - 18 Accel. Time 4
    M 01 - 19 Decel. Time 4
    M 01 - 20 JOG Acceleration Time
```

# ✓ 01 - 21 JOG Deceleration Time

Factory Setting: 10.00/10.0

Settings Parameters 01-45=0:  $0.00\sim600.00$  seconds Parameters 01-45=1:  $0.0\sim6000.0$  seconds

- The Acceleration Time is to determine the length of time required for the AC motor drive to ramp from 0.0 Hz to Maximum Output Frequency (Pr.01-00). The Deceleration Time is to determine the length of time required for an AC motor drive to decrease from Maximum Output Frequency (Pr.01-00) to 0.00Hz.
- The Acceleration/Deceleration Time is invalid when setting Pr.01-44 Optimal Acceleration/Deceleration Setting.
- The Acceleration/Deceleration Time 1, 2, 3, 4 are selected according to the Multi-function Input Terminals settings. The factory settings are Accel./Decel. Time 1.
- When enabling torque limits and stalls prevention function, actual accel./decel. time will be longer than the action time set up above.
- Please note that it may trigger the protection function (Pr.06-03 Over-current Stall Prevention during Acceleration or Pr.06-01 Over-voltage Stall Prevention) when the setting of accel./decel. time is too short.
- Please note that it may cause motor damage or drive protection enabled due to over current during acceleration when the setting of acceleration time is too short.
- Please note that it may cause motor damage or drive protection enabled due to over current during deceleration or over-voltage when the setting of deceleration time is too short.
- It can use suitable brake resistor (see Chapter 06 Accessories) to decelerate in a short time and prevent over-voltage.
- When enabling Pr.01-24~Pr.01-27, the actual accel./decel. time will be longer than the setting.

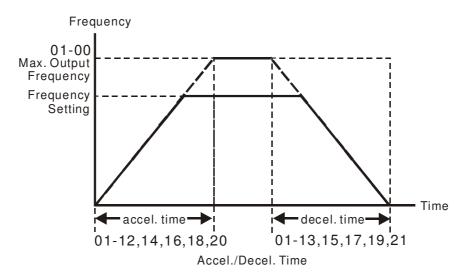

# ✓ 01 - 22 JOG Frequency (JOG)

Factory Setting: 6.00

Settings 0.00~600.00Hz

- Both external terminal JOG and key "F1" on the keypad KPC-CC01 can be used. When the jog command is ON, the AC motor drive will accelerate from 0Hz to jog frequency (Pr.01-22). When the jog command is OFF, the AC motor drive will decelerate from Jog Frequency to zero. The Jog Accel./Decel. time (Pr.01-20, Pr.01-21) is the time that accelerates from 0.0Hz to Pr.01-22 JOG Frequency.
- The JOG command can't be executed when the AC motor drive is running. In the same way, when the JOG command is executing, other operation commands are invalid except forward/reverse commands and STOP key on the digital keypad.
- The optional keypad KPC-CE01 doesn't support JOG function.

# Frequency of 1st Acceleration / Deceleration & Frequency of 4<sup>th</sup> Acceleration / Deceleration.

Factory Setting: 0.00

Settings 0.00~600.00Hz

The transition from acceleration/deceleration time 1 to acceleration/deceleration time 4, may also be enabled by the external terminals. The external terminal has priority over Pr. 01-23.

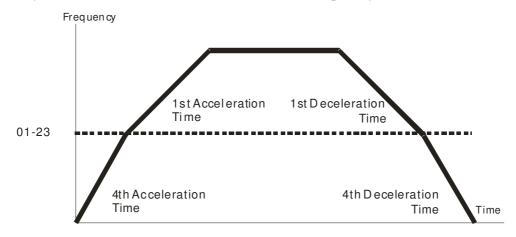

1st/4th Acceleration/Deceleration Frequency Switching

✓ 01 - 24 S-curve for Acceleration Departure Time 1

№ 01 - 25 S-curve for Acceleration Arrival Time 2

✓ 01 - 26 S-curve for Deceleration Departure Time 1

№ 01 - 27 S-curve for Deceleration Arrival Time 2

Factory Setting: 0.20/0.2

Settings Parameter 01-45=0: 0.00~25.00 seconds

Parameter  $01-45=1 : 0.00 \sim 250.0$  seconds

- It is used to give the smoothest transition between speed changes. The accel./decel. curve can adjust the S-curve of the accel./decel. When it is enabled, the drive will have different accel./decel. curve by the accel./decel. time.
- The S-curve function is disabled when accel./decel. time is set to 0.
- When Pr.01-12, 01-14, 01-16, 01-18  $\geq$  Pr.01-24 and Pr.01-25, the Actual Accel. Time = Pr.01-12, 01-14, 01-16, 01-18 + (Pr.01-24 + Pr.01-25)/2
- When Pr.01-13, 01-15, 01-17, 01-19  $\geq$  Pr.01-26 and Pr.01-27, the Actual Decel. Time = Pr.01-13, 01-15, 01-17, 01-19 + (Pr.01-26 + Pr.01-27)/2

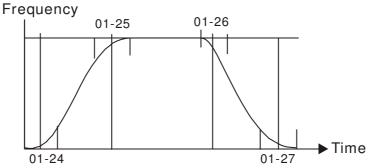

| 01 - 28 | Upper limit of Frequency 1 setting not allowed |
|---------|------------------------------------------------|
| 01 - 29 | Lower limit of Frequency 1 setting not allowed |
| 01 - 30 | Upper limit of Frequency 2 setting not allowed |
| 01 - 31 | Lower limit of Frequency 2 setting not allowed |
| 01 - 32 | Upper limit of Frequency 3 setting not allowed |
| 01 - 33 | Lower limit of Frequency 3 setting not allowed |

Factory Setting: 0.00

Settings 0.00~600.00Hz

- These parameters are used to set the skip frequency of the AC drive. But the frequency output is continuous. There is no limit for the setting of these six parameters and can be used as required.
- These parameters are used to set the skip frequency of the AC drive. But the frequency output is continuous. The limit of these six parameters is  $01-28 \ge 01-29 \ge 01-30 \ge 01-31 \ge 01-32 \ge 01-33$ . This function will be invalid when setting to 0.0.
- The skip frequencies are useful when a motor has vibration at a specific frequency bandwidth. By skipping this frequency, the vibration will be avoided. It offers 3 zones for use.
- The setting of frequency command (F) can be set within the range of skip frequencies. At this moment, the output frequency (H) will be limited by these settings.
- When accelerating/decelerating, the output frequency will still pass the range of skip frequencies.

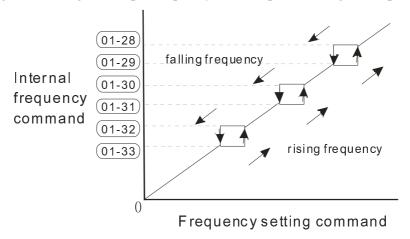

### 01 - 34 Zero-speed Mode

Factory Setting: 0

Settings 0: Output waiting

1: Zero-speed operation

2: Output at Minimum Frequency (according to 01-07, 01-41)

- When the frequency is less than Fmin (Pr.01-07 or Pr.01-41), it will operate by this parameter.
- When it is set to 0, the AC motor drive will be in waiting mode without voltage output from terminals U/V/W.
- When it is set to 1, it will execute DC brake by Vmin(Pr.01-08 and Pr.01-42) in V/F and SVC modes.
- When it is set to 2, the AC motor drive will run by Fmin (Pr.01-07, Pr.01-41) and Vmin (Pr.01-08, Pr.01-42) in V/F and SVC modes.

#### Chapter 12 Description of Parameter Setting

- When it is set to 2 and if the setting of Pr01-11(output frequency lower limit) is bigger than Fmin, then the motor drive will run in accordance with the setting of Pr01-11 in VF and SVC mode.
- ☐ In V/F and SVC modes

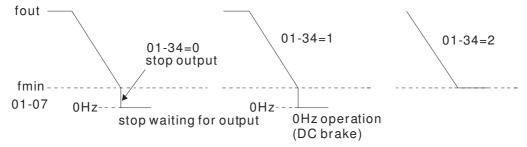

# 01 - 43 V/F Curve Selection

Factory Setting: 0

Settings 0: V/F curve determined by group 01

1: 1.5 power curve

2: Square curve

- □ V/F curve can be selected from 17 kinds of default settings or set manually.
- After setting 01-43 depending on the application, the set value can be fine tuned in 01-00~01-08 to fit the application more precisely.

#### NOTE

- 1. If the V/F curve is not selected properly, it may result motor to generate insufficient torque or may lead to high current output due to overfluxing.
- 2. When the drive is reset by 00-02, 01-43 is reset as well.

| Setting | SPEC.                             | Feature                 | Purpose                                                                                               |  |  |  |
|---------|-----------------------------------|-------------------------|----------------------------------------------------------------------------------------------------|--|--|--|
| 0       | Normal V/F curve                  | Constant torque         | For normal application. This required torque for load is the same no matter the rotor speed of motor. |  |  |  |
| 1       | 5 <sup>th</sup> V/F curve         |                         | To set higher level of V/F curve, the torque in low                                                   |  |  |  |
| 2       | 2 <sup>nd</sup> V/F curve         | Variable torque         | speed is relatively low, which is not recommended for high acceleration/deceleration application.     |  |  |  |
| 3       | 50Hz                              |                         |                                                                                                    |  |  |  |
| 4       | 60Hz                              |                         |                                                                                                    |  |  |  |
| 5       | 60Hz (voltage saturation in 50Hz) | Constant torque         | For normal application. This required torque for load is the same no matter the rotor speed of motor  |  |  |  |
| 6       | 72Hz (voltage saturation in 60Hz) |                         |                                                                                                    |  |  |  |
| 7       | 3th decreasing (50Hz)             |                         |                                                                                                    |  |  |  |
| 8       | 2nd decreasing (50Hz)             | D                       | For fans, pumps, the required torque derating relative                                                |  |  |  |
| 9       | 3th decreasing (60Hz)             | Decreasing torque       | to the load.                                                                                          |  |  |  |
| 10      | 2nd decreasing (60Hz)             |                         |                                                                                                    |  |  |  |
| 11      | Mid. starting torque (50Hz)       |                         | Select high starting torque when:                                                                     |  |  |  |
| 12      | High starting torque (50Hz)       |                         | Wiring between the drive and motor exceeds                                                            |  |  |  |
| 13      | Mid. starting torque (60Hz)       | High starting<br>torque | 150 m  ■ A large amount of starting torque is required                                                |  |  |  |
| 14      | High starting torque (60Hz)       |                         | (like lift)  • An AC reactor is installed in the output side of the drive                             |  |  |  |

| Setting | SPEC.                              | Feature                   | Purpose                                                                                 |
|---------|------------------------------------|---------------------------|-----------------------------------------------------------------------------------------|
| 15      | 90Hz (voltage saturation in 60Hz)  |                           |                                                                                         |
| 16      | 120Hz (voltage saturation in 60Hz) | Constant output operation | The curve for operation above 60Hz. To operate above 60Hz, the output voltage is fixed. |
| 17      | 180Hz (voltage saturation in 60Hz) | op <b>era</b> tion        | , ,                                                                                     |

- When setting to 0, refer to Pr.01-01~01-08 for motor 1 V/f curve. For motor 2, refer to Pr.01-35~01-42.
- When setting to 1 or 2, the  $2^{nd}$  and the  $3^{rd}$  voltage frequency setting are invalid.
- If a motor load is a variable torque load (the torque is in direct proportion to the speed, such as the load of a fan or a pump), it will decrease input voltage to reduce flux loss and iron loss of the motor at low speed with low load torque to raise the entire efficiency.
- When setting the higher power V/F curve, low frequency torque will be even lower so it is not suitable for fast acceleration/deceleration. It is recommended NOT to apply this parameter for any fast acceleration/deceleration.

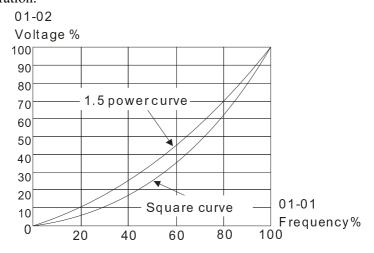

# № 01 - 44 Optimal Acceleration/Deceleration Setting

Factory Setting: 0

Settings 0: Linear accel. /decel.

1: Auto accel., Linear decel.

2: Linear accel., Auto decel.

3: Auto accel. / decel.

4: Linear, stall prevention by auto accel./decel. (limit by

- This parameter helps to decrease efficiently the mechanical vibration when a motor starts/stops a load. It auto-detects the torque size of a load, then it will accelerate to reach the frequency of your setting within the shortest time and the smoothest start-up current. It can also auto-detect the re-generated voltage of a load, and then it will decelerate to stop the motor within the shortest time and in a smoothest way.
- Setting 0 Linear accel./decel.: it will accelerate/decelerate according to the setting of Pr.01-12~01-19.
- Setting to Auto accel./decel.: it can reduce the mechanical vibration and prevent the complicated auto-tuning processes. It won't stall during acceleration so a brake resistor is not required. In addition, it can improve the operation efficiency and save energy.
- Setting 3 Auto accel./decel. (auto calculation of the accel./decel. time by actual load): this setting helps to decrease efficiently the mechanical vibration when the drive starts/stops a load. It auto-detects the torque size of a load, then it will accelerate to reach the frequency of your setting within the shortest time and the smoothest start-up current. It can also auto-detect the re-generated voltage of a load, and then it will decelerate to stop the drive within the shortest time and in a smoothest way.

Setting 4 Stall prevention by auto accel./decel. (limited by 01-12 to 01-21): if the acceleration/deceleration is in a reasonable range, it will accelerate/decelerate in accordance with the setting of Pr.01-12~01-19. If the accel./decel. time is too short, the actual accel./decel. time will be greater than the setting of accel./decel. time.

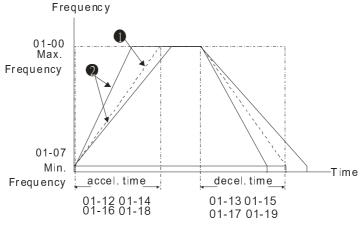

Accel./Decel. Time

- When Pr.01-44 is set to 0.
- 2 When Pr.01-44 is set to 3.

#### 01 - 45 Time Unit for Acceleration/Deceleration and S Curve

Factory Setting: 0

Settings 0: Unit 0.01 second

1: Unit 0.1 second

# № 01 - 46 CANopen Quick Stop Time

Factory Setting: 1.00

Settings Parameter 01-45=0: 0.00~600.00 seconds

Parameter 01-45=1: 0.0~6000.0 seconds

It is to set up the length of time required when a drive decelerates from its max. operation frequency (Pr.01-00) to 0.00Hz in CANopen control mode.

01 - 47 Reserved

01 - 48 Reserved

# 01 - 49 Deceleration Method

Factory Setting: 0

Settings 0: Normal deceleration

1: Over Fluxing deceleration

2: Traction Energy Control

- When Pr01-49=0, the deceleration or stop will according to original deceleration method.
- When Pr01-49=1: drive will control the deceleration time according to the Pr06-01 setting value and DC BUS voltage.

DC BUS >95% of Pr06-01 Over-voltage Stall Prevention setting value →enable Over fluxing deceleration method.

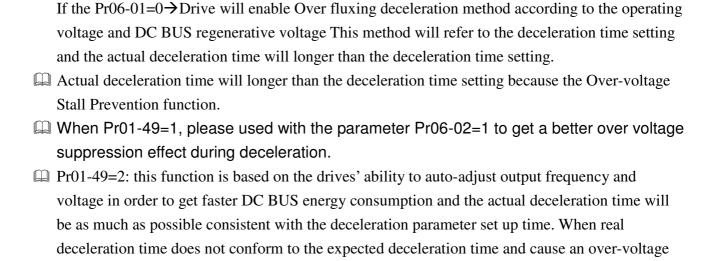

errors, recommended that to use this setting...

# <u>02 Digital Input/Output Parameter</u> ✓ The parameter can be set during operation.

# 02 - 00 2-wire/3-wire Operation Control

Factory Setting: 0

Settings 0: 2 wire mode 1

1: 2 wire mode 2

2: 3 wire mode

This parameter is to set the operation control method. There are three different control modes.

| 02-00                                                      | Control Circuits of the External Terminal |                                                                             |  |  |
|------------------------------------------------------------|-------------------------------------------|-----------------------------------------------------------------------------|--|--|
| When the setting is 0  Two-wire mode 1  FWD/STOP  REV/STOP | FWD/STOP - 14                             | FWD:("OPEN":STOP) ("CLOSE":FWD) REV:("OPEN": STOP) DCM("CLOSE": REV) VFD-CF |  |  |
| When setting is 1 Two-wire mode 2 RUN/STOP REV/FWD         | FWD/REV                                   | FWD:("OPEN":STOP) ("CLOSE":RUN) REV:("OPEN": FWD) ("CLOSE": REV) DCM VFD-CP |  |  |
| 3: Three-wire operation control                            | STOP RUN M REV/FWD                        | WD "CLOSE":RUN I1 "OPEN":STOP  EV/FWD "OPEN": FWD  "CLOSE": REV  CM  VFD-CP |  |  |

02 - 01 Multi-function Input Command 1 (MI1) (MI1) When Pr02-00 is set at "3:

Three-wire operation control, the terminal M1 becomes the STOP contact

02 - 02 Multi-function Input Command 2 (MI2)

Factory Setting: 2

Factory Setting: 1

02 - 03 Multi-function Input Command 3 (MI3)

Factory Setting: 3

02 - 04 Multi-function Input Command 4 (MI4)

Factory Setting: 4

02 - 05 Multi-function Input Command 5 (MI5)

02 - 06 Multi-function Input Command 6 (MI6)

02 - 07 Multi-function Input Command 7 (MI7)

02 - 08 Multi-function Input Command 8 (MI8)

02 - 26 Input terminal of I/O extension card (MI10)

02 - 27 Input terminal of I/O extension card (MI11)
02 - 28 Input terminal of I/O extension card (MI12)
02 - 29 Input terminal of I/O extension card (MI13)
02 - 30 Input terminal of I/O extension card (MI14)
02 - 31 Input terminal of I/O extension card (MI15)

Factory Setting: 0

#### Settings

- 0: No function
- 1: multi-step speed command 1
- 2: multi-step speed command 2
- 3: multi-step speed command 3
- 4: multi-step speed command 4
- 5: Reset
- 6: JOG command (By KPC-CC01 or external control)
- 7: acceleration/deceleration speed not allow
- 8: the 1<sup>st</sup>, 2<sup>nd</sup> acceleration/deceleration time selection
- 9: the 3<sup>rd</sup>, 4<sup>th</sup> acceleration/deceleration time selection
- 10: EF Input (Pr.07-20)
- 11: B.B input from external (Base Block)
- 12: Output stop
- 14: switch between motor 1 and motor 2
- 15: operation speed command from AVI1
- 16: operation speed command from ACI
- 17: operation speed command from AVI2
- 18: Emergency stop (Pr.07-20)
- 19: Digital up command
- 20: Digital down command
- 21: PID function disabled
- 22: Clear counter
- 23: Input the counter value (MI6)
- 24: FWD JOG command
- 25: REV JOG command
- 28: Emergency stop (EF1)
- 29: Signal confirmation for Y-connection
- 30: Signal confirmation for  $\Delta$ -connection
- 38 : Disable write EEPROM function
- 40: Enforced coast to stop
- 41: HAND switch
- 42: AUTO switch
- 44~47: Reserved
- 49: Drive enabled
- 50: Slave dEb run
- 51: Selection for PLC mode bit 0
- 52: Selection for PLC mode bit 1
- 53: Triggered CANOpen quick stop
- 54: UVW Magnetic Contactor On/OFF
- 55: Confirmation signal of the released brake
- 56: LOC/REM Selection
- 57: Reserved
- 58: Enable fire mode (with RUN Command)
- 59: Enable fire mode (without RUN Command)
- 60: Disable all the motors
- 61: Disable Motor#1

- 62: Disable Motor#2
- 63: Disable Motor#3
- 64: Disable Motor#4
- 65: Disable Motor #5
- 66: Disable Motor#6
- 67: Disable Motor#7
- 68: Disable Motor#8
- This parameter selects the functions for each multi-function terminal.
- Parameter 02-26 to 02-31 will be physical input terminals after expansion cards are installed. If there is no expansion cards installed, these parameters remain virtual terminals. For example, after installing the multiple function expansion card "EMC-D42A", Parameter 02-26 to 02-29 are defined as corresponding parameters for terminals MI10 to MI13. But Parameters 02-30 to 02-31 are still virtual terminals.
- When terminals are defined as virtual, you need a digital keypad such as KPC-CC01 or a communication mode to modify status of bit 8~15 (0 means ON, 1 means OFF) at Parameter 02-12.
- If the setting of the Parameter 02-00 is "2: 3 wire mode," then the terminal MI 1 becomes a STOP contact .So the function which was set at this terminal is automatically disabled.

# Table of Functions (for Normally Open (N.O.) Contacts, ON means contact is CLOSED; OFF means contact is OPEN)

| Settings | Functions                         | Descriptions                                                                                                    |                        |                 |  |  |  |
|----------|-----------------------------------|----------------------------------------------------------------------------------------------------|------------------------|-----------------|--|--|--|
| 0        | No Function                       |                                                                                                    |                        |                 |  |  |  |
| 1        | Multi-step speed command 1        | 15 1 1                                                                                                    | 1 4 14 14 17 14 4 64 4 |                 |  |  |  |
| 2        | Multi-step <b>speed</b> command 2 | 15-speed can be conducted through the digital status of the                                                                                                    |                        |                 |  |  |  |
| 3        | Multi-step <b>speed</b> command 3 | reterminals. It will be 16-speed if the master speed is included.  (Refer to parameter of Group04)  After the error of the drive is eliminated, use this terminal to reset the drive.                                                                                                    |                        |                 |  |  |  |
| 4        | Multi-step <b>speed</b> command 4 |                                                                                                    |                        |                 |  |  |  |
| 5        | Reset                             |                                                                                                    |                        |                 |  |  |  |
| 6        | JOG Command                       | Before executing this function, wait for the drive stop completely. While the drive is running, the operating direction can be modified and STOP key on the keypad is still valid. Once the external terminal receives OFF command, the motor will stop by the JOG deceleration time. Refer to Pr.01-20~01-22 for details. |                        |                 |  |  |  |
|          |                                   | 01-07<br>Min. output frequency                                                                                                    | accel. time            | JOG decel. time |  |  |  |
|          |                                   | MIx-G ND                                                                                                    | ON                     | OFF             |  |  |  |

| Settings | Functions                                                                         | Descriptions                                                                                                    |                              |              |                                                                                         |                                                           |
|----------|-----------------------------------------------------------------------------------|----------------------------------------------------------------------------------------------------|------------------------------|--------------|-----------------------------------------------------------------------------------------|-----------------------------------------------------------|
|          |                                                                                   | When this function is enabled, the acceleration and deceleration are stopped right away. After this function is disabled, the AC motor drive re-starts to accel./decel. from the inhibiting point. |                              |              |                                                                                         |                                                           |
| 7        | Acceleration / Deceleration Speed Inhibit                                         |                                                                                                    | Accel, inhibit               | ual operatio | Decel. ir area                                                                          | Actual operation  frequency  Decel. in hi bit  area  Time |
| 8        | The 1 <sup>st</sup> , 2 <sup>nd</sup> acceleration or deceleration time selection | The acceleration/deceleration time of the drive can be selected from this function or the digital status of the terminals; there are                                                               |                              |              |                                                                                         |                                                           |
| 9        | The 3 <sup>rd</sup> , 4 <sup>th</sup> acceleration or deceleration time selection | 4 accelerat                                                                                                    | MIx=9 OFF OFF ON ON          | 1            | Accel./Decel.  1st Accel./Decel.  2nd Accel/Decel.  3rd Accel/Decel.  4th Accel./Decel. | ection.                                                   |
| 10       | EF Input (EF: External Fault)                                                     | External fault input terminal. It decelerates by Pr.07-20 setting (If there is any External Fault, it will be saved in an error log)                                                               |                              |              |                                                                                         |                                                           |
| 11       | External B.B. Input (Base Block)                                                  | When this contact is ON, output of the drive will be cut off immediately, and the motor will be free run and display B.B. signal. Refer to Pr.07-08 for details.                                   |                              |              |                                                                                         |                                                           |
| 12       | Output stop                                                                       | If this contimmediate turned to C                                                                                                    | tact is ON, only, and the of | output of t  | the drive will be of then be free run. celerate to the set                              | Once it is                                                |

| Settings | Functions                                                | Descriptions                                                                                                    |  |  |
|----------|----------------------------------------------------------|----------------------------------------------------------------------------------------------------|--|--|
|          | Cancel the setting of the                                | Before using this function, Pr.01-44 should be set to mode 01,                                                               |  |  |
| 13       | Cancel the setting of the optimal accel./decel. time     | 02, 03 or 04 first. When this function is enabled, OFF is for                                                                |  |  |
|          | optimal accel./decel. time                               | auto mode and ON is for linear accel./decel.                                                                                 |  |  |
| 14       | Switch between drive settings 1                          | When the contact is ON: use parameters of motor 2. When it is                                                                |  |  |
| 14       | and 2                                                    | OFF: use parameters of motor 1.                                                                                              |  |  |
|          |                                                          | When the contact is ON, the source of the frequency has to be                                                                |  |  |
| 1.5      | Operation speed command form                             | from AVI1. SetPr03-00 = 1. (If the operation speed commands                                                                  |  |  |
| 15       | AVI1                                                     | are set to AVI1, ACI and AVI2 at the same time. The priority is                                                              |  |  |
|          |                                                          | AVI1 > ACI > AVI2)                                                                                                    |  |  |
|          |                                                          | When the contact is ON, the source of the frequency has to be                                                                |  |  |
| 16       | ACI Operation speed command                              | from ACI. Set Pr03-01=1. (If the operation speed commands                                                                    |  |  |
| 16       | form ACI                                                 | are set to AVI1, ACI and AVI2 at the same time. The priority is                                                              |  |  |
|          |                                                          | AVI1 > ACI > AVI2)                                                                                                    |  |  |
|          |                                                          | When this function is enabled, the source of the frequency has                                                               |  |  |
| 17       | Operation speed command form AVI2                        | to be from AVI2. Set Pr03-02 =1. (If the operation speed                                                                     |  |  |
| 17       |                                                          | commands are set to AVI1, ACI and AVI2 at the same time. The                                                                 |  |  |
|          |                                                          | priority is AVI1 > ACI > AVI2)                                                                                               |  |  |
| 18       | Emergency Stop (07-20)                                   | When the contact is ON, the drive will ramp to stop by setting                                                               |  |  |
| 10       |                                                          | of Pr.07-20.                                                                                                    |  |  |
| 19       | Digital Up command                                       | Before using this function, choose a source of                                                                               |  |  |
| 19       |                                                          | frequency(Pr00-20 or Pr00-30) to do external up/down input.                                                                  |  |  |
|          | Digital Down Command                                     | When the contact is ON, the frequency of the drive will be                                                                   |  |  |
| 20       |                                                          | increased or decreased by one unit (Parameter 02-00). If this                                                                |  |  |
| 20       |                                                          | function is constantly ON, the frequency will be increased or                                                                |  |  |
|          |                                                          | decreased by setting of Pr.02-09 or Pr.02-10.                                                                                |  |  |
| 21       | PID function disabled                                    | When the contact is ON, the PID function is disabled                                                                         |  |  |
|          |                                                          | When the contact is ON, it will clear current counter value and                                                              |  |  |
| 22       | Clear counter                                            | display "0". Only when this function is disabled, it will keep                                                               |  |  |
|          |                                                          | counting upward.                                                                                                    |  |  |
| 22       | Input the counter value (multi-function input command 6) | The counter value will increase 1 once the contact is ON. It                                                                 |  |  |
| 23       |                                                          | needs to be used with Pr.02-19.                                                                                              |  |  |
|          | ,                                                        | When the contact is ON, the drive will execute forward Jog                                                                   |  |  |
| 24       | FWD JOG command                                          | command. When execute JOG command under torque mode, the drive will automatically switch to speed mode; after JOG            |  |  |
|          |                                                          | command is done, the drive will return to torque mode.                                                                       |  |  |
| 25       |                                                          | When the contact is ON the drive will execute reverse Jog                                                                    |  |  |
|          | REV JOG command                                          | command. When execute JOG command under torque mode, the drive will automatically switch to speed mode; after JOG            |  |  |
|          |                                                          | command is done, the drive will return to torque mode.                                                                       |  |  |
|          |                                                          | When the contact is ON, the drive will execute emergency stop and display EF1 on the keypad. The motor stays in the free run |  |  |
| 28       | Emergency stop (EF1)                                     | until the error is cleared. (terminal's status is back to normal).                                                           |  |  |
|          |                                                          | Only after pressing RESET" (EF: External Fault), the motor can continue to run.                                              |  |  |
|          |                                                          | can continue to full.                                                                                                    |  |  |

| Settings | Functions                           | Descrip                                                                                                    | tions                             |                 |                 |                |  |
|----------|-------------------------------------|----------------------------------------------------------------------------------------------------|-----------------------------------|-----------------|-----------------|----------------|--|
|          |                                     | Voltage                                                                                                    |                                   |                 |                 |                |  |
|          |                                     | Frequency                                                                                                    |                                   |                 |                 |                |  |
|          |                                     | S etting<br>frequen                                                                                                    | су                                |                 |                 | Time           |  |
|          |                                     | MIx-G1                                                                                                    | ND .                              | ON              | OFF             | ON             |  |
|          |                                     | Reset                                                                                                    |                                   | ON              | OFF             |                |  |
|          |                                     | Operatio                                                                                                    | 1                                 | 0               | N               |                |  |
| 20       | Signal confirmation for             | When th                                                                                                    | ne control mod                    | le is V/F and t | he contact is   | ON, the drive  |  |
| 29       | Y-connection                        | will ope                                                                                                    | rate by follow                    | ing the 1st V/  | F.              |                |  |
| 30       | Signal confirmation for $\triangle$ | When th                                                                                                    | ne control mod                    | le is V/F and o | contact is ON,  | the drive will |  |
| 30       | connection                          | operate                                                                                                    | by following t                    | he 2nd V/F.     |                 |                |  |
| 38       | Disable EEPROM write function       | When this contact is ON, write to EEPROM is disabled. However, the modified value will be back to the old value after restarting the motor drive.                                                                                                    |                                   |                 |                 |                |  |
| 40       | Enforced coast to stop              | When this contact is ON during an operation, the drive will free run to stop.                                                                                                    |                                   |                 |                 |                |  |
| 41       | HAND switch                         | ☑ Wh                                                                                                    | en multi-funct                    | ion input term  | ninal is switch | ed OFF, it     |  |
| 42       | AUTO switch                         | <ul> <li>☑ When multi-function input terminal is switched OFF, it executes a STOP command. That means when switching to OFF during the operation, the drive will also stop.</li> <li>☑ When switching by the keypad KPC-CC01 during an operation, the drive will be switched to the status after stop.</li> <li>☑ When a command is entered via a keypad such as KPC-CC01, the drive will stop for few seconds then switch to the status in accordance with that command.</li> <li>☑ Digital keypad displays the drive's status such as HAND/OFF/AUTO</li> </ul> |                                   |                 |                 |                |  |
|          |                                     |                                                                                                    | OFF                               | Bit 1 0         | Bit 0<br>0      |                |  |
|          |                                     |                                                                                                    | AUTO                              | 0               | 1               |                |  |
|          |                                     |                                                                                                    | HAND                              |                 | 0               |                |  |
|          |                                     |                                                                                                    |                                   | 1               |                 |                |  |
| 44       |                                     |                                                                                                    | OFF                               | 1               | 1               |                |  |
| ~        | Reserved                            |                                                                                                    |                                   |                 |                 |                |  |
| 47       |                                     |                                                                                                    | rive = Enabled                    | •               |                 |                |  |
| 49       | Drive enabled                       |                                                                                                    | rive = Disable<br>rive is in an O | •               |                 |                |  |
| 50       | Slave dEb run                       |                                                                                                    |                                   |                 |                 |                |  |

| Settings | Functions                             | Descript                                                                                                    | ions                   |                                         |               |               |
|----------|---------------------------------------|----------------------------------------------------------------------------------------------------|------------------------|-----------------------------------------|---------------|---------------|
| 51       | Selection for PLC mode bit0           | DI C                                                                                                    | Y                      |                                         | D': 1         | D'i O         |
|          | Selection for The mode bito           |                                                                                                    | Status able PLC functi | on (PLC ())                             | Bit 1<br>0    | Bit 0<br>0    |
|          |                                       |                                                                                                    | ger PLC to ope         |                                         | 0             | 1             |
| 52       | Selection for PLC mode bit1           |                                                                                                    | ger PLC to stop        | (PLC 2)                                 | 1             | 0             |
|          |                                       | No 1                                                                                                    | function               |                                         | 1             | 1             |
| 53       | Triggered CANopen quick stop          | When this function is enabled under CANopen control, it will change to quick stop. Refer to Chapter 15 for more details.                                                                                                    |                        |                                         |               |               |
| 54       | UVW magnetic contactor                |                                                                                                    |                        | signals while th                        |               |               |
| 34       | ON/OFF                                | contacto                                                                                                    | r during output        |                                         |               |               |
| 55       | Confirmation signal of released brake | This parameter needs to be used with P02-56. The main purpose is to make sure if mechanical brake works or not after triggering brake release command.  If the action is right, mechanical brake will give signal to MI terminal.  Please check time sequence chart for reference. |                        |                                         |               |               |
| 56       | LOC/REMOTE switch                     | Use Pr.00-29 to select for LOCAL/REMOTE mode (refer to Pr.00-29).  When Pr.00-29 is not set to 0, on the digital keypad KPC-CC01 it will display LOC/REM status. (It will display on the KPC-CC01 if the firmware version is above version 1.021).  Bit 0                          |                        |                                         |               | d KPC-CC01    |
|          |                                       |                                                                                                    | REM                    | 0                                       |               |               |
|          |                                       |                                                                                                    | LOC                    | 1                                       |               |               |
| 57       | Reserved                              |                                                                                                    |                        |                                         |               |               |
| 58       | Enable fire mode with RUN Command     | Enable this function under fire mode to force the drive to run (while there <b>is</b> RUN COMMAND).                                                                                                    |                        |                                         |               | o run (while  |
| 59       | Enable fire mode without RUN Command  |                                                                                                    | is function under      | r fire mode to forcaND).                | e the drive t | o run (while  |
| 60       | Disable all the motors                |                                                                                                    |                        | culative control is tion terminal set t |               | notors will   |
| 61       | Disable Motor#1                       | These fur                                                                                                    | nctions work with      | n multi-motor circ                      | ulative cont  | rol, motor #1 |
| 62       | Disable Motor#2                       | to # 8 car                                                                                                    | n be set to park fr    | eely. If any of Au                      | xiliary Moto  | or#1 to       |
| 63       | Disable Motor#3                       | Motor#8 is out of order or under maintenance, enable this terminal to bypass that motor.                                                                                                    |                        |                                         |               |               |
| 64       | Disable Motor#4                       |                                                                                                    |                        |                                         |               |               |
| 65       | Disable Motor#5                       |                                                                                                    |                        |                                         |               |               |
| 66       | Disable Motor#6                       |                                                                                                    |                        |                                         |               |               |
| 67       | Disable Motor#7                       |                                                                                                    |                        |                                         |               |               |
| 68       | Disable Motor#8                       |                                                                                                    |                        |                                         |               |               |

# $\sim 02 - 09$ UP/DOWN Key Mode

Factory Setting: 0

Settings 0: UP/DOWN by the accel./decal. Time

1: UP/DOWN constant speed (by parameter 02-10)

# M 02 - 10 The Acceleration/Deceleration Speed of the UP/DOWN Key with Constant Speed

Factory Setting: 0.01

Settings  $0.01 \sim 1.00$ Hz/ms

- These settings are used when multi-function input terminals are set to 19/20. Refer to Pr.02-09 and 02-10 for the frequency up/down command.
- Pr11-00, Bit7=1, frequency command is not saved. The frequency command returns to zero when the drive stops, and the display frequency is 0.00Hz. The frequency command increase/decrease by using Up/Down key is effective only when the drive is at Running status.
- Pr.02-09 set to 0: it will increase/decrease frequency command (F) by the setting of acceleration/deceleration (Pr.01-12~01-19)

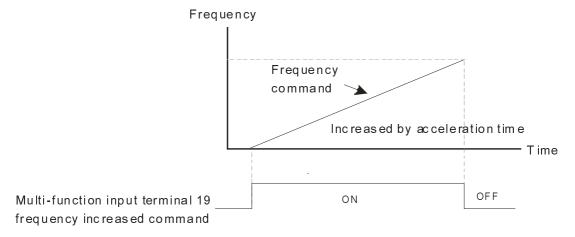

Pr.02-09 set to 1: use multi-function input terminal ON/OFF to increase/decrease the frequency command(F) according to the setting of Pr.02.10(0.01~1.00Hz/ms).

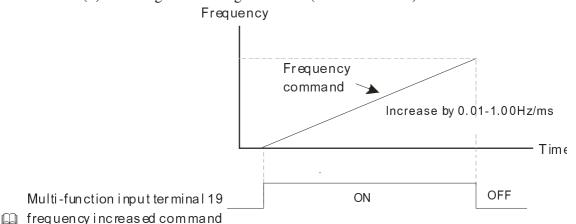

# № 02 - 11 Digital Input Response Time

Factory Setting: 0.005

Settings 0.000~30.000 seconds

- This parameter is to set the response time of digital input terminals FWD, REV and MI1~MI8.
- It is for digital input terminal signal delay and confirmation. The delay time is confirmation time to prevent some uncertain interference that would cause error in the input of the digital terminals. Under this condition, confirmation for this parameter would improve effectively, but the response time will be somewhat delayed.

✓ 02 - 12 Digital Input Operation Setting

#### Factory Setting: 0000h 0000h~FFFFh (0:OFF; 1:ON.) Settings The setting of this parameter is in hexadecimal. This parameter is to set the input signal level and it won't be affected by the SINK/SOURCE status. Bit0 is for FWD terminal, bit1 is for REV terminal and bit2 to bit15 is for MI1 to MI14. User can change terminal status by communicating. For example, MI1 is set to 1 (multi-step speed command 1), MI2 is set to 2 (multi-step speed command 2). Then the forward + 2<sup>nd</sup> step speed command=1001(binary)= 9 (Decimal). Only need to set Pr.02-12=9 by communication and it can forward with 2<sup>nd</sup> step speed. It doesn't need to wire any multi-function terminal. Bit15 | bit14 | bit13 | bit12 | bit11 | bit10 | bit9 bit8 bit5 bit7 bit6 bit4 bit3 bit2 bit1 bit0 MI15 | MI14 | MI13 | MI12 | MI11 | MI10 | MI8 MI7 MI6 MI5 MI4 MI3 MI2 MI1 **REV FWD** The parameters below set the functions of each multi-function terminal. Pr.02-36~Pr.02-41 can only be set after installing optional card. The optional card EMC-D42A offers 2 output terminals and can be used with Pr.02-36~02-37. The optional card EMC-R6AA offers 6 output terminals and can be used with Pr.02-36~02-41 Summary of function settings (Take the normally open contact for example, ON: contact is closed, OFF: contact is open) 02 - 13 Relay1: Multi Output Terminal Factory Setting: 11 02 - 14 Relay2: Multi Output Terminal Factory Setting: 1 02 - 15 Relay3: Multi Output Terminal Factory Setting: 66 ✓ 02 - 16 Reserved $\sim 02 - 17$ Reserved ✓ 02 - 36 Expansion Card Output Terminal (MO10) or (RA10) ✓ 02 - 37 Expansion Card Output Terminal (MO11) or (RA11) ✓ 02 - 38 Expansion Card Output Terminal (MO12) or (RA12) ✓ 02 - 39 Output terminal of the I/O extension card (MO13) or (RA13) ✓ 02 - 40 Output terminal of the I/O extension card (MO14) or (RA14) **~** 02 - 41 Output terminal of the I/O extension card (MO15) or (RA15) ✓ 02 - 42 Output terminal of the I/O extension card (MO16) ✓ 02 - 43 Output terminal of the I/O extension card (MO17) ✓ 02 - 44 Output terminal of the I/O extension card (MO18)

- ✓ 02 45 Output terminal of the I/O extension card (MO19)

✓ 02 - 46 Output terminal of the I/O extension card (MO20)

MO16, MO17, MO18, MO19, MO20 are virtual terminals. Their functions are controlled by the bit 11~ bit15 of Pr02-18.

Factory Setting: 0

#### **Settings:**

- 0: No function
- 1: Operation Indication
- 2: Operation speed attained
- 3: Desired Frequency Attained 1 (Parameter 02-22)
- 4: Desired Frequency Attained 2 (Parameter 02-24)
- 5: Zero speed (Frequency command)
- 6: Zero speed, include STOP(Frequency command)
- 7: Over torque 1 (Pr.06-06~06-08)
- 8: Over torque 2 (Pr.06-09~06-11)
- 9: Drive is ready
- 10: Low voltage warning (LV) (Pr.06-00)
- 11: Malfunction indication
- 12: Mechanical brake release(Pr.02-32)
- 13: Overheat warning (Pr.06-15)
- 14: Software brake signal indication(Pr.07-00)
- 15: PID feedback error
- 16: Slip error (oSL)
- 17: Terminal count value attained, does not return to 0
- 18: Preliminary count value attained, returns to 0
- (Pr.02-19)
- 19: External base block input
- 20: Warning output
- 21: Over voltage warning
- 22: Over-current stall prevention warning
- 23: Over-voltage stall prevention warning
- 24: Operation mode indication
- 25: Forward command
- 26: Reverse command
- 27: Output when current >= Pr.02-33
- 28: Output when current < Pr.02-33
- 29: Output when frequency >= Pr.02-34 (>= 02-34)
- 30: Output when frequency < Pr.02-34

#### Chapter 12 Description of Parameter Setting

- 31: Y-connection for the motor coil
- 32:  $\triangle$ -connection for the motor coil
- 33: Zero speed (actual output frequency)
- 34: Zero speed include stop(actual output frequency)
- 35: Error output selection 1(Pr.06-23)
- 36: Error output selection 2(Pr.06-24)
- 37: Error output selection 3(Pr.06-25)
- 38: Error output selection 4(Pr.06-26)
- 40: Speed attained (including Stop)
- 44: Low current output
- 45: UVW Magnetic Contactor enabled
- 47: Brake output closed
- 50: Output for CANopen control
- 51: Output for RS485
- 52: Output for communication card
- 53: Fire mode indication
- 54: Bypass fire mode indication
- 55: Motor #1 Output
- 56: Motor #2 Output
- 57: Motor #3 Output
- 58: Motor#4 Output
- 59: Motor#5 Output
- 60: Motor #6 Output
- 61: Motor#7 Output
- 62: Motor#8 Output
- 66: SO contact A (N.O.)
- 67: Analog input signal level achieved
- 68: SO contact B (N.C.)
- This parameter selects the functions for each multi-function terminal.
- Pr.02-36~Pr.02-41 can only be set after installing optional card.
- The optional card EMC-D42A offers 2 output terminals and can be used with Pr.02-36~02-37.
- The optional card EMC-R6AA offers 6 output terminals and can be used with Pr.02-36~02-41
- Summary of function settings (Take the normally open contact for example, ON: contact is closed, OFF: contact is open)

| Settings | Functions                                  | Descriptions                                                         |  |  |  |
|----------|--------------------------------------------|----------------------------------------------------------------------|--|--|--|
| 0        | No Function                                | This terminal has no function.                                       |  |  |  |
| 1        | Operation Indication                       | Active when the drive is not at STOP.                                |  |  |  |
| 2        | Master Frequency<br>Attained               | Active when the AC motor drive reaches the output frequency setting. |  |  |  |
| 3        | Desired Frequency<br>Attained 1 (Pr.02-22) | Active when the desired frequency (Pr.02-22) is attained.            |  |  |  |
| 4        | Desired Frequency<br>Attained 2 (Pr.02-24) | Active when the desired frequency (Pr.02-24) is attained.            |  |  |  |

| Settings | Functions                                                         | Descriptions                                                                                                    |
|----------|-------------------------------------------------------------------|----------------------------------------------------------------------------------------------------|
| 5        | Zero Speed (frequency command)                                    | Active when frequency command =0. (the drive should be at RUN mode)                                                                                            |
| 6        | Zero Speed with Stop (frequency command)                          | Active when frequency command =0 or stop.                                                                                                    |
| 7        | Over Torque 1                                                     | Active when detecting over-torque. Refer to Pr.06-07 (over-torque detection level-OT1) and Pr.06-08 (over-torque detection time-OT1). Refer to Pr.06-06~06-08. |
| 8        | Over Torque 2                                                     | Active when detecting over-torque. Refer to Pr.06-10 (over-torque detection level-OT2) and Pr.06-11 (over-torque detection time-OT2). Refer to Pr.06-09~06-11. |
| 9        | Drive Ready                                                       | Active when the drive is ON and no abnormality detected.                                                                                                    |
| 10       | Low voltage warn (Lv)                                             | Active when the DC Bus voltage is too low. (refer to Pr.06-00 low voltage level)                                                                               |
| 11       |                                                                   | Active when fault occurs (except Lv stop).                                                                                                    |
| 12       | Mechanical Brake<br>Release (Pr.02-32)                            | When drive runs after Pr.02-32, it will be ON. This function should be used with DC brake and it is recommended to use contact "b"(N.C).                       |
| 13       | Overheat Overheat                                                 | Active when IGBT or heat sink overheats to prevent OH turn off the drive. (refer to Pr.06-15)                                                                  |
| 14       | Software Brake Signal Indication                                  | Active when the soft brake function is ON. (refer to Pr.07-00)                                                                                                 |
| 15       | PID Feedback Error                                                | Active when the feedback signal is abnormal.                                                                                                    |
| 16       | Slip Error (oSL)                                                  | Active when the slip error is detected.                                                                                                    |
| 17       | Terminal Count Value<br>Attained (Pr.02-20; not<br>return to 0)   | Active when the counter reaches Terminal Counter Value (Pr.02-19). This contact won't active when Pr.02-20>Pr.02-19.                                           |
| 18       | Preliminary Counter<br>Value Attained<br>(Pr.02-19; returns to 0) | Active when the counter reaches Preliminary Counter Value (Pr.02-19).                                                                                          |
| 19       | External Base Block input (B.B.)                                  | Active when the output of the motor drive is shut off during base block.                                                                                       |
| 20       | Warning Output                                                    | Active when the warning is detected.                                                                                                    |
| 21       | Over-voltage Warning                                              | Active when the over-voltage is detected.                                                                                                    |
| 22       | Over-current Stall<br>Prevention Warning                          | Active when the over-current stall prevention is detected.                                                                                                    |
| 23       | Over-voltage Stall prevention Warning                             | Active when the over-voltage stall prevention is detected.                                                                                                    |
| 24       | Operation Mode<br>Indication                                      | Active when the operation command is controlled by external terminal. (Pr.00-20≠0)                                                                             |
| 25       | Forward Command                                                   | Active when the operation direction is forward.                                                                                                    |
| 26       | Reverse Command                                                   | Active when the operation direction is reverse.                                                                                                    |
| 27       | Output when Current >= Pr.02-33                                   | Active when current is >= Pr.02-33.                                                                                                    |
| 28       | Output when Current <= Pr.02-33                                   | Active when current is < Pr.02-33.                                                                                                    |
| 29       | Output when frequency >= Pr.02-34                                 | Active when frequency is >= Pr.02-34.                                                                                                    |
| 30       | Output when Frequency <= Pr.02-34                                 | Active when frequency is < Pr.02-34.                                                                                                    |
| 31       | Y-connection for the<br>Motor Coil                                | Active when PR.05-24 is less than Pr.05-23 and time is more than Pr.05-25.                                                                                     |
| 32       | △-connection for the Motor Coil                                   | Active when PR.05-24 is higher than Pr.05-23 and time is more than Pr.05-25.                                                                                   |
| 33       | Zero Speed (actual output frequency)                              | Active when the actual output frequency is 0. (the drive should be at RUN mode)                                                                                |

| Settings | Functions                             | Descriptions                                                                                                    |  |  |  |  |
|----------|---------------------------------------|----------------------------------------------------------------------------------------------------|--|--|--|--|
|          | Zero Speed with Stop                  | -                                                                                                    |  |  |  |  |
| 34       | (actual output frequency)             | Active when the actual output frequency is 0 or Stop.                                                                                                    |  |  |  |  |
| 35       | Error Output Selection 1 (Pr.06-23)   | Active when Pr.06-23 is ON.                                                                                                    |  |  |  |  |
| 36       | Error Output Selection 2 (Pr.06-24)   | Active when Pr.06-24 is ON.                                                                                                    |  |  |  |  |
| 37       | Error Output Selection 3 (Pr.06-25)   | Active when Pr.06-25 is ON.                                                                                                    |  |  |  |  |
| 38       | Error Output Selection 4 (Pr.06-26)   | Active when Pr.06-26 is ON.                                                                                                    |  |  |  |  |
| 40       | Speed Attained (including zero speed) | Active when the output frequency reaches frequency setting or stop                                                                                                    |  |  |  |  |
| 44       | Low Current Output                    | This function needs to be used with Pr.06-71 ~ Pr.06-73                                                                                                    |  |  |  |  |
| 45       | UVW Magnetic Contactor enabled        | When the function "54: UVW Magnetic Contactor On/OFF" of Pr02-31 is enabled, this contact will work.                                                                                  |  |  |  |  |
|          |                                       | When drive stops, the corresponding multi-function terminal will be ON if the frequency is less than Pr.02-34. After it is ON, it will be OFF when brake delay time exceeds Pr.02-32. |  |  |  |  |
| 47       | Brake Released at Stop                | RUN RUN Frequency command < 02-34                                                                                                    |  |  |  |  |
|          |                                       | Multi-function output MO=47 → 02-32                                                                                                    |  |  |  |  |
| 50       | Output for CANopen control            | For CANopen communication output                                                                                                    |  |  |  |  |
| 51       | Output for RS-485                     | For RS-485 output                                                                                                    |  |  |  |  |
| 52       | Out put for communication card        | For CMC-MOD01, CMC-EIP01, CMC-PN01, CMC-DN01communication control to do output                                                                                                    |  |  |  |  |
| 53       | Fire mode indication                  | When #58 or #59 is enabled, this function will work.                                                                                                    |  |  |  |  |
| 54       | By pass fire mode indication          | When by pass function is enabled in the fire mode, this contact will work.                                                                                                    |  |  |  |  |
| 55       | Motor #1 output                       |                                                                                                    |  |  |  |  |
| 56       | Motor #2 output                       |                                                                                                    |  |  |  |  |
| 57       | Motor #3 output                       |                                                                                                    |  |  |  |  |
| 58       | Motor #4 output                       | When setting multi-motor circulative function, the multi-function output terminal                                                                                                    |  |  |  |  |
| 59       | Motor #5 output                       | will automatically set up Pr02-13~Pr02-15 and Pr02-36~Pr02-40 in accordance with Pr12-01's setting.                                                                                   |  |  |  |  |
| 60       | Motor #6 output                       | irra or a setting.                                                                                                    |  |  |  |  |
| 61       | Motor #7 output                       |                                                                                                    |  |  |  |  |
| 62       | Motor #8 output                       |                                                                                                    |  |  |  |  |
| UZ       | INIOIOI #6 Output                     |                                                                                                    |  |  |  |  |

| Settings | Functions                          | Descriptions                                                                                                    |                         |                |                |  |  |  |
|----------|------------------------------------|----------------------------------------------------------------------------------------------------|-------------------------|----------------|----------------|--|--|--|
|          |                                    |                                                                                                    | Status of safety output |                |                |  |  |  |
| 66       | SO contact A (N.O.)                | Status of drive                                                                                                    |                         | N.O. (MO=66)   | N.C. (MO=68)   |  |  |  |
|          |                                    |                                                                                                    | Normal                  | Broken circuit | Short circuit  |  |  |  |
|          |                                    | -                                                                                                    | Nomai                   | (Open)         | (Close)        |  |  |  |
|          | SO contact B (N.C.)                |                                                                                                    | STO                     | Short circuit  | Broken circuit |  |  |  |
| 68       |                                    | 310                                                                                                    |                         | (Close)        | (Open)         |  |  |  |
| 08       |                                    |                                                                                                    | STL1~STL3               | Short circuit  | Broken circuit |  |  |  |
|          |                                    |                                                                                                    | OTET OTES               | (Close)        | (Open)         |  |  |  |
| 67       | Analog input signal level achieved | Multi-function output terminals operate when analog input signal level is between high level and low level.  03-44: Select the analog signal channel, AVI, ACI, and AUI which is going to be compared.  03-45: The high level of analog input, factory setting is 50%.  03-46: The low level of analog input, factory setting is 10%.  If analog input > 03-45, then multi-function output terminal operates. |                         |                |                |  |  |  |

# ✓ 02 - 18 Multi-output Direction

Factory Setting: 0

Settings 0000h~FFFh (0:N.O.; 1:N.C.)

- The setting of this parameter is in hexadecimal.
- This parameter is set via bit setting. If a bit is 1, the corresponding output acts in the opposite way. For example: If Pr02-13=1, Relay 1 is open when the drive runs and is closed when the drive is stopped

| bit15 | bit14 | bit13 | bit12 | bit11 | bit10 | bit9 | bit8 | bit7 | bit6 | bit5 | bit4     | bit3     | bit2 | bit1 | bit0 |
|-------|-------|-------|-------|-------|-------|------|------|------|------|------|----------|----------|------|------|------|
| MO20  | MO19  | MO18  | MO17  | MO16  | MO15  | MO14 | MO13 | MO12 | MO11 | MO10 | Reserved | Reserved | RY3  | RY2  | RY1  |

# ✓ 02 - 19 Terminal count value attained (returns to 0)

Factory Setting: 0

Settings 0~65500

- The counter trigger can be set by the multi-function terminal MI6 (set Pr.02-06 to 23). Upon completion of counting, the specified output terminal will be activated (Pr.02-13~02-14, Pr.02-36, 02-37 is set to 18). Pr.02-19 can't be set to 0.
- When the display shows c5555, the drive has counted 5,555 times. If display shows c5555•, it means that real counter value is between 55,550 to 55,559.

### $\sim 02 - 20$ Preliminary count value attained (not return to 0)

Factory Setting: 0

Settings 0~65500

When the counter value counts from 1 and reaches this value, the corresponding multi-function output terminal will be activated, provided one of Pr. 02-13, 02-14, 02-36, 02-37 set to 17 (Preliminary Count Value Setting). This parameter can be used for the end of the counting to make the drive runs from the low speed to stop.

See the sequence diagram below:

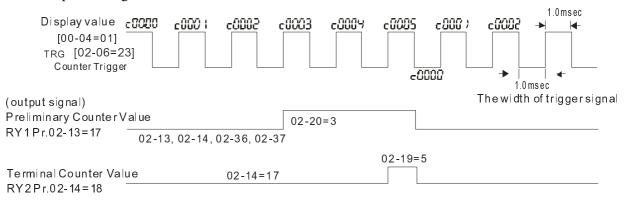

## 02 - 21 Digital Output Gain (DFM)

Factory Setting: 1

Settings 1~166

It is used to set the signal for the digital output terminals (DFM-DCM) and digital frequency output (pulse X work period=50%). Output pulse per second = output frequency X Pr.02-21.

## ✓ 02 - 22 Desired Frequency Attained 1

Factory Setting: 60.00/50.00

Settings 0.00~600.00Hz

№ 02 - 24 Desired Frequency Attained 2

Factory Setting: 60.00/50.00

Settings 0.00~600.00Hz

✓ 02 - 23 The Width of the Desired Frequency Attained 1

Factory Setting: 2.00

Settings 0.00~600.00Hz

✓ 02 - 25 The Width of the Desired Frequency Attained 2

Factory Setting: 2.00

Settings 0.00~600.00Hz

Once output frequency reaches desired frequency and the corresponding multi-function output terminal is set to 3 or 4 (Pr.02-13, 02-14, 02-36, and 02-37), this multi-function output terminal will be ON.

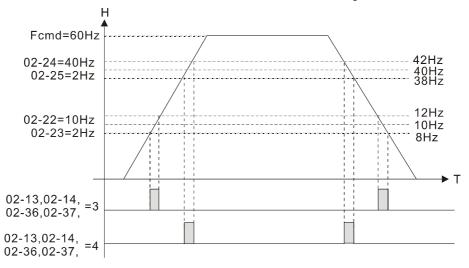

# 02 - 32 Brake Delay Time

Factory Setting: 0.000

Settings 0.000~65.000 seconds

When the AC motor drive runs after Pr.02-32 delay time, the corresponding multi-function output terminal (12: mechanical brake release) will be ON. It has to use this function with DC brake.

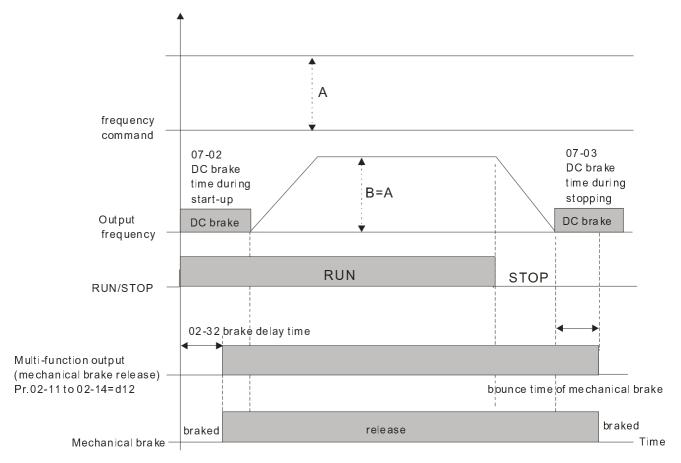

If this parameter is applied without DC brake, it will be invalid. Refer to the following operation timing.

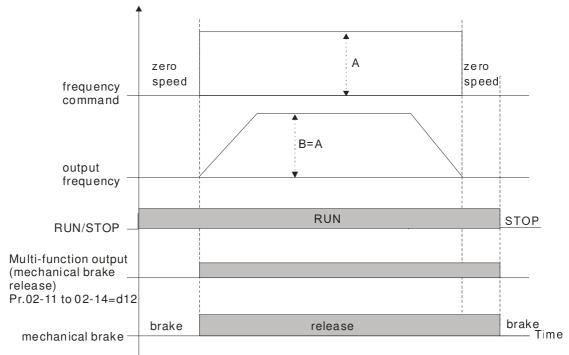

| × | 02 - 33   | Output Current Level Setting for Multi-function Output Terminals                                                              |
|---|-----------|----------------------------------------------------------------------------------------------------|
|   |           | Factory Setting: 0                                                                                                    |
|   |           | Settings 0~100%                                                                                                    |
|   |           | put current is larger or equal to Pr.02-33, it will activate multi-function output terminal (Pr.02-13,                        |
|   |           | 16, and 02-17 is set to 27). put current is smaller than Pr.02-33, it will activate multi-function output terminal (Pr.02-13, |
|   |           | 16, 02-17 is set to 28).                                                                                                    |
| × | 02 - 34   | Output Boundary for Multi-function Output Terminals                                                                           |
|   |           | Factory Setting: 0.00                                                                                                    |
|   |           | Settings 0.00~±60.00Hz                                                                                                    |
|   |           | put frequency is higher than Pr.02-34, it will activate the multi-function terminal (Pr.02-13, 16, 02-17 is set to 29).       |
|   | When ou   | put frequency is lower than Pr.02-34, it will activate the multi-function terminal (Pr.02-13, 02-14,                          |
|   | 02-16, 02 | 17 is set to 30)                                                                                                    |
| × | 02 - 35   | External Operation Control Selection after Reset and Activate                                                                 |
|   |           | Factory Setting: 0                                                                                                    |
|   |           | Settings 0: Disable                                                                                                    |
|   |           | 1: Drive runs if the run command still exists after reset or re-boots.                                                        |
|   | Setting 1 |                                                                                                    |
|   | Status 1: | After the drive is powered on and the external terminal for RUN keeps ON, the drive will run.                                 |
|   | Status 2: | After clearing fault once a fault is detected and the external terminal for RUN keeps ON, the                                 |
|   | drive can | run after pressing RESET key.                                                                                                 |
|   |           |                                                                                                    |
|   | 00 47     |                                                                                                    |
|   | 02 - 47   |                                                                                                    |
|   | ~         | Reserved                                                                                                    |
|   | 02 - 49   |                                                                                                    |

# 02 - 50 Display the Status of Multi-function Input Terminal

Factory Setting: 唯讀

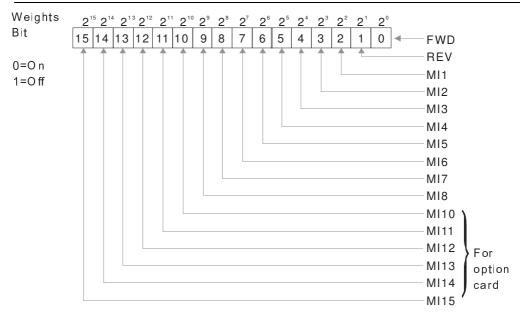

For Example:

If Pr.02-50 displays 0034h (Hex), i.e. the value is 52, and 110100 (binary). It means MI1, MI3 and MI4 are active.

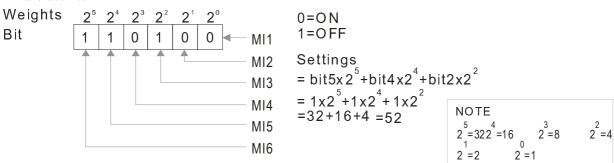

# 02 - 51 Status of Multi-function Output Terminal

Factory Setting: Read Only

#### For Example:

If Pr.02-51 displays 00023h (Hex), i.e. the value is 35, and 100011 (binary). It means RY1, RY2 and MO3 are ON.

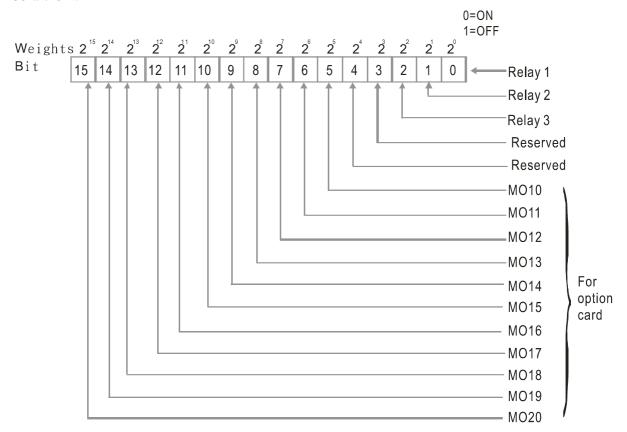

## 02 - 52 Display External Output terminal occupied by PLC

Factory Setting: Read Only

P.02-52 shows the external multi-function input terminal that used by PLC.

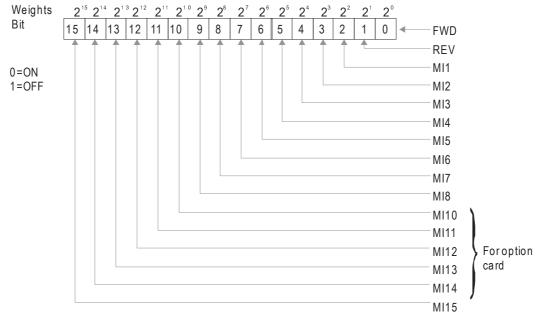

For Example: When Pr.02-52 displays 0034h(hex) and switching to 110100 (binary), it means MI1, MI3 and MI4 are used by PLC

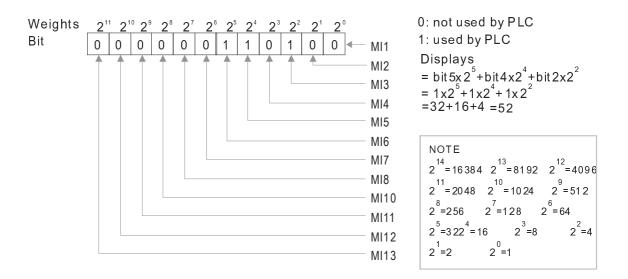

# 02 - 53 Display Analog Output Terminal occupied by PLC

Factory Setting: Read Only

#### Pr.02-53 shows the external multi-function output terminal that used by PLC.

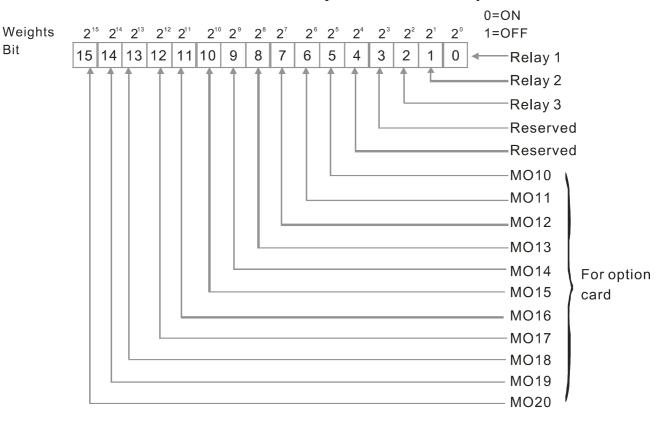

For example:

If the value of Pr.02-53 displays 0003h (Hex), it means RY1 and RY2 are used by PLC.

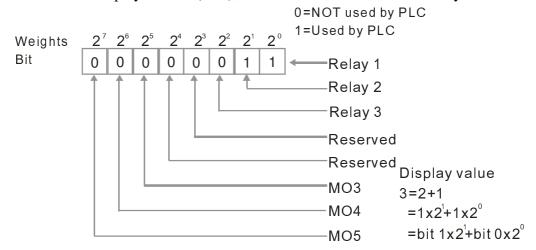

# 02 - 54 Display the Frequency Command Memory of External Terminal

Factory Setting: Read Only

Settings Read Only

When the source of frequency command comes from the external terminal, if Lv or Fault occurs at this time, the frequency command of the external terminal will be saved in this parameter.

02 - 55 ~ 02 - 56 Reserved

# 03 Analog Input/Output Parameter

( The parameter can be set during operation)

| U | 3 Allalog                                                                                                    | inpur Output I arameter                                                                             | ( The parameter can be set during operation) |  |  |  |  |
|---|----------------------------------------------------------------------------------------------------|----------------------------------------------------------------------------------------------------|----------------------------------------------|--|--|--|--|
| N | 03 - 00                                                                                                    | Analog Input 1 (AVI1)                                                                               |                                              |  |  |  |  |
|   |                                                                                                    |                                                                                                    | Factory Setting: 1                           |  |  |  |  |
| × | 03 - 01                                                                                                    | Analog Input 2(ACI)                                                                                 |                                              |  |  |  |  |
|   |                                                                                                    |                                                                                                    | Factory Setting: 1                           |  |  |  |  |
| × | 03 - 02                                                                                                    | Analog Input 3 (AVI2)                                                                               |                                              |  |  |  |  |
|   |                                                                                                    |                                                                                                    | Factory Setting: 1                           |  |  |  |  |
|   |                                                                                                    | Settings                                                                                            |                                              |  |  |  |  |
|   |                                                                                                    | 0: No function                                                                                      |                                              |  |  |  |  |
|   |                                                                                                    | 1 : Frequency command                                                                               |                                              |  |  |  |  |
|   |                                                                                                    | 4 : PID target value (Refer to Group 8)                                                             |                                              |  |  |  |  |
|   |                                                                                                    | <ul><li>5 : PID feedback signal (Refer to Group 8)</li><li>6 : PTC thermistor input value</li></ul> |                                              |  |  |  |  |
|   |                                                                                                    | 11: PT100 thermistor input value                                                                    |                                              |  |  |  |  |
|   |                                                                                                    | 12 : Reserved                                                                                       |                                              |  |  |  |  |
|   |                                                                                                    | 13: PID compensation value                                                                          |                                              |  |  |  |  |
|   |                                                                                                    | 14~17 : Reserved                                                                                    |                                              |  |  |  |  |
|   | When us                                                                                                    | e analog input as PID reference value, Pr00-20 must                                                 | set 2(analog input).                         |  |  |  |  |
|   | Setting m                                                                                                    | nethod 1: Pr03-00~03-02 set 1 as PID reference input                                                |                                              |  |  |  |  |
|   | Setting m                                                                                                    | nethod 2: Pr03-00~03-02 set 4 as PID reference input                                                |                                              |  |  |  |  |
|   | If the set                                                                                                    | ting value 1 and set value 4 existed at the same time,                                              | AVI input has highest priority to become     |  |  |  |  |
|   | PID refe                                                                                                    | rence input.                                                                                        |                                              |  |  |  |  |
|   | When use analog input as PID compensation value, Pr08-16 must set 1(Source of PID compensation is analog input). The compensation value can be observed via Pr08-17. |                                                                                                    |                                              |  |  |  |  |
|   | When it is frequency command or TQC speed limit, the corresponding value for 0~±10V/4~20mA is 0 –                                                                    |                                                                                                    |                                              |  |  |  |  |
|   | max. output frequency(Pr.01-00)                                                                                                    |                                                                                                    |                                              |  |  |  |  |
|   | When it is torque command or torque limit, the corresponding value for $0\sim\pm10\text{V}/4\sim20\text{mA}$ is $0-\text{max}$ .                                     |                                                                                                    |                                              |  |  |  |  |
|   | •                                                                                                    | rque (Pr.11-27).                                                                                    |                                              |  |  |  |  |
|   | When it                                                                                                    | is torque compensation, the corresponding value for (                                               | 0 = 10V/4 = 20 mA is $0 = 10$ rated torque   |  |  |  |  |
| × | 03 - 03                                                                                                    | Analog Input Bias 1 (AVI1)                                                                          |                                              |  |  |  |  |
|   |                                                                                                    |                                                                                                    | Factory Setting: 0                           |  |  |  |  |
|   |                                                                                                    | Settings -100.0~100.0%                                                                              |                                              |  |  |  |  |
|   | It is to se                                                                                                    | t the corresponding AVI1 voltage of the external anal                                               | log input 0.                                 |  |  |  |  |
| × | 03 - 04                                                                                                    | Analog Input Bias 1 (ACI)                                                                           |                                              |  |  |  |  |
|   |                                                                                                    |                                                                                                    | Factory Setting: 0                           |  |  |  |  |
|   |                                                                                                    | Settings -100.0~100.0%                                                                              | , ,                                          |  |  |  |  |
|   | m *. •                                                                                                    |                                                                                                    | 1 1 0                                        |  |  |  |  |

 $\ \square$  It is used to set the corresponding ACI voltage of the external analog input 0.

03 - 05 AVI2 Analog Input Bias

Factory Setting: 0

Settings -100.0~100.0%

- It is used to set the corresponding AVI2 voltage of the external analog input 0.
- The relation between external input voltage/current and setting frequency: 0~10V (4-20mA) corresponds to 0~Pr01-00 (max. operation frequency).

03 - 06

Reserved

× 03 - 07

Positive/negative Bias Mode (AVI1)

**~** 03 - 08

Positive/negative Bias Mode (ACI)

 $\sim 03 - 09$  Positive/negative Bias Mode (AVI2)

Factory Setting: 0

Settings

0: Zero bias

- 1: Lower than bias=bias
- 2: Greater than bias=bias
- 3: The absolute value of the bias voltage while serving as the center
- 4: Serve bias as the center
- In a noisy environment, it is advantageous to use negative bias to provide a noise margin. It is recommended NOT to use less than 1V to set the operation frequency.

#### In the diagram below: Black line: Curve with no bias. Gray line: curve with bias

#### Diagram 01

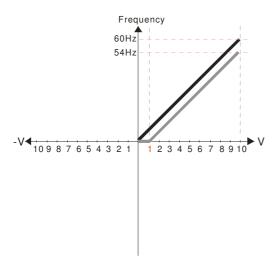

Pr.03-03=10%

Pr.03-07~03-09 (Positive/Negative Bias Mode)

0: No bias

- 1: Lower than or equal to bias
- 2: Greater than or equal to bias
- 3: The absolute value of the bias voltage
- while serving as the center
- 4: Serve bias as the center

Pr.03-10 (Analog Frequency Command for Reverse Run)

- 0: Negative frequency is not valid.
  - Forward and reverse run is controlled by digital keypad or external terminal.
- 1: Negative frequency is valid.
- Positive frequency = forward run;

negative frequency = reverse run. Direction cannot be switched by digital keypad or

external terminal control.

Pr.03-11 Analog Input Gain 1 (AVI1) = 100%

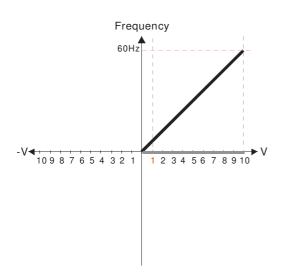

Pr.03-03=10%

Pr.03-07~03-09 (Positive/Negative Bias Mode)

- 0: No bias
- 1: Lower than or equal to bias
- 2: Greater than or equal to bias
- 3: The absolute value of the bias voltage
- while serving as the center
- 4: Serve bias as the center

Pr.03-10 (Analog Frequency Command for Reverse Run)

- Negative frequency is not valid.
   Forward and reverse run is controlled by digital keypad or external terminal.
- Negative frequency is valid.
   Positive frequency = forward run;
   Negative frequency = reverse run.
   Direction can not be switched by digital keypad or external terminal control.

Pr.03-11Analog Input Gain1 (AVI1)=100%

#### Diagram 03

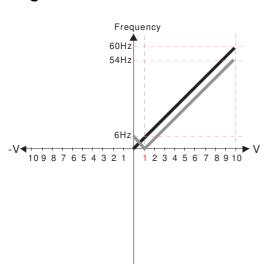

Pr.03-03=10%

Pr.03-07~03-09 (Positive/Negative Bias Mode)

- 0: No bias
- 1: Lower than or equal to bias
- 2: Greater than or equal to bias
- 3: The absolute value of the bias voltage
- while serving as the center
- 4: Serve bias as the center

Pr.03-10 (Analog Frequency Command for Reverse Run)

- Negative frequency is not valid. Forward and reverse run is controlled by digital keypad or external terminal.
- 1: Negative frequency is valid.
  Positive frequency = forward run;
  negative frequency = reverse run.
  Direction can not be switched by digital keypad or
  external terminal control.

Pr.03-11 Analog Input Gain 1(AVI1) = 100%

#### Diagram 04

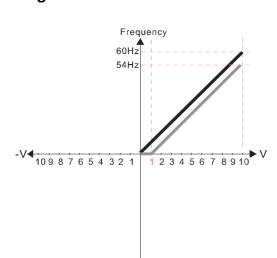

Pr.03-03=10%

Pr.03-07~03-09 (Positive/Negative Bias Mode)

- 0: No bias
- 1: Lower than or equal to bias
- 2: Greater than or equal to bias
- 3: The absolute value of the bias voltage
- while serving as the center
- 4: Serve bias as the center

Pr.03-10 (Analog Frequency Command for Reverse Run)

- Negative frequency is not valid.
   Forward and reverse run is controlled by digital keypad or external terminal.
- Negative frequency is valid.
   Positive frequency = forward run;
   negative frequency = reverse run.
   Direction can not be switched by digital keypad or external terminal control.

Pr.03-11 Analog Input Gain1 (AVI 1) = 100%

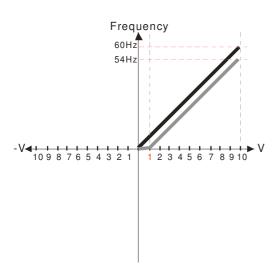

Pr.03-03=10%

Pr.03-07~03-09 (Positive/Negative Bias Mode)

0: No bias

1: Lower than or equal to bias

2: Greater than or equal to bias

3: The absolute value of the bias voltage

while serving as the center

4: Serve bias as the center

Pr.03-10 (Analog Frequency Commandfor Reverse Run)

0: Negative frequency is not valid. Forward and reverse run is controlled by digital keypad or external terminal.

Negative frequency is valid.
 Positive frequency = forward run;
 negative frequency = reverse run.
 Direction can not be switched by digital keypad or external terminal control.

Pr.03-11 Analog Input Gain 1(AVI 1)= 100%

#### Diagram 06

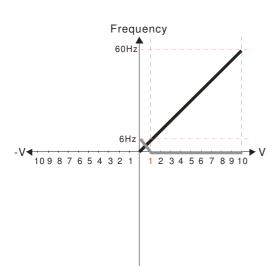

Pr.03-03=10%

Pr.03-07~03-09 (Positive/Negative Bias Mode)

0: No bias

1: Lower than or equal to bias

2: Greater than or equal to bias

3: The absolute value of the bias voltage

while serving as the center

4: Serve bias as the center

Pr.03-10 (Analog Frequency Command for Reverse Run)

0: Negative frequency is not valid. Forward and reverse run is controlled by digital keypad or external terminal.

Negative frequency is valid.
 Positive frequency = forward run;
 negative frequency = reverse run.
 Directioncan not be switched by digital keypad or external terminal control.

Pr.03-11Analog Input Gain 1(AVI1) = 100%

#### Diagram 07

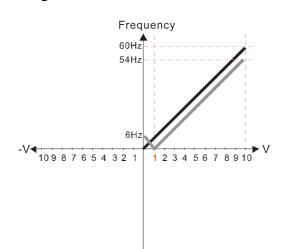

Pr.03-03=10%

Pr.03-07~03-09 (Positive/Negative Bias Mode)

0: No bias

1: Lower than or equal to bias

2: Greater than or equal to bias

3: The absolute value of the bias voltage

while serving as the center

4: Serve bias as the center

Pr.03-10 (Analog Frequency Command for Reverse Run)

Negative frequency is not valid.
 Forward and reverse run is controlled by digital keypad or external terminal.

Negative frequency is valid.
 Positive frequency = forward run;
 negative frequency = reverse run.
 Direction can not be switched by digital keypad or external terminal control.

Pr.03-11 Analog Input Gain 1 (AVI 1) = 100%

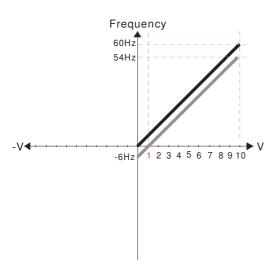

Pr.03-03=10%

Pr.03-07~03-09 (Positive/Negative Bias Mode)

0: No bias

1: Lower than or equal to bias

2: Greater than or equal to bias

3: The absolute value of the bias voltage

while serving as the center

4: Serve bias as the center

Pr.03-10 (Analog Frequency Command for Reverse Run)

Negative frequency is not valid.
 Forward and reverse run is controlled by digital keypad or external terminal.

Negative frequency is valid.
 Positive frequency = forward run;
 negative frequency = reverse run.
 Direction can not be switched by digital keypad or external terminal control.

Pr.03-11 Analog Input Gain 1(AVI 1) = 100%

#### Diagram 09

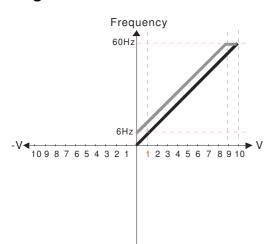

Pr.03-03=-10%

Pr.03-07~03-09 (Positive/Negative Bias Mode)

0: No bias

1: Lower than or equal to bias

2: Greater than or equal to bias

3: The absolute value of the bias voltage while serving as the center

4: Serve bias as the center

Pr.03-10 (Analog Frequency Command for Reverse Run)

 Negative frequency is not valid. Forward and reverse run is controlled by digital keypad or external terminal.

1: Negative frequency is valid. Positive frequency = forward run; negative frequency = reverse run. Direction can not be switched by digital keypad or external terminal control.

Pr.03-11 Analog Input Gain 1 (AVI 1)= 100%

#### Diagram 10

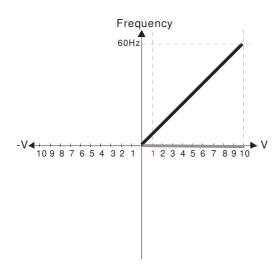

Pr.03-03=-10%

Pr.03-07~03-09 (Positive/Negative Bias Mode)

0: No bias

1: Lower than or equal to bias

2: Greater than or equal to bias

3: The absolute value of the bias voltage while serving as the center

4: Serve bias as the center

Pr.03-10 (Analog Frequency Command for Reverse Run)

 Negative frequency is not valid.
 Forward and reverse run is controlled by digital keypad or external terminal.

Negative frequency is valid.
 Positive frequency = forward run;
 negative frequency = reverse run.
 Direction can not be switched by digital keypad or external terminal control.

Pr.03-11 Analog Input Gain 1 (AVI 1) = 100%

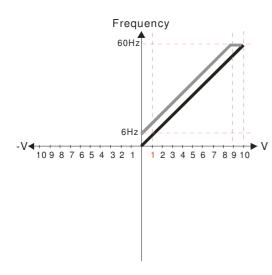

Pr.03-03=-10%

Pr.03-07~03-09 (Positive/Negative Bias Mode)

- 0: No bias
- 1: Lower than or equal to bias
- 2: Greater than or equal to bias
- 3: The absolute value of the bias voltage

#### while serving as the center

4: Serve bias as the center

Pr.03-10 (Analog Frequency Command for Reverse Run)

- Negative frequency is not valid.
   Forward and reverse run is controlled by digital keypad or external terminal.
- Negative frequency is valid.
   Positive frequency = forward run;
   negative frequency = reverse run.
   Direction can not be switched by digital keypad or external terminal control.

Pr.03-11 Analog Input Gain 1 (AVI 1) = 100%

#### Diagram 12

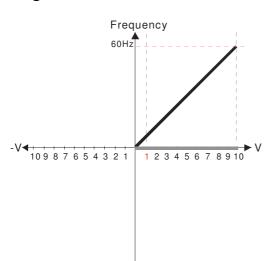

Pr.03-03=-10%

Pr.03-07~03-09 (Positive/Negative Bias Mode)

- 0: No bias
- 1: Lower than or equal to bias

2: Greater than or equal to bias

- 3: The absolute value of the bias voltage while serving as the center
- 4: Serve bias as the center

Pr.03-10 (Analog Frequency Command for Reverse Run)

- Negative frequency is not valid. Forward and reverse run is controlled by digital keypad or external terminal.
- 1: Negative frequency is valid.

  Positive frequency = forward run;
  negative frequency = reverse run.

  Direction can not be switched by digital keypad
  or external terminal control.

Pr.03-11 Analog Input Gain 1 (AV 1 I) = 100%

#### Diagram 13

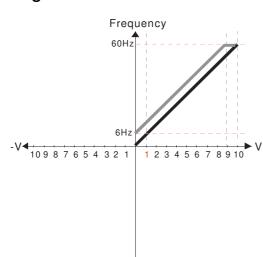

Pr.03-03=-10%

Pr.03-07~03-09 (Positive/Negative Bias Mode)

- 0: No bias
- 1: Lower than or equal to bias
- 2: Greater than or equal to bias
- 3: The absolute value of the bias voltage while serving as the center
- 4: Serve bias as the center

Pr.03-10 (Analog Frequency Command for Reverse Run)

- Negative frequency is not valid. Forward and reverse run is controlled by digital keypad or external terminal.
- Negative frequency is valid.
   Positive frequency = forward run;
   negative frequency = reverse run.
   Direction can not be switched by digital keypad or
   external terminal control.

Pr.03-11 Analog Input Gain 1(AVI 1) = 100%

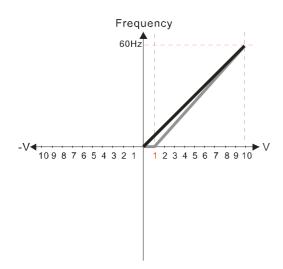

Pr.03-03=-10%

Pr.03-07~03-09 (Positive/Negative Bias Mode)

- 0: No bias
- 1: Lower than or equal to bias
- 2: Greater than or equal to bias
- 3: The absolute value of the bias voltage while serving as the center
- 4: Serve bias as the center

Pr.03-10 (Analog Frequency Command for Reverse Run)

- 0: Negative frequency is not valid. Forward and reverse run is controlled by digital keypad or external terminal.
- Negative frequency is valid. Positive frequency = forward run; negative frequency = reverse run. Direction can not be switched by digital keypad or external terminal control.

Pr.03-11 Analog Input Gain 1 (AVI 1)= 111.1%

10/9=111.1%

#### Diagram 15

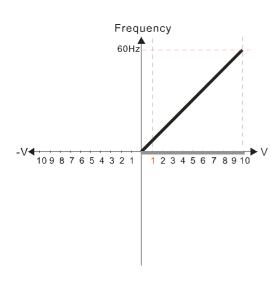

Pr.03-03=10%

Pr.03-07~03-09 (Positive/Negative Bias Mode)

- 0: No bias
- 1: Lower than or equal to bias
- 2: Greater than or equal to bias3: The absolute value of the bias voltage while serving as the center
- 4: Serve bias as the center

Pr.03-10 (Analog Frequency Command for Reverse Run)

- 0: Negative frequency is not valid. Forward and reverse run is controlled by digital keypad or external terminal.
- 1: Negative frequency is valid. Positive frequency = forward run; negative frequency = reverse run. Direction can not be switched by digital keypad or external terminal control.

Pr.03-11Analog Input Gain 1 (AVI 1)=111.1% 10/9 = 111.1%

#### Diagram 16

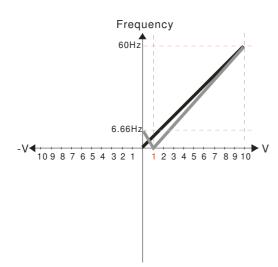

Pr.03-03=10%

Pr.03-07~03-09 (Positive/Negative Bias Mode)

- 0: No bias
- 1: Lower than or equal to bias
- 2: Greater than or equal to bias
- 3: The absolute value of the bias voltage

while serving as the center

4: Serve bias as the center

Pr.03-10 (Analog Frequency Command for Reverse Run)

- 0: Negative frequency is not valid. Forward and reverse run is controlled by digital keypad or external terminal.
- 1: Negative frequency is valid. Positive frequency = forward run; negative frequency = reverse run. Direction can not be switched by digital keypad or external terminal control.

Pr.03-11 Analog Input Gain 1(AVI 1) = 111.1% 10/9 = 111.1%

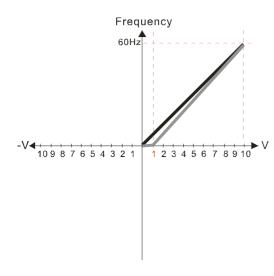

Pr.03-03=10%

Pr.03-07~03-09 (Positive/Negative Bias Mode)

- 0: No bias
- 1: Lower than or equal to bias
- 2: Greater than or equal to bias
- 3: The absolute value of the bias voltage while serving as the center
- 4: Serve bias as the center

Pr.03-10 (Analog Frequency Command for Reverse Run)

- 0: Negative frequency is not valid. Forward and reverse run is controlled by digital keypad or external terminal.
- 1: Negative frequency is valid. Positive frequency = forward run; negative frequency = reverse run. Direction can not be switched by digital keypad or external terminal control.

Pr.03-11 Analog Input Gain 1 (AVI 1) = 111.1% 10/9 = 111.1%

#### Diagram 18

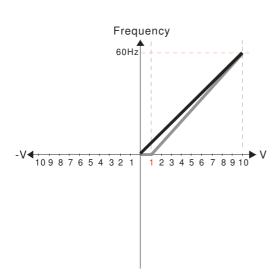

Pr.03-03=10%

Pr.03-07~03-09 (Positive/Negative Bias Mode)

0: No bias

- 1: Lower than or equal to bias
- 2: Greater than or equal to bias
- 3: The absolute value of the bias voltage
- while serving as the center 4: Serve bias as the center

Pr.03-10 (Analog Frequency Command for Reverse Run)

0: Negative frequency is not valid.

Forward and reverse run is controlled by digital keypad or external terminal.

1: Negative frequency is valid.

Positive frequency = forward run; negative frequency = reverse run.

Direction can not be switched by digital keypad or

external terminal control.

Pr03-11 Analog Input Gain 1(AVI 1) = 111.1% 10/9 = 111.1%

#### Diagram 19

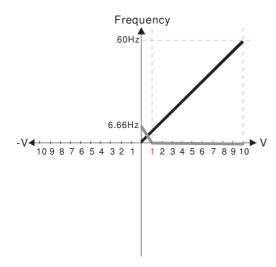

Pr.03-03=10%

Pr.03-07~03-09 (Positive/Negative Bias Mode)

0: No bias

1: Lower than or equal to bias

2: Greater than or equal to bias

3: The absolute value of the bias voltage while serving as the center

4: Serve bias as the center

Pr.03-10 (Analog Frequency Command for Reverse Run)

0: Negative frequency is not valid. Forward and reverse run is controlled by digital keypad or external terminal.

1: Negative frequency is valid. Positive frequency = forward run; negative frequency = reverse run.

Direction can not be switched by digital keypad or external terminal control.

Pr03-11 Analog Input Gain1 (AVI 1) = 111.1% 10/9 = 111.1 %

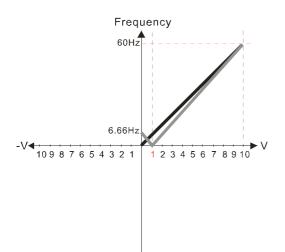

Pr.03-03=10%

Pr.03-07~03-09 (Positive/Negative Bias Mode)

- 0: No bias
- 1: Lower than or equal to bias
- 2: Greater than or equal to bias
- 3: The absolute value of the bias voltage

while serving as the center

4: Serve bias as the center

Pr.03-10 (Analog Frequency Command for Reverse Run)

- 0: Negative frequency is not valid. Forward and reverse run is controlled by digital keypad or external terminal.
- Negative frequency is valid.
   Positive frequency = forward run;
   negative frequency = reverse run.
   Direction can not be switched by digital keypad or external terminal control.

Pr03-11 Analog Input Gain 1 (AVI 1) = 111.1% 10/9 = 111.1%

#### Diagram 21

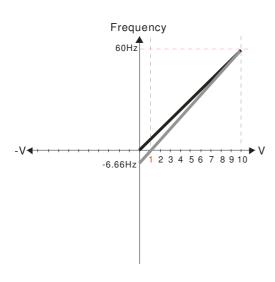

Pr.03-03=10%

Pr.03-07~03-09 (Positive/Negative Bias Mode)

- 0: No bias
- 1: Lower than or equal to bias
- 2: Greater than or equal to bias
- 3: The absolute value of the bias voltage while serving as the center
- 4: Serve bias as the center

Pr.03-10 (Analog Frequency Command for Reverse Run)

- Negative frequency is not valid.
   Forward and reverse run is controlled by digital keypad or external terminal.
- Negative frequency is valid.
   Positive frequency = forward run;
   negative frequency = reverse run.
   Direction can not be switched by digital keypad or external terminal control.

Pr03-11 Analog Input Gain 1 (AVI 1) = 111.1% 10/9 = 111.1%

#### Diagram 22

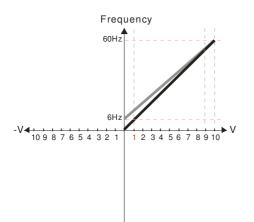

Pr.03-07~03-09 (Positive/Negative Bias Mode)

- 0: No bias
- 1: Lower than or equal to bias2: Greater than or equal to bias
- 3: The absolute value of the bias voltage
- while serving as the center
- 4: Serve bias as the center

Pr.03-10 (Analog Frequency Command for Reverse Run)

- Negative frequency is not valid.
   Forward and reverse run is controlled by digital keypad or external terminal.
- Neagtive frequency is valid. Positive frequency = forward run; negative frequency = reverse run. Direction can not be switched by digital keypad or external teriminal control.

Calculate the bias:  $\frac{60.6Hz}{10V} = \frac{6.0Hz}{XV}$   $XV = \frac{10}{9} = 1.11V$  $\therefore Pr.03-03 = \frac{1.11}{10} \times 100\%$ 

Calculate the gain:  $P_{r.03-11} = \frac{10V}{11.1V} \times 100\% = 90.0\%$ 

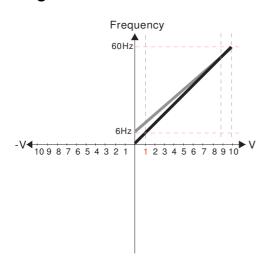

Pr.03-07~03-09 (Positive/Negative Bias Mode)

- 0: No bias
- 1: Lower than or equal to bias
- 2: Greater than or equal to bias 3: The absolute value of the bias voltage
- while serving as the center

4: Serve bias as the center

Pr.03-10 (Analog Frequency Command for Reverse Run)

- 0: Negative frequency is not valid. Forward and reverse run is controlled by digital keypad or external terminal.
- 1: Negative frequency is valid. Positive frequency = forward run; negative frequency = reverse run. Direction can not be switched by digital keypad or external terminal control.

Calculate the bias: 
$$\frac{60-6 \, \text{Hz}}{10 \, \text{V}} = \frac{6-0 \, \text{Hz}}{X \, \text{V}} \quad \text{XV} = \frac{10}{9} = 1.11 \, \text{V}$$
 
$$\text{Pr. } 03-03 = \frac{1.11}{10} \quad \text{x} \, 100 \, \text{W}$$

$$Pr. 03-03 = \frac{1.11}{10} \times 100\%$$

Calculate the gain: 
$$P_{r. 03-11} = \frac{10V}{11.1V} \times 100\% = 90.0\%$$

#### Diagram 24

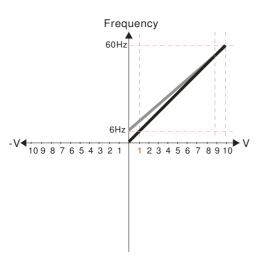

Pr.03-07~03-09 (Positive/Negative Bias Mode)

- 0: No bias
- 1: Lower than or equal to bias
- 2: Greater than or equal to bias
- 3: The absolute value of the bias voltage
- while serving as the center

4: Serve bias as the center

Pr.03-10 (Analog Frequency Command for Reverse Run)

0: Negative frequency is not valid.

Forward and reverse run is controlled by digital keypad or external terminal.

1: Negative frequency is valid.
Positive frequency = forward run;

negative frequency = reverse run.

Direction can not be switched by digital keypad or external terminal control.

Calculate the bias: 
$$\frac{60-6Hz}{10V} = \frac{6-0Hz}{XV} \quad XV = \frac{10}{9} = 1.11V$$
 
$$\therefore Pr. 03-03 = \frac{1.11}{10}x \ 100\%$$

$$Pr. 03-03 = \frac{1.11}{10} \times 100\%$$

Calculate the gain: 
$$Pr. 03-11=\frac{10V}{11-1V} \times 100\% = 90.0\%$$

#### Diagram 25

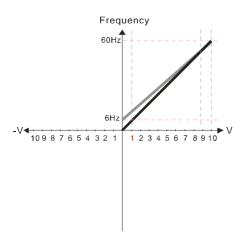

Pr.03-07~03-09 (Positive/Negative Bias Mode)

- 0: No bias
- 1: Lower than or equal to bias
- 2: Greater than or equal to bias
- 3: The absolute value of the bias voltage
- while serving as the center
- 4: Serve bias as the center

Pr.03-10 (Analog Frequency Command for Reverse Run)

- 0: Negative frequency is not valid. Forward and reverse run is controlled
- by digital keypad or external terminal.

  1: Negative frequency is valid.

  Positive frequency = forward run;
  negative frequency = reverse run.

Direction can not be switched by digital keypad or external terminal control.

external terminal condition.

Calculate the bias:  $\frac{60-6Hz}{10V} = \frac{6-0Hz}{XV} - XV = \frac{10}{9} = 1.11V$   $\therefore Pr. 03-03 = \frac{1.11}{10} \times 100\%$ 

Calculate the gain:  $Pr.03-11 = \frac{10V}{11.1V} x 100\% = 90.0\%$ 

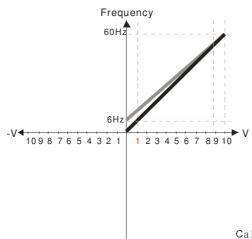

Pr.03-07~03-09 (Positive/Negative Bias Mode)

- 0: No bias
- 1: Lower than or equal to bias
- 2: Greater than or equal to bias
- 3: The absolute value of the bias voltage while serving as the center
- 4: Serve bias as the center

Pr.03-10 (Analog Frequency Command for Reverse Run)

- 0: Negative frequency is not valid.
  - Forward and reverse run is controlled by digital keypad or external terminal.
- 1: Negative frequency is valid.
  Positive frequency = forward run;

  - negative frequency = reverse run.
  - Direction can not be switched by digital keypad or
- external terminal control.

Calculate the bias: 
$$\frac{60-6\text{Hz}}{10\text{V}} = \frac{6-0\text{Hz}}{\text{XV}} \longrightarrow \text{XV} = \frac{10}{9} = 1.11\text{V}$$
  
 $\therefore \text{Pr. } 03-03 = \frac{1.11}{10} \times 100\%$ 

$$Pr. 03-03=\frac{1.11}{10} \times 1009$$

Calculate the gain: Pr. 03-11= 
$$\frac{10V}{11.1V}$$
 x 100% = 90.0%

#### Diagram 27

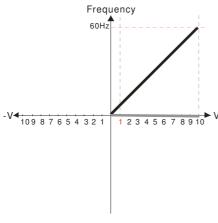

Pr.03-07~03-09 (Positive/Negative Bias Mode)

- 1: Lower than or equal to bias
- 2: Greater than or equal to bias 3: The absolute value of the bias voltage
- while serving as the center
- 4: Serve bias as the center

Pr.03-10 (Analog Frequency Command for Reverse Run)

- 0: Negative frequency is not valid.
- Forward and reverse run is controlled by digital keypad or external terminal.
- 1: Negative frequency is valid.
- Positive frequency = forward run;
- negative frequency = reverse run.
- Direction can not be switched by digital keypad or
- external terminal control.

Calculate the bias: 
$$\frac{60-6\text{Hz}}{10\text{V}} = \frac{6-0\text{Hz}}{X\text{V}}$$
  $X\text{V} = \frac{10}{9} = 1.11\text{V}$   
 $\therefore \text{Pr. } 03-03 = \frac{1.11}{10} \text{x} 100\%$ 

$$Pr. 03-03 = \frac{1.11}{10} \times 100\%$$

Calculate the gain: 
$$P_{r.03-11} = \frac{10V}{11.1V} \times 100\% = 90.0\%$$

#### Diagram 28

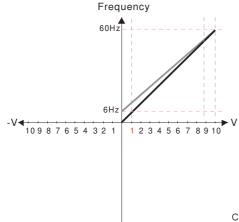

Pr.03-07~03-09 (Positive/Negative Bias Mode)

- 1: Lower than or equal to bias
- 2: Greater than or equal to bias3: The absolute value of the bias voltage
- while serving as the center
- 4: Serve bias as the center

Pr.03-10 (Analog Frequency Command for Reverse Run)

- 0: Negative frequency is not valid. Forward and reverse run is controlled
- by digital keypad or external terminal.
- 1: Neagative frequency is valid.
- Positive frequency = forward run;
- negative frequency = reverse run. Direction can not be switched by digital keypad or
- external terminal control.

Calculate the bias: 
$$\frac{60-6\text{Hz}}{10\text{V}} = \frac{6-0\text{Hz}}{\text{XV}}$$
  $\times$   $\text{V} = \frac{10}{9} = 1.11\text{V}$ 

- $\therefore Pr.03-03 = \frac{1.11}{10} \times 100\%$
- Calculate the gain: Pr. 03-11= $\frac{10V}{11.1V} \times 100\%$  90.0%

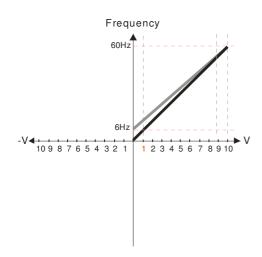

Pr.03-07~03-09 (Positive/Negative Bias Mode)

- 0: No bias
- 1: Lower than or equal to bias
- 2: Greater than or equal to bias
- 3: The absolute value of the bias voltage while serving as the center

4: Serve bias as the center

Pr.03-10 (Analog Frequency Command for Reverse Run)

- Negative frequency is not valid.
   Forward and reverse run is controlled
   by digital keypad or external terminal
- by digital keypad or external terminal.

  1: Neagtive frequency is valid. Positive frequency = forward run; negative frequency = reverse run. Direction can not be switched by digital keypad or external teriminal control.

Calculate the bias: 
$$\frac{60\text{-}6Hz}{10V} = \frac{6\text{-}0Hz}{XV} \qquad XV = \frac{10}{9} = 1.11V$$
 
$$\therefore \text{Pr.03-03} = \frac{1.11}{10} \times 100\%$$

Calculate the gain:  $Pr.03-11 = \frac{10V}{11.1V} \times 100\% = 90.0\%$ 

#### Diagram 30

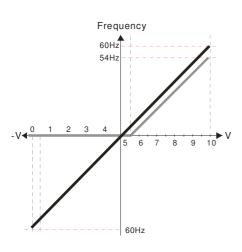

Pr.00-21=0 (Dgital keypad control and d run in FWD direction)
Pr.03-05 Analog Positive Voltage Input Bias (AVI2) =10%

Pr.03-07~03-09 (Positive/Negative Bias Mode)

- 0 Nobias
- 1: Lower than or equal to bias
- 2: Greater than or equal to bias
- 3: The absolute value of the bias voltage while serving as the center
- 4: Serve bias as the center

Pr.03-10 (Analog Frequency Command for Reverse Run)

- 0: Negative frequency is not valid Forward and reverse run is controlled by digital keypad or external terminal
- Negative frequency is valid.
   Positive frequency forward run;
   negative frequency reverse run

   Direction connect be existed by display.

Direction cannot be switched by digital keypad or external terminal control

Pr.03-13 Analog Input Gain 3 (AVI2)= 100% Pr.03-14 Analog Input Gain 4 (AVI2)= 100%

### Diagram 31

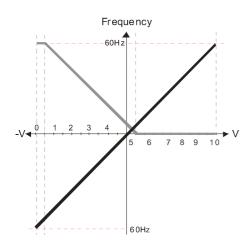

Pr.00-21=0 (Dgital keypad control and d run in FWD direction) Pr.03-05 Analog Positive Voltage Input Bias (AVI2) = 10%

Pr.03-07~03-09 (Positive/Negative Bias Mode)

- 0: No bias
- 1: Lower than or equal to bias
- 2: Greater than or equal to bias
- 3: The absolute value of the bias voltage while serving as the center
- 4: Serve bias as the center

Pr.03-10 (Analog Frequency Command forReverse Run)

- 0: Negative frequency is not valid. Forward and reverse run is controlled by digital keypad or external terminal.
- 1: Negative frequency is valid. Positive frequency = forward run; negative frequency = reverse run. Direction can not be switched by digital keypad or external terminal control.

Pr.03-13 Analog Input Gain 3 (AVI2) = 100% Pr.03-14 Analog Input Gain 4 (AVI2) = 100%

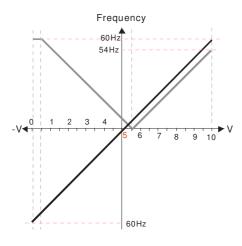

 $Pr.00-21=0\;(Digital\;keypad\;control\;and\;d\;run\,in\;FWD\;direction)$ 

Pr.03-05 Analog Positive Voltage Input Bias (AVI2) = 10%

Pr.03-07~03-09 (Positive/Negative Bias Mode)

- n. No bias
- 1: Lower thna or equal to bias
- 2: Greater than or equal to bias
- 3: The absolute value of the bias voltage while serving as the center
- 4: Serve bias as the center

Pr.03-10 (Analog Frequency Command for Reverse Run)

- O:Negative frequency is not valid.

  Forward and reverse run is controlled by digital keypad or external terminal.
- Negative frequency is valid.
   Positive frequency = forward run;
   negative frequency = reverse run.
   Direction cannot be switched by digital keypad or external teriminal control.

Pr.03-13 Analog Input Gain 3 (AVI2)= 100% Pr.03-14 Analog Input Gain 4 (AVI2)= 100%

#### Diagram 33

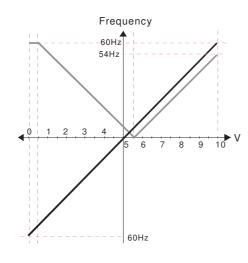

Pr.00-21=0 (Digital keypad control and d run in FWD direction)
Pr.03-05 Analog Positive Voltage Input Bias (AVI2) = 10%

Pr.03-07~03-09 (Positive/Negative Bias Mode)

- 0: No bias
- 1: Lower than or equal to bias
- 2: Greater than or equal to bias
- 3: The absolute value of the bias voltage while serving as the center
- 4: Serve bias as the center

Pr.03-10 (Analog Frequency Command forReverse Run)

- Negative frequency is not valid. Forward and reverse run is controlled by digital keypad or external terminal.
- 1: Negative frequency is valid.

  Positive frequency = forward run;

  negative frequency = reverse run.

  Direction can not be switched by digital keypad or external terminal control.

Pr.03-13 Analog Input Gain3 (AVI2)= 100% Pr.03-14 Analog Input Gain 4 (AVI2)= 100%

#### Diagram 34

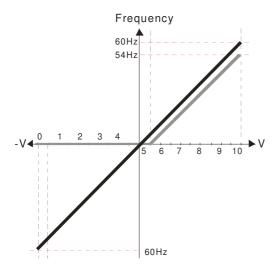

Pr.00-21=0 (Digital keypad control and run in FWD direction ) Pr.03-05 Analog Positive Voltage Input Bias (AVI2) = 10%

Pr.03-07~03-09 (Positive/Negative Bias Mode)

0: No bias

#### 1:Lower than or equal to bias

- 2: Greater than or equal to bias
- 3: The absolute value of the bias voltage while serving as the center
- 4: Serve bias as the center

Pr.03-10 (Analog Frequency Command forReverse Run)

- 0: Negative frequency is not valid. Forward and reverse run is controlled by digital keypad or external terminal.
- 1: Negative frequency is valid.
  Positive frequency = forward run;
  negative frequency = reverse run.
  Direction can not be switched by digital keypad or
  external terminal control.

Pr.03-13 Analog Input Gain 3 (AVI2) = 100%

Pr.03-14 Analog Input Gain 4 (AVI2)= 100%

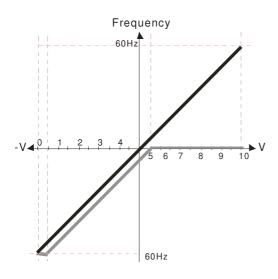

Pr.00-21=0 (Digital keypad control and run in FWD direction) Pr.03-05 Analog Positive Voltage Input Bias (AVI2) = 10%

Pr.03-07~03-09 (Positive/Negative Bias Mode)

0: No bias

1: Lower than or equal to bias

2: Greater than or equal to bias

3: The absolute value of the bias voltage

while serving as the center 4: Serve bias as the center

Pr.03-10 (Analog Frequency Command for Reverse Run)

0: Negative frequency is not valid. Forward and reverse run is controlled by digital keypad or external terminal.

1: Negative frequency is valid. Positive frequency = forward run; negative frequency = reverse run. Direction can not be switched by digital keypad or external terminal control.

Pr.03-13 Analog Input Gain 3 (AVI2)= 100% Pr.03-14 Analog Input Gain 4 (AVI2)= 100%

#### Diagram 36

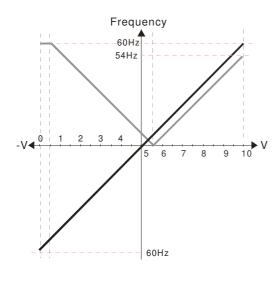

Pr.00-21=0 (Digital keypad control and run in FWD direction) Pr.03-05 Analog Positive Voltage Input Bias (AVI2) = 10% Pr.03-07~03-09 (Positive/Negative Bias Mode)

0: No bias

1: Lower than or equal to bias

2: Greater than or equal to bias

3: The absolute value of the bias voltage

while serving as the center

Pr.03-10 (Analog Frequency Command for Reverse Run)

0: Negative frequency is not valid. Forward and reverse run is controlled by digital keypad or external terminal.

1: Negative frequency is valid. Positive frequency = forward run; negative frequency = reverse run. Direction can not be switched by digital keypad or

external terminal control Pr.03-13 Analog Input Gain 3 (AVI2)= 100%

Pr.03-14 Analog Input Gain 4 (AVI2)= 100%

#### Diagram 37

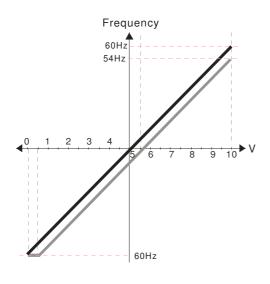

Pr.00-21=0 (Digital keypad control and run in FWD direction) Pr.03-05 Analog Positive Voltage Input Bias (AVI2) = 10% Pr.03-07~03-09 (Positive/Negative Bias Mode)

0: No bias

1: Lower than or equal to bias

2: Greater than or equal to bias

3: The absolute value of the bias voltage

while serving as the center

4: Serve bias as the center

Pr.03-10 (Analog Frequency Command for Reverse Run)

0: Negative frequency is not valid. Forward and reverse run is controlled by digital keypad or external terminal.

1: Negative frequency is valid. Positive frequency = forward run; negative frequency = reverse run. Direction can not be switched by digital keypad or external terminal control

Pr.03-13 Analog Input Gain 3 (AVI2)= 100% Pr.03-14 Analog Input Gain 4 (AVI2) = 100%

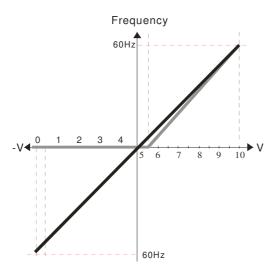

Pr.00-21=0 (Digital keypad control and run in FWD direction) Pr.03-05 Analog Positive Voltage Input Bias (AVI2) = 10%

Pr.03-07~03-09 (Positive/Negative Bias Mode)

0: No bias

1: Lower than or equal to bias

2: Greater than or equal to bias

3: The absolute value of the bias voltage

while serving as the center

4: Serve bias as the center

Pr.03-10 (Analog Frequency Command for Reverse Run)

Negative frequency is not valid.
 Forward and reverse run is controlled by digital keypad or external terminal.

1: Negative frequency is valid.

Positive frequency = forward run;
negative frequency = reverse run.

Direction can not be switched by digital keypad or
external terminal control.

Pr.03-13 Analog Input Gain 3 (AVI2) = 111.1% Pr.03-14 Analog Input Gain 4 (AVI2) = 111.1%

#### Diagram 39

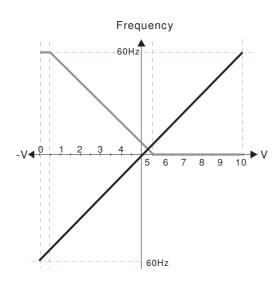

Pr.00-21=0 (Digital keypad control and run in FWD direction)

Pr.03-05 Analog Positive Voltage Input Bias (AVI2) = 10% Pr.03-07~03-09 (Positive/Negative Bias Mode)

0: No bias

1: Lower than or equal to bias

2: Greater than or equal to bias

3: The absolute value of the bias voltage

while serving as the center 4: Serve bias as the center

Pr.03-10 (Analog Frequency Command for Reverse Run)

Negative frequency is not valid.
 Forward and reverse run is controlled by digital keypad or external terminal.

1: Negative frequency is valid.

Positive frequency = forward run;
negative frequency = reverse run.

Direction can not be switched by digital keypad or
external terminal control.

Pr.03-13 Analog Input Gain 3 (AVI2) = 100%

Pr.03-14 Analog Input Gain 4 (AVI2) = 90.9%

#### Diagram 40

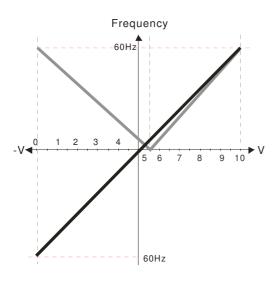

Pr.00-21=0 (Digital keypad control and run in FWD direction)
Pr.03-05 Analog Positive Voltage Input Bias (AVI2) = 10%

Pr.03-07~03-09 (Positive/Negative Bias Mode)

0: No bias

1: Lower than or equal to bias

2: Greater than or equal to bias

3: The absolute value of the bias voltage

while serving as the center

4: Serve bias as the center

Pr.03-10 (Analog Frequency Command for Reverse Run)

0: Negative frequency is not valid. Forward and reverse run is controlled by digital keypad or external terminal.

1: Negative frequency is valid.

Positive frequency = forward run;
negative frequency = reverse run.

Direction cannot be switched by digital keypad or
external terminal control.

Pr.03-13 Analog Input Gain 3 (AVI2)= 111.1%

Pr.03-14 Analog Input Gain 4 (AVI2) = 90.9%

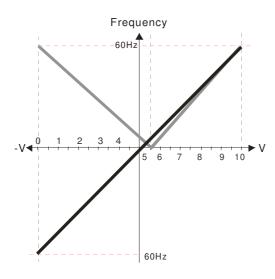

Pr.00-21=0 (Digital keypad control and run in FWD direction) Pr.03-05 Analog Positive Voltage Input Bias (AVI2) = 10% Pr.03-07~03-09 (Positive/Negative Bias Mode)

0: No bias

1: Lower than or equal to bias

2: Greater than or equal to bias

3: The absolute value of the bias voltage

while serving as the center 4: Serve bias as the center

Pr.03-10 (Analog Frequency Command for Reverse Run)

0: Negative frequency is not valid.

Forward and reverse run is controlled

by digital keypad or external terminal.

1: Negative frequency is valid.

Positive frequency = forward run;

negative frequency = reverse run.

Direction can not be switched by digital keypad or

external terminal control.

Pr.03-13 Analog Input Gain 3 (AVI2)= 111.1%

Pr.03-14 Analog Input Gain 4 (AVI2) = 90.9%

#### Diagram 42

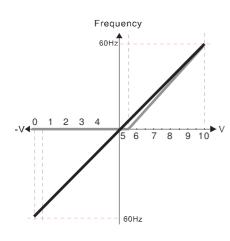

Pr.00-21=0 (Digital keypad control and run in FWD direction) Pr.03-05 Analog Positive Voltage Input Bias (AVI2) = 10% Pr.03-07~03-09 (Positive/Negative Bias Mode)

0: No bias

1: Lower than or equal to bias

2: Greater than or equal to bias

3: The absolute value of the bias voltage

while serving as the center 4: Serve bias as the center

Pr.03-10 (Analog Frequency Command for Reverse Run)

0: Negative frequency is not valid.

Forward and reverse run is controlled

by digital keypad or external terminal. Negative frequency is valid. Positive frequency = forward run;

negative frequency = reverse run Direction cannot be switched by digital keypad or

external terminal control

Pr.03-13 Analog Input Gain 3 (AVI2)= 111.1%

(10/9) \*100% = 111.1%

Pr.03-14 Analog Input Gain 4 (AVI2) = 90.9%

(10/11) \*100% = 90.9%

#### Diagram 43

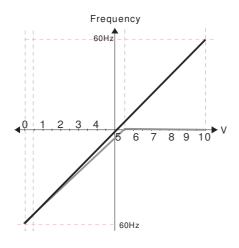

Pr.00-21=0 (Digital keypad control and run in FWD direction)

Pr.03-05 Analog Positive Voltage Input Bias (AVI2) = 10%

Pr.03-07~03-09 (Positive/Negative Bias Mode)

1: Lower than or equal to bias

2: Greater than or equal to bias

3: The absolute value of the bias voltage

while serving as the center

4: Serve bias as the center

Pr.03-10 (Analog Frequency Command for Reverse Run)

0: Negative frequency is not valid.

Forward and reverse run is controlled by digital keypad or external terminal.

1: Negative frequency is valid.

Positive frequency = forward run;

negative frequency = reverse run. Direction cannot be switched by digital keypad or

external terminal control.

Pr.03-13 Analog Input Gain 3 (AVI2) = 111.1%

(10/9)\*100% = 111.1%

Pr.03-14 Analog Input Gain 4 (AVI2) = 90.9% (10/11) \*100% = 90.9%

12-03-16

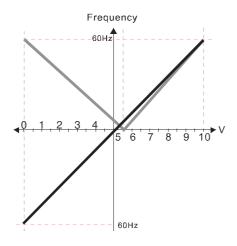

Pr.00-21=0 (Digital keypad control and run in FWD direction) Pr.03-05 Analog Positive Voltage Input Bias (AVI2) = 10% Pr.03-07~03-09 (Positive/Negative Bias Mode) 0: No bias 1: Lower than or equal to bias 2: Greater than or equal to bias 3: The absolute value of the bias voltage while serving as the center 4: Serve bias as the center Pr.03-10 (Analog Frequency Command for Reverse Run) 0: Negative frequency is not valid. Forward and reverse run is controlled by digital keypad or external terminal. 1: Negative frequency is valid. Positive frequency = forward run; negative frequency = reverse run Direction cannot be switched by digital keypad or external terminal control. Pr.03-13 Analog Input Gain3 (AVI2)= 111.1%

Pr.03-13 Analog Input Gain3 (AVI2)= 111.1% (10/9) \*100% = 111.1% Pr.03-14 Analog Input Gain 4 (AVI2) = 90.9% (10/11) \*100% = 90.9%

#### Diagram 45

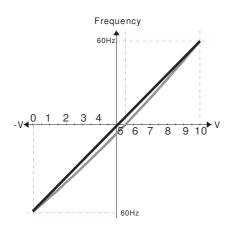

Pr.00-21=0 (Digital keypad control and run in FWD direction)
Pr.03-05 Analog Positive Voltage Input Bias (AVI2) = 10%
Pr.03-07~03-09 (Positive/Negative Bias Mode)
0: No bias
1: Lower than or equal to bias
2: Greater than or equal to bias
3: The absolute value of the bias voltage while serving as the center
4: Serve bias as the center
Pr.03-10 (Analog Frequency Command for Reverse Run)

Pr.03-10 (Analog Frequency Command for Heverse Hun)

0: Negative frequency is not valid.
Forward and reverse run is controlled
by digital keypad or external terminal.

1: Negative frequency is valid.
Positive frequency = forward run;
Negative frequency = reverse run.
Direction cannot be switched by digital keypad or
external terminal control.

Pr.03-13 Analog Input Gain 3 (AVI2) = 111.1%

(10/9) \*100% = 111.1% Pr.03-14 Analog Input Gain 4 (AVI2) = 90.9% (10/11) \*100% = 90.9%

### ✓ 03 - 10 Analog Frequency Command for Reverse Run

Factory Setting: 0

Settings

0: Negative frequency input is disabled. Forward and reverse motions are controlled by digital keypad or by external terminal.

1: Negative frequency input is enabled. Forward motion when positive frequency, reverse motion when negative frequency. Forward and reverse motions are not controlled by digital keypad or by external terminal.

Parameter 03-10 is used to enable reverse run command when a negative frequency (negative bias and gain) is input to AVI or ACI analog signal input (except AUI).

|   | Condition for negative frequency (reverse)                                                                 |                                                                                                    |   |  |  |  |  |  |  |
|---|----------------------------------------------------------------------------------------------------|----------------------------------------------------------------------------------------------------|---|--|--|--|--|--|--|
|   | 1. Pr03-                                                                                                   | 0=1                                                                                                    |   |  |  |  |  |  |  |
|   | 2. Bias n                                                                                                  | node=Serve bias as center                                                                                                    |   |  |  |  |  |  |  |
|   | 3. Corresponded analog input gain $< 0$ (negative), make input frequency be negative.                      |                                                                                                    |   |  |  |  |  |  |  |
|   | In using addition function of analog input (Pr03-18=1), when analog signal is negative after adding, this  |                                                                                                    |   |  |  |  |  |  |  |
|   | parameter can be set for allowing reverse or not. The result after adding will be restricted by "Condition |                                                                                                    |   |  |  |  |  |  |  |
|   | for negat                                                                                                  | ive frequency (reverse)"                                                                                                    |   |  |  |  |  |  |  |
| × | 03 - 11                                                                                                    | Analog Input Gain 1 (AVI1)                                                                                                    |   |  |  |  |  |  |  |
| × | 03 - 12                                                                                                    | Analog Input Gain 2 (ACI)                                                                                                    |   |  |  |  |  |  |  |
| × | 03 - 13                                                                                                    | Analog Input Gain 1 (AVI2)                                                                                                    |   |  |  |  |  |  |  |
| × | 03 - 14                                                                                                    | Analog Input Gain 2 (AVI2)                                                                                                    |   |  |  |  |  |  |  |
|   |                                                                                                    | Factory Setting: 100.0                                                                                                    |   |  |  |  |  |  |  |
|   | ~                                                                                                    | Settings -500.0~500.0%                                                                                                    |   |  |  |  |  |  |  |
|   | Paramete signal.                                                                                           | ers 03-03 to 03-14 are used when the source of frequency command is the analog voltage/current                                                                                                    |   |  |  |  |  |  |  |
| × | 03 - 15                                                                                                    | Analog Input Filter Time (AVI1)                                                                                                    |   |  |  |  |  |  |  |
| × | 03 - 16                                                                                                    | Analog Input Filter Time (ACI)                                                                                                    |   |  |  |  |  |  |  |
| × | 03 - 17                                                                                                    | Analog Input Filter Time (AVI2)                                                                                                    |   |  |  |  |  |  |  |
|   |                                                                                                    | Factory Setting: 0.01                                                                                                    |   |  |  |  |  |  |  |
|   |                                                                                                    | Settings 0.00~20.00 seconds                                                                                                    |   |  |  |  |  |  |  |
|   |                                                                                                    | nput delays can be used to filter noisy analog signal                                                                                                    |   |  |  |  |  |  |  |
|   | be slow.                                                                                                   | when the setting of time constant is too large, the control will be stable but the control response will when the setting of time constant is too small, the control response will be faster but the control instable. To find the optimal setting, please adjust the setting according to the control stable or status. |   |  |  |  |  |  |  |
| N |                                                                                                    | Addition Function of the Analog Input                                                                                                    |   |  |  |  |  |  |  |
|   | 03 - 10                                                                                                    | Factory Setting: 0                                                                                                    |   |  |  |  |  |  |  |
|   |                                                                                                    | Settings 0: Disable (AVI1 \ ACI \ AVI2)                                                                                                    |   |  |  |  |  |  |  |
|   |                                                                                                    | 1: Enable                                                                                                    |   |  |  |  |  |  |  |
|   | When Pr                                                                                                    | 03-18 is set to 1:                                                                                                    | _ |  |  |  |  |  |  |
|   | EX1: Pr03-00=Pr03-01=1 Frequency command= AVI+ACI                                                          |                                                                                                    |   |  |  |  |  |  |  |
|   | EX2: Pr03-00=Pr03-01=Pr03-02=1 Frequency command = AVI+ACI+AVI2                                            |                                                                                                    |   |  |  |  |  |  |  |
|   | EX3: Pro                                                                                                   | 03-00=Pr03-02=1 Frequency command = AVI+AVI2                                                                                                    |   |  |  |  |  |  |  |
|   | EX4: Pro                                                                                                   | 03-01=Pr03-02=1 Frequency command = ACI+AVI2                                                                                                    |   |  |  |  |  |  |  |
|   | When Pr                                                                                                    | 03-18 is set to 0 and the analog input setting is the same, the priority for AVI, ACI and AUI are                                                                                                    | : |  |  |  |  |  |  |
|   | AVI>AC                                                                                                    | CI>AUI.                                                                                                    |   |  |  |  |  |  |  |
|   |                                                                                                    |                                                                                                    |   |  |  |  |  |  |  |

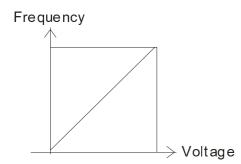

From mand= $[(ay^2 bias)^*gain]^*$   $\frac{Fmax(01-00)}{10V \text{ or } 16\text{ mA or } 20\text{ mA}}$ 

Frommand: the corresponding frequency for 10V or 20mA ay: 0-10V, 4-20mA, 0-20mA

bias: Pr.03-03, Pr. 03-04, Pr.03-05

gain: Pr.03-11, Pr.03-12, Pr.03-13, Pr.03-14

 $\sim 03 - 19$  Loss of the ACI Signal

Factory Setting: 0

Settings 0: Disable

1: Continue operation at the last frequency

2: Decelerate to stop

3: top immediately and display ACE

- This parameter determines the behavior when 4~20mA signal is loss, when AVIc(Pr.03-28=2) or ACIc (03-29=0).
- When Pr.03-28 is not set to 2, it means the voltage input to AVI terminal is 0-10V or 0-20mA. At this moment, Pr.03-19 will be invalid.
- When Pr.03-29 is set to 1, it means the voltage input to ACI terminal is for 0-10V. At this moment, Pr.03-19 will be invalid.
- When setting is 1 or 2, it will display warning code "AnL" on the keypad. It will be blinking until the loss of the ACI signal is recovered.
- When the motor drive stops, the condition of warning does not exist, then the warning will disappear.

 $\sim 03 - 20$  Multi-function Output 1 (AFM1)

Factory Setting: 0

**6** 03 - 23

Multi-function Output 2 (AFM2)

Factory Setting: 0

Settings 0~23

#### **Function Chart**

| Settings | Functions              | Descriptions                                 |
|----------|------------------------|----------------------------------------------|
| 0        | Output frequency (Hz)  | Max. frequency Pr.01-00 is regarded as 100%. |
| 1        | Frequency command (Hz) | Max. frequency Pr.01-00 is regarded as 100%. |
| 2        | Motor speed (Hz)       | 600Hz is regarded as 100%                    |
| 3        | Output current (rms)   | (2.5 X rated current) is regarded as 100%    |
| 4        | Output voltage         | (2 X rated voltage) is regarded as 100%      |
| 5        | DC Bus Voltage         | 450V (900V)=100%                             |
| 6        | Power factor           | -1.000~1.000=100%                            |
| 7        | Power                  | Rated power is regarded as 100%              |
| 9        | AVI1 %                 | (0~10V/0~20mA/4~mA=0~100%)                   |
| 10       | ACI %                  | (4~20mA/0~10V/0~20mA =0~100%)                |
| 11       | AVI2%                  | (-10~10V=0~100%)                             |
| 20       | CANopen analog output  |                                              |
| 21       | RS485 analog output    |                                              |

| 22 | Analog output for communication | For communication output (CMC-MOD01, CMC-EIP01,                                                                                                    |
|----|---------------------------------|----------------------------------------------------------------------------------------------------|
|    | card                            | CMC-PN01, CMC-DN01)                                                                                                    |
| 23 | Constant voltage output         | Voltage output level can be controlled by Pr.03-32 and Pr03-33.Example: Set Pr03-32 to 0~100.00% which corresponds to 0~10V of AFM1. Set Pr03-33 to 0~100.00% which corresponds to 0~10V of AFM2. |

 $\sim 03 - 21$  Gain for Analog Output 1 (AFM1)

Factory Setting: 100.0

✓ 03 - 24 Gain for Analog Output 2 (AFM2)

Factory Setting: 100.0

Settings 0~500.0%

- It is used to adjust the analog voltage level (Pr.03-20) that terminal AFM outputs.
- This parameter is set the corresponding voltage of the analog output 0.

✓ 03 - 22 Analog Output 1 Value in REV Direction (AFM1)

Factory Setting: 0

✓ 03 - 25 Analog Output 2 Value in REV Direction (AFM2)

Factory Setting: 0

Settings 0: Absolute value in REV direction

1: Output 0V in REV direction; output 0-10V in FWD direction

2: Output 5-0V in REV direction; output 5-10V in FWD direction

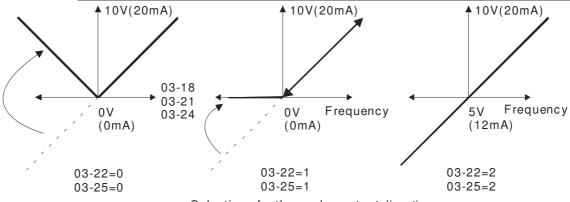

Selections for the analog output direction

03 - 26 Reserved

✓ 03 - 27 AFM2 Output Offset

Factory Setting: 0.00

Settings -100,00 ~ 100.00 %

Example 1, AFM2 0-10V is set output frequency, the output equation is

$$10V \times (\frac{Output Frequency}{01-00}) \times 03-24+10V \times 03-27$$

Example 2, AFM2 0-20mA is set output frequency, the output equation is

$$20\text{mA} \times (\frac{\text{Output Frequency}}{01 - 00}) \times 03 - 24 + 20\text{mA} \times 03 - 27$$

#### Chapter 12 Description of Parameter Setting

Example 3, AFM2 4-20mA is set output frequency, the output equation is

$$4\text{mA} + 16\text{mA} \times (\frac{\text{Output Frequency}}{01 - 00}) \times 03 - 24 + 16\text{mA} \times 03 - 27$$

**√** 03 - 28

**AVI1 Selection** 

Factory Setting: 0

Settings 0: 0-10V

1: 0-20mA

2: 4-20mA

03 - 29

**ACI Selection** 

Factory Setting: 0

Settings 0: 4-20mA

1: 0-10V

2: 0-20mA

When changing the input mode, please check if the switch of external terminal (SW3, SW4) corresponds to the setting of Pr.03-28~03-29.

03 - 30

Status of PLC Output Terminal

Factory Setting: 000h

0 = 0 N

Settings 0000h~FFFFh

Monitor the status of PLC analog output terminals

P.03-30 shows the external multi-function output terminal that used by PLC

2 = 1

1=0FF 2<sup>1</sup> Weights Bit 3 2 1 0 AFM 1 AFM 2 NOTE 2 = 128 2 = 16 2 = 8 2 = 4 0

For Example:

If the value of Pr.02-30 displays 0002h(Hex), it means AFM1 and AFM2 are used by PLC.

0=Not used by PLC 1=Used by PLC

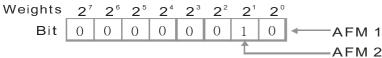

Displayvalue  $2=1x2^{1}+0x2^{0}$ 

=bit  $1x2^1$ +bit  $0x2^0$ 

|                    | Cnapter 12 Descri                                                                                                    | iption of Parameter Setting                                                                                                    |
|--------------------|----------------------------------------------------------------------------------------------------|----------------------------------------------------------------------------------------------------|
| <b>~</b> 03 − 31   | AFM2 0-20mA Output Selection                                                                                                    |                                                                                                    |
| × 03 - 34          | AFM1 0-20mA Output Selection                                                                                                    |                                                                                                    |
|                    |                                                                                                    | Factory Setting: 0                                                                                                    |
|                    | Settings 0: 0-20mA output                                                                                                    |                                                                                                    |
|                    | 1: 4-20mA output                                                                                                    |                                                                                                    |
|                    |                                                                                                    |                                                                                                    |
| -                  | AFM1 DC Output Setting Level                                                                                                    |                                                                                                    |
| <b>√</b> 03 - 33   | AFM2 DC Output Setting Level                                                                                                    |                                                                                                    |
|                    |                                                                                                    | Factory Setting: 0.00                                                                                                    |
| ~~~                | Settings 0.00~100.00%                                                                                                    |                                                                                                    |
|                    | and Pr03-33 work with the setting "#23 Constant voltage output" of "I                                                             |                                                                                                    |
| -                  | onstant voltage at AFM. For example: At Pr03-22, set 0~100.00% to c At Pr03-33, set 0~100.00% to correspond to the 0~10V of AFM2. | orrespond to the U~1UV of                                                                                                    |
|                    | ·                                                                                                    |                                                                                                    |
| × 03 - 35          | AFM1 Filter Output Time                                                                                                    |                                                                                                    |
| × 03 - 36          | AFM2 Filter Output Time                                                                                                    |                                                                                                    |
|                    |                                                                                                    | Factory Setting: 0.01                                                                                                    |
|                    | Settings 0~20s                                                                                                    |                                                                                                    |
|                    |                                                                                                    |                                                                                                    |
| 03 - 37<br>03 - 43 | ' ~                                                                                                    |                                                                                                    |
| 03 - 43            | Reserved                                                                                                    |                                                                                                    |
|                    |                                                                                                    |                                                                                                    |
| <b>~</b> 03 - 44   | MO by AI level                                                                                                    |                                                                                                    |
|                    |                                                                                                    | Factory Setting: 0                                                                                                    |
|                    | Settings 0: AVI1                                                                                                    |                                                                                                    |
|                    | 1: ACI                                                                                                    |                                                                                                    |
|                    | 2: AVI2                                                                                                    |                                                                                                    |
| × 03 15            | AI Upper level                                                                                                    |                                                                                                    |
| 03 - 43            | The opportunities                                                                                                    | Factory Setting: 50%                                                                                                    |
|                    | Settings -100%~100%                                                                                                    | 1 actory Setting. 50 %                                                                                                    |
| × 03 - 45          | AI Lower level                                                                                                    |                                                                                                    |
| 03 43              |                                                                                                    | Factory Setting: 10%                                                                                                    |
|                    | Settings -100%~100%                                                                                                    | and the same of the same of th |
| This fur           | nction is require to work with Multi-function Output item "67" An                                                                 | alog signal level                                                                                                    |
| achieve            | ed. The MO active when AI input level is higher than Pr03-45 AI U                                                                 | pper level. The MO                                                                                                    |
| shutoff            | when the AI input is lower that Pr03-46 AI Lower level.                                                                           |                                                                                                    |
| AI Upp             | per level must bigger than AI Lower level.                                                                                        |                                                                                                    |

Reserved **✓** 03 - 50 **Analog Calculation Selection** Factory Setting: 0.00 Settings 0: Regular Curve 1: 3 point curve of AVI1 2: 3 point curve of ACI 3: 3 point curve of AVI 1& ACI 4: 3 point curve of AVI2 5: 3 point curve of AVI1 & AVI2 6: 3 point curve of ACI & AVI2 7: 3 point curve of AVI 1& ACI & AVI2  $\square$  Set Pr03-50 = 0, all analog input signal are calculated by using bias and gain. Set Pr03-50 =1, AVI1 is calculated by using frequency and voltage/current in corresponding format (Pr03-51 ~ Pr03-56), other analog input signals are calculated by using bias and gain. Let Pr03-50 = 2, ACI is calculated by using frequency and voltage/current in corresponding format (Pr03-57 ~ Pr03-62), other analog input signals are calculated by using bias and gain. Set Pr03-50 = 3, AVI1 and ACI are calculated by using frequency and voltage/current in corresponding format (Pr03-51 ~ Pr03-62), other analog input signals are calculated by using bias and gain. Set Pr03-50 =4, AVI2 is calculated by using frequency and voltage in corresponding format (Pr03-63 ~ Pr03-68), other analog input signals are calculated by using bias and gain. Set Pr03-50=5, AVI and AVI2 are calculated by using frequency and voltage/current in corresponding format (Pr03-51~ Pr03-5, Pr03-63~Pr03-68), other analog input signal are calculated by using bias and gain. Set Pr03-50=6, ACI and AVI2 are calculated by using frequency and voltage/current in corresponding format (Pr03-57 ~ Pr03-68), other analog input signals are calculated by using bias and gain. Set Pr03-50=7, all the analog input signals are calculated by using frequency and voltage/current in corresponding format (Pr03-51 ~ Pr03-68

## 03 - 51 AVII Low Point

Factory Setting: 0

Settings  $03-28=0, 0.00\sim10.00V$ 

 $03-28\neq0$ ,  $0.00\sim20.00$ mA

| <b>~</b> 03 - 52                                                                                                    | AVI1 Low Point Percentage                                                                                                    |                                                                                                    |
|----------------------------------------------------------------------------------------------------|----------------------------------------------------------------------------------------------------|----------------------------------------------------------------------------------------------------|
|                                                                                                    | 1                                                                                                    | Factory Setting : 0.00%                                                                                                    |
|                                                                                                    | Setting 0.00 ~ 100.00%                                                                                                    |                                                                                                    |
|                                                                                                    |                                                                                                    |                                                                                                    |
| ×03 - 53                                                                                                    | AVI1 Mid Point                                                                                                    |                                                                                                    |
| × 03 33                                                                                                    |                                                                                                    | Factory Setting : 5.00                                                                                                    |
|                                                                                                    | Setting 0.00 ~ 10.00 / 0.00 ~ 20.00                                                                                                    | ractory setting . 3.00                                                                                                    |
|                                                                                                    | Setting 0.00 ~ 10.00 / 0.00 ~ 20.00                                                                                                    |                                                                                                    |
| 02 54                                                                                                    | AVI1 Mid Point Percentage                                                                                                    |                                                                                                    |
| <b>≈</b> 03 - 54                                                                                                    | AVII what ome i creentage                                                                                                    |                                                                                                    |
|                                                                                                    |                                                                                                    | Factory Setting : 50%                                                                                                    |
|                                                                                                    | Setting 0 ~ 100%                                                                                                    |                                                                                                    |
|                                                                                                    |                                                                                                    |                                                                                                    |
|                                                                                                    |                                                                                                    |                                                                                                    |
| <b>≈</b> 03 - 55                                                                                                    | AVI1 High Point                                                                                                    |                                                                                                    |
|                                                                                                    |                                                                                                    | Factory Setting : 10.00                                                                                                    |
|                                                                                                    | Setting $0.00 \sim 10.00 / 0.00 \sim 20.00$                                                                                                    |                                                                                                    |
|                                                                                                    |                                                                                                    |                                                                                                    |
| ×03 - 56                                                                                                    | AVI1 High Point Percentage                                                                                                    |                                                                                                    |
| ×03 30                                                                                                    |                                                                                                    | Factory Setting : 50%                                                                                                    |
|                                                                                                    | Setting 0 ~ 100%                                                                                                    | ractory Setting 1.30%                                                                                                    |
|                                                                                                    | Setting 0 ~ 100 %                                                                                                    |                                                                                                    |
| M When                                                                                                    | $\frac{1}{2}$ $\frac{1}{2}$ $\frac{1}$ | nga (V)                                                                                                    |
|                                                                                                    | n Pr.03-28 = 0, AVII setting is 0-10V and the unit is in volta                                                                                                    | <b>e</b>                                                                                                    |
| When                                                                                                    | n Pr.03-28 $\neq$ 0, AVI1 setting is 0-20mA or 4-20mA and the                                                                                                    | unit is in current (mA).                                                                                                    |
| When When                                                                                                    | n Pr.03-28 $\neq$ 0, AVI1 setting is 0-20mA or 4-20mA and the setting analog input AVI1 to frequency command, it 100%                                                                                                    | unit is in current (mA).                                                                                                    |
| When When Max.                                                                                                    | in Pr.03-28 $\neq$ 0, AVI1 setting is 0-20mA or 4-20mA and the in setting analog input AVI1 to frequency command, it 100% operation frequency).                                                                                                    | unit is in current (mA).  corresponds to Fmax (Pr.01-00)                                                                                                    |
| When When Max.  The 3                                                                                                    | n Pr.03-28 $\neq$ 0, AVI1 setting is 0-20mA or 4-20mA and the setting analog input AVI1 to frequency command, it 100% operation frequency).  8 parameters (Pr03-51, Pr03-53 and Pr03-53) must meet the                                                                                                    | unit is in current (mA).  corresponds to Fmax (Pr.01-00)  e following argument: P03-51 <                                                                                                    |
| When When Max.  The 3 P03-5                                                                                                    | n Pr.03-28 $\neq$ 0, AVI1 setting is 0-20mA or 4-20mA and the setting analog input AVI1 to frequency command, it 100% operation frequency).  8 parameters (Pr03-51, Pr03-53 and Pr03-53) must meet the 53 < P03-55. The 3 proportional points (Pr03-52, Pr03-54 and Pr03-54).                                                                                                    | unit is in current (mA).  corresponds to Fmax (Pr.01-00)  e following argument: P03-51 < and Pr03-56) doesn't have any                                                                                                    |
| When When Max.  The 3 P03-5 limit.                                                                                                    | In Pr.03-28 $\neq$ 0, AVI1 setting is 0-20mA or 4-20mA and the setting analog input AVI1 to frequency command, it 100% operation frequency).  By parameters (Pr03-51, Pr03-53 and Pr03-53) must meet the setting analog input AVI1 to frequency command, it 100% operation frequency).  By parameters (Pr03-51, Pr03-53 and Pr03-53) must meet the setting analog input AVI1 to frequency command, it 100% operation frequency).  By parameters (Pr03-51, Pr03-53 and Pr03-53) must meet the setting analog input AVI1 to frequency command, it 100% operation frequency).  By parameters (Pr03-51, Pr03-53 and Pr03-53) must meet the setting analog input AVI1 to frequency command, it 100% operation frequency).                                                                                                    | unit is in current (mA).  corresponds to Fmax (Pr.01-00)  e following argument: P03-51 <  and Pr03-56) doesn't have any  VI2 are same as AVI1.                                                                                                    |
| When When Max.  The 3 P03-5 limit.  The of                                                                                                    | In Pr.03-28 $\neq$ 0, AVI1 setting is 0-20mA or 4-20mA and the setting analog input AVI1 to frequency command, it 100% operation frequency).  By parameters (Pr03-51, Pr03-53 and Pr03-53) must meet the 53 < P03-55. The 3 proportional points (Pr03-52, Pr03-54 and Between two points is a linear calculation. The ACI and Albert will become 0% when the AVI1 input value is low                                                                                                    | unit is in current (mA).  corresponds to Fmax (Pr.01-00)  e following argument: P03-51 <  and Pr03-56) doesn't have any  VI2 are same as AVI1.                                                                                                    |
| When When Max.  The 3 P03-5 limit.  The or                                                                                                    | In Pr.03-28 $\neq$ 0, AVI1 setting is 0-20mA or 4-20mA and the in setting analog input AVI1 to frequency command, it 100% operation frequency).  By parameters (Pr03-51, Pr03-53 and Pr03-53) must meet the first setting analog input AVI1 to frequency command, it 100% operation frequency).  By parameters (Pr03-51, Pr03-53 and Pr03-53) must meet the first setting analog input and Pr03-53. The 3 proportional points (Pr03-52, Pr03-54 at Between two points is a linear calculation. The ACI and Apoutput % will become 0% when the AVI1 input value is lowable:                                                                                                    | unit is in current (mA).  corresponds to Fmax (Pr.01-00)  e following argument: P03-51 < and Pr03-56) doesn't have any  VI2 are same as AVI1.  er than low point setting.                                                                                         |
| When When Max.  The 3 P03-5 limit.  The or For examp P03-51 =                                                                                                    | In Pr.03-28 $\neq$ 0, AVI1 setting is 0-20mA or 4-20mA and the setting analog input AVI1 to frequency command, it 100% operation frequency).  By parameters (Pr03-51, Pr03-53 and Pr03-53) must meet the setting analog input AVI1 to frequency command, it 100% operation frequency).  By parameters (Pr03-51, Pr03-53 and Pr03-53) must meet the setting analog input appropriate the setting analog input AVI1 and Pr03-55. The 3 proportional points (Pr03-52, Pr03-54 at Between two points is a linear calculation. The ACI and Avoitput % will become 0% when the AVI1 input value is low tiple:  1V; P03-52 = 10%. The output will become 0% when AVI                                                                                                    | unit is in current (mA).  corresponds to Fmax (Pr.01-00)  e following argument: P03-51 < and Pr03-56) doesn't have any VI2 are same as AVI1.  ver than low point setting.  1 input is lower than 1V. If the                                                       |
| When When Max.  The 3 P03-5 limit.  The or For examp P03-51 =                                                                                                    | In Pr.03-28 $\neq$ 0, AVI1 setting is 0-20mA or 4-20mA and the in setting analog input AVI1 to frequency command, it 100% operation frequency).  By parameters (Pr03-51, Pr03-53 and Pr03-53) must meet the first setting analog input AVI1 to frequency command, it 100% operation frequency).  By parameters (Pr03-51, Pr03-53 and Pr03-53) must meet the first setting analog input and Pr03-53. The 3 proportional points (Pr03-52, Pr03-54 at Between two points is a linear calculation. The ACI and Apoutput % will become 0% when the AVI1 input value is lowable:                                                                                                    | unit is in current (mA).  corresponds to Fmax (Pr.01-00)  e following argument: P03-51 < and Pr03-56) doesn't have any VI2 are same as AVI1.  ver than low point setting.  1 input is lower than 1V. If the                                                       |
| When When Max.  The 3 P03-5 limit.  The or For examp P03-51 = AVI1 input                                                                                                | In Pr.03-28 $\neq$ 0, AVI1 setting is 0-20mA or 4-20mA and the in setting analog input AVI1 to frequency command, it 100% operation frequency).  By parameters (Pr03-51, Pr03-53 and Pr03-53) must meet the 53 < P03-55. The 3 proportional points (Pr03-52, Pr03-54 and Between two points is a linear calculation. The ACI and Albert will become 0% when the AVI1 input value is low uple:  1V; P03-52 = 10%. The output will become 0% when AVI1 ut is swing between 1V and 1.1V, drive's output frequency                                                                                                    | unit is in current (mA).  corresponds to Fmax (Pr.01-00)  e following argument: P03-51 < and Pr03-56) doesn't have any VI2 are same as AVI1.  ver than low point setting.  1 input is lower than 1V. If the                                                       |
| When When Max.  The 3 P03-5 limit.  The or For examp P03-51 =                                                                                                    | In Pr.03-28 $\neq$ 0, AVI1 setting is 0-20mA or 4-20mA and the in setting analog input AVI1 to frequency command, it 100% operation frequency).  By parameters (Pr03-51, Pr03-53 and Pr03-53) must meet the 53 < P03-55. The 3 proportional points (Pr03-52, Pr03-54 and Between two points is a linear calculation. The ACI and Albert will become 0% when the AVI1 input value is low uple:  1V; P03-52 = 10%. The output will become 0% when AVI1 ut is swing between 1V and 1.1V, drive's output frequency                                                                                                    | unit is in current (mA).  corresponds to Fmax (Pr.01-00)  e following argument: P03-51 < and Pr03-56) doesn't have any VI2 are same as AVI1.  ver than low point setting.  1 input is lower than 1V. If the                                                       |
| When When Max.  The 3 P03-5 limit.  The or For examp P03-51 = AVI1 input                                                                                                | In Pr.03-28 $\neq$ 0, AVI1 setting is 0-20mA or 4-20mA and the in setting analog input AVI1 to frequency command, it 100% operation frequency).  By parameters (Pr03-51, Pr03-53 and Pr03-53) must meet the 53 < P03-55. The 3 proportional points (Pr03-52, Pr03-54 and Between two points is a linear calculation. The ACI and Albert will become 0% when the AVI1 input value is low uple:  1V; P03-52 = 10%. The output will become 0% when AVI1 ut is swing between 1V and 1.1V, drive's output frequency                                                                                                    | unit is in current (mA).  corresponds to Fmax (Pr.01-00)  e following argument: P03-51 < and Pr03-56) doesn't have any VI2 are same as AVI1.  ver than low point setting.  1 input is lower than 1V. If the                                                       |
| When When Max.  The 3 P03-5 limit.  The or For examp P03-51 = AVI1 input                                                                                                | In Pr.03-28 $\neq$ 0, AVI1 setting is 0-20mA or 4-20mA and the in setting analog input AVI1 to frequency command, it 100% operation frequency).  By parameters (Pr03-51, Pr03-53 and Pr03-53) must meet the 53 < P03-55. The 3 proportional points (Pr03-52, Pr03-54 and Between two points is a linear calculation. The ACI and Albert will become 0% when the AVI1 input value is low uple:  1V; P03-52 = 10%. The output will become 0% when AVI1 ut is swing between 1V and 1.1V, drive's output frequency                                                                                                    | unit is in current (mA).  corresponds to Fmax (Pr.01-00)  e following argument: P03-51 < and Pr03-56) doesn't have any VI2 are same as AVI1.  ver than low point setting.  1 input is lower than 1V. If the will beats between 0% and 10%                         |
| When When Max.  The 3 P03-5 limit.  The or For examp P03-51 = AVI1 input                                                                                                | n Pr.03-28 $\neq$ 0, AVI1 setting is 0-20mA or 4-20mA and the setting analog input AVI1 to frequency command, it 100% operation frequency).  8 parameters (Pr03-51, Pr03-53 and Pr03-53) must meet the 53 < P03-55. The 3 proportional points (Pr03-52, Pr03-54 at Between two points is a linear calculation. The ACI and Aboutput % will become 0% when the AVI1 input value is low uple:  1V; P03-52 = 10%. The output will become 0% when AVI at its swing between 1V and 1.1V, drive's output frequency ACI Low Point                                                                                                    | unit is in current (mA).  corresponds to Fmax (Pr.01-00)  e following argument: P03-51 < and Pr03-56) doesn't have any VI2 are same as AVI1.  ver than low point setting.  1 input is lower than 1V. If the will beats between 0% and 10%                         |
| <ul> <li>When</li> <li>Max.</li> <li>The 3</li> <li>P03-5</li> <li>limit.</li> <li>The or</li> <li>For examp</li> <li>P03-51 =</li> <li>AVI1 input</li> </ul> ✓ 03 - 57 | n Pr.03-28 ≠ 0, AVI1 setting is 0-20mA or 4-20mA and the setting analog input AVI1 to frequency command, it 100% operation frequency).  8 parameters (Pr03-51, Pr03-53 and Pr03-53) must meet the 53 < P03-55. The 3 proportional points (Pr03-52, Pr03-54 at Between two points is a linear calculation. The ACI and Aboutput % will become 0% when the AVI1 input value is low sple:  1V; P03-52 = 10%. The output will become 0% when AVI ut is swing between 1V and 1.1V, drive's output frequency  ACI Low Point  Setting 0.00 ~ 10.00 / 0.00 ~ 20.00                                                                                                    | unit is in current (mA).  corresponds to Fmax (Pr.01-00)  e following argument: P03-51 < and Pr03-56) doesn't have any VI2 are same as AVI1.  ver than low point setting.  1 input is lower than 1V. If the will beats between 0% and 10%                         |
| When When Max.  The 3 P03-5 limit.  The or For examp P03-51 = AVI1 input                                                                                                | n Pr.03-28 ≠ 0, AVI1 setting is 0-20mA or 4-20mA and the setting analog input AVI1 to frequency command, it 100% operation frequency).  8 parameters (Pr03-51, Pr03-53 and Pr03-53) must meet the 53 < P03-55. The 3 proportional points (Pr03-52, Pr03-54 at Between two points is a linear calculation. The ACI and Aboutput % will become 0% when the AVI1 input value is low sple:  1V; P03-52 = 10%. The output will become 0% when AVI ut is swing between 1V and 1.1V, drive's output frequency  ACI Low Point  Setting 0.00 ~ 10.00 / 0.00 ~ 20.00                                                                                                    | unit is in current (mA).  corresponds to Fmax (Pr.01-00)  e following argument: P03-51 < and Pr03-56) doesn't have any VI2 are same as AVI1.  ver than low point setting.  1 input is lower than 1V. If the will beats between 0% and 10%  Factory Setting : 4.00 |
| <ul> <li>When</li> <li>Max.</li> <li>The 3</li> <li>P03-5</li> <li>limit.</li> <li>The or</li> <li>For examp</li> <li>P03-51 =</li> <li>AVI1 input</li> </ul> ✓ 03 - 57 | n Pr.03-28 ≠ 0, AVI1 setting is 0-20mA or 4-20mA and the setting analog input AVI1 to frequency command, it 100% operation frequency).  8 parameters (Pr03-51, Pr03-53 and Pr03-53) must meet the 53 < P03-55. The 3 proportional points (Pr03-52, Pr03-54 at Between two points is a linear calculation. The ACI and Aboutput % will become 0% when the AVI1 input value is low sple:  1V; P03-52 = 10%. The output will become 0% when AVI ut is swing between 1V and 1.1V, drive's output frequency  ACI Low Point  Setting 0.00 ~ 10.00 / 0.00 ~ 20.00                                                                                                    | unit is in current (mA).  corresponds to Fmax (Pr.01-00)  e following argument: P03-51 < and Pr03-56) doesn't have any VI2 are same as AVI1.  ver than low point setting.  1 input is lower than 1V. If the will beats between 0% and 10%                         |

| ×03 - 59 ACI Mid Point                                                                          |
|-------------------------------------------------------------------------------------------------|
| Factory Setting: 12.00                                                                          |
| Setting 0.00 ~ 10.00 / 0.00 ~ 20.00                                                             |
|                                                                                                 |
| №03 - 60 ACI Mid Point Percentage                                                               |
| Factory Setting: 50%                                                                            |
| Setting 0 ~ 100%                                                                                |
|                                                                                                 |
| №03 - 61 ACI High Point                                                                         |
| Factory Setting: 20.00                                                                          |
| Setting 0.00 ~ 10.00 / 0.00 ~ 20.00                                                             |
|                                                                                                 |
| №03 - 62 ACI High Point Percentage                                                              |
| Factory Setting: 100                                                                            |
| Setting 0 ~ 100%                                                                                |
| When Pr.03-29=1, ACI setting is 0-10V and the unit is in voltage (V).                           |
| When Pr.03-29≠1, ACI setting is 0-20mA or 4-20mA and the unit is in current (mA).               |
| When setting analog input ACI to frequency command, it 100% corresponds to Fmax (Pr.01-00       |
| Max. operation frequency).                                                                      |
| The 3 parameters (Pr03-57, Pr03-59 and Pr03-61) must meet the following argument: P03-57 <      |
| P03-59 < P03-61. The 3 proportional points (Pr03-58, Pr03-60 and Pr03-62) doesn't have any      |
| limit. Between two points is a linear calculation.                                              |
| The output % will become 0% when the ACI input value is lower than low point setting.           |
| For example:                                                                                    |
| P03-57 = 2mA; $P03-58 = 10%$ . The output will become $0%$ when AVI input is lower than $2mA$ . |
| If the ACI input is swing between 2mA and 2.1mA, drive's output frequency will beats between    |
| 0% and 10%.                                                                                     |
| №03 - 63 AVI2 Low Point Voltage                                                                 |
| Factory Setting: 0V                                                                             |
| Setting $0.00 \sim 10.00$ V                                                                     |
|                                                                                                 |
| ×03 - 64 AVI2 Low Point Percentage                                                              |
|                                                                                                 |
| Factory Setting: 0%                                                                             |
| Setting 0 ~ 100%                                                                                |
| O2 (5 AVI2 Mid Point Voltage                                                                    |
| №03 - 65 AVI2 Mid Point Voltage                                                                 |
| Factory Setting: 5.00V                                                                          |
| Setting 0.00 ~ 10.00V                                                                           |

№03 - 66 AVI2 Mid Point Percentage

Factory Setting: 50%

Setting 0.00~ 100%

**√**03 - 67

AVI2 High Point Voltage

Factory Setting: 10.00V

Setting  $0.00 \sim 10.00 \text{V}$ 

**~**03 - 68

AVI2 High Point Percentage

Factory Setting: 100%

Setting 0.00~ 100%

- When AVII Selection (Pr03-28) is AVI, the setting range of Pr03-51, Pr03-52, Pr03-55 have to be 0.00~10.00 or 0.00~20.00.
- When ACI Selection (Pr03-29) is AVI, the setting range of Pr03-57, Pr03-59 and Pr03-61 have to be 0.00~10.00 or 0.00~20.00.
- The analog input values can be set at Pr03-51 ~ Pr03-68 and the maximum operating frequency can be set at Pr01-00. The corresponding functions of open-loop control are shown as image below.

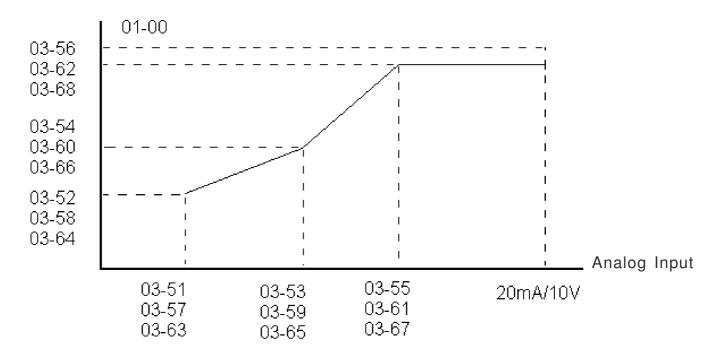

### **04 Multi-Step Speed Parameters** $\nearrow$ The parameter can be set during operation.

```
    ✓ 04 - 00
    Ist Step Speed Frequency
    ✓ 04 - 01
    2nd Step Speed Frequency
    ✓ 04 - 02
    3rd Step Speed Frequency
    ✓ 04 - 03
    4th Step Speed Frequency
    ✓ 04 - 04
    5th Step Speed Frequency
    ✓ 04 - 05
    6th Step Speed Frequency
    ✓ 04 - 06
    7th Step Speed Frequency
    ✓ 04 - 07
    8th Step Speed Frequency
    ✓ 04 - 08
    9th Step Speed Frequency
    ✓ 04 - 09
    10th Step Speed Frequency
    ✓ 04 - 10
    11th Step Speed Frequency
    ✓ 04 - 11
    12th Step Speed Frequency
    ✓ 04 - 12
    13th Step Speed Frequency
    ✓ 04 - 13
    14th Step Speed Frequency
    ✓ 04 - 14
    15th Step Speed Frequency
```

Factory Setting: 0.00

Settings 0.00~600.00Hz

- The Multi-function Input Terminals (refer to setting 1~4 of Pr.02-01~02-08 and 02-26~02-31) are used to select one of the AC motor drive Multi-step speeds (max. 15 speeds). The speeds (frequencies) are determined by Pr.04-00 to 04-14 as shown in the following.
- The run/stop command can be controlled by the external terminal/digital keypad/communication via Pr.00-21.
- Each one of multi-step speeds can be set within 0.0~600.0Hz during operation
- Explanation for the timing diagram for multi-step speeds and external terminals The Related parameter settings are:
  - 1. Pr.04-00~04-14: setting multi-step speeds (to set the frequency of each step speed)
  - 2. Pr.02-01~02-08, 02-26~02-31: setting multi-function input terminals (multi-step speed 1~4)
- Related parameters: 01-22 JOG Frequency, 02-01 Multi-function Input Command 1 (MI1), 02-02 Multi-function Input Command 2 (MI2), 02-03 Multi-function Input Command 3 (MI3), 02-04 Multi-function Input Command 4 (MI4)

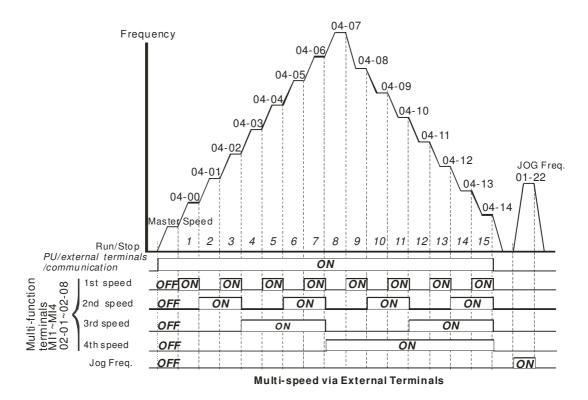

```
✓ 04 - 50 PLC Buffer 0
✓ 04 - 51 PLC Buffer 1
✓ 04 - 52 PLC Buffer 2
✓ 04 - 53 PLC Buffer 3
✓ 04 - 54 PLC Buffer 4
✓ 04 - 55 PLC Buffer 5
✓ 04 - 56 PLC Buffer 6
✓ 04 - 57 PLC Buffer 7
✓ 04 - 58 PLC Buffer 8
✓ 04 - 59 PLC Buffer 9
✓ 04 - 60 PLC Buffer 10
✓ 04 - 61 PLC Buffer 11
✓ 04 - 62 PLC Buffer 12
✓ 04 - 63 PLC Buffer 13
✓ 04 - 64 PLC Buffer 14
```

- 04 65 PLC Buffer 15
   04 66 PLC Buffer 16
   04 67 PLC Buffer 17
- ✓ 04 68 PLC Buffer 18
- ✓ 04 69 PLC Buffer 19

Factory Setting: 0

Settings 0~65535

The PLC buffer can be combined with PLC or HMI programming for variety application.

### **05 Motor Parameters**

✓ The parameter can be set during operation.

05 - 00 Motor Auto Tuning

Factory Setting: 0

Settings 0: No function

1 : Measure induction motor in dynamic status (motor spinning)

(Rs, Rr, Lm, Lx, no-load current)

2 : Measure induction motor in static status (motor not spinning)

#### **Induction Motor**

Start auto tuning by press the [Run] key and the measured value will be written into motor 1 (Pr.05-05 ~05-09, Rs, Rr, Lm, Lx, no-load current) and motor 2 (Pr.05-17 to Pr.05-21) automatically.

AUTO-Tuning Process (dynamic motor):

- 1. Make sure that all the parameters are set to factory settings and the motor wiring is correct.
- 2. Make sure the motor has no-load before executing auto-tuning and the shaft is not connected to any belt or gear motor. It is recommended to set to 2 if the motor can't separate from the load.

3.

|                         | Motor 1 | Motor 2 |
|-------------------------|---------|---------|
| Motor Rated Frequency   | 01-01   | 01-35   |
| Motor Rated Voltage     | 01-02   | 01-36   |
| Motor Full-load Current | 05-01   | 05-13   |
| Motor Rated Power       | 05-02   | 05-14   |
| Motor Rated Speed       | 05-03   | 05-15   |
| Motor Pole Numbers      | 05-04   | 05-16   |

- 4. Set Pr.05-00=1 and press the the [Run] key, the drive will begin auto-tuning. Please be aware motor starts spinning when the [Run] key is pressed.
- 5. When auto-tuning is complete, please check if the measured values are written into motor 1 (Pr.05-05 ~05-09) and motor 2 (Pr.05-17 ~05-21) automatically.
- 6. Mechanical equivalent circuit

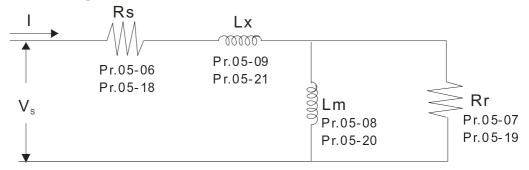

※ If Pr.05-00 is set to 2, it needs to input Pr.05-05 for motor 1/Pr.05-17 for motor 2.

### NOTE

- When auto-tuning 2 motors, it needs to set multi-function input terminals (setting 14) or change Pr.05-22 for motor 1/motor 2 selection.
- ☑ The rated speed can't be larger or equal to 120f/p (f: rated frequency 01-01/01-35; P: number of motor poles 05-04/05-16).

| OF O1 Full Load Comment of Later Carlot                    | 1 (A)                                                |
|------------------------------------------------------------|------------------------------------------------------|
| 05 - 01 Full-Load Current of Induction Moto                | I I (A)                                              |
|                                                            | Unit: Ampere                                         |
|                                                            | Factory Setting: #.##                                |
| Settings 10 to 120% of drive's rated curre                 | ent                                                  |
| This value should be set according to the rated free       | equency of the motor as indicated on the motor       |
| nameplate. The factory setting is 90% X rated cur          | rent                                                 |
| Example: The rated current for 7.5HP (5                    | .5kW) is 25 and factory setting is 22.5A. The        |
| range for setting will be 2.5~30A.(25                      | 5*10%=2.5A and 25*120%=30A)                          |
| ✓ 05 - 02 Rated Power of Induction Motor 1(kW)             |                                                      |
|                                                            | Factory Setting: 0                                   |
| Settings 0~655.35 kW                                       | I notely a contage of                                |
| ☐ It is used to set rated power of the motor 1. The factor | v setting is the power of the drive                  |
|                                                            |                                                      |
| № 05 - 03 Rated Speed of Induction Motor 1 (rpm)           |                                                      |
|                                                            | Factory Setting:                                     |
|                                                            | 1710 (60Hz 4 poles)                                  |
|                                                            | 1410 (50Hz 4 poles)                                  |
| Settings 0~65535                                           |                                                      |
| It is used to set the rated speed of the motor and need    | to set according to the value indicated on the motor |
| nameplate.                                                 |                                                      |
| Before set up Pr05-04, this parameter must be set          |                                                      |
| 05 - 04 Pole Number of Induction Motor 1                   |                                                      |
|                                                            | Factory Setting: 4                                   |
| Settings 2~20                                              | , ,                                                  |
| ☐ It is used to set the number of motor poles (must be an  | n even number).                                      |
| Set up Pr.05-04 after setting up Pr. 01-01 and Pr.05-03    | to make sure motor operate normally.                 |
| For example: the Pr05-04 factory setting range is "2~4"    | 4". If use a 6 poles motor, to set up Pr01-01 and    |
| Pr05-03 according the motor nameplate, then the Pr05       | 5-04 setting range will become 2~6 automatically     |
|                                                            |                                                      |
| 05 - 05 No-load Current of Induction Motor 1 (A)           |                                                      |
|                                                            | Unit: Ampere                                         |
|                                                            | Factory Setting: ###.##                              |
| Settings 0 to the factory setting in Pr.05-0               | 01                                                   |
| The factory setting is 40% motor rated current.            |                                                      |
| For model with 110kW and above, default setting            | is 20% motor rated current.                          |
| OF OC States Desigtance (De) of Ladication Material        |                                                      |
| 05 - 06 Stator Resistance(Rs) of Induction Motor 1         |                                                      |
|                                                            | Factory Setting: 0.000                               |
| Settings $0.000\sim65.535\Omega$                           |                                                      |

|                    | Chapter 12 Desc                                                                                                    | ription of Parameter Setting |
|--------------------|----------------------------------------------------------------------------------------------------|------------------------------|
| 05 - 07            | Rotor Resistance (Rr) of Mo1                                                                                                    |                              |
| 05 07              |                                                                                                    | Factory Setting: 0           |
|                    | Settings $0.000\sim65.535\Omega$                                                                                                | ractory setting o            |
|                    | 0.000 03.55522                                                                                                    |                              |
| 05 - 08            | Magnetizing Inductance (Lm) of Induction Motor 1                                                                                |                              |
| 05 - 00            |                                                                                                    | Factory Setting : 0.0        |
|                    | Settings 0.0~6553.5mH                                                                                                    | ractory Setting . 0.0        |
|                    | Settings 0.0~0333.5iii.1                                                                                                    |                              |
|                    |                                                                                                    |                              |
| 05 - 09            | Stator Inductance (Lx) of Induction Motor 1                                                                                     |                              |
|                    |                                                                                                    | Factory Setting: 0.0         |
|                    | Settings 0.0~6553.5mH                                                                                                    | <b>, ,</b>                   |
|                    | seemings on occurrent                                                                                                    |                              |
| 05 - 10            | )~                                                                                                    |                              |
| 05 - 10<br>05 - 12 | Reserved                                                                                                    |                              |
| 03 - 12            |                                                                                                    |                              |
| 0 = 10             |                                                                                                    |                              |
| 05 - 13            | Full Load Current of Induction Motor 2 (A)                                                                                      |                              |
|                    |                                                                                                    | Unit: Ampere                 |
|                    |                                                                                                    | Factory Setting: #.##        |
|                    | Settings 10~120%                                                                                                    |                              |
|                    | te. The factory setting is 90% X rated current.                                                                                 | ated on the motor            |
| _                  | : The rated current for 7.5HP (5.5kW) is 25A and factory setting is 225~30A.(25*10%=2.5A and 25*120%=30A)                       | 5A. The range for setting    |
| 05 - 14            | Rated Power of Induction Motor 2 (kW)                                                                                           |                              |
| 03 - 14            |                                                                                                    | F4 C-44: ### ##              |
|                    | S.W 0 (55.25.1W)                                                                                                    | Factory Setting: ###.##      |
| ☐ It is used       | Settings 0~655.35 kW to set rated power of the motor 2. The factory setting is the power of the set rated power of the motor 2. | he drive                     |
| ii is uscc         | to set faced power of the motor 2. The factory setting is the power of the                                                      | aic dilve.                   |
| 05 - 15            | Rated Speed of Induction Motor 2 (rpm)                                                                                          |                              |
|                    |                                                                                                    | Factory Setting: 1710        |
|                    |                                                                                                    | 1710(60Hz 4 poles);          |
|                    |                                                                                                    | 1410(50Hz 4 poles)           |
|                    | Settings 0.65525                                                                                                    |                              |
| <b></b>            | Settings 0~65535                                                                                                    | 1                            |
| It is use          | d to set the rated speed of the motor according to the motor name                                                               | epiate.                      |
|                    |                                                                                                    |                              |
| 05 - 16            | Pole Number of Induction Motor 2                                                                                                |                              |
|                    |                                                                                                    | Factory Setting: 4           |
|                    | Settings 2~20                                                                                                    | ractory octuing. 4           |
|                    |                                                                                                    |                              |

## Chapter 12 Description of Parameter Setting It is used to set the number of motor poles (must be an even number). Set up Pr.05-04 after setting up Pr. 01-35 and Pr.05-05 to make sure motor operate normally No-load Current of Induction Motor 2 (A) 05 - 17Unit: Ampere Factory Setting: #.## Settings 0 to the factory setting in Pr.05-01 The factory setting is 40% motor rated current. For model with 110kW and above, default setting is 20% motor rated current. 05 - 18 Stator Resistance (Rs) of Induction Motor 2 05 - 19 Rotor Resistance (Rr) of Motor 2 Factory Setting: 0.000 Settings $0.000 \sim 65.535 \text{m}\Omega$ Magnetizing Inductance (Lm) of Induction Motor 2 05 - 21Stator Inductance (Lx) of Induction Motor 2 Factory Setting: 0.0 Settings 0.0~65535mH 05 - 22Induction Motor 1/2 Selection Factory Setting: 1 Settings 1: Motor 1 2: Motor 2 To set the motor that driven by the AC motor drive. Frequency for Y-connection/\(\triangle\)-connection Switch of Induction Motor

Factory Setting: 60.00

Settings 0.00~600.00Hz

05 - 24Y-connection/△-connection Switch of Induction Motor IM

Factory Setting: 0

Settings 0: Disable

1: Enable

### $\sqrt{605} - 25$ Delay Time for Y-connection/ $\triangle$ -connection Switch of Induction Motor

Factory Setting: 0.200

#### Settings 0~60.000 seconds

- Pr 05-23 and Pr.05-25 are applied in the wide range motors and the motor coil will execute the switch of Y-connection/Δ-connection as required. (The wide range motors has relation with the motor design. In general, it has higher torque at low speed and Y-connection and it has higher speed at high speed and connection.
- $\square$  Pr.05-24 is used to enable/disable Y-connection/ $\triangle$  connection Switch.
- When Pr.05-24 is set to 1, the drive will select by Pr.05-23 setting and current motor frequency to switch motor to Y-connection or  $\Delta$  connection. At the same time, it will also affect motor parameters.
- Pr.05-25 is used to set the switch delay time of Y-connection/ $\Delta$  connection
- When output frequency reaches Y-connection/ $\Delta$ -connection switch frequency, drive will delay by Pr.05-25 before multi-function output terminals are active.

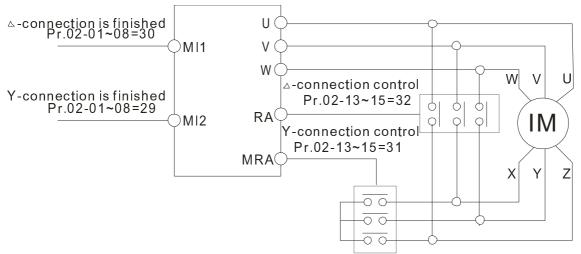

Y- Aconnection switch: can be used for wide range motor

Y -connection for low speed: higher torque can be used for rigid tapping

△-connection for high speed: higher torque can be used for high-speed drilling

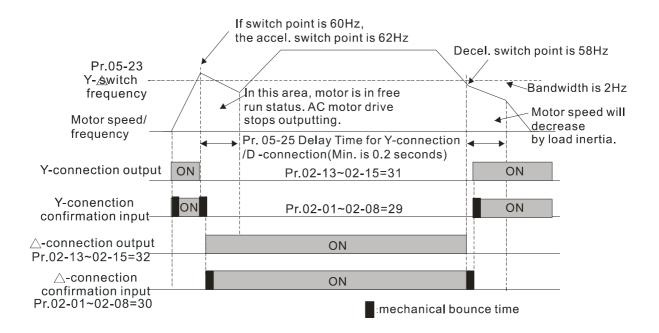

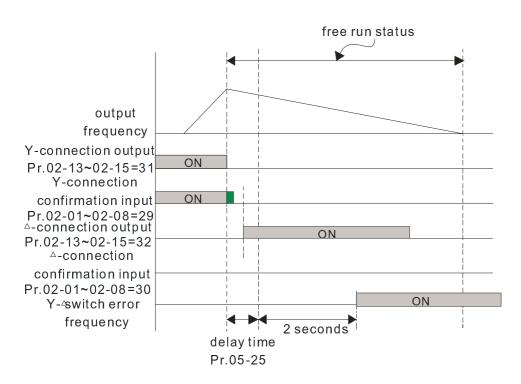

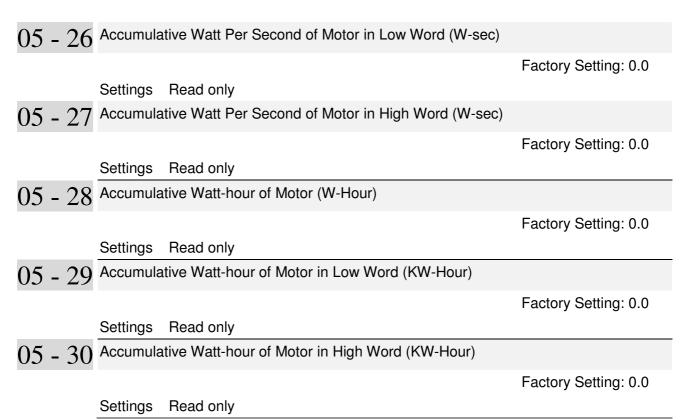

| 05 - 31 Accumulative Motor Operation Time (Min) |                     |
|-------------------------------------------------|---------------------|
|                                                 | Factory Setting: 00 |
| Settings 00~1439                                |                     |
| 05 - 32 Accumulative Motor Operation Time (day) |                     |
|                                                 | Factory Setting: 0  |
| Settings 00~65535                               |                     |

Pr. 05-31 and Pr.05-32 are used to record the motor operation time. They can be cleared by setting to 00 and time won't be recorded when it is less than 60 seconds.

### **<u>06 Protection Parameters</u>** $\nearrow$ The parameter can be set during operation

✓ 06 - 00 Low Voltage Level

Factory Setting: 180.0/360.0

Frame E and above:

200.0/400.0

Settings 230V models: 150.0~220.0V

Frame E and above: 190.0~220.0V

460V models: 300.0~440.0V

Frame E and above: 380.0~440.0V

This parameter is used to set the Low Voltage level. When the DC BUS voltage is lower than Pr06-00, drive will stop output and free to stop.

- If the drive is triggered LV fault during the operation, drive will stop output and free to stop. There are three LV faults, LvA (LV during acceleration), LvD (LV during deceleration), and LvN (LV in constant speed) which will be triggered in different stage of drive operation. These faults need to be reset manually to restart the drive, while setting restart after momentary power off function (Pr07-06, Pr07-07), the drive will restart automatically.
- If LV is triggered when the drive is in stop status, the fault is named LvS (LV during stop), which will not be recorded, and the drive will restart automatically when input voltage is 30Vdc (230V series) or 60Vdc (460V series) higher than LV level.

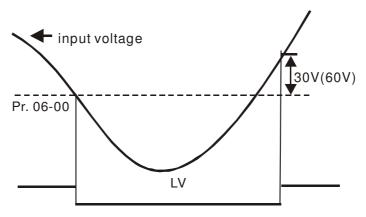

# ✓ 06 - 01 Over-voltage Stall Prevention

Factory Setting: 380.0/760.0

Settings 230V models: 350.0~450.0V

460V models: 700.0~900.0V

0: Disable this function

- 1. When Pr.06-01 is set to 0.0, the over-voltage stall prevention function is disabled. When braking units or resistors are connected to the drive, this setting is suggested.
- 2. When the setting is not 0.0, the over-voltage stall prevention is activated. This setting should refer to power supply system and loading. If the setting is too low, then over-voltage stall prevention will be easily activate, which may increase deceleration time.
- 3. Related parameters: Pr01-13, Pr01-15, Pr01-17, Pr01-19 Decel. Time 1~4, Pr02-13~Pr02-14 Multiple-function output (Relay 1 and 2), Pr02-16~Pr02-17 Multiple-function output (MO1,2), and Pr06-02 selection for over-voltage stall prevention.

# $\sim 06 - 02$ Over-voltage Stall Prevention

Settings 0: Traditional over-voltage stall prevention

Factory Setting: 0

1: Smart over-voltage prevention

- This function is used for the occasion that the load inertia is unsure. When it stops in the normal load, the over-voltage won't occur during deceleration and fulfill the setting of deceleration time. Sometimes, it may not stop due to over-voltage during decelerating to stop when increasing the load regenerative inertia. At this moment, the AC drive will auto add the deceleration time until drive stop.
- Pr 06-02 is set to 0: During deceleration, the DC bus voltage may exceed its maximum allowable value due to motor regeneration in some situation, such as loading inertia is too high or Decel. Time is set too short. When traditional over-voltage stall prevention is enabled, the drive will not decelerate further and keep the output frequency constant until the voltage drops below the setting value again.
- When Pr 06-02 is set to 1, the drive will maintain DCbus voltage when decelerating and prevent OV.

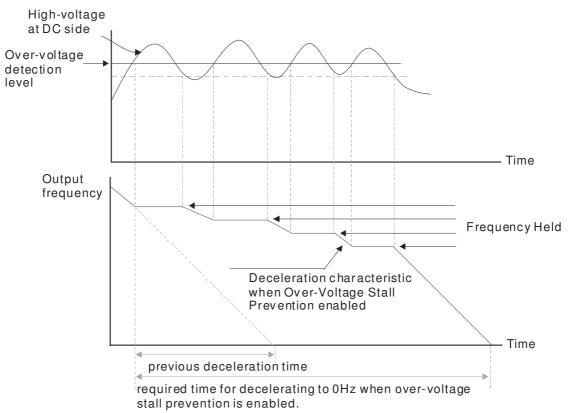

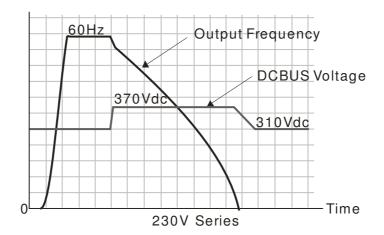

- When the over-voltage stall prevention is enabled, drive deceleration time will be larger than the setting.
- When there is any problem as using deceleration time, refer to the following items to solve it.
  - 1. Add the suitable deceleration time.
  - 2. Add brake resistor (refer to Chapter 7-1 for details) to dissipate the electrical energy that regenerated from the motor as heat type.
- Related parameters: Pr01-13, Pr01-15, Pr01-17, Pr01-19 Decel. Time 1~4, Pr02-13~Pr02-14 Multiple-function output (Relay 1 and 2), Pr02-16~Pr02-17 Multiple-function output (MO1,2), and Pr06-01 over-voltage stall prevention.

## × 06 - 03

#### Over-current Stall Prevention during Acceleration

Settings Normal duty: 0~160% (100% drive's rated current) Factory Setting: 120

Light duty: 0~130% (100% drive's rated current) Factory Setting: 120

- If the motor load is too large or drive acceleration time is too short, the AC drive output current may increase abruptly during acceleration and it may cause motor damage or trigger protection functions (OL or OC). This parameter is used to prevent this situation
- During acceleration, the AC drive output current may increase abruptly and exceed the value specified by Pr.06-03 due to rapid acceleration or excessive load on the motor. When this function is enabled, the AC drive will stop accelerating and keep the output frequency constant until the current drops below the maximum value.
- When the over-current stall prevention is enabled, drive acceleration time will be larger than the setting
- When the Over-Current Stall Prevention occurs due to too small motor capacity or in the factory setting, please decrease Pr.06-03 setting.
- When there is any problem by using acceleration time, refer to the following items to solve it
  - 1. Add the suitable acceleration time.
  - 2. Set Pr01-44 Optimal Acceleration/Deceleration Setting, to 1, 3 or 4
  - 3. Related parameters: **Pr01-12** Accel. Time 1, **Pr01-14** Accel. Time 2, Pr01-16 Time 3, **Pr01-18** Accel. Time 4, **Pr01-44** Optimal Acceleration/Deceleration Setting, **Pr02-13** Relay1: Multi Output Terminal, **Pr02-14** Relay2: Multi Output Terminal, **Pr02-15** Relay3: Multi Output Terminal,

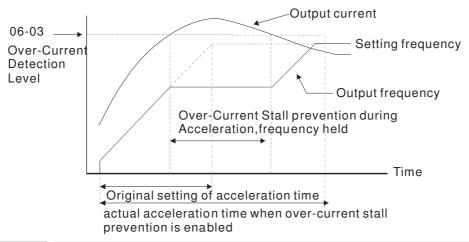

## × 06 - 04

#### Over-current Stall Prevention during Operation

Settings Normal duty: 0 ~160% (100% drive's rated current) Factory Setting: 120% Light duty: 0 ~130% (100% drive's rated current) Factory Setting: 120%

- It is a protection for drive to auto decrease output frequency when the motor is over-load abruptly during motor constant operation.
- If the output current exceeds the setting specified in Pr.06-04 when the drive is operating, the drive will decrease its output frequency (according to Pr.06-05) to prevent the motor stall. If the output current is lower than the setting specified in Pr.06-04, the drive will accelerate (according to Pr.06-05) again to catch up with the set frequency command value.

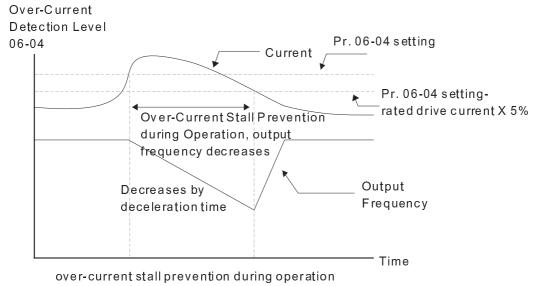

## × 06 - 05

#### Accel./Decel. Time Selection of Stall Prevention at Constant Speed

Factory Setting: 0

Settings 0: by current accel/decel time

1: by the 1st accel/decel time

2: by the 2nd accel/decel time

3: by the 3rd accel/decel time

e, ej me era acces, accer mine

4: by the 4th accel/decel time

5: by auto accel/decel

It is used to set the accel./decel. time selection when stall prevention occurs at constant speed

Pr06-09.

Over-torque Detection Selection (OT1) 06 - 06Factory Setting: 0 Settings 0: Disable 1: Over-torque detection during constant speed operation, continue to operate after 2: Over-torque detection during constant speed operation, stop operation after detection 3: Over-torque detection during operation, continue to operate after detection 4: Over-torque detection during operation, stop operation after detection 06 - 09 Over-torque Detection Selection (OT2) Factory Setting: 0 Settings 0: Disable 1: Over-torque detection during constant speed operation, continue to operate after detection 2: Over-torque detection during constant speed operation, stop operation after detection 3: Over-torque detection during operation, continue to operation after detection 4: Over-torque detection during operation, stop operation after detection When Pr.06-06 and Pr.06-09 are set to 1 or 3, it will display a warning message and won't have an abnormal record. When Pr.06-06 and Pr.06-09 are set to 2 or 4, it will display a warning message and will have an abnormal record. Over-torque Detection Level (OT1) Factory Setting: 120 10 to 200% (100%: drive's rated current) Settings 06 - 08 Over-torque Detection Level (OT1) Factory Setting: 0.1 0.0~60.0 seconds Settings 06 - 10 Over-torque Detection Level (OT2) Factory Setting: 120 10~200% (100% drive's rated current) Settings 06 - 11Over-torque Detection Time (OT2) Factory Setting: 0.1 0.0~60.0 秒 Settings When the output current exceeds the over-torque detection level (Pr06-07 or Pr06-10) and also

exceeds Pr06-08 or Pr06-11, the over torque detection will follow the setting of Pr06-06 and

When Pr06-06 or Pr06-09 is set to 1 or 3, the motor drive will have the ot1/ot2 warning after Over Torque Detection, while the motor drive will keep running. The warning will be off only until the output current is smaller than the 5% of the over-torque detection level (Pr06-07 and Pr06-10).

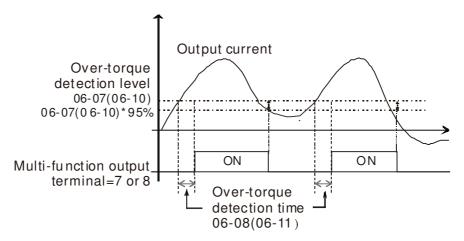

When Pr06-06 or Pr06-09 is set to 2 or 4, the motor drive will have the ot1/ot2 fault after Over Torque Detection. Then the motor drive stop running until it is manually reset.

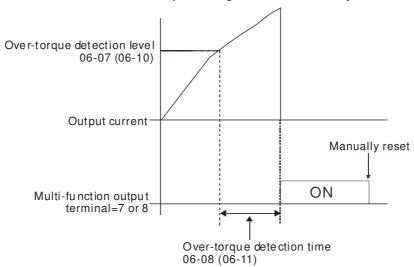

№ 06 - 12 Maximum Current Limit

Factory Setting: 150

Settings 0~200% (100% drive's rated current)

This parameter sets the max. current output of the drive.

✓ 06 - 13 Electro

Electronic Thermal Relay Selection (Motor 1)

**6** 06 - 27

Electronic Thermal Relay Selection (Motor 2)

Factory Setting: 2

Settings

0: Special motor (with external forced cooling)

1: Self-cooled motor (so motor with fan on the shaft)

2: Disable

It is used to prevent self-cooled motor overheats under low speed. User can use electronic thermal relay to limit driver's output power.

- Setting as 0 is suitable for special motor (motor fan using independent power supply). For this kind of motor, the cooling capacity is not related to motor speed obviously. So the action of electronic thermal relay will remain stable in low speed, which can ensure the motor's load capability in low speed.
- Setting as 1 is suitable for standard motor (motor fan is fixed on the rotor shaft). For this kind of motor, the cooling capacity is low in low speed, and the action of electronic thermal relay will reduce the action time, which ensure the life of motor.
- When the power ON/OFF is often switched, even setting as 0 or 1 can bot protect the motor well. It is because when the power is switched off, the electronic thermal relay protection will be reset. If there are several motors connected to one motor drive, please install electronic thermal relay in each motor respectively.

**6** 06 - 14

Electronic Thermal Characteristic for Motor 1

**√** 06 - 28

Electronic Thermal Characteristic for Motor 2

Factory Setting: 60.0

Settings 30.0~600.0 seconds

- The parameter is set by the 150% of motor rated current and the setting of Pr.06-14 and Pr.06-28 to prevent the motor damaged from overheating. When it reaches the setting, it will display "EoL1/EoL2" and the motor will be in free running.
- This parameter is to set the action time of electronic thermal relay. It works based on the I2t characteristic curve of electronic thermal relay, output frequency and current of motor drive, and operation time to prevent motor from over-heat.

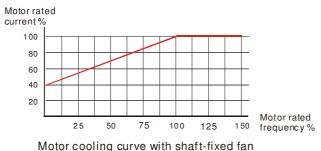

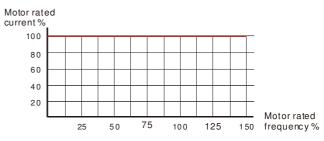

Motor cooling curve with independent fan

- The action of electronic thermal relay depends on the setting of Pr06-13/Pr06-27.
  - 06-13 or 06-27 is set 0 (using special motor):
     When output current of motor drive is higher than 150% of motor current (refer to motor cooling curve with independent fan), motor drive will start to count the time. When the accumulated time exceeds Pr06-14 or 06-28, electronic thermal relay will act.
  - 2. 06-13 or 06-27 is set 0 (using standard motor):

When output current of motor drive is higher than 150% of motor current (refer to motor cooling curve with shaft-fixed fan), motor drive will start to count the time. When the accumulated time exceeds Pr06-14 or 06-28, electronic thermal relay will act.

The real electronic thermal relay action time will adjust with drive output current (shown as motor loading rate). When the current is high, the action time is short; when the current is high, the action time is short. Please refer to following chart:

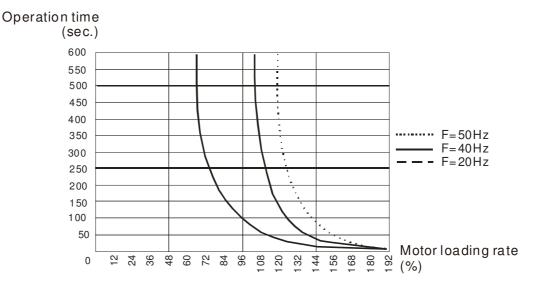

**~** 06 - 15

Heat Sink Over-heat (OH) Warning

Factory Setting:105.0

Settings  $0.0\sim110.0^{\circ}$ C

- When this parameter is set as  $110.0^{\circ}$ C , the drive will trigger error and stop instead of warning once the temperature reaches  $110.0^{\circ}$ C
- For Frame C and above, when IGBT temperature reached (06-15 setting minus 15°C), heatsink fan will accertate to th highest speed. When IGBT temperature is lower than (06-15 setting minus 35°C), and Cap temperature is lower than (OH2 warning level minus 10°C), heatsink fan will retrieve to its setting speed.
- $\square$  If the setting of this parameter is lower than 35°C, the adjustment level will be still 35°C.

## **~** 06 - 16

Stall Prevention Limit Level

Factory Setting: 50

Settings 0~100% (Refer to Pr.06-03 and 06-04)

When operation frequency is larger than Pr.01-01; e.g. Pr06-03=150%, Pr. 06-04=100% and Pr. 06-16=80%:

Calculate the Stall Prevention Level during acceleration: Pr.06-03 \* Pr.06-16=150x80%=120% Calculate the Stall Prevention Level at constant speed: Pr.06-04 \* Pr.06-16=100x80%=80%.

06 - 17
Present Fault Record

06 - 18
Second Most Recent Fault Record

06 - 19
Third Most Recent Fault Record

06 - 20
Fourth Most Recent Fault Record

06 - 21
Fifth Most Recent Fault Record

06 - 22
Sixth Most Recent Fault Record

#### Settings:

- 0: No fault record
- 1: Over-current during acceleration (ocA)
- 2: Over-current during deceleration (ocd)
- 3: Over-current during constant speed(ocn)
- 4: Ground fault (GFF)
- 5: IGBT short-circuit (occ)
- 6: Over-current at stop (ocS)
- 7: Over-voltage during acceleration (ovA)
- 8: Over-voltage during deceleration (ovd)
- 9: Over-voltage during constant speed (ovn)
- 10: Over-voltage at stop (ovS)
- 11: Low-voltage during acceleration (LvA)
- 12: Low-voltage during deceleration (Lvd)
- 13: Low-voltage during constant speed (Lvn)
- 14: Stop mid-low voltage (LvS)
- 15: Phase loss protection (OrP)
- 16: IGBT over-heat (oH1)
- 17: Capacitance over-heat (oH2) (for 40hp above)
- 18: tH1o (TH1 open: IGBT over-heat protection error)
- 19: tH2o (TH2 open: capacitance over-heat protection error)
- 20: Reserved
- 21: Drive over-load (oL)
- 22: Electronics thermal relay 1 (EoL1)
- 23: Electronics thermal relay 2 (EoL2)
- 24: Motor PTC overheat (oH3) (PTC)
- 25: Reserved
- 26: Over-torque 1 (ot1)
- 27: Over-torque 2 (ot2)
- 28: Under current 1 (uC)

- 29: Reserved
- 30: Memory write-in error (cF1)
- 31: Memory read-out error (cF2)
- 32: Reserved
- 33: U-phase current detection error (cd1)
- 34: V-phase current detection error (cd2)
- 35: W-phase current detection error (cd3)
- 36: Clamp current detection error (Hd0)
- 37: Over-current detection error (Hd1)
- 38: Over-voltage detection error (Hd2)
- 39: occ IGBT short circuit detection error (Hd3)
- 40: Auto tuning error (AUE)
- 41: PID feedback loss (AFE)
- 42: Reserved
- 43: Reserved
- 44: Reserved
- 45: Reserved
- 46: Reserved
- 47: Reserved
- 48: Analog current input loss (ACE)
- 49: External fault input (EF)
- 50: Emergency stop (EF1)
- 51: External Base Block (bb)
- 52: Password error (PcodE)
- 53:Software code error
- 54: Communication error (CE1)
- 55: Communication error (CE2)
- 56: Communication error (CE3)
- 57: Communication error (CE4)
- 58: Communication Time-out (CE10)
- 59: PU Time-out (CP10)
- 60: Brake transistor error (bF)
- 61: Y-connection/△-connection switch error (ydc)
- 62: Decel. Energy Backup Error (dEb)
- 63: Slip error (oSL)
- 64: Electromagnet switch error (ryF)
- 65~71: Reserved
- 72: STO Loss 1
- 73: External safety gate S1
- 74: Output in Fire Mode
- 75: Reserved

```
76: STO
                 77: STO Loss 2
                 78: STO Loss 3
                 79: Uocc U phase over current (Detection begins as RUN is
                     pressed, software protection)
                 80: Vocc V phase over current (Detection begins as RUN is
                     pressed, software protection)
                 81: Wocc W phase over current (Detection begins as RUN is
                     pressed, software protection)
                 82: OPHL U phase output phase loss
                 83: OPHL Vphase output phase loss
                 84: OPHL Wphase output phase loss
                 85~89 : Reserved
                 90: Inner PLC function is forced to stop
                 91~98: Reserved
                 99: CPU trap error
                 100: Reserved
                 101: CGdE CANopen software disconnect1
                 102: CHbE CANopen software disconnect2
                 103: CSYE CANopen synchronous error
                 104: CbFE CANopen hardware disconnect
                 105: CIdE CANopen index setting error
                 106: CAdE CANopen slave station number setting error
                 107: CFrE CANopen index setting exceed limit
                 111: InrCOM Internal communication overtime error
    When the fault occurs and force stopping, it will record in this parameter.
    At stop with low voltage Lv (LvS warn, no record). During operation with mid-low voltage Lv (LvA, Lvd,
        Lvn error, will record).
    Setting 62: when dEb function is enabled, the drive will execute dEb and record to the Pr.06-17 to
        Pr.06-22 simultaneously.
✓ 06 - 23 Fault Output Option 1
✓ 06 - 24 Fault Output Option 2
✓ 06 - 25 Fault Output Option 3
✓ 06 - 26 Fault Output Option 4
                                                                               Factory Setting: 0
                            0 to 65535 sec (refer to bit table for fault code)
                 Settings
    These parameters can be used with multi-function output (set to 35-38) for the specific
```

requirement. When the fault occurs, the corresponding terminals will be activated (It needs to

convert binary value to decimal value to fill in Pr.06-23 to Pr.06-26)

| Fault Cada                                  | Bit0    | Bit1  | Bit2 | Bit3 | Bit4 | Bit5 | Bit6 |
|---------------------------------------------|---------|-------|------|------|------|------|------|
| Fault Code                                  | current | Volt. | OL   | SYS  | FBK  | EXI  | CE   |
| 0: No fault                                 |         |       |      |      |      |      |      |
| 1: Over-current during acceleration (ocA)   | •       |       |      |      |      |      |      |
| 2: Over-current during deceleration (ocd)   | •       |       |      |      |      |      |      |
| 3: Over-current during constant speed(ocn)  | •       |       |      |      |      |      |      |
| 4: Ground fault (GFF)                       | •       |       |      |      |      |      |      |
| 5: IGBT short-circuit (occ)                 | •       |       |      |      |      |      |      |
| 6: Over-current at stop (ocS)               | •       |       |      |      |      |      |      |
| 7: Over-voltage during acceleration (ovA)   |         | •     |      |      |      |      |      |
| 8: Over-voltage during deceleration (ovd)   |         | •     |      |      |      |      |      |
| 9: Over-voltage during constant speed (ovn) |         | •     |      |      |      |      |      |
| 10: Over-voltage at stop (ovS)              |         | •     |      |      |      |      |      |
| 11: Low-voltage during acceleration (LvA)   |         | •     |      |      |      |      |      |
| 12: Low-voltage during deceleration (Lvd)   |         | •     |      |      |      |      |      |
| 13: Low-voltage during constant speed (Lvn) |         | •     |      |      |      |      |      |
| 14: Stop mid-low voltage (LvS )             |         | •     |      |      |      |      |      |
| 15: Phase loss protection (OrP)             |         | •     |      |      |      |      |      |
| 16: IGBT over-heat (oH1)                    |         |       | •    |      |      |      |      |
| 17: Capacitance over-heat (oH2)             |         |       | •    |      |      |      |      |
| 18: tH1o (TH1 open)                         |         |       | •    |      |      |      |      |
| 19: tH2o (TH2 open)                         |         |       | •    |      |      |      |      |
| 20 : Reserved                               |         |       |      |      |      | •    |      |
| 21 : Drive over-load (oL)                   |         |       | •    |      |      |      |      |
| 22: Electronics thermal relay 1 (EoL1)      |         |       | •    |      |      |      |      |
| 23: Electronics thermal relay 2 (EoL2)      |         |       | •    |      |      |      |      |
| 24: Motor PTC overheat (oH3) (PTC)          |         |       | •    |      |      |      |      |
| 25 : Reserved                               |         |       |      |      |      | •    |      |
| 26: Over-torque 1 (ot1)                     |         |       | •    |      |      |      |      |
| 27: Over-torque 2 (ot2)                     |         |       | •    |      |      |      |      |
| 28: Low current (uC)                        | •       |       |      |      |      |      |      |
| 29: Reserved                                |         |       | ı    | ı    |      | 1    |      |
| 30: Memory write-in error (cF1)             |         |       |      | •    |      |      |      |
| 31: Memory read-out error (cF2)             |         |       |      | •    |      |      |      |
| 32 : Reserved                               |         |       |      | •    |      |      |      |
| 33: U-phase current detection error (cd1)   |         |       |      | •    |      |      |      |
| 34: V-phase current detection error (cd2)   |         |       |      | •    |      |      |      |
| 35: W-phase current detection error (cd3)   |         |       |      | •    |      |      |      |
| 36: Clamp current detection error (Hd0)     |         |       |      | •    |      |      |      |
| 37: Over-current detection error (Hd1)      |         |       |      | •    |      |      |      |

| Fault Code                                       | Bit0    | Bit1  | Bit2 | Bit3 | Bit4 | Bit5 | Bit6 |
|--------------------------------------------------|---------|-------|------|------|------|------|------|
| Fault Code                                       | current | Volt. | OL   | SYS  | FBK  | EXI  | CE   |
| 38: Over-voltage detection error (Hd2)           |         |       |      | •    |      |      |      |
| 39: occ IGBT short circuit detection error (Hd3) |         |       |      | •    |      |      |      |
| 40: Auto tuning error (AUE)                      |         |       |      | •    |      |      |      |
| 41: PID feedback loss (AFE)                      |         |       |      |      | •    |      |      |
| 42 : Reserved                                    |         |       |      |      | •    |      |      |
| 43 : Reserved                                    |         |       |      |      | •    |      |      |
| 44 : Reserved                                    |         |       |      |      | •    |      |      |
| 45 : Reserved                                    |         |       |      |      | •    |      |      |
| 46 : Reserved                                    |         |       |      |      | •    |      |      |
| 47 : Reserved                                    |         |       |      |      | •    |      |      |
| 48 : Analog current input loss (ACE)             |         |       |      |      | •    |      |      |
| 49 : External fault input (EF)                   |         |       |      |      |      | •    |      |
| 50 : Emergency stop (EF1)                        |         |       |      |      |      | •    |      |
| 51 : External Base Block (bb)                    |         |       |      |      |      | •    |      |
| 52 : Password error (PcodE)                      |         |       |      | •    |      |      |      |
| 53 : Software code error                         |         |       |      | •    |      |      |      |
| 54: Communication error (CE1)                    |         |       |      |      |      |      | •    |
| 55: Communication error (CE2)                    |         |       |      |      |      |      | •    |
| 56: Communication error (CE3)                    |         |       |      |      |      |      | •    |
| 57: Communication error (CE4)                    |         |       |      |      |      |      | •    |
| 58: Communication Time-out (CE10)                |         |       |      |      |      |      | •    |
| 59: PU Time-out (CP10)                           |         |       |      |      |      |      | •    |
| 60: Brake transistor error (bF)                  |         |       |      |      |      | •    |      |
| 61: Y-connection/△-connection switch error       |         |       |      |      |      | _    |      |
| (ydc)                                            |         |       |      |      |      | •    |      |
| 62: Decel. Energy Backup Error (dEb)             |         | •     |      |      |      |      |      |
| 63: Slip error (oSL)                             |         |       |      |      |      | •    |      |
| 64: Electromagnet switch error (ryF)             |         |       |      |      |      | •    |      |
| 65~71 : Reserved                                 |         |       |      |      |      | •    |      |
| 72 : STO Loss 1                                  |         |       |      |      |      | •    |      |
| 73 : External safety gate S1                     |         |       |      | •    |      |      |      |
| 74: Fire mode output                             |         |       |      |      |      | •    |      |
| 75 : Reserved                                    |         |       |      |      |      |      |      |
| 76 : STO                                         |         |       |      |      |      | •    |      |
| 77: STO Loss 2                                   |         |       |      |      |      | •    |      |
| 78: STO Loss 3                                   |         |       |      |      |      | •    |      |
| 79: U phase over current (Uocc)                  | •       |       |      |      |      |      |      |
| 80: V phase over current (Vocc)                  | •       |       |      |      |      |      |      |

| Fault Cada                                   | Bit0    | Bit1  | Bit2 | Bit3 | Bit4 | Bit5 | Bit6 |
|----------------------------------------------|---------|-------|------|------|------|------|------|
| Fault Code                                   | current | Volt. | OL   | SYS  | FBK  | EXI  | CE   |
| 81: W phase over current (Wocc)              | •       |       |      |      |      |      |      |
| 82: OPHL U phase output phase loss           | •       |       |      |      |      |      |      |
| 83: OPHL Vphase output phase loss            | •       |       |      |      |      |      |      |
| 84 : OPHL Wphase output phase loss           | •       |       |      |      |      |      |      |
| 85~89 : Reserved                             |         |       |      |      |      |      |      |
| 90: Inner PLC function is forced to stop     |         |       |      | •    |      |      |      |
| 91~98: Reserved                              |         |       |      |      |      |      |      |
| 99 : CPU Trap error                          |         |       |      | •    |      |      |      |
| 100 : Reserved                               |         |       |      |      |      |      |      |
| 101: CGdE CANopen software disconnect1       |         |       |      |      |      |      | •    |
| 102: CHbE CANopen software disconnect2       |         |       |      |      |      |      | •    |
| 103: CSYE CANopen synchronous error          |         |       |      |      |      |      | •    |
| 104: CbFE CANopen hardware disconnect        |         |       |      |      |      |      | •    |
| 105: CIdE CANopen index setting error        |         |       |      |      |      |      | •    |
| 106: CAdE CANopen slave station number       |         |       |      |      |      |      |      |
| setting error                                |         |       |      |      |      |      |      |
| 107: CFrE CANopen index setting exceed limit |         |       |      |      |      |      | •    |
| 108~110: Reserved                            |         |       |      |      |      |      |      |
| 111: InrCOM Internal communication overtime  |         |       |      |      |      |      |      |
| error                                        |         |       |      |      |      |      |      |

# $^{\prime\prime}~06$ – 29~ PTC (Positive Temperature Coefficient) Detection Selection

Factory Setting: 0

Settings 0: Warn and keep operating

1: Warn and ramp to stop

2: Warn and coast to stop

3: No warning

This is the operating mode of a drive after Pr.06-29 is set to define PTC detection.

# ✓ 06 - 30 PTC Level

Factory Setting: 50.0

Settings 0.0~100.0%

It needs to set AVI1/ACI/AVI2 analog input function Pr.03-00~03-02 to 6 (P.T.C. thermistor input value). It is used to set the PTC level, and the corresponding value for 100% is max. analog input value.

06 - 31 Frequency Command for Malfunction

Factory Setting: Read Only

Settings 0.00~655.35Hz

When malfunction occurs, use can check the frequency command. If it happens again, it will overwrite the previous record.

06 - 39 Reserved

| z Descri | ριίστι σι Ρα                                                                                                    | rameter Setting                                                                                                    |                                                                                                    |
|----------|----------------------------------------------------------------------------------------------------|----------------------------------------------------------------------------------------------------|----------------------------------------------------------------------------------------------------|
| - 32     | Output Fr                                                                                                    | equency at Malfunction                                                                                                    |                                                                                                    |
|          |                                                                                                    |                                                                                                    | Factory Setting: Read Only                                                                                                    |
|          | Settings                                                                                                    | 0.00~655.35Hz                                                                                                    |                                                                                                    |
|          |                                                                                                    |                                                                                                    | d. If it happens again, it will                                                                                                    |
| - 33     | Output Vo                                                                                                    | ltage at Malfunction                                                                                                    |                                                                                                    |
|          |                                                                                                    |                                                                                                    | Factory Setting: Red Only                                                                                                    |
|          | Settings                                                                                                    | 0.0~6553.5V                                                                                                    |                                                                                                    |
|          |                                                                                                    | occurs, user can check current output voltage. If it hap                                                                                                    | ppens again, it will overwrite the                                                                                                    |
| - 34     | DC Voltag                                                                                                    | ge at Malfunction                                                                                                    |                                                                                                    |
|          |                                                                                                    |                                                                                                    | Factory Setting: Read Only                                                                                                    |
|          | Settings                                                                                                    | 0.0~6553 5V                                                                                                    | , , ,                                                                                                    |
|          | alfunction                                                                                                    |                                                                                                    | appens again, it will overwrite the                                                                                                    |
|          |                                                                                                    | irrent at Malfunction                                                                                                    |                                                                                                    |
| 33       | _                                                                                                    |                                                                                                    | Eastowy Sattings Boad Only                                                                                                    |
|          | <b>a</b> :                                                                                                    | 0.00 (55.25.)                                                                                                    | Factory Setting: Read Only                                                                                                    |
|          | alfunction                                                                                                    | occurs, user can check the current output current. If it                                                                                                    | happens again, it will overwrite                                                                                                    |
| - 36     | IGBT Ten                                                                                                    | nperature at Malfunction                                                                                                    |                                                                                                    |
|          |                                                                                                    |                                                                                                    | Factory Setting: Read Only                                                                                                    |
|          | Settings                                                                                                    | -3276.7~3276.7°C                                                                                                    |                                                                                                    |
|          |                                                                                                    | <u>-</u>                                                                                                    | If it happens again, it will                                                                                                    |
| - 37     | Capacitan                                                                                                    | ce Temperature at Malfunction                                                                                                    |                                                                                                    |
|          |                                                                                                    |                                                                                                    | Factory Setting: Read Only                                                                                                    |
| * **     |                                                                                                    |                                                                                                    | 70.1                                                                                                    |
|          |                                                                                                    |                                                                                                    | ature. If it happens again, it will                                                                                                    |
| - 38     | Motor Spe                                                                                                    | eed in rpm at Malfunction                                                                                                    |                                                                                                    |
|          |                                                                                                    |                                                                                                    | Factory Setting: Read Only                                                                                                    |
|          | Settings                                                                                                    | -32767~32767 rpm                                                                                                    |                                                                                                    |
|          | alfunction                                                                                                    | n occurs, user can check the current motor speed                                                                                                    | in rpm. If it happens again, it                                                                                                    |
|          | Vhen mare vious - 34  When mare vious - 35  When mare vious - 35  When mare vious - 36  When mare vious - 36  When mare vious - 36  When mare vious - 37 | Settings When malfunction of verwrite the previous record.  Settings When malfunction of vervious record.  Settings When malfunction of vervious record.  Settings When malfunction of vervious record.  Settings When malfunction of vervious record.  Settings When malfunction of verwrite the previous record.  Settings When malfunction of verwrite the previous record.  Settings When malfunction of verwrite the previous record.  Settings When malfunction of verwrite the previous record.  Settings When malfunction of verwrite the previous record.  Settings When malfunction of verwrite the previous record.  Settings When malfunction of verwrite the previous record.  Settings When malfunction of verwrite the previous record.  Settings When malfunction of verwrite the previous record.  Settings When malfunction of verwrite the previous record.  Settings When malfunction of verwrite the previous record.  Settings When malfunction of verwrite the previous record.  Settings When malfunction of verwrite the previous record. | When malfunction occurs, use can check the current frequency command verwrite the previous record.  33 Output Voltage at Malfunction  Settings 0.0~6553.5V  When malfunction occurs, user can check current output voltage. If it has revious record.  OC Voltage at Malfunction  Settings 0.0~6553.5V  When malfunction occurs, user can check the current DC voltage. If it has revious record.  Output Current at Malfunction  Settings 0.00~655.35Amp  When malfunction occurs, user can check the current output current. If it he previous record.  GBT Temperature at Malfunction  Settings -3276.7~3276.7°C  When malfunction occurs, user can check the current IGBT temperature. Everwrite the previous record.  A Capacitance Temperature at Malfunction  Settings -3276.7~3276.7°C  When malfunction occurs, user can check the current capacitance temperature the previous record.  Motor Speed in rpm at Malfunction |

|   | 06 - 40             | Status of M   | Multi-function Input Terminal at Malfunction                                                                      |                                 |
|---|---------------------|---------------|----------------------------------------------------------------------------------------------------|---------------------------------|
|   |                     |               |                                                                                                    | Factory Setting: Read Only      |
|   |                     | Settings      | 0000h~FFFFh                                                                                                    |                                 |
|   | 06 - 41             | Status of M   | Multi-function Output Terminal at Malfunction                                                                     |                                 |
|   |                     |               |                                                                                                    | Factory Setting: Read Only      |
|   |                     | Settings      | 0000h~FFFFh                                                                                                    |                                 |
|   | When n              | nalfunction   | n occurs, user can check the status of multi-function                                                             | n input/output terminals. If it |
|   | happens             | s again, it v | will overwrite the previous record                                                                                |                                 |
|   | 06 - 42             | Drive Sta     | tus at Malfunction                                                                                                |                                 |
|   |                     |               |                                                                                                    | Factory Setting: Read Only      |
|   |                     | Settings      | 0000h~FFFFh                                                                                                    |                                 |
|   |                     |               | occurs, please check the drive status (communication ac<br>previous record will be overwritten by this parameter. | ddress 2119H). If malfunction   |
|   | 06 - 43<br>06 - 44  | Reserved      | I                                                                                                    |                                 |
| × | 06 - 44             | STO Alar      | m Latch                                                                                                    |                                 |
|   |                     |               |                                                                                                    | Factory Setting: Read Only      |
|   |                     | Settings      | 0: STO alarm Latch                                                                                                |                                 |
|   |                     |               | 1: STO alarm no Latch                                                                                             |                                 |
|   | Pr06-44             | =0 STO Ala    | arm Latch: after the reason of STO Alarm is cleared, a I                                                          | Reset command is need to clear  |
|   | STO Ala             |               | no I stable often the massan of STO Alama is alread                                                               | the CTO Alema will be aleemed   |
|   | automat             |               | arm no Latch: after the reason of STO Alarm is cleared,                                                           | , the STO Alarm will be cleared |
|   | All of S' effective |               | error are "Alarm latch" mode (in STL1~STL3 mode, the                                                              | ne Pr06-44 function is no       |
|   | 0.6 4.5             | <b>T</b>      | S. O. J. D. J. D. J. (ODW)                                                                                        |                                 |
| × | 06 - 45             | Treatment     | for Output Phase Loss Detection (OPHL)                                                                            |                                 |
|   |                     |               |                                                                                                    | Factory Setting: 3              |
|   |                     | Settings      | 0: Warn and keep operating                                                                                        |                                 |
|   |                     |               | 1: Warn and ramp to stop                                                                                          |                                 |
|   |                     |               | 2: Warn and coast to stop                                                                                         |                                 |
|   |                     |               | 3: No warning                                                                                                    |                                 |
|   | The OPI             | HL protect v  | will be active when the setting is not 3.                                                                         |                                 |
| × | 06 - 46             | Decelerati    | on Time of Output Phase Loss                                                                                      |                                 |
|   |                     |               |                                                                                                    | Factory Setting: 0.500          |
|   |                     | Settings      | 0.000~65.535 seconds                                                                                              |                                 |
|   |                     |               |                                                                                                    |                                 |
| × | 06 - 47             | Current de    | etection level of output phase loss                                                                               |                                 |
|   |                     |               |                                                                                                    | Factory Setting: 1.00           |
|   |                     | Settings      | 0.00 ~ 655.35%                                                                                                    |                                 |
|   |                     |               |                                                                                                    |                                 |

**~** 06 − 48

Output phase loss detection function executing time before run

Factory Setting: 0.000

Settings 0.000~65.535 seconds

- When Pr06-48 is 0, OPHL detection function will be disabled
- Status 1 : Motor drive is in operation

Any phase is less than Pr06-47 setting level, and exceeds Pr06-46 setting time, motor drive will perform Pr06-45 setting.

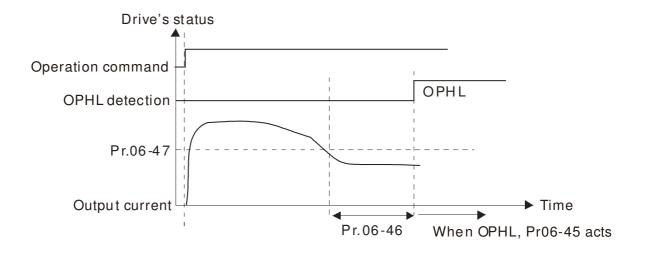

### $\hfill \square$ Status 2 : Motor drive is in stop; Pr06-48=0 ; Pr07-02 $\neq$ 0

After motor drive starts, DC brake will be applied in accord to Pr07-01 and Pr07-02. During this period, OPHL detection will not be conducted. After DC brake, motor drive starts to run, and conducts the OPHL protection as mentioned in status 1.

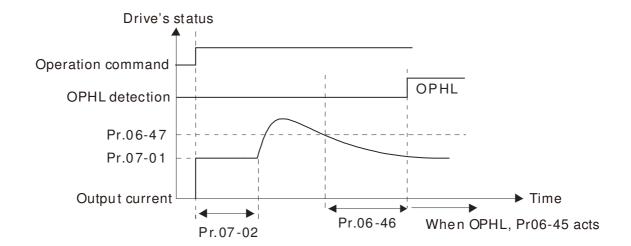

#### Status 3: Motor drive is in stop; $Pr06-48 \neq 0$ ; $Pr07-02 \neq 0$

When motor drive starts, it will perform Pr06-48 and then Pr07-02 (DC brake). DC brake current level in this status includes two parts, one is 20 times of Pr06-47 setting value in Pr06-48 setting time, and Pr07-02 setting value in Pr07-01 setting time. Total DC brake time is T=Pr06-48+Pr07-02.

In this period, if OPHL happens, motor drive starts to count until Pr06-48/2, motor drive will perform Pr06-45 setting.

Status 3-1:  $Pr06-48 \neq 0$ ,  $Pr07-02 \neq 0$  (No OPHL detected before operation)

Drive's status

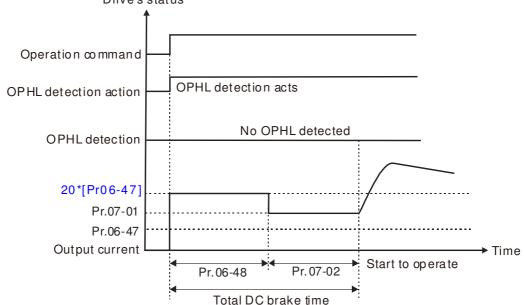

Status 3-2:  $Pr06-48 \neq 0$ ,  $Pr07-02 \neq 0$  (OPHL detected before operation)

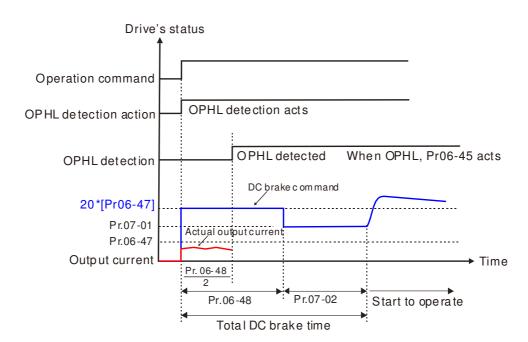

 $\square$  Status 4: Motor drive is in stop; Pr06-48  $\neq$  0; Pr07-02=0

When motor drive starts, it will perform Pr06-48 as DC brake. The DC brake current level is 20 times of Pr06-47 setting value. In this period, if OPHL happens, motor drive starts to count until Pr06-48/2, motor drive will perform Pr06-45 setting.

Status 4-1:  $Pr06-48 \neq 0$ , Pr07-02=0 (No OPHL detected before operation)

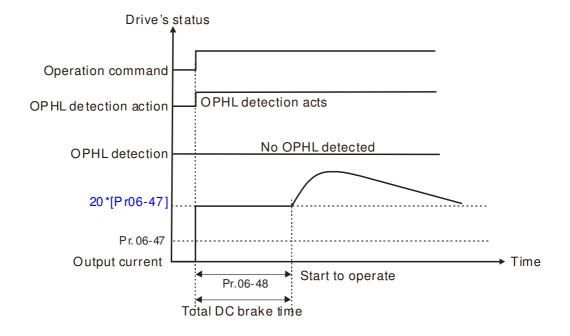

Status 4-2:  $Pr06-48 \neq 0$ , Pr07-02=0 (OPHL detected before operation)

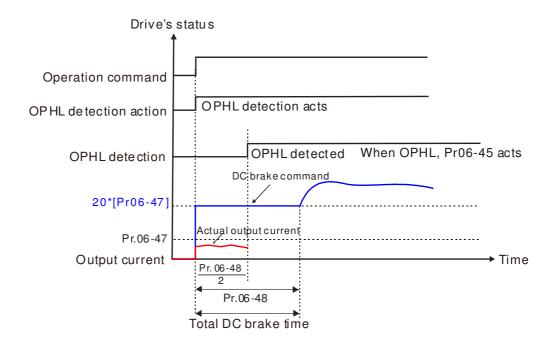

06 - 49 Reserved

06 - 50 Detection Time of Input Phase Loss

Factory Setting: 0.20

Settings 0.00~600.00 seconds

This parameter is to set time to detect input phase loss. The factory setting is 0.20 second which means to check every 0.20 second.

06 - 51 Reserved

06 - 52

Ripple of Input Phase Loss

Factory Setting: 30.0 / 60.0

Settings 230V models: 0.0~160.0 Vdc

460V models 0.0~320.0 Vdc

06 - 53

Treatment for the detected Input Phase Loss (OrP)

Factory Setting: 0

Settings 0: warn, ramp to stop

1: warn, coast to stop

Over ripple protection.

DCBUS ripple will be checked every 06-50 time, and if DCBUS ripple is less than 166HZ and the amplitude is bigger than 06-52 setting, and continuously 20 times, the ORP counting will be there, and after counting, ORP there. The counting time is different based on the different current status, you can refer to the table below.

| (I) % | Actual seconds |
|-------|----------------|
| 50    | 432            |
| 75    | 225            |
| 120   | 60             |

06 - 54 Reserved

06 - 55

**Derating Protection** 

Factory Setting: 0

Settings 0: constant rated current and limit carrier wave by load current and temperature

1: constant carrier frequency and limit load current by setting carrier wave

2: constant rated current(same as setting 0), but close current limit

Setting 0: When the rated current is constant, carrier frequency (Fc) outputted by PWM will auto decrease according to surrounding temperature, overload output current and time. If overload situation is not frequent and only cares the carrier frequency operated with the rated current for a long time and carrier wave changes during short overload, it is recommended to set to 0.

Refer to the following diagram for the level of carrier frequency. Take VFD007CP43A-21 in normal duty as example, surrounding temperature 50°C with independent installation and UL open-type. When the carrier frequency is set to 15kHz, it corresponds to 72% rated output current. When it outputs higher than the value, it will auto decrease the carrier frequency. If the output is 83% rated current and the carrier frequency will decrease to 12kHz. In addition, it will also decrease the carrier frequency when overload. When the carrier frequency is 15kHz and the current is 120%\*72%=86% for a minute, the carrier frequency will decrease to the factory setting.

- Setting 1: It is used for the fixed carrier frequency and prevents the carrier wave changes and motor noise caused by the surrounding temperature and frequent overload.

  Refer to the following for the derating level of rated current. Take VFD007CP43A-21 in normal duty as example, when the carrier frequency keeps in 15kHz and the rated current is decreased to 72%, it will have OL protection when the current is 120%\*72%=86% for a minute. Therefore, it needs to operate by the curve to keep the carrier frequency.
- Setting 2: It sets the protection method and action to 0 and disables the current limit for the Ratio\*160% of output current in the normal duty and Ratio\*130% of output current in the light duty. The advantage is that it can provide higher output current when the setting is higher than the factory setting of carrier frequency. The disadvantage is that it decreases carrier wave easily when overload.
- ☐ It should be used with Pr. 00-16 and Pr.00-17 for setting.
- Ambient temperature will also affect the derating, please refer to ambient temperature derating curve.

## Derating curve

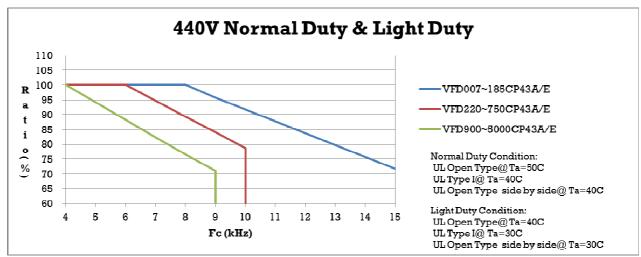

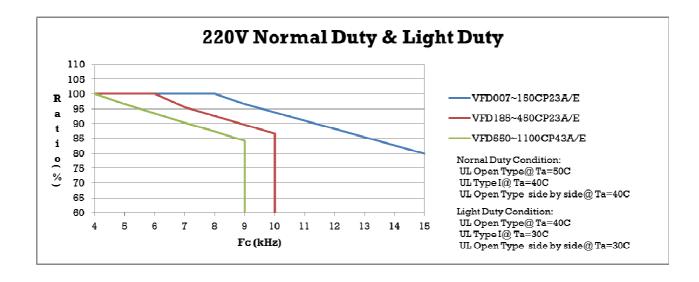

### Ambient Temperature derating Curve

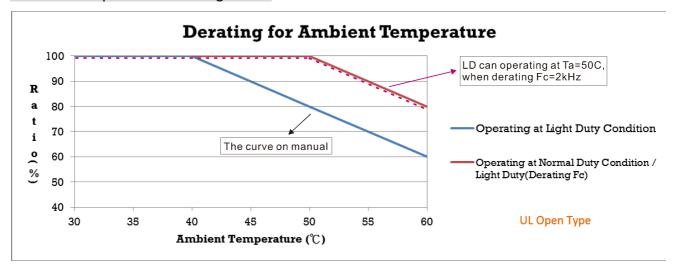

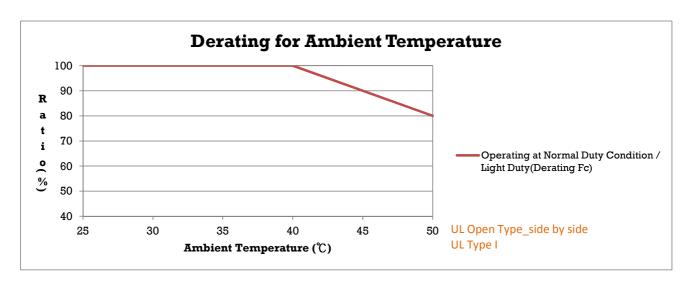

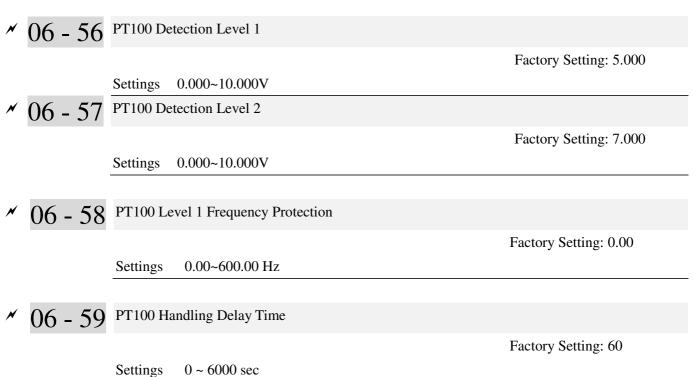

### PT100 operation

- (1) Use AVI1, AUI or AVI2(set to 0-10V) for analog voltage input and select PT100 mode.
- (2) Choose one of the analog voltage input type: (a)AVI (Pr.03-00=11), (b) AUI (Pr.03-02=11), or (c) ACI (Pr.03-01=11 and Pr.03-29=1).
- (3) When using ACI as analog voltage input, set Pr.03-01=11 and Pr.03-29=1. Then switch SW2 to 0-10V on the I/O control terminal block.
- (4) Set Pr.03-23=23 and AFM2 to constant current output. Switch AFM2 (SW2) to 0-20mA on the I/O control terminal block and set constant current output to 9mA by setting Pr.03-33=45. The AFM2 constant output current is 20mA \* 45% = 9mA.
- (5) Pr.03-33 is for adjusting the constant voltage or constant current of AFM2, the setting range is 0~100.00%.
- (6) There are two types of action level for PT100. The diagram of PT protecting action is shown as below:

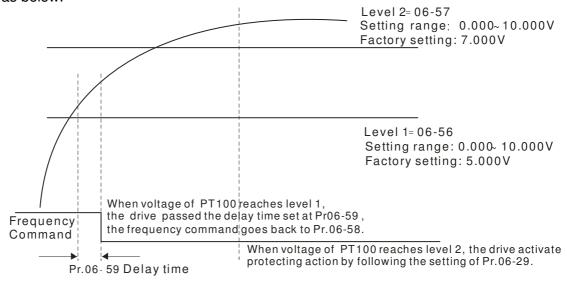

AFM1 AFM2 AVI ACI ACI ACI ACI AS TO STOCK SCM1SCM2 DCM REV MI2 MI4 MI6 MI8 SG+ SG
RC3 RB3 RC2 RB2 RA2 RC1 RB1 RA1

RC3 RB3 RC2 RB2 RA2 RC1 RB1 RA1

RC3 RB3 RC2 RB2 RA2 RC1 RB1 RA1

RC3 RB3 RC2 RB2 RA2 RC1 RB1 RA1

RC3 RB3 RC2 RB2 RA2 RC1 RB1 RA1

RC3 RB3 RC2 RB2 RA2 RC1 RB1 RA1

RC3 RB3 RC2 RB2 RA2 RC1 RB1 RA1

RC3 RB3 RC2 RB2 RA2 RC1 RB1 RA1

RC3 RB3 RC2 RB2 RA2 RC1 RB1 RA1

RC3 RB3 RC2 RB2 RA2 RC1 RB1 RA1

RC3 RB3 RC2 RB2 RA2 RC1 RB1 RA1

RC3 RB3 RC2 RB2 RA2 RC1 RB1 RA1

RC3 RB3 RC2 RB2 RA2 RC1 RB1 RA1

RC3 RB3 RC2 RB2 RA2 RC1 RB1 RA1

RC3 RB3 RC2 RB2 RA2 RC1 RB1 RA1

RC3 RB3 RC2 RB2 RA2 RC1 RB1 RA1

RC3 RB3 RC2 RB2 RA2 RC1 RB1 RA1

RC3 RB3 RC2 RB2 RA2 RC1 RB1 RA1

RC3 RB3 RC2 RB2 RA2 RC1 RB1 RA1

RC3 RB3 RC2 RB2 RA2 RC1 RB1 RA1

RC3 RB3 RC2 RB2 RA2 RC1 RB1 RA1

RC3 RB3 RC2 RB2 RA2 RC1 RB1 RA1

RC3 RB3 RC2 RB2 RA2 RC1 RB1 RA1

RC3 RB3 RC2 RB2 RA2 RC1 RB1 RA1

RC3 RB3 RC2 RB2 RA2 RC1 RB1 RA1

RC3 RB3 RC2 RB2 RA2 RC1 RB1 RA1

RC3 RB3 RC2 RB2 RA2 RC1 RB1 RA1

RC3 RB3 RC2 RB2 RA2 RC1 RB1 RA1

RC3 RB3 RC2 RB2 RA2 RC1 RB1 RA1

RC3 RB3 RC2 RB2 RA2 RC1 RB1 RA1

RC3 RB3 RC2 RB2 RA2 RC1 RB1 RA1

RC3 RB3 RC2 RB2 RA2 RC1 RB1 RA1

RC3 RB3 RC2 RB2 RA2 RC1 RB1 RA1

RC3 RB3 RC2 RB2 RA2 RC1 RB1 RA1

RC3 RB3 RC2 RB2 RA2 RC1 RB1 RA1

RC3 RB3 RC2 RB2 RA2 RC1 RB1 RA1

RC3 RB3 RC2 RB2 RA2 RC1 RB1 RA1

RC3 RB3 RC2 RB2 RA2 RC1 RB1 RA1

RC3 RB3 RC2 RB2 RA2 RC1 RB1 RA1

RC3 RB3 RC2 RB2 RA2 RC1 RB1 RA1

RC3 RB3 RC2 RB2 RA2 RC1 RB1 RA1

RC3 RB3 RC2 RB2 RA2 RC1 RB1 RA1

RC3 RB3 RC2 RB2 RA2 RC1 RB1 RA1

RC3 RB3 RC2 RB2 RA2 RC1 RB1 RA1

RC3 RB3 RC2 RB2 RA2 RC1 RB1 RA1

RC3 RB3 RC2 RB2 RA2 RC1 RB1 RA1

RC3 RB3 RC2 RB2 RA2 RC1 RB1 RA1

RC3 RB3 RC2 RB2 RA2 RC1 RB1 RA1

RC3 RB3 RC2 RB2 RA2 RC1 RB1 RA1

RC3 RB3 RC2 RB2 RA2 RC1 RB1 RA1

RC3 RB3 RC2 RB2 RA2 RC1 RB1 RA1

RC3 RB3 RC2 RB2 RA2 RC1 RB1 RA1

RC3 RB3 RC2 RB2 RA2 RC1 RB1 RA1

RC3 RB3 RC2 RB2 RA2 RC1 RB1 RA1

RC3 RB3 RC2 RB2 RA2 RC1 RB1 RA1

RC3 RB3 RC2 RB2 RA2 RC1 RB1 RA1

RC3 RB3 RC2 RB2 RA2 RC1 RB1 RA1

RC3 RB3 RC2 RB2 RA2 RC1 RB1 RA1

RC3 RB3 RC2 RB2 RA2 RC1 RB1 RA1

RC3 RB3 RC2 RB2

Figure 1

When Pr.06-58=0.00Hz, PT100 function is disabled.

#### Example:

A PT100 is installed to the drive. If motor temperature reaches  $135^{\circ}$ C (275 F) or higher, the drive will decrease motor frequency to the setting of Pr.06-58. Motor will operate at this frequency (Pr.06-58) till the motor temperature decreases to  $135^{\circ}$ C (275 F) or lower. If motor temperature exceeds  $150^{\circ}$ C (302 F), the motor will decelerate to stop and outputs an 'OH3' warning.

#### Set up process:

- 1. Switch AFM2 (SW2) to 0-20mA on the I/O control terminal block. (Refer to Figure 1, PT100 wiring diagram)
- 2. Wiring (Refer to Figure 1, PT100 wiring diagram):

Connect external terminal AFM2 to (+)

Connect external terminal ACM to (-)

Connect external terminals AFM2 and AVI to short-circuit

- 3. Set Pr.03-00=11 or Pr.03-23=23 or Pr.03-33=45%(9mA)
- 4. Refer to RTD temperature and resistance comparison table

Temperature=135 $^{\circ}$ C, resistance=151.71 $\Omega$ ; Input current: 9mA, Voltage: approximately: 1.37Vdc

Temperature=150°C, resistance=157.33Ω; Input current:9mA, Voltage: approximately: 1.42Vdc

- 5. Set Pr.06=56=1.37 and Pr.06-58=10Hz. When RTD temperature increases to  $135^{\circ}$ C or higher, the drive will decelerate to the selected frequency. When Pr.06-58=0, the drive will not run.
- 6. Set Pr.06-57=1.42 and Pr.06-29=1 (warning and decelerate to stop). When RTD temperature increases to 150°C or higher, the drive will decelerate to stop and outputs an 'OH3' warning.

# № 06 - 60 Software Detection GFF Current Level

Factory Setting: 60.0

Settings 0.0~6553.5 %

№ 06 - 61 Software Detection GFF Filter Time

Factory Setting: 0.10

Settings 0.0~655.35 seconds

When the motor drive detects the unbalanced three-phase out current is higher than the setting of Pr06-60, GFF protection will be activated. Then the motor drive will stop outputting.

# ✓ 06 - 62 Disable Level of dEb

Factory Setting: 150.0/300.0

Settings 230V models: 0.0~200.0 Vdc

460V models 0.0~400.0 Vdc

The dEb will be enabled, when the voltage of DCBus is higher than the setting at Pr06-62.

06 - 63 Fault Record 1 (day)

06 - 65 Fault Record 2 (day)

06 - 67 Fault Record 3 (day)

06 - 69 Fault Record 4 (day)

Factory Setting: Read only

Settings 0~65535 Day

06 - 64 Fault Record 1 (min)

06 - 66 Fault Record 2 (min)

06 - 68 Fault Record 3 (min)

06 - 70 Fault Record 4 (min)

Factory Setting: Read only

Settings 0~1439 minute

When there is any malfunctions in motor drive operation, Pr06-17~22 will record 6 malfunctions recently, and Pr06-63~70 can record the operation time for 4 malfunctions in sequence. It can help to check if there is any wrong with the drive according to the recorded internal time.

For example: The first error: ocA occurs in 1000 minutes after motor drive start operation. The second error: ocd happens after another 1000 minutes. The 4<sup>th</sup> error: ocA happens after another 1000 minutes. Then, the 5<sup>th</sup> error is ocd, happening 1000 minutes following 4<sup>th</sup> error. Last, 6<sup>th</sup> error ocn happens 1000 minutes after 5<sup>th</sup> error.

Then Pr06-17~Pr06-22 and Pr06-63~Pr06-70 will be:

|       | 1 <sup>st</sup> fault | 2 <sup>nd</sup> fault | 3 <sup>rd</sup> fault | 4 <sup>th</sup> fault | 5 <sup>th</sup> fault | 6 <sup>th</sup> fault |
|-------|-----------------------|-----------------------|-----------------------|-----------------------|-----------------------|-----------------------|
| 06-17 | ocA                   | ocd                   | ocn                   | ocA                   | ocd                   | ocn                   |
| 06-18 | 0                     | ocA                   | ocd                   | ocn                   | ocA                   | ocd                   |
| 06-19 | 0                     | 0                     | ocA                   | ocd                   | ocn                   | ocA                   |
| 06-20 | 0                     | 0                     | 0                     | ocA                   | ocd                   | ocn                   |
| 06-21 | 0                     | 0                     | 0                     | 0                     | ocA                   | ocd                   |
| 06-22 | 0                     | 0                     | 0                     | 0                     | 0                     | ocA                   |
| 06-63 | 1000                  | 560                   | 120                   | 1120                  | 680                   | 240                   |
| 06-64 | 0                     | 1                     | 2                     | 2                     | 3                     | 4                     |
| 06-65 | 0                     | 1000                  | 560                   | 120                   | 1120                  | 680                   |
| 06-66 | 0                     | 0                     | 1                     | 2                     | 2                     | 3                     |
| 06-67 | 0                     | 0                     | 1000                  | 560                   | 120                   | 1120                  |
| 06-68 | 0                     | 0                     | 0                     | 1                     | 2                     | 2                     |
| 06-69 | 0                     | 0                     | 0                     | 1000                  | 560                   | 120                   |
| 06-70 | 0                     | 0                     | 0                     | 0                     | 1                     | 2                     |

From time record, it can be known that the last fault (Pr06-17) happened after the drive run for 4days and 240 minutes.

# ✓ 06 - 71 Low Current Setting Level

Factory Setting: 0.0

Settings  $0.0 \sim 100.0 \%$ 

# ✓ 06 - 72 Low Current Detecting Time

Factory Setting: 0.00

Settings  $0.00 \sim 360.00$  seconds

# $^{\prime\prime}~06$ - 73 Treatment for low current

Factory Setting: 0

Settings 0: No function

1: warn and coast to stop

2: warn and ramp to stop by 2<sup>nd</sup> deceleration time

3 : warn and operation continue

- The drive will operate as the setting of Pr.06-73 when output current is lower than the setting of Pr.06-71 and when low current continues for a period longer than the setting of Pr.06-72. This parameter can also be used with external multi-function output terminal 44 (MO44) for low current output.
- The low current detection function will not be executed when drive is at sleep or standby status

06 - 74 ~

06 - 79 Reserved

# 06 - 80 Fire Mode

Factory Setting: 0.00

Settings 0: No Function

1: Forward Operation

2: Reverse Operation

This parameter needs to work with multi-input function terminal #58 or #59 and multi-output function terminal #53 and #54.

Setting is 0: Fire mode is disabled

Setting is 1: When there is a fire, motors will operate clockwisely (U, V.W).

Setting is 2: When there is a fire, motors will operate counter-clockwisely.

## 06 - 81 Operating Frequency when running Fire Mode

Factory Setting: 6000

Settings  $0.00 \sim 600.00 \text{ hz}$ 

This parameter is to set up the drive's frequency when the fire mode is enabled.

# 06 - 82 Enable Bypass on Fire Mode

Factory Setting: 0.

Settings 0: Disable Bypass

1: Enable Bypass

# 06 - 83 Bypass Delay Time on Fire Mode

Factory Setting: 0.0

Settings  $0.00 \sim 6550.0$  seconds

# 06 - 84 Number of Times of Unusual Reset at Fire Mode

Factory Setting: 0

Settings  $0 \sim 10$ 

# 06 - 85 Length of Time of Unusual Reset

Settings  $0.00 \sim 6000.0$ sec

Factory Setting: 60.0

The settings of Pr06-82 to Pr06-85 decide if switch motors to operating under mains electricity.

Diagram of Bypass function's Sequence

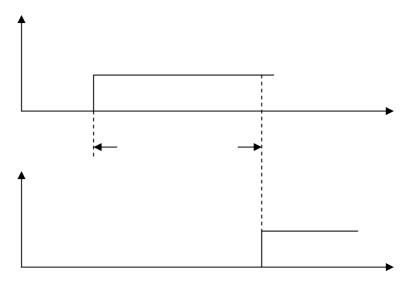

Conditions required to enable the bypass function

When Pr06-82 is set to 1 and under one of two conditions below.

- (1) When operating at fire mode, there is error(as shown in the table below) and the fire alarm rings according to the time setting of Pr06-83, then the bypass function will be enabled. MFO bypass indication will be ON.
- (2) When operating at fire mode, there is an error on auto-reset and the number of time to auto-reset remains zero or the fire alarm rings according to the time setting of Pr06-83, then the bypass function will be enabled. MFO bypass indication will be ON. If the auto rest is

successful before the bypass function is enabled, then the bypass delay counter will return to zero to wait for next trigger.

Table 1: Error detection under Normal mode, Fire mode and Bypass function at Fire mode. (V means detectable)

| Image: content during Acceleration (oca)         V(RS)         V(able to auto-reset)         V           2         Over current during deceleration (ocd)         V(RS)         V(able to auto-reset)         V           3         Over current during normal speed (ocn)         V(RS)         V(able to auto-reset)         V           4         Ground Fault (GFF)         V         V(able to auto-reset)         V           5         IGBT short circuit (occ)         V(RS)         V(able to auto-reset)         V           6         Over current during Stop (ocS)         V(RS)         V(able to auto-reset)         V           7         Over voltage during Acceleration (ovA)         V(RS)         V(able to auto-reset)         V           8         Over voltage during acceleration (ovA)         V(RS)         V(able to auto-reset)         V           9         Over voltage during Stop (ovS)         V(RS)         V(able to auto-reset)         V           10         Over voltage during Stop (ovS)         V(RS)         V(able to auto-reset)         V           11         Low voltage during Acceleration (Lvd)         V         Not-detectable         Not-detectable           12         Low voltage during acceleration (Lvd)         V         Not-detectable         Not-detectable           <                                                                                                    | Code | Error name                                   | Normal | Fire Mode             | Enable bypass function |
|----------------------------------------------------------------------------------------------------|------|----------------------------------------------|--------|-----------------------|------------------------|
| 2                                                                                                    |      |                                              | mode   |                       |                        |
| Over current during normal speed (ocn) V(RS) V(able to auto-reset) V  Ground Fault (GFF) V V(able to auto-reset) V  IGBT short circuit (occ) V(RS) V(able to auto-reset) V  Over current during Stop (ocS) V(RS) V(able to auto-reset) V  Over voltage during Acceleration (ovA) V(RS) V(able to auto-reset) V  Over voltage during deceleration (ovA) V(RS) V(able to auto-reset) V  Over voltage during normal speed (ovn) V(RS) V(able to auto-reset) V  Over voltage during Stop (ovS) V(RS) V(able to auto-reset) V  Low voltage during Stop (ovS) V(RS) V(able to auto-reset) V  Low voltage during Acceleration (LvA) V Not-detectable Not-detectable Low voltage during acceleration (LvA) V Not-detectable Not-detectable Low voltage during normal speed (Lvn) V Not-detectable Not-detectable Low voltage during normal speed (Lvn) V Not-detectable Not-detectable Input phase loss (OrP) V V(able to auto-reset) V V  Input phase loss (OrP) V V V(able to auto-reset) V V  Over heat 1 (oH1) V V V(able to auto-reset) V V  Thermister 1 open (tH1o) V V V(able to auto-reset) V V  Thermister 2 open (tH2o) V V V(able to auto-reset) V V  Thermister 2 open (tH2o) V V V(able to auto-reset) V V  Motor 1 over load (EoL1) V Not-detectable Not-detectable Not-detec | 1    | Over current during Acceleration (ocA)       | V(RS)  | V(able to auto-reset) | V                      |
| 4 Ground Fault (GFF) V V(able to auto-reset) V 5 IGBT short circuit (occ) V(RS) V(able to auto-reset) V 6 Over current during Stop (ocS) V(RS) V(able to auto-reset) V 7 Over voltage during Acceleration (ovA) V(RS) V(able to auto-reset) V 8 Over voltage during deceleration (ovA) V(RS) V(able to auto-reset) V 9 Over voltage during normal speed (ovn) V(RS) V(able to auto-reset) V 10 Over voltage during Stop (ovS) V(RS) V(able to auto-reset) V 11 Low voltage during Acceleration (LvA) V Not-detectable Not-detectable 12 Low voltage during deceleration (LvA) V Not-detectable Not-detectable 13 Low voltage during stop (LvS) V Not-detectable Not-detectable 14 Low voltage during Stop (LvS) V Not-detectable Not-detectable 15 Input phase loss (OrP) V V(able to auto-reset) V 16 Over heat 1 (oH1) V V(able to auto-reset) V 17 Over heat 2 (oH2) V V(able to auto-reset) V 18 Thermister 1 open (tH1o) V V(able to auto-reset) V 19 Thermister 2 open (tH2o) V V(able to auto-reset) V 21 Over Load (oL) (150% 1 Min, Inverter) V Not-detectable Not-detectable 22 Motor 1 over load (EoL1) V Not-detectable Not-detectable 23 Motor 2 over load (EoL2) V V V(able to auto-reset) V 24 Over heat 3 (oH3) (PTC) V V V(able to auto-reset) V 26 Over torque 1 (ot1) V Not-detectable Not-detectable 27 Over Load (col.) (Town 1 Min, Inverter) V V V(able to auto-reset) V 26 Over heat 3 (oH3) (PTC) V V V(able to auto-reset) V 27 Over beat 3 (oH3) (PTC) V V V(able to auto-reset) V V 28 Over torque 2 (ot2) V Not-detectable Not-detectable 30 EEPROM write error (cF1) V Not-detectable Not-detectable 31 EEPROM read error (cF2) V V Not-detectable Not-detectable 32 W phase current sensor detection error (cd1) V V Not-detectable 33 U phase current sensor detection error (cd2) V V Not-detectable 34 W phase current sensor detection error (cd3) V V Not-detectable 35 W phase current sensor detection error (cd3) V V Not-detectable 36 Hardware Logic error 0 (Hd0) - cc V V V Not-detectable                                                                                          | 2    | Over current during deceleration (ocd)       | V(RS)  | V(able to auto-reset) | V                      |
| IGBT short circuit (occ)                                                                                                    | 3    | Over current during normal speed (ocn)       | V(RS)  | V(able to auto-reset) | V                      |
| 6         Over current during Stop (oeS)         V(RS)         V(able to auto-reset)         V           7         Over voltage during Acceleration (ovA)         V(RS)         V(able to auto-reset)         V           8         Over voltage during deceleration (ovd)         V(RS)         V(able to auto-reset)         V           9         Over voltage during normal speed (ovn)         V(RS)         V(able to auto-reset)         V           10         Over voltage during Stop (ovS)         V(RS)         V(able to auto-reset)         V           11         Low voltage during Acceleration (LvA)         V         Not-detectable         Not-detectable           12         Low voltage during formal speed (Lvn)         V         Not-detectable         Not-detectable           13         Low voltage during stop (LvS)         V         Not-detectable         Not-detectable           14         Low voltage during Stop (LvS)         V         Not-detectable         Not-detectable           15         Input phase loss (OrP)         V         V(able to auto-reset)         V           16         Over heat 1 (oH1)         V         V(able to auto-reset)         V           17         Over heat 2 (oH2)         V         V(able to auto-reset)         V           18                                                                                                    | 4    | Ground Fault (GFF)                           | V      | V(able to auto-reset) | V                      |
| Over voltage during Acceleration (ovA) V(RS) V(able to auto-reset) V  Over voltage during deceleration (ovd) V(RS) V(able to auto-reset) V  Over voltage during normal speed (ovn) V(RS) V(able to auto-reset) V  Low voltage during Stop (ovS) V(RS) V(able to auto-reset) V  Low voltage during Acceleration (LvA) V Not-detectable Not-detectable Not-detectable Low voltage during deceleration (LvA) V Not-detectable Not-detectable  | 5    | IGBT short circuit (occ)                     | V(RS)  | V(able to auto-reset) | V                      |
| 8 Over voltage during deceleration (ovd) V(RS) V(able to auto-reset) V 9 Over voltage during normal speed (ovn) V(RS) V(able to auto-reset) V 10 Over voltage during Stop (ovS) V(RS) V(able to auto-reset) V 11 Low voltage during Acceleration (LvA) V Not-detectable Not-detectable 12 Low voltage during deceleration (LvA) V Not-detectable Not-detectable 13 Low voltage during normal speed (Lvn) V Not-detectable Not-detectable 14 Low voltage during Stop (LvS) V Not-detectable Not-detectable 15 Input phase loss (OrP) V V(able to auto-reset) V 16 Over heat 1 (oH1) V V(able to auto-reset) V 17 Over heat 2 (oH2) V V(able to auto-reset) V 18 Thermister 1 open (tH1o) V V(able to auto-reset) V 19 Thermister 2 open (tH2o) V V(able to auto-reset) V 21 Over Load (oL) (150% 1Min, Inverter) V Not-detectable Not-detectable 22 Motor 1 over load (EoL1) V Not-detectable Not-detectable 23 Motor 2 over load (EoL2) V Not-detectable Not-detectable 24 Over heat 3 (oH3) (PTC) V V(able to auto-reset) V 26 Over torque 1 (ot1) V Not-detectable Not-detectable 27 Over torque 2 (ot2) V Not-detectable Not-detectable 30 EEPROM write error (cF1) V Not-detectable Not-detectable 31 EEPROM read error (cF2) V V Not-detectable Not-detectable 32 W phase current sensor detection error (cd1) V V Not-detectable 33 W phase current sensor detection error (cd2) V V Not-detectable 34 W phase current sensor detection error (cd3) V V Not-detectable 35 W phase current sensor detection error (cd3) V V Not-detectable 36 Hardware Logic error 1 (Hd1) - oc V V V                                                                                                    | 6    | Over current during Stop (ocS)               | V(RS)  | V(able to auto-reset) | V                      |
| Over voltage during normal speed (ovn) V(RS) V(able to auto-reset) V  10 Over voltage during Stop (ovS) V(RS) V(able to auto-reset) V  11 Low voltage during Acceleration (LvA) V Not-detectable Not-detectable 12 Low voltage during deceleration (LvA) V Not-detectable Not-detectable 13 Low voltage during normal speed (Lvn) V Not-detectable Not-detectable 14 Low voltage during Stop (LvS) V Not-detectable Not-detectable 15 Input phase loss (OrP) V V(able to auto-reset) V  16 Over heat 1 (oH1) V V(able to auto-reset) V  17 Over heat 2 (oH2) V V(able to auto-reset) V  18 Thermister 1 open (tH1o) V V(able to auto-reset) V  19 Thermister 2 open (tH2o) V V(able to auto-reset) V  21 Over Load (oL) (150% 1Min, Inverter) V Not-detectable Not-detectable 22 Motor 1 over load (EoL1) V Not-detectable Not-detectable 23 Motor 2 over load (EoL2) V Not-detectable Not-detectable 24 Over heat 3 (oH3) (PTC) V V(able to auto-reset) V  26 Over torque 1 (ot1) V Not-detectable Not-detectable 27 Over torque 2 (ot2) V Not-detectable Not-detectable 28 Over torque 1 (ot1) V Not-detectable Not-detectable 30 EEPROM write error (cF1) V Not-detectable Not-detectable 31 EEPROM read error (cF2) V Not-detectable Not-detectable 32 V phase current sensor detection error (cd1) V V Not-detectable 33 U phase current sensor detection error (cd2) V V Not-detectable 34 V phase current sensor detection error (cd3) V V Not-detectable 35 W phase current sensor detection error (cd3) V V Not-detectable 36 Hardware Logic error 0 (Hd0) - cc V V Not-detectable                                                                                                    | 7    | Over voltage during Acceleration (ovA)       | V(RS)  | V(able to auto-reset) | V                      |
| Over voltage during Stop (ovS)  V(RS)  V(able to auto-reset)  Low voltage during Acceleration (LvA)  V  Not-detectable  Not-detectable                                                                                                    | 8    | Over voltage during deceleration (ovd)       | V(RS)  | V(able to auto-reset) | V                      |
| Low voltage during Acceleration (LvA) V Not-detectable Not-detectable Low voltage during deceleration (Lvd) V Not-detectable Not-detectable Not-detectable Not-detectable Low voltage during normal speed (Lvn) V Not-detectable Not-detectable Not-detectable Not-detectable Low voltage during Stop (LvS) V Not-detectable Not-detectable Not- | 9    | Over voltage during normal speed (ovn)       | V(RS)  | V(able to auto-reset) | V                      |
| Low voltage during deceleration (Lvd)  Low voltage during normal speed (Lvn)  V Not-detectable  Not-detectable  Not-detectable  Not-detectable  Not-detectable  Not-detectable  Not-detectable  Not-detectable  Not-detectable  Not-detectable  Not-detectable  Not-detectable  Not-detectable  Not-detectable  Not-detectable  Not-detectable  Not-detectable  V V(able to auto-reset)  V V(able to auto-reset)  Not-detectable  Not-detectable                                                                                                    | 10   | Over voltage during Stop (ovS)               | V(RS)  | V(able to auto-reset) | V                      |
| Low voltage during normal speed (Lvn) V Not-detectable Not-detectable  Low voltage during Stop (LvS) V Not-detectable Not-detectable  Input phase loss (OrP) V V(able to auto-reset) V  Over heat 1 (oH1) V V(able to auto-reset) V  Thermister 1 open (tH1o) V V(able to auto-reset) V  Thermister 2 open (tH2o) V V(able to auto-reset) V  Thermister 2 open (tH2o) V V(able to auto-reset) V  Volable to auto-reset) V  Not-detectable Not-detectable Not-detectable  Not-detectable Not-detectable Not-detectable  Not-detectable Not-detectable Not-detectable  Not-detectable Not-detectable Not-detectable  V V(able to auto-reset) V  Not-detectable Not-detectable Not-detectable  Not-detectable Not-detectable Not-detectable  Not-detectable Not-detectable Not-detectable  V V(able to auto-reset) V  Not-detectable Not-detectable Not-detectable  Not-detectable Not-detectable Not-detectable  Not-detectable Not-detectable Not-detectable Not-detectable  Determine 1 (ot1) V Not-detectable Not-detectable Not-detectable  Not-detectable Not-detectable Not-d | 11   | Low voltage during Acceleration (LvA)        | V      | Not-detectable        | Not-detectable         |
| Low voltage during Stop (LvS)  V Not-detectable  Not-detectable  Not-detectable  Not-detectable  Not-detectable  Not-detectable  V V(able to auto-reset)  V V(able to auto-reset)  V Not-detectable  Not-detectable  Not-detectable  Not-detectable  Not-detectable  Not-detectable  Not-detectable  Not-detectable  V V(able to auto-reset)  V Not-detectable  Not-detectable  Not-detectable  Not-detectable  Not-detectable  Not-detectable  Not-detectable  Not-detectable  Not-detectable  Not-detectable  Not-detectable  Not-detectable  Not-detectable  Not-detectable  Not-detectable  V Not-detectable  Not-detectable                                                                                                    | 12   | Low voltage during deceleration (Lvd)        | V      | Not-detectable        | Not-detectable         |
| Input phase loss (OrP)  Vy(able to auto-reset)  Vy(able to auto-reset)  Vy(abl | 13   | Low voltage during normal speed (Lvn)        | V      | Not-detectable        | Not-detectable         |
| 16 Over heat 1 (oH1) V V(able to auto-reset) V 17 Over heat 2 (oH2) V V(able to auto-reset) V 18 Thermister 1 open (tH10) V V(able to auto-reset) V 19 Thermister 2 open (tH20) V V(able to auto-reset) V 21 Over Load (oL) (150% 1Min, Inverter) V Not-detectable Not-detectable 22 Motor 1 over load (EoL1) V Not-detectable Not-detectable 23 Motor 2 over load (EoL2) V Not-detectable Not-detectable 24 Over heat 3 (oH3) (PTC) V V(able to auto-reset) V 26 Over torque 1 (ot1) V Not-detectable Not-detectable 27 Over torque 2 (ot2) V Not-detectable Not-detectable 30 EEPROM write error (cF1) V Not-detectable Not-detectable 31 EEPROM read error (cF2) V V Not-detectable 32 U phase current sensor detection error (cd1) V V Not-detectable 33 V Phase current sensor detection error (cd2) V V Not-detectable 34 V phase current sensor detection error (cd3) V V Not-detectable 35 W phase current sensor detection error (cd3) V V Not-detectable 36 Hardware Logic error 0 (Hd0) - cc V V Not-detectable 37 Hardware Logic error 1 (Hd1) - oc V V Not-detectable                                                                                                    | 14   | Low voltage during Stop (LvS)                | V      | Not-detectable        | Not-detectable         |
| 17 Over heat 2 (oH2) V V(able to auto-reset) V 18 Thermister 1 open (tH1o) V V(able to auto-reset) V 19 Thermister 2 open (tH2o) V V(able to auto-reset) V 21 Over Load (oL) (150% 1Min, Inverter) V Not-detectable Not-detectable 22 Motor 1 over load (EoL1) V Not-detectable Not-detectable 23 Motor 2 over load (EoL2) V Not-detectable Not-detectable 24 Over heat 3 (oH3) (PTC) V V(able to auto-reset) V 26 Over torque 1 (ot1) V Not-detectable Not-detectable 27 Over torque 2 (ot2) V Not-detectable Not-detectable 30 EEPROM write error (cF1) V Not-detectable Not-detectable 31 EEPROM read error (cF2) V V Not-detectable 32 U phase current sensor detection error (cd1) V V Not-detectable 33 V Phase current sensor detection error (cd2) V V Not-detectable 34 V phase current sensor detection error (cd3) V V Not-detectable 35 W phase current of (Hd0) - cc V V Not-detectable 36 Hardware Logic error 1 (Hd1) - oc V V Not-detectable                                                                                                    | 15   | Input phase loss (OrP)                       | V      | V(able to auto-reset) | V                      |
| Thermister 1 open (tH1o) V V(able to auto-reset) V  Thermister 2 open (tH2o) V V(able to auto-reset) V  Over Load (oL) (150% 1Min, Inverter) V Not-detectable Not-detectable  Motor 1 over load (EoL1) V Not-detectable Not-detectable  Motor 2 over load (EoL2) V Not-detectable Not-detectable  Over heat 3 (oH3) (PTC) V V(able to auto-reset) V  Over torque 1 (ot1) V Not-detectable Not-detectable  Over torque 2 (ot2) V Not-detectable Not-detectable  DeepROM write error (cF1) V Not-detectable Not-detectable  EEPROM read error (cF2) V V Not-detectable Not-detectable  U phase current sensor detection error (cd1) V V Not-detectable  V phase current sensor detection error (cd2) V V Not-detectable  Hardware Logic error 0 (Hd0) - cc V V Not-detectable  Hardware Logic error 1 (Hd1) - oc V V Not-detectable                                                                                                    | 16   | Over heat 1 (oH1)                            | V      | V(able to auto-reset) | V                      |
| Thermister 2 open (tH2o)  V V(able to auto-reset)  V Not-detectable  Not-detectable  Not-detectable  Not-detectable  Not-detectable  Not-detectable  Not-detectable  Not-detectable  Not-detectable  Not-detectable  Not-detectable  Not-detectable  V Not-detectable  Not-detectable  V V(able to auto-reset)  V V(able to auto-reset)  V V(able to auto-reset)  V V(able to auto-reset)  V V(able to auto-reset)  V Not-detectable  Not-detectable  Not-detectable  Not-detectable  Not-detectable  Not-detectable  Not-detectable  Not-detectable  V Not-detectable  Not-detectable  V V Not-detectable  Not-detectable  V V Not-detectable  Not-detectable  Not-detectable  Not-detectable  Not-detectable  Not-detectable  Not-detectable  Not-detectable  W Phase current sensor detection error (cd1)  V V Not-detectable  W Phase current sensor detection error (cd2)  V V Not-detectable  Hardware Logic error 0 (Hd0) - cc  V V Not-detectable  Hardware Logic error 1 (Hd1) - oc  V V Not-detectable                                                                                                    | 17   | Over heat 2 (oH2)                            | V      | V(able to auto-reset) | V                      |
| 21Over Load (oL) (150% 1Min, Inverter)VNot-detectableNot-detectable22Motor 1 over load (EoL1)VNot-detectableNot-detectable23Motor 2 over load (EoL2)VNot-detectableNot-detectable24Over heat 3 (oH3) (PTC)VV (able to auto-reset)V26Over torque 1 (ot1)VNot-detectableNot-detectable27Over torque 2 (ot2)VNot-detectableNot-detectable30EEPROM write error (cF1)VNot-detectableNot-detectable31EEPROM read error (cF2)VVNot-detectable33U phase current sensor detection error (cd1)VVNot-detectable34V phase current sensor detection error (cd2)VVNot-detectable35W phase current sensor detection error (cd3)VVNot-detectable36Hardware Logic error 0 (Hd0) - ccVVNot-detectable37Hardware Logic error 1 (Hd1) - ocVVNot-detectable                                                                                                    | 18   | Thermister 1 open (tH1o)                     | V      | V(able to auto-reset) | V                      |
| Motor 1 over load (EoL1)  W Not-detectable Not-detectable  Over heat 3 (oH3) (PTC)  V V(able to auto-reset)  Over torque 1 (ot1)  V Not-detectable Not-detectable  Over torque 2 (ot2)  V Not-detectable Not-detectable  Over torque 2 (ot2)  V Not-detectable Not-detectable  EEPROM write error (cF1)  V Not-detectable Not-detectable  EEPROM read error (cF2)  V V Not-detectable Not-detectable  U phase current sensor detection error (cd1)  V V Not-detectable  V Not-detectable  W phase current sensor detection error (cd2)  V V Not-detectable  Hardware Logic error 0 (Hd0) - cc  V V Not-detectable  Hardware Logic error 1 (Hd1) - oc  V V Not-detectable                                                                                                    | 19   | Thermister 2 open (tH2o)                     | V      | V(able to auto-reset) | V                      |
| Motor 2 over load (EoL2)  V Not-detectable  V V(able to auto-reset)  V Votable to auto-reset)  V Votable to auto-reset)  Not-detectable  Not-detectable  Not-detectable  Not-detectable  Not-detectable  Not-detectable  Not-detectable  Not-detectable  Not-detectable  Not-detectable  Not-detectable  Not-detectable  Not-detectable  V Not-detectable  Not-detectable  Not-detectable  Not-detectable  Not-detectable  V V Not-detectable  Not-detectable  Not-detectable  Not-detectable  Not-detectable  Not-detectable  V Phase current sensor detection error (cd1)  V V Not-detectable  W phase current sensor detection error (cd2)  V V Not-detectable  Hardware Logic error 0 (Hd0) - cc  V V Not-detectable  Hardware Logic error 1 (Hd1) - oc  V Not-detectable                                                                                                    | 21   | Over Load (oL) (150% 1Min, Inverter)         | V      | Not-detectable        | Not-detectable         |
| Over heat 3 (oH3) (PTC)  V V(able to auto-reset)  V  Over torque 1 (ot1)  V Not-detectable  Not-detectable  Not-detectable  Not-detectable  Not-detectable  Not-detectable  Not-detectable  Not-detectable  Not-detectable  V Not-detectable  Not-detectable  V V Not-detectable  Not-detectable  V V Not-detectable  Not-detectable  V V Not-detectable  Not-detectable  V V Not-detectable  W Phase current sensor detection error (cd1)  V V Not-detectable  V Not-detectable  Hardware Logic error 0 (Hd0) - cc  V V V Not-detectable  Not-detectable  Not-detectable  Not-detectable                                                                                                    | 22   | Motor 1 over load (EoL1)                     | V      | Not-detectable        | Not-detectable         |
| 26Over torque 1 (ot1)VNot-detectableNot-detectable27Over torque 2 (ot2)VNot-detectableNot-detectable30EEPROM write error (cF1)VNot-detectableNot-detectable31EEPROM read error (cF2)VVNot-detectable33U phase current sensor detection error (cd1)VVNot-detectable34V phase current sensor detection error (cd2)VVNot-detectable35W phase current sensor detection error (cd3)VVNot-detectable36Hardware Logic error 0 (Hd0) - ccVVNot-detectable37Hardware Logic error 1 (Hd1) - ocVVNot-detectable                                                                                                    | 23   | Motor 2 over load (EoL2)                     | V      | Not-detectable        | Not-detectable         |
| 27 Over torque 2 (ot2)  30 EEPROM write error (cF1)  31 EEPROM read error (cF2)  32 U phase current sensor detection error (cd1)  33 V V V V Not-detectable  34 V phase current sensor detection error (cd2)  35 W phase current sensor detection error (cd3)  36 Hardware Logic error 0 (Hd0) - cc  37 V V V Not-detectable  38 V Not-detectable  39 V V V Not-detectable  30 Not-detectable  30 Not-detectable  31 V V V Not-detectable  32 V V Not-detectable  33 V V V Not-detectable  34 Not-detectable  35 Not-detectable  36 Not-detectable                                                                                                    | 24   | Over heat 3 (oH3) (PTC)                      | V      | V(able to auto-reset) | V                      |
| 30 EEPROM write error (cF1) V Not-detectable Not-detectable 31 EEPROM read error (cF2) V V Not-detectable 33 U phase current sensor detection error (cd1) V V Not-detectable 34 V phase current sensor detection error (cd2) V V Not-detectable 35 W phase current sensor detection error (cd3) V V Not-detectable 36 Hardware Logic error 0 (Hd0) - cc V V Not-detectable 37 Hardware Logic error 1 (Hd1) - oc V V Not-detectable                                                                                                    | 26   | Over torque 1 (ot1)                          | V      | Not-detectable        | Not-detectable         |
| 31 EEPROM read error (cF2) V V Not-detectable  33 U phase current sensor detection error (cd1) V V Not-detectable  34 V phase current sensor detection error (cd2) V V Not-detectable  35 W phase current sensor detection error (cd3) V V Not-detectable  36 Hardware Logic error 0 (Hd0) - cc V V Not-detectable  37 Hardware Logic error 1 (Hd1) - oc V V Not-detectable                                                                                                    | 27   | Over torque 2 (ot2)                          | V      | Not-detectable        | Not-detectable         |
| 33 U phase current sensor detection error (cd1) V V Not-detectable  34 V phase current sensor detection error (cd2) V V Not-detectable  35 W phase current sensor detection error (cd3) V V Not-detectable  36 Hardware Logic error 0 (Hd0) - cc V V Not-detectable  37 Hardware Logic error 1 (Hd1) - oc V V Not-detectable                                                                                                    | 30   | EEPROM write error (cF1)                     | V      | Not-detectable        | Not-detectable         |
| 34 V phase current sensor detection error (cd2) V V Not-detectable  35 W phase current sensor detection error (cd3) V V Not-detectable  36 Hardware Logic error 0 (Hd0) - cc V V Not-detectable  37 Hardware Logic error 1 (Hd1) - oc V V Not-detectable                                                                                                    | 31   | EEPROM read error (cF2)                      | V      | V                     | Not-detectable         |
| 35 W phase current sensor detection error (cd3) V V Not-detectable 36 Hardware Logic error 0 (Hd0) - cc V V Not-detectable 37 Hardware Logic error 1 (Hd1) - oc V V Not-detectable                                                                                                    | 33   | U phase current sensor detection error (cd1) | V      | V                     | Not-detectable         |
| 36 Hardware Logic error 0 (Hd0) - cc V V Not-detectable 37 Hardware Logic error 1 (Hd1) - oc V V Not-detectable                                                                                                    | 34   | V phase current sensor detection error (cd2) | V      | V                     | Not-detectable         |
| 37 Hardware Logic error 1 (Hd1) - oc V V Not-detectable                                                                                                    | 35   | W phase current sensor detection error (cd3) | V      | V                     | Not-detectable         |
|                                                                                                    | 36   | Hardware Logic error 0 (Hd0) - cc            | V      | V                     | Not-detectable         |
| 38 Hardware Logic error 2 (Hd2) - ov V V Not-detectable                                                                                                    | 37   | Hardware Logic error 1 (Hd1) - oc            | V      | V                     | Not-detectable         |
|                                                                                                    | 38   | Hardware Logic error 2 (Hd2) - ov            | V      | V                     | Not-detectable         |

| Code | Error name                           | Normal mode | Fire Mode             | Enable bypass function |
|------|--------------------------------------|-------------|-----------------------|------------------------|
| 39   | Hardware Logic error 3 (Hd3) – occ   | V           | V                     | Not-detectable         |
| 40   | Motor auto tuning error (AuE)        | V           | Not-detectable        | Not-detectable         |
| 41   | ACI feedback loss (AFE)              | V           | Not-detectable        | Not-detectable         |
| 48   | ACI Loss                             | V           | Not-detectable        | Not-detectable         |
| 49   | External fault (EF)                  | V           | Not-detectable        | Not-detectable         |
| 50   | Emergency stop (EF1)                 | V           | Not-detectable        | Not-detectable         |
| 51   | base block (bb)                      | V           | Not-detectable        | Not-detectable         |
| 52   | PcodE (Password)                     | V           | Not-detectable        | Not-detectable         |
| 53   | Software code error                  | V           | V                     | Not-detectable         |
| 54   | Communication error 1 (cE1)          | V           | Not-detectable        | Not-detectable         |
| 55   | Communication error 2 (cE2)          | V           | Not-detectable        | Not-detectable         |
| 56   | Communication error 3 (cE3)          | V           | Not-detectable        | Not-detectable         |
| 57   | Communication error 4 (cE4)          | V           | Not-detectable        | Not-detectable         |
| 58   | cE10 (Communication Time Out)        | V           | Not-detectable        | Not-detectable         |
| 59   | Communication time out (cP10)        | V           | Not-detectable        | Not-detectable         |
| 60   | Braking Transistor Fault (bf)        | V           | Not-detectable        | Not-detectable         |
| 61   | Y-Delta connected Error (ydc)        | V           | Not-detectable        | Not-detectable         |
| 62   | Decel. Energy Backup Error (dEb)     | V           | Not-detectable        | Not-detectable         |
| 63   | Over Slip Error (oSL)                | V           | Not-detectable        | Not-detectable         |
| 64   | Electromagnet switch error (ryF)     | V           | Not-detectable        | Not-detectable         |
| 72   | STO Loss 1                           | V           | Not-detectable        | Not-detectable         |
| 73   | External safety gate S1              | V           | V                     | Not-detectable         |
| 74   | Fire Mode                            | V           | V(keeps on operating) | V(keeps on operating)  |
| 76   | STO                                  | V           | Not-detectable        | Not-detectable         |
| 77   | STO Loss 2                           | V           | Not-detectable        | Not-detectable         |
| 78   | STO Loss 3                           | V           | Not-detectable        | Not-detectable         |
| 79   | U phase over current (Uocc)          | V           | V(able to auto-reset) | V                      |
| 80   | V phase over current (Vocc)          | V           | V(able to auto-reset) | V                      |
| 81   | W phase over current (Wocc)          | V           | V(able to auto-reset) | V                      |
| 82   | OPHL U phase output phase loss       | V           | V(able to auto-reset) | V                      |
| 83   | OPHL Vphase output phase loss        | V           | V(able to auto-reset) | V                      |
| 84   | OPHL Wphase output phase loss        | V           | V(able to auto-reset) | V                      |
| 90   | Inner PLC function is forced to stop | V           | Not-detectable        | Not-detectable         |
| 99   | CPU Trap error                       | V           | V                     | Not-detectable         |
| 101  | CGdE CANopen software disconnect1    | V           | Not-detectable        | Not-detectable         |
| 102  | CHbE CANopen software disconnect2    | V           | Not-detectable        | Not-detectable         |
| 103  | CSYE CANopen synchronous error       | V           | Not-detectable        | Not-detectable         |
| 104  | CbFE CANopen hardware disconnect     | V           | Not-detectable        | Not-detectable         |
|      | ı                                    |             | 1                     | Í.                     |

## Chapter 12 Description of Parameter Setting

| Code | Error name                                | Normal | Fire Mode      | Enable bypass function |
|------|-------------------------------------------|--------|----------------|------------------------|
|      |                                           | mode   |                |                        |
| 105  | CIdE CANopen index setting error          | V      | Not-detectable | Not-detectable         |
| 106  | CAdE CANopen slave station number setting | V      | Not-detectable | Not-detectable         |
|      | error                                     |        |                |                        |
| 107  | CFrE CANopen index setting exceed limit   | V      | Not-detectable | Not-detectable         |
| 111  | InrCOM Internal communication overtime    | V      | Not-detectable | Not-detectable         |
|      | error                                     |        |                |                        |

## **07 Special Parameters** ★ The parameter can be set during operation $\sim$ 07 - 00 Software Brake Level Factory Setting: 380.0/760.0 230V models: 350.0~450.0Vdc Settings 460V models: 700.0~900.0Vdc This parameter sets the DC-bus voltage at which the brake chopper is activated. Users can choose the suitable brake resistor to have the best deceleration. Refer to Chapter 7 Accessories for the information of the brake resistor It is only valid for the models below 30kW of 460 series and 22kW of 230 series. 07 - 01 DC Brake Current Level Factory Setting: 0 0~100% Settings This parameter sets the level of DC Brake Current output to the motor during start-up and stopping. When setting DC Brake Current, the Rated Current is regarded as 100%. It is recommended to start with a low DC Brake Current Level and then increase until proper holding torque has been attained. **~** 07 − 02 DC Brake Time at Start-up Factory Setting: 0.0 0.00~60.0 seconds Settings When the drive doesn't have any output, the motor may be in the rotation status due to external force or its inertia. If the drive is used with the motor at this moment, it may cause motor damage or drive protection due to over current. This parameter can be used to output DC current before motor operation to stop the motor and get a stable start. This parameter determines the duration of the DC Brake current after a RUN command. When it is set to 0.0, it is invalid. $\sim$ 07 - 03 DC Brake Time at Stop Factory Setting: 0.00 Settings 0.0~60.0 seconds The motor may be in the rotation status after drive stop outputting due to external force or its inertia and can't stop accurately. This parameter can output DC current to force the motor drive stop after drive stops to make sure that the motor is stop This parameter determines the duration of the DC Brake current during stopping. To DC brake at stop, this function will be valid when Pr.00-22 is set to 0 or 2. When setting to 0.0, it is invalid Related parameters: Pr.00-22 Stop Method, Pr.07-04 Start-point for DC Brake $\sim$ 07 - 04 Start-Point for DC Brake

This parameter determines the frequency when DC Brake will begin during deceleration. When this setting is less than start frequency (Pr.01-09), the start-point for DC brake will start from the min.

0.00~600.00Hz

Settings

frequency.

Factory Setting: 0.00

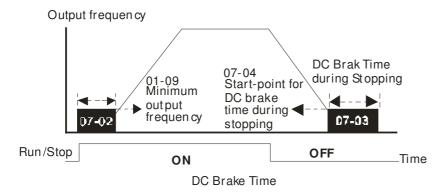

- DC Brake at Start-up is used for loads that may move before the AC drive starts, such as fans and pumps. Under such circumstances, DC Brake can be used to hold the load in position before setting it in motion
- DC Brake at stop is used to shorten the stopping time and also to hold a stopped load in position, such as crane or cutting machine.

# √ 07 - 05 Voltage Increasing Percentage

Factory Setting: 100%

Settings 0~200%

When the user is using speed tracking, adjust Pr07-05 to slow down the increasing of voltage if there are errors such as oL or oc.

# $\sim 07 - 06$ Restart after Momentary Power Down

Factory Setting: 0

Settings 0: Stop operation

1: Speed search for last frequency command

2: Speed search for the minimum output frequency

- This parameter determines the operation mode when the AC motor drive restarts from a momentary power loss.
- The power connected to the drive may power off momentarily due to many reasons. This function allows the drive to keep outputting after power is on again after power off and won't cause drive stops.
- Setting 1: Operation continues after momentary power loss, speed search starts with the Master Frequency reference value after drive output frequency and motor rotator speed is synchronous. The motor has the characteristics of big inertia and small obstruction. For example, in the equipment with big inertia wheel, it doesn't need to wait to execute operation command until wheel is complete stop after re-start to save time
- Setting 2: Operation continues after momentary power loss, speed search starts with the master frequency after drive output frequency and motor rotator speed is synchronous. The motor has the characteristics of small inertia and bigger obstruction.

# № 07 - 07 Maximum Power Loss Duration

Factory Setting: 2.0

Settings  $0\sim20.0$  seconds

- If the duration of a power loss is less than this parameter setting, the AC motor drive will resume operation. If it exceeds the Maximum Allowable Power Loss Time, the AC motor drive output is then turned off (coast stop).
- The selected operation after power loss in Pr.07-06 is only executed when the maximum allowable power loss time is  $\leq 20$  seconds and the AC motor drive displays "LU".

But if the AC motor drive is powered off due to overload, even if the maximum allowable power loss time is  $\leq$ 5 seconds, the operation mode as set in Pr.07-06 is not executed. In that case it starts up normally

**~** 07 - 08

Base block Time

Factory Setting: 0.5

Settings 0.1~5.0 seconds

When momentary power loss is detected, the AC drive will block its output and then wait for a specified period of time (determined by Pr.07-08, called Base-Block Time) before resuming operation. This parameter should be set at a value to ensure that any residual regeneration voltage from the motor on the output has disappeared before the drive is activated again.

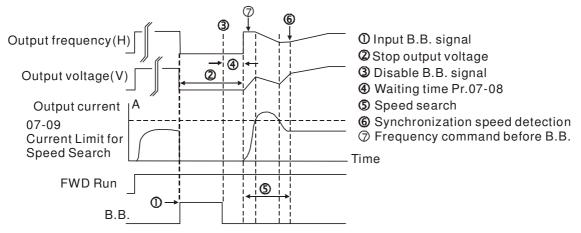

B.B. Search with last output frequency downward timing chart

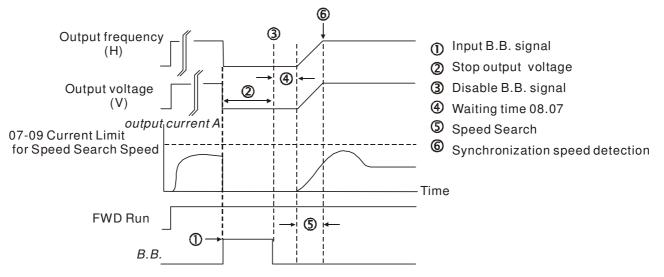

B.B. Search with minimum output frequency upward timing chart

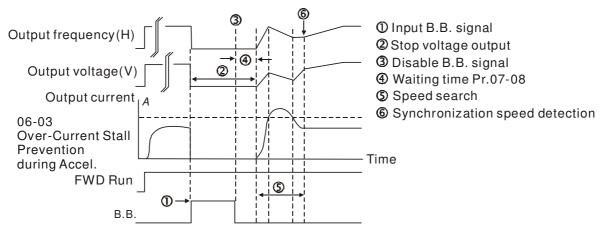

B.B. Search with minimum output frequency upward timing chart

| × | 07 - 09     | Current Li                                                                                                    | mit for Speed Search                                                                     |  |  |  |  |
|---|-------------|----------------------------------------------------------------------------------------------------|------------------------------------------------------------------------------------------|--|--|--|--|
|   |             |                                                                                                    | Factory Setting: 50                                                                      |  |  |  |  |
|   |             | Settings                                                                                                    | 20~200%                                                                                  |  |  |  |  |
|   |             |                                                                                                    | tary power loss, the AC motor drive will start its speed search operation only if the    |  |  |  |  |
|   |             | output current is greater than the value set by Pr.07-09.  When doing speed search, the V/f curve is operated by group 1 setting. The maximum current for the |                                                                                          |  |  |  |  |
|   |             |                                                                                                    | el. and start speed search is set by Pr.07-09.                                           |  |  |  |  |
|   | The spee    | ed search l                                                                                                    | evel will affect the synchronous time. It will get the synchronization faster            |  |  |  |  |
|   | when thi    | s paramet                                                                                                    | er is set to larger value. But too large value may activate overload protection          |  |  |  |  |
| × | 07 - 10     | Treatment                                                                                                    | after Fault                                                                              |  |  |  |  |
|   |             |                                                                                                    | Factory Setting: 0                                                                       |  |  |  |  |
|   |             | Settings                                                                                                    | 0: Stop operation                                                                        |  |  |  |  |
|   |             |                                                                                                    | 1: Speed search starts with current speed                                                |  |  |  |  |
|   |             |                                                                                                    | 2: Speed search starts with minimum output frequency                                     |  |  |  |  |
|   | ☐ Fault inc | ludes: bb,                                                                                                    | oc,ov,occ. To restart after oc, ov, occ, Pr.07-11 can not be set to 0                    |  |  |  |  |
| × | 07 - 11     | Auto Res                                                                                                    | set Times After Fault                                                                    |  |  |  |  |
|   |             |                                                                                                    | Factory Setting: 0                                                                       |  |  |  |  |
|   |             | Settings                                                                                                    | 0~10                                                                                     |  |  |  |  |
|   | After fau   |                                                                                                    | occ) occurs, the AC motor drive can be reset/restarted automatically up to 10            |  |  |  |  |
|   | times.      | ·                                                                                                    |                                                                                          |  |  |  |  |
|   | Setting t   | his param                                                                                                    | eter to 0 will disable the reset/restart operation after any fault has occurred.         |  |  |  |  |
|   | When er     | nabled, the                                                                                                    | e AC motor drive will restart with Pr07-10 setting after fault auto reset.               |  |  |  |  |
|   | If the tim  | e of reset                                                                                                    | restart exceeds Pr.07-11 setting, the fault will not be restart /reset until user        |  |  |  |  |
|   | reset ma    | unually and                                                                                                    | d run the motor drive again.                                                             |  |  |  |  |
| N | 07 - 12     | Speed Sea                                                                                                    | rch during Start-up                                                                      |  |  |  |  |
|   | 01 12       |                                                                                                    | Factory Setting: 0                                                                       |  |  |  |  |
|   |             | Settings                                                                                                    | 0: Disable                                                                               |  |  |  |  |
|   |             | C                                                                                                    | 1: Speed search from maximum output frequency                                            |  |  |  |  |
|   |             |                                                                                                    | 2: Speed search from start-up motor frequency                                            |  |  |  |  |
|   |             |                                                                                                    | 3: Speed search from minimum output frequency                                            |  |  |  |  |
|   |             |                                                                                                    | ed for starting and stopping a motor with a high inertia. A motor with high inertia will |  |  |  |  |
|   | take 2-5 r  | ninutes or                                                                                                    | longer to stop completely. By setting this parameter, the user does not need to wait for |  |  |  |  |

the motor to come to a complete stop before restarting the AC motor drive. The output current is set by the

Pr.07-09.

**~** 07 − 13

Decel. Time at Momentary Power Loss (dEb function)

Factory Setting: 0

Settings 0: Disable

1: 1st decel. time

2: 2nd decel. time

3: 3rd decel. time

4: 4th decel. time

5: Current decel, time

6: Auto decel. time

This parameter is used for the decel. time selection for momentary power loss.

**~** 07 - 14

dEb Return Time

Factory Setting: 0.0

Settings  $0.0\sim25.0$  seconds

This function allows the AC motor drive decelerates to stop after momentary power loss. When the momentary power loss occurs, this function can be used for the motor to decelerate to 0 speed with deceleration stop method. When the power is on again, motor will run again after dEb return time. (has applied on high-speed spindle)

**Situation 1:** Insufficient power supply due to momentary power-loss/unstable power (due to low voltage)/sudden loading.

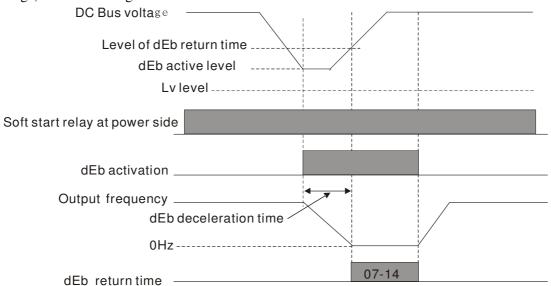

NOTE If Pr07-14 is set to 0, then a STOP command will be given. Besides the motor drive will not accelerate to reach the frequency before dEb even if the power is on again. If Pr07-14 is not set to 0, a command of zero speed will be given and wait for the power on.

NOTE dEb active level is when DC BUS' voltage lower than:

230V series: Lv level + 20Vdc or 460V series: Lv level + 40Vdc

Situation 2: Unexpected power off, such as momentary power loss

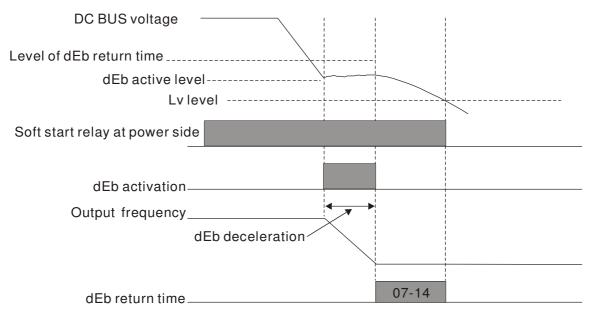

## NOTE

There are always several machines run at the same time in a textile factory. To prevent broken stitching when power down, these machines have to decelerate to stop. So when there is a sudden power loss, the host controller will notify the motor drive to use dEb function with deceleration time via EF.

NOTE dEb active level is when DC BUS' voltage lower than:

230V series: Lv level + 20Vdc or 460V series: Lv level + 40Vdc

№ 07 - 15 Dwell Time at Accel.

Factory Setting: 0.00

Settings 0.00~600.00 seconds

V 07 - 16 Dwell Frequency at Accel

Factory Setting: 0.00

Settings 0.00~600.00 seconds

M 07 - 17 Dwell Frequency at Decel.

Factory Setting: 0.00

Settings 0.00~600.00Hz

7 07 - 18 Dwell Frequency at Decel.

Factory Setting: 0.00

Settings 0.00~600.00 Hz

Pr.07-15 to Pr.07-18 is for heavy load to prevent OV or OC occurs.

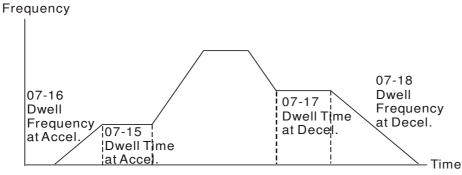

Dwell at accel./decel.

# 07 - 19 Fan Cooling Control

Factory Setting: 0

Settings 0: Fan always ON

- 1: 1 minute after the AC motor drive stops, fan will be OFF
- 2: When the AC motor drive runs, the fan is ON. When the AC motor drive stops, the fan is OFF
- 3: Fan turns ON when preliminary heat sink temperature (around 60°C) is attained.
- 4: Fan always OFF
- This parameter is used for the fan control.
- Setting 0: Fan will be ON as the drive's power is turned ON.
- Setting 1: 1 minute after AC motor drive stops, fan will be OFF
- Setting 2: AC motor drive runs and fan will be ON. AC motor drive stops and fan will be OFF.
- Setting 3: Fan run according to IGBT and capacitance temperature. Fan will be ON when preliminary capacitance temperature is higher than 60°C. Fan will be OFF, when temperature is lower than 40°C.
- Setting 4: Fan is always OFF

# 07 - 20

### Emergency Stop (EF) & Force Stop

Factory Setting: 0

Settings

0: Coast to stop

- 1: Stop by 1<sup>st</sup> deceleration time
- 2: Stop by 2<sup>nd</sup> deceleration time
- 3: Stop by 3<sup>rd</sup> deceleration time
- 4: Stop by 4<sup>th</sup> deceleration time
- 5: System Deceleration (According to original deceleration time)
- 6: Automatic Deceleration
- Pr.07-20 determines AC motor drive stop method. When the multi-function input terminal is set to 10 or 18 and is activated, the drive will stop according to the setting in Pr.07-20.

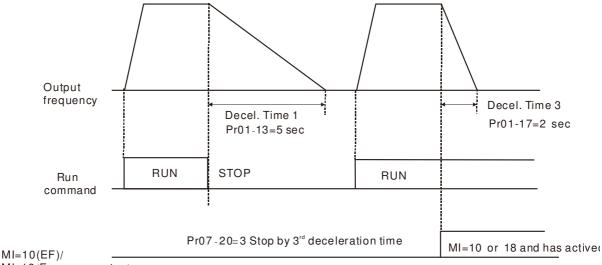

MI=18(Emergency stop)

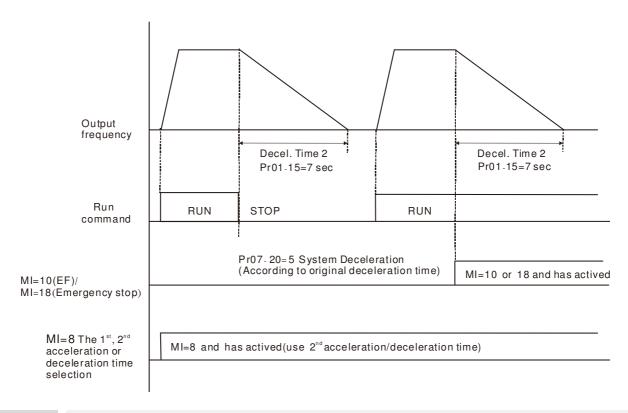

# **~** 07 − 21

Auto Energy-saving Setting

Factory Setting: 0

Settings 0 : Disable 1 : Enable

- When Pr. 07-21 is set to 1, the acceleration and deceleration will operate with full voltage. During constant speed operation, it will auto calculate the best voltage value by the load power for the load. This function is not suitable for the ever-changing load or near full-load during operation.
- When the output frequency is constant, i.e. constant operation, the output voltage will auto decrease by the load reduction. Therefore, the drive will operate with min. power, multiplication of voltage and current.

# **~** 07 - 22

**Energy-saving Gain** 

Factory Setting: 100

Settings 10~1000%

- When Pr. 07-21 is set to 1, this parameter can be used to adjust the gain of energy-saving. The factory setting is 100%. If the result is not good, it can adjust by decreasing the setting. If the motor oscillates, it should increase the setting value.
- At some special application such as High speed spindle, the motor temperature rise is been highly concern. Thus, when the motor is not working with load, the motor current will requested to reduce to a lower level. To Lowering this parameter setting can meet this requirement.

# **~** 07 − 23

Auto Voltage Regulation(AVR) Function

Factory Setting: 0

Settings 0: Enable AVR

1: Disable AVR

2: Disable AVR during deceleration

The rated voltage of the motor is usually 220V/200VAC 60Hz/50Hz and the input voltage of the AC motor drive may vary between 180V to 264 VAC 50Hz/60Hz. Therefore, when the AC motor drive is used without AVR function, the output voltage will be the same as the input voltage. When the motor runs

|          | due to h  AVR fur instance Output V 180V to Setting 0 voltage. Setting 2 Setting 2 Setting 2 Setting 2 Setting 2 When the | ges exceeding the rated voltage with 12% - 20%, its lifetime will be eigher temperature, failing insulation and unstable torque output. Inction automatically regulates the AC motor drive output voltage to e, if V/f curve is set at 200 VAC/50Hz and the input voltage is at 200 Voltage will automatically be reduced to a maximum of 200 VAC/50 200 VAC, output voltage to motor and input power will be in direct 0: when AVR function is enabled, the drive will calculate the output The output voltage won't be changed by DC bus voltage.  1: when AVR function is disabled, the drive will calculate the output put voltage will be changed by DC bus voltage. It may cause insuffice: the drive will disable the AVR during deceleration, such as operation me motor ramps to stop, the deceleration time is longer. When setting attion/deceleration, the deceleration will be quicker.                                                                                                    | the motor rated voltage. For DV to 264VAC, then the motor DHz. If the input voltage is at proportion.  Evoltage by actual DC-bus to voltage by DC-bus voltage. cient/over current. ted from high speed to low |
|----------|----------------------------------------------------------------------------------------------------|----------------------------------------------------------------------------------------------------|----------------------------------------------------------------------------------------------------|
| ×        | 07 - 24                                                                                                    | Filter Time of Torque Compensation (V/F and SVC control mode)                                                                                                    | )                                                                                                    |
|          |                                                                                                    | Settings 0.001~10.000 seconds                                                                                                    | Factory Setting: 0.020                                                                                                    |
|          | setting i                                                                                                    | ne setting is too long, the control will be stable but the control responses too short, the response will be quickly but the control may be unstroy the control and response situation.                                                                                                    |                                                                                                    |
| ×        | 07 - 25                                                                                                    | Filter Time of Slip Compensation (V/F and SVC control mode)                                                                                                    |                                                                                                    |
|          |                                                                                                    |                                                                                                    | Factory Setting: 0.100                                                                                                    |
| <b>₩</b> | If Pr.07-system                                                                                                    | Settings 0.001~10.000 seconds et Pr.07-24 and 07-25 to change the response time of compensation24 and 07-25 are set to 10seconds, the response time of compensation may be unstable when the setting is too short.  Torque Compensation Gain (V/F control mode)                                                                                                    | on is the slowest. But the                                                                                                    |
|          | 07 - 20                                                                                                    | roique compensation cum (112 control mode)                                                                                                    | Factory Setting: 0                                                                                                    |
|          |                                                                                                    | Settings 0~10                                                                                                    | , 0                                                                                                    |
|          | and cau torque. optimal In the V cause de torque of torque. When P                                                        | the motor load is large, a part of drive output voltage is absorbed by a ses insufficient voltage at motor induction and result in over output. It can auto adjust output voltage by the load and keep the air gap may operation.  If control, the voltage will be decreased in direct proportion when the ecrease torque at low speed due to small AC resistor and the same Ecompensation function will increase the output voltage in the low from the proportion of the proportion of the pro | current and insufficient output agnetic fields stable to get the the frequency is decreased. It'll oc resistor. Therefore, Auto equency to get higher start                                                   |
| ×        | 07 - 27                                                                                                    | Slip Compensation Gain (V/F and SVC control mode)                                                                                                    |                                                                                                    |
|          |                                                                                                    |                                                                                                    | Factory Setting: 0.00                                                                                                    |
|          |                                                                                                    | Settings 0.00~10.00                                                                                                    | (1 in SVC mode)                                                                                                    |
|          |                                                                                                    | uction motor needs the constant slip to produce magnetic torque. It c                                                                                                    | can be ignore in the higher                                                                                                    |
|          | motor sp                                                                                                    | peed, such as rated speed or 2-3% slip.                                                                                                    |                                                                                                    |

|          | •                               | •                                     | ith variable frequency, the slip and the synchronous                                                                                                    | •                                                                                                |
|----------|---------------------------------|---------------------------------------|----------------------------------------------------------------------------------------------------|--------------------------------------------------------------------------------------------------|
|          |                                 |                                       | to produce the same magnetic torque. That is the                                                                                                    | 1                                                                                                |
|          |                                 | •                                     | ronous frequency. The motor may stop when the                                                                                                    | • •                                                                                              |
|          |                                 | -                                     | cific value. Therefore, the slip serious affects the                                                                                                    | accuracy of motor speed at                                                                       |
|          | low spe                         |                                       |                                                                                                    |                                                                                                  |
|          |                                 |                                       | n, when the drive uses with induction motor, the                                                                                                    | slip will be increased by the                                                                    |
|          |                                 | •                                     | also affects the accuracy of motor speed                                                                                                    |                                                                                                  |
|          | -                               |                                       | be used to set compensation frequency and red                                                                                                    | •                                                                                                |
|          | synchro                         | nous speed                            | I when the motor runs in the rated current to raise                                                                                                    | e the drive accuracy. When the                                                                   |
|          | drive ou                        | itput curre                           | nt is larger than Pr.05-05 No-load Current of Indu                                                                                                    | action Motor 1 (A), the drive                                                                    |
|          |                                 | -                                     | the frequency by this parameter                                                                                                    |                                                                                                  |
|          | set to 1.0 accelerate output fr | 00. Otherwition. The corequency wi    | ethod (Pr.00-11) is changed from V/f mode to vector se, it will be set to 0.00. Please do the compensation empensation value should be increased from small to th motor rated slip X Pr.07-27 Slip Compensation Gatio is slow than expectation, please increase the setting | of slip after overload and large gradually. That is to add the ain when the motor is rated load. |
|          | 07 - 28                         | Reserve                               | 1                                                                                                    |                                                                                                  |
|          |                                 |                                       |                                                                                                    |                                                                                                  |
| N        | 07 - 29                         | Slip Devia                            | ation Level                                                                                                    |                                                                                                  |
|          | 01 2)                           |                                       |                                                                                                    | Factory Setting: 0.0                                                                             |
|          |                                 | Settings                              | 0~100.0%                                                                                                    | ractory betting, 0.0                                                                             |
|          |                                 | Settings                              | 0 : Not-detectable                                                                                                    |                                                                                                  |
| <b>₩</b> | 07 20                           | Detection                             | Time of Slip Deviation                                                                                                    |                                                                                                  |
| ^        | 07 - 30                         | Detection                             | Time of Ship Deviation                                                                                                    |                                                                                                  |
|          |                                 |                                       |                                                                                                    | Factory Setting: 1.0                                                                             |
|          |                                 | Settings                              | 0.0~10.0 seconds                                                                                                    |                                                                                                  |
| N        | 07 - 31                         | Over Slip                             | Treatment                                                                                                    |                                                                                                  |
|          |                                 |                                       |                                                                                                    | Factory Setting: 0                                                                               |
|          |                                 | Settings                              | 0: Warn and keep operation                                                                                                    |                                                                                                  |
|          |                                 |                                       | 1: Warn and ramp to stop                                                                                                    |                                                                                                  |
|          |                                 |                                       | 2: Warn and coast to stop                                                                                                    |                                                                                                  |
|          |                                 |                                       | 3: No warning                                                                                                    |                                                                                                  |
|          | Pr.07-29 running.               |                                       | are used to set allowable slip level/time and over sli                                                                                                    | p treatment when the drive is                                                                    |
| N        | 07 - 32                         | Motor Hu                              | nting Gain                                                                                                    |                                                                                                  |
|          |                                 |                                       |                                                                                                    | Factory Setting: 1000                                                                            |
|          |                                 | Settings                              | 0~10000                                                                                                    | , .                                                                                              |
|          |                                 |                                       | 0: Disable                                                                                                    |                                                                                                  |
|          | The mot                         | or will have                          | current wave motion in some specific area. It can in                                                                                                    | nprove this situation by setting                                                                 |
|          | this para                       | meter. (Wh                            | en it is high frequency, it can be set to 0. When the collease increase Pr.07-32.)                                                                                                    |                                                                                                  |
|          |                                 | · · · · · · · · · · · · · · · · · · · |                                                                                                    |                                                                                                  |

**√** 07 - 33

## Autorestart interval of Fault

Factory Setting: 60.0

Settings 00~6000.0 seconds

This parameter sets the time period for counting the # of faults (ov, oc, occ) occurred. If # of faults occurred within this time period does not exceed the setting in Pr.07-11, the counting will be cleared and start from 0 when the next reboots after fault happens. However, if the # of faults occurred within this time period have exceed the setting in Pr.07-11, user needs to press the RESET key manually.

## **08 High-function PID Parameters**

 ✓ The parameter can be set during operation.

# № 08 - 00 Input Terminal for PID Feedback

Factory Setting: 0

Settings 0: No function

1: Negative PID feedback: input from external terminal AVI1 (Pr.03-00)

4: Positive PID feedback from external terminal AVI1 (Pr.03-00)

Negative feedback means: +target value – feedback. It is used for the detection value will be increased by increasing the output frequency.

Positive feedback means: -target value + feedback. It is used for the detection value will be decreased by increasing the output frequency.

Common applications for PID control

**1.** Flow control: A flow sensor is used to feedback the flow data and performs accurate flow control.

**2.** Pressure control: A pressure sensor is used to feedback the pressure data and performs precise pressure control.

**3.** Air volume control: An air volume sensor is used to feedback the air volume data to have excellent air volume regulation.

**4.** Temperature control: A thermocouple or thermistor is used to feedback temperature data for comfortable temperature control.

**5.** Speed control: A speed sensor or encoder is used to feedback motor shaft speed or input another machines speed as a target value for closed loop speed control of master-slave operation.

Pr.10.00 sets the PID set point source (target value). PID control operates with the feedback signal as set by Pr.10.01 either 0~+10V voltage or 4-20mA current.\

PID control loop:

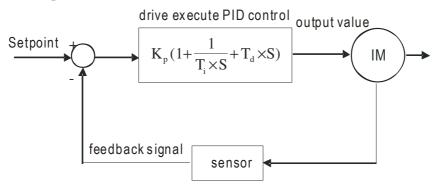

 $K_p$ : Proportional gain(P)  $T_i$ : Integral time(I)  $T_d$ : Derivative control(D) S: Operator

#### Concept of PID control

1. Proportional gain(P): the output is proportional to input. With only proportional gain control, will always be a steady-state error.

2. Integral time (I): the controller output is proportional to the integral of the controller input. To eliminate the steady-state error, an "integral part" needs to be added to the controller. The integral time decides the relation between integral part and error. The integral part will be increased by time even if the error is small. It gradually increases the controller output to eliminate the error until it is 0. In this way a system can be stable without steady-state error by proportional gain control and integral time control.

3. Differential control (D): the controller output is proportional to the differential of the controller input. During elimination of the error, oscillation or instability may occur. The differential control can be used to suppress these effects by acting before the error. That is, when the error is near 0, the differential control should be 0. Proportional gain (P) + differential control (D) can be used to improve the system state during PID adjustment.

When PID control is used in a constant pressure pump feedback application:
Set the application's constant pressure value (bar) to be the set point of PID control. The pressure sensor will send the actual value as PID feedback value. After comparing the PID set point and PID feedback, there will be an error. Thus, the PID controller needs to calculate the output by using proportional gain (P), integral time (I) and differential time (D) to control the pump. It controls the drive to have different pump speed and achieves constant pressure control by using a 4-20mA signal corresponding to 0-10 bar as feedback to the drive.

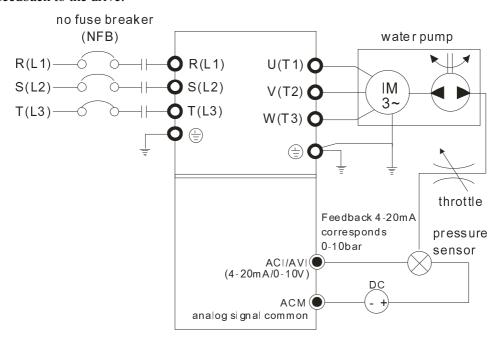

- 1. Pr.00-04 is set to 10 (Display PID analog feedback signal value (b) (%))
- 2. Pr.01-12 Acceleration Time will be set as required
- 3. Pr.01-13 Deceleration Time will be set as required
- 4. Pr.00-21=0 to operate from the digital keypad
- 5. Pr.00-20=0, the set point is controlled by the digital keypad
- 6. Pr.08-00=1 (Negative PID feedback from analog input)
- 7. ACI analog input Pr. 03-01 set to 5, PID feedback signal.
- 8. Pr.08-01-08-03 will be set as required
- 8.1 If there is no vibration in the system, increase Pr.08-01(Proportional Gain (P))
- 8.2 If there is no vibration in the system, reduce Pr.08-02(Integral Time (I))
- Refer to Pr.08-00 to 08-21 for PID parameters settings.

# $\sim 08 - 01$ Proportional Gain (P)

Factory Setting: 1.0

Settings 0.0~100.0%

- It is used to eliminate the system error. It is usually used to decrease the error and get the faster response speed. But if setting too large value in Pr.08-01, it may cause the system oscillation and instability.
- If the other two gains (I and D) are set to zero, proportional control is the only one effective.

| × | 08 - 02                                                           | 2 Integral 7                                                                                                    | Time (I)                                                                                                    |                                                                                               |
|---|-------------------------------------------------------------------|----------------------------------------------------------------------------------------------------|----------------------------------------------------------------------------------------------------|-----------------------------------------------------------------------------------------------|
|   |                                                                   |                                                                                                    | Factory S                                                                                                    | etting: 1.00                                                                                  |
|   |                                                                   | Settings                                                                                                    | 0.00~100.00 seconds                                                                                                    |                                                                                               |
|   |                                                                   |                                                                                                    | 0.00 : Disable                                                                                                    |                                                                                               |
|   | stop w<br>strong<br>At thi<br>contro<br>This p<br>small<br>will h | vorking untilger integral acts moment, the old to become the parameter is upon a gain of I contave large gait the integral | roller is used to eliminate the error during stable system. The integral I error is 0. The integral is acted by the integral time. The smaller intection will be. It is helpful to reduce overshoot and oscillation to make the decreasing error will be slow. The integral control is often used we ever PI controller or PID controller. Used to set the integral time of I controller. When the integral time is introller, the slower response and bad external control. When the integral in of I controller, the faster response and rapid external control. time is too small, it may cause system oscillation. | egral time is set, the a stable system. ith other two s long, it will have                    |
| × | 08 - 03                                                           | 3 Derivativ                                                                                                    | ve Control (D)                                                                                                    |                                                                                               |
|   |                                                                   |                                                                                                    | Factory S                                                                                                    | etting: 0.00                                                                                  |
|   |                                                                   | Settings                                                                                                    | 0.00~1.00 seconds                                                                                                    |                                                                                               |
|   | chang With the difference cause will be to be to                  | e of error. So<br>the suitable of<br>ential operati<br>big noise int<br>e 0 when the<br>used with oth                      | ontroller is used to show the change of system error and it is helpful to the differential controller can be used to eliminate the error to impredifferential time, it can reduce overshoot and shorten adjustment time ion will increase the noise interference. Please note that too large of terference. Besides, the differential shows the change and the output ere is no change. Therefore, the differential control can't be used indicate two controllers to make a PD controller or PID controller.                                                                                                    | rove system state. e. However, the differential will of the differential ependently. It needs |
|   | -                                                                 | •                                                                                                    | can be used to set the gain of D controller to decide the respons                                                                                                    | •                                                                                             |
|   |                                                                   |                                                                                                    | Ferential time can reduce the overshoot of P and I controller to c                                                                                                    |                                                                                               |
|   | The d                                                             | ifferential co                                                                                                    | have a stable system. But too long differential time may cause sontroller acts for the change of error and can't reduce the interference use this function in the serious interference.                                                                                                    |                                                                                               |
| × | 08 - 04                                                           | 4 Upper lir                                                                                                    | mit of Integral Control                                                                                                    |                                                                                               |
|   |                                                                   |                                                                                                    | Factory S                                                                                                    | etting: 100.0                                                                                 |
|   |                                                                   | Settings                                                                                                    | 0.0~100.0%                                                                                                    |                                                                                               |
|   |                                                                   |                                                                                                    | efines an upper bound or limit for the integral gain (I) and therefore librarium is: Integral upper bound = Maximum Output Frequency (Pr.0                                                                                                    |                                                                                               |
|   | Too la                                                            | arge integral                                                                                                    | l value will make the slow response due to sudden load change                                                                                                    | e. In this way, it                                                                            |
|   | may c                                                             | ause motor                                                                                                    | stall or machine damage                                                                                                    |                                                                                               |
| × | 08 - 03                                                           | 5 PID Outp                                                                                                    | put Frequency Limit                                                                                                    |                                                                                               |
|   |                                                                   |                                                                                                    | Factory S                                                                                                    | etting: 100.0                                                                                 |
|   |                                                                   | Settings                                                                                                    | 0.0~110.0%                                                                                                    |                                                                                               |
|   | This p                                                            | arameter def                                                                                                    | fines the percentage of output frequency limit during the PID control                                                                                                    | . The formula is                                                                              |
|   | Outpu                                                             | t Frequency                                                                                                    | Limit = Maximum Output Frequency (Pr.01-00) X Pr.08-05 %.                                                                                                    |                                                                                               |

| × | 08       | - 06      | PID Fee        | dback Value                                                           |                                                                   |
|---|----------|-----------|----------------|-----------------------------------------------------------------------|-------------------------------------------------------------------|
|   |          |           |                |                                                                       | Factory Setting: Read Only                                        |
|   |          |           | Settings       | 0.00 ~ 200.00%                                                        | , ,                                                               |
|   |          | When P    | ID feedba      | ck input is set as com                                                | nmunication (Pr08-00=7 or 8), PID feedback value can be           |
|   | ;        | set by th | nis value.     | ·                                                                     |                                                                   |
| N | 08       | - 07      | PID Dela       | ay Time                                                               |                                                                   |
|   | OO       | 07        |                |                                                                       | Factory Setting: 0.0                                              |
|   |          |           | Settings       | 0.0~35.0 seconds                                                      | ractory betting, o.o                                              |
|   | ΛΩ       | - 20      |                | de Selection                                                          |                                                                   |
|   | UO       | - 20      | 112 1,10       |                                                                       | F4 S-44' 0                                                        |
|   |          |           | Cattings       | O. Carial assumention                                                 | Factory Setting: 0                                                |
|   |          |           | Settings       | <ul><li>0: Serial connection</li><li>1: Parallel connection</li></ul> |                                                                   |
|   |          | When se   | atting is 0. i | t uses conventional PIE                                               |                                                                   |
|   |          |           |                |                                                                       | gral gain and derivative gain are independent. The P, I and D     |
|   |          |           | -              | to fit users' demand.                                                 | gain and derivative gain are independent. The 1,1 and D           |
|   |          |           |                |                                                                       | filter time when in PID control. Setting a large time constant    |
|   |          |           |                | e response rate of drive                                              |                                                                   |
|   |          | -         |                | -                                                                     | r by primary low pass function. This function could filtering a   |
|   |          | _         |                |                                                                       | time means filter degree is high and vice versa.                  |
|   |          | Inappro   | priate setti   | ng of delay time may ca                                               | ause system error.                                                |
|   |          | PI Cont   | trol: control  | lled by the P action only                                             | y, and thus, the deviation cannot be eliminated entirely. To      |
|   |          | elimina   | te residual    | deviations, the P + I co                                              | ntrol will generally be utilized. And when the PI control is      |
|   |          | utilized  | , it could el  | iminate the deviation in                                              | ncurred by the targeted value changes and the constant external   |
|   |          | interfer  | ences. How     | ever, if the I action is e                                            | excessively powerful, it will delay the responding toward the     |
|   |          | swift va  | ariation. Th   | e P action could be used                                              | d solely on the loading system that possesses the integral        |
|   |          | compor    | nents.         |                                                                       |                                                                   |
|   |          |           |                |                                                                       | system will immediately generate some operation load that is      |
|   |          | _         |                | -                                                                     | dedly by the D action to restrain the increment of the deviation. |
|   |          |           |                |                                                                       | of the P action will be decreasing as well. The control objects   |
|   |          |           |                | -                                                                     | at loads, which are controlled by the P action only, and          |
|   |          |           |                |                                                                       | anctioning, the whole system will be vibrating. On such           |
|   |          |           |                |                                                                       | vibration subsiding and the system stabilizing, the PD control    |
|   |          |           |                | n other words, this con                                               | trol is good for use with loadings of no brake functions over the |
|   | <b>~</b> | process   |                | 4 7 2 2 2                                                             |                                                                   |
|   |          |           |                |                                                                       | ate the deviation and the D action to restrain the vibration,     |
|   |          | tnereaft  | er, combine    | e with the P action to co                                             | onstruct the PID control. Use of the PID method could obtain a    |

control process with no deviations, high accuracies and a stable system.

#### Serial connection

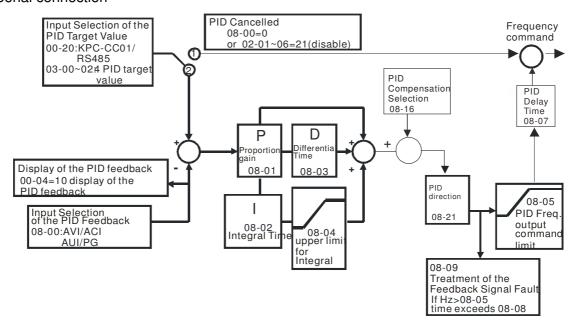

#### Parallel connection

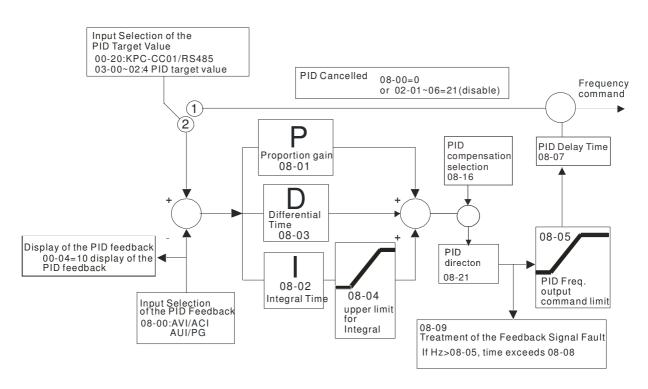

# $\sqrt{08 - 08}$ Feedback Signal Detection Time

Factory Setting: 0.0

#### Settings 0.0~3600.0 seconds

- This parameter is only valid when the feedback signal is ACI 4-20mA.
- This parameter defines the time during which the PID feedback must be abnormal before a warning is given. It also can be modified according to the system feedback signal time.
- If this parameter is set to 0.0, the system would not detect any abnormality signal.

| <b>№</b> 08 - 09 Feedback | Fault Treatment                                                                                                    |
|---------------------------|----------------------------------------------------------------------------------------------------|
|                           | Factory Setting: 0                                                                                                    |
| Settings                  | 0: Warn and keep operation                                                                                                    |
| Settings                  | 1: Warn and ramp to stop                                                                                                    |
|                           | 2: Warn and coast to stop                                                                                                    |
|                           | •                                                                                                    |
|                           | 3: Warn and operate at last frequency                                                                                                    |
| •                         | only valid when the feedback signal is ACI. ts when the feedback signals (analog PID feedback) are abnormal.                                                          |
| The motor drive det       | when the receduck signals (analog 112 receduck) are unformal.                                                                                                    |
|                           | equency falls below the sleep frequency, for the specified time in Pr. 08-12, then the the output and wait until the command frequency rises above Pr.08-11.          |
| $\sim 08-13$ PID Devi     | ation Level                                                                                                    |
|                           | Factory Setting: 10.0                                                                                                    |
| Settings                  | 1.0~50.0%                                                                                                    |
|                           | ation Time                                                                                                    |
| 00 - 14                   |                                                                                                    |
|                           | Factory Setting: 5.0                                                                                                    |
| Settings                  | 0.1~300.0 seconds                                                                                                    |
|                           |                                                                                                    |
| $\sim 08-15$ Filter Tin   | ne for PID Feedback                                                                                                    |
|                           | Factory Setting: 5.0                                                                                                    |
| Settings                  | 0.1~300.0 seconds                                                                                                    |
|                           | trol function is normal, it should calculate within a period of time and close to the                                                                                 |
| setpoint value.           |                                                                                                    |
|                           | control diagram for details. When executing PID feedback control, if  PID reference                                                                                   |
|                           | ction valuel > Pr.08-13 PID Deviation Level and exceeds Pr.08-14 setting, it will be control fault. Multiple-funtion output MO=15 (PID feedback error) will activate. |
| juagea as are 1 12        |                                                                                                    |
| ✓ 08 - 16 PID Com         | pensation Selection                                                                                                    |
| 00 - 10                   |                                                                                                    |
|                           | Factory Setting: 0                                                                                                    |
| Settings                  | 0: Parameter setting                                                                                                    |
|                           | 1: Analog input                                                                                                    |
|                           |                                                                                                    |
| ✓ 08 - 17 PID Off         | Set                                                                                                    |
|                           | Factory Setting: 0                                                                                                    |
| Settings                  | -100.0~+100.0%                                                                                                    |
| Settings                  | -100.0 · F100.0 //                                                                                                    |
| 00 01 5 11 5              | ID to Channe the Occuption Directi                                                                                                    |
| 08 - 21 Enable Pl         | ID to Change the Operation Direction                                                                                                    |
|                           | Factory Setting: 0                                                                                                    |
| Settings                  | 0: Disable change of direction                                                                                                    |
|                           | 1: Enable change of direction                                                                                                    |
|                           |                                                                                                    |

 $\sim 08$  - 10 Sleep Reference Point Factory Setting: 0.00 Settings 0.00~600.00Hz or 0~200.00% № 08 - 11 Wake-up Reference Point Factory Setting: 0.00 Settings 0.00~600.00Hz or 0~200.00% When 08-18=0, the unit of Pr08-10 and Pr08-11 is Hz, settings  $0\sim600.00$ Hz When 08-18=1, the unit of Pr08-10 and Pr08-11 is percentage, settings  $0\sim200.00\%$ 08 - 12 Sleep Time Factory Setting: 0.0 0.00~600.00 seconds Settings 08 - 18 Setting of Sleep Mode Function Factory Setting: 0 Settings 0: Follow PID output command; 1: Follow PID feedback signal  $\sim 08 - 19$  Integral Limit during Wake-up Factory Setting: 50.0% Settings 0~ 200.0% This upper integral limit of the motor drive is to avoid running at high speed right after being waken up. Wake-up Delay Time Factory Setting: 0

0~ 600.00 sec

Settings

### There are three types of Sleep mode and Wakeup mode.

### 01: Frequency Command (Not using PID, Pr08-00=0)

When the Frequency Command < Sleep Frequency, the output frequency will remain at the sleep frequency.

Once reaches the setting of Pr08-12 Sleep Time, the motor drive will go to sleep at 0Hz.

### Sleep Mode diagram

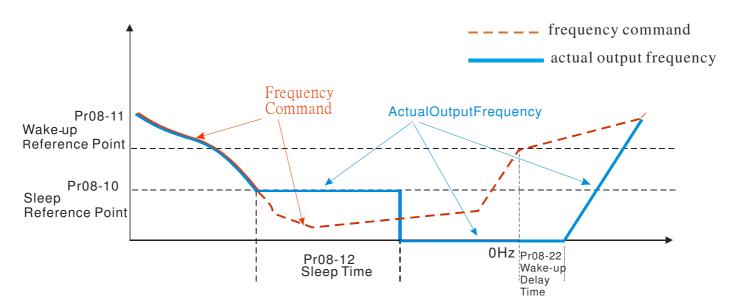

### <u>02: Internal PID Frequency Calculation Command (Using PID, Pr08 $\neq$ 0)</u>

Once reaching the sleep frequency, the system starts to calculate the sleep time and the output frequency starts to decrease immediately with desired deceleration (Pr01-13). If passing the preset sleep time during deceleration, the frequency will continue to decrease until 0 and the motor drive will go to sleep at 0Hz.

If not yet reaching the preset sleep time during deceleration (if there is a preset), the motor drive will remain at the lower frequency (Pr01-11) or will stay at Pr01-07 Minimum Output Frequency. Then the motor drive waits to reach the sleep time then go to sleep at 0Hz.

#### Internal PID Calculation Frequency Command

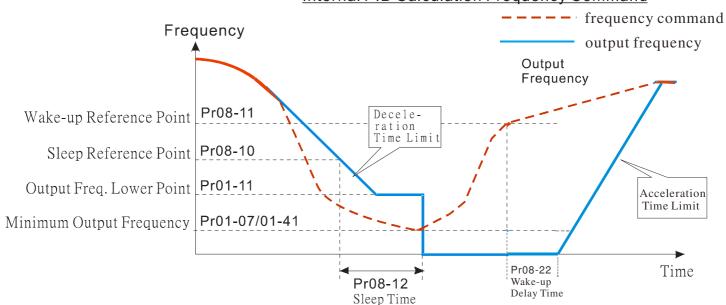

## 03: Percentage of PID's Target Value (Set PID, Pr08-00 $\neq$ 0)

Once reaching the percentage of PID's target value and the percentage of the feedback value, the motor drive

starts to calculate the sleep time. The output frequency decreases immediately with desired deceleration (Pr01-13). If the motor drive passes the preset sleep time, it will go to sleep at 0Hz. However, if it doesn't reach the preset sleep time during deceleration, it will remain at lower frequency (if there is a preset (Pr01-11)) or Pr01-07 Minimum Output Frequency. Then the motor drive waits to reach the sleep time and go to sleep at 0Hz

#### Example01 - Negative PID Feedback

#### Example02 - Positive PID Feedback

**※** Pr08-10 must be **bigger** than the Pr08-11.

**※** 30kg is the set point.

Set the following parameters:

Pr03-00 = 5 (AVI1 as feedback signal);

Pr08-00 = 1 (Negative PID feedback: input from external

terminal AVI1 of Pr03-00);

Pr08-10 = 40% (Sleep reference 12kg = 40%\*30kg);

Pr08-11 = 20% (Wake-up reference 6kg = 20%\*30kg);

Case01: If feedback > 12kg, frequency decreases.

Case02: If feedback < 6kg, frequency increases.

| Zone            | PID Physical Quantity        |
|-----------------|------------------------------|
| Sleep zone      | When larger than 12kg, the   |
|                 | motor drive goes to sleep.   |
| Transition Zone | When between 6kg~12kg, the   |
|                 | motor drive remains the same |
|                 | status.                      |
| Wake-up zone    | When smaller than 6kg, the   |
|                 | motor drive wakes up.        |

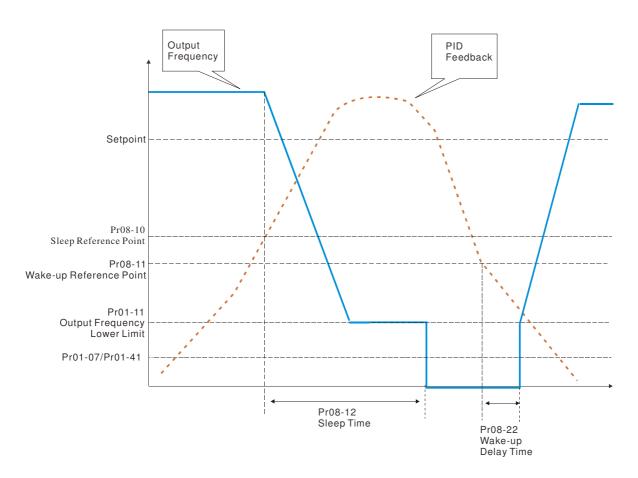

\* Pr08-10 must be **smaller** than the Pr08-11.

**※** 30kg is the setpoint

Set the following parameters:

Pr03-00 = 5 (AVI1 as feedback signal);

Pr08-00 = 4 (Positive PID feedback from external terminal

AVI1 of Pr03-00);

Pr08-10=110% (Sleep reference: 33kg = 110%\*30kg)

Pr08-11=120% (Wake-up reference: 36Kg = 120%\*30kg)

Case01: If feedback <33kg, frequency decreases

Case02: feedback >36kg, frequency increases

| Zone            | PID Physical Quantity       |
|-----------------|-----------------------------|
| Sleep zone      | When larger than 36kg, the  |
|                 | motor drive goes to sleep.  |
| Transition Zone | When between 33kg and 36kg, |
|                 | the motor drive remains the |
|                 | same status.                |
| Wake-up zone    | When smaller than 33kg, The |
|                 | 30kg is the setpoint.       |

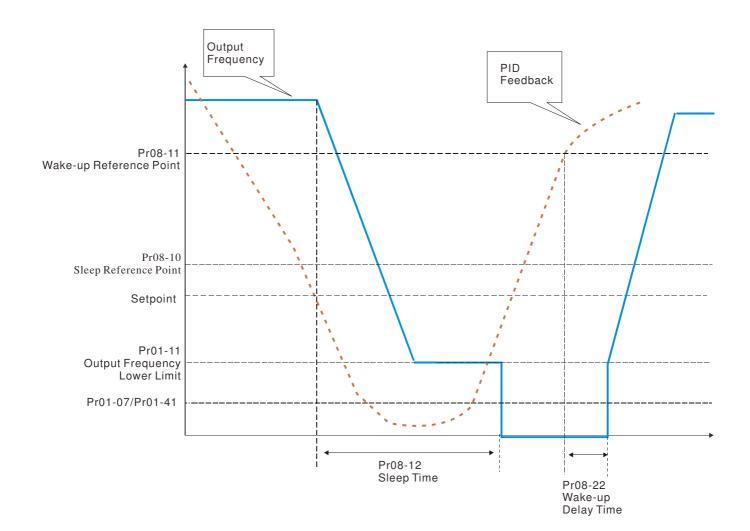

## **09 Communication Parameters**

★ The parameter can be set during the operation.

When using communication devices, connects AC drive with PC by using Delta IFD6530 or IFD6500.

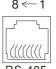

Modbus RS-485

Pin 1~2.7.8: Reserved Pin 3, 6: GND

Pin 4:SG-Pin 5: SG+

✓ 09 - 00 COM1 Communication Address

Factory Setting: 1

Settings 1~254

If the AC motor drive is controlled by RS-485 serial communication, the communication address for this drive must be set via this parameter. And the communication address for each AC motor drive must be different and unique

09 - 01

**COM1 Transmission Speed** 

Factory Setting: 9.6

Settings 4.8~115.2kbps

This parameter is used to set the transmission speed between the RS485 master (PLC, PC, etc.) and AC motor drive.

COM1 Transmission Fault Treatment

Factory Setting: 3

Settings

0: Warn and keep operation

1: Warn and ramp to stop

2: Warn and coast to stop

No warning and continue operation

This parameter is to set the reaction of MODBUS transmission errors with the host. Detection time can be set in Pr09-03

09 - 03

COM1 Time-out Detection

Factory Setting: 0.0

Settings

0.0~100.0 seconds

0.0 : Disable

It is used to set the transmission time between communication and keypad.

COM1 Communication Protocol

Factory Setting: 1

Settings

1:7, N, 2 for ASCII

2:7, E, 1 for ASCII

3:7, O, 1 for ASCII

4:7, E, 2 for ASCII

5:7, O, 2 for ASCII

6:8, N, 1 for ASCII

7:8, N, 2 for ASCII

8:8,E,1 for ASCII

9:8,O,1 for ASCII

10:8, E, 2 for ASCII

11:8, O, 2 for ASCII

12:8, N, 1 for RTU

13:8, N, 2 for RTU

14:8, E, 1 for RTU

15:8, O, 1 for RTU

16: 8, E, 2 for RTU

17:8, O, 2 for RTU

- Computer Link Control by PC or PLC (Computer Link)
- A VFD-CP2000 can be set up to communicate on Modbus networks using one of the following modes: ASCII (American Standard Code for Information Interchange) or RTU (Remote Terminal Unit). Users can select the desired mode along with the RS-485 serial port communication protocol in Pr.09-00.
- MODBUS ASCII (American Standard Code for Information Interchange): Each byte data is the combination of two ASCII characters. For example, a 1-byte data: 64 Hex, shown as '64' in ASCII, consists of '6' (36Hex) and '4' (34Hex).

#### 1. Code Description

Communication protocol is in hexadecimal, ASCII: "0", "9", "A", "F", every 16 hexadecimal represents ASCII code. For example:

| Character  | ,0, | '1' | '2' | '3' | '4' | <b>'</b> 5' | ·6' | '7' |
|------------|-----|-----|-----|-----|-----|-------------|-----|-----|
| ASCII code | 30H | 31H | 32H | 33H | 34H | 35H         | 36H | 37H |
|            |     |     |     |     |     |             |     |     |
| Character  | '8' | '9' | 'A' | 'B' | 'C' | 'D'         | 'E' | 'F' |
| ASCII code | 38H | 39H | 41H | 42H | 43H | 44H         | 45H | 46H |

#### **Data Format**

10-bit character frame (For ASCll)

(Data Format 7, N, 2)

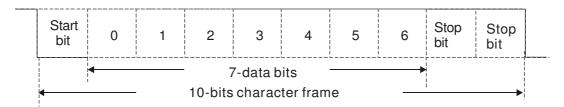

### ( Data Format 7, E, 1)

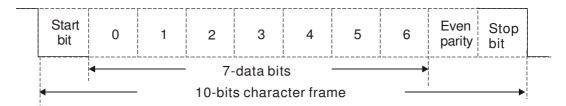

### ( Data Format 7, O, 1)

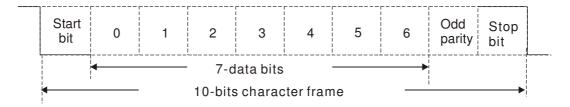

### 11-bit character frame (For RTU)

### ( Data Format 8, N, 2)

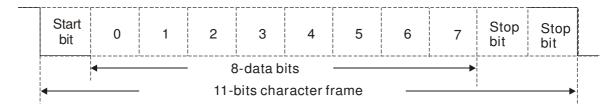

### $(\,Data\,Format\,8\,,E\,,1\,)$

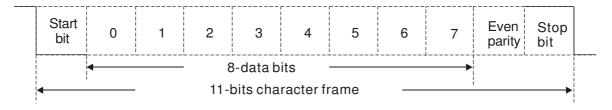

### ( Data Format 8, 0, 1)

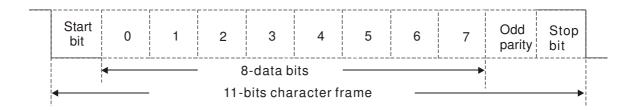

### 2. Communication Protocol

Communication Data Frame

#### **ASCII** mode:

| STX         | Start character = ':' (3AH)                                              |  |
|-------------|--------------------------------------------------------------------------|--|
| Address Hi  | Communication Address                                                    |  |
| Address Lo  | 8-bit address consists of 2 ASCII codes                                  |  |
| Function Hi | Command code:                                                            |  |
| Function Lo | 8-bit command consists of 2 ASCII codes                                  |  |
| DATA (n-1)  | Contents of data:                                                        |  |
|             | Nx8-bit data consist of 2n ASCII codes  n<=16, maximum of 32 ASCII codes |  |
| DATA 0      |                                                                          |  |
| LRC CHK Hi  | LRC check sum:                                                           |  |
| LRC CHK Lo  | 8-bit check sum consists of 2 ASCII codes                                |  |
| END Hi      | End characters:                                                          |  |
| END Lo      | END1= CR (0DH), END0= LF(0AH)                                            |  |

### RTU mode:

| START        | A silent interval of more than 10 ms            |
|--------------|-------------------------------------------------|
| Address      | Communication address: 8-bit address            |
| Function     | Command code: 8-bit command                     |
| DATA (n-1)   | Contents of data:                               |
|              | $n\times 8$ -bit data, $n<=16$                  |
| DATA 0       |                                                 |
| CRC CHK Low  | CRC check sum:                                  |
| CRC CHK High | 16-bit check sum consists of 2 8-bit characters |
| END          | A silent interval of more than 10 ms            |

#### Address (Communication Address)

Valid communication addresses are in the range of 0 to 254. A communication address equal to 0, means broadcast to all AC drives (AMD). In this case, the AMD will not reply any message to the master device.

00H: broadcast to all AC drives

01H: AC drive of address 01

0FH: AC drive of address 15

10H: AC drive of address 16

FEH: AC drive of address 254

### Function (Function code) and DATA (data characters)

The format of data characters depends on the function code.

03H: read data from register

06H: write single register

Example: reading continuous 2 data from register address 2102H, AMD address is 01H. ASCII mode:

Command Message:

Response Message

| STX              | ,           |
|------------------|-------------|
| A 11             | '0'         |
| Address          | <b>'1'</b>  |
| Function         | '0'         |
| Function         | '3'         |
|                  | '2'         |
| Starting address | <b>'1'</b>  |
| Starting address | <b>'</b> 0' |
|                  | <b>'</b> 2' |
|                  | '0'         |
| Number of data   | <b>'</b> 0' |
| (count by word)  | <b>'</b> 0' |
|                  | <b>'</b> 2' |
| I DC Cl 1        | 'D'         |
| LRC Check        | '7'         |
| END              | CR          |
| END              | LF          |

| STX                      | · : '       |
|--------------------------|-------------|
| Address                  | ,0,         |
| Address                  | <b>'1'</b>  |
| Function                 | <b>.</b> 0, |
|                          | '3'         |
| Number of data           | <b>.</b> 0, |
| (count by byte)          | '4'         |
|                          | <b>'1'</b>  |
| Content of starting      | <b>'</b> 7' |
| address 2102H            | <b>'</b> 7' |
|                          | <b>'</b> 0' |
|                          | '0'         |
| Content of address 2102H | <b>'</b> 0' |
| Content of address 2103H | <b>'</b> 0' |
|                          | <b>'</b> 0' |
| I DC Chaols              | '7'         |
| LRC Check                | <b>'1'</b>  |
| END                      | CR          |
| END                      | LF          |
|                          |             |

RTU mode:

Command Message:

Response Message

|                       | $\mathcal{C}$ |  |
|-----------------------|---------------|--|
| Address               | 01H           |  |
| Function              | 03H           |  |
| Ctanting data address | 21H           |  |
| Starting data address | 02H           |  |
| Number of data        | 00H           |  |
| (count by world)      | 02H           |  |
| CRC CHK Low           | 6FH           |  |
| CRC CHK High          | F7H           |  |
|                       |               |  |

| Address         | 01H |
|-----------------|-----|
| Function        | 03H |
| Number of data  | 04H |
| (count by byte) | 04Π |
| Content of data | 17H |
| address 2102H   | 70H |
| Content of data | 00H |
| address 2103H   | 00H |
| CRC CHK Low     | FEH |
| CRC CHK High    | 5CH |

06H: single write, write single data to register.

Example: writing data 6000(1770H) to register 0100H. AMD address is 01H  $\circ$ 

ASCII mode:

Command Message:

Response Message

| STX          | ·.·         |
|--------------|-------------|
| Address      | '0'         |
|              | <b>'1'</b>  |
| Function     | '0'         |
|              | <b>'</b> 6' |
|              | '0'         |
| Data address | <b>'1'</b>  |
| Data address | <b>'</b> 0' |
|              | <b>'</b> 0' |
| Data content | '1'         |
|              | '7'         |
|              | '7'         |
|              | <b>'</b> 0' |

| STX          | ·:'         |
|--------------|-------------|
| Address      | '0'         |
| Address      | <b>'1'</b>  |
| Function     | '0'         |
| 1 unction    | <b>'</b> 6' |
|              | '0'         |
| Data address | <b>'1'</b>  |
| Data address | <b>'0'</b>  |
|              | <b>'0'</b>  |
|              | <b>'1'</b>  |
| Data content | <b>'7'</b>  |
| Data content | <b>'7'</b>  |
|              | '0'         |

#### Chapter 12 Description of Parameter Setting

| LRC Check | '7'<br>'1' | LRC Check | '7'<br>'1' |
|-----------|------------|-----------|------------|
| END       | CR         | END       | CR         |
| END       | LF         | END       | LF         |

#### RTU mode:

Address

Function

Data address

Data content

CRC CHK Low

CRC CHK High

Command Message:

01H

06H 01H

00H 17H

70H

86H

| Response Message |     |  |
|------------------|-----|--|
| Address          | 01H |  |
| Function         | 06H |  |
| Data address     | 01H |  |
| Data address     | 00H |  |
| Data content     | 17H |  |
| Data content     | 70H |  |
| CRC CHK Low      | 86H |  |
| CRC CHK High     | 22H |  |

22H 10H: write multiple registers (write multiple data to registers)

Example: Set the multi-step speed,

Pr.04-00=50.00 (1388H), Pr.04-01=40.00 (0FA0H). AC drive address is 01H.

**ASCII Mode** 

#### ASCII mode:

| Communa iv              |                 |
|-------------------------|-----------------|
| STX                     | ·.·             |
| ADR 1                   | (0,             |
| ADR 0                   | <b>'1'</b>      |
| CMD 1                   | <b>'1'</b>      |
| CMD 0                   | '0'             |
|                         | '0'             |
| C44                     | <b>'</b> 5'     |
| Starting data address   | <b>'</b> 0'     |
|                         | <b>'</b> 0'     |
|                         | '0'             |
| Number of data          | <b>'0'</b>      |
| (count by word)         | <b>'0'</b>      |
| •                       | <b>'2'</b>      |
| Number of data          | '0'             |
| (count by byte)         | <b>'</b> 4'     |
|                         | '1'             |
| The first data contant  | <b>'3'</b>      |
| The first data content  | <b>'</b> 8'     |
|                         | <b>'8'</b>      |
|                         | '0'             |
|                         | F'              |
| The second data content | 'A'             |
|                         | <b>'</b> 0'     |
| I DC CL 1               | ·9 <sup>,</sup> |
| LRC Check               | 'A'             |
| EN IS                   | CR              |
| END                     | IF              |

LF

Command Message:

| 11050 111055480       |             |  |
|-----------------------|-------------|--|
| STX                   | ·:'         |  |
| ADR 1                 | ,0,         |  |
| ADR 0                 | <b>'1'</b>  |  |
| CMD 1                 | <b>'1'</b>  |  |
| CMD 0                 | '0'         |  |
|                       | '0'         |  |
| C44                   | <b>'</b> 5' |  |
| Starting data address | <b>'</b> 0' |  |
|                       | <b>'</b> 0' |  |
|                       | '0'         |  |
| Number of data        | <b>'</b> 0' |  |
| (count by word)       | <b>'</b> 0' |  |
| -                     | <b>'2'</b>  |  |
| I DC Ch1-             | 'E'         |  |
| LRC Check             | <b>'8'</b>  |  |
| END                   | CR          |  |
| END                   | LF          |  |
| l-                    |             |  |

Response Message

#### RTU Mode:

| Command Message:        |            | Response Message      |     |
|-------------------------|------------|-----------------------|-----|
| ADR                     | 01H        | ADR                   | 01H |
| CMD                     | 10H        | CMD 1                 | 10H |
| Starting data address   | 05H        | Starting data address | 05H |
|                         | 00H        |                       | 00H |
| Number of data          | 00H        | Number of data        | 00H |
| (count by word)         |            | (count by word)       |     |
|                         | 02H        |                       | 02H |
| Number of data          | 04         | CRC Check Low         | 41H |
| (count by byte)         |            | CRC CHECK LOW         |     |
| The first data content  | 13H        | CRC Check High        | 04H |
|                         | 88H        |                       |     |
| The second data content | 0FH        |                       |     |
|                         | A0H        |                       |     |
| CRC Check Low           | <b>'9'</b> |                       |     |
| CRC Check High          | 'A'        |                       |     |

#### Check sum

#### **ASCII mode:**

LRC (Longitudinal Redundancy Check) is calculated by summing up, module 256, and the values of the bytes from ADR1 to last data character then calculating the hexadecimal representation of the 2's-complement negation of the sum.

For example,

01H+03H+21H+02H+00H+02H=29H, the 2's-complement negation +1 of 29H is **D7**H.

#### RTU mode:

CRC (Cyclical Redundancy Check) is calculated by the following steps:

**Step 1:** Load a 16-bit register (called CRC register) with FFFFH.

**Step 2:** Exclusive OR the first 8-bit byte of the command message with the low order byte of the 16-bit CRC register, putting the result in the CRC register.

**Step 3:** Examine the LSB of CRC register.

**Step 4:** If the LSB of CRC register is 0, shift the CRC register one bit to the right with MSB zero filling, then repeat step 3. If the LSB of CRC register is 1, shift the CRC register one bit to the right with MSB zero filling, Exclusive OR the CRC register with the polynomial value A001H, then repeat step 3.

**Step 5:** Repeat step 3 and 4 until eight shifts have been performed. When this is done, a complete 8-bit byte will have been processed.

**Step 6:** Repeat step 2 to 5 for the next 8-bit byte of the command message. Continue doing this until all bytes have been processed. The final contents of the CRC register are the CRC value. When transmitting the CRC value in the message, the upper and lower bytes of the CRC value must be swapped, i.e. the lower order byte will be transmitted first.

The following is an example of CRC generation using C language. The function takes two arguments: Unsigned char\* data ← a pointer to the message buffer Unsigned char length ← the quantity of bytes in the message buffer The function returns the CRC value as a type of unsigned integer. Unsigned int crc\_chk(unsigned char\* data, unsigned char length) int j; unsigned int reg\_crc=0Xffff; while(length--){ reg\_crc ^= \*data++; for(j=0;j<8;j++){  $if(reg\_crc \& 0x01){ /* LSB(b0)=1 */ }$ reg\_crc=(reg\_crc>>1) ^ 0Xa001; }else{ reg\_crc=reg\_crc >>1; } }

return reg\_crc;

// return register CRC

#### 3. Address list

}

| Content                               | Address | Function                                                                                           |                              |  |
|---------------------------------------|---------|----------------------------------------------------------------------------------------------------|------------------------------|--|
| AC drive Parameters                   | GGnnH   | GG means parameter group, nn means parameter number, for example, the address of Pr 4-01 is 0401H. |                              |  |
| Command<br>Write only                 | 2000H   | Bit1~0                                                                                             | 00B : No function            |  |
| , , , , , , , , , , , , , , , , , , , |         |                                                                                                    | 01B: Stop                    |  |
|                                       |         |                                                                                                    | 10B : Run                    |  |
|                                       |         |                                                                                                    | 11B: JOG+RUN                 |  |
|                                       |         | Bit3~2                                                                                             | Reserved                     |  |
|                                       |         | Bit5~4                                                                                             | 00B: No function             |  |
|                                       |         |                                                                                                    | 01B: FWD                     |  |
|                                       |         |                                                                                                    | 10B: REV                     |  |
|                                       |         |                                                                                                    | 11B: Change direction        |  |
|                                       |         | Bit7~6                                                                                             | 00B: 1st accel/decel         |  |
|                                       |         |                                                                                                    | 01B: 2nd accel/decel         |  |
|                                       |         |                                                                                                    | 10B: 3rd accel/decel         |  |
|                                       |         |                                                                                                    | 11B: 4th accel/decel         |  |
|                                       |         | Bit11~8                                                                                            | 0000B: master speed          |  |
|                                       |         |                                                                                                    | 0001B: 1st step accel/decel. |  |
|                                       |         |                                                                                                    | 0010B: 2nd step accel/decel  |  |
|                                       |         |                                                                                                    | 0011B: 3rd step accel/decel  |  |
|                                       |         |                                                                                                    | 0100B: 4th step accel/decel  |  |
|                                       |         |                                                                                                    | 0101B: 5th step accel/decel  |  |
|                                       |         |                                                                                                    | 0110B: 6th step accel/decel  |  |
|                                       |         |                                                                                                    | 0111B: 7th step accel/decel  |  |
|                                       |         |                                                                                                    | 1000B: 8th step accel/decel  |  |
|                                       |         |                                                                                                    | 1001B: 9th step accel/decel  |  |
|                                       |         |                                                                                                    | 1010B: 10th step accel/decel |  |

|                |        | 1           | 1011D 1111                                       |
|----------------|--------|-------------|--------------------------------------------------|
|                |        |             | 1011B: 11th step accel/decel                     |
|                |        |             | 1100B: 12th step accel/decel                     |
|                |        |             | 1101B: 13th step accel/decel                     |
|                |        |             | 1110B: 14th step accel/decel                     |
|                |        |             | 1111B: 15th step accel/decel                     |
|                |        | Bit12       | 1: enable bit06-11 function                      |
|                |        | Bit14~13    | 00B: No function                                 |
|                |        |             | 01B: operated by digital keypad                  |
|                |        |             | 10B: operated by Pr.00-21 setting                |
|                |        |             | 11B: change operation source                     |
|                |        | Bit15       | Reserved                                         |
|                | 2001H  | Frequency   | command (XXX.XXHz)                               |
|                | 2002H  | Bit 0       | 1 : EF (external fault) on                       |
|                |        | Bit 1       | 1 Reset                                          |
|                |        | Bit 2       | 1 : B.B ON                                       |
|                |        | Bit 15~3    |                                                  |
| Status monitor |        |             | : Warn Code                                      |
| Read only      | 2100H  |             | Error Code                                       |
| Read only      | 2101H  | Bit0        | AC Drive Operation Status                        |
|                | 210111 | Bit1        | 00b: Drive stops                                 |
|                |        | Ditt        | 01b: Drive decelerating                          |
|                |        |             | 10b: Drive standby                               |
|                |        |             | 11b: Drive operating                             |
|                |        | Bit2        | 1: Jog command                                   |
|                |        | Bit4~3      | Operation Direction                              |
|                |        | Bitt        | 00b: FWD run                                     |
|                |        |             | 01b: from REV run to FWD run                     |
|                |        |             | 10b: REV run                                     |
|                |        |             | 11b: from FWD run to REV run                     |
|                |        | Bit8        | 1: Master frequency Controlled by communication  |
|                |        |             | interface                                        |
|                |        | Bit9        | 1: Master frequency controlled by analog signal  |
|                |        | Bit10       | 1: Operation command controlled by communication |
|                |        |             | interface                                        |
|                |        | Bit11       | 1: Parameters have been locked                   |
|                |        | Bit12       | 1: enable to copy parameter from keypad          |
|                |        | Bit15~13    | Reserved                                         |
|                | 2102H  | Frequency   | command (F)                                      |
|                | 2103H  |             | quency (H)                                       |
|                | 2104H  |             | rrent (AXXX.X)                                   |
|                | 2105H  | DC-BUS V    | Voltage (UXXX.X)                                 |
|                | 2106H  |             | Itage (EXXX.X)                                   |
|                | 2107H  |             | ep number of Multi-Step Speed Operation          |
|                | 2109H  | Counter va  |                                                  |
|                | 210AH  |             | tor Angle (XXX.X)                                |
|                | 210BH  | Output To   |                                                  |
|                | 210CH  | <del></del> | tor speed (rpm)                                  |
|                | 210DH  | Reserved    |                                                  |
|                | 210EH  | Reserved    |                                                  |
|                | 210FH  |             | put (X.XXX)                                      |
|                | 2116H  |             | etion display (Pr.00-04)                         |
|                | 211BH  |             | ng frequency                                     |
|                | 2200H  |             | itput current (A)                                |
|                | 2201H  |             | ounter value of TRG terminal (c)                 |
|                | 2202H  |             | etual output frequency (H)                       |
|                | 2203H  |             | C-BUS voltage (u)                                |
| I              |        | - Lisping D |                                                  |

| 2204H  | Display output voltage of U, V, W (E)                                                                             |
|--------|----------------------------------------------------------------------------------------------------|
| 2205H  | Display output power angle of U, V, W (n)                                                                         |
| 2206H  | Display actual motor speed kW of U, V, W (P)                                                                      |
| 2207H  | Display motor speed in rpm estimated by the drive or encoder                                                      |
| 220011 | feedback (r00: positive speed, -00: negative speed)                                                               |
| 2208H  | Display positive/negative output torque N-m estimated by the drive (t0.0: positive torque, -0.0: negative torque) |
| 2209H  | Reserved                                                                                                    |
| 220AH  | Display PID feedback value after enabling PID function in % (b)                                                   |
| 220BH  | Display signal of AVI1 analog input terminal, 0-10V corresponds to 0-100% (1.) (as NOTE 2)                        |
| 220CH  | Display signal of ACI analog input terminal, 4-V20mA/0-10V corresponds to 0-100% (2.) (as NOTE 2)                 |
| 220DH  | Display signal of AVI2 analog input terminal, 0V~10V corresponds to 0~100% (3.) (as NOTE 2)                       |
| 220EH  | Display the IGBT temperature of drive power module in °C (c.)                                                     |
| 220FH  | Display the temperature of capacitance in °C (i.)                                                                 |
| 2210H  | The status of digital input (ON/OFF), refer to Pr.02-12.                                                          |
| 2211H  | The status of digital output (ON/OFF), refer to Pr.02-18.                                                         |
| 2212H  | Display the multi-step speed that is executing (S)                                                                |
| 2213H  | The corresponding CPU pin status of digital input (d.) (as NOTE 3)                                                |
| 2214H  | The corresponding CPU pin status of digital output (O.) (as NOTE 4)                                               |
| 2215H  | Reserved                                                                                                    |
| 2216Н  | Reserved                                                                                                    |
| 2217H  | Reserved                                                                                                    |
| 2218H  | Reserved                                                                                                    |
| 2219H  | Display times of counter overload (0.)                                                                            |
| 221AH  | Display GFF in % (G.)                                                                                             |
| 221BH  | Reserved                                                                                                    |
| 221CH  | Display PLC register D1043 data (C)                                                                               |
| 221DH  | Reserved                                                                                                    |
| 221EH  | User page displays the value in physical measure                                                                  |
| 221FH  | Output Value of Pr.00-05                                                                                          |
| 2220H  | Reserved                                                                                                    |
| 2221H  | Reserved                                                                                                    |
| 2222H  | Fan speed of the drive (XXX%)                                                                                     |
| 2223H  | Control mode of the drive 0: speed mode                                                                           |
| 2224H  | Carrier frequency of the drive (XXKHZ)                                                                            |
| 2225H  | Reserve                                                                                                    |
|        | Drive status                                                                                                    |
|        | bit 1~0 00b: No direction<br>01b: Forward<br>10b: Reverse                                                         |
| 2226H  | bit 3~2 01b: Driver ready<br>10b: Error                                                                           |
|        | bit 4                                                                                                    |
| 2227H  | Drive's estimated output torque(positive or negative direction) ( XXXX Nt-m )                                     |
| 2228H  | Reserved                                                                                                    |
| 2229H  | KWH display (XXXX.X)                                                                                              |

| 222AH | Reserved                        |
|-------|---------------------------------|
| 222BH | Reserved                        |
| 222CH | Reserved                        |
| 222DH | Reserved                        |
| 222EH | PID reference (XXX.XX%)         |
| 222FH | PID offset (XXX.XX%)            |
| 2230H | PID output frequency (XXX.XXHz) |
| 2231H | Hardware ID                     |

#### 4. Exception response:

The AC motor drive is expected to return a normal response after receiving command messages from the master device. The following depicts the conditions when no normal response is replied to the master device.

The AC motor drive does not receive the messages due to a communication error; thus, the AC motor drive has no response. The master device will eventually process a timeout condition.

The AC motor drive receives the messages without a communication error, but cannot handle them. An exception response will be returned to the master device and an error message "CExx" will be displayed on the keypad of AC motor drive. The xx of "CExx" is a decimal code equal to the exception code that is described below.

In the exception response, the most significant bit of the original command code is set to 1, and an exception code which explains the condition that caused the exception is returned.

For example:

| STX            | ·.·         | Address        | 01H |
|----------------|-------------|----------------|-----|
| Address        | '0'         | Function       | 86H |
| Address        | <b>'1'</b>  | Exception code | 02H |
| Function       | '8'         | CRC CHK Low    | СЗН |
| runction       | <b>'</b> 6' | CRC CHK High   | A1H |
| Expansion and  | '0'         |                |     |
| Exception code | '2'         |                |     |
| I DC CHV       | '7'         |                |     |
| LRC CHK        | '7'         |                |     |
| END            | CR          |                |     |
|                | LF          |                |     |

The explanation of exception codes:

| Exception code | Explanation                                                                  |
|----------------|------------------------------------------------------------------------------|
| 1              | Illegal data value:                                                          |
|                | The data value received in the command message is not available for the AC   |
|                | drive.                                                                       |
| 2              | Illegal data address:                                                        |
|                | The data address received in the command message is not available for the AC |
|                | motor drive.                                                                 |
| 3              | Parameters are locked: parameters can't be changed                           |
| 4              | Parameters can't be changed during operation                                 |
| 10             | Communication time-out.                                                      |

09 - 05Reserved -09- 08 Response Delay Time Factory Setting: 2.0 Settings 0.0~200.0ms This parameter is the response delay time after AC drive receives communication command as shown in the following. RS-485 BUS Response Message PC or PLC command of the AC Drive Handling time Response Delay Time of the ACdrive Pr.09-09  $\sim$  09 - 10 Main Frequency of the Communication Factory Setting: 60.00 Settings 0.00~600.00Hz When Pr.00-20 is set to 1 (RS485 communication). The AC motor drive will save the last frequency command into Pr.09-10 when abnormal turn-off or momentary power loss. After reboots the power, it will regards the frequency set in Pr.09-10 if no new frequency command is inputted

09 - 11 Block Transfer 1

Factory Setting: 010Ch Settings 0~65535

Block Transfer 2 09 - 12 Factory Setting: 010Dh

Settings 0~65535

09 - 13Block Transfer 3 Factory Setting: 010Ah

Settings 0~65535

09 - 14Block Transfer 4

Factory Setting: 010Bh 0~65535 Settings

09 - 15Block Transfer 5

**~** 09 **-** 16 Block Transfer 6

**~** 09 - 17 Block Transfer 7

09 - 18**Block Transfer 8** 

09 - 19Block Transfer 9 ✓ 09 - 20 Block Transfer 10

✓ 09 - 21 Block Transfer 11

**№** 09 - 22 Block Transfer 12

**№** 09 - 23 Block Transfer 13

**№** 09 - 24 Block Transfer 14

**№** 09 - 25 Block Transfer 15

**№** 09 - 26 Block Transfer 16

Factory Setting: 0

Settings 0~65535

There is a group of block transfer parameter available in the AC motor drive (Pr.09-11 to Pr.09-20). User can use them (Pr.09-11 to Pr.09-20) to save those parameters that you want to read.

09 - 27 ~09 - 29

Reserved

### 09 - 30 Communication Decoding Method

Factory Setting: 1

Settings 0: Decoding Method 1

1: Decoding Method 2

|           |               | Decoding Method 1                                                           | Decoding Method 2                                                              |  |  |  |  |  |  |  |
|-----------|---------------|-----------------------------------------------------------------------------|--------------------------------------------------------------------------------|--|--|--|--|--|--|--|
| Source of | Digital Keypd | Digital keypad controls the drive action regardless decoding method 1 or 2. |                                                                                |  |  |  |  |  |  |  |
| Operation | External      | External terminal controls the drive act                                    | External terminal controls the drive action regardless decoding method 1 or 2. |  |  |  |  |  |  |  |
| Control   | Terminal      |                                                                             |                                                                                |  |  |  |  |  |  |  |
|           | RS-485        | Refer to address: 2000h~20FFh                                               | Refer to address: 6000h ~ 60FFh                                                |  |  |  |  |  |  |  |
|           | CANopen       | Refer to index: 2020-01h~2020-FFh                                           | Refer to index:2060-01h ~ 2060-FFh                                             |  |  |  |  |  |  |  |
|           | Communication | Refer to address: 2000h ~ 20FFh                                             | Refer to address: 6000h ~ 60FFh                                                |  |  |  |  |  |  |  |
|           | Card          |                                                                             |                                                                                |  |  |  |  |  |  |  |
|           | PLC           | PLC commands the drive action i                                             | regardless decoding method 1 or 2.                                             |  |  |  |  |  |  |  |

### 09 - 31 Internal Communication Protocol

Factory Setting: 0

Settings 0: Modbus 485

1: BACnet

-1: Internal Communication Slave 1

-2: Internal Communication Slave 2

-3: Internal Communication Slave 3

-4: Internal Communication Slave 4

-5: Internal Communication Slave 5

-6: Internal Communication Slave 6

-7: Internal Communication Slave 7

-8: Internal Communication Slave 8

-9: Reserve

-10: Internal Communication Master

-11: Reserve

-12: Internal PLC Control

- When it is defined as internal communication, see Page17-10 for information on Main Control Terminal of Internal Communication.
- When it is defined as internal PLC control, see Page17-11 for Remote IO control application (by using MODRW)

### 09 - 32 Reserved

### № 09 - 33 PLC command force to 0

Factory Setting: 1

Settings 0 : Decoding Method 1

1: Decoding Method 2

It defines the action that before PLC scans time sequence, the frequence command or speed command needs to be cleared as 0 or not.

| Bit  | Explanation                                                      |
|------|------------------------------------------------------------------|
| Bit0 | Before PLC scan, set up PLC target frequency=0                   |
| Bit1 | Before PLC scan, set up the PLC target torque=0                  |
| Bit2 | Before PLC scan, set up the speed limit of torque control mode=0 |

### 09 - 34 Reserved

### 09 - 35 PLC address

Factory Setting: 2

Settings 1~254

### 09 - 36 CANopen Slave Address

Factory Setting: 0

Settings 0: Disable

1~127

### 09 - 37 CANopen Speed

Factory Setting: 0

Settings 0: 1M

1: 500k

2: 250k

3: 125k

4: 100k (Data only)

5: 50k

### 09 - 38 Reserved

### 09 - 39 CANopen Warning Record

Factory Setting: 0

Settings bit 0 : CANopen Guarding Time out

bit 1: CANopen Heartbeat Time out

bit 2: CANopen SYNC Time out

bit 3: CANopen SDO Time out

bit 4: CANopen SDO buffer overflow

bit 5 : Can Bus Off

bit 6: Error protocol of CANOPEN

bit 7: Reserved

bit 8: The setting values of CANopen index fail

bit 9: The setting value of CANopen address fails.

bit10: The checksum value of CANopen index fails

### 09 - 40 CANopen Decoding Method

Factory Setting: 1

Settings 0: Delta defined decoding method

1 : CANopen Standard DS402 protocol

### 09 - 41 CANopen Status

Factory Setting: Read Only

Settings 0: Node Reset State

1: Com Reset State

2: Boot up State

3: Pre Operation State

4: Operation State

5: Stop State

### 09 - 42 CANopen Control Status

Factory Setting: Read Only

Settings 0: Not ready for use state

1: Inhibit start state

2: Ready to switch on state

3: Switched on state

4: Enable operation state

7: Quick stop active state

13: Error reaction activation state

14: Error state

| iapiei 12 Descri    | plion of Farameter Setting    |                       |
|---------------------|-------------------------------|-----------------------|
| 09 - 43             | Rrserved                      |                       |
| 09 - 44             | Reserved                      |                       |
| 09 - 45             | CANopen Master Function       |                       |
|                     | Settings 0: Disable 1: Enable | Factory Setting: 0    |
| 09 - 46             | CANopen Master Address        |                       |
| 0) 10               | Settings 1~127                | Factory Setting: 100  |
|                     |                               |                       |
| 09 - 47~<br>09 - 49 | Reserved                      |                       |
|                     |                               |                       |
| 09 - 50             | BACnet MAC ID                 |                       |
|                     | Settings 0~127                | Factory Setting: 10   |
| 09 - 51             | BACnet Baud Rate              |                       |
| 0) 31               | 2.10.10.2.10.1                | F4                    |
|                     | Settings 9.6 ~ 76.8 kbps      | Factory Setting: 38.4 |
| 09 - 52             | BACnet Device ID L            |                       |
|                     |                               | Factory Setting: 1    |
|                     | Settings 0~65535              | ractory Setting, 1    |
|                     |                               |                       |
| 09 - 53             | BACnet Device ID H            |                       |
|                     | Settings 0~63                 | Factory Setting: 0    |
|                     |                               |                       |
| 09 - 54             | Rrserved                      |                       |
| 09 - 55             | BACnet Polling Address        |                       |
|                     |                               | Footowy Cattley 107   |
|                     | Settings 0~127                | Factory Setting: 127  |
|                     |                               |                       |

|                     |            |                                                                         | Chapter 12 Description of Parameter Setting |
|---------------------|------------|-------------------------------------------------------------------------|---------------------------------------------|
| 09 - 56             | BACnet     | Password                                                                |                                             |
|                     | Settings   | 0~65535                                                                 | Factory Setting: 0                          |
| 00 57               |            |                                                                         |                                             |
| 09 - 57~<br>09 - 59 | Reserve    | ed                                                                      |                                             |
| 09 - 60             | Identifica | tions for Communication Card                                            |                                             |
|                     | Settings   | 0: No Communication Card                                                | Factory Setting: Read Only                  |
|                     |            | <ul><li>1 : DeviceNet Slave</li><li>2 : Profibus-DP Slave</li></ul>     |                                             |
|                     |            | <ul><li>3 : CANopen Slave/Master</li><li>4 : Modbus-TCP Slave</li></ul> |                                             |
|                     |            | 5 : EtherNet/IP Slave<br>6~8 : Reserved                                 |                                             |
|                     |            | 0~0 · Reserved                                                          |                                             |
| 09 - 61             | Firmware   | Version of Communication Card                                           |                                             |
|                     | Settings   | Read Only                                                               | Factory Setting: ##                         |
| 09 - 62             | Product C  | 'ode                                                                    |                                             |
|                     | Settings   | Read Only                                                               | Factory Setting: ##                         |
| 00 62               | Eman Ca    | . 4 -                                                                   |                                             |
| 09 - 63             | Error Co   | ode                                                                     | Factory Setting: ##                         |
|                     | Settings   | Read Only                                                               | r actory setting, ππ                        |
| 09 - 64             | D          | . 1                                                                     |                                             |
| 09 - 64<br>~09 - 6  | 9 Reserv   | eu                                                                      |                                             |
| ( 00 70             | Address    | of Communication Card                                                   |                                             |

 $\sim 09 - 70$  Address of Communication Card

Factory Setting: ##

Settings DeviceNet: 0-63 Profibus-DP: 1-125 09 - 71

### Factory Setting: 2 Settings Standard DeviceNet: 0: 100Kbps 1: 125Kbps 2: 250Kbps 3: 1Mbps (Delta only) Non standard DeviceNet: (Delta only) 0: 10Kbps 1: 20Kbps 2: 50Kbps 3: 100Kbps 4: 125Kbps 5: 250Kbps 6: 500Kbps 7: 800Kbps 8: 1Mbps 09 - 72 Other setting of Device net Speed Factory Setting: 1 0: Disable Settings 1 : Enable This parameter needs to co-work with Pr09-71. Setting 0: the baud rate can only be set to 0, 1, 2 or 3. Setting 1: setting of DeviceNet baud rate can be the same as CANopen (setting 0-8 09 - 73 Reserved 09 - 74 Reserved 09 - 75 IP Configuration of the Communication Card Factory Setting: 0 0: Static IP Settings 1: Dynamic IP (DHCP) Setting 0: it needs to set IP address manually. Setting 1: IP address will be auto set by host controller

Setting of DeviceNet Speed(according to Pr.09-72

|                         |                                             | Chapter 12 Description of Parameter Setting |
|-------------------------|---------------------------------------------|---------------------------------------------|
| × 09 - 76               | IP Address 1 of the Communication Card      |                                             |
| × 09 - 77               | IP Address 2 of the Communication Card      |                                             |
| × 09 - 78               | IP Address 3 of the Communication Card      |                                             |
| × 09 - 79               | IP Address 4 of the Communication Card      |                                             |
|                         |                                             | Factory Setting: 0                          |
|                         | Settings 0~255                              |                                             |
|                         |                                             |                                             |
| × 09 - 80               | Address Mask 1 of the Communication Car     | d                                           |
| <b>~</b> 09 - 81        | Address Mask 2 of the Communication Car     | d                                           |
| × 09 - 82               | Address Mask 3 of the Communication Car     | d                                           |
| <b>6</b> 09 - 83        | Address Mask 4 of the Communication Car     | d                                           |
|                         |                                             | Factory Setting: 0                          |
|                         | Settings 0~255                              |                                             |
|                         |                                             |                                             |
| <b>6</b> 09 - 84        | Gateway Address 1 of the Communication Card |                                             |
| × 09 - 85               | Gateway Address 2 of the Communication Card |                                             |
| × 09 - 86               | Gateway Address 3 of the Communication Card |                                             |
| × 09 - 87               | Gateway Address 4 of the Communication Card |                                             |
|                         |                                             | Factory Setting: 0                          |
|                         | Settings 0~255                              |                                             |
|                         |                                             |                                             |
| × 09 - 88               | Password for Communication Card (Low word)  |                                             |
| × 09 - 89               | Password for Communication Card (High word) |                                             |
|                         |                                             | Factory Setting: 0                          |
|                         | Settings 0~99                               |                                             |
|                         |                                             |                                             |
| <b>6</b> 09 <b>-</b> 90 | Reset Communication Card                    |                                             |
|                         |                                             | Factory Setting: 0                          |
|                         | Settings 0 : Disable                        |                                             |
|                         | 1: Reset to the factory setting             |                                             |

09 - 91

#### Additional Setting for Communication Card

Factory Setting: 1

Settings Bit 0: Enable IP Filter

Bit 1: Internet parameters enable(1bit)

When IP address is set up, this bit need to be enabled to write down the parameters. This bit will change to disable when it finishes saving the update of internet parameters.

Bit 2: Login password enable(1bit)

When enter login password, this bit will be enabled. After updating the parameters of communication card, this bit will change to disable.

## 09 - 92 Status of Communication Card

Factory Setting: 0

Settings Bit 0: password enable

> When the communication card is set with password, this bit is enabled. When the password is clear, this bit is disabled.

### 12 Pump Parameter

★ The parameter can be set during operation.

### 12 - 00 Circulative Control

Factory Setting: 0

Settings 0: No operation

1: Fixed Time Circulation (by time)

2: Fixed Quantity

3: Fixed quantity control

4: Fixed **Time** Circulation + Fixed **Quantity** Circulation

5: Fixed Time Circulation + Fixed Quantity Control

In this mode, CP2000 can control up to 8 motors at a time. The total number of the motors can be determined by Pr.12-01. In accordance with the Fixed Time Circulation of Pr12-02, you can adjust the switching time between Start/Stop of each motor. That means when an operating motor reaches the time setting of Pr12-02, CP2000 will stop that motor. Then after the delay time setting of Pr12-03, next motor will start operating. See diagram below.

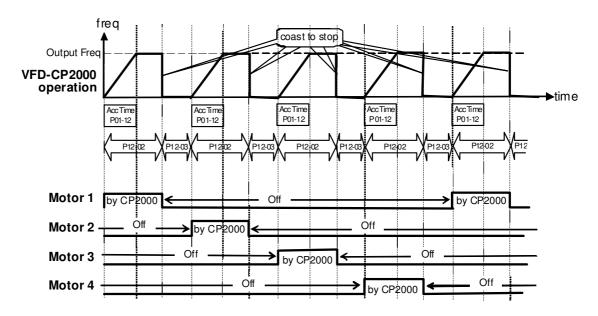

**Diagram 12-1**: Sequential Diagram of the Fixed Time Circulation (by time)

#### Disable Motors' Output

Set the Multifunction Input Commands as Disable Motors' Output can stop corresponding motors. The settings are:

| P02-01~P02-06=         | 60  | 61 | 62 | 63 | 64 | 65 | 66 | 67 | 68 |
|------------------------|-----|----|----|----|----|----|----|----|----|
| Disable Motors' Output | ALL | 1  | 2  | 3  | 4  | 5  | 6  | 7  | 8  |

When a motor's output is disabled, this motor will park freely.

**Wiring:** Fixed Time Circulation (by time) Control can control up to 8 motors. The diagram 12-2 is an example of controlling 4 motors at the same time.

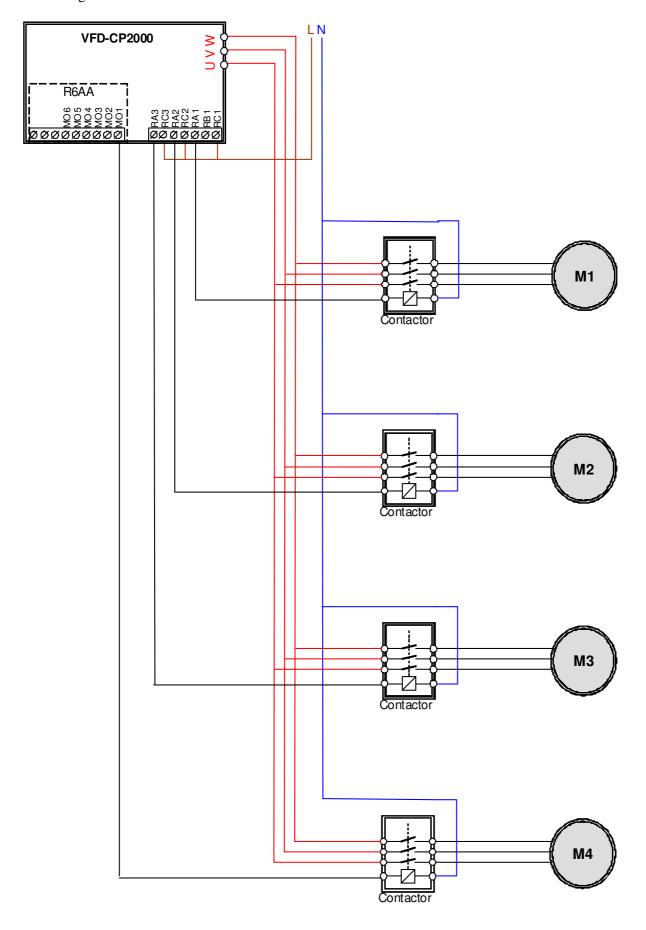

Diagram 12-2: Wiring

### 12 - 01 Number of Motors to be connected

Factory Setting: 1

Settings 1 to 8

Number of Motors: Maximum 8 motors. After setting number of motor to be connected at the same time, multi-function output terminals will follow automatically the setting as shown in the table below.

| P12-01 | 01 | 02 | 03 | 04 | 05 | 06 | 07 | 08 |
|--------|----|----|----|----|----|----|----|----|
| P02-13 | 55 | 55 | 55 | 55 | 55 | 55 | 55 | 55 |
| P02-14 |    | 56 | 56 | 56 | 56 | 56 | 56 | 56 |
| P02-15 |    |    | 57 | 57 | 57 | 57 | 57 | 57 |
| P02-36 |    |    |    | 58 | 58 | 58 | 58 | 58 |
| P02-37 |    |    |    |    | 59 | 59 | 59 | 59 |
| P02-38 |    |    |    |    |    | 60 | 60 | 60 |
| P02-39 |    |    |    |    |    |    | 61 | 61 |
| P02-40 |    |    |    |    |    |    |    | 62 |

Table 1: Setting of Multi-function Output Terminal on Circulating Motors

### 12 - 02 Operating time of each motor (minutes)

Factory Setting: 0

Settings 0 to 65500 minutes

Setting of Fixed Time Circulation by minute. If Pr12-02 = 0, that means stop timing, the current running motors will keep on operating until a stop command is given.

12 - 03 Delay Time due to the Acceleration (or the Increment ) at Motor Switching (seconds)

Factory Setting: 10

Settings 0.0 to 3600.0 seconds

Delay time when switching motors in seconds. When the current running motors reach the time setting of Pr12-02, CP2000 will follow the delay time setting of Pr12-03 and then switch to run the next motors.

12 - 04 Delay Time due to the Deceleration (or the Decrement) at Motor Switching (seconds)

Factory Setting: 10

Settings 0.0 to 3600.0 seconds

× 12 - 05

Delay time while fixed quantity circulation at Motor Switching (seconds)

Factory Setting: 100

Settings 0.0 to 3600.0 seconds

#### ☐ Fixed quantity circulation with PID

#### Sequential Diagram

In this mode, CP2000 can control up to 4 motors to increase controlling flow quantity and pressure range. When controlling flow quantity, motors will be in parallel connection. When controlling pressure range, motors will be in series connection

If need to increase flow quantity or pressure range, CP2000 will increase first motor's pressure from 0Hz to the largest operating frequency. If output frequency reaches the frequency setting of Pr12-06 and delay time of Pr12-05, then CP2000 will delay the time setting of Pr12-03. Then CP2000 will switch the motor to use mains electricity and delay the time setting of Pr12-03 to run next motor. If necessary, other motors will be activated in sequence. See sequential diagram of 12-3 and 12-4

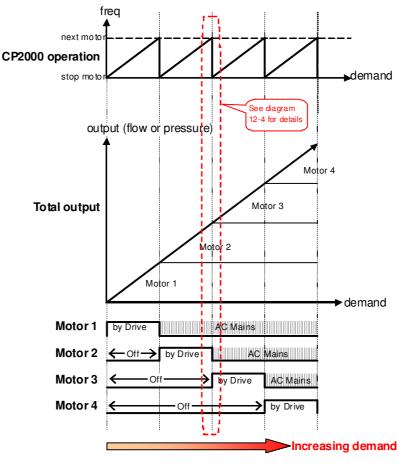

Diagram 12-3: Sequence of Fixed quantity circulation with PID – Increasing Demand

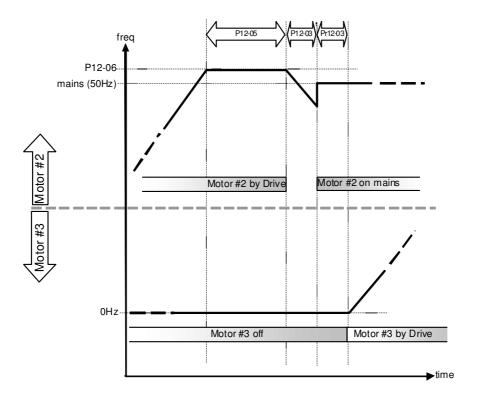

Diagram 12-4: Sequence of switching motors at Fixed quantity circulation with PID – Increasing Demands

However if decreasing demands when flow quantity and pressure are too big, CP2000 will stop the current operating motors and wait for the delay time setting of Pr12-04. Then keep on doing this until the last motor stop using mains electricity. See sequential diagram 12-5 and 12-6 below.

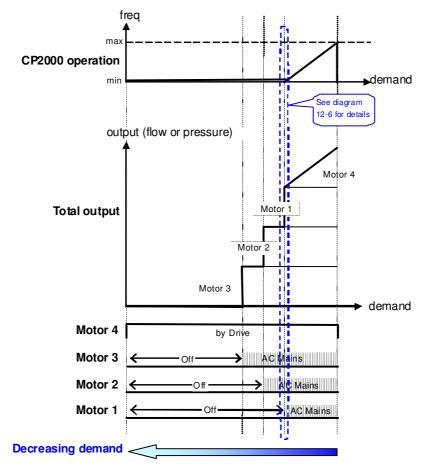

Diagram 12-5: Sequence of switching motors at Fixed quantity circulation with PID – Decreasing Demands

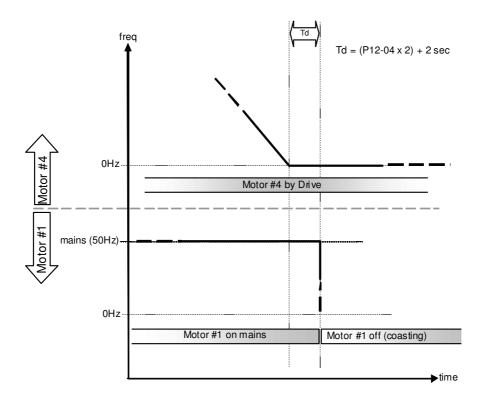

Diagram 12-6: Sequence of switching motors at Fixed quantity circulation with PID – Decreasing Demands

Parameter Setting

| Parameter Se | Description | on                                                                         |        |        |         |        |        |         |         |                                  |  |  |  |  |
|--------------|-------------|----------------------------------------------------------------------------|--------|--------|---------|--------|--------|---------|---------|----------------------------------|--|--|--|--|
| setting      | 1           |                                                                            |        |        |         |        |        |         |         |                                  |  |  |  |  |
| P12-00=2     | Choose F    | Choose Fixed quantity circulation with PID                                 |        |        |         |        |        |         |         |                                  |  |  |  |  |
| P12-01=X     | Number o    | Number of Motors: Maximum 4 motors. After setting number of motor to       |        |        |         |        |        |         |         |                                  |  |  |  |  |
|              | be connec   | be connected at the same time, multi-function output terminals will follow |        |        |         |        |        |         |         |                                  |  |  |  |  |
|              | automatic   | ally                                                                       | the s  | etting | g as s  | show   | n in   | the ta  | ıble t  | pelow.                           |  |  |  |  |
|              | P12-01      | 01                                                                         | 01     | 02     | 02      | 03     | 03     | 04      | 04      |                                  |  |  |  |  |
|              | P02-13      | 55                                                                         | 55     | 55     | 55      | 55     | 55     | 55      | 55      | Motor #1 by Drive                |  |  |  |  |
|              | P02-14      |                                                                            | 56     | 56     | 56      | 56     | 56     | 56      | 56      | Motor #1 by Mains                |  |  |  |  |
|              | P02-15      |                                                                            |        | 57     | 57      | 57     | 57     | 57      | 57      | Motor #2 by Drive                |  |  |  |  |
|              | P02-36      |                                                                            |        |        | 58      | 58     | 58     | 58      | 58      | Motor #2 by Mains                |  |  |  |  |
|              | P02-37      |                                                                            |        |        |         | 59     | 59     | 59      | 59      | Motor #3 by Drive                |  |  |  |  |
|              | P02-38      |                                                                            |        |        |         |        | 60     | 60      | 60      | Motor #3 by Mains                |  |  |  |  |
|              | P02-39      |                                                                            |        |        |         |        |        | 61      | 61      | Motor #4 by Drive                |  |  |  |  |
|              | P02-40      |                                                                            |        |        |         |        |        |         | 62      | Motor #4 by Mains                |  |  |  |  |
|              | Table 2:    | Setti                                                                      | ng of  | Mul    | ti-fu   | nctio  | n Ou   | tput    | Term    | inal on Circulating Motors       |  |  |  |  |
| P12-03=X     | Delay Time  | due t                                                                      | to the | Accel  | eratio  | n (or  | the In | creme   | ent ) a | t Motor Switching (unit: second) |  |  |  |  |
| P12-04=X     | Delay Time  | due 1                                                                      | to the | Dece   | leratio | n ( or | the D  | ecren   | nent) a | at Motor Switching (unit: sec)   |  |  |  |  |
| P12-05=X     | Delay time  | while                                                                      | fixed  | quan   | tity ci | rculat | ion at | Moto    | r Swi   | tching with PID (unit: seconds)  |  |  |  |  |
| P12-06=X     | Frequency   | when                                                                       | switc  | hing r | notors  | at fix | ked qu | ıantity | circu   | alation (Hz)                     |  |  |  |  |

### **□** Disable Motor Output

Set the Multifunction Input Commands as Disable Motors' Output can stop corresponding motors. The settings are:

| P02-01~P02-06=       | 60  | 61 | 62 | 63 | 64 | 65 | 66 | 67 | 68 |
|----------------------|-----|----|----|----|----|----|----|----|----|
| Disable Motor Output | ALL | 1  | 2  | 3  | 4  | 5  | 6  | 7  | 8  |

When a motor's output is disabled, this motor will park freely

☐ Fixed quantity circulation with PID can control up to 4 motors. The Diagram 12-7 below is an example of controlling 4 motors.

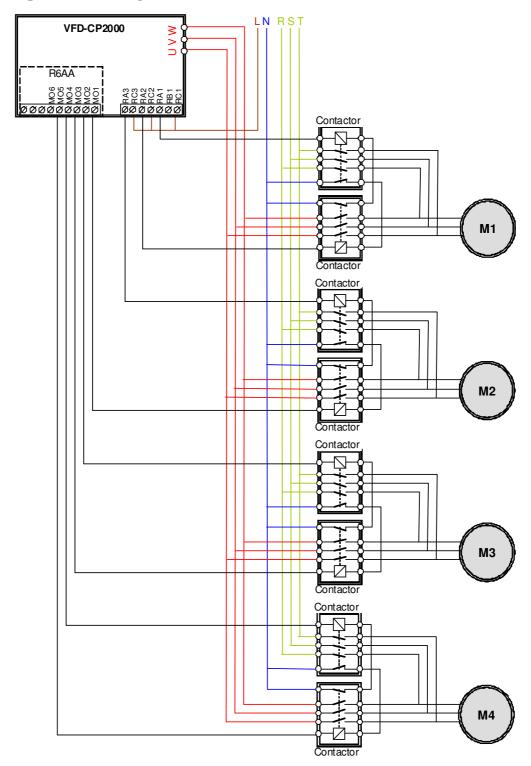

Diagram 12-7

12 - 06

Frequency when switching motors at fixed quantity circulation (Hz)

Factory Setting: 6000

Settings 0.0 to 600.00 Hz

When the drive's output frequency reaches the setting value of Pr12-06, the system will start preparing to switch motors.

12 - 07

Action to do when Fixed Quantity Circulation breaks down

Factory Setting: 0

Settings 0: Turn off all output

1: Motors powered by mains electricity continues to operate

12 - 08 Frequency when stopping auxiliary motor (Hz)

Factory Setting: 0

Settings 0.00 to 600.00 Hz

When the output frequency is smaller than the setting value of Pr12-08 and remains at the time setting of Pr12-04, motors will be shut down one by one.

#### Fixed quantity control with PID

In this mode, CP2000 can control up to 8 motors to increase controlling flow quantity and pressure range. CP2000 connects directly to a main motor while the rest of motors are using mains electricity and controlled by a relay. When controlling flow quantity, motors will be in parallel connection. When controlling pressure range, motors will be in series connection

If need to increase flow quantity or pressure range, CP2000 will increase the main motor's pressure from 0Hz to the largest operating frequency. If necessary, CP2000 will switch in sequence the motors to use mains electricity. See sequential diagram of 12-8 and 12-9.

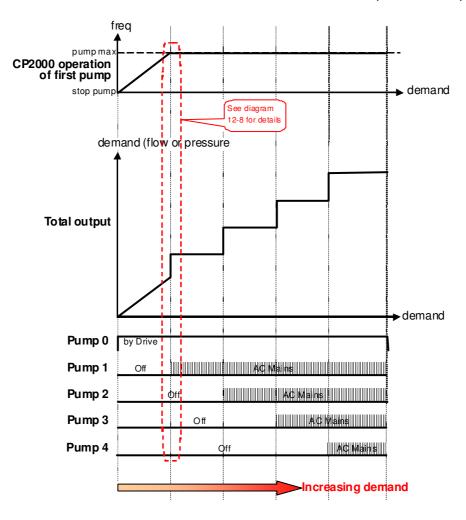

Diagram 12-8: Fixed quantity control with PID – Increasing Demand

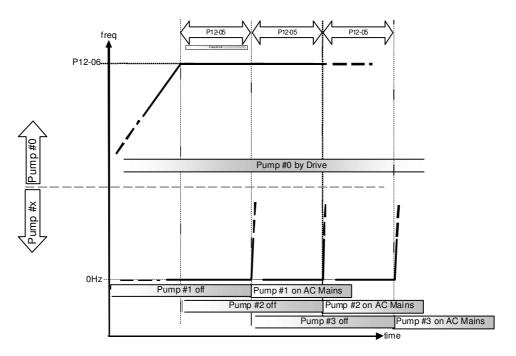

Diagram 12-9: Sequence of switching motors at Fixed quantity control with PID – Increasing Demand However, if the flow quantity or pressure is too big, CP2000 will stop, one by one, the motors from using mains electricity until CP2000 decrease the main motor's frequency to 0Hz.

See diagram 12-10 and diagram 12-11.

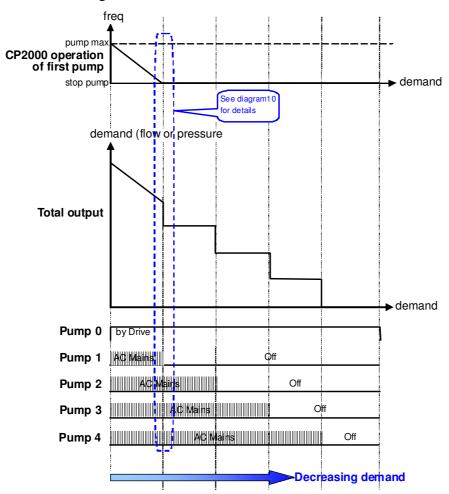

Diagram 12-10: Sequence of switching motors at Fixed quantity control with PID – Decreasing Demand

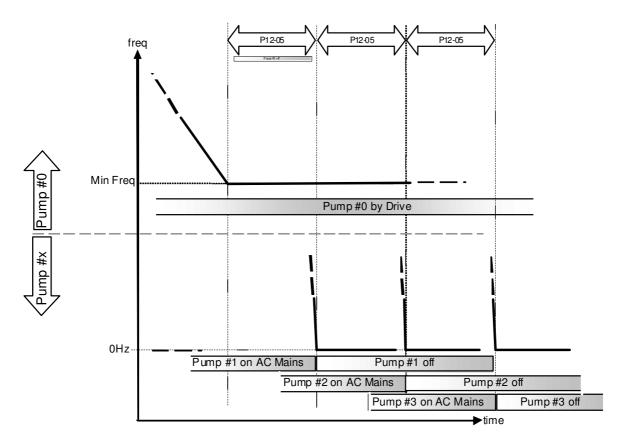

Diagram 12-10: Sequence of switching motors at Fixed quantity control with PID – Decreasing Demand

| Parameter<br>Setting | Description                                                                                                    | on                            |       |     |       |       |      |        |      |                            |  |  |
|----------------------|----------------------------------------------------------------------------------------------------|-------------------------------|-------|-----|-------|-------|------|--------|------|----------------------------|--|--|
| P12-00=3             | Choose Fi                                                                                                    | Choose Fixed quantity control |       |     |       |       |      |        |      |                            |  |  |
| P12-01=X             | 12-01=X Number of Motors: Maximum 8 motors. After setting number of motor                                                         |                               |       |     |       |       |      |        |      | setting number of motor to |  |  |
|                      | be connected at the same time, multi-function output terminals will follow automatically the setting as shown in the table below. |                               |       |     |       |       |      |        |      |                            |  |  |
|                      | P12-01                                                                                                    | 01                            | 02    | 03  | 04    | 05    | 06   | 07     | 08   |                            |  |  |
|                      | P02-13                                                                                                    | 55                            | 55    | 55  | 55    | 55    | 55   | 55     | 55   | Motor #1 by Mains          |  |  |
|                      | P02-14                                                                                                    |                               | 56    | 56  | 56    | 56    | 56   | 56     | 56   | Motor #2 by Mains          |  |  |
|                      | P02-15                                                                                                    |                               |       | 57  | 57    | 57    | 57   | 57     | 57   | Motor #3 by Mains          |  |  |
|                      | P02-36                                                                                                    |                               |       |     | 58    | 58    | 58   | 58     | 58   | Motor #4 by Mains          |  |  |
|                      | P02-37                                                                                                    |                               |       |     |       | 59    | 59   | 59     | 59   | Motor #5 by Mains          |  |  |
|                      | P02-38                                                                                                    |                               |       |     |       |       | 60   | 60     | 60   | Motor #6 by Mains          |  |  |
|                      | P02-39                                                                                                    |                               |       |     |       |       |      | 61     | 61   | Motor #7 by Mains          |  |  |
|                      | P02-40                                                                                                    |                               |       |     |       |       |      |        | 62   | Motor #8 by Mains          |  |  |
|                      | Table 2:                                                                                                    | Setti                         | ng of | Mul | ti-fu | nctio | n Ou | tput ' | Term | inal on Circulating Motors |  |  |

| P12-05=X | Delay time while fixed quantity circulation at Motor Switching (seconds) |
|----------|--------------------------------------------------------------------------|
| P12-06=X | Frequency when switching motors at fixed quantity circulation (Hz)       |

#### Disable Motor's Output

Set the Multifunction Input Commands as Disable Motors' Output can stop corresponding motors.

### The settings are: :

| P02-01~P02-06=         | 60  | 61 | 62 | 63 | 64 | 65 | 66 | 67 | 68 |
|------------------------|-----|----|----|----|----|----|----|----|----|
| Disable Motor's Output | ALL | 1  | 2  | 3  | 4  | 5  | 6  | 7  | 8  |

When a motor's output is disabled, this motor will park freely

**Wiring:** Fixed Quantity Control can control up to 8 motors. The diagram 12-12 is an example of controlling 4 motors at the same time.

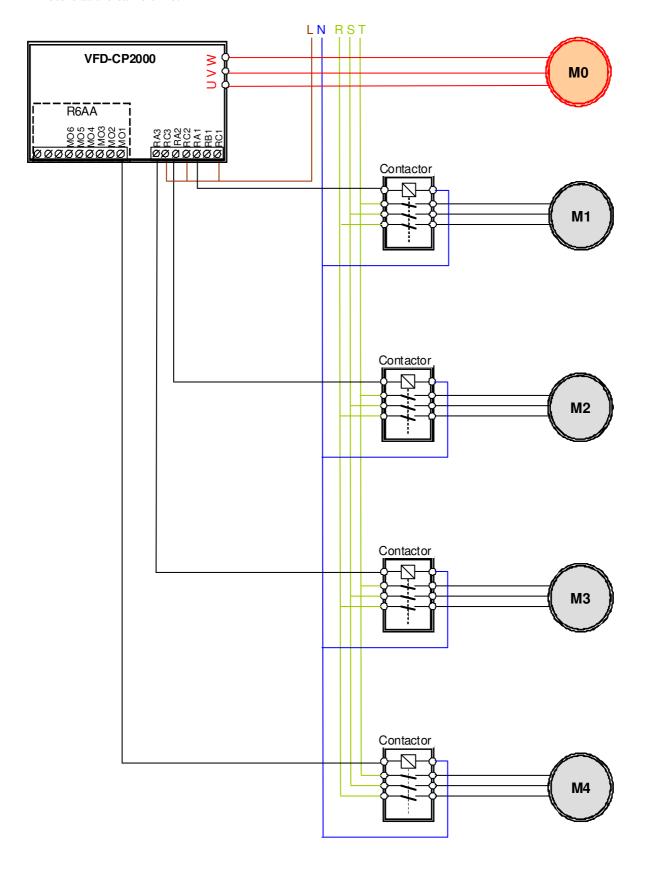

Diagram 12-12

#### Fixed Time circulation and Fixed quantity circulation with PID

This mode combines **Fixed Time circulation and Fixed quantity circulation with PID**. It is to prevent motors to become rusty if they are not in use for a long period of time. If some motors are not activated, set the fixed time circulation to run motors one by one to make sure each of them has the chance to run.

While all the motors are running and water pressure is enough, the time circulation will not be enabled. Suppose that motor1 and motor2 run to reach a balance in water pressure and when the time reaches the setting at Pr12-02, the motor1 will be running without using mains electricity and the motor2 will decelerate to stop.

When the motor2 reaches the frequency setting at Pr12-06 and the time setting at Pr12-05, it will be separating from the motor drive. Then when time reaches the setting at Pr12-03, the motor2 will run by using the mains electricity. Then when the time pases the setting at Pr12-03, the motor3 will be enabled by the motor drive. The time sequence diagram is as shown below.

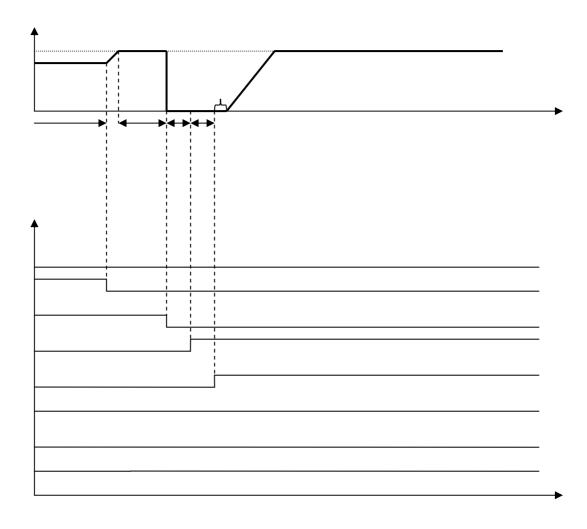

Diagram 12-13 Enabling Fixed Time Circulation under Fixed Amount Circulation Blance

#### Fixed Time Circulation and Fixed Quantity Control with PID

This mode combines **Fixed Time circulation and Fixed quantity control with PID**. It is to prevent motors to become rusty if they are not in use for a long period of time. If some motors are not activated, set the fixed time circulation to run motors one by one to make sure each of them has the chance to run.

When all the motors are running and water pressure is enough, the fixed time circulation will not be enabled. Suppose that the motor1 and motor2 run to reach a balance in water pressure and when time reach the setting at Pr12-02, the motor1 will be running without using mains electricity. Then when time reaches the setting at Pr12-03, the motor3 will be running by using mains electricity. At this moment, the operating time of each motor will be reset, once reach the time setting at Pr12-02 again, the motor2 will be running without using mains electricity. Then when time reaches the setting at Pr12-03, the fourth motor4 will be running by using mains electricity. The time sequence diagram 12-14 is as shown below

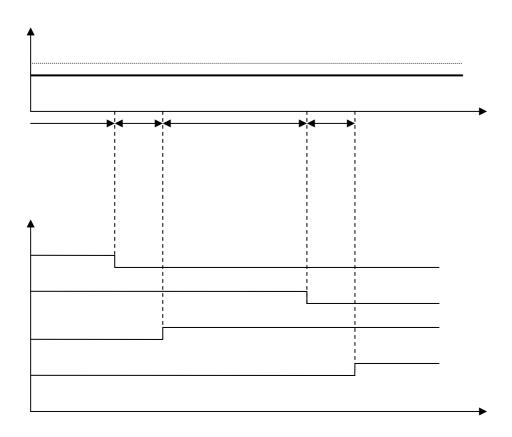

Diagram 12-14: Enabling Fixed Time Circulation under Fixed Amount Control Balance

# Chapter 13 Warning Codes

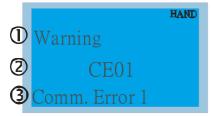

- ① Display error signal
- ② Abbreviate error code The code is displayed as shown on KPC-CE01.
- 3 Display error description

| ID No. | Display on LCM Keypad          | Descriptions                                                                                                    |
|--------|--------------------------------|----------------------------------------------------------------------------------------------------|
| 1      | Warning CE01 Comm. Error 1     | Modbus function code error                                                                                                    |
| 2      | Warning CE02 Comm. Error 2     | Address of Modbus data is error                                                                                                    |
| 3      | Warning CE03 Comm. Error 3     | Modbus data error                                                                                                    |
| 4      | Warning CE04 Comm. Error 4     | Modbus communication error                                                                                                    |
| 5      | Warning CE10 Comm. Error 10    | Modbus transmission time-out                                                                                                    |
| 6      | Warning  CP10  Keypad time out | Keypad transmission time-out                                                                                                    |
| 7      | Warning SE1 Save Error 1       | Keypad COPY error 1 Keypad simulation error, including communication delays, communication error (keypad recived error FF86) and parameter value error. |
| 8      | Warning SE2 Save Error 2       | Keypad COPY error 2 Keypad simulation done, parameter write error                                                                                       |
| 9      | Warning  oH1  Over heat 1 warn | IGBT over-heating warning                                                                                                    |

| ID No. | Display on LCM Keypad         | Descriptions                                     |  |  |
|--------|-------------------------------|--------------------------------------------------|--|--|
| 10     | Warning oH2 Over heat 2 warn  | Capacity over-heating warning                    |  |  |
| 11     | Warning PID PID FBK Error     | PID feedback error                               |  |  |
| 12     | Warning ANL Analog loss       | ACI signal error When Pr03-19 is set to 1 and 2. |  |  |
| 13     | Warning  uC  Under Current    | Low current                                      |  |  |
| 14     | Warning AUE Auto-tune error   | Auto tuning error                                |  |  |
| 15     | Reserved                      |                                                  |  |  |
| 16     | Reserved                      |                                                  |  |  |
| 17     | Reserved Reserved             |                                                  |  |  |
| 19     | Warning PHL Phase Loss        | Phase loss                                       |  |  |
| 20     | Warning ot1 Over Torque 1     | Over torque 1                                    |  |  |
| 21     | Warning ot2 Over Torque 2     | Over torque 2                                    |  |  |
| 22     | Warning  oH3  Motor Over Heat | Motor over-heating                               |  |  |
| 23     | Warning C.C cc Warn           | Current control                                  |  |  |
| 24     | Warning  oSL  Over Slip Warn  | Over slip                                        |  |  |

| ID No. | Display on LCM Keypad          | Descriptions                                                        |
|--------|--------------------------------|---------------------------------------------------------------------|
| 25     | Warning tUn Auto tuning        | Auto tuning processing                                              |
| 26     | Reserved                       |                                                                     |
| 27     | Reserved                       |                                                                     |
| 28     | Warning OPHL Output PHL Warn   | Output phase loss                                                   |
| 29     | Reserved                       |                                                                     |
| 30     | Warning SE3 Copy Model Err 3   | Keypad COPY error 3 Keypad copy between different power range drive |
| 31     | Reserved                       |                                                                     |
| 32     | Reserved                       |                                                                     |
| 33     | Reserved                       |                                                                     |
| 34     | Reserved                       |                                                                     |
| 35     | Reserved                       |                                                                     |
| 36     | Warning  CGdn  Guarding T-out  | CAN guarding time-out 1                                             |
| 37     | Warning CHbn Heartbeat T-out   | CAN heartbeat time-out 2                                            |
| 38     | Warning CSYn SYNC T-out        | CAN synchrony time-out                                              |
| 39     | Warning CbFn Can Bus Off       | CAN bus off                                                         |
| 40     | Warning Cldn CAN/S ldx exceed  | CAN index error                                                     |
| 41     | Warning CAdn CAN/S Addres set  | CAN station address error                                           |
| 42     | Warning  CFrn  CAN/S FRAM fail | CAN memory error                                                    |

| ID No. | Display on LCM Keypad        | Descriptions                         |
|--------|------------------------------|--------------------------------------|
| 43     | Warning CSdn SDO T-out       | CAN SDO transmission time-out        |
| 44     | Warning CSbn Buf Overflow    | CAN SDO received register overflow   |
| 45     | Warning Cbtn Boot up fault   | CAN boot up error                    |
| 46     | Warning CPtn Error Protocol  | CAN format error                     |
| 47     | Warning PIra RTC Adjust      | Adjust RTC                           |
| 48     | Reserved                     |                                      |
| 49     | Warning Pirt Keypad RTC TOut | Keypad RTC time out                  |
| 50     | Warning PLod Opposite Defect | PLC download error                   |
| 51     | Warning PLSv Save mem defect | Save error of PLC download           |
| 52     | Warning PLdA Data defect     | Data error during PLC operation      |
| 53     | Warning PLFn Function defect | Function code of PLC download error  |
| 54     | Warning PLor Buf overflow    | PLC register overflow                |
| 55     | Warning PLFF Function defect | Function code of PLC operation error |

| ID No. | Display on LCM Keypad         | Descriptions                |
|--------|-------------------------------|-----------------------------|
| 56     | Warning PLSn Check sum error  | PLC checksum error          |
| 57     | Warning PLEd No end command   | PLC end command is missing  |
| 58     | Warning PLCr PLC MCR error    | PLC MCR command error       |
| 59     | Warning PLdF Download fail    | PLC download fail           |
| 60     | Warning PLSF Scane time fail  | PLC scan time exceed        |
| 61     | Warning PCGd CAN/M Guard err  | CAN Master guarding error   |
| 62     | Warning PCbF CAN/M bus off    | CAN Master bus off          |
| 63     | Warning PCnL CAN/M Node Lack  | CAN Master node error       |
| 64     | Warning PCCt CAN/M Cycle Time | CAN/M cycle time-out        |
| 65     | Warning PCSF CAN/M SDO over   | CAN/M SDOover               |
| 66     | Warning PCSd CAN/M Sdo Tout   | CAN/M SDO time-out          |
| 67     | Warning PCAd CAN/M Addres set | CAN/M station address error |

| ID No. | Display on LCM Keypad          | Descriptions                                         |
|--------|--------------------------------|------------------------------------------------------|
| 68     | Warning PCTo CAN/MT-Out        | PLC/CAN Master Slave communication time out          |
| 69     | Reserved                       |                                                      |
| 70     | Warning  ECid  ExCom ID failed | Duplicate MAC ID error<br>Node address setting error |
| 71     | Warning  ECLv  ExCom pwr loss  | Low voltage of communication card                    |
| 72     | Warning  ECtt  ExCom Test Mode | Communication card in test mode                      |
| 73     | Warning  ECbF  ExCom Bus off   | DeviceNet bus-off                                    |
| 74     | Warning ECnP ExCom No power    | DeviceNet no power                                   |
| 75     | Warning  ECFF  ExCom Facty def | Factory default setting error                        |
| 76     | Warning  ECiF  ExCom Inner err | Serious internal error                               |
| 77     | Warning  ECio  ExCom IONet brk | IO connection break off                              |
| 78     | Warning  ECPP  ExCom Pr data   | Profibus parameter data error                        |
| 79     | Warning  ECPi  ExCom Conf data | Profibus configuration data error                    |
| 80     | Warning  ECEF  ExCom Link fail | Ethernet Link fail                                   |

| ID No. | Display on LCM Keypad          | Descriptions                                            |
|--------|--------------------------------|---------------------------------------------------------|
| 81     | Warning  ECto  ExCom Inr T-out | Communication time-out for communication card and drive |
| 82     | Warning  ECCS  ExCom Inr CRC   | Check sum error for Communication card and drive        |
| 83     | Warning  ECrF  ExCom Rtn def   | Communication card returns to default setting           |
| 84     | Warning ECo0 ExCom MTCP over   | Modbus TCP exceed maximum communication value           |
| 85     | Warning  ECo1  ExCom EIP over  | EtherNet/IP exceed maximum communication value          |
| 86     | Warning  ECiP  ExCom IP fail   | IP fail                                                 |
| 87     | Warning  EC3F  ExCom Mail fail | Mail fail                                               |
| 88     | Warning  Ecby  ExCom Busy      | Communication card busy                                 |
| 89     | Reserved                       |                                                         |
| 90     | Warning CPLP CopyPLCP ass Wd   | Copy PLC password error                                 |
| 91     | Warning CPL0 CopyPLCModeRd     | Copy PLC Read mode error                                |
| 92     | Warning  CPL1  CopyPLC Mode Wt | Copy PLC Write mode error                               |
| 93     | Warning CPLv CopyPLC Version   | Copy PLC Version error                                  |

| ID No. | Display on LCM Keypad            | Descriptions                            |  |
|--------|----------------------------------|-----------------------------------------|--|
| 94     | Warning  CPLS  CopyPLCSize       | Copy PLC Capacity size error            |  |
| 95     | Warning CPLF Copy PLC Func       | Copy PLC: Disable PLC functions to copy |  |
| 96     | Warning  CPLt  Copy PLC Time Out | Copy PLC time out                       |  |
| 97     | Reserved                         |                                         |  |
| 98     | Reserved                         |                                         |  |
| 99     | Reserved                         |                                         |  |
| 100    | Reserved                         |                                         |  |
| 101    | Warning ictn InrCOM Time Out     | Internal communication is off           |  |

# Chapter 14 Fault Codes and Descriptions

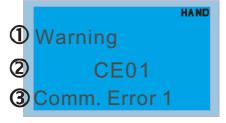

- ① Display error signal
- Abbreviate error code The code is displayed as shown on KPC-CE01.
- 3 Display error description
- \* Refer to setting of Pr06-17~Pr06~22.

| ID* | Fault Name                 | Fault Descriptions                                                                                              | Corrective Actions                                                                                                    |
|-----|----------------------------|----------------------------------------------------------------------------------------------------|----------------------------------------------------------------------------------------------------|
| 1   | Fault ocA Oc at accel      | Over-current during acceleration (Output current exceeds triple rated current during acceleration.)             | <ol> <li>Short-circuit at motor output: Check for possible poor insulation at the output.</li> <li>Acceleration Time too short: Increase the Acceleration Time.</li> <li>AC motor drive output power is too small: Replace the AC motor drive with the next higher power model.</li> </ol>                                                                                                    |
| 2   | Fault ocd Oc at decel      | Over-current during deceleration (Output current exceeds triple rated current during deceleration.)             | <ol> <li>Short-circuit at motor output: Check for possible poor insulation at the output.</li> <li>Deceleration Time too short: Increase the Deceleration Time.</li> <li>AC motor drive output power is too small: Replace the AC motor drive with the next higher power model.</li> </ol>                                                                                                    |
| 3   | Fault ocn Oc at normal SPD | Over-current during steady state operation (Output current exceeds triple rated current during constant speed.) | <ol> <li>Short-circuit at motor output: Check for possible poor insulation at the output.</li> <li>Sudden increase in motor loading: Check for possible motor stall.</li> <li>AC motor drive output power is too small: Replace the AC motor drive with the next higher power model.</li> </ol>                                                                                                    |
| 4   | Fault  GFF  Ground fault   | Ground fault                                                                                                    | When (one of) the output terminal(s) is grounded, short circuit current is more than 50% of AC motor drive rated current, the AC motor drive power module may be damaged.  NOTE: The short circuit protection is provided for AC motor drive protection, not for protecting the user.  1. Check the wiring connections between the AC motor drive and motor for possible short circuits, also to ground.  2. Check whether the IGBT power module is damaged.  3. Check for possible poor insulation at the output. |
| 5   | Fault occ<br>Short Circuit | Short-circuit is detected<br>between upper bridge<br>and lower bridge of the<br>IGBT module                     | Return to the factory                                                                                                    |

| ID* | Fault Name                 | Fault Descriptions                                                              | Corrective Actions                                                                                                    |
|-----|----------------------------|---------------------------------------------------------------------------------|----------------------------------------------------------------------------------------------------|
| 6   | Fault ocS Oc at stop       | Hardware failure in current detection                                           | Return to the factory                                                                                                    |
| 7   | Fault ovA Ov at accel      | DC BUS over-voltage<br>during acceleration<br>(230V: DC 450V; 460V:<br>DC 900V) | <ol> <li>Check if the input voltage falls within the rated AC motor drive input voltage range.</li> <li>Check for possible voltage transients.</li> <li>If DC BUS over-voltage due to regenerative voltage, please increase the acceleration time or add an optional brake resistor.</li> </ol> |
| 8   | Fault ovd Ov at decel      | DC BUS over-voltage<br>during deceleration<br>(230V: DC 450V; 460V:<br>DC 900V) | <ol> <li>Check if the input voltage falls within the rated AC motor drive input voltage range.</li> <li>Check for possible voltage transients.</li> <li>If DC BUS over-voltage due to regenerative voltage, please increase the Deceleration Time or add an optional brake resistor.</li> </ol> |
| 9   | Fault ovn Ov at normal SPD | DC BUS over-voltage at<br>constant speed (230V: DC<br>450V; 460V: DC 900V)      | <ol> <li>Check if the input voltage falls within the rated AC motor drive input voltage range.</li> <li>Check for possible voltage transients.</li> <li>If DC BUS over-voltage due to regenerative voltage, please increase the Deceleration Time or add an optional brake resistor.</li> </ol> |
| 10  | Fault ovS Ov at stop       | Hardware failure in voltage detection                                           | <ol> <li>Check if the input voltage falls within the rated AC motor drive input voltage range.</li> <li>Check for possible voltage transients.</li> </ol>                                                                                                    |
| 11  | Fault LvA Lv at accel      | DC BUS voltage is less<br>than Pr.06-00 during<br>acceleration                  | Check if the input voltage is normal     Check for possible sudden load                                                                                                    |
| 12  | Fault Lvd Lv at decel      | DC BUS voltage is less<br>than Pr.06-00 during<br>deceleration                  | Check if the input voltage is normal     Check for possible sudden load                                                                                                    |
| 13  | Fault Lvn Lv at normal SPD | DC BUS voltage is less<br>than Pr.06-00 in constant<br>speed                    | Check if the input voltage is normal     Check for possible sudden load                                                                                                    |
| 14  | Fault LvS Lv at stop       | DC BUS voltage is less<br>than Pr.06-00 at stop                                 | Check if the input voltage is normal     Check for possible sudden load                                                                                                    |

| ID* | Fault Name                 | Fault Descriptions                                                                        | Corrective Actions                                                                                                    |
|-----|----------------------------|-------------------------------------------------------------------------------------------|----------------------------------------------------------------------------------------------------|
| 15  | Fault OrP Phase lacked     | Phase Loss                                                                                | Check Power Source Input if all 3 input phases are connected without loose contacts. For models 40hp and above, please check if the fuse for the AC input circuit is blown.                                                                                                    |
| 16  | Fault oH1                  | IGBT overheating<br>IGBT temperature exceeds<br>protection level                          | <ol> <li>Ensure that the ambient temperature falls within the specified temperature range.</li> <li>Make sure that the ventilation holes are not obstructed.</li> <li>Remove any foreign objects from the heatsinks and check for possible dirty heat sink fins.</li> <li>Check the fan and clean it.</li> <li>Provide enough spacing for adequate ventilation.</li> </ol> |
| 17  | Fault oH2 Heat Sink oH     | Heatsink overheating<br>Capacitance temperature<br>exceeds cause heatsink<br>overheating. | <ol> <li>Ensure that the ambient temperature falls within the specified temperature range.</li> <li>Make sure heat sink is not obstructed. Check if the fan is operating</li> <li>Check if there is enough ventilation clearance for AC motor drive.</li> </ol>                                                                                                    |
| 18  | Fault tH10 Thermo 1 open   | IGBT Hardware Error                                                                       | Return to the factory                                                                                                    |
| 19  | Fault tH2o Thermo 2 open   | Capacitor Hardware Error                                                                  | Return to the factory                                                                                                    |
| 21  | Fault oL Over load         | Overload The AC motor drive detects excessive drive output current.                       | Check if the motor is overloaded.     Take the next higher power AC motor drive model.                                                                                                    |
| 22  | Fault EoL1 Thermal relay 1 | Electronics thermal relay 1 protection                                                    | Check the setting of electronics thermal relay (Pr.06-14)  Take the next higher power AC motor drive model                                                                                                    |
| 23  | Fault EoL2 Thermal relay 2 | Electronics thermal relay<br>2 protection                                                 | <ol> <li>Check the setting of electronics thermal relay (Pr.06-28)</li> <li>Take the next higher power AC motor drive model</li> </ol>                                                                                                    |

| ID* | Fault Name                 | Fault Descriptions                                                                                                    | Corrective Actions                                                                                                    |
|-----|----------------------------|----------------------------------------------------------------------------------------------------|----------------------------------------------------------------------------------------------------|
| 24  | Fault oH3 Motor over heat  | Motor overheating The AC motor drive detecting internal temperature exceeds the setting of Pr.06-30 (PTC level) or Pr.06-57 (PT100 level 2). | <ol> <li>Make sure that the motor is not obstructed.</li> <li>Ensure that the ambient temperature falls within the specified temperature range.</li> <li>Change to a higher power motor.</li> </ol> |
| 26  | Fault ot1 Over torque 1    | These two fault codes will be displayed when output current exceeds the over-torque detection level (Pr.06-07 or Pr.06-10) and exceeds       | <ol> <li>Check whether the motor is overloaded.</li> <li>Check whether motor rated current setting<br/>(Pr.05-01) is suitable</li> </ol>                                                            |
| 27  | Fault ot2 Over torque 2    | over-torque detection<br>(Pr.06-08 or Pr.06-11)<br>and it is set to 2 or 4 in<br>Pr.06-06 or Pr.06-09.                                       | Take the next higher power AC motor drive model.                                                                                                    |
| 28  | Fault uC Under torque      | Low current detection                                                                                                    | Check Pr.06-71, Pr.06-72, Pr.06-73.                                                                                                    |
| 30  | Fault cF1 EEPROM write err | Internal EEPROM can not be programmed.                                                                                                    | Press "RESET" key to the factory setting     Return to the factory.                                                                                                    |
| 31  | Fault cF2 EEPROM read err  | Internal EEPROM can not be read.                                                                                                    | Press "RESET" key to the factory setting     Return to the factory.                                                                                                    |
| 33  | Fault cd1 las sensor err   | U-phase error                                                                                                    | Reboots the power. If fault code is still displayed on the keypad please return to the factory                                                                                                    |
| 34  | Fault cd2 Ibs sensor err   | V-phase error                                                                                                    | Reboots the power. If fault code is still displayed on the keypad please return to the factory                                                                                                    |
| 35  | Fault cd3                  | W-phase error                                                                                                    | Reboots the power. If fault code is still displayed on the keypad please return to the factory                                                                                                    |
| 36  | Fault Hd0 cc HW error      | CC (current clamp)                                                                                                    | Reboots the power. If fault code is still displayed on the keypad please return to the factory                                                                                                    |

| ID* | Fault Name                | Fault Descriptions  | Corrective Actions                                                                                                    |
|-----|---------------------------|---------------------|----------------------------------------------------------------------------------------------------|
| 37  | Fault Hd1 Oc HW error     | OC hardware error   | Reboots the power. If fault code is still displayed on the keypad please return to the factory                                                                                                    |
| 38  | Fault Hd2 Ov HW error     | OV hardware error   | Reboots the power. If fault code is still displayed on the keypad please return to the factory                                                                                                    |
| 39  | Fault Hd3 occ HW error    | Occ hardware error  | Reboots the power. If fault code is still displayed on the keypad please return to the factory                                                                                                    |
| 40  | Fault AUE Auto tuning err | Auto tuning error   | <ol> <li>Check cabling between drive and motor</li> <li>Try again.</li> </ol>                                                                                                    |
| 41  | Fault  AFE PID Fbk error  | PID loss (ACI)      | <ol> <li>Check the wiring of the PID feedback</li> <li>Check the PID parameters settings</li> </ol>                                                                                                    |
| 48  | Fault ACE ACHOSS          | ACI loss            | <ol> <li>Check the ACI wiring</li> <li>Check if the ACI signal is less than 4mA</li> </ol>                                                                                                    |
| 49  | Fault  EF  External fault | External Fault      | <ol> <li>Input EF (N.O.) on external terminal is closed to<br/>GND. Output U, V, W will be turned off.</li> <li>Give RESET command after fault has been<br/>cleared.</li> </ol>                                            |
| 50  | Fault EF1                 | Emergency stop      | <ol> <li>When the multi-function input terminals MI1 to MI6 are set to emergency stop, the AC motor drive stops output U, V, W and the motor coasts to stop.</li> <li>Press RESET after fault has been cleared.</li> </ol> |
| 51  | Fault bb Base block       | External Base Block | <ol> <li>When the external input terminal (B.B) is active, the AC motor drive output will be turned off.</li> <li>Deactivate the external input terminal (B.B) to operate the AC motor drive again.</li> </ol>             |
| 52  | Fault Pcod Password error | Password is locked. | Keypad will be locked. Turn the power ON after power OFF to re-enter the correct password. See Pr.00-07 and 00-08.                                                                                                    |

| ID* | Fault Name                 | Fault Descriptions                                                                                                    | Corrective Actions                                                                                           |
|-----|----------------------------|----------------------------------------------------------------------------------------------------|----------------------------------------------------------------------------------------------------|
| 53  | Fault ccod SW Code Error   | Software version error                                                                                                    |                                                                                                    |
| 54  | Fault CE1 PC err command   | Illegal function code                                                                                                    | Check if the function code is correct (function code must be 03, 06, 10, 63)                                 |
| 55  | Fault CE2 PC err address   | Illegal data address (00H to 254H)                                                                                             | Check if the communication address is correct                                                                |
| 56  | Fault CE3 PC err data      | Illegal data value                                                                                                    | Check if the data value exceeds max./min. value                                                              |
| 57  | Fault CE4 PC slave fault   | Data is written to read-only address                                                                                           | Check if the communication address is correct                                                                |
| 58  | Fault CE10 PC time out     | Modbus transmission time-out                                                                                                   |                                                                                                    |
| 59  | Fault CP10 PU time out     | Keypad transmission time-out                                                                                                   |                                                                                                    |
| 60  | Fault bF Braking fault     | Brake resistor fault                                                                                                    | If the fault code is still displayed on the keypad after pressing "RESET" key, please return to the factory. |
| 61  | Fault ydc Y-delta connect  | Y-connection/Δ-connection switch error                                                                                         | <ol> <li>Check the wiring of the Y-connection/Δ-connection</li> <li>Check the parameters settings</li> </ol> |
| 62  | Fault dEb Dec. Energy back | When Pr.07-13 is not set<br>to 0 and momentary<br>power off or power cut, it<br>will display dEb during<br>accel./decel. stop. | <ol> <li>Set Pr.07-13 to 0</li> <li>Check if input power is stable</li> </ol>                                |

| ID* | Fault Name                | Fault Descriptions                                                                                                    | Corrective Actions                                                                                                    |
|-----|---------------------------|----------------------------------------------------------------------------------------------------|----------------------------------------------------------------------------------------------------|
| 63  | Fault oSL Over slip error | It will be displayed when<br>slip exceeds Pr.05-26<br>setting and time exceeds<br>Pr.05-27 setting.                                                                      | Check if motor parameter is correct (please decrease the load if overload     Check the settings of Pr.05-26 and Pr.05-27 |
| 64  | Fault<br>ryF<br>MC Fault  | Electric valve switch error when executing Soft Start. (This warning is for frame E and higher frame of AC drives)  Do not disconnect RST when drive is still operating. |                                                                                                    |
| 72  | Fault STL1                | STO1~SCM1 internal hardv                                                                                                    | vare detect error                                                                                                    |
| 73  | Fault S1 S1-emergy stop   | Emergency stop for externa                                                                                                    | al safety                                                                                                    |
| 74  | Fault Fire On Fire        | Fire mode                                                                                                    |                                                                                                    |
| 76  | Fault STO                 | Safety Torque Off function active                                                                                                    |                                                                                                    |
| 77  | Fault STL2 STO Loss 2     | STO2~SCM2 internal hardware detect error                                                                                                    |                                                                                                    |
| 78  | Fault STL3 STO Loss 3     | STO1~SCM1 and STO2~SCM2 internal hardware detect error                                                                                                    |                                                                                                    |
| 79  | Fault Uoc U phase oc      | Phase U short circuit                                                                                                    |                                                                                                    |
| 80  | Fault Voc V phase oc      | Phase V short circuit                                                                                                    |                                                                                                    |

| ID* | Fault Name                 | Fault Descriptions                                           | Corrective Actions |
|-----|----------------------------|--------------------------------------------------------------|--------------------|
| 81  | Fault Woc W phase oc       | W phase short circuit                                        |                    |
| 82  | Fault OPHL U phase lacked  | Output phase loss (Phase U)                                  |                    |
| 83  | Fault OPHL V phase lacked  | Output phase loss (Phase V)                                  |                    |
| 84  | Fault OPHL W phase lacked  | Output phase loss (Phase                                     | W)                 |
| 90  | Fault Fstp For ce Stop     | Internal PLC forced to stop<br>Verify the setting of Pr.00-3 | 32                 |
| 99  | Fault TRAP CPU Trap Error  | CPU trap error                                               |                    |
| 101 | Fault CGdE Guarding T-out  | CANopen guarding error                                       |                    |
| 102 | Fault CHbE Heartbeat T-out | CANopen heartbeat error                                      |                    |
| 103 | Fault CSYE SYNC T-out      | CANopen synchronous err                                      | or                 |
| 104 | Fault CbFE Can bus off     | CANopen bus off error                                        |                    |

### Chapter 14 Fault Codes and Descriptions

| ID* | Fault Name                   | Fault Descriptions         | Corrective Actions |
|-----|------------------------------|----------------------------|--------------------|
| 105 | Fault CldE Can bus Index Err | CANopen index error        |                    |
| 106 | Fault CAdE Can bus Add. Err  | CANopen station address e  | error              |
| 107 | Fault CFrE Can bus off       | CANopen memory error       |                    |
| 111 | Fault ictE InrCom Time Out   | Internal communication tim | ne-out             |

# Chapter 15 CANopen Overview

#### Newest version is available at <a href="http://www.delta.com.tw/industrialautomation/">http://www.delta.com.tw/industrialautomation/</a>

- 15.1 CANopen Overview
- 15.2 Wiring for CANopen
- 15.3 CANopen Communication Interface Description
  - 15.3.1 CANopen Control Mode Selection
  - 15.3.2 DS402 Standard Control Mode
  - 15.3.3 By using Delta Standard (Old definition, only support speed mode)
  - 15.3.4 By using Delta Standard (New definition)
- 15.4 CANopen Supporting Index
- 15.5 CANopen Fault Code
- 15.6 CANopen LED Function

The built-in CANopen function is a kind of remote control. Master can control the AC motor drive by using CANopen protocol. CANopen is a CAN-based higher layer protocol. It provides standardized communication objects, including real-time data (Process Data Objects, PDO), configuration data (Service Data Objects, SDO), and special functions (Time Stamp, Sync message, and Emergency message). And it also has network management data, including Boot-up message, NMT message, and Error Control message. Refer to CiA website <a href="http://www.can-cia.org/">http://www.can-cia.org/</a> for details. The content of this instruction sheet may be revised without prior notice. Please consult our distributors or download the most updated version at <a href="http://www.delta.com.tw/industrialautomation">http://www.delta.com.tw/industrialautomation</a>

#### Delta CANopen supporting functions:

- Support CAN2.0A Protocol;
- Support CANopen DS301 V4.02;
- Support DSP-402 V2.0.

#### Delta CANopen supporting services:

- PDO (Process Data Objects): PDO1~ PDO4
- SDO (Service Data Object):

Initiate SDO Download;

Initiate SDO Upload;

Abort SDO;

SDO message can be used to configure the slave node and access the Object Dictionary in every node.

■ SOP (Special Object Protocol):

Support default COB-ID in Predefined Master/Slave Connection Set in DS301 V4.02;

Support SYNC service;

Support Emergency service.

■ NMT (Network Management):

Support NMT module control;

Support NMT Error control;

Support Boot-up.

#### Delta CANopen not supporting service:

■ Time Stamp service

### 15.1 CANopen Overview

### **CANopen Protocol**

CANopen is a CAN-based higher layer protocol, and was designed for motion-oriented machine control networks, such as handling systems. Version 4.02 of CANopen (CiA DS301) is standardized as EN50325-4. The CANopen specifications cover application layer and communication profile (CiA DS301), as well as a framework for programmable devices (CiA 302), recommendations for cables and connectors (CiA 303-1) and SI units and prefix representations (CiA 303-2).

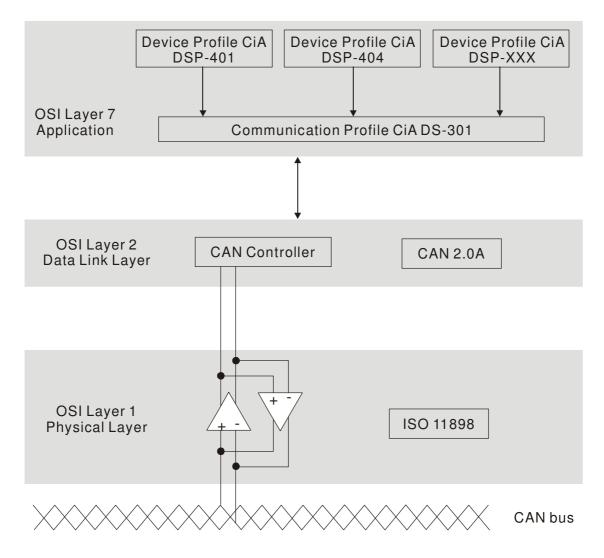

#### **RJ-45 Pin Definition**

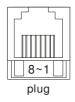

| PIN | Signal  | Description                    |
|-----|---------|--------------------------------|
| 1   | CAN_H   | CAN_H bus line (dominant high) |
| 2   | CAN_L   | CAN_L bus line (dominant low)  |
| 3   | CAN_GND | Ground / 0V /V-                |
| 6   | CAN_GND | Ground / 0V /V-                |

### **CANopen Communication Protocol**

It has services as follows:

- NMT (Network Management Object)
- SDO (Service Data Objects)
- PDO (Process Data Object)
- **EMCY** (Emergency Object)

#### NMT (Network Management Object)

The Network Management (NMT) follows a Master/Slave structure for executing NMT service. Only one NMT master is in a network, and other nodes are regarded as slaves. All CANopen nodes have a present NMT state, and NMT master can control the state of the slave nodes. The state diagram of a node is shown as follows:

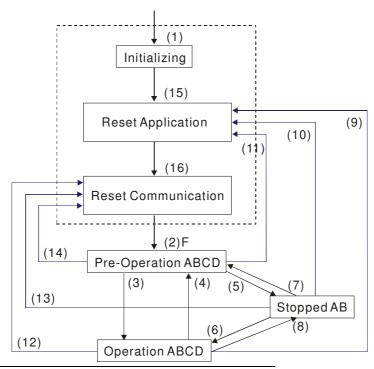

A: NMT

C: SDO

E: PDO

F: Boot-up

B: Node Guard

D: Emergency

- (1) After power is applied, it is auto in initialization state
- (2) Enter pre-operational state automatically
- (3) (6) Start remote node
- (4) (7) Enter pre-operational state
- (5) (8) Stop remote node
- (9) (10) (11) Reset node
- (12) (13) (14) Reset communication
- (15) Enter reset application state automatically

(16) Enter reset communication state automatically

|            | Initializing | Pre-Operational | Operational | Stopped |
|------------|--------------|-----------------|-------------|---------|
| PDO        |              |                 | 0           |         |
| SDO        |              | 0               | 0           |         |
| SYNC       |              | 0               | 0           |         |
| Time Stamp |              | 0               | 0           |         |
| EMCY       |              | 0               | 0           |         |
| Boot-up    | 0            |                 |             |         |
| NMT        |              | 0               | 0           | 0       |

#### **SDO (Service Data Objects)**

SDO is used to access the Object Dictionary in every CANopen node by Client/Server model. One SDO has two COB-ID (request SDO and response SDO) to upload or download data between two nodes. No data limit for SDOs to transfer data. But it needs to transfer by segment when data exceeds 4 bytes with an end signal in the last segment.

The Object Dictionary (OD) is a group of objects in CANopen node. Every node has an OD in the system, and OD contains all parameters describing the device and its network behavior. The access path of OD is the index and sub-index, each object has a unique index in OD, and has sub-index if necessary. The request and response frame structure of SDO communication is shown as follows:

#### **PDO (Process Data Object)**

PDO communication can be described by the producer/consumer model. Each node of the network will listen to the messages of the transmission node and distinguish if the message has to be processed or not after receiving the message. PDO can be transmitted from one device to one another device or to many other devices. Every PDO has two PDO services: a TxPDO and a RxPDO. PDOs are transmitted in a non-confirmed mode.

PDO Transmission type is defined in the PDO communication parameter index (1400h for the 1st RxPDO or 1800h for the 1st TxPDO), and all transmission types are listed in the following table:

| Type Number | PDO      |         |             |              |          |  |  |  |  |
|-------------|----------|---------|-------------|--------------|----------|--|--|--|--|
| Type Number | Cyclic   | Acyclic | Synchronous | Asynchronous | RTR only |  |  |  |  |
| 0           |          | 0       | 0           |              |          |  |  |  |  |
| 1-240       | 0        |         | 0           |              |          |  |  |  |  |
| 241-251     | Reserved |         |             |              |          |  |  |  |  |
| 252         |          |         | 0           |              | 0        |  |  |  |  |
| 253         |          |         |             | 0            | 0        |  |  |  |  |
| 254         |          |         |             | 0            |          |  |  |  |  |
| 255         |          |         |             | 0            |          |  |  |  |  |

Type number 1-240 indicates the number of SYNC message between two PDO transmissions.

Type number 252 indicates the data is updated (but not sent) immediately after receiving SYNC.

Type number 253 indicates the data is updated immediately after receiving RTR.

Type number 254: Delta CANopen doesn't support this transmission format.

Type number 255 indicates the data is asynchronous transmission.

All PDO transmission data must be mapped to index via Object Dictionary.

#### **EMCY (Emergency Object)**

When errors occurred inside the hardware, an emergency object will be triggered an emergency object will only be sent when an error is occurred. As long as there is nothing wrong with the hardware, there will be no emergency object to be served as a warning of an error message.

## 15.2 Wiring for CANopen

An external adapter card: EMC-COP01 is used for CANopen wiring to connect CANopen to VFD CP2000. The link is enabled by using RJ45 cable. The two farthest ends must be terminated with  $120\Omega$  terminating resistors.

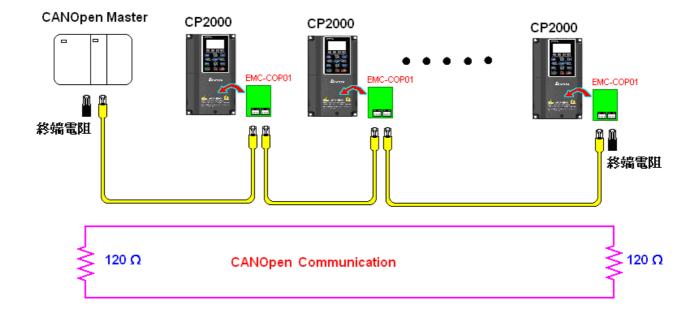

### 15.3 CANopen Communication Interface Description

### 15.3.1 CANopen Control Mode Selection

There are two control modes for CANopen; Pr.09-40 set to 1 is the factory setting mode DS402 standard and Pr.09-40 set to 0 is Delta's standard setting mode.

Actually, there are two control modes according to Delta's standard, one is the old control mode (Pr09-30=0).

This control mode can only control the motor drive under frequency control. Another mode is a new standard (Pr09-30=1)

This new control mode allows the motor drive to be controlled under all sorts of mode. Currently, C2000 support speed, torque, position and home mode.

The definition of relating control mode are:

| CANopen Control                                        | Control Mode |                             |  |  |  |  |
|--------------------------------------------------------|--------------|-----------------------------|--|--|--|--|
| Mode Selection                                         |              | Speed                       |  |  |  |  |
| Wode Selection                                         | Index        | Description                 |  |  |  |  |
| DS402 standard                                         | 6042-00      | Target rotating speed (RPM) |  |  |  |  |
| Pr09-40=1                                              |              |                             |  |  |  |  |
| Delta Standard (Old definition)<br>Pr09-40=0 Pr09-30=0 | 2020-02      | Target rotating speed (Hz)  |  |  |  |  |
| Delta Standard (New                                    | 2060-03      | Target rotating speed (Hz)  |  |  |  |  |
| definition)<br>Pr09-40=0, Pr09-30=1                    | 2060-04      | Torque Limit (%)            |  |  |  |  |

| CANopen Control Mode                                  | Operation Control |                   |  |  |  |  |
|-------------------------------------------------------|-------------------|-------------------|--|--|--|--|
| Selection                                             | Index             | Description       |  |  |  |  |
| DS402 standard                                        | 6040-00           | Operation Command |  |  |  |  |
| Pr. 09-40=1                                           |                   |                   |  |  |  |  |
| Delta Standard (Old definition)<br>P09-40=0, P09-30=0 | 2020-01           | Operation Command |  |  |  |  |
| Delta Standard (New definition)                       | 2060-01           | Operation Command |  |  |  |  |
| Pr09-40=0, Pr09-30=1                                  |                   |                   |  |  |  |  |

| CANopen Control Mode                                    | Other   |                                     |  |  |  |
|---------------------------------------------------------|---------|-------------------------------------|--|--|--|
| Selection                                               | Index   | Description                         |  |  |  |
| DS402 standard                                          | 605A-00 | Quick stop processing method        |  |  |  |
| Pr. 09-40=1                                             | 605C-00 | Disable operation processing method |  |  |  |
| Delta Standard (Old definition)<br>Pr09-40=1, Pr09-30=0 |         |                                     |  |  |  |
| Delta Standard (New definition)                         |         |                                     |  |  |  |
| Pr09-40=0, Pr09-30=1                                    |         |                                     |  |  |  |

However, you can use some index regardless DS402 or Delta's standard.

For example:

1. Index which are defined as RO attributes.

2. Index correspond to parameters such as (2000 ~200B-XX)

3. Accelerating/Decelerating Index: 604F 6050

4. Control mode: Index: 6050

#### 15.3.2 DS402 Standard Control Mode

### 15.3.2.1 Related set up of ac motor drive (by following DS402 standard)

If you want to use DS402 standard to control the motor drive, please follow the steps below:

- 1. Wiring for hardware (refer to chapter 16-2 Wiring for CANopen)
- 2. Operation source setting: set Pr.00-21 = 3 for CANopen communication card control.
- 3. Frequency source setting: set Pr.00.20 = 6. (Choose source of frequency commend from CANopen setting.)
- 4. Set DS402 as control mode: Pr09-40=1
- CANopen station setting: set Pr.09-36 (Range of setting is 1~127. When Pr.09-36=0, CANopen slave function is disabled.) (Note: If error arise (CAdE or CANopen memory error) as station setting is completed, press Pr.00-02=7 for reset.)
- CANopen baud rate setting: set Pr.09.37 (CANBUS Baud Rate: 1M(0), 500K(1), 250K(2), 125K(3), 100K(4) and50K(5))
- Set multiple input functions to Quick Stop (it can also be enable or disable, default setting is disable). If it is necessary to enable the function, set MI terminal to 53 in one of the following parameter: Pr.02.01 ~Pr.02.08 or Pr.02.26 ~ Pr.02.31. (Note: This function is available in DS402 only.)

#### **15.3.2.1** The status of the motor drive (by following DS402 standard)

According to the DS402 definition, the motor drive is divided into 3 blocks and 9 status as described below.

#### 3 blocks

Power Disable: That means without PWM output Power Enable: That means with PWM output Fault: One or more than one error has occurred.

#### 9 status

Start: Power On

Not ready to switch on: The motor drive is initiating.

Switch On Disable: When the motor drive finishes the initiation, it will be at this mode.

Ready to switch on: Warming up before running.

Switch On: The motor derive has the PWM output now, but the reference commend is not effective.

Operate Enable: Able to control normally.

Quick Stop Active: When there is a Quick Stop request, you have to stop running the motor drive.

Fault Reaction Active: The motor drive detects conditions which might trigger error(s).

Fault: One or more than errors has occurred to the motor drive.

Therefore, when the motor drive is turned on and finishes the initiation, it will remain at Ready to Switch on status. To control the operation of the motor drive, you need to change this status to Operate Enable status. The way to change it is to commend the control word's bit0 ~ bit3 and bit7 of the Index 6040H and to pair with Index Status Word (Status Word 0X6041). The control steps and index definition are described as below:

| Index 6040 |      |             |           |                  |            |                   |           |
|------------|------|-------------|-----------|------------------|------------|-------------------|-----------|
| 15~9       | 8    | 7           | 6~4       | 3                | 2          | 1                 | 0         |
| Reserved   | Halt | Fault Reset | Operation | Enable operation | Quick Stop | Enable<br>Voltage | Switch On |

#### Index 6041 15~14 | 13~12 11 10 8 6 5 3 2 Internal Switch Quick Target Voltage Operation Switch Ready to Remote Reserved Warning Reserved Operation limit Fault on reached enabled enable switch on disabled active

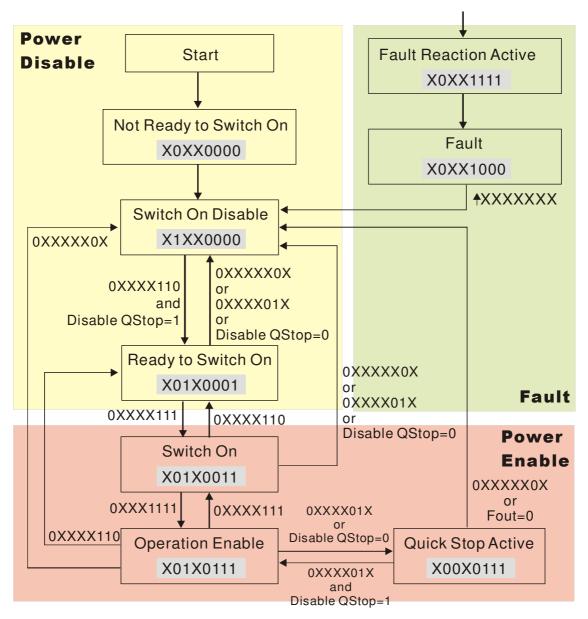

Set command 6040 = 0xE, then set another command 6040 = 0xF. Then the motor drive can be switched to Operation Enable. The Index 605A decides the dashed line of Operation Enable when the control mode changes from Quick Stop Active. (When the setting value is 1~3, this dashed line is active. But when the setting value of 605A is not 1~3, once he motor derive is switched to Quick Stop Active, it will not be able to switch back to Operation Enable.)

| Index | Sub | Definition             | Factory Setting | R/W | Size | Unit | PDO<br>Map | Mode | note                                                                                                    |
|-------|-----|------------------------|-----------------|-----|------|------|------------|------|----------------------------------------------------------------------------------------------------|
| 605Ah | 0   | Quick stop option code | 2               | RW  | S16  |      | No         |      | 0: disable drive function 1:slow down on slow down ramp 2: slow down on quick stop ramp 3: slow down on the current limit 5 slow down on slow down ramp and stay in QUICK STOP 6 slow down on quick stop ramp and stay in QUICK STOP 7 slow down on the current limit and stay in Quick stop |

Besides, when the control section switches from Power Enable to Power Disable, use 605C to define parking method.

| Index | Sub | Definition                    | Factory Setting | R/W | Size | Unit | PDO<br>Map | Mode | note                                                                                    |
|-------|-----|-------------------------------|-----------------|-----|------|------|------------|------|-----------------------------------------------------------------------------------------|
| 605Ch | 0   | Disable operation option code | 1               | RW  | S16  |      | No         |      | Disable drive function     Slow down with slow down ramp; disable of the drive function |

#### 15-3-2-3 Various mode control method (by following DS402 standard)

Control mode of C2000, supporting speed, torque, position and home control are described as below:

#### Speed mode

- 1. Let Ac Motor Drive be at the speed control mode: Set Index6060 to 2.
- 2. Switch to Operation Enable mode: Set 6040=0xE, then set 6040=0xF.
- 3. To set target frequency: Set target frequency of 6042, since the operation unit of 6042 is rpm, there is a transformation:

$$n = f \times \frac{120}{p}$$
 n: rotation speed (rpm) (rounds/minute) P: motor's pole number (Pole)

f: rotation frequency (Hz)

#### For example:

Set 6042H = 1500 (rpm), if the motor drive's pole number is 4 (Pr05-04 or Pr05-16), then the motor drive's operation frequency is 1500(120/4)=50Hz.

Besides, the 6042 is defined as a signed operation. The plus or minus sign means to rotate clockwise or counter clockwise

- 4. To set acceleration and deceleration: Use 604F(Acceleration) and 6050(Deceleration).
- 5. Trigger an ACK signal: In the speed control mode, the bit 6~4 of Index 6040 needs to be controlled. It is defined as below:

|                              |       | Index 6040 | SUM   |                                |  |
|------------------------------|-------|------------|-------|--------------------------------|--|
| Considerate                  | Bit 6 | Bit 5      | Bit 4 | SUM                            |  |
| Speed mode<br>(Index 6060=2) | 1     | 1 0 1      |       | Locked at the current signal.  |  |
|                              | 1     | 1          | 1     | Run to reach targeting signal. |  |
|                              |       | Other      |       | Decelerate to 0Hz.             |  |

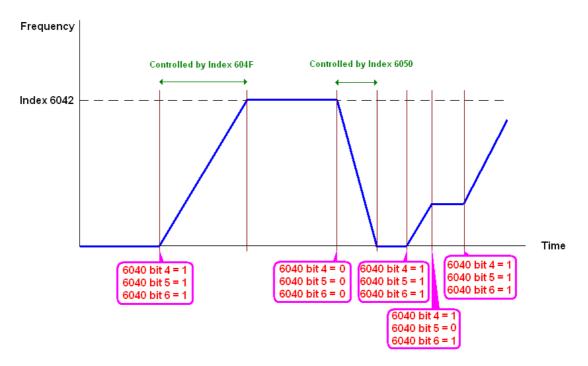

NOTE 01: To know the current rotation speed, read 6043. (unit: rpm)

NOTE 02: To know if the rotation speed can reach the targeting value; read bit 10 of 6041. (0: Not

reached; 1: Reached)

### 15.3.3 By using Delta Standard (Old definition, only support speed mode)

### 15-3.3.1 Various mode control method (by following DS402 standard)

If you want to use DS402 standard to control the motor drive, please follow the steps below:

- 1. Wiring for hardware (Refer to chapter 15.2 Wiring for CANopen)
- 2. Operation source setting: set Pr.00-21 to 3 for CANopen communication card control.
- 3. Frequency source setting: set Pr.00.20 to 6. (Choose source of frequency commend from CANopen setting.)
- 4. Set Delta Standard (Old definition, only support speed mode) as control mode: Pr. 09-40 = 0 and 09-30 = 0.
  - CANopen station setting: set Pr.09-36 (Range of setting is 1~127. When Pr.09-36=0, CANopen slave function is disabled.) (Note: If error arised (CAdE or CANopen memory error) as station setting is completed, press Pr.00-02=7 for reset.)
- 5. CANopen baud rate setting: set Pr.09.37 (CANBUS Baud Rate: 1M(0), 500K(1), 250K(2), 125K(3), 100K(4) and50K(5))

#### 15-3-3-2 By speed mode

- 1. Set the target frequency: Set 2020-02, the unit is Hz, with a number of 2 decimal places. For example 1000 is 10.00.
- 2. Operation control: Set 2020-01 = 0002H for Running, and set 2020-01 = 0001H for Stopping.

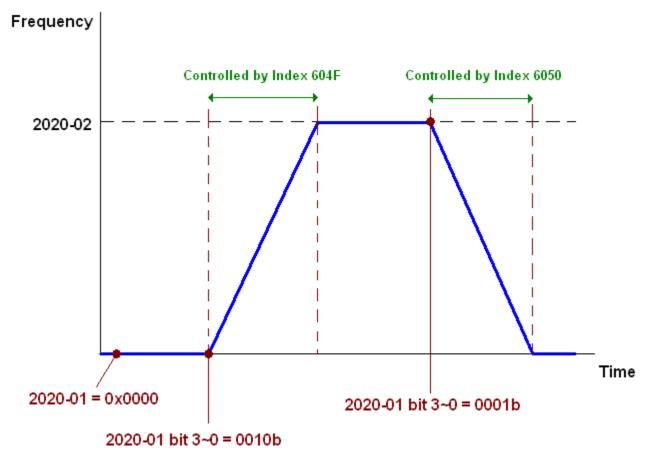

### 15.3.4 By using Delta Standard (New definition)

### 15-3-4-1 Related set up of ac motor drive (Delta New Standard)

If you want to use DS402 standard to control the motor drive, please follow the steps below:

- 1. Wiring for hardware (Refer to chapter 15.2 Wiring for CANopen)
- 2. Operation source setting: set Pr.00-21 to 3 for CANopen communication card control.
- 3. Frequency source setting: set Pr.00.20 to 6. (Choose source of frequency commend from CANopen setting.)
- 4. Set Delta Standard (Old definition, only support speed mode) as control mode: Pr. 09-40 = 0 and 09-30 = 0.
- 5. CANopen station setting: set Pr.09-36 (Range of setting is 1~127. When Pr.09-36=0, CANopen slave function is disabled.) (Note: If error arised (CAdE or CANopen memory error) as station setting is completed, press Pr.00-02=7 for reset.)
- 6. CANopen baud rate setting: set Pr.09.37 (CANBUS Baud Rate: 1M(0), 500K(1), 250K(2), 125K(3), 100K(4) and50K(5))

### 15-3-4-2 Various mode control method (Delta New Standard)

#### **Speed Mode**

- 1. Let Ac Motor Drive be at the speed control mode: Set Index6060 = 2.
- 2. Set the target frequency: set 2060-03, unit is Hz, with a number of 2 decimal places. For example 1000 is 10.00Hz.
- 3. Operation control: set 2060-01 = 008H for Server on, and set 2060-01 = 0081H for Running.

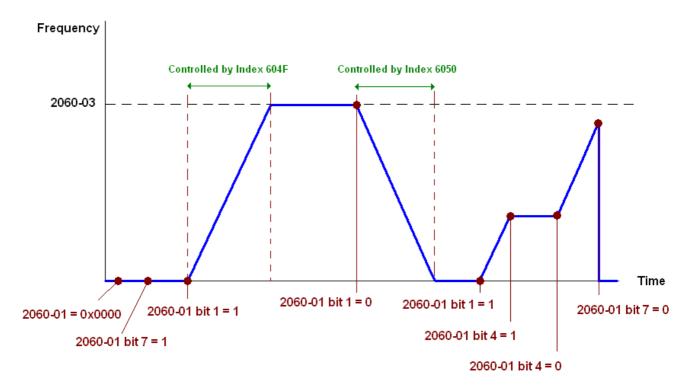

NOTE01: To know the current position, read 2061-05.

NOTE02: To know if reaching the target position, read bit 0 of 2061 (0: Not reached, 1: Reached).

### 15-3-5 DI/DO AI AO are controlled via CANopen

To control the DO AO of the motor drive through CANopen, follow the steps below:

- 1. To set the DO to be controlled, define this DO to be controlled by CANopen. For example, set Pr02-14 to control RY2.
- 2. To set the DO to be controlled, define this AO to be controlled by CANopen. For example, set Pr03-23 to control AFM2.
- 3. To control the mapping index of CANopen. If you want to control DO, then you will need to control Index2026-41. If you want to control AO, then you will need to control 2026-AX. If you want to set RY2 as ON, set the bit 1 of Index 2026-41 =1, then RY2 will output 1. If you want to control AFM2 output = 50.00%, then you will need to set Index 2026-A2 =5000, then AFM2 will output 50%.

#### Mapping table of CANopen DI DO AI AO:

DI:

| Terminal | Related Parameters | R/W | Mapping Index  |
|----------|--------------------|-----|----------------|
| FWD      | ==                 | RO  | 2026-01 bit 0  |
| REV      | ==                 | RO  | 2026-01 bit 1  |
| MI 1     | ==                 | RO  | 2026-01 bit 2  |
| MI 2     | ==                 | RO  | 2026-01 bit 3  |
| MI 3     | ==                 | RO  | 2026-01 bit 4  |
| MI 4     | ==                 | RO  | 2026-01 bit 5  |
| MI 5     | ==                 | RO  | 2026-01 bit 6  |
| MI 6     | ==                 | RO  | 2026-01 bit 7  |
| MI 7     | ==                 | RO  | 2026-01 bit 8  |
| MI 8     | ==                 | RO  | 2026-01 bit 9  |
| MI 10    | ==                 | RO  | 2026-01 bit 10 |
| MI 11    | ==                 | RO  | 2026-01 bit 11 |
| MI 12    | ==                 | RO  | 2026-01 bit 12 |
| MI 13    | ==                 | RO  | 2026-01 bit 13 |
| MI 14    | ==                 | RO  | 2026-01 bit 14 |
| MI 15    | ==                 | RO  | 2026-01 bit 15 |

### DO:

| Terminal | erminal Related Parameters |    | Mapping Index  |
|----------|----------------------------|----|----------------|
| RY1      | P2-13 = 50                 | RW | 2026-41 bit 0  |
| RY2      | P2-14 = 50                 | RW | 2026-41 bit 1  |
| n12      | P2-15 = 50                 | RW | 2026-41 bit 2  |
| MO1      | P2-16 = 50                 | RW | 2026-41 bit 3  |
| MO2      | MO2 P2-17 = 50             |    | 2026-41 bit 4  |
| MO3      | MO3 P2-18 = 50             |    | 2026-41 bit 5  |
| MO4      | P2-19 = 50                 | RW | 2026-41 bit 6  |
| MO5      | P2-20 = 50                 | RW | 2026-41 bit 7  |
| MO6      | P2-21 = 50                 | RW | 2026-41 bit 8  |
| MO7      | P2-22 = 50                 | RW | 2026-41 bit 9  |
| MO8      | P2-23 = 50                 | RW | 2026-41 bit 10 |

### AI:

| Terminal | Related Parameters | R/W | Mapping Index    |
|----------|--------------------|-----|------------------|
| AVI      | ==                 | RO  | Value of 2026-61 |
| ACI      | ACI ==             |     | Value of 2026-62 |
| AUI      | AUI ==             |     | Value of 2026-63 |

### AO:

| Terminal | Terminal Related Parameters |    | Mapping Index    |
|----------|-----------------------------|----|------------------|
| AFM1     | P3-20 = 20                  | RW | Value of 2026-A1 |
| AFM2     | P3-23 = 20                  | RW | Value of 2026-A2 |

## 15.4 CANopen Supporting Index

CP2000 Index:

Parameter index corresponds to each other as following:

Index sub-Index

2000H + Group member+1

For example:

Pr.10.15 (Encoder Slip Error Treatment)

Group member  $10(0\overline{A}H)$  - 15(0FH)

Index = 2000H + 0AH = 200A

Sub Index = 0FH + 1H = 10H

CP2000 Control Index:

#### **Delta Standard Mode (Old definition)**

| Index | Sub | Definition           | Factory<br>Setting | R/W | Size |                                          | Note                                                                                                    |
|-------|-----|----------------------|--------------------|-----|------|------------------------------------------|----------------------------------------------------------------------------------------------------|
|       | 0   | Number               | 3                  | R   | U8   |                                          |                                                                                                    |
| 2020H | 1   | Number  Control word |                    | RW  | U16  | Bit 0~1  Bit2~3  Bit4~5  Bit6~7  Bit8~15 | 00B:disable 01B:stop 10B:disable 11B: JOG Enable Reserved 00B:disable 01B: Direction forward 10B: Reverse 11B: Switch Direction 00B: 1st step Accel. /Decel. 01B: 2nd step Accel. /Decel. 10B: 3rd step Accel. /Decel. 10B: 4th step Accel. /Decel. 0000B: Master speed 0001B: 2nd step speed 0010B: 2nd step speed 0010B: 3rd step speed 0010B: 5th step speed 0100B: 4th step speed 0101B: 5th step speed 0110B: 6th step speed 0110B: 6th step speed 1000B: 8th step speed 1000B: 9th step speed 1000B: 10th step speed 1100B: 10th step speed 1110B: 11th step speed 1110B: 12th step speed 1110B: 12th step speed 1110B: 15th step speed 1101B: 15th step speed 1101B: 15th step speed 1101B: 15th step speed 1101B: 10th step speed 1101B: 10th step speed 1101B: 10th step speed 1101B: 10th step speed 1101B: 10th step speed 1101B: 10th step speed 1101B: 10th step speed |
|       |     |                      |                    |     |      |                                          | the digital keypad                                                                                                    |

| Index  | Sub | Definition                                         | Factory<br>Setting | R/W    | Size |           | Note                                                       |
|--------|-----|----------------------------------------------------|--------------------|--------|------|-----------|------------------------------------------------------------|
|        |     |                                                    |                    |        |      |           | 10B: Operation command by Pr. 00-21 setting                |
|        |     |                                                    |                    |        |      |           | 11B: Switch the source of                                  |
|        |     |                                                    |                    |        |      |           | operation command                                          |
|        |     |                                                    |                    |        |      | Bit 15    | Reserved                                                   |
|        | 2   | Freq. command (XXX.XXHz)                           | 0                  | RW     | U16  |           |                                                            |
|        |     |                                                    |                    | D) 4.4 |      | Bit0      | 1: E.F. ON                                                 |
|        | 3   | Other trigger                                      | 0                  | RW     | U16  | Bit1      | 1: Reset                                                   |
| 2021H  | 0   | Number                                             | 10                 | R      | U8   | Bit15~2   | Reserved                                                   |
| 202111 | 1   | Error code                                         | 0                  | R      | U16  |           |                                                            |
|        | 2   | AC motor drive status                              | 0                  | R      | U16  | Bit 1~0   | 00B: stop                                                  |
|        |     | rio motor any o statuo                             |                    |        | 0.0  | Dit i o   | 01B: decelerate to stop                                    |
|        |     |                                                    |                    |        |      |           | 10B: waiting for operation                                 |
|        |     |                                                    |                    |        |      |           | command                                                    |
|        |     |                                                    |                    |        |      |           | 11B: in operation                                          |
|        |     |                                                    |                    |        |      | Bit 2     | 1: JOG command                                             |
|        |     |                                                    |                    |        |      | Bit 3~4   | 00B: forward running                                       |
|        |     |                                                    |                    |        |      |           | 01B: switch from reverse                                   |
|        |     |                                                    |                    |        |      |           | running to forward running                                 |
|        |     |                                                    |                    |        |      |           | 10B: switch from forward                                   |
|        |     |                                                    |                    |        |      |           | running to reverse running 11B: reverse running            |
|        |     |                                                    |                    |        |      | Bit 5~7   | Reserved                                                   |
|        |     |                                                    |                    |        |      | Bit 8     | 1: master frequency command                                |
|        |     |                                                    |                    |        |      |           | controlled by communication interface                      |
|        |     |                                                    |                    |        |      | Bit 9     | 1: master frequency command                                |
|        |     |                                                    |                    |        |      |           | controlled by analog signal input                          |
|        |     |                                                    |                    |        |      | Bit 10    | 1: operation command controlled by communication interface |
|        |     |                                                    |                    |        |      | Bit 11~15 | Reserved                                                   |
|        | 3   | Freq. command (XXX.XXHz)                           | 0                  | R      | U16  |           |                                                            |
|        | 4   | Output freq. (XXX.XXHz)                            | 0                  | R      | U16  |           |                                                            |
|        | 5   | Output current (XX.XA)                             | 0                  | R      | U16  |           |                                                            |
|        | 6   | DC bus voltage (XXX.XV)                            | 0                  | R      | U16  |           |                                                            |
|        | 7   | Output voltage (XXX.XV) the current segment run by | 0                  | R      | U16  |           |                                                            |
|        | 8   | the multi-segment speed commend                    | 0                  | R      | U16  |           |                                                            |
|        | 9   | Reserved                                           | 0                  | R      | U16  |           |                                                            |
|        | A   | Display counter value (c)                          | 0                  | R      | U16  |           |                                                            |
|        | В   | Display output power angle (XX.X°)                 | 0                  | R      | U16  |           |                                                            |
|        | С   | Display output torque (XXX.X%)                     | 0                  | R      | U16  |           |                                                            |
|        | D   | Display actual motor speed (rpm)                   | 0                  | R      | U16  |           |                                                            |
|        | -   | -                                                  | -                  | -      | -    |           |                                                            |
|        |     | power output (X.XXXKWH)                            | 0                  | R      | U16  |           |                                                            |
|        | 10  | power output (A.AAATTVITI)                         | <u> </u>           | 11     | 010  | <u> </u>  |                                                            |

| Index | Sub | Definition                                                                                                | Factory<br>Setting | R/W | Size | Note |
|-------|-----|----------------------------------------------------------------------------------------------------|--------------------|-----|------|------|
| 2022H | 0   | Reserved                                                                                                  | 0                  | R   | U16  |      |
|       | 1   | Display output current                                                                                    | 0                  | R   | U16  |      |
|       | 2   | Display counter value                                                                                     | 0                  | R   | U16  |      |
|       | 3   | Display actual output frequency (XXX.XXHz)                                                                | 0                  | R   | U16  |      |
|       | 4   | Display DC-BUS voltage (XXX.XV)                                                                           | 0                  | R   | U16  |      |
|       | 5   | Display output voltage (XXX.XV)                                                                           | 0                  | R   | U16  |      |
|       | 6   | Display output power angle (XX.X°)                                                                        | 0                  | R   | U16  |      |
|       | 7   | Display output power in kW                                                                                | 0                  | R   | U16  |      |
|       | 8   | Display actual motor speed (rpm)                                                                          | 0                  | R   | U16  |      |
|       | 9   | Display estimate output torque (XXX.X%)                                                                   | 0                  | R   | U16  |      |
|       | -   | -                                                                                                    | -                  | -   | -    | -    |
|       | В   | Display PID feedback value after enabling PID function in % (To 2 decimal places)                         | 0                  | R   | U16  |      |
|       | С   | Display signal of AVI 1<br>analog input terminal, 0-10V<br>corresponds to 0-100% (To 2<br>decimal places) | 0                  | R   | U16  |      |
|       | D   | Display signal of ACI analog input terminal, 4-V20mA/0-10V corresponds to 0-100% (To 2 decimal places)    | 0                  | R   | U16  |      |
|       | E   | Display signal of AVI 2 analog input terminal, -10V~10V corresponds to -100~100% (To 2 decimal places)    | 0                  | R   | U16  |      |
|       | F   | Display the IGBT<br>temperature of drive power<br>module in °C                                            | 0                  | R   | U16  |      |
|       | 10  | Display the temperature of capacitance in °C                                                              | 0                  | R   | U16  |      |
|       | 11  | The status of digital input (ON/OFF), refer to Pr.02-12                                                   | 0                  | R   | U16  |      |
|       | 12  | The status of digital output (ON/OFF), refer to Pr.02-18                                                  | 0                  | R   | U16  |      |
|       | 13  | Display the multi-step speed that is executing                                                            | 0                  | R   | U16  |      |
|       | 14  | The corresponding CPU pin status of digital input                                                         | 0                  | R   | U16  |      |
|       | 15  | The corresponding CPU pin status of digital output                                                        | 0                  | R   | U16  |      |
|       |     | -                                                                                                    | -                  | -   | -    |      |
|       | -   | -                                                                                                    | -                  | -   | -    |      |
|       | -   | -                                                                                                    | -                  | -   | -    |      |
|       | -   | -                                                                                                    | -                  | -   | -    |      |
|       | 1A  | Display times of counter overload (0.00~100.00%)                                                          | 0                  | R   | U16  |      |
|       | 1B  | Display GFF in %                                                                                          | 0                  | R   | U16  |      |
|       | 1C  | Display DCbus voltage ripples (Unit: Vdc)                                                                 | 0                  | R   | U16  |      |
|       | 1D  | Display PLC register D1043 data                                                                           | 0                  | R   | U16  |      |

| Index | Sub | Definition                                             | Factory<br>Setting | R/W | Size | Note |
|-------|-----|--------------------------------------------------------|--------------------|-----|------|------|
|       | 1E  | Display Pole of Permanent<br>Magnet Motor              | 0                  | R   | U16  |      |
|       | 1F  | User page displays the value in physical measure       | 0                  | R   | U16  |      |
|       | 20  | Output Value of Pr.00-05                               | 0                  | R   | U16  |      |
|       | 21  | Number of motor turns when drive operates              | 0                  | R   | U16  |      |
|       | 22  | Operation position of motor                            | 0                  | R   | U16  |      |
|       | 23  | Fan speed of the drive                                 | 0                  | R   | U16  |      |
|       | 24  | Control mode of the drive 0: speed mode 1: torque mode | 0                  | R   | U16  |      |
|       | 25  | Carrier frequency of the drive                         | 0                  | R   | U16  |      |

### CANopen Remote IO mapping

| Index | Sub     | R/W | Definition                                             |
|-------|---------|-----|--------------------------------------------------------|
| 2026H | 01h     | R   | Each bit corresponds to the different input terminals  |
|       | 02h     | R   | Each bit corresponds to the different input terminals  |
|       | 03h~40h | R   | Reserved                                               |
|       | 41h     | RW  | Each bit corresponds to the different output terminals |
|       | 42h~60h | R   | Reserved                                               |
|       | 61h     | R   | AVI (%)                                                |
|       | 62h     | R   | ACI (%)                                                |
|       | 63h     | R   | AUI (%)                                                |
|       | 64h~A0h | R   | Reserved                                               |
|       | A1h     | RW  | AFM1 (%)                                               |
|       | A2h     | RW  | AFM2 (%)                                               |

### **Delta Standard Mode (New definition)**

| lodev | ماريم |          | 0:   | D    | escription | าร       | Coood Mode                                                                                    |
|-------|-------|----------|------|------|------------|----------|-----------------------------------------------------------------------------------------------|
| Index | Sub   | 1 1/ V V | Size | bit  | Definition | Priority | Speed Mode                                                                                    |
|       | 00h   | R        | U8   |      |            |          |                                                                                               |
|       |       |          |      | 0    | Ack        | 4        | 0:fcmd =0<br>1:fcmd = Fset(Fpid)                                                              |
|       |       |          |      | 1    | Dir        | 4        | 0: FWD run<br>command<br>1: REV run<br>command                                                |
|       |       |          |      | 2    |            |          |                                                                                               |
|       | 01h   | RW       | U16  | 3    | Halt       |          | 0: drive run till target<br>speed is attained<br>1: drive stop by<br>declaration setting      |
| 2060h |       |          |      | 4    | Hold       |          | 0: drive run till target<br>speed is attained<br>1: frequency<br>stop at current<br>frequency |
|       |       |          |      | 5    | JOG        |          | 0:JOG OFF<br>Pulse 1:JOG RUN                                                                  |
|       |       |          |      | 6    | QStop      |          | Quick Stop                                                                                    |
|       |       |          |      | 7    | Power      |          | 0:Power OFF<br>1:Power ON                                                                     |
|       |       |          |      | 14~8 |            |          |                                                                                               |
|       |       |          |      | 15   |            |          | Pulse 1: Fault code cleared                                                                   |

| Index | ماريم |      | Cizo |      | escription | Croad Mada |                                      |
|-------|-------|------|------|------|------------|------------|--------------------------------------|
| index | Sub   | H/VV | Size | bit  | Definition | Priority   | Speed Mode                           |
|       | 02h   | RW   | U16  |      |            |            |                                      |
|       | 03h   | RW   | U16  |      |            |            | Speed command (unsigned decimal)     |
|       | 04h   | RW   | U16  |      |            |            |                                      |
|       |       |      | S32  |      |            |            |                                      |
|       | _     | RW   |      |      |            |            |                                      |
|       | _     | RW   |      |      |            |            |                                      |
|       | 08h   | RW   | U16  |      |            |            |                                      |
|       | 01h   |      |      | 0    | Arrive     |            | Frequency attained                   |
|       |       |      | U16  | 1    | Dir        |            | 0: Motor FWD run<br>1: Motor REV run |
|       |       |      |      | 2    | Warn       |            | Warning                              |
|       |       | R    |      | 3    | Error      |            | Error detected                       |
|       |       |      |      | 4    |            |            |                                      |
|       |       |      |      | 5    | JOG        |            | JOG                                  |
|       |       |      |      | 6    | QStop      |            | Quick stop                           |
| 2061h |       |      |      | 7    | Power On   |            | Switch ON                            |
|       |       |      |      | 15~8 |            |            |                                      |
|       | 02h   | R    |      |      |            |            |                                      |
|       | 03h   | R    | U16  |      |            |            | Actual output<br>frequency           |
|       | 04h   | R    |      |      |            |            |                                      |
|       | 05h   | R    | S32  |      |            |            | Actual position<br>(absolute)        |
|       | 06h   | R    |      |      |            |            | ,                                    |
|       | 07h   | R    | S16  |      |            |            | Actual torque                        |

#### **DS402 Standard**

| Index | Sub | Definition                     | Factory<br>Setting | R/W | Size | Unit | PDO<br>Map | Mode | Note                                                                                                    |
|-------|-----|--------------------------------|--------------------|-----|------|------|------------|------|----------------------------------------------------------------------------------------------------|
| 6007h | 0   | Abort connection option code   | 2                  | RW  | S16  |      | Yes        |      | 0: No action 2: Disable Voltage,                                                                                                    |
|       |     | Albert Commodition Option Code |                    |     |      |      |            |      | 3: quick stop                                                                                                    |
| 603Fh | 0   | Error code                     | 0                  | R0  | U16  |      | Yes        |      | ·                                                                                                    |
| 6040h | 0   | Control word                   | 0                  | RW  | U16  |      | Yes        |      |                                                                                                    |
| 6041h | 0   | Status word                    | 0                  | R0  | U16  |      | Yes        |      |                                                                                                    |
| 6042h | 0   | vl target velocity             | 0                  | RW  | S16  | rpm  | Yes        | vl   |                                                                                                    |
| 6043h | 0   | vl velocity demand             | 0                  | RO  | S16  | rpm  | Yes        | vl   |                                                                                                    |
| 6044h | 0   | vl control effort              | 0                  | RO  | S16  | rpm  | Yes        | vl   |                                                                                                    |
| 604Fh | 0   | vl ramp function time          | 10000              | RW  | U32  | 1ms  | Yes        | vl   | Unit must be: 100ms, and                                                                                                    |
| 6050h | 0   | vl slow down time              | 10000              | RW  | U32  | 1ms  | Yes        | vl   | check if the setting is set to                                                                                                    |
| 6051h | 0   | vl quick stop time             | 1000               | RW  | U32  | 1ms  | Yes        | vl   | 0.                                                                                                    |
| 605Ah | 0   | Quick stop option code         | 2                  | RW  | S16  |      | No         |      | O: disable drive function     1:slow down on slow down ramp     2: slow down on quick stop ramp     5 slow down on slow down ramp and stay in QUICK STOP     6 slow down on quick stop ramp and stay in QUICK STOP |
| 605Ch | 0   | Disable operation option code  | 1                  | RW  | S16  |      | No         |      | 0: Disable drive function 1: Slow down with slow down ramp; disable of the drive function                                                                                                    |

| Index | Sub | Definition                 | Factory<br>Setting | R/W | Size | Unit | PDO<br>Map | Mode | Note                                                                                     |
|-------|-----|----------------------------|--------------------|-----|------|------|------------|------|------------------------------------------------------------------------------------------|
| 6060h | 0   | Mode of operation          | 2                  | RW  | S8   |      | Yes        |      | 1: Profile Position Mode<br>2: Velocity Mode<br>4: Torque Profile Mode<br>6: Homing Mode |
| 6061h | 0   | Mode of operation display  | 2                  | RO  | S8   |      | Yes        |      | Same as above                                                                            |
| 6071h | 0   | tq Target torque           | 0                  | RW  | S16  | 0.1% | Yes        | tq   | Valid unit: 1%                                                                           |
| 6072h | 0   | tq Max torque              | 150                | RW  | U16  | 0.1% | No         | tq   | Valid unit: 1%                                                                           |
| 6075h | 0   | tq Motor rated current     | 0                  | RO  | U32  | mA   | No         | tq   |                                                                                          |
| 6077h | 0   | tq torque actual value     | 0                  | RO  | S16  | 0.1% | Yes        | tq   |                                                                                          |
| 6078h | 0   | tq current actual value    | 0                  | RO  | S16  | 0.1% | Yes        | tq   |                                                                                          |
| 6079h | 0   | tq DC link circuit voltage | 0                  | RO  | U32  | mV   | Yes        | tq   |                                                                                          |

# 15.5 CANopen Fault Code

| Display                    | Fault code | Description                                                                                                    | CANopen fault code | CANopen<br>fault<br>register<br>(bit 0~7) |
|----------------------------|------------|----------------------------------------------------------------------------------------------------|--------------------|-------------------------------------------|
| Fault ocA Ocataccel        | 0001H      | Over-current during acceleration                                                                                                    | 2213 H             | 1                                         |
| Fault ocd Oc at decel      | 0002H      | Over-current during deceleration                                                                                                    | 2213 H             | 1                                         |
| Fault Ocn Oc at normal SPD | 0003H      | Over-current during steady status operation                                                                                                    | 2214H              | 1                                         |
| Fault  GFF  Ground fault   | 0004H      | Ground fault. When (one of) the output terminal(s) is grounded, short circuit current is more than 50% of AC motor drive rated current.  NOTE: The short circuit protection is provided for AC motor drive protection, not for protection of the user. | 2240H              | 1                                         |
| Fault occ<br>Short Circuit | 0005H      | Short-circuit is detected between upper bridge and lower bridge of the IGBT module.                                                                                                    | 2250H              | 1                                         |
| Fault ocS Oc at stop       | 0006H      | Over-current at stop. Hardware failure in current detection                                                                                                    | 2314H              | 1                                         |
| Fault ovA Ov at accel      | 0007H      | Over-current during acceleration.  Hardware failure in current detection                                                                                                    | 3210H              | 2                                         |
| Fault ovd Ov at decel      | 0008H      | Over-current during deceleration.  Hardware failure in current detection.                                                                                                    | 3210H              | 2                                         |
| Fault ovn Ov at normal SPD | 0009H      | Over-current during steady speed. Hardware failure in current detection.                                                                                                    | 3210H              | 2                                         |
| Fault ovS Ov at stop       | 000AH      | Over-voltage at stop. Hardware failure in current detection                                                                                                    | 3210H              | 2                                         |

| Display                    | Fault code | Description                                                                           | CANopen fault code | CANopen<br>fault<br>register<br>(bit 0~7) |  |
|----------------------------|------------|---------------------------------------------------------------------------------------|--------------------|-------------------------------------------|--|
| Fault LvA Lv at accel      | 000BH      | DC BUS voltage is less than Pr.06.00 during acceleration.                             | 3220H              | 2                                         |  |
| Fault Lvd Lv at decel      | 000CH      | DC BUS voltage is less than Pr.06.00 during deceleration.                             | 3220H              | 2                                         |  |
| Fault Lvn Lv at normal SPD | 000DH      | DC BUS voltage is less than Pr.06.00 in constant speed.                               | 3220H              | 2                                         |  |
| Fault LvS Lv at stop       | 000EH      | DC BUS voltage is less than Pr.06-00 at stop                                          | 3220H              | 2                                         |  |
| Fault OrP Phase Lacked     | 000FH      | Phase Loss Protection                                                                 | 3130H              | 2                                         |  |
| Fault oH1                  | 0010H      | IGBT overheat IGBT temperature exceeds protection level. 1~15HP: 90°C 20~100HP: 100°C | 4310H              | 3                                         |  |
| Fault oH2 Hear Sink oH     | 0011H      | Heat sink overheat Heat sink temperature exceeds 90oC                                 | 4310H              | 3                                         |  |
| Fault tH1o Thermo 1 open   | 0012H      | Temperature detection circuit error (IGBT) IGBT NTC                                   | FF00H              | 3                                         |  |
| Fault tH2o Thermo 2 open   | 0013H      | Temperature detection circuit error (capacity module) CAP NTC                         | FF01H              | 3                                         |  |
| Fault PWR Power RST OFF    | 0014H      | Power RST off                                                                         | FF02H              | 2                                         |  |

| Display                    | Fault code | Description                                                                                                    | CANopen fault code | CANopen<br>fault<br>register<br>(bit 0~7) |
|----------------------------|------------|----------------------------------------------------------------------------------------------------|--------------------|-------------------------------------------|
| Fault oL Inverter oL       | 0015H      | Overload. The AC motor drive detects excessive drive output current.  NOTE: The AC motor drive can withstand up to 150% of the rated current for a maximum of 60 seconds. | 2310H              | 1                                         |
| Fault EoL1 Thermal relay 1 | 0016H      | Electronics thermal relay 1 protection                                                                                                    | 2310H              | 1                                         |
| Fault EoL2 Thermal relay 2 | 0017H      | Electronics thermal relay 2 protection                                                                                                    | 2310H              | 1                                         |
| Fault ot1 Overtorque 1     | 001AH      | These two fault codes will be displayed when output current exceeds the over-torque detection level (Pr.06.07 or                                                          | 8311H              | 3                                         |
| Fault ot2 Over torque 2    | 001BH      | Pr.06.10) and exceeds over-torque detection (Pr.06.08 or Pr.06.11) and it is set 2 or 4 in Pr.06-06 or Pr.06-09.                                                          | 8311H              | 3                                         |
| Fault uC Under torque 1    | 001CH      | Low current                                                                                                    | 8321H              | 1                                         |
| Fault cF1 EEPROM write Err | 001EH      | Internal EEPROM can not be programmed.                                                                                                    | 5530H              | 5                                         |
| Fault cF2 EEPROM read Err  | 001FH      | Internal EEPROM can not be read.                                                                                                    | 5530H              | 5                                         |
| Fault cd1 las sensor Err   | 0021H      | U-phase error                                                                                                    | FF04H              | 1                                         |
| Fault cd2 Ibs sensor Err   | 0022H      | V-phase error                                                                                                    | FF05H              | 1                                         |
| Fault cd3                  | 0023H      | W-phase error                                                                                                    | FF06H              | 1                                         |

| Display                   | Fault code | Description                                                                                                    | CANopen fault code | CANopen<br>fault<br>register<br>(bit 0~7) |
|---------------------------|------------|----------------------------------------------------------------------------------------------------|--------------------|-------------------------------------------|
| Fault Hd0 cc HW Error     | 0024H      | cc (current clamp) hardware error                                                                                                    | FF07H              | 5                                         |
| Fault Hd1 oc HW Error     | 0025H      | oc hardware error                                                                                                    | FF08H              | 5                                         |
| Fault Hd2 ov HW Error     | 0026H      | ov hardware error                                                                                                    | FF09H              | 5                                         |
| Fault Hd3 GFF HW Error    | 0027H      | GFF hardware error                                                                                                    | FF0AH              | 5                                         |
| Fault AUE Auto tuning Err | 0028H      | Auto tuning error                                                                                                    | FF21H              | 1                                         |
| Fault  AFE PID Fbk Error  | 0029H      | PID loss (ACI)                                                                                                    | FF22H              | 7                                         |
| Fault ACE ACI loss        | 0030H      | ACI loss                                                                                                    | FF25H              | 1                                         |
| Fault  EF  External Fault | 0031H      | External Fault When input EF (N.O.) on external terminal is closed to GND, AC motor drive stops output U, V, and W.                                                | 9000H              | 5                                         |
| Fault EF1 Emergency stop  | 0032H      | Emergency stop When the multi-function input terminals MI1 to MI6 are set to emergency stop, the AC motor drive stops output U, V, W and the motor coasts to stop. | 9000H              | 5                                         |
| Fault bb Base block       | 0033H      | External Base Block When the external input terminals MI1 to MI16 are set as bb and active, the AC motor drive output will be turned off                           | 9000H              | 5                                         |

| Display                    | Fault code | Description                                                  | CANopen fault code | CANopen<br>fault<br>register<br>(bit 0~7) |
|----------------------------|------------|--------------------------------------------------------------|--------------------|-------------------------------------------|
| Fault Pcod Password Error  | 0034H      | Password will be locked if three fault passwords are entered | FF26H              | 5                                         |
| Fault ccod SW code Error   | 0035H      | Software error                                               | 6100H              | 5                                         |
| Fault cE1 Modbus CMD err   | 0036H      | Illegal function code                                        | 7500H              | 4                                         |
| Fault cE2 Modbus ADDR err  | 0037H      | Illegal data address (00H to 254H)                           | 7500H              | 4                                         |
| Fault cE3 Modbus DATA err  | 0038H      | Illegal data value                                           | 7500H              | 4                                         |
| Fault cE4 Modbus slave FLT | 0039H      | Data is written to read-only address                         | 7500H              | 4                                         |
| Fault cE10 Modbus time out | 003AH      | Modbus transmission timeout.                                 | 7500H              | 5                                         |
| Fault cP10 Keypad time out | 003BH      | Keypad transmission timeout.                                 | 7500H              | 4                                         |
| Fault bF Braking fault     | 003CH      | Brake resistor fault                                         | 7110H              | 4                                         |
| Fault ydc Y-delta connect  | 003DH      | Motor Y-Δ switch error                                       | 3330H              | 2                                         |
| Fault dEb Dec. Energy back | 003EH      | Energy regeneration when decelerating                        | FF27H              | 2                                         |

| Display                     | Fault code | Description                                                                              | CANopen fault code | CANopen<br>fault<br>register<br>(bit 0~7) |
|-----------------------------|------------|------------------------------------------------------------------------------------------|--------------------|-------------------------------------------|
| Fault oSL Over slip Error   | 003FH      | Over slip error. Slip exceeds Pr.05.26 limit and slip duration exceeds Pr.05.27 setting. | FF28H              | 7                                         |
| Fault ocU Unknow Over Apm   | 0042H      | over current caused by unknown reason                                                    | 2310H              | 1                                         |
| Fault ovU Unknow Over volt. | 0043H      | over voltage caused by unknown reason                                                    | 3210H              | 2                                         |
| Fault S1 S1-Emergy stop     | 0049H      | external safety emergency stop                                                           | FF2AH              | 5                                         |
| Fault OPHL U phase lacked   | 0052H      | U phase output phase loss                                                                | 2331H              | 2                                         |
| Fault OPHL U phase lacked   | 0053H      | V phase output phase loss                                                                | 2332H              | 2                                         |
| Fault OPHL U phase lacked   | 0054H      | W phase output phase loss                                                                | 2333H              | 2                                         |
| Fault aocc A phase short    | 004FH      | A phase short                                                                            | FF2BH              | 1                                         |
| Fault bocc B phase short    | 0050H      | B phase short                                                                            | FF2CH              | 1                                         |
| Fault cocc C phase short    | 0051H      | C phase short                                                                            | FF2DH              | 1                                         |
| Fault CGdE Guarding T-out   | 0065H      | Guarding time-out 1                                                                      | 8130H              | 4                                         |

| Display                     | Fault code | Description                  | CANopen fault code | CANopen<br>fault<br>register<br>(bit 0~7) |
|-----------------------------|------------|------------------------------|--------------------|-------------------------------------------|
| Fault CHbE Heartbeat T-out  | 0066H      | Heartbeat time-out           | 8130H              | 4                                         |
| Fault CSyE SYNC T-out       | 0067H      | CAN synchrony error          | 8700H              | 4                                         |
| Fault CbFE CAN/S bus off    | 0068H      | CAN bus off                  | 8140H              | 4                                         |
| Fault CIdE CAN/S ldx exceed | 0069H      | Can index exceed             | 8110H              | 4                                         |
| Fault CAdE CAN/S add. set   | 006AH      | CAN address error            | 0x8100             | 4                                         |
| Fault CFdE CAN/S FRAM fail  | 006BH      | CAN frame fail               | 0x8100             | 4                                         |
| Fault ictE InrCom Time Out  | 006FH      | Internal communication error | 7500H              | 4                                         |

# 15.6 CANopen LED Function

There are two CANopen flash signs: RUN and ERR.

#### **RUN LED:**

| LED status   | Condition            | CANopen State |
|--------------|----------------------|---------------|
| OFF          |                      | Initial       |
| Blinking     | ON 200 200 ms ms ms  | Pre-Operation |
| Single flash | ON 200 200 100 ms ms | Stopped       |
| ON           |                      | Operation     |

#### ERR LED:

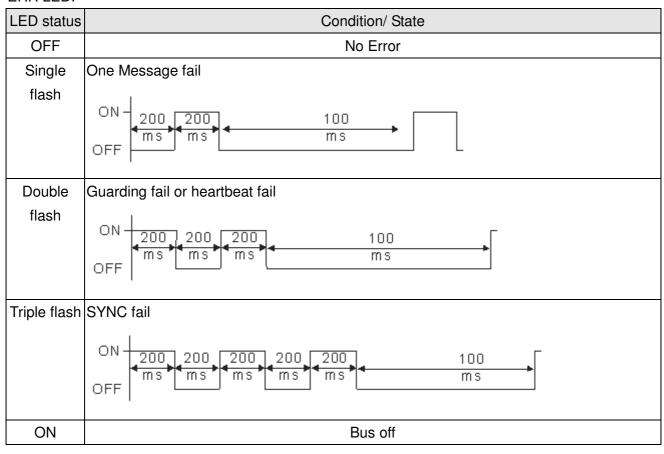

# Chapter 16 PLC Function Applications

| 16-1  | PLC Summary                  |                                                              |  |  |  |  |  |  |  |  |
|-------|------------------------------|--------------------------------------------------------------|--|--|--|--|--|--|--|--|
| 16-2  | Notes be                     | Notes before PLC use                                         |  |  |  |  |  |  |  |  |
| 16-3  | Turn on                      |                                                              |  |  |  |  |  |  |  |  |
|       | 16-3-1                       | Connect to PC                                                |  |  |  |  |  |  |  |  |
|       | 16-3-2                       | I/O device explanation                                       |  |  |  |  |  |  |  |  |
|       | 16-3-3                       | Installation WPLSoft                                         |  |  |  |  |  |  |  |  |
|       | 16-3-4                       | Program writing                                              |  |  |  |  |  |  |  |  |
|       | 16-3-5                       | Program download                                             |  |  |  |  |  |  |  |  |
|       | 16-3-6                       | Program monitoring                                           |  |  |  |  |  |  |  |  |
| 16-4  | Basic prir                   | nciples of PLC ladder diagrams                               |  |  |  |  |  |  |  |  |
|       | 16-4-1                       | Schematic diagram of PLC ladder diagram program scanning     |  |  |  |  |  |  |  |  |
|       | 16-4-2                       | Introduction to ladder diagrams                              |  |  |  |  |  |  |  |  |
|       | 16-4-3                       | Overview of PLC ladder diagram editing                       |  |  |  |  |  |  |  |  |
|       | 16-4-4                       | Commonly-used basic program design examples                  |  |  |  |  |  |  |  |  |
| 16-5  | Various PLC device functions |                                                              |  |  |  |  |  |  |  |  |
|       | 16-5-1                       | Introduction to device functions                             |  |  |  |  |  |  |  |  |
|       | 16-5-2                       | Introduction to special relay functions (special M)          |  |  |  |  |  |  |  |  |
|       | 16-5-3                       | Introduction to special register functions (special D)       |  |  |  |  |  |  |  |  |
|       | 16-5-4                       | PLC Communication address                                    |  |  |  |  |  |  |  |  |
| 16-6  | Introducti                   | on to the Command Window                                     |  |  |  |  |  |  |  |  |
|       | 16-6-1                       | Overview of basic commands                                   |  |  |  |  |  |  |  |  |
|       | 16-6-2                       | Detailed explanation of basic commands                       |  |  |  |  |  |  |  |  |
|       | 16-6-3                       | Overview of application commands                             |  |  |  |  |  |  |  |  |
|       | 16-6-4                       | Detailed explanation of applications commands                |  |  |  |  |  |  |  |  |
|       | 16-6-5                       | Detailed explanation of driver special applications commands |  |  |  |  |  |  |  |  |
| 16-7  | Error disp                   | play and handling                                            |  |  |  |  |  |  |  |  |
| 16-8  | CANoper                      | n Master control applications                                |  |  |  |  |  |  |  |  |
| 16-9  | Explanati                    | on of various PLC speed mode controls                        |  |  |  |  |  |  |  |  |
| 16-10 | Internal c                   | communications main node control                             |  |  |  |  |  |  |  |  |
| 16-11 | Modbus r                     | remote IO control applications (use MODRW)                   |  |  |  |  |  |  |  |  |
| 16-12 | Calendar                     |                                                              |  |  |  |  |  |  |  |  |

# 16-1 PLC Summary

#### 16-1-1 Introduction

The commands provided by the CP2000's built-in PLC functions, including the ladder diagram editing tool WPLSoft, as well as the usage of basic commands and applications commands, chiefly retain the operating methods of Delta's PLC DVP series.

# 16-1-2 WPLSoft ladder diagram editing tool

WPLSoft is Delta's program editing software for the DVP and CP2000 programmable controllers in the Windows operating system environment. Apart from general PLC program design general Windows editing functions (such as cut, paste, copy, multiple windows, etc.), WPLSoft also provides many Chinese/English annotation editing and other convenience functions (such as registry editing, settings, file reading, saving, and contact graphic monitoring and settings, etc.).

The following basic requirements that need to install WPLSoft editing software:

| Item             | System requirements                                                        |  |  |  |  |  |
|------------------|----------------------------------------------------------------------------|--|--|--|--|--|
| Operating system | Windows 95/98/2000/NT/ME/XP                                                |  |  |  |  |  |
| CPU              | At least Pentium 90                                                        |  |  |  |  |  |
| Memory           | Memory At least 16MB (we recommend at least 32MB)                          |  |  |  |  |  |
| Hard drive       | Hard drive capacity: at least 100MB free space                             |  |  |  |  |  |
| nard drive       | One optical drive (for use in installing this software)                    |  |  |  |  |  |
| Dioplay          | Resolution: 640×480, at least 16 colors; it is recommended that the screen |  |  |  |  |  |
| Display          | area be set at 800×600 pixels                                              |  |  |  |  |  |
| Mouse            | Ordinary mouse or Windows-compatible device                                |  |  |  |  |  |
| Printer          | Printer with a Windows driver program                                      |  |  |  |  |  |
| RS-485 port      | Must have at least an RS-485 port to link to the PLC                       |  |  |  |  |  |

# 16-2 Notes before PLC use

- 1. The PLC has a preset communications format of 7,N,2,9600, with node 2; the PLC node can be changed in parameter 09-35, but this address may not be the same as the converter's address setting of 09-00.
- The CP2000 provides 2 communications serial ports that can be used to download PLC programs (see figure below). Channel 1 has a fixed communications format of 19200,8,N,2 RTU.

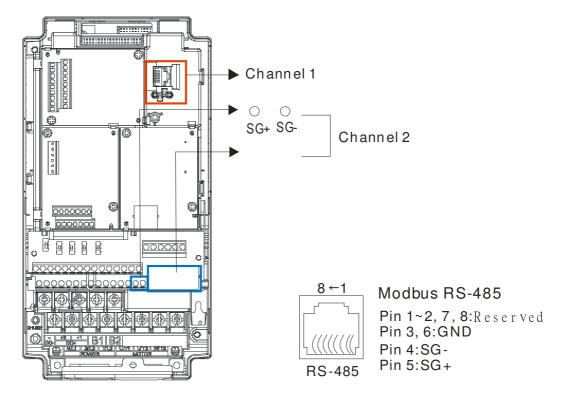

- 3. The client can simultaneously access data from the converter and internal PLC, which is performed through identification of the node. For instance, if the converter node is 1 and the internal PLC node is 2, then the client command will be
  - 01 (node) 03 (read) 0400 (address) 0001 (1 data item), indicating that it must read the data in converter parameter 04-00
  - 02 (node) 03 (read) 0400 (address) 0001 (1 data item), indicating that it must read the data in internal PLC X0
- 4. The PLC program will be disabled when uploading/downloading programs.
- 5. Please note when using WPR commands to write in parameters, values may be modified up to a maximum of 10<sup>9</sup> times, otherwise a memory write error will occur. The calculation of modifications is based on whether the entered value has been changed. If the entered value is left unchanged, the modifications will not increase afterwards. But if the entered value is different from before, the number of modifications will increase by one. Those parameters in the table below are exceptions, please proceed to the next page for details:

|                                                                 | CP2000 |
|-----------------------------------------------------------------|--------|
| Pr00-10, Control mode                                           |        |
| Pr00-11, Velocity mode;                                         | Yes    |
| Pr00-12, P2P mode                                               |        |
| Pr00-13, Torque mode                                            |        |
| Pr01-12~P01-19, 1 <sup>st</sup> ~ 4 <sup>th</sup> Acc/Dec time; | Yes    |
| Pr02-12, MULTI-Input ACT;                                       | Yes    |
| Pr02-18,MULTI-Output ACT                                        | Yes    |
| Pr04-50~Pr04-59 PLC buffer 1~10;                                | Yes    |
| Pr08-04,Up Limit for I                                          | Yes    |
| Pr08-05,PID Out-Limit %;                                        | Yes    |
| Pr10-17, Electrical Gear A                                      |        |

6. When parameter 00-04 is set as 28, the displayed value will be the value of PLC register D1043 (see figure below):

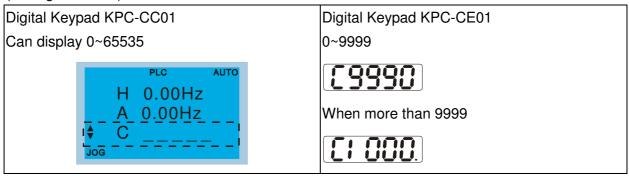

- 7. In the PLC Run and PLC Stop mode, the content 9 and 10 of parameter 00-02 cannot be set and cannot be reset to the default value.
- 8. The PLC can be reset to the default value when parameter 00-02 is set as 6.
- 9. The corresponding MI function will be disabled when the PLC writes to input contact X.
- 10. When the PLC controls converter operation, control commands will be entirely controlled by the PLC and will not be affected by the setting of parameter 00-21.
- 11. When the PLC controls converter frequency commands (FREQ commands), frequency commands will be entirely controlled by the PLC, and will not be affected by the setting of parameter 00-20 or the Hand ON/OFF configuration.
- 12. When the PLC controls converter frequency (TORQ commands), torque commands will be entirely controlled by the PLC, and will not be affected by the setting of parameter 11-33 or the Hand ON/OFF configuration.
- 13. When the PLC controls converter frequency (POS commands), position commands will be entirely controlled by the PLC, and will not be affected by the setting of parameter 11-40 or the Hand ON/OFF configuration.
- 14. When the PLC controls converter operation, if the keypad Stop setting is valid, this will trigger an FStP error and cause stoppage.

# 16-3 Turn on

### 16-3-1 Connect to PC

Start operation of PLC functions in accordance with the following four steps

1. After pressing the Menu key and selecting 4: PLC Function on the KPC-CC01 digital keypad, press the Enter key (see figure below).

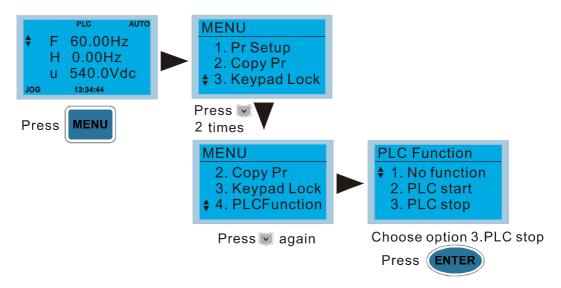

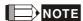

If the optional KPC-CE01 digital keypad is used, employ the following method:

Switch to the main PLC2 screen: After powering up the drivers, press the key on the KPC-CE01 once to switch to the function screen, which will then display "PrSET." After using the

up or down button to switch to the "PLC" screen, and then press to enter PLC function settings. Afterwards, press the Up key to switch to "PLC2," and then press.

The screen will now display "PLSn" and flash, indicating that the internal PLC currently has no program, and this error message can be ignored. If the PLC has an editing program, the screen will display "End," and will jump back to "PLC2" after 1 to 2 seconds. When no program has been downloaded to the drivers, the program can continue to run even if a PLC warning message appears.

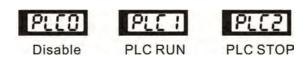

2. Wiring: Connect the driver's RJ-45 communications interface to a PC via the RS485

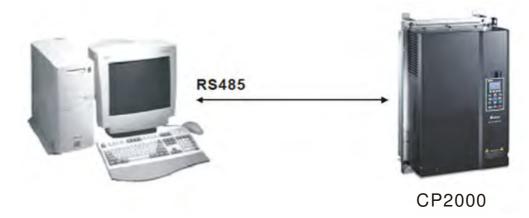

#### 3. PLC function usage

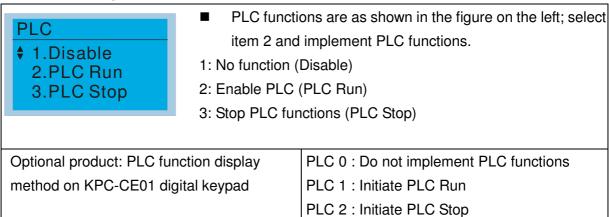

■ When the external multifunctional input terminals (MI1 to MI8) are in PLC Mode select bit0 (51) or PLC Mode select bit1 (52), and the terminal contact is closed or open, it will compulsorily switch to the PLC mode, and keypad switching will be ineffective. Corresponding actions are as follows:

| PLC               | mode              | PLC Made coloct bit1(F2) | PLC Mode select bit0 (51) |  |  |
|-------------------|-------------------|--------------------------|---------------------------|--|--|
| Using KPC-CC01    | Using KPC-CE01    | PLC Mode select bit1(52) |                           |  |  |
| Disable PLC 0     |                   | OFF                      | OFF                       |  |  |
| PLC Run PLC 1     |                   | OFF                      | ON                        |  |  |
| PLC Stop          | PLC 2             | ON                       | OFF                       |  |  |
| Maintain previous | Maintain previous | ON                       | ON                        |  |  |
| state             | state             | ON                       | ON                        |  |  |

Use of KPC-CE01 digital keypad to implement PLC functions

- ☑ When the PLC screen switches to the PLC1 screen, this will trigger one PLC action, and the PLC program start/stop can be controlled by communications via the WPL.
- ☑ When the PLC screen switches to the PLC2 screen, this will trigger one PLC stop, and
  the PLC program start/stop can be controlled by communications via the WPL.
- ☑ The external terminal control method is the same as shown in the table above.

# NOTE

When input/output terminals (FWD REV MI1 to MI8 MI10 to 15, Relay1~3RY10 to RY15, MO10 to MO11,) are included in the PLC program, these input/output terminals will only be used by the PLC. As an example, when the PLC program controls Y0 during PLC operation (PLC1 or PLC2), the corresponding output terminal relay(RA/RB/RC) will operate in

accordance with the program. At this time, the multifunctional input/output terminal setting will be ineffective. Because these terminal functions are already being used by the PLC, the DI DO AO in use by the PLC can be determined by looking at parameter 02-52, 02-53, and 03-30.

- When the PLC's procedures use special register D1040, the corresponding AO contact AFM1 will be occupied, and AFM2 corresponding to special register D1045 will have the same situation.
- Parameter 03-30 monitors the state of action of the PLC function analog output terminal; Bit0 corresponds to the AFM1 action state, and Bit1 corresponds to the AFM2 action state.

# 16-3-2 I/O device explanation

### Input devices:

| Serial | X0  | X1  | X2  | Х3  | X4  | X5  | X6  | X7  | X10 | X11 | X12  | X13  | X14  | X15  | X16  | X17  |
|--------|-----|-----|-----|-----|-----|-----|-----|-----|-----|-----|------|------|------|------|------|------|
| No.    |     |     |     |     |     |     |     |     |     |     |      |      |      |      |      |      |
| 1      | FWD | REV | MI1 | MI2 | MI3 | MI4 | MI5 | MI6 | MI7 | MI8 |      |      |      |      |      |      |
| 2      |     |     |     |     |     |     |     |     |     |     | MI10 | MI11 | MI12 | MI13 | MI14 | MI15 |
| 3      |     |     |     |     |     |     |     |     |     |     | MI10 | MI11 | MI12 | MI13 |      |      |

1: Control I/O |

2: Expansion card EMC-D611A (D1022=4)

3: Expansion card EMC-D42A (D1022=5)

### Output devices:

| Serial<br>No. | Y0  | Y1  | Y2  | Y3 | Y4 | Y5   | Y6   | Y7   | Y10  | Y11  | Y12  | Y13 | Y14 | Y15 | Y16 | Y17 |
|---------------|-----|-----|-----|----|----|------|------|------|------|------|------|-----|-----|-----|-----|-----|
| 1             | RY1 | RY2 | RY3 |    |    |      |      |      |      |      |      |     |     |     |     |     |
| 2             |     |     |     |    |    | MO10 | MO11 |      |      |      |      |     |     |     |     |     |
| 3             |     |     |     |    |    | RY10 | RY11 | RY12 | RY13 | RY14 | RY15 |     |     |     |     |     |

1: Control I/O |

2: Expansion card EMC-D42A (D1022=5)

3: Expansion card EMC-R6AA (D1022=6)

### 16-3-3 Installation WPLSoft

See Delta's website for WPLSoft editing software:

http://www.delta.com.tw/product/em/download/download main.asp?act=3&pid=3&cid=1&tpid=3

# 16-3-4 Program writing

After completing installation, the WPLSoft program will be installed in the designated subfolder "C:\Program Files\Delta Industrial Automation\WPLSoft x.xx." The editing software can now be run by clicking on the WPL icon using the mouse.

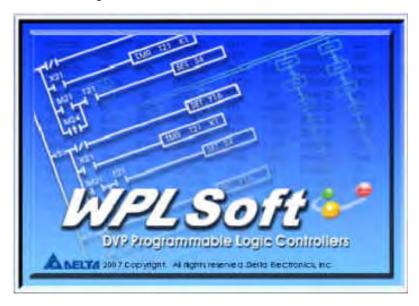

The WPL editing window will appear after 3 seconds (see figure below). When running WPLSoft for the first time, before "New file" has been used, only the "File (F)," "Communications (C)," View (V)," "Options (O)," and "Help (H)" columns will appear on the function toolbar.

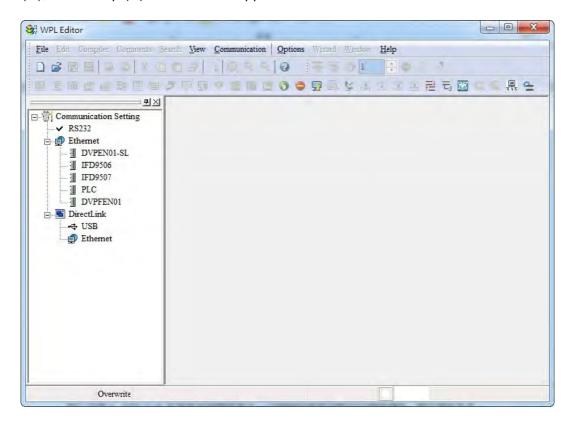

After running WPLSoft for the second time, the last file edited will open and be displayed in the editing window. The following figure provides an explanation of the WPLSoft editing software window:

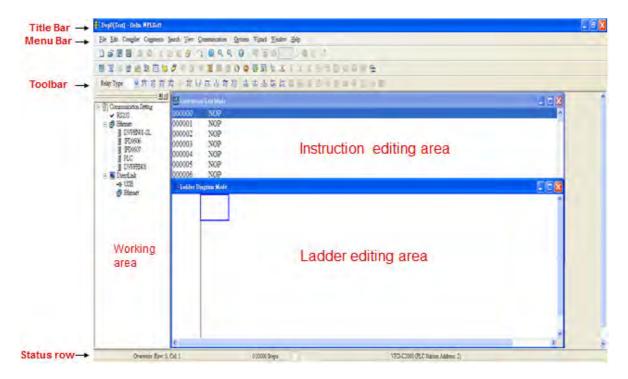

Click on the icon on the toolbar in the upper left part of the screen: opens new file (Ctrl+N)

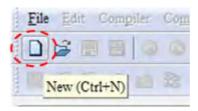

You can also use "File (F)"=> New file (N) (Ctrl+N)

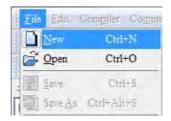

The "Device settings" window will appear after clicking. You can now enter the project title and filename, and select the device and communication settings to be used

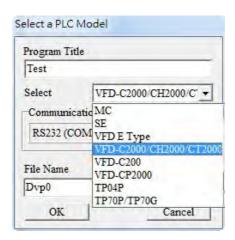

Communications settings: Perform settings in accordance with the desired communications method

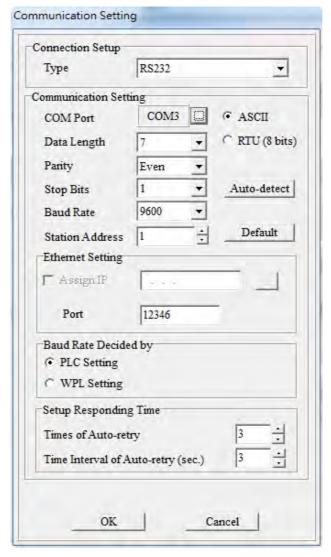

Press Confirm after completing settings and begin program editing. There are two program editing methods; you can choose whether to perform editing in the command mode or the ladder diagram mode.

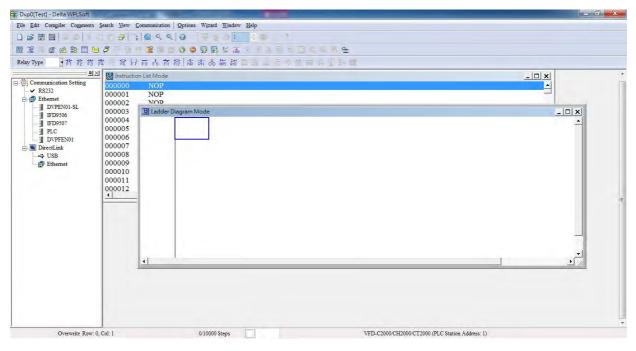

In ladder diagram mode, you can perform program editing using the buttons on the function icon row

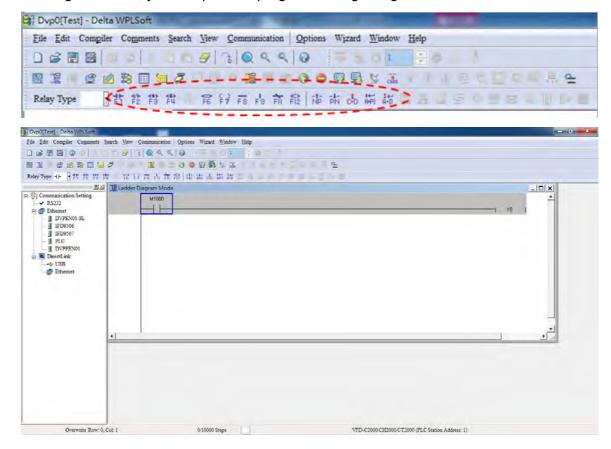

#### **Basic Operation**

Example: Input the ladder diagram in the following figure

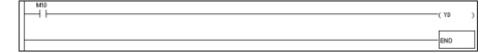

Mouse operation and keyboard function key (F1 to F12) operation

1. The following screen will appear after a new file has been established:

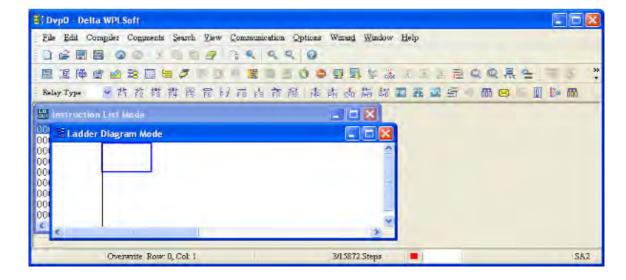

2. Use the mouse to click on the always-open switch icon or press the function key F1:

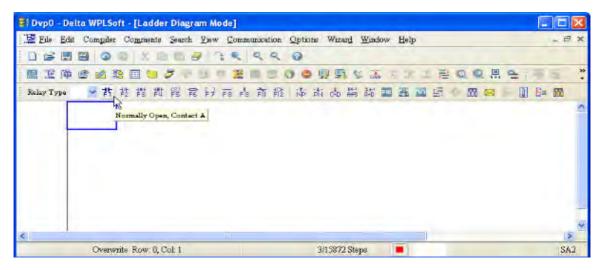

3. After the name of the input device and the comment dialog box have appeared, the device name (such as "M"), device number (such as "10"), and input comments (such as "auxiliary contact") can be selected; press the Confirm button when finished.

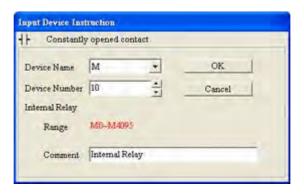

4. Click on the output coil icon or press function key F7. After the name of the input device and the comment dialog box have appeared, the device name (such as "Y"), device number (such as "0"), and input comments (such as "output coil") can be selected; press the Confirm button when finished.

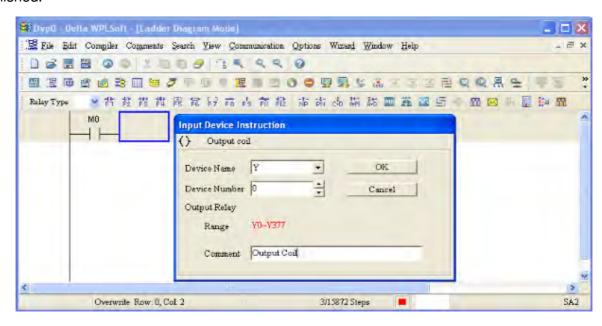

5. Click on application command icon or press function key F6. Click on "All application commands" in the function classification field, and click on the End command in the application command pull-down menu, or use the keyboard to key in "End" in that field, and press the confirm button.

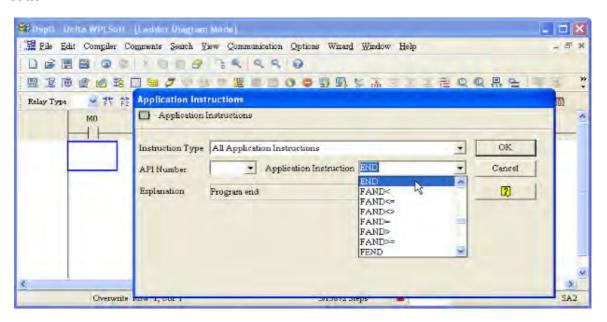

6. Click on the icon, which will compile the edited ladder diagram as a command program.

After compiling, the number of steps will appear on the left side of the busbar.

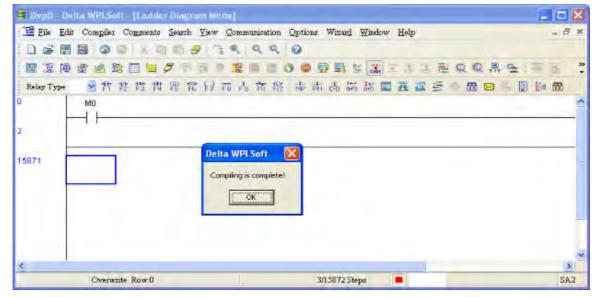

# 16-3-5 Program download

After inputting a program using WPLSoft, select compile . After completing compilation, select the to download a program. WPLSoft will perform program download with the online PLC in the communications format specified in communications settings.

# 16-3-6 Program monitoring

While confirming that the PLC is in the Run mode, after downloading a program, click on in the communications menu and select start ladder diagram control (see figure below)

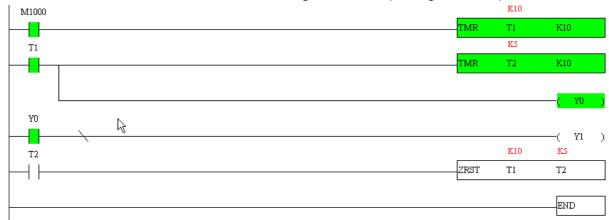

Output results are

the ladder diagram

configuration

real-time output

# 16-4 Basic principles of PLC ladder diagrams

# 16-4-1 Schematic diagram of PLC ladder diagram program scanning

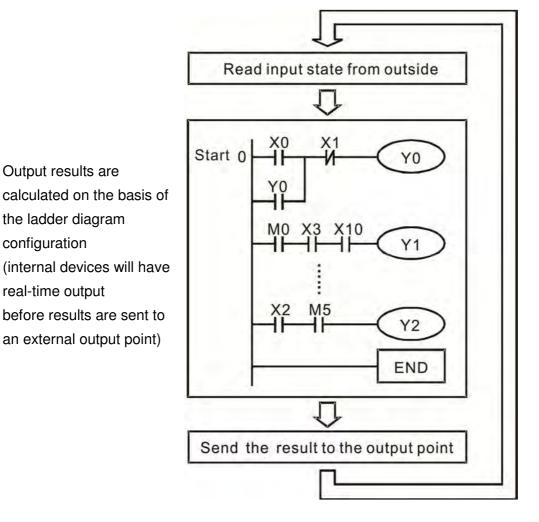

Repeated implementation

# 16-4-2 Introduction to ladder diagrams

Ladder diagrams comprise a graphic language widely applied in automatic control, and employs common electrical control circuit symbols. After a ladder diagram editor has been used to create a ladder pattern, PLC program designed is completed. The use of a graphic format to control processes is very intuitive, and is readily accepted by personnel who are familiar with electrical control circuit technology. Many of the basic symbols and actions in a ladder diagram comprise commonly-seen electrical devices in conventional automatic control power distribution panels, such as buttons, switches, relays, timers, and counters.

Internal PLC devices: The types and quantities of internal PLC devices vary in different brands of products. Although these internal devices use the same names as conventional electrical control circuit elements such as relays, coils, and contacts, a PLC does not actually contain these physical devices, and they instead correspond to basic elements in the PLC's internal memory (bits). For instance, if a bit is 1, this may indicate that a coil is electrified, and if that bit is 0, it will indicate that the coil is not electrified. An NO contact (Normal Open, or contact a) can be used to directly read the value of the corresponding bit, and an NC contact (Normal Close, or contact b) can be used to obtain the inverse of the bit's value. Multiple relays occupy multiple bits, and 8 bits

comprise one byte; two bytes comprise one word, and two words comprise a double word. When multiple relays are processing at the same time (such as addition/subtraction or displacement, etc.), a byte, word, or double word can be used. Furthermore, a PLC contains two types of internal devices: a timer and a counter. It not only has a coil, but can count time and numerical values. Because of this, when it is necessary to process some numerical values, these values are usually in the form of bytes, words, or double words.

The various internal devices in a PLC all account for a certain quantity of storage units in the PLC's storage area. When these devices are used, the content of the corresponding storage area is red in the form of bits, bytes, or words.

Introduction to the basic internal devices in a PLC

| Device type    | Description of Function                                                                                                    |
|----------------|----------------------------------------------------------------------------------------------------|
| Input Relay    | An input relay constitutes the basic unit of storage in a PLC's internal memory corresponding to an external input point (which serves as a terminal connecting with an external input switch and receiving external input signals). It is driven by external input signals, to which it assigns values of 0 or 1. A program design method cannot change the input relay status, and therefore cannot rewrite the corresponding basic units of an input relay, and WPLSoft cannot be used to perform compulsory On/Off actions. A relay's contacts (contacts a and b) can be used an unlimited number of times. An input relay with no input signal must be left idle and cannot be used for some other purpose.  ☑ Device indicated as: X0, X1, X7, X10, X11, etc. This device is expressed with the symbol "X," and a device's order is indicated with an octal number. Input point numbers are indicated in Page 16-8. I/O devices explanation. |
| Output Relay   | An output relay constitutes the basic unit of storage in a PLC's internal memory corresponding to an external output point (which connects with an external load). It may be driven by an input relay contact, a contact on another internal device, or its own contacts. It uses one NO contact to connect with external loads or other contacts, and, like input contacts, can use the contact an unlimited number of times. An output relay with no input signal will be idle, but may be used an internal relay if needed.  ☑ Device indicated as: Y0, Y1, Y7, Y10, Y11, etc. This device is expressed with the symbol "Y," and a device's order is indicated with an octal number.                                                                                                    |
| Internal Relay | Output point numbers are indicated in Page 16-8. I/O devices explanation.  Internal relays have no direct connection with the outside. These relays are auxiliary relays inside a PLC. Their function is the same as that of an auxiliary (central) relay in an electrical control circuit: Each auxiliary relay corresponding to a basic unit of internal storage; they can be driven by input relay contacts, output relay contacts, and the contacts of other internal devices. An internal auxiliary relay's contact can also be used an unlimited number of times. Internal relays have no outputs to outside, and must output via an output point.  Device indicated as: M0, M1 to M799, etc. This device is expressed as the symbol "M," expressed, and its order is expressed as a decimal number.                                                                                                    |
| Counter        | A counter is used to perform counting operations. A count setting value (such as the number of pulses to be counted) must be assigned when a counter is used. A counter contains a coil, contact, and a counting storage device. When the coil goes from Off →to On, this indicates that the counter has an input pulse, and one is added to its count. There are 16 bits that can be employed by the user.  ☑ Device indicated as: C0, C1 to C79, etc. This device is expressed as the symbol "C," expressed, and its order is expressed as a decimal number.                                                                                                    |

| Device type   | Description of Function                                                                                                    |
|---------------|----------------------------------------------------------------------------------------------------|
| Timer         | A timer is used to complete control of timing. The timer contains a coil, contact, and a time value register. When the coil is electrified, if the preset time is reached, the contact will be actuated (contact a will close, contact b will open), and the timer's fixed value be given by the set value. Timer has a regulated clock cycle (timing units: 100 ms). As soon as power to the coil is cut off, the contact will no longer be actuated (contact a will open, contact b will close), and the original timing value will return to zero. |
|               | ☑ Device indicated as: T0, T1 to T159, etc. The device is expressed as the symbol "T," and its order is expressed as a decimal number.                                                                                                    |
| Data register | When a PLC is used to perform various types of sequence control and set time value and count value control, it most commonly perform data processing and numerical operations, and data registers are used exclusively for storage of data and various parameters. Each data register contains 16 bits of binary data, which means that it can store one word. Two data registers with adjacent numbers can be used to process double words.                                                                                                    |
|               | Device indicated as: D0, D1 to D399, etc. The device is expressed as the symbol "D," and its order is expressed as a decimal number.                                                                                                    |

Ladder diagram images and their explanation

| Ladder diagram structures                        | Explanation of commands          | Command | Using Device      |
|--------------------------------------------------|----------------------------------|---------|-------------------|
|                                                  | NO switch, contact a             | LD      | X、Y、M、T、C         |
|                                                  | NC switch, contact b             | LDI     | X、Y、M、T、C         |
|                                                  | Series NO                        | AND     | X、Y、M、T、C         |
|                                                  | Series NC                        | ANI     | X · Y · M · T · C |
|                                                  | Parallel NO                      | OR      | X · Y · M · T · C |
|                                                  | Parallel NC                      | ORI     | X、Y、M、T、C         |
| <u></u>                                          | Positive edge-triggered switch   | LDP     | X、Y、M、T、C         |
|                                                  | Negative edge-triggered switch   | LDF     | X、Y、M、T、C         |
| │ <del>│                                  </del> | Positive edge-triggered series   | ANDP    | X、Y、M、T、C         |
|                                                  | Negative edge-triggered series   | ANDF    | X、Y、M、T、C         |
|                                                  | Positive edge-triggered parallel | ORP     | X、Y、M、T、C         |
|                                                  | Negative edge-triggered parallel | ORF     | X、Y、M、T、C         |
|                                                  | Block series                     | ANB     | N/A               |

| Ladder diagram structures | Explanation of commands                    | Command                                            | Using Device |
|---------------------------|--------------------------------------------|----------------------------------------------------|--------------|
|                           | Block parallel                             | ORB                                                | N/A          |
|                           | Multiple outputs                           | MPS<br>MRD<br>MPP                                  | N/A          |
|                           | Coil driven output commands                | OUT                                                | Υ·Μ          |
|                           | Some basic commands, applications commands | Some basic<br>commands<br>Applications<br>commands |              |
|                           | Inverted logic                             | INV                                                | N/A          |

# 16-4-3 Overview of PLC ladder diagram editing

The program editing method begins from the left busbar and proceeds to the right busbar (the right busbar is omitted when editing using WPLSoft). Continue to the next row after completing each row; there is a maximum of 11 contacts on each row. If this is not sufficient, a continuous line will be will be generated to indicate the continued connection and more devices can be added. A continuous series of numbers will be generated automatically and identical input points can be used repeatedly. See figure below:

The ladder diagram programming method involves scanning from the upper left corner to the lower right corner. The coils and applications command computing box are handled in the output, and the ladder diagram is placed on the farthest right. Taking the figure below as an example, we can gradually analyze the procedural sequence of the ladder diagram. The number in the upper right corner gives the sequential order.

#### Explanation of command sequence

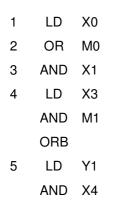

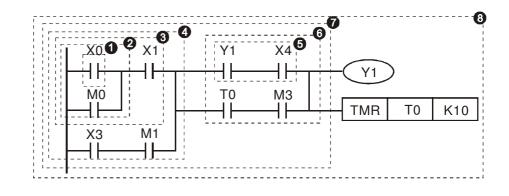

6 LD T0
AND M3
ORB
7 ANB
8 OUT Y1
TMR T0 K10

Explanation of basic structure of ladder diagrams

LD (LDI) command: An LD or LDI command is given at the start of a block.

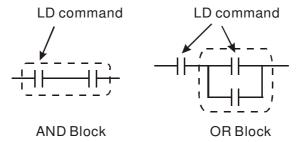

LDP and LDF have this command structure, but there are differences in their action state. LDP, LDF only act at the rising or falling edge of a conducting contact. (see figure below):

**AND (ANI) command:** A series configuration in which a single device is connected with one device or a block.

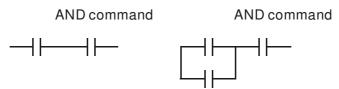

ANDP, ANDF also have structures like this, but their action occurs at the rising and falling edge.

**OR (ORI) command:** A single device is connected with one device or a block.

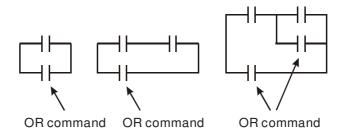

ORP, ORF also have identical structures, but their action occurs at the rising and falling edge.

**ANB command:** A configuration in which one block is in series with one device or block.

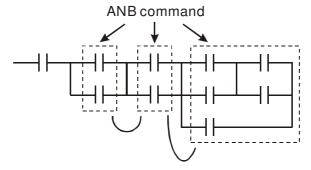

**ORB command:** A configuration in which one block is in parallel with one device or block.

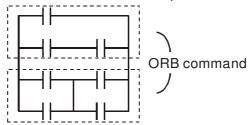

In the case of ANB and ORB operations, if a number of blocks are connected, they should be combined to form a block or network from the top down or from left to right.

MPS, MRD, MPP commands: Branching point memory for multiple outputs, enabling multiple, different outputs. The MPS command begins at a branching point, where the so-called branching point refers to the intersection of horizontal and vertical lines. We have to rely on the contact status along a single vertical line to determine whether the next contact can give a memory command. While each contact is basically able to give memory commands, in view of convenience and the PLC's capacity restrictions, this can be omitted from some places when converting a ladder diagram. The structure of the ladder diagram can be used to judge what kinds of contact memory commands are used.

MPS can be distinguished by use of the "T" symbol; this command can be used consecutively for up to 8 times. The MRD command is read from branching point memory; because logic states along any one vertical line must be the same, in order to continue analysis of other ladder diagrams, the original contact status must be read.

MRD can be distinguished by use of the "\rightharpoonup" symbol. The MPP command is read from the starting state of the uppermost branching point, and it is read from the stack (pop); because it is the final command along a vertical line, it indicates that the state of the vertical line can be concluded. MPP can be distinguished by use of the "\rightharpoonup" symbol. Although there should basically be no errors when using the foregoing analytical approach, the compiling program may sometimes omit identical state output, as shown in the following figure:

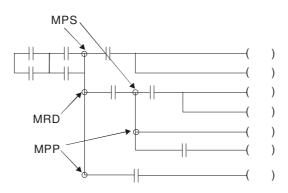

# 16-4-4 Commonly-used basic program design examples

### Start, stop, and protection

Some applications may require a brief close or brief break using the buttons to start and stop equipment. A protective circuit must therefore be designed to maintain continued operation in these situations; this protective circuit may employ one of the following methods:

#### Example 1: Priority stop protective circuit

When the start NO contact X1=On, and the stop NC contact X2=Off, Y1=On; if X2=On at this time, coil Y1 will no longer be electrified, and this is therefore referred to as priority stop.

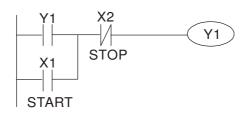

#### Example 2: Priority start protective circuit

When start NO contact X1=On, and the stop NC contact X2=Off, Y1=On, and coil Y1 will be electrified and protected. At this time, if X2=On, coil Y1 will still protect the contact and continue to be electrified, and this is therefore priority start.

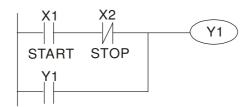

Example 3: Setting (SET) and reset (RST) command protective circuit

The following figure shows a protective circuit composed of RST and SET commands.

Priority stop occurs when the RST command is placed after the SET command. Because the PLC executes programs from the top down, at the end of the program, the state of Y1 will indicate whether coil Y1 is electrified. When X1 and X2 are both actuated, Y1 will lose power, and this is therefore priority stop.

Priority start occurs when the SET command is placed after the RST command. When X1 and X2 are both actuated, Y1 will be electrified, and this is therefore priority start.

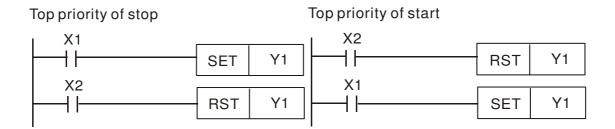

### Commonly-used control circuits

#### Example 4: Conditional control

X1, X3 are respectively start/stop Y1, and X2, X4 are respectively start/stop Y2; all have protective circuits. Because Y1's NO contact is in series with Y2's circuit, it becomes an AND condition for the actuation of Y2. The action of Y1 is therefore a condition for the action of Y2, and Y1 must be actuated before Y2 can be actuated.

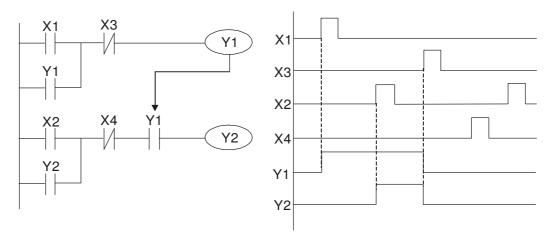

Example 5: Interlocking control

The figure below shows an interlocking control circuit. Depending on which of the start contacts X1, X2 is valid first, the corresponding output Y1 or Y2 will be actuated, and when one is actuated, the other will not be actuated. This implies that Y1 and Y2 cannot be actuated at the same time (interlocking effect). Even if both X1 and X2 are valid at the same time, because the ladder diagram program is scanned from the top down, it is impossible for Y1 and Y2 to be actuated at same time. This ladder diagram assigns priority only to Y1.

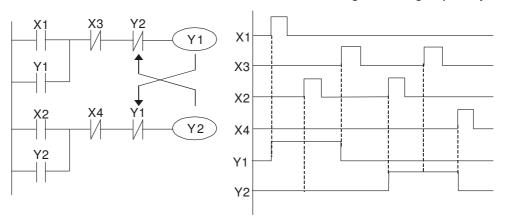

#### Example 6: Sequence control

If the NC contact of Y2 in the interlocking control configuration of example 5 is put in series with the Y1 circuit, so that it is an AND condition for actuation of Y1 (see figure below), not only is Y1 a condition for the actuation of Y2 in this circuit, the actuation of Y2 will also stop the actuation of Y1. This configuration confirms the actuation order of Y1 and Y2.

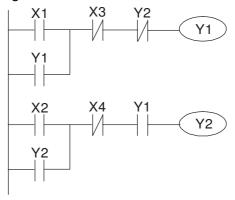

#### Example 7: Oscillating circuit

Oscillating circuit with a period of  $\Delta T + \Delta T$ 

The figure below shows a very simple ladder diagram. When starting to scan the Y1 NC contact, because the Y1 coil has lost power, the Y1 NC contact will be closed. When the Y1 coil is then scanned, it will be electrified, and the output will be 1. When the Y1 NC contact is scanned in the scanning cycle, because Y1 coil is electrified, the Y1 NC contact will be open, the Y1 coil will then lose power, and the output will be 0. Following repeated scanning, the output of Y1 coil will have an oscillating waveform with a period of  $\Delta T(On) + \Delta T(Off)$ .

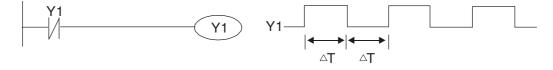

#### Oscillating circuit with a period of nT+ $\Delta$ T

The program of the ladder diagram shown below uses timer T0 to control coil Y1's electrified time. After Y1 is electrified, it causes timer T0 to close during the next scanning cycle, which will cause the output from Y1 to have the oscillating waveform shown in the figure below. Here n is the timer's decimal setting value, and T is the clock cycle of the timer.

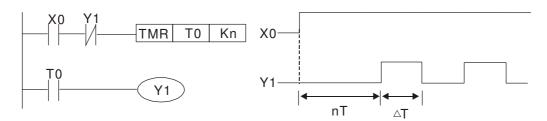

#### Example 8: Flashing circuit

The following figure shows an oscillating circuit of a type commonly used to cause an indicator light to flash or a buzzers to buzz. It uses two timers to control the On and Off time of Y1 coil. Here n1, n2 are the timing set values of T1 and T2, and T is the clock cycle of the timer.

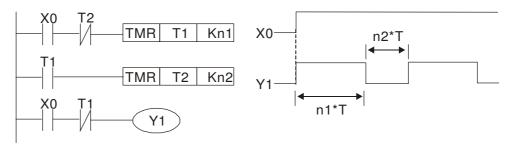

Example 9: Triggering circuit

In the figure below, a command consisting of the differential of the rising edge of X0 causes coil M0 to generate a single pulse for  $\Delta T$  (length of one scanning cycle), and coil Y1 is electrified during this scanning cycle. Coil M0 loses power during the next scanning cycle, and NC contact M0 and NC contact Y1 are both closed. This causes coil Y1 to stay in an electrified state until there is another rising edge in input X0, which again causes the electrification of coil M0 and the start of another scanning cycle, while also causing coil Y1 to lose power, etc. The sequence of these actions can be seen in the figure below. This type of circuit is commonly used to enable one input to perform two actions in alternation. It can be seen from the time sequence in the figure below that when input X0 is a square wave signal with a period of T, the output of coil Y1 will be a square wave signal with a period of 2T.

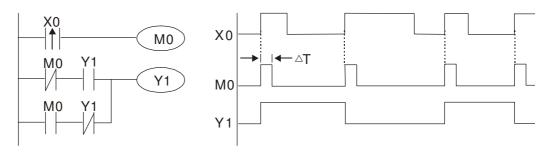

Example 10: Delay circuit

When input X0 is On, because the corresponding NC contact will be Off, the timer T10 will be in no power status, and output coil Y1 will be electrified. T10 will receive power and begin timing only after input X0 is Off, and output coil Y1 will be delayed for 100 sec. (K1000\*0.1 sec. =100 sec.) before losing power; please refer to the sequence of actions in the figure below.

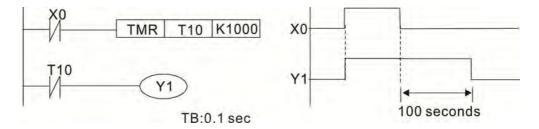

Example 11: The open/close delay circuit is composed of two timers; output Y4 will have a delay whether input X0 is On or Off.

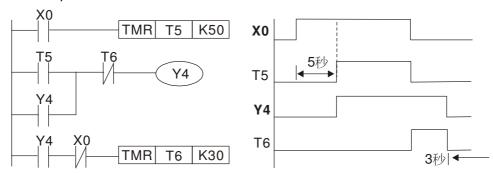

Example 12: Extended timing circuit

In the circuit in the figure on the left, the total delay time from the moment input X0 closes to the time output Y1 is electrified is  $(n1+n2)^*T$ , where T is the clock cycle. Timers: T11, T12; clock cycle: T.

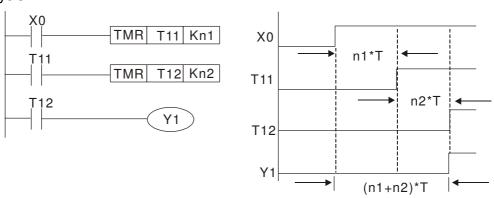

# 16-5 Various PLC device functions

| Item                         | Specifications                                                                                                    | Notes                                                                                                    |
|------------------------------|----------------------------------------------------------------------------------------------------|----------------------------------------------------------------------------------------------------|
| Algorithmic control          | Program stored internally, alternating                                                                                    |                                                                                                    |
| method                       | back-and-forth scanning method                                                                                            |                                                                                                    |
| Input/output control method  | When it starts again after ending (after execution to the END command), the input/output has an immediate refresh command |                                                                                                    |
| Algorithmic processing speed | Basic commands (several us);                                                                                              | Applications command (1-several tens of us)                                                                    |
| Programming language         | Command + ladder diagram                                                                                                  |                                                                                                    |
| Program capacity             | 10000 steps                                                                                                    |                                                                                                    |
| Input/output<br>terminal     | Input (X): 10, output (Y): 3                                                                                              | This number of contacts constitutes CP2000 input/output contacts; other devices have different correspondences |

| Type               | Device | Ite                   | em                                | Range                                                    | Function                |                                                                                                    |  |
|--------------------|--------|-----------------------|-----------------------------------|----------------------------------------------------------|-------------------------|----------------------------------------------------------------------------------------------------|--|
|                    | Х      | External input relay  |                                   | X0~X17, 16 points, octal number                          | Total<br>32             | Corresponds to external input point                                                                                               |  |
|                    | Υ      | External output relay |                                   | Y0~Y17, 16 points, octal number                          | points                  | Corresponds to external output point                                                                                              |  |
|                    | М      | Auxiliary             | General<br>Use                    | M0~M799, 800 points                                      | 221                     | Contact can switch On/Off within the                                                                                              |  |
| Rel                |        | Relay                 | Special purpose                   | M1000~M1079, 80 points                                   | points                  | program                                                                                                    |  |
| Relay bit form     | Т      | Timer                 | 100ms<br>timer                    | T0~T159, 160 points                                      | Total<br>160<br>points  | Timers referred to by the TMR command; contact of the T with the same number will go On when the time is reached                  |  |
|                    | С      |                       | 16-bit<br>counter,<br>general use | C0~C79, 80 points                                        | Total<br>80<br>points   | Counter referred to by<br>the CNT command;<br>contact of the C with the<br>same number will go On<br>when the count is<br>reached |  |
|                    | Т      | Current timer value   |                                   | T0~T159, 160 points                                      |                         | The contact will be On when the time is reached                                                                                   |  |
| Registe            | С      | Current counter value |                                   | C0~C79, 16-bit counter 80 points                         |                         | The counter contact will come On when the count is reached                                                                        |  |
| Register word data |        | Data                  | Used to maintain power Off        | D0~D399, 400 points                                      | Total<br>1400<br>points | Used as data storage memory area                                                                                                  |  |
| data               | D      | Register              | Special purpose                   | D1000~D1199, 200<br>points<br>D2000~D2799, 800<br>points |                         |                                                                                                    |  |
| 0                  |        | Decimal               | Single-byt<br>e                   | I I                                                      |                         |                                                                                                    |  |
| Constant           | K      | Decimal               | Double-b<br>yte                   | Setting Range: K-2,147,48                                | ~K2,147,483,647         |                                                                                                    |  |

|                                  | Н                                  | Hexadecimal                                      | Single-byt<br>e | Setting Range:H0000 ~ HFFFF                         |  |  |
|----------------------------------|------------------------------------|--------------------------------------------------|-----------------|-----------------------------------------------------|--|--|
|                                  | П                                  | Double-b yte Setting Range: H00000000 ~ HFFFFFFF |                 |                                                     |  |  |
| Serial c                         |                                    | ications port (<br>rite/read)                    | program         | RS-485/keypad port                                  |  |  |
|                                  | In                                 | out/output                                       |                 | Built-in three analog inputs and two analog outputs |  |  |
| Function                         | Function expansion module Optional |                                                  |                 |                                                     |  |  |
|                                  | Acce                               |                                                  |                 | EMC-D42A; EMC-R6AA; EMCD611A                        |  |  |
|                                  | es                                 |                                                  |                 |                                                     |  |  |
| Communication Expansion Optional |                                    | Optional                                         |                 |                                                     |  |  |
|                                  | Module                             |                                                  | Accessori       | EMC-COP01,(CANOpen)                                 |  |  |
|                                  |                                    |                                                  | es              |                                                     |  |  |

#### 16-5-1 Introduction to device functions

### Input/output contact functions

Input contact X functions: Input contact X is connected with an input device, and reads input signals entering the PLC. The number of times that contact a or b of input contact X is used in the program is not subject to restrictions. The On/Off state of input contact X will change as the input device switches On and Off; a peripheral device (WPLSoft) cannot be used to force contact X On or Off.

### Output contact Y functions

The job of output contact Y is to send an On/Off signal to drive the load connected with output contact Y. Output contacts consist of two types: relays and transistors. While number of times that contact a or b of each output contact Y is used in the program is not subject to restrictions, it is recommended that the number of output coil Y be used only once in a program, otherwise the right to determine the output state when the PLC performs program scanning will be assigned to the program's final output Y circuit.

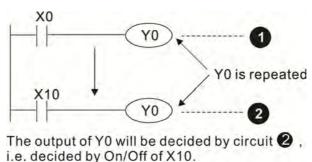

# Numerical value, constant [K]/[H]

| 1 | Single-byte | K  | Decimal     | K-32,768 ~ K32,767             |
|---|-------------|----|-------------|--------------------------------|
|   | Double-byte | IX | Decimal     | K-2,147,483,648~K2,147,483,647 |
|   | Single-byte | ш  | Havadasimal | H0000 ~ HFFFF                  |
|   | Double-byte |    |             | H00000000 ~ HFFFFFFF           |

The PLC can use five types of numerical values to implement calculations based on its control tasks; the following is an explanation of the missions and functions of different numerical values.

#### Binary Number, BIN

The PLC's numerical operations and memory employ binary numbers. Binary nibbles and relevant terms are explained as follows:

| Bit         | Bits are the fundamental units of binary values, and have a state of either 1 or 0                                                  |  |  |  |  |  |
|-------------|----------------------------------------------------------------------------------------------------|--|--|--|--|--|
| Nibble      | Comprised of a series of 4 bits (such as b3-b0); can be used to express a one-nibble decimal number 0-9 or hexadecimal number: 0-F. |  |  |  |  |  |
| Byte        | Comprised of a series of two nibbles (i.e. 8 bits, b7-b0); can express a hexadecimal number: 00-FF.                                 |  |  |  |  |  |
| Word        | Comprised of a series of two bytes (i.e. 16 bits, b15-b0); can express a hexadecimal number with four nibbles: 0000-FFFF.           |  |  |  |  |  |
| Double Word | Comprised of a series of two words (i.e. 32 bits, b31-b0); can express a hexadecimal number with eight nibbles: 00000000-FFFFFFF    |  |  |  |  |  |

Relationship between bits, digits, nibbles, words, and double words in a binary system (see figure below):

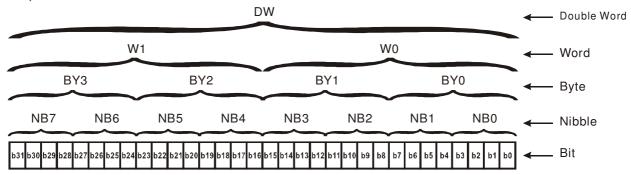

#### Octal Number, OCT

The external input and output terminals of a DVP-PLC are numbered using octal numbers

Example: External input: X0~X7, X10~X17...(Device number table);

External output: Y0~Y7, Y10~Y17...(Device number table)

#### Decimal Number, DEC

Decimal numbers are used for the following purposes in a PLC system:

The setting values of timer T or counter C, such as TMR C0 K50. (K constant)

The numbers of devices including M, T, C, or D, such as M10 or T30. (device number)

Used as a operand in an application command, such as MOV K123 D0. (K constant)

#### Binary Code Decimal, BCD

Uses one nibble or 4 bits to express the data in a decimal number; a series of 16 bits can therefore express a decimal number with 4 nibbles. Chiefly used to read the input value of a fingerwheel numerical switch input or output a numerical value to a seven-segment display driver.

#### Hexadecimal Number, HEX

Applications of hexadecimal numbers in a PLC system: Used as operands in application commands, such as MOV H1A2B D0. (H constant)

#### Constant K

Decimal numbers are usually prefixed with a "K" in a PLC system, such as K100. This indicates that it is a decimal number with a numerical value of 100.

Exceptions: K can be combined with bit device X, Y, M, or S to produce data in the form of a nibble, byte, word, or double word, such as in the case of K2Y10 or K4M100. Here K1 represents a 4-bit combination, and K2-K4 variously represent 8-, 12-, and 16-bit combinations.

#### Constant H

Hexadecimal numbers are usually prefixed with the letter "H" in a PLC system, such as in the case of H100, which indicates a hexadecimal number with a numerical value of 100.

#### Functions of auxiliary relays

Like an output relay Y, an auxiliary relay M has an output coil and contacts a and b, and the number of times they can be used in a program is unrestricted. Users can use an auxiliary relay M to configure the control circuit, but cannot use it to directly drive an external load. Auxiliary relays have the following two types of characteristics:

Ordinary auxiliary relays: Ordinary auxiliary relays will all revert to the Off state if a power outage occurs while the PLC is running, and will remain in the Off state if power is again turned down.

Special purpose auxiliary relays: Each special purpose auxiliary relay has its own specific use. Do not use any undefined special purpose auxiliary relays.

#### Timer functions

Timers take 100 ms as their timing units. When the timing method is an upper time limit, when the current timer value = set value, power will be sent to the output coil. Timer setting values consist of decimal K values, and the data register D can also serve as a setting value.

Actual timer setting time = timing units \* set value

#### Counter features

| Item              | 16-bit counter                                      |  |  |  |  |  |
|-------------------|-----------------------------------------------------|--|--|--|--|--|
| Type              | General Type                                        |  |  |  |  |  |
| CT Direction:     | Score:                                              |  |  |  |  |  |
| Setting           | 0~32,767                                            |  |  |  |  |  |
| Designation of    | Constant K or data register D                       |  |  |  |  |  |
| set value         | set value                                           |  |  |  |  |  |
| Change in current | When the count reaches the set value, there is no   |  |  |  |  |  |
| value             | longer a count                                      |  |  |  |  |  |
| Output contact    | When the count reaches the set value, the contact   |  |  |  |  |  |
| Output contact    | comes On and stays On                               |  |  |  |  |  |
| Reset             | The current value reverts to 0 when an RST          |  |  |  |  |  |
|                   | command is executed, and the contact reverts to Off |  |  |  |  |  |
| Contact actuation | All are actuated after the end of scanning          |  |  |  |  |  |

#### Counter functions

When a counter's counting pulse input signal goes Off→On, if the counter's current value is equal to the set value, the output coil will come On. The setting value will be a decimal K values, and the data register D can also serve as a setting value.

#### 16-bit counter C0-C79:

- 16-bit counter setting range: K0-K32,767. (when K0 and K1 are identical, the output contact will immediately be On during the first count.)
- ☐ The current counter value will be cleared from an ordinary counter when power is shut off to the PLC.
- ☑ If the MOV command or WPLSoft is used to transmit a value greater than the set value to the
  C0 current value register, when the next X1 goes from Off→On, the C0 counter contact will
  change to On, and the current value will change to the set value.
- ☑ A counter's setting value may be directly set using a constant K or indirectly set using the value in register D (not including special data registers D1000- D1199 或 D2000 ~ D2799).
- ☑ If the set value employs a constant K, it may only be a positive number; the set value may be either a positive or negative number if the value in data register D is used. The current counter value will change from 32,767 to -32,768 as the count continues to accumulate.

#### Example

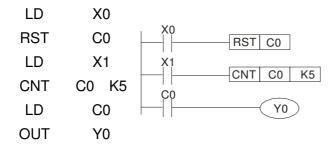

- When X0=On and the RST command is executed, the current value of C0 will revert to 0, and the output contact will revert to Off.
- When X1 changes from Off→On, the current value of the counter will execute an increase (add one).
- 3. When the count of counter C0 reaches the set value K5, the contact C0 will come On, and the current value of C0= set value =K5. Afterwards, signal C0 triggered by X1 cannot be received, and the current value of C0 will remain K5.

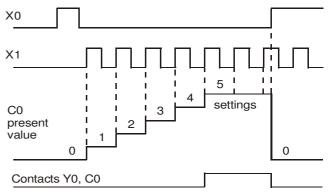

# 16-5-2 Introduction to special relay functions (special M)

R/W items: RO: read only function; RW: read and write function

| M1000   Operates monitor NO contact (contact a). NO while RUN, contact a. This contact is 0n while in the RUN state.   RO   M1001   Operates monitor NC contact (contact b). NC while RUN, contact b. This contact is 0ff while in the RUN state.   Ro   Off while in the RUN state.   Initiates a forward (the instant RUN is On) pulse. Initial pulse, contact a. Produces a forward pulse the moment RUN begins; its width = scan cycle   RO   M1002   Initiates a reverse (the instant RUN is Off) pulse. Initial pulse, contact a. Produces a reverse pulse the moment RUN ends; the pulse width = scan cycle   RO   M1005   Driver malfunction instructions   RO   RO   M1006   Converter has no output   RO   RO   M1006   Converter has no output   RO   RO   M1007   Driver direction FWD(0)/REV(1)   RO   M1011   10 ms clock pulse · 5ms On/5ms Off   RO   M1012   100 ms clock pulse · 5ms On/5ms Off   RO   M1013   sec. clock pulse · 0.5s On / 0.5s Off   RO   M1014   1 min. clock pulse · 30s On / 30s Off   RO   M1015   Frequency attained (when used together with M1025)   RO   M1016   Parameter read/write error   RO   M1017   Parameter read/write error   RO   M1018   RO   M1019   RO   RO   M1010   RO   RO   M1010   RO   RO   M1010   RO   RO   M1010   RO   RO   M1010   RO   RO   RO   M1010   RO   RO   M1010   RO   RO   M1010   RO   RO   RO   M1020   Carry flag   RO   RO   RO   M1020   Carry flag   RO   RO   M1020   Carry flag   RO   RO   M1020   Carry flag   RO   RO   RO   M1020   RO   RO   M1020   RO   RO   RO   M1020   RO   RO   M1020   RO   RO   RO   RO   RO   RO   RO   R | Special<br>M | Description of Function                                           | R/W * |
|----------------------------------------------------------------------------------------------------|--------------|-------------------------------------------------------------------|-------|
| M1002                                                                                                    |              |                                                                   | RO    |
| A forward pulse the moment RUN begins; its width = scan cycle                                                                                                    | M1001        |                                                                   | RO    |
| a reverse pulse the moment RUN ends; the pulse width = scan cycle   RO                                                                                                    | M1002        | a forward pulse the moment RUN begins; its width = scan cycle     | RO    |
| M1005         Driver malfunction instructions         RO           M1006         Converter has no output         RO           M1007         Driver direction FWD(0)/REV(1)         RO           M1008                                                                                                    |              | a reverse pulse the moment RUN ends; the pulse width = scan cycle |       |
| M1006   Converter has no output                                                                                                    | M1004        | Reserved                                                          | RO    |
| M1007         Driver direction FWD(0)/REV(1)         RO           M1008                                                                                                    | M1005        | Driver malfunction instructions                                   | RO    |
| M1008                                                                                                    | M1006        | Converter has no output                                           | RO    |
| M1010                                                                                                    | M1007        | Driver direction FWD(0)/REV(1)                                    | RO    |
| M1011         10 ms clock pulse · 5ms On/5ms Off         RO           M1012         100 ms clock pulse · 50ms On / 50ms Off         RO           M1013         1 sec. clock pulse · 0.5s On / 0.5s Off         RO           M1014         1 min. clock pulse · 30s On / 30s Off         RO           M1015         Frequency attained (when used together with M1025)         RO           M1016         Parameter read/write error         RO           M1017         Parameter write successful         RO           M1018             M1019             M1019             M1020         Zero flag         RO           M1021         Borrow flag         RO           M1022         Carry flag         RO           M1024             M1025         Driver frequency = set frequency (ON)         RW           M1024             M1025         Driver poperating direction FWD(OFF)/REV(ON)         RW           M1027         Driver Reset         RW           M1028             M1030             M1031         Compulsory s                                                                                                    |              |                                                                   |       |
| M1012         100 ms clock pulse · 50ms On / 50ms Off         RO           M1013         1 sec. clock pulse · 0.5s On / 0.5s Off         RO           M1014         1 min. clock pulse · 30s On / 30s Off         RO           M1015         Frequency attained (when used together with M1025)         RO           M1016         Parameter read/write error         RO           M1017         Parameter write successful         RO           M1018             M1019             M1020         Zero flag         RO           M1021         Borrow flag         RO           M1022         Carry flag         RO           M1023         Divisor is 0         RO           M1024             M1025         Driver frequency = set frequency (ON)         RW           M1026         Driver operating direction FWD(OFF)/REV(ON)         RW           M1027         Driver Reset         RW           M1030             M1031         Compulsory setting of the current PID integral value equal to D1019 (0 change, 1 valid)         RW           M1033             M1034         Initiates CANopen real-time cont                                                                                                    | M1010        |                                                                   |       |
| M1013         1 sec. clock pulse · 0.5s On / 0.5s Off         RO           M1014         1 min. clock pulse · 30s On / 30s Off         RO           M1015         Frequency attained (when used together with M1025)         RO           M1016         Parameter read/write error         RO           M1017         Parameter write successful         RO           M1018             M1019             M1020         Zero flag         RO           M1021         Borrow flag         RO           M1022         Carry flag         RO           M1023         Divisor is 0         RO           M1024             M1025         Driver frequency = set frequency (ON)         RW           M1026         Driver operating direction FWD(OFF)/REV(ON)         RW           M1027         Driver Reset         RW           M1028             M1030             M1031         Compulsory setting of the current PID integral value equal to D1019 (0 change, 1 valid)         RW           M1033             M1034         Initiates CANopen real-time control         RW <td>M1011</td> <td>10 ms clock pulse , 5ms On/5ms Off</td> <td>RO</td>                                                                                                    | M1011        | 10 ms clock pulse , 5ms On/5ms Off                                | RO    |
| M1014         1 min. clock pulse · 30s On / 30s Off         RO           M1015         Frequency attained (when used together with M1025)         RO           M1016         Parameter read/write error         RO           M1017         Parameter write successful         RO           M1018             M1019             M1020         Zero flag         RO           M1021         Borrow flag         RO           M1022         Carry flag         RO           M1023         Divisor is 0         RO           M1024             M1025         Driver frequency = set frequency (ON)         RW           M1026         Driver frequency = set frequency (ON)         RW           M1027         Driver Reset         RW           M1028             M1029             M1030             M1031         Compulsory setting of the current PID integral value equal to D1019 (0 change, 1 valid)         RW           M1032         Compulsory definition of FREQ command after PID control         RW           M1033                                                                                                    | M1012        | 100 ms clock pulse 50ms On / 50ms Off                             | RO    |
| M1014         1 min. clock pulse · 30s On / 30s Off         RO           M1015         Frequency attained (when used together with M1025)         RO           M1016         Parameter read/write error         RO           M1017         Parameter write successful         RO           M1018             M1019             M1020         Zero flag         RO           M1021         Borrow flag         RO           M1022         Carry flag         RO           M1023         Divisor is 0         RO           M1024             M1025         Driver frequency = set frequency (ON)         RW           M1026         Driver frequency = set frequency (ON)         RW           M1027         Driver Reset         RW           M1028             M1029             M1030             M1031         Compulsory setting of the current PID integral value equal to D1019 (0 change, 1 valid)         RW           M1032         Compulsory definition of FREQ command after PID control         RW           M1033                                                                                                    | M1013        | 1 sec. clock pulse , 0.5s On / 0.5s Off                           | RO    |
| M1015         Frequency attained (when used together with M1025)         RO           M1016         Parameter read/write error         RO           M1017         Parameter write successful         RO           M1018             M1019             M1020         Zero flag         RO           M1021         Borrow flag         RO           M1022         Carry flag         RO           M1023         Divisor is 0         RO           M1024             M1025         Driver frequency = set frequency (ON)         RW           M1026         Driver operating direction         FWD(OFF)/REV(ON)         RW           M1027         Driver Reset         RW           M1028             M1030             M1031         Compulsory setting of the current PID integral value equal to D1019 (0 change, 1 valid)         RW           M1031         Compulsory setting of the current PID integral value equal to D1019 (0 change, 1 valid)         RW           M1032         Initiates CANopen real-time control         RW           M1033             M1034         Initia                                                                                                    |              | ı                                                                 |       |
| M1016         Parameter read/write error         RO           M1017         Parameter write successful         RO           M1018                                                                                                    |              | '                                                                 |       |
| M1017         Parameter write successful         RO           M1018            M1019            M1020         Zero flag         RO           M1021         Borrow flag         RO           M1022         Carry flag         RO           M1023         Divisor is 0         RO           M1024             M1025         Driver frequency = set frequency (ON) Driver frequency = 0(OFF)         RW           M1026         Driver operating direction FWD(OFF)/REV(ON)         RW           M1028             M1029             M1030             M1031         Compulsory setting of the current PID integral value equal to D1019 (0 change, 1 valid)         RW           M1032         Compulsory setting of the current PID control         RW           M1033             M1034         Initiates CANopen real-time control         RW           M1035         Initiates internal communications control         RW           M1036         Ignore calendar error            M1037             M1038          -                                                                                                    |              | ,                                                                 |       |
| M1018             M1020         Zero flag         RO           M1021         Borrow flag         RO           M1022         Carry flag         RO           M1023         Divisor is 0         RO           M1024             M1025         Driver frequency = set frequency (ON)                                                                                                    |              |                                                                   |       |
| M1019             M1020         Zero flag         RO           M1021         Borrow flag         RO           M1022         Carry flag         RO           M1023         Divisor is 0         RO           M1024             M1025         Driver frequency = set frequency (ON)                                                                                                    |              |                                                                   |       |
| M1020         Zero flag         RO           M1021         Borrow flag         RO           M1022         Carry flag         RO           M1023         Divisor is 0         RO           M1024             M1025         Driver frequency = set frequency (ON)                                                                                                    |              |                                                                   |       |
| M1021         Borrow flag         RO           M1022         Carry flag         RO           M1023         Divisor is 0         RO           M1024             M1025         Driver frequency = set frequency (ON) Driver frequency = 0(OFF)         RW           M1026         Driver operating direction FWD(OFF)/REV(ON)         RW           M1027         Driver Reset         RW           M1028             M1030             M1031         Compulsory setting of the current PID integral value equal to D1019 (0 change, 1 valid)         RW           M1032         Compulsory definition of FREQ command after PID control         RW           M1033             M1034         Initiates CANopen real-time control         RW           M1035         Initiates internal communications control         RW           M1036         Ignore calendar error         RW           M1037             M1038             M1039             M1039             M1040         Hardware power (Servo On)         RW                                                                                                    |              | Zero flag                                                         |       |
| M1022Carry flagROM1023Divisor is 0ROM1024M1025Driver frequency = set frequency (ON)<br>Driver frequency = 0(OFF)RWM1026Driver operating direction FWD(OFF)/REV(ON)RWM1027Driver ResetRWM1028M1029M1030M1031Compulsory setting of the current PID integral value equal to D1019 (0 change, 1 valid)RWM1032Compulsory definition of FREQ command after PID controlRWM1033M1034Initiates CANopen real-time controlRWM1035Initiates internal communications controlRWM1036Ignore calendar errorRWM1037M1038M1039M1040Hardware power (Servo On)RWM1041                                                                                                    |              |                                                                   |       |
| M1023 Divisor is 0 M1024 M1025 Driver frequency = set frequency (ON) Driver frequency = 0(OFF) M1026 Driver operating direction FWD(OFF)/REV(ON) M1027 Driver Reset M1028 M1029 M1030 M1031 Compulsory setting of the current PID integral value equal to D1019 (0 change, 1 valid) M1032 Compulsory definition of FREQ command after PID control M1033 M1034 Initiates CANopen real-time control RW M1035 Initiates internal communications control RW M1036 Ignore calendar error RW M1037 M1038 M1039 M1040 Hardware power (Servo On) RW M1041                                                                                                    |              | <u> </u>                                                          |       |
| M1024             M1025         Driver frequency = set frequency (ON) Driver frequency = 0(OFF)         RW           M1026         Driver operating direction FWD(OFF)/REV(ON)         RW           M1027         Driver Reset         RW           M1028             M1029             M1030             M1031         Compulsory setting of the current PID integral value equal to D1019 (0 change, 1 valid)         RW           M1032         Compulsory definition of FREQ command after PID control         RW           M1033             M1034         Initiates CANopen real-time control         RW           M1035         Initiates internal communications control         RW           M1036         Ignore calendar error         RW           M1037             M1038             M1039             M1040         Hardware power (Servo On)         RW                                                                                                    |              | , ,                                                               |       |
| M1025       Driver frequency = set frequency (ON) Driver frequency =0(OFF)       RW         M1026       Driver operating direction       FWD(OFF)/REV(ON)       RW         M1027       Driver Reset       RW         M1028           M1029           M1030           M1031       Compulsory setting of the current PID integral value equal to D1019 (0 change, 1 valid)       RW         M1032       Compulsory definition of FREQ command after PID control       RW         M1033           M1034       Initiates CANopen real-time control       RW         M1035       Initiates internal communications control       RW         M1036       Ignore calendar error       RW         M1037           M1038           M1039           M1040       Hardware power (Servo On)       RW                                                                                                    |              |                                                                   |       |
| M1026         Driver frequency =0(OFF)         RW           M1027         Driver operating direction FWD(OFF)/REV(ON)         RW           M1028             M1029             M1030             M1031         Compulsory setting of the current PID integral value equal to D1019 (0 change, 1 valid)         RW           M1032         Compulsory definition of FREQ command after PID control         RW           M1033             M1034         Initiates CANopen real-time control         RW           M1035         Initiates internal communications control         RW           M1036         Ignore calendar error         RW           M1037             M1038             M1039             M1040         Hardware power (Servo On)         RW                                                                                                    |              | Driver frequency – set frequency (ON)                             |       |
| M1026Driver operating directionFWD(OFF)/REV(ON)RWM1027Driver ResetRWM1028M1029M1030M1031Compulsory setting of the current PID integral value equal to D1019 (0 change, 1 valid)RWM1032Compulsory definition of FREQ command after PID controlRWM1033M1034Initiates CANopen real-time controlRWM1035Initiates internal communications controlRWM1036Ignore calendar errorRWM1037M1038M1039M1040Hardware power (Servo On)RWM1041                                                                                                    | M1025        |                                                                   | RW    |
| M1027         Driver Reset         RW           M1028             M1029             M1030             M1031         Compulsory setting of the current PID integral value equal to D1019 (0 change, 1 valid)         RW           M1032         Compulsory definition of FREQ command after PID control         RW           M1033             M1034         Initiates CANopen real-time control         RW           M1035         Initiates internal communications control         RW           M1036         Ignore calendar error         RW           M1037             M1038             M1039             M1040         Hardware power (Servo On)         RW           M1041                                                                                                    | M1026        |                                                                   | RW    |
| M1028          M1029          M1030          M1031       Compulsory setting of the current PID integral value equal to D1019 (0 change, 1 valid)         M1032       Compulsory definition of FREQ command after PID control         M1033          M1034       Initiates CANopen real-time control         M1035       Initiates internal communications control         M1036       Ignore calendar error         M1037          M1038          M1039          M1040       Hardware power (Servo On)         M1041                                                                                                    |              |                                                                   |       |
| M1029             M1030             M1031         Compulsory setting of the current PID integral value equal to D1019 (0 change, 1 valid)         RW           M1032         Compulsory definition of FREQ command after PID control         RW           M1033             M1034         Initiates CANopen real-time control         RW           M1035         Initiates internal communications control         RW           M1036         Ignore calendar error         RW           M1037             M1038             M1039             M1040         Hardware power (Servo On)         RW           M1041                                                                                                    |              |                                                                   |       |
| M1030             M1031         Compulsory setting of the current PID integral value equal to D1019 (0 change, 1 valid)         RW           M1032         Compulsory definition of FREQ command after PID control         RW           M1033             M1034         Initiates CANopen real-time control         RW           M1035         Initiates internal communications control         RW           M1036         Ignore calendar error         RW           M1037             M1038             M1039             M1040         Hardware power (Servo On)         RW           M1041                                                                                                    |              |                                                                   |       |
| M1031Compulsory setting of the current PID integral value equal to D1019 (0 change, 1 valid)RWM1032Compulsory definition of FREQ command after PID controlRWM1033M1034Initiates CANopen real-time controlRWM1035Initiates internal communications controlRWM1036Ignore calendar errorRWM1037M1038M1039M1040Hardware power (Servo On)RWM1041                                                                                                    |              |                                                                   |       |
| M1032Compulsory definition of FREQ command after PID controlRWM1033M1034Initiates CANopen real-time controlRWM1035Initiates internal communications controlRWM1036Ignore calendar errorRWM1037M1038M1039M1040Hardware power (Servo On)RWM1041                                                                                                    |              |                                                                   | RW    |
| M1033          M1034       Initiates CANopen real-time control       RW         M1035       Initiates internal communications control       RW         M1036       Ignore calendar error       RW         M1037          M1038          M1039          M1040       Hardware power (Servo On)       RW         M1041                                                                                                    | M1032        |                                                                   | RW    |
| M1034         Initiates CANopen real-time control         RW           M1035         Initiates internal communications control         RW           M1036         Ignore calendar error         RW           M1037            M1038             M1039             M1040         Hardware power (Servo On)         RW           M1041                                                                                                    |              |                                                                   |       |
| M1035         Initiates internal communications control         RW           M1036         Ignore calendar error         RW           M1037             M1038             M1039             M1040         Hardware power (Servo On)         RW           M1041                                                                                                    |              | Initiates CANopen real-time control                               | RW    |
| M1036       Ignore calendar error       RW         M1037          M1038          M1039          M1040       Hardware power (Servo On)         M1041                                                                                                    |              |                                                                   |       |
| M1037          M1038          M1039          M1040       Hardware power (Servo On)         M1041                                                                                                    |              |                                                                   |       |
| M1038          M1039          M1040       Hardware power (Servo On)       RW         M1041                                                                                                    |              |                                                                   |       |
| M1039          M1040       Hardware power (Servo On)       RW         M1041                                                                                                    |              |                                                                   |       |
| M1040         Hardware power (Servo On)         RW           M1041                                                                                                    |              |                                                                   |       |
| M1041                                                                                                    |              | Hardware power (Servo On)                                         | RW    |
|                                                                                                    |              |                                                                   |       |
|                                                                                                    |              | Quick stop                                                        | RW    |

| Special<br>M | Description of Function                                                    | R/W * |
|--------------|----------------------------------------------------------------------------|-------|
| M1043        |                                                                            |       |
| M1044        | Pause                                                                      | RW    |
| M1045        |                                                                            |       |
| ~            |                                                                            |       |
| M1047        |                                                                            |       |
| M1048        |                                                                            |       |
| M1049        |                                                                            |       |
| M1050        |                                                                            |       |
| M1051        |                                                                            |       |
| M1052        | Lock frequency (lock, frequency locked at the current operating frequency) | RW    |
| M1053        |                                                                            |       |
| M1054        |                                                                            |       |
| M1055        |                                                                            |       |
| M1056        | Hardware already has power (Servo On Ready)                                | RO    |
| M1057        |                                                                            |       |
| M1058        | On Quick Stopping                                                          | RO    |
| M1059        | CANopen Master setting complete                                            | RO    |
| M1060        | CANopen Currently initializing slave station                               | RO    |
| M1061        | CANopen Slave station initialization failure                               | RO    |
| M1062        |                                                                            |       |
| M1063        |                                                                            |       |
| M1064        |                                                                            |       |
| M1065        | Read/write CANOpen data time out                                           | RO    |
| M1066        | Read/write CANopen data complete                                           | RO    |
| M1067        | Read/write CANopen data successful                                         | RO    |
| M1068        | Calendar calculation error                                                 | RO    |
| M1069        |                                                                            |       |
| M1070        |                                                                            |       |
| M1071        |                                                                            |       |
| M1072        |                                                                            |       |
| ~            |                                                                            |       |
| M1075        |                                                                            |       |
| M1076        | Calendar time error or refresh time out                                    | RO    |
| M1077        | 485 Read/write complete                                                    | RO    |
| M1078        | 485 Read-write error                                                       | RO    |
| M1079        | 485 Communications time out                                                | RO    |

# 16-5-3 Introduction to special register functions (special D)

| D1000   Device system program version                                                                                                    | Special | Description of Function                                                                                                    | R/W *      |
|----------------------------------------------------------------------------------------------------|---------|----------------------------------------------------------------------------------------------------|------------|
| D1001   Device system program version                                                                                                    | D 1000  |                                                                                                    |            |
| Di002   Program capacity                                                                                                    |         | Double a system and an area system                                                                                                    |            |
| D1003                                                                                                    |         |                                                                                                    |            |
| D1004                                                                                                    |         | <u> </u>                                                                                                    |            |
| D1010   Current scan time   (units: 0.1 ms)   RO                                                                                                    |         | Total program memory content                                                                                                    | RO         |
| D1009                                                                                                    | 1       |                                                                                                    |            |
| Di1010   Current scan time   (units: 0.1 ms)   RO                                                                                                    | 1       |                                                                                                    |            |
| D1011   Minimum scan time   (units: 0.1 ms)                                                                                                    |         | Current sean time (units: 0.1 ms)                                                                                                    | <b>P</b> ∩ |
| D1012   Maximum scan time                                                                                                    |         |                                                                                                    |            |
| D1013                                                                                                    |         |                                                                                                    |            |
| Diological Compulsory setting of PID I integral                                                                                                    |         | Control   Control   Co | 110        |
| D1017                                                                                                    | 1       |                                                                                                    |            |
| D1018   Current integral value                                                                                                    |         |                                                                                                    |            |
| D1019   Compulsory setting of PID I integral   RW     D1020   Output frequency (0.00~600.00Hz)   RO     D1021   Output current (###.#A)   RO     AI AO DI DO Expansion card number   0 : No expansion card number   0 : No expansion card     D1022   4 : AC input card ( 6 in ) (EMC-D611A)   RO     5 : I/O Card ( 4 in 2 out ) (EMC-D42A)   6 : Relay card (6 out ) (EMC-B6AA)     Communication expansion card number   0 : No expansion card     1 : DeviceNet Slave   D1023   2 : Profibus-DP Slave   3 : CANopen Slave   4 : Modbus-TCP Slave   5 : EtherNet/IP Slave   5 : EtherNet/IP Slave   D1024         D1024   D1027   PID calculation frequency command (frequency command after PID calculation)   RO     D1028   AVITvalue (0.00~100.00%)   RO     D1030   AVI2 value (0.00~100.00%)   RO     D1031   C           D1035   D1036   Servo error bit   RO     D1038   Servo error bit   RO     D1039   Output voltage   RO     D1040   Analog output value   AFM1(-100.00~100.00%)   RW     D1041   C           D1042   Can be user-defined (will be displayed on panel when parameter 00-04 is set as   RW     D1043   Can be user-defined (will be displayed on panel when parameter 00-04 is set as   RW                                            |         | Current integral value                                                                                                    | BO         |
| D1020                                                                                                    |         | <u> </u>                                                                                                    |            |
| D1021 Output current (####.#A)  Al AO DI DO Expansion card number  0 : No expansion card  4 : AC input card (6 in) (EMC-D611A)  5 : I/O Card (4 in 2 out) (EMC-D42A)  6 : Relay card(6 out) (EMC-R6AA)  Communication expansion card number  0 : No expansion card  1 : DeviceNet Slave  D1023 2 : Profibus-DP Slave  4 : Modbus-TCP Slave  5 : EtherNet/IP Slave  D1026  D1027 PID calculation frequency command (frequency command after PID calculation)  BO  D1028 AVI1value (0.00~100.00%)  D1029 ACI value (0.0~100.00%)  D1030 AVI2 value (0.00~100.00%)  D1031   D1035 D1036 Servo error bit  D1037 Driver output frequency  D1038 DC BUS voltage  D1040 Anlog output value AFM1(-100.00~100.00%)  D1041   D1042  Can be user-defined (will be displayed on panel when parameter 00-04 is set as RW  RO  RO  BO  Can be user-defined (will be displayed on panel when parameter 00-04 is set as RW  RO  BO  Can be user-defined (will be displayed on panel when parameter 00-04 is set as RW  RO  BO  Can be user-defined (will be displayed on panel when parameter 00-04 is set as RW  RO  BO  Can be user-defined (will be displayed on panel when parameter 00-04 is set as RW                                                                          |         |                                                                                                    |            |
| Al AO DI DO Expansion card number 0 : No expansion card  D1022 4 : AC input card (6 in) (EMC-D611A) 5 : I/O Card (4 in 2 out) (EMC-D62A) 6 : Relay card (6 out) (EMC-R6AA)  Communication expansion card number 0 : No expansion card 1 : DeviceNet Slave D1023 2 : Profibus-DP Slave 3 : CANopen Slave 4 : Modbus-TCP Slave 5 : EtherNet/IP Slave  D1024 D1026 D1027 PID calculation frequency command (frequency command after PID calculation) D1028 AVI1value (0.00~100.00%) D1029 ACI value (0.0~100.00%) D1030 AVI2 value (0.00~100.00%) RO D1031 D1035 D1036 Servo error bit D1037 Driver output frequency D1038 DC BUS voltage RO D1039 Output voltage D1040 Analog output value AFM1(-100.00~100.00%) RW D1041 D1042 Can be user-defined (will be displayed on panel when parameter 00-04 is set as RW RO BRO BRO Can be user-defined (will be displayed on panel when parameter 00-04 is set as RW RO Can be user-defined (will be displayed on panel when parameter 00-04 is set as RW RO BRO Can be user-defined (will be displayed on panel when parameter 00-04 is set as RW RO Can be user-defined (will be displayed on panel when parameter 00-04 is set as RW RO Can be user-defined (will be displayed on panel when parameter 00-04 is set as RW |         |                                                                                                    |            |
| D1022                                                                                                    | 2.02.   |                                                                                                    |            |
| D1022                                                                                                    |         |                                                                                                    |            |
| 5 : I/O Card ( 4 in 2 out ) (EMC-D42A) 6 : Relay card( 6 out ) (EMC-R6AA)  Communication expansion card number 0 : No expansion card 1 : DeviceNet Slave D1023 2 : Profibus-DP Slave 3 : CANopen Slave 4 : Modbus-TCP Slave 5 : EtherNet/IP Slave D1024                                                                                                    | D1022   | · •                                                                                                    | BO         |
| 6 : Relay card (6 out ) (EMC-R6AA)  Communication expansion card number 0 : No expansion card 1 : DeviceNet Slave D1023 2 : Profibus-DP Slave 3 : CANopen Slave 4 : Modbus-TCP Slave 5 : EtherNet/IP Slave  D1024  D1027 PID calculation frequency command (frequency command after PID calculation) RO D1028 AVI1value (0.00~100.00%) RO D1029 ACI value (0.0~100.00%) RO D1030 AVI2 value (0.00~100.00%) RO D1031  D1035 D1036 Servo error bit RO D1037 Driver output frequency RO D1038 DC BUS voltage RO D1040 Analog output value AFM1(-100.00~100.00%) RW D1041  Can be user-defined (will be displayed on panel when parameter 00-04 is set as RW 28; display method is C xxxx)                                                                                                    | DIOZZ   |                                                                                                    | 110        |
| Communication expansion card number  0 : No expansion card  1 : DeviceNet Slave  D1023  2 : Profibus-DP Slave  3 : CANopen Slave  4 : Modbus-TCP Slave  5 : EtherNet/IP Slave  D1024   D1026  D1027 PID calculation frequency command (frequency command after PID calculation) RO  D1028 AVI1value (0.00~100.00%) RO  D1029 ACI value (0.0~100.00%) RO  D1030 AVI2 value (0.00~100.00%) RO  D1031   D1035  D1036 Servo error bit  D1037 Driver output frequency  D1038 DC BUS voltage  D1039 Output voltage  D1040 Analog output value AFM1(-100.00~100.00%)  RW  D1041   D1042  Can be user-defined (will be displayed on panel when parameter 00-04 is set as RW  28; display method is C xxxx)                                                                                                    |         |                                                                                                    |            |
| 0 : No expansion card   1 : DeviceNet Slave   2 : Profibus-DP Slave   3 : CANopen Slave   4 : Modbus-TCP Slave   5 : EtherNet/IP Slave   5 : EtherNet/IP Slave   5   10027   PID calculation frequency command (frequency command after PID calculation)   RO   D1028   AVI1 value (0.00~100.00%)   RO   D1029   ACI value (0.00~100.00%)   RO   D1030   AVI2 value (0.00~100.00%)   RO   D1031   AVI2 value (0.00~100.00%)   RO   D1035   Servo error bit   RO   D1037   Driver output frequency   RO   D1038   DC BUS voltage   RO   D1039   Output voltage   RO   D1040   Analog output value   AFM1(-100.00~100.00%)   RW   D1041   Analog output value   AFM1(-100.00~100.00%)   RW   D1042   Can be user-defined (will be displayed on panel when parameter 00-04 is set as 28; display method is C xxx)   RW   RW   Can be user-defined (will be displayed on panel when parameter 00-04 is set as 28; display method is C xxx)                                                                                                    |         |                                                                                                    |            |
| 1 : DeviceNet Slave 2 : Profibus-DP Slave 3 : CANopen Slave 4 : Modbus-TCP Slave 5 : EtherNet/IP Slave  D1024                                                                                                    |         | l ·                                                                                                    |            |
| D1023 2 : Profibus-DP Slave 3 : CANopen Slave 4 : Modbus-TCP Slave 5 : EtherNet/IP Slave  D1024                                                                                                    |         | · •                                                                                                    |            |
| 3 : CANopen Slave 4 : Modbus-TCP Slave 5 : EtherNet/IP Slave  D1024                                                                                                    |         |                                                                                                    |            |
| ## A : Modbus-TCP Slave    5 : EtherNet/IP Slave                                                                                                    | D1023   |                                                                                                    | RO         |
| 5 : EtherNet/IP Slave         D1024                                                                                                    |         | •                                                                                                    |            |
| D1024                                                                                                    |         |                                                                                                    |            |
| D1026                                                                                                    |         | 5 : EtherNet/IP Slave                                                                                                    |            |
| D1026 D1027 PID calculation frequency command (frequency command after PID calculation) D1028 AVI1value (0.00~100.00%) RO D1029 ACI value (0.0~100.00%) RO D1030 AVI2 value (0.00~100.00%) RO D1031                                                                                                    | D1024   |                                                                                                    |            |
| D1027 PID calculation frequency command (frequency command after PID calculation) D1028 AVI1value (0.00~100.00%) RO D1029 ACI value (0.0~100.00%) RO D1030 AVI2 value (0.00~100.00%) RO D1031                                                                                                    |         |                                                                                                    |            |
| D1028         AVI1value (0.00~100.00%)         RO           D1029         ACI value (0.0~100.00%)         RO           D1030         AVI2 value (0.00~100.00%)         RO           D1031             D1035             D1036         Servo error bit         RO           D1037         Driver output frequency         RO           D1038         DC BUS voltage         RO           D1039         Output voltage         RO           D1040         Analog output value AFM1(-100.00~100.00%)         RW           D1041             D1042             D1043         Can be user-defined (will be displayed on panel when parameter 00-04 is set as 28; display method is C xxx)         RW                                                                                                    |         |                                                                                                    |            |
| D1029         ACI value (0.0~100.00%)         RO           D1030         AVI2 value (0.00~100.00%)         RO           D1031             D1035             D1036         Servo error bit         RO           D1037         Driver output frequency         RO           D1038         DC BUS voltage         RO           D1039         Output voltage         RO           D1040         Analog output value         AFM1(-100.00~100.00%)           D1041             D1042         Can be user-defined (will be displayed on panel when parameter 00-04 is set as 28; display method is C xxx)         RW                                                                                                    |         |                                                                                                    |            |
| D1030 AVI2 value (0.00~100.00%)  D1031  D1035  D1036 Servo error bit  D1037 Driver output frequency  D1038 DC BUS voltage  D1039 Output voltage  D1040 Analog output value AFM1(-100.00~100.00%)  D1041  D1042  D1043 Can be user-defined (will be displayed on panel when parameter 00-04 is set as 28; display method is C xxx)                                                                                                    |         |                                                                                                    |            |
| D1031                                                                                                    |         |                                                                                                    |            |
| D1035  D1036 Servo error bit  D1037 Driver output frequency  D1038 DC BUS voltage  D1039 Output voltage  D1040 Analog output value AFM1(-100.00~100.00%)  D1041   D1042  Can be user-defined (will be displayed on panel when parameter 00-04 is set as 28; display method is C xxx)                                                                                                    |         | AVI2 value (0.00~100.00%)                                                                                                    | RO         |
| D1035 D1036 Servo error bit D1037 Driver output frequency RO D1038 DC BUS voltage RO D1039 Output voltage RO D1040 Analog output value AFM1(-100.00~100.00%) RW D1041                                                                                                    |         |                                                                                                    |            |
| D1036 Servo error bit D1037 Driver output frequency RO D1038 DC BUS voltage RO D1039 Output voltage RO D1040 Analog output value AFM1(-100.00~100.00%) RW D1041                                                                                                    |         |                                                                                                    |            |
| D1037 Driver output frequency D1038 DC BUS voltage RO D1039 Output voltage RO D1040 Analog output value AFM1(-100.00~100.00%) RW D1041                                                                                                    |         | 0                                                                                                    | D0         |
| D1038 DC BUS voltage RO D1039 Output voltage RO D1040 Analog output value AFM1(-100.00~100.00%) RW D1041                                                                                                    |         |                                                                                                    |            |
| D1039 Output voltage  D1040 Analog output value AFM1(-100.00~100.00%)  D1041  - D1042  Can be user-defined (will be displayed on panel when parameter 00-04 is set as 28; display method is C xxx)                                                                                                    |         | , , , ,                                                                                                    |            |
| D1040 Analog output value AFM1(-100.00~100.00%)  D1041                                                                                                    |         |                                                                                                    |            |
| D1041                                                                                                    |         |                                                                                                    |            |
| D1042 Can be user-defined (will be displayed on panel when parameter 00-04 is set as 28; display method is C xxx)                                                                                                    |         | Analog output value Arivit (-100.00~100.00%)                                                                                                    | L/(V/      |
| D1042  D1043 Can be user-defined (will be displayed on panel when parameter 00-04 is set as 28; display method is C xxx)                                                                                                    | 1       |                                                                                                    |            |
| D1043 Can be user-defined (will be displayed on panel when parameter 00-04 is set as RW 28; display method is C xxx)                                                                                                    |         |                                                                                                    |            |
| 28; display method is C xxx)                                                                                                    |         |                                                                                                    | RW         |
| DIU44                                                                                                    | D1044   | 28; display method is C xxx)                                                                                                    | _          |

| Special<br>D | Description of Function                                                                                                    | R/W * |
|--------------|----------------------------------------------------------------------------------------------------|-------|
| D1045        | Analog output value AFM2(-100.00~100.00%)                                                                                                    | RW    |
| D1046        | ,                                                                                                    |       |
| ~            |                                                                                                    |       |
| D1049        |                                                                                                    |       |
| D1050        | Actual Operation Mode<br>0 : Speed                                                                                                    | RO    |
| D1051        |                                                                                                    |       |
| D1051        |                                                                                                    |       |
| D1053        |                                                                                                    |       |
| D1054        |                                                                                                    |       |
| D1055        |                                                                                                    |       |
| D1056        |                                                                                                    |       |
| D1057        |                                                                                                    |       |
| D1057        |                                                                                                    |       |
| D1059        |                                                                                                    |       |
| D1000        | Operation Mode setting                                                                                                    |       |
| D1060        | 0 : Speed                                                                                                    | RW    |
| D1061        | 485 COM1 communications time out time (ms)                                                                                                    | RW    |
| D1062        | Torque command (torque limit in speed mode)                                                                                                    | RW    |
| D1063        | Year (Western calendar) (display range 2000-2099) (must use KPC-CC01)                                                                                                    | RO    |
| D1064        | Week (display range 1-7) (must use KPC-CC01)                                                                                                    | RO    |
| D1065        | Month (display range 1-12) (must use KPC-CC01)                                                                                                    | RO    |
| D1066        | Day (display range 1-31) (must use KPC-CC01)                                                                                                    | RO    |
| D1067        | Hour (display range 0-23) (must use KPC-CC01)                                                                                                    | RO    |
| D1068        | Minute (display range 0-59) (must use KPC-CC01)                                                                                                    | RO    |
| D1069        | Second (display range 0-59) (must use KPC-CC01)                                                                                                    | RO    |
| D1100        | Target frequency                                                                                                    | RO    |
| D1101        | Target frequency (must be operating)                                                                                                    | RO    |
|              | Reference frequency                                                                                                    | RO    |
| D1103        |                                                                                                    |       |
| D1104        |                                                                                                    |       |
| D1105        |                                                                                                    |       |
| D1106        |                                                                                                    |       |
| D1107        | π(Pi) Low word                                                                                                    | RO    |
| D1108        | π(Pi) High word                                                                                                    | RO    |
| D1109        | Random number                                                                                                    | RO    |
| D1110        | Internal node communications number (set number of slave stations to be controlled)                                                                                                    | RW    |
| D1111        |                                                                                                    |       |
| D1112        |                                                                                                    |       |
| D1113        |                                                                                                    |       |
| D1114        |                                                                                                    |       |
| D1115        | Internal node synchronizing cycle (ms)                                                                                                    | RO    |
| D1116        | Internal node error (bit0 = Node 0, bit1 = Node 1,bit7 = Node 7)                                                                                                    | RO    |
| D1117        | Internal node online correspondence (bit0 = Node 0, bit1 = Node 1,bit7 = Node 7)                                                                                                    | RO    |
| D1118        |                                                                                                    |       |
| D1119        |                                                                                                    |       |
| D11120       | Internal node 0 control command                                                                                                    | RW    |
| D1120        | Internal node 0 control command                                                                                                    | RW    |
| D1121        | Internal node 0 reference command L                                                                                                    | RW    |
| D1123        | Internal node 0 reference command H                                                                                                    | RW    |
|              | The state of the state of the s |       |

| D1126                                                                                                    | Special | Description of Function                | R/W * |
|----------------------------------------------------------------------------------------------------|---------|----------------------------------------|-------|
| Di1125   Internal node 0 status                                                                                                    |         |                                        |       |
| D1126                                                                                                    | D1124   |                                        |       |
| D1128   Internal node 0 reference status L                                                                                                    |         | <del></del>                            |       |
| Di128   Internal node 0 reference status H                                                                                                    |         |                                        |       |
| D1129                                                                                                    |         |                                        |       |
| Dil   Internal node   Control command   RW   Dil   Internal node   Teference command   RW   Dil   Internal node   Teference command   RW   Dil   Internal node   Teference command   RW   Dil   Internal node   Teference command   RW   Dil   Internal node   Teference command   RW   Dil   Internal node   Teference status   RO   Dil   Internal node   Teference status   RO   Dil   Internal node   Teference status   RO   Dil   Internal node   Teference status   RO   Dil   Internal node   Teference status   RO   Dil   Internal node   Teference status   RO   Dil   Internal node   Teference status   RW   Dil   Internal node   Teference command   RW   Dil   Internal node   Teference command   RW   Dil   Internal node   Teference command   RW   Dil   Internal node   Teference command   RW   Dil   Internal node   Teference command   RW   Dil   Internal node   Teference status   RO   Dil   Internal node   Teference status   RO   Dil   Internal node   Teference status   RO   Dil   Internal node   Teference status   RO   Dil   Internal node   Teference status   RO   Dil   Internal node   Teference status   RO   Dil   Internal node   Teference status   RO   Dil   Internal node   Teference command   RW   Dil   Internal node   Teference command   RW   Dil   Internal node   Teference command   RW   Dil   Internal node   Teference command   RW   Dil   Internal node   Teference command   RW   Dil   Internal node   Teference status   RO   Dil   Internal node   Teference status   RO   Dil   Internal node   Teference status   RO   Dil   Internal node   Teference status   RO   Dil   Internal node   Teference status   RO   Dil   Internal node   Teference status   RO   Dil   Internal node   Teference status   RO   Dil   Internal node   Teference command   RW   Dil   Internal node   Teference command   RW   Dil   Internal node   Teference command   RW   Dil   Internal node   Teference command   RW   Dil   Internal node   Teference status   RO   Dil   Internal node   Teference status   RO   Dil   Internal node   Teference status   RO   Di |         | Internal node 0 reference status H     | RO    |
| Dilia                                                                                                    |         |                                        |       |
| Di132   Internal node 1 reference command   Di133   Internal node 1 reference command   Di134   Di135   Di135   Di136   Di136   Internal node 1 status   Di137   Internal node 1 reference status L   RO Di138   Internal node 1 reference status L   RO Di138   Di138   Di139   Di139   Di139   Di139   Di139   Di139   Di139   Di139   Di139   Di139   Di139   Di139   Di139   Di139   Di139   Di139   Di139   Di139   Di139   Di139   Di139   Di139   Di139   Di139   Di139   Di139   Di139   Di139   Di139   Di139   Di139   Di139   Di130   Di130   Di1 |         |                                        |       |
| Dili                                                                                                    |         |                                        | 1     |
| D1134       D1135       D1135                                                                                                    |         |                                        |       |
| D1135                                                                                                    |         | Internal node 1 reference command H    | RW    |
| D1136   Internal node 1 reference status L                                                                                                    |         |                                        |       |
| D1137   Internal node 1 reference status L                                                                                                    |         |                                        |       |
| D1138                                                                                                    |         | 11 11 11 11 11 11 11 11 11 11 11 11 11 |       |
| D1139                                                                                                    |         |                                        |       |
| D1140   Internal node 2 control command                                                                                                    |         | Internal node 1 reference status H     | RO    |
| D1141   Internal node 2 mode                                                                                                    |         | <del></del>                            |       |
| D1142   Internal node 2 reference command   L                                                                                                    |         | Internal node 2 control command        |       |
| D1144                                                                                                    | D1141   | Internal node 2 mode                   |       |
| D1144                                                                                                    |         |                                        |       |
| D1145            D1146         Internal node 2 status         RO           D1147         Internal node 2 reference status L         RO           D1148         Internal node 2 reference status H         RO           D1149             D1150         Internal node 3 control command         RW           D1151         Internal node 3 mode         RW           D1152         Internal node 3 reference command L         RW           D1153         Internal node 3 reference command H         RW           D1154             D1155             D1155             D1156         Internal node 3 status         RO           D1157         Internal node 3 reference status L         RO           D1158         Internal node 3 reference status H         RO           D1159             D1160         Internal node 4 control command         RW           D1161         Internal node 4 reference command L         RW           D1162         Internal node 4 reference status L         RO           D1163         Internal node 4 reference status L         RO                                                                                                    |         | Internal node 2 reference command H    | RW    |
| D1146   Internal node 2 status                                                                                                    | D1144   |                                        |       |
| D1147   Internal node 2 reference status L                                                                                                    | D1145   |                                        |       |
| D1148 Internal node 2 reference status H         RO           D1149            D1150 Internal node 3 control command         RW           D1151 Internal node 3 mode         RW           D1152 Internal node 3 reference command L         RW           D1153 Internal node 3 reference command H         RW           D1154            D1155            D1155 Internal node 3 status         RO           D1157 Internal node 3 reference status L         RO           D1158 Internal node 3 reference status H         RO           D1159            D1160 Internal node 4 control command         RW           D1161 Internal node 4 mode         RW           D1162 Internal node 4 reference command L         RW           D1163 Internal node 4 reference command H         RW           D1164            D1165            D1166 Internal node 4 status         RO           D1167 Internal node 4 reference status L         RO           D1168 Internal node 4 reference status H         RO           D1169            D1170 Internal node 5 control command         RW           D1171 Internal node 5 mode         RW                                                                                                    | D1146   | Internal node 2 status                 | RO    |
| D1149                                                                                                    | D1147   | Internal node 2 reference status L     | RO    |
| D1150         Internal node 3 control command         RW           D1151         Internal node 3 mode         RW           D1152         Internal node 3 reference command         L         RW           D1153         Internal node 3 reference command         H         RW           D1154              D1155              D1156         Internal node 3 status         RO         RO           D1157         Internal node 3 reference status L         RO         RO           D1158         Internal node 3 reference status H         RO         RO           D1159              D1160         Internal node 4 control command         RW         RW           D1161         Internal node 4 mode         RW         RW           D1162         Internal node 4 reference command         H         RW           D1163         Internal node 4 reference command         H         RW           D1164              D1165              D1166         Internal node 4 reference status L         RO         RO <td< td=""><td>D1148</td><td>Internal node 2 reference status H</td><td>RO</td></td<>                                                                                                    | D1148   | Internal node 2 reference status H     | RO    |
| D1151         Internal node 3 mode         RW           D1152         Internal node 3 reference command         L           D1153         Internal node 3 reference command         H           D1154             D1155             D1156         Internal node 3 status         RO           D1157         Internal node 3 reference status L         RO           D1158         Internal node 3 reference status H         RO           D1159             D1160         Internal node 4 control command         RW           D1161         Internal node 4 mode         RW           D1162         Internal node 4 reference command         L         RW           D1163         Internal node 4 reference command         H         RW           D1164              D1165              D1166         Internal node 4 status         RO         RO           D1167         Internal node 4 reference status L         RO         RO           D1169              D1170         Internal node 5 mode         RW <tr< td=""><td>D1149</td><td></td><td></td></tr<>                                                                                                    | D1149   |                                        |       |
| D1152         Internal node 3 reference command         L         RW           D1153         Internal node 3 reference command         H         RW           D1154             D1155             D1156         Internal node 3 status         RO           D1157         Internal node 3 reference status L         RO           D1158         Internal node 3 reference status H         RO           D1159             D1160         Internal node 4 control command         RW           D1161         Internal node 4 mode         RW           D1162         Internal node 4 reference command         L         RW           D1163         Internal node 4 reference command         H         RW           D1164              D1165              D1166         Internal node 4 status         RO         RO           D1167         Internal node 4 reference status L         RO         RO           D1168         Internal node 5 control command         RW         RW           D1170         Internal node 5 mode         RW           D1171                                                                                                    | D1150   | Internal node 3 control command        | RW    |
| D1153         Internal node 3 reference command         H         RW           D1154             D1155             D1156         Internal node 3 reference status L         RO           D1157         Internal node 3 reference status H         RO           D1158         Internal node 3 reference status H         RO           D1159             D1160         Internal node 4 control command         RW           D1161         Internal node 4 mode         RW           D1162         Internal node 4 reference command         L         RW           D1163         Internal node 4 reference command         H         RW           D1164              D1165              D1166         Internal node 4 status         RO         RO           D1167         Internal node 4 reference status L         RO         RO           D1169              D1170         Internal node 5 control command         RW           D1171         Internal node 5 reference command L         RW           D1172         Internal node 5 r                                                                                                    | D1151   | Internal node 3 mode                   | RW    |
| D1154             D1155             D1156         Internal node 3 status         RO           D1157         Internal node 3 reference status L         RO           D1158         Internal node 3 reference status H         RO           D1159             D1160         Internal node 4 control command         RW           D1161         Internal node 4 mode         RW           D1162         Internal node 4 reference command L         RW           D1163         Internal node 4 reference command H         RW           D1164             D1165             D1166         Internal node 4 status         RO           D1167         Internal node 4 reference status L         RO           D1168         Internal node 4 reference status H         RO           D1169             D1170         Internal node 5 control command         RW           D1171         Internal node 5 mode         RW           D1173         Internal node 5 reference command H         RW           D1174          RW           D1175 <td< td=""><td>D1152</td><td>Internal node 3 reference command L</td><td>RW</td></td<>                                                                                                    | D1152   | Internal node 3 reference command L    | RW    |
| D1155            D1156         Internal node 3 status         RO           D1157         Internal node 3 reference status L         RO           D1158         Internal node 3 reference status H         RO           D1159             D1160         Internal node 4 control command         RW           D1161         Internal node 4 mode         RW           D1162         Internal node 4 reference command         L           D1163         Internal node 4 reference command         H           D1164             D1165             D1166         Internal node 4 status         RO           D1167         Internal node 4 reference status L         RO           D1168         Internal node 4 reference status H         RO           D1169             D1170         Internal node 5 control command         RW           D1171         Internal node 5 mode         RW           D1172         Internal node 5 reference command L         RW           D1173         Internal node 5 reference command H         RW           D1175             D1176                                                                                                    | D1153   | Internal node 3 reference command H    | RW    |
| D1156         Internal node 3 status         RO           D1157         Internal node 3 reference status L         RO           D1158         Internal node 3 reference status H         RO           D1159             D1160         Internal node 4 control command         RW           D1161         Internal node 4 mode         RW           D1162         Internal node 4 reference command L         RW           D1163         Internal node 4 reference command H         RW           D1164             D1165             D1166         Internal node 4 status         RO           D1167         Internal node 4 reference status L         RO           D1168         Internal node 4 reference status H         RO           D1169             D1170         Internal node 5 control command         RW           D1171         Internal node 5 mode         RW           D1172         Internal node 5 reference command L         RW           D1173         Internal node 5 reference command H         RW           D1175             D1176         Internal node 5 status                                                                                                    | D1154   |                                        |       |
| D1157         Internal node 3 reference status L         RO           D1158         Internal node 3 reference status H         RO           D1159             D1160         Internal node 4 control command         RW           D1161         Internal node 4 mode         RW           D1162         Internal node 4 reference command         L           D1163         Internal node 4 reference command         H           D1164             D1165             D1166         Internal node 4 status         RO           D1167         Internal node 4 reference status L         RO           D1168         Internal node 4 reference status H         RO           D1169             D1170         Internal node 5 control command         RW           D1171         Internal node 5 mode         RW           D1172         Internal node 5 reference command H         RW           D1173         Internal node 5 reference command H         RW           D1174          RW           D1175             D1176         Internal node 5 status                                                                                                    | D1155   |                                        |       |
| D1158         Internal node 3 reference status H         RO           D1159             D1160         Internal node 4 control command         RW           D1161         Internal node 4 mode         RW           D1162         Internal node 4 reference command         L           D1163         Internal node 4 reference command         H           D1164             D1165             D1166         Internal node 4 status         RO           D1167         Internal node 4 reference status L         RO           D1168         Internal node 4 reference status H         RO           D1169             D1170         Internal node 5 control command         RW           D1171         Internal node 5 mode         RW           D1172         Internal node 5 reference command L         RW           D1173         Internal node 5 reference command H         RW           D1174          RW           D1175             D1176         Internal node 5 status                                                                                                    | D1156   | Internal node 3 status                 | RO    |
| D1159            D1160         Internal node 4 control command         RW           D1161         Internal node 4 mode         RW           D1162         Internal node 4 reference command         L           D1163         Internal node 4 reference command         H           D1164             D1165             D1166         Internal node 4 status         RO           D1167         Internal node 4 reference status L         RO           D1168         Internal node 4 reference status H         RO           D1169             D1170         Internal node 5 control command         RW           D1171         Internal node 5 mode         RW           D1172         Internal node 5 reference command L         RW           D1173         Internal node 5 reference command H         RW           D1174          RW           D1175             D1176         Internal node 5 status                                                                                                    | D1157   | Internal node 3 reference status L     | RO    |
| D1160 Internal node 4 control command RW D1161 Internal node 4 mode RW D1162 Internal node 4 reference command L RW D1163 Internal node 4 reference command H RW D1164 D1165 D1166 Internal node 4 status RO D1167 Internal node 4 reference status L RO D1168 Internal node 4 reference status H RO D1169 D1170 Internal node 5 control command RW D1171 Internal node 5 mode RW D1172 Internal node 5 reference command L RW D1173 Internal node 5 reference command H RW D1174 D1176 Internal node 5 status D1176 Internal node 5 status                                                                                                    | D1158   | Internal node 3 reference status H     | RO    |
| D1161         Internal node 4 mode         RW           D1162         Internal node 4 reference command         L           D1163         Internal node 4 reference command         H           D1164             D1165             D1166         Internal node 4 status         RO           D1167         Internal node 4 reference status L         RO           D1168         Internal node 4 reference status H         RO           D1169             D1170         Internal node 5 control command         RW           D1171         Internal node 5 mode         RW           D1172         Internal node 5 reference command L         RW           D1173         Internal node 5 reference command H         RW           D1174          RW           D1175             D1176         Internal node 5 status                                                                                                    | D1159   |                                        |       |
| D1162 Internal node 4 reference command L D1163 Internal node 4 reference command H RW D1164 D1165 D1166 Internal node 4 status RO D1167 Internal node 4 reference status L RO D1168 Internal node 4 reference status H RO D1169 D1170 Internal node 5 control command RW D1171 Internal node 5 mode RW D1172 Internal node 5 reference command L RW D1173 Internal node 5 reference command H RW D1174 RW D1175 D1176 Internal node 5 status                                                                                                    | D1160   | Internal node 4 control command        | RW    |
| D1163 Internal node 4 reference command H  D1164  D1165  D1166 Internal node 4 status  D1167 Internal node 4 reference status L  D1168 Internal node 4 reference status H  RO  D1169  D1170 Internal node 5 control command  RW  D1171 Internal node 5 mode  D1172 Internal node 5 reference command L  D1173 Internal node 5 reference command H  RW  D1174  D1175  D1176 Internal node 5 status                                                                                                    | D1161   | Internal node 4 mode                   | RW    |
| D1164            D1165            D1166         Internal node 4 status         RO           D1167         Internal node 4 reference status L         RO           D1168         Internal node 4 reference status H         RO           D1169             D1170         Internal node 5 control command         RW           D1171         Internal node 5 mode         RW           D1172         Internal node 5 reference command L         RW           D1173         Internal node 5 reference command H         RW           D1174             D1175             D1176         Internal node 5 status                                                                                                    | D1162   | Internal node 4 reference command L    | RW    |
| D1165D1166Internal node 4 statusROD1167Internal node 4 reference status LROD1168Internal node 4 reference status HROD1169D1170Internal node 5 control commandRWD1171Internal node 5 modeRWD1172Internal node 5 reference command LRWD1173Internal node 5 reference command HRWD1174RWD1175D1176Internal node 5 status                                                                                                    | D1163   | Internal node 4 reference command H    | RW    |
| D1166Internal node 4 statusROD1167Internal node 4 reference status LROD1168Internal node 4 reference status HROD1169D1170Internal node 5 control commandRWD1171Internal node 5 modeRWD1172Internal node 5 reference command LRWD1173Internal node 5 reference command HRWD1174RWD1175D1176Internal node 5 status                                                                                                    | D1164   |                                        |       |
| D1167Internal node 4 reference status LROD1168Internal node 4 reference status HROD1169D1170Internal node 5 control commandRWD1171Internal node 5 modeRWD1172Internal node 5 reference command LRWD1173Internal node 5 reference command HRWD1174RWD1175D1176Internal node 5 status                                                                                                    | D1165   |                                        |       |
| D1168Internal node 4 reference status HROD1169D1170Internal node 5 control commandRWD1171Internal node 5 modeRWD1172Internal node 5 reference command LRWD1173Internal node 5 reference command HRWD1174RWD1175D1176Internal node 5 status                                                                                                    | D1166   | Internal node 4 status                 | RO    |
| D1169D1170Internal node 5 control commandRWD1171Internal node 5 modeRWD1172Internal node 5 reference command LRWD1173Internal node 5 reference command HRWD1174RWD1175D1176Internal node 5 status                                                                                                    | D1167   | Internal node 4 reference status L     | RO    |
| D1170Internal node 5 control commandRWD1171Internal node 5 modeRWD1172Internal node 5 reference command LRWD1173Internal node 5 reference command HRWD1174RWD1175D1176Internal node 5 status                                                                                                    | D1168   | Internal node 4 reference status H     | RO    |
| D1171Internal node 5 modeRWD1172Internal node 5 reference command LRWD1173Internal node 5 reference command HRWD1174RWD1175D1176Internal node 5 status                                                                                                    | D1169   |                                        |       |
| D1172Internal node 5 reference command LRWD1173Internal node 5 reference command HRWD1174RWD1175D1176Internal node 5 status                                                                                                    | D1170   | Internal node 5 control command        | RW    |
| D1173         Internal node 5 reference command H         RW           D1174          RW           D1175             D1176         Internal node 5 status                                                                                                    | D1171   | Internal node 5 mode                   | RW    |
| D1174          D1175          D1176       Internal node 5 status                                                                                                    | D1172   | Internal node 5 reference command L    | RW    |
| D1175            D1176         Internal node 5 status                                                                                                    | D1173   | Internal node 5 reference command H    | RW    |
| D1176 Internal node 5 status                                                                                                    | D1174   |                                        | RW    |
|                                                                                                    | D1175   |                                        |       |
|                                                                                                    | D1176   | Internal node 5 status                 |       |
|                                                                                                    | D1177   | Internal node 5 reference status L     | RO    |

| Special<br>D | Description of Function             | R/W * |
|--------------|-------------------------------------|-------|
| D1178        | Internal node 5 reference status H  | RO    |
| D1179        |                                     |       |
| D1180        | Internal node 6 control command     | RW    |
| D1181        | Internal node 6 mode                | RW    |
| D1182        | Internal node 6 reference command L | RW    |
| D1183        | Internal node 6 reference command H | RW    |
| D1184        |                                     |       |
| D1185        |                                     |       |
| D1186        | Internal node 6 status              | RO    |
| D1187        | Internal node 6 reference status L  | RO    |
| D1188        | Internal node 6 reference status H  | RO    |
| D1189        |                                     |       |
| D1190        | Internal node 7 control command     | RW    |
| D1191        | Internal node 7 mode                | RW    |
| D1192        | Internal node 7 reference command L | RW    |
| D1193        | Internal node 7 reference command H | RW    |
| D1194        |                                     |       |
| D1195        |                                     |       |
| D1196        | Internal node 7 status              | RO    |
| D1197        | Internal node 7 reference status L  | RO    |
| D1198        | Internal node 7 reference status H  | RO    |
| D1199        |                                     |       |

# The following is CANopen Master's special D (can be written in only with PLC in Stop state)

 $n = 0 \sim 7$ 

| $n = 0 \sim 7$      |                                                                                                    |            |                  |          |     |
|---------------------|----------------------------------------------------------------------------------------------------|------------|------------------|----------|-----|
| Special D           | Description of Function                                                                                                   | PDO<br>Map | Power off Memory | Default: | R/W |
| D1070               | Channel opened by CANopen initialization (bit0=Machine code0)                                                             | NO         | NO               | 0        | R   |
| D1071               | Error channel occurring in CANopen initialization process (bit0=Machine code0)                                            | NO         | NO               | 0        | R   |
| D1072               | Reserved                                                                                                    | -          | -                |          | -   |
| D1073               | CANopen break channel (bit0=Machine code0)                                                                                | NO         | NO               |          | R   |
| D1074               | Error code of master error  0: No error  1: Slave station setting error  2: Synchronizing cycle setting error (too small) | NO         | NO               | 0        | R   |
| D1075               | Reserved                                                                                                    | -          | -                |          | -   |
| D1076               | SDO error message (main index value)                                                                                      | NO         | NO               |          | R   |
| D1077               | SDO error message (secondary index value)                                                                                 | NO         | NO               |          | R   |
| D1078               | SDO error message (error code)                                                                                            | NO         | NO               |          | R   |
| D1079               | SDO error message (error code)                                                                                            | NO         | NO               |          | R   |
| D1080               | Reserved                                                                                                    | -          | -                |          | -   |
| D1081<br>~<br>D1086 | Reserved                                                                                                    | -          | -                |          | -   |
| D1087               |                                                                                                    |            |                  |          |     |
| ~<br>D1089          | Reserved                                                                                                    | -          | -                |          | -   |
| D1090               | Synchronizing cycle setting                                                                                               | NO         | YES              | 4        | RW  |
| D1091               | Sets slave station On or Off (bit 0-bit 7 correspond to slave stations number 0-7)                                        | NO         | YES              | FFFFH    | RW  |

| Special D   | Description of Function                                                       | PDO<br>Map | Power<br>off<br>Memory | Default: | R/W |
|-------------|-------------------------------------------------------------------------------|------------|------------------------|----------|-----|
| D1092       | Delay before start of initialization                                          | NO         | YES                    | 0        | RW  |
| D1093       | Break time detection                                                          | NO         | YES                    | 1000ms   | RW  |
| D1094       | Break number detection                                                        | NO         | YES                    | 3        | RW  |
| D1095       |                                                                               |            |                        |          |     |
| ~           | Reserved                                                                      | -          | -                      |          | -   |
| D1096       |                                                                               |            |                        |          |     |
| D1097       | Corresponding real-time transmission type (PDO)<br>Setting range: 1~240       | NO         | YES                    | 1        | RW  |
| D1098       | Corresponding real-time receiving type (PDO) Setting range: 1~240             | NO         | YES                    | 1        | RW  |
| D1099       | Initialization completion delay time<br>Setting range: 1 to 60000 sec         | NO         | YES                    | 15 sec.  | RW  |
| D2000+100*n | Station number n of slave station Setting range: 0~127 0: No CANopen function | NO         | YES                    | 0        | RW  |

The CP2000 supports 8 slave stations under the CANopen protocol; each slave station occupies 100 special D locations; stations are numbered 1-8, total of 8 stations.

| Slave station no. p2000 Slave station no. p2001 Slave station no. 1 torque restrictions                                                                                                    |
|----------------------------------------------------------------------------------------------------|
| Slave station number and  D2001 Slave station no. 1 torque restrictions  Address 4(H) corresponding to receiving channel 4 Node ID Slave station no. 2 torque restrictions  D2100 Slave station no. 2 torque restrictions  Address 4(H) corresponding to receiving channel 4 Node ID Slave station no. 3 torque restrictions  D2200 Slave station no. 3 torque restrictions  Address 4(H) corresponding to receiving channel 4 Node ID Slave station no. 3 torque restrictions  Address 4(H) corresponding to receiving |
| Slave station no.  D2100 D2100 Slave station no. 2 torque restrictions  D2199 Address 4(H) corresponding to receiving channel 4 Node ID Slave station no. 2 torque restrictions  Address 4(H) corresponding to receiving channel 4 Node ID Slave station no. 3 torque restrictions  D2200 Slave station no. 3 torque restrictions  Address 4(H) corresponding to receiving channel 4 Node ID Slave station no. 3 torque restrictions  Address 4(H) corresponding to receiving                                           |
| Slave station no.  D2100 D2100 Slave station no. 2 torque restrictions  D2199 Address 4(H) corresponding to receiving channel 4 Node ID Slave station no. 2 torque restrictions  Address 4(H) corresponding to receiving channel 4 Node ID Slave station no. 3 torque restrictions  D2200 Slave station no. 3 torque restrictions  Address 4(H) corresponding to receiving channel 4 Node ID Slave station no. 3 torque restrictions  Address 4(H) corresponding to receiving                                           |
| Slave station no.  D2100 D2101 Slave station no. 2 torque restrictions  D2199 Address 4(H) corresponding to receiving channel 4 Node ID Slave station no. 3 torque restrictions  D2200 Slave station no. 3 torque restrictions  D2299 Address 4(H) corresponding to receiving                                                                                                    |
| D2101 Slave station no. 2 torque restrictions  D2199 Address 4(H) corresponding to receiving channel 4  Node ID Slave station no. 3 torque restrictions  D2201 Slave station no. 3 torque restrictions  Address 4(H) corresponding to receiving                                                                                                    |
| D2199 Address 4(H) corresponding to receiving channel 4  Slave station no.  D2200 Node ID Slave station no. 3 torque restrictions  D2299 Address 4(H) corresponding to receiving                                                                                                    |
| Slave station no.  D2200 D2201 Slave station no. 3 torque restrictions  D2299 Address 4(H) corresponding to receiving                                                                                                    |
| Slave station no.  D2200 D2201 Slave station no. 3 torque restrictions  D2299 Address 4(H) corresponding to receiving                                                                                                    |
| Slave station no.  3 D2200 Node ID Slave station no. 3 torque restrictions  D2299 Address 4(H) corresponding to receiving                                                                                                    |
| D2201 Slave station no. 3 torque restrictions  D2299 Address 4(H) corresponding to receiving                                                                                                    |
| D2299 Address 4(H) corresponding to receiving                                                                                                    |
|                                                                                                    |
|                                                                                                    |
| channel 1                                                                                                    |
| Chainer 4                                                                                                    |
| $\Phi$                                                                                                    |
| Slave station no. D2700 Node ID                                                                                                    |
| 8 D2701 Slave station no. 8 torque restrictions                                                                                                    |
| ~ ~                                                                                                    |
| D2799 Address 4(H) corresponding to receiving                                                                                                    |
| channel 4                                                                                                    |

#### 1. The range of n is 0-7

# 2. ●Indicates PDOTX, ▲Indicates PDORX; unmarked special D can be refreshed using the CANFLS command

| Special D   | Description of Function                                                       | Default: | R/W |
|-------------|-------------------------------------------------------------------------------|----------|-----|
|             | Station number n of slave station Setting range: 0~127 0: No CANopen function | 0        | RW  |
| D2002+100*n | Manufacturer code of slave station number n (L)                               | 0        | R   |
| D2003+100*n | Manufacturer code of slave station number n (H)                               | 0        | R   |
| D2004+100*n | Manufacturer's product code of slave station number n (L)                     | 0        | R   |
| D2005+100*n | Manufacturer's product code of slave station number n (H)                     | 0        | R   |

#### Basic definitions

| Special D   | Description of Function                                        | Default: | CAN<br>Index | PE | 2 |      | ault:<br>4 | R/W |
|-------------|----------------------------------------------------------------|----------|--------------|----|---|------|------------|-----|
|             |                                                                |          | muex         | 1  |   | J    | 4          |     |
|             | Communications break handling method of slave station number n | 0        | 6007H-0010H  |    |   |      |            | RW  |
| D2007+100*n | Error code of slave station number n error                     | 0        | 603FH-0010H  |    |   |      |            | R   |
| D2008+100*n | Control word of slave station number n                         | 0        | 6040H-0010H  | •  |   | •    | •          | RW  |
| D2009+100*n | Status word of slave station number n                          | 0        | 6041H-0010H  |    |   | lack |            | R   |
| D2010+100*n | Control mode of slave station number n                         | 2        | 6060H-0008H  |    |   |      |            | RW  |
| D2011+100*n | Actual mode of slave station number n                          | 2        | 6061H-0008H  |    |   |      |            | R   |

## Velocity Control

#### Slave station number n=0-7

| Special D   | Description of Function                      | Default: | CAN         | PC | 00 1 | Def | ault: | R/W    |
|-------------|----------------------------------------------|----------|-------------|----|------|-----|-------|--------|
| Special D   | Description of Function                      | Delault. | Index       | 1  | 2    | 3   | 4     | □/ V V |
| D2001+100*n | Torque restriction on slave station number n | 0        | 6072H-0010H |    |      |     |       | RW     |
| D2012+100*n | Target speed of slave station number n       | 0        | 6042H-0010H | •  |      |     |       | RW     |
| D2013+100*n | Actual speed of slave station number n       | 0        | 6043H-0010H |    |      |     |       | R      |
| D2014+100*n | Error speed of slave station number n        | 0        | 6044H-0010H |    |      |     |       | R      |
| D2015+100*n | Acceleration time of slave station number n  | 1000     | 604FH-0020H |    |      |     |       | R      |
| D2016+100*n | Deceleration time of slave station number n  | 1000     | 6050H-0020H |    |      |     |       | RW     |

#### Torque control

#### Slave station number n=0-7

| Special D   | Description of Function                  | Dofault:                | Default:    | Default | Default | Default | Default | CAN | PD   | 0 | Def | ault: | R/W |
|-------------|------------------------------------------|-------------------------|-------------|---------|---------|---------|---------|-----|------|---|-----|-------|-----|
| Special D   | Description of Function Defaul           | Description of Function |             | Index   | 1       | 2       | 3       | 4   | □/VV |   |     |       |     |
| D2017+100*n | Target torque of slave station number n  | 0                       | 6071H-0010H |         |         |         | •       | RW  |      |   |     |       |     |
| D2018+100*n | Actual torque of slave station number n  | 0                       | 6077H-0010H |         |         |         |         | R   |      |   |     |       |     |
| D2019+100*n | Actual current of slave station number n | 0                       | 6078H-0010H |         |         |         |         | R   |      |   |     |       |     |

#### Position control

#### Slave station number n=0-7

| Special D   | Description of Function                       | Default: | CAN<br>Index  | PD<br>1 | 0 I<br>2 | Def<br>3 | ault: | R/W |
|-------------|-----------------------------------------------|----------|---------------|---------|----------|----------|-------|-----|
| D2020+100*n | Target of slave station number n (L)          | 0        | 607AH-0020H   |         |          |          |       | RW  |
| D2021+100*n | Target of slave station number n (H)          | 0        | 607AH-0020H   |         |          | •        |       | RW  |
| D2022+100*n | Actual position of slave station number n (L) | 0        | 6064H-0020H   |         |          |          |       | R   |
| D2023+100*n | Actual position of slave station number n (H) | 0        | 000411-002011 |         |          |          |       | R   |
| D2024+100*n | Speed chart of slave station number n (L)     | 10000    | 6081H-0020H   |         |          |          |       | RW  |
| D2025+100*n | Speed chart of slave station number n (H)     | 0        | 000111-002011 |         |          |          |       | RW  |

#### 20XXH correspondences: MI MO AI AO

#### Slave station number n=0-7

| Special D   | Description of Function              | Default: | CAN         | PE | 00               | Def | ault: | R/W    |
|-------------|--------------------------------------|----------|-------------|----|------------------|-----|-------|--------|
| Special D   | Description of Function              | Delault. | Index       | 1  | 2                | 3   | 4     | □/ V V |
| D2026+100*n | MI status of slave station number n  | 0        | 2026H-0110H |    | lack             |     |       | RW     |
| D2027+100*n | MO setting of slave station number n | 0        | 2026H-4110H |    | •                |     |       | RW     |
| D2028+100*n | Al1 status of slave station number n | 0        | 2026H-6110H |    | $\blacktriangle$ |     |       | RW     |
| D2029+100*n | Al2 status of slave station number n | 0        | 2026H-6210H |    | $\blacktriangle$ |     |       | RW     |
| D2030+100*n | Al3 status of slave station number n | 0        | 2026H-6310H |    | lack             |     |       | RW     |
| D2031+100*n | AO1 status of slave station number n | 0        | 2026H-A110H |    | •                |     |       | RW     |
| D2032+100*n | AO2 status of slave station number n | 0        | 2026H-A210H |    | •                |     |       | RW     |
| D2033+100*n | AO3 status of slave station number n | 0        | 2026H-A310H |    | •                |     |       | RW     |

#### PDO reflection length setting:

| Special D   | Description of Function                                  | Default: | R/W |
|-------------|----------------------------------------------------------|----------|-----|
| D2034+100*n | Real-time transmission setting of slave station number n | 000AH    | RW  |
| D2067+100*n | Real-time reception setting of slave station number n    | 0000H    | RW  |

# 16-5-4 PLC Communication address

| Device | Range         | Туре     | Address (Hex) |
|--------|---------------|----------|---------------|
| X      | 00~37 (Octal) | bit      | 0400~041F     |
| Υ      | 00~37 (Octal) | bit      | 0500~051F     |
| Т      | 00~159        | bit/word | 0600~069F     |
| M      | 000~799       | bit      | 0800~0B1F     |
| M      | 1000~1079     | bit      | 0BE8~0C37     |
| С      | 0~79          | bit/word | 0E00~0E47     |
| D      | 00~399        | word     | 1000~118F     |
| D      | 1000~1199     | word     | 13E8~14AF     |
| D      | 2000~2799     | word     | 17D0~1AEF     |

#### Command code that can be used

| Function Code | Description of Function                | Function target |
|---------------|----------------------------------------|-----------------|
| 01            | Coil status read                       | Y,M,T,C         |
| 02            | Input status read                      | X,Y,M,T,C       |
| 03            | Read single unit of data               | T,C,D           |
| 05            | Compulsory single coil status change   | Y,M,T,C         |
| 06            | Write single unit of data              | T,C,D           |
| 0F            | Compulsory multiple coil status change | Y,M,T,C         |
| 10            | Write multiple units of data           | T,C,D           |

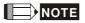

When PLC functions have been activated, the CP2000 can match PLC and driver parameters; this method employs different addresses, drivers (default station number is 1, PLC sets station number as 2)

# 16-6 Introduction to the Command Window

## 16-6-1 Overview of basic commands

Ordinary commands

| Cramary 00   |                                      |                                     |                      |
|--------------|--------------------------------------|-------------------------------------|----------------------|
| Command code | Function                             | OPERAND                             | Execution speed (us) |
| Code         |                                      |                                     | · · · · · ·          |
| LD           | Load contact a                       | X · Y · M · T · C                   | 0.8                  |
| LDI          | Load contact b                       | $X \cdot Y \cdot M \cdot T \cdot C$ | 0.8                  |
| AND          | Connect contact a in series          | $X \cdot Y \cdot M \cdot T \cdot C$ | 0.8                  |
| ANI          | Connect contact b in series          | $X \cdot Y \cdot M \cdot T \cdot C$ | 0.8                  |
| OR           | Connect contact a in parallel        | $X \cdot Y \cdot M \cdot T \cdot C$ | 0.8                  |
| ORI          | Connect contact b in parallel        | $X \cdot Y \cdot M \cdot T \cdot C$ | 0.8                  |
| ANB          | Series circuit block                 | N/A                                 | 0.3                  |
| ORB          | Parallel circuit block               | N/A                                 | 0.3                  |
| MPS          | Save to stack                        | N/A                                 | 0.3                  |
| MRD          | Stack read (pointer does not change) | N/A                                 | 0.3                  |
| MPP          | Read stack                           | N/A                                 | 0.3                  |

Output command

| Command code | Function                  | OPERAND           | Execution speed (us) |
|--------------|---------------------------|-------------------|----------------------|
| OUT          | Drive coil                | Υ·M               | 1                    |
| SET          | Action continues (ON)     | Υ·M               | 1                    |
| RST          | Clear contact or register | Y · M · T · C · D | 1.2                  |

# Timer, counter

| Command | Function       | OPERAND             | Execution  |
|---------|----------------|---------------------|------------|
| code    |                |                     | speed (us) |
| TMR     | 16-bit timer   | T-K or T-D commands | 1.1        |
| CNT     | 16-bit counter | C-K or C-D (16-bit) | 0.5        |

#### Main control command

| Command code | Function                         | OPERAND | Execution speed (us) |
|--------------|----------------------------------|---------|----------------------|
| MC           | Common series contact connection | N0~N7   | 0.4                  |
| MCR          | Common series contact release    | N0~N7   | 0.4                  |

# Contact rising edge/falling edge detection command

| Command | Function                                   | OPERAND                             | Execution  |
|---------|--------------------------------------------|-------------------------------------|------------|
| code    |                                            |                                     | speed (us) |
| LDP     | Start of forward edge detection action     | $X \cdot Y \cdot M \cdot T \cdot C$ | 1.1        |
| LDF     | Start of reverse edge detection action     | $X \cdot Y \cdot M \cdot T \cdot C$ | 1.1        |
| ANDP    | Forward edge detection series connection   | $X \cdot Y \cdot M \cdot T \cdot C$ | 1.1        |
| ANDF    | Reverse edge detection series connection   | $X \cdot Y \cdot M \cdot T \cdot C$ | 1.1        |
| ORP     | Forward edge detection parallel connection | $X \cdot Y \cdot M \cdot T \cdot C$ | 1.1        |
| ORF     | Reverse edge detection parallel connection | $X \cdot Y \cdot M \cdot T \cdot C$ | 1.1        |

Upper/lower differential output commands

| 1 1     |                           |         |            |
|---------|---------------------------|---------|------------|
| Command | Function                  | OPERAND | Execution  |
| code    |                           |         | speed (us) |
| PLS     | Upper differential output | Υ·M     | 1.2        |
| PLF     | Lower differential output | Y · M   | 1.2        |

#### Stop command

| Command | Function           | OPERAND | Execution  |
|---------|--------------------|---------|------------|
| code    |                    |         | speed (us) |
| END     | Program conclusion | N/A     | 0.2        |

#### Other commands

| Command | Function                     | OPERAND | Execution  |
|---------|------------------------------|---------|------------|
| code    |                              |         | speed (us) |
| NOP     | No action                    | N/A     | 0.2        |
| INV     | Inverse of operation results | N/A     | 0.2        |
| Р       | Index                        | Р       | 0.3        |

# 16-6-2 Detailed explanation of basic commands

| Command                                                                                | Function       |        |         |        |        |         |  |  |  |
|----------------------------------------------------------------------------------------|----------------|--------|---------|--------|--------|---------|--|--|--|
| LD                                                                                     | Load contact a | 3      |         |        |        |         |  |  |  |
| 0                                                                                      | X0~X17         | Y0~Y17 | M0~M799 | T0~159 | C0~C79 | D0~D399 |  |  |  |
| Operand                                                                                | ✓              | ✓      | ✓       | ✓      | ✓      | _       |  |  |  |
| The LD command is used for contact a starting at the left busbar or contact a starting |                |        |         |        |        |         |  |  |  |

The LD command is used for contact a starting at the left busbar or contact a starting at a contact circuit block; its function is to save current content and save the acquired contact status in the cumulative register.

Ladder diagram:

Command code:

Description:

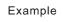

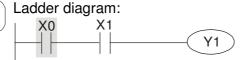

| Comma | 10 0000. | Восопр                     |                     |
|-------|----------|----------------------------|---------------------|
| LD    | X0       | Load Contact               | a of X0             |
| AND   | X1       | Create connection to of X1 | series<br>contact a |

OUT Y1 Drive Y1 coil

| Command        |        | Function |         |        |        |         |  |  |  |  |  |
|----------------|--------|----------|---------|--------|--------|---------|--|--|--|--|--|
| Load contact b |        |          |         |        |        |         |  |  |  |  |  |
| Operand        | X0~X17 | Y0~Y17   | M0~M799 | T0~159 | C0~C79 | D0~D399 |  |  |  |  |  |
| Operand        | ✓      | ✓        | ✓       | ✓      | ✓      | _       |  |  |  |  |  |

The LDI command is used for contact b starting at the left busbar or contact b starting at a contact circuit block; its function is to save current content and save the acquired contact status in the cumulative register.

Command code:

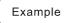

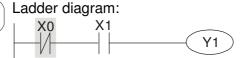

| LDI | X0 | Load Contact b of X0                        |
|-----|----|---------------------------------------------|
| AND | X1 | Create series connection to contact a of X1 |
| OUT | Y1 | Drive Y1 coil                               |

Description:

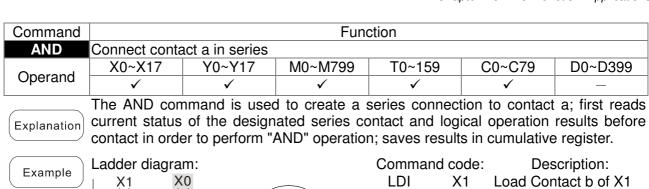

| Evamala |       |           |     |    |                              |                    |
|---------|-------|-----------|-----|----|------------------------------|--------------------|
| Example | X1 X0 |           | LDI | X1 | Load Contact b               | of X1              |
|         |       | <u>Y1</u> | AND | X0 | Create connection to conf X0 | series<br>ontact a |
|         |       |           | OUT | Y1 | Drive Y1 coil                |                    |
|         |       |           |     |    |                              |                    |

| Command                                                                                                    |                 | ction                       |         |            |          |            |  |  |  |  |
|----------------------------------------------------------------------------------------------------|-----------------|-----------------------------|---------|------------|----------|------------|--|--|--|--|
| ANI                                                                                                    | Connect conta   | Connect contact b in series |         |            |          |            |  |  |  |  |
| Onerend                                                                                                    | X0~X17          | Y0~Y17                      | M0~M799 | T0~159     | C0~C79   | D0~D399    |  |  |  |  |
| Operand                                                                                                    | ✓               | ✓                           | ✓       | ✓          | ✓        | _          |  |  |  |  |
| The ANI command is used to create a series connection to contact b; its function is to first read current status of the designated series contact and logical operation results before contact in order to perform "AND" operation; saves results in cumulative register. |                 |                             |         |            |          |            |  |  |  |  |
| Example                                                                                                    | Ladder diagram: |                             |         | Command co | ode: Des | scription: |  |  |  |  |

Ladder diagram:

X1 X0

Y1

LD X1 Load Contact a of X1

Create series

ANI X0

OUT Y1 Drive Y1 coil

| Command |                               | Function |         |        |        |         |  |  |  |  |  |
|---------|-------------------------------|----------|---------|--------|--------|---------|--|--|--|--|--|
| OR      | Connect contact a in parallel |          |         |        |        |         |  |  |  |  |  |
| Onsusus | X0~X17                        | Y0~Y17   | M0~M799 | T0~159 | C0~C79 | D0~D399 |  |  |  |  |  |
| Operand | ✓                             | ✓        | ✓       | ✓      | ✓      | _       |  |  |  |  |  |

The OR command is used to establish a parallel connection to contact a; its function is to first read current status of the designated series contact and logical operation results before contact in order to perform "OR" operation; saves results in cumulative register.

Ladder diagram: Command code: Description: Example X0 LD X0 Load Contact a of X0 Υ1 Create series OR **X1** connection to contact a of X1 Drive Y1 coil OUT Y1

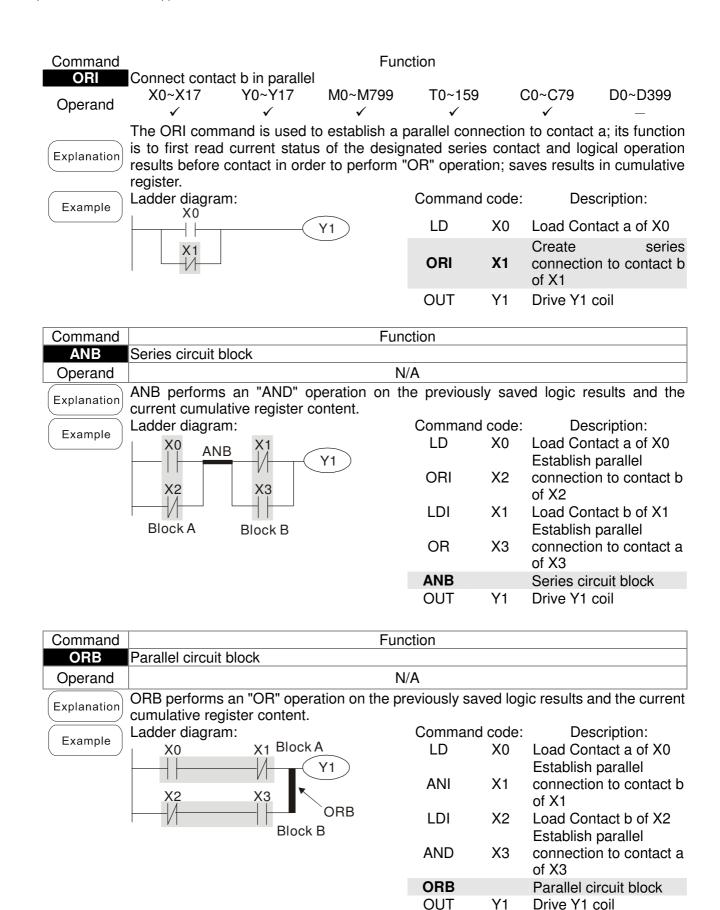

| Command       |                                       |                |           | Func           | rtion       |          |                         |                                         |  |  |  |  |  |
|---------------|---------------------------------------|----------------|-----------|----------------|-------------|----------|-------------------------|-----------------------------------------|--|--|--|--|--|
| MPS           | Save to stack                         |                |           | T unc          | LIOII       |          |                         |                                         |  |  |  |  |  |
| Operand       |                                       |                |           | N/             | A           |          |                         |                                         |  |  |  |  |  |
| Explanation   |                                       |                |           |                |             |          |                         |                                         |  |  |  |  |  |
| Command       |                                       |                |           | Fund           | tion        |          |                         |                                         |  |  |  |  |  |
| MRD           | Read stack (po                        | inter does     | not       |                |             |          |                         |                                         |  |  |  |  |  |
| Operand       | Danda stade s                         |                | -1        | N/             |             | !-4 (    | Ot ! ! -                |                                         |  |  |  |  |  |
| Explanation   | Reads stack of change)                | content an     | ia s      | saves to cum   | ulative reg | ister. ( | Stack poir              | iter does not                           |  |  |  |  |  |
| Command       | Function                              |                |           |                |             |          |                         |                                         |  |  |  |  |  |
| MPP           | Read stack                            |                |           |                |             |          |                         |                                         |  |  |  |  |  |
| Operand       | Detrieves                             | lk = £ .==     |           | N/             |             | f.,      | ا معاماً                |                                         |  |  |  |  |  |
| (Explanation) | Retrieves resu<br>cumulative regi     |                |           | •              | •           | irom t   | ne stack,               | and saves to                            |  |  |  |  |  |
|               | Ladder diagran                        |                | iac       | t one nom stat | Command     | code:    | Des                     | scription:                              |  |  |  |  |  |
| Example       | MP                                    | _              |           |                | LD          | X0       |                         | act a of X0                             |  |  |  |  |  |
|               | X0 🕺                                  | <u>ا</u> X1    |           |                | MPS         |          | Save to sta             |                                         |  |  |  |  |  |
|               | $HH \rightarrow f$                    | $\dashv\vdash$ | $\langle$ | Y1 )           | AND         | X1       | to contact              | ries connection                         |  |  |  |  |  |
|               |                                       | X2             |           |                | OUT         | Y1       | Drive Y1 c              |                                         |  |  |  |  |  |
|               | MRD◀                                  |                |           | MO             | MRD         |          | Read stac               | k (pointer does                         |  |  |  |  |  |
|               |                                       |                | $\langle$ | Y2             | AND         | X2       |                         | ries connection                         |  |  |  |  |  |
|               | MPP                                   |                | Г         | END            | OUT         | M0       | Drive M0 c              |                                         |  |  |  |  |  |
|               |                                       |                |           | LIVE           | MPP         | \/O      | Read stack              |                                         |  |  |  |  |  |
|               |                                       |                |           |                | OUT<br>END  | Y2       | Drive Y2 c<br>Program c |                                         |  |  |  |  |  |
|               |                                       |                |           |                | LIVE        |          | riogramo                | 01101031011                             |  |  |  |  |  |
| Command       |                                       |                |           | Fund           | tion        |          |                         |                                         |  |  |  |  |  |
| OUT           | Drive coil                            |                |           |                |             |          |                         |                                         |  |  |  |  |  |
| Operand       | X0~X17                                | Y0~Y17         |           | M0~M799        | T0~159      | C        | 0~C79                   | D0~D399                                 |  |  |  |  |  |
|               | —                                     | <b>√</b>       |           | ✓ OUT.         |             |          |                         |                                         |  |  |  |  |  |
| Explanation   | Outputs result of Coil contact action |                | ratio     | on before OUT  | command to  | tne des  | ignated elei            | ment.                                   |  |  |  |  |  |
|               |                                       | <b>21.11</b>   |           | Out commar     | nd          |          |                         |                                         |  |  |  |  |  |
|               | Result:                               | Coil           |           | Access         |             |          |                         |                                         |  |  |  |  |  |
|               |                                       | Coil           | Co        | ontact a (NO)  | Contact b   | (NC)     |                         |                                         |  |  |  |  |  |
|               | FALSE                                 | Off            |           | ot conducting  | Conduc      |          |                         |                                         |  |  |  |  |  |
|               | TRUE                                  | On             | (         | Conducting     | Not condu   | ıcting   |                         |                                         |  |  |  |  |  |
|               | Ladder diagram                        | n:             |           |                | Command     | Loodo:   | Doo                     | orintion:                               |  |  |  |  |  |
| Example       | Ladder diagran                        |                | _(        | Ŷ1 )           | LD          | X0       |                         | scription:<br>ntact b of X0<br>parallel |  |  |  |  |  |
|               |                                       | I              |           |                | AND         | X1       |                         | on to contact a                         |  |  |  |  |  |
|               |                                       |                |           |                | OUT         | Y1       | Drive Y1                | coil                                    |  |  |  |  |  |
|               |                                       |                |           |                |             |          |                         |                                         |  |  |  |  |  |

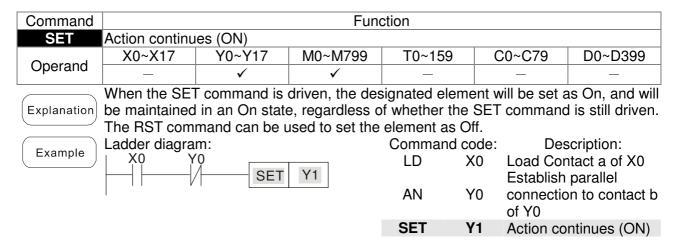

| Command | Function      |             |         |        |        |         |  |  |  |  |
|---------|---------------|-------------|---------|--------|--------|---------|--|--|--|--|
| RST     | Clear contact | or register |         |        |        |         |  |  |  |  |
| Operand | X0~X17        | Y0~Y17      | M0~M799 | T0~159 | C0~C79 | D0~D399 |  |  |  |  |
| Operand | _             | ✓           | ✓       | ✓      | ✓      | ✓       |  |  |  |  |

When the RST command is driven, the action of the designated element will be as follows:

| Element | Mode                                                                                                 |
|---------|----------------------------------------------------------------------------------------------------|
| Y, M    | Both coil and contact will be set as Off.                                                            |
|         | The current timing or count value will be set as 0, and both the coil and contact ill be set as Off. |
| D       | The content value will be set as 0.                                                                  |

If the RST command has not been executed, the status of the designated element will remain unchanged.

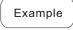

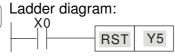

| Commar | id code: | D                 | escription:   |    |
|--------|----------|-------------------|---------------|----|
| LD     | X0       | Load Co           | ontact a of X | (0 |
| RST    | Y5       | Clear<br>register | contact       | or |

| Command | Function     |                      |  |  |  |
|---------|--------------|----------------------|--|--|--|
| TMR     | 16-bit timer |                      |  |  |  |
| Onerend | T-K          | T0~T159 , K0~K32,767 |  |  |  |
| Operand | T-D          | T0~T159 , D0~D399    |  |  |  |

Explanation

When the TMR command is executed, the designated timer coil will be electrified, and the timer will begin timing. The contact's action will be as follows when the timing value reaches the designated set value (timing value >= set value):

| NO (Normally Open) contact  | Closed |
|-----------------------------|--------|
| NC (Normally Close) contact | Open   |
|                             |        |

If the RST command has not been executed, the status of the designated element will remain unchanged.

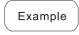

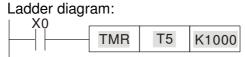

| Commai | nd code: | Description:                   |
|--------|----------|--------------------------------|
| LD     | X0       | Load Contact a of X0           |
| TMR    | T5 K1000 | T5 timer<br>Set value as K1000 |

| Command                     | Function       |                     |  |  |  |  |
|-----------------------------|----------------|---------------------|--|--|--|--|
| CNT                         | 16-bit counter | 6-bit counter       |  |  |  |  |
| Operand                     | C-K            | C0~C79 , K0~K32,767 |  |  |  |  |
| Operand C-D C0~C79, D0~D399 |                |                     |  |  |  |  |

When the CNT command is executed from Off→On, this indicates that the designated counter coil goes from no power → electrified, and 1 will be added to the counter's count value; when the count reaches the designated value (count value = set value), the contact will have the following action:

| NO (Normally Open) contact  | Closed |
|-----------------------------|--------|
| NC (Normally Close) contact | Open   |

After the count value has been reached, the contact and count value will both remain unchanged even if there is continued count pulse input. Please use the RST command if you wish to restart or clear the count.

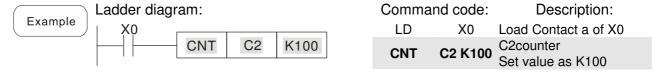

| Command | Function                                |
|---------|-----------------------------------------|
| MC/MCR  | Connect/release a common series contact |
| Operand | N0~N7                                   |

MC is the main control initiation command, and any commands between MC and MCR will be executed normally. When the MC command is Off, any commands between MC and MCR will act as follows:

| Determination of commands            | Description                                                                                   |
|--------------------------------------|-----------------------------------------------------------------------------------------------|
| Ordinary timer                       | The timing value will revert to 0, the coil will lose power, and the contact will not operate |
| Counter                              | The coil will lose power, and the count value and contact will stay in their current state    |
| Coil driven by OUT command           | None receive power                                                                            |
| Elements driven by SET, RST commands | Will remain in their current state                                                            |
| Applications commands                | None are actuated                                                                             |

MCR is the main control stop command, and is placed at the end of the main control program. There may not be any contact commands before the MCR command. The MC-MCR main control program commands support a nested program structure with a maximum only 8 levels; use in the order N0-N7, please refer to the following program:

Example

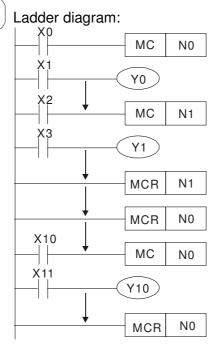

| Comn                |                         | Description:                                                  |  |  |
|---------------------|-------------------------|---------------------------------------------------------------|--|--|
| LD                  | X0                      | Load Contact a of X0                                          |  |  |
| МС                  | N0                      | Connection of N0 common series contact                        |  |  |
| LD<br>OUT<br>:      | X1<br>Y0                | Load Contact a of X1<br>Drive Y0 coil                         |  |  |
| LD                  | X2                      | Load Contact a of X2                                          |  |  |
| MC                  | N1                      | Connection of N1 common series contact                        |  |  |
| LD<br>OUT<br>:      | X3<br>Y1                | Load Contact a of X3<br>Drive Y1 coil                         |  |  |
| MCR<br>:            | N1                      | Release N1 common series contact                              |  |  |
| MCR                 | N0                      | Release N0 common series contact                              |  |  |
| :<br>LD<br>MC<br>LD | X10<br><b>N0</b><br>X11 | Load Contact a of X10  Connection of N0 common series contact |  |  |
| OUT<br>:            | Y10                     | Load Contact a of X11 Drive Y10 coil                          |  |  |
| MCR                 | N0                      | Release N0 common series contact                              |  |  |

| Command      | Function        |                                        |         |        |        |         |
|--------------|-----------------|----------------------------------------|---------|--------|--------|---------|
| LDP          | Start of forwar | Start of forward edge detection action |         |        |        |         |
| On a variant | X0~X17          | Y0~Y17                                 | M0~M799 | T0~159 | C0~C79 | D0~D399 |
| Operand      | ✓               | ✓                                      | ✓       | ✓      | ✓      | _       |

The LDP command has the same usage as LD, but its action is different; its function is to save current content, while also saving the detected state of the rising edge of the contact to the cumulative register.

Example

Ladder diagram:

X0 X1

Y1

Command code:

**LDP** 

Description:

Start of X0 forward edge detection action

AND X1 Create series connection to contact a of X1

OUT Y1 Drive Y1 coil

**X0** 

Remark

Please refer to the function specifications table for each device in series for the scope of usage of each operand.

A rising edge contact will be TRUE after power is turned on if the rising edge contact is On before power is turned on to the PLC.

| Command | Function        |                                        |         |        |        |         |
|---------|-----------------|----------------------------------------|---------|--------|--------|---------|
| LDF     | Start of revers | Start of reverse edge detection action |         |        |        |         |
| Operand | X0~X17          | Y0~Y17                                 | M0~M799 | T0~159 | C0~C79 | D0~D399 |
| Operand | ✓               | ✓                                      | ✓       | ✓      | ✓      | _       |

Explanation

The LDF command has the same usage as LD, but its action is different; its function is to save current content while also saving the detected state of the falling edge of the contact to the cumulative register.

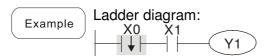

Command code: Description:

| LDF | X0 | Start of X0 reverse edge detection action   |
|-----|----|---------------------------------------------|
| AND | X1 | Create series connection to contact a of X1 |
| OUT | Y1 | Drive Y1 coil                               |

| Command | Function     |                                          |         |        |        |         |  |  |  |  |
|---------|--------------|------------------------------------------|---------|--------|--------|---------|--|--|--|--|
| ANDP    | Forward edge | Forward edge detection series connection |         |        |        |         |  |  |  |  |
| Operand | X0~X17       | Y0~Y17                                   | M0~M799 | T0~159 | C0~C79 | D0~D399 |  |  |  |  |
| Operand | ✓            | ✓                                        | ✓       | ✓      | ✓      | _       |  |  |  |  |

Explanation The ANDP command used for a contact rising edge detection series connection.

Example Ladder diagram:

X0 X1

Y1

Command code:

LD X0 Load Contact a of X0

X1 Forward edge

ANDP X1 detection series

connection

OUT Y1 Drive Y1 coil

| Command | Function     |                                          |         |        |        |         |  |  |  |  |
|---------|--------------|------------------------------------------|---------|--------|--------|---------|--|--|--|--|
| ANDF    | Reverse edge | Reverse edge detection series connection |         |        |        |         |  |  |  |  |
| Operand | X0~X17       | Y0~Y17                                   | M0~M799 | T0~159 | C0~C79 | D0~D399 |  |  |  |  |
|         | ✓ ✓          |                                          | ✓       | ✓      | ✓      | _       |  |  |  |  |

Explanation The ANDF command is used for a contact falling edge detection series connection.

Example Ladder diagram:

X0 X1

Y1

Command code:

LD X0 Load Contact a of X0

X1 Reverse edge

ANDF X1 detection series

connection

OUT Y1 Drive Y1 coil

| Command | Function     |                                            |         |        |        |         |  |  |  |  |
|---------|--------------|--------------------------------------------|---------|--------|--------|---------|--|--|--|--|
| ORP     | Forward edge | Forward edge detection parallel connection |         |        |        |         |  |  |  |  |
| Operand | X0~X17       | Y0~Y17                                     | M0~M799 | T0~159 | C0~C79 | D0~D399 |  |  |  |  |
| Operand | ✓            | ✓                                          | ✓       | ✓      | ✓      | _       |  |  |  |  |

Explanation The ORP command is used for a contact rising edge detection parallel connection.

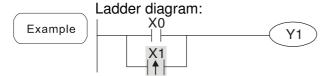

Command code:

Description:

LD X0 Load Contact a of X0

X1 Forward edge

ORP X1 detection parallel connection

OUT Y1 Drive Y1 coil

| Command | Function     |                                            |         |        |        |         |  |  |  |  |  |
|---------|--------------|--------------------------------------------|---------|--------|--------|---------|--|--|--|--|--|
| ORF     | Reverse edge | Reverse edge detection parallel connection |         |        |        |         |  |  |  |  |  |
| Operand | X0~X17       | Y0~Y17                                     | M0~M799 | T0~159 | C0~C79 | D0~D399 |  |  |  |  |  |
|         | ✓            | ✓                                          | ✓       | ✓      | ✓      | _       |  |  |  |  |  |

Explanation The ORF command is used for contact falling edge detection parallel connection.

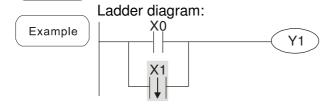

| Commai | nd code:   | Description:                                        |
|--------|------------|-----------------------------------------------------|
| LD     | X0         | Load Contact a of X0                                |
| ORF    | <b>X</b> 1 | X1 Reverse edge<br>detection parallel<br>connection |
| OUT    | Y1         | Drive Y1 coil                                       |

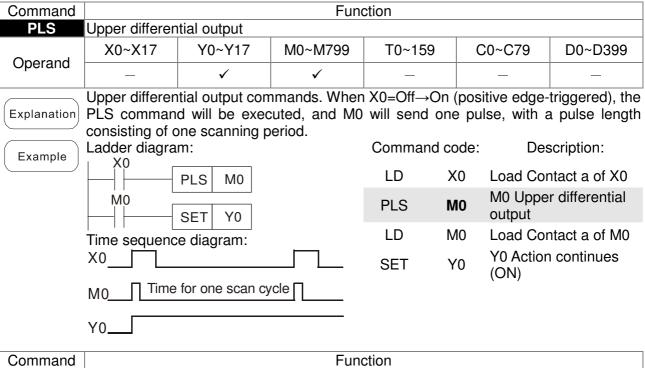

|             | 1                                          |                 |               |             |                          |                |                 |  |  |  |
|-------------|--------------------------------------------|-----------------|---------------|-------------|--------------------------|----------------|-----------------|--|--|--|
| Command     | Function                                   |                 |               |             |                          |                |                 |  |  |  |
| PLF         | Lower differential output                  |                 |               |             |                          |                |                 |  |  |  |
| Operand     | X0~X17                                     | Y0~Y17          | M0~M799       | T0~159      |                          | C0~C79         | D0~D399         |  |  |  |
|             | _                                          | ✓               | ✓             | _           |                          | _              | _               |  |  |  |
|             | Lower differen                             | tial output com | mand. When 2  | X0= On→Of   | f (nega                  | ative edge-    | triggered), the |  |  |  |
| Explanation | PLF comman                                 | d will be exec  | cuted, and Mo | 0 will send | one p                    | oulse, with    | pulse length    |  |  |  |
|             | consisting of o                            | ne scanning p   | eriod.        |             |                          |                |                 |  |  |  |
|             | Ladder diagram: Command code: Description: |                 |               |             |                          |                |                 |  |  |  |
| Example     | X0                                         | PLF M0          |               | LD          | X0                       | Load Cor       | ntact a of X0   |  |  |  |
|             | MO                                         | SET Y0          |               | PLF         | МО                       | M0 Lowe output | r differential  |  |  |  |
|             | Time sequenc                               |                 |               | LD          | M0                       | Load Cor       | ntact a of M0   |  |  |  |
|             | X0                                         |                 | SET           | Y0          | Y0 Action continues (ON) |                |                 |  |  |  |
|             | M0Time                                     | for one scan cy | cle           |             |                          | (011)          |                 |  |  |  |
|             | Y0                                         |                 |               |             |                          |                |                 |  |  |  |

| Command | Function           |
|---------|--------------------|
| END     | Program conclusion |
| Operand | N/A                |

Explanation An END command must be added to the end of a ladder diagram program or command program. The PLC will scan from address 0 to the END command, and will return to address 0 and begins scanning again after execution.

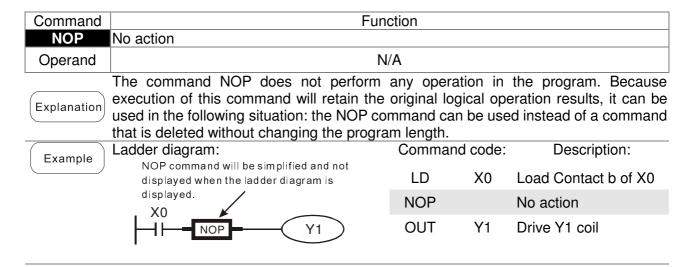

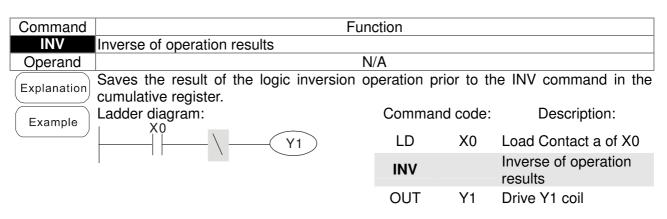

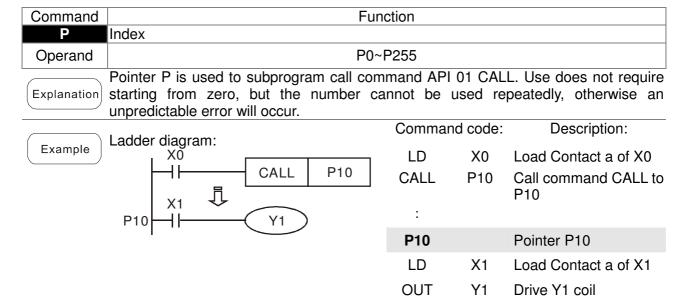

# 16-6-3 Overview of application commands

| Classification           | ΛDI      | Comma      | nd code      | Р          | Function                                                       | STE   | EPS      |
|--------------------------|----------|------------|--------------|------------|----------------------------------------------------------------|-------|----------|
| Classification           | API      | 16 bit     | 32 bit       | command    | Function                                                       | 16bit | 32bit    |
|                          | 01       | CALL       | -            | ✓          | Call subprogram                                                | 3     | -        |
| Circuit control          | 02       | SRET       | -            | -          | Conclusion of subprogram                                       | 1     | -        |
|                          | 06       | FEND       | -            | -          | Conclusion a main program                                      | 1     | -        |
| _                        | 10       | CMP        | DCMP         | ✓          | Compares set output                                            | 7     | 13       |
| Send                     | 11       | ZCP        | DZCP         | <b>√</b>   | Range comparison                                               | 9     | 17       |
| comparison               | 12       | MOV        | DMOV         | <b>√</b>   | Data movement                                                  | 5     | 9        |
|                          | 15       | BMOV       | -            | <b>√</b>   | Send all                                                       | 7     | -        |
| -                        | 20       | ADD        | DADD         | ✓<br>✓     | BIN addition                                                   | 7     | 13       |
| Faur la sisal            | 21<br>22 | SUB<br>MUL | DSUB<br>DMUL | <b>✓</b>   | BIN subtraction                                                | 7     | 13<br>13 |
| Four logical operations  | 23       | DIV        | DDIV         | <b>V</b> ✓ | BIN multiplication BIN division                                | 7     | 13       |
| operations               | 23<br>24 | INC        | DINC         | <b>V</b> ✓ | BIN add one                                                    | 3     | 5        |
| -                        | 25       | DEC        | DINC         | <b>✓</b>   | BIN subtract one                                               | 3     | 5        |
| Rotational               | 30       | ROR        | DROR         | <b>✓</b>   | Right rotation                                                 | 5     | _        |
| displacement             | 31       | ROL        | DROL         | <b>✓</b>   | Left rotation                                                  | 5     | _        |
| Data Process             |          |            | DITOL        | <b>✓</b>   |                                                                |       |          |
| Data 1 100033            | 40       | ZRST       | _            |            | Clear range                                                    | 5     | -        |
|                          | 49       | _          | DFLT         | <b>✓</b>   | BIN whole number → binary floating point number transformation | -     | 9        |
| communication            |          |            |              | ✓          |                                                                |       |          |
|                          | 150      | MODRW      | _            |            | MODBUS read/write                                              | 7     | _        |
|                          | 110      | _          | DECMP        | <b>√</b>   | Comparison of binary floating point numbers                    | _     | 13       |
|                          | 111      | _          | DEZCP        | <b>√</b>   | Comparison of binary floating point number range               | _     | 17       |
|                          | 116      | _          | DRAD         | ✓          | Angle → Radian                                                 | _     | 9        |
|                          | 117      | _          | DDEG         | ✓          | Radian → Angle                                                 | _     | 9        |
|                          | 120      | _          | DEADD        | <b>✓</b>   | Binary floating point number addition                          | _     | 13       |
|                          | 121      | _          | DESUB        | <b>✓</b>   | Binary floating point number subtraction                       | _     | 13       |
| _                        | 122      | _          | DEMUL        | <b>√</b>   | Binary floating point number multiplication                    | _     | 13       |
| Floating point operation | 123      | _          | DEDIV        | <b>√</b>   | Binary floating point number division                          | _     | 13       |
| ng po                    | 124      | _          | DEXP         | <b>✓</b>   | Binary floating point number obtain exponent                   | _     | 9        |
| int op                   | 125      | _          | DLN          | <b>✓</b>   | Binary floating point number obtain logarithm                  | _     | 9        |
| peratio                  | 127      | _          | DESQR        | <b>✓</b>   | Binary floating point number find square root                  | _     | 9        |
| )<br>J                   | 129      | _          | DINT         | <b>✓</b>   | Binary floating point number → BIN whole number transformation | _     | 9        |
|                          | 130      | _          | DSIN         | <b>✓</b>   | Binary floating point number SIN operation                     | _     | 9        |
|                          | 131      | _          | DCOS         | ✓          | Binary floating point number COS operation                     | _     | 9        |
|                          | 132      | _          | DTAN         | <b>✓</b>   | Binary floating point number TAN operation                     | _     | 9        |
|                          | 133      | _          | DASIN        | ✓          | Binary floating point number ASIN operation                    | _     | 9        |
|                          | 134      | _          | DACOS        | <b>✓</b>   | Binary floating point number ACOS operation                    | _     | 9        |

| O1 :(; 1;                      | A DI       | Comma      | nd code  | Р        | F .:                                           | STE    | PS    |
|--------------------------------|------------|------------|----------|----------|------------------------------------------------|--------|-------|
| Classification                 | API        | 16 bit     | 32 bit   | command  | Function                                       | 16bit  | 32bit |
|                                | 135        | _          | DATAN    | ✓        | Binary floating point number ATAN operation    | _      | 9     |
| 유 ㄲ                            | 136        | _          | DSINH    | ✓        | Binary floating point number SINH operation    | _      | 9     |
| Floating<br>point<br>operatior | 137        | _          | DCOSH    | <b>✓</b> | Binary floating point number COSH operation    | _      | 9     |
| on g                           | 138        | _          | DTANH    | <b>✓</b> | Binary floating point number TANH operation    | _      | 9     |
|                                | 160        | TCMP       | _        | <b>✓</b> | Compare calendar data                          | 11     | _     |
|                                | 161        | TZCP       | _        | <b>√</b> | Compare calendar data range                    | 9      | _     |
| Calendar                       | 162        | TADD       | _        | <b>√</b> | Calendar data addition                         | 7      | _     |
|                                | 163        | TSUB       | _        | ✓<br>✓   | Calendar data subtraction                      | 7      | _     |
|                                | 166<br>170 | TRD<br>GRY | DGRY     | <b>✓</b> | Calendar data read BIN→GRY code transformation | 3<br>5 | 9     |
| GRAY code                      |            | GHT        |          | <b>✓</b> | GRY code →BIN                                  |        |       |
| GhAT code                      | 171        | GBIN       | DGBIN    | •        | transformation                                 | 5      | 9     |
|                                | 215        | LD&        | DLD&     | -        | Contact form logical operation LD#             | 5      | 9     |
| Co                             | 216        | LDI        | DLD      | -        | Contact form logical operation LD#             | 5      | 9     |
| ntact                          | 217        | LD^        | DLD^     | -        | Contact form logical operation LD#             | 5      | 9     |
| form                           | 218        | AND&       | DAND&    | -        | Contact form logical operation AND#            | 5      | 9     |
| logic                          | 219        | ANDI       | DANDI    | -        | Contact form logical operation AND#            | 5      | 9     |
| al op                          | 220        | AND^       | DAND^    | -        | Contact form logical operation AND#            | 5      | 9     |
| Contact form logical operation | 221        | OR&        | DOR&     | -        | Contact form logical operation OR#             | 5      | 9     |
| j Š                            | 222        | OR         | DOR      | -        | Contact form logical operation OR#             | 5      | 9     |
|                                | 223        | OR^        | DOR^     | -        | Contact form logical operation OR#             | 5      | 9     |
|                                | 224        | LD=        | DLD=     | -        | Contact form compare LD%                       | 5      | 9     |
|                                | 225        | LD>        | DLD>     | -        | Contact form compare LD*                       | 5      | 9     |
|                                | 226        | LD<        | DLD<     | -        | Contact form compare LD*                       | 5      | 9     |
|                                | 228        | LD<>       | DLD<>    | -        | Contact form compare LD*                       | 5      | 9     |
| ) on                           | 229        | LD<=       | DLD<=    | -        | Contact form compare LD*                       | 5      | 9     |
| tac                            | 230        | LD>=       | DLD>=    | -        | Contact form compare LD*                       | 5      | 9     |
|                                | 232        | AND=       | DAND=    | -        | Contact form compare AND%                      | 5      | 9     |
|                                | 233        | AND>       | DAND>    | -        | Contact form compare AND%                      | 5      | 9     |
| 8                              | 234        | AND<       | DAND<    | _        | Contact form compare AND%                      | 5      | 9     |
| ğ                              | 236        | AND<>      | DAND<>   | -        | Contact form compare AND%                      | 5      | 9     |
| )ar                            | 237        | AND<=      | DAND<=   | -        | Contact form compare AND%                      | 5      | 9     |
| 9 0                            | 238        | AND>=      | DAND>=   | _        | Contact form compare AND%                      | 5      | 9     |
| m m                            | 240        | OR=        | DOR=     | -        | Contact form compare OR%                       | 5      | 9     |
| Contact form compare command   | 240        | OR>        | DOR-     | -        | Contact form compare OR%                       | 5      | 9     |
| l lud                          | 241        | OR<        | DOR <    | -        | Contact form compare OR%                       | 5      | 9     |
|                                |            | OR<>       | DOR<>    | -        | ·                                              |        |       |
|                                | 244        |            |          | -        | Contact form compare OR%                       | 5      | 9     |
|                                | 245        | OR<=       | DOR<=    | -        | Contact form compare OR%                       | 5      | 9     |
|                                | 246        | OR>=       | ן טטת >= | -        | Contact form compare OR%                       | 5      | 9     |

| Classification              | A D I | Comma  | nd code | Р        | Function                                         | STE   | EPS   |
|-----------------------------|-------|--------|---------|----------|--------------------------------------------------|-------|-------|
| Classification              | API   | 16 bit | 32 bit  | command  | Function                                         | 16bit | 32bit |
| poir FI                     | 275   | -      | FLD=    | -        | Floating point number contact form compare LD%   | -     | 9     |
| Floating point contact form | 276   | -      | FLD>    | -        | Floating point number contact form compare LD%   | -     | 9     |
| g<br>tact                   | 277   | -      | FLD<    | -        | Floating point number contact form compare LD%   | -     | 9     |
|                             | 278   | -      | FLD<>   | -        | Floating point number contact form compare LD%   | -     | 9     |
|                             | 279   | -      | FLD<=   | -        | Floating point number contact form compare LD%   | -     | 9     |
|                             | 280   | -      | FLD>=   | -        | Floating point number contact form compare LD%   | -     | 9     |
|                             | 281   | -      | FAND=   | -        | Floating point number contact form compare AND%  | -     | 9     |
|                             | 282   | -      | FAND>   | -        | Floating point number contact form compare AND%  | -     | 9     |
| ဂ ဂ                         | 283   | -      | FAND<   | -        | Floating point number contact form compare AND%  | -     | 9     |
| Compare command             | 284   | -      | FAND<>  | -        | Floating point number contact form compare AND%  | -     | 9     |
| 'e cor                      | 285   | -      | FAND<=  | -        | Floating point number contact form compare AND%  | -     | 9     |
| nmar                        | 286   | -      | FAND>=  | -        | Floating point number contact form compare AND%  | -     | 9     |
| <u>g</u>                    | 287   | -      | FOR=    | -        | Floating point number contact form compare OR ** | -     | 9     |
|                             | 288   | -      | FOR>    | -        | Floating point number contact form compare OR ** | -     | 9     |
|                             | 289   | -      | FOR<    | -        | Floating point number contact form compare OR ** | -     | 9     |
|                             | 290   | -      | FOR<>   | -        | Floating point number contact form compare OR%   | -     | 9     |
|                             | 291   | -      | FOR<=   | -        | Floating point number contact form compare OR%   | -     | 9     |
|                             | 292   | -      | FOR>=   | -        | Floating point number contact form compare OR%   | -     | 9     |
|                             | 139   | RPR    | _       | <b>√</b> | Read servo parameter                             | 5     | _     |
|                             | 140   | WPR    | _       | <b>√</b> | Write servo parameter                            | 5     | _     |
|                             | 141   | FPID   | _       | <b>√</b> | Driver PID control mode                          | 9     | _     |
| i ive                       | 142   | FREQ   | _       | ✓        | Driver torque control mode                       | 7     | _     |
| S                           |       |        |         |          |                                                  |       |       |
| Driver special command      | 261   | CANRX  | _       | <b>✓</b> | Read CANopen slave station data                  | 9     | -     |
| comn                        | 264   | CANTX  | _       | <b>✓</b> | Write CANopen slave station data                 | 9     | -     |
| nand                        | 265   | CANFLS | _       | <b>✓</b> | Refresh special D corresponding to CANopen       | 3     | -     |
|                             | 320   | ICOMR  | DICOMR  | <b>✓</b> | Internal communications read                     | 9     | 17    |
|                             | 321   | ICOMW  | DICOMW  | ✓        | Internal communications write                    | 9     | 17    |

## 16-6-4 Detailed explanation of applications commands

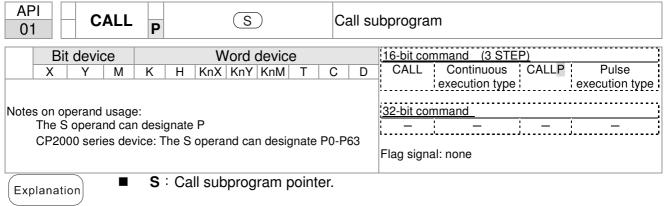

- Write the subprogram after the FEND command.
- The subprogram must end after the SRET command.
- Refer to the FEND command explanation and sample content for detailed command functions.

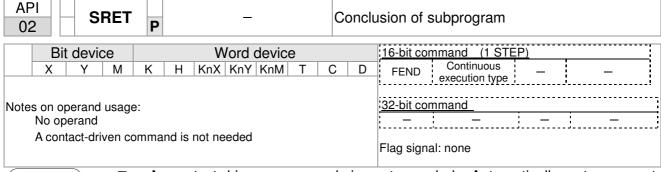

Explanation

- A contact-driven command is not needed. Automatically returns next command after CALL command
- Indicates end of subprogram. After end of subprogram, SRET returns to main program, and executes next command after the original call subprogram CALL command.
- Refer to the FEND command explanation and sample content for detailed command functions.

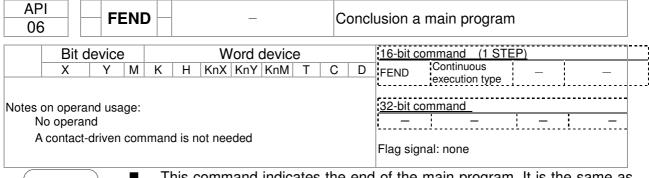

- This command indicates the end of the main program. It is the same as the END command when the PLC executes this command.
- The CALL command program must be written after the FEND command, and the SRET command added to the end of the subprogram.

■ When using the FEND command, an END command is also needed. However, the END command must be placed at the end, after the main program and subprogram.

CALL command process

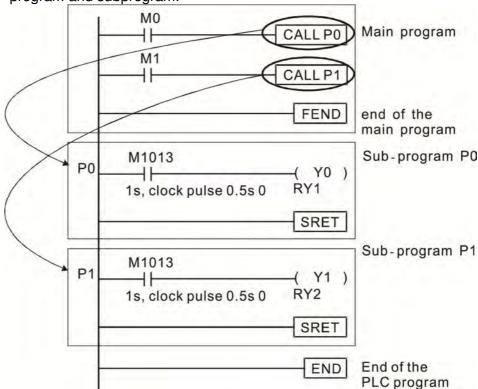

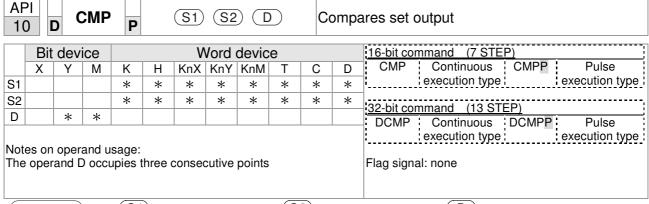

- S1: Compare value 1. S2: Compare value 2. D: Results of comparison.
- Compares the size of the content of operand S1 and S2; the results of comparison are expressed in D.
- Size comparison is performed algebraically. All data is compared in the form of numerical binary values. Because this is a 16-bit command, when b15 is 1, this indicates a negative number.

Example

- When the designated device is Y0, it automatically occupies Y0, Y1 and Y2.
- When X10=On, the CMP command executes, and Y0, Y1 or Y2 will be On. When X10=Off, the CMP command will not execute, and the state of Y0, Y1 and Y2 will remain in the state prior to X10=Off.
- If ≥, ≤, or ≠ results are needed, they can be obtained via series/parallel connections of Y0-Y2.

```
X10

CMP K10 D10 Y0

Y0

If K10>D10, Y0 = On

Y1

If K10=D10, Y1 = On

Y2

If K10<D10, Y2= On
```

■ To clear results of comparison, use the RST or ZRST command.

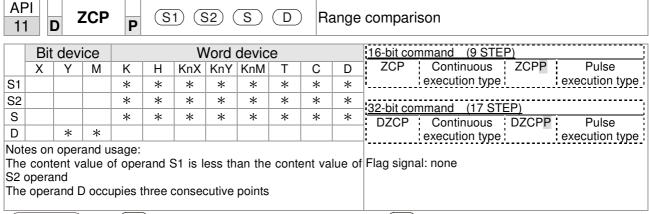

- S1: Lower limit of range comparison. S2: Upper limit of range comparison. S: Comparative value. D: Results of comparison.
- When the comparative value sis compared with the lower limit sin and upper limit sin the results of comparison are expressed in sin the lower limit sin the lower limit
- When lower limit S1 > upper limit S2, the command will use the lower limit to perform comparison with the upper and lower limit.
- Size comparison is performed algebraically. All data is compared in the form of numerical binary values. Because this is a 16-bit command, when b15 is 1, this indicates a negative number.

Example

- When the designated device is M0, it automatically occupies M0, M1 and M2.
- When X0=On, the ZCP command executes, and M0, M1 or M2 will be On. When X0=Off, the ZCP command will not execute, and the state of M0, M1 or M2 will remain in the state prior to X0=Off.
- If  $\geq$ ,  $\leq$ , or  $\neq$  results are needed, they can be obtained via series/parallel connections of M0-M2.

```
X0
ZCP
K10
K100
C10
M0
M0
M1
If
K10 \le C10 \le K100, M1 = On
M2
If
C10 > K100, M2 = On
```

■ To clear results of comparison, use the RST or ZRST command.

```
RST M0 ZRST M0 M2

RST M1

RST M2
```

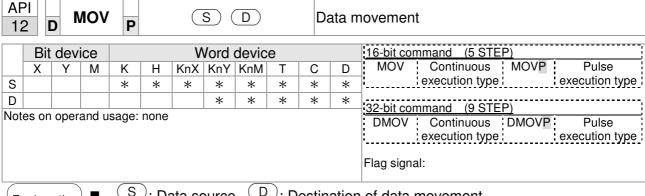

- S: Data source. D: Destination of data movement.
- When this command is executed, the content of S content will be directly moved to . When the command is not executed, the content of . will not change.

Example

- When X0=Off, the content of D10 will not change; if X0=On, the value K10 will be sent to data register D10.
- When X1=Off, the content of D10 will not change; if X1=On, the current value of To will be sent to data register D10.

```
MOV
                    K10
                          D0
X1
              MOV
                     T0
                         D10
```

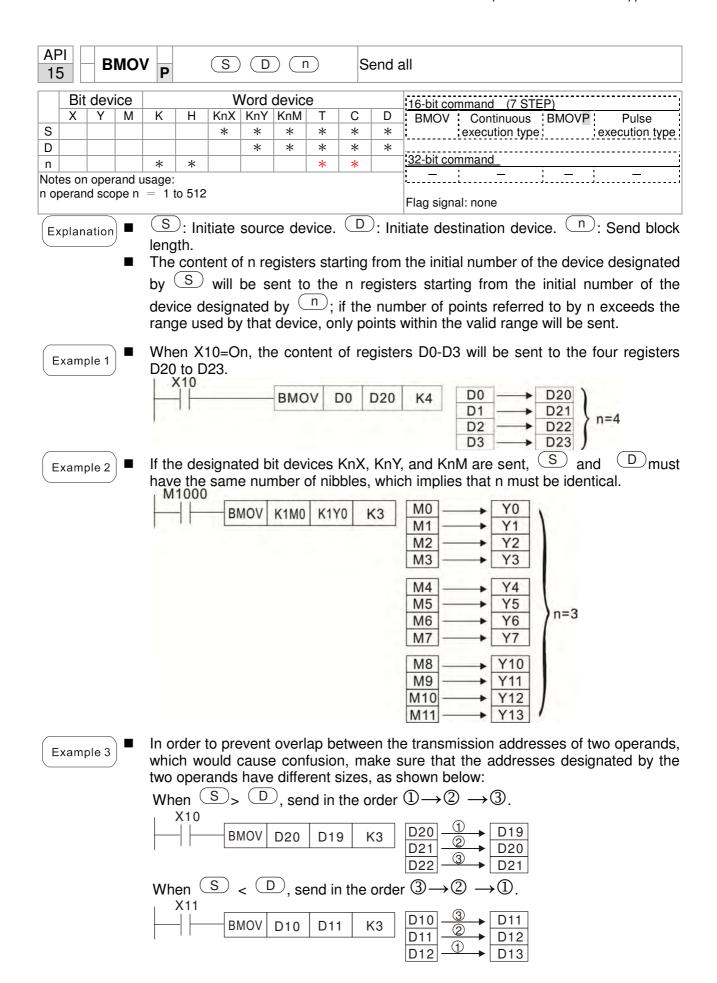

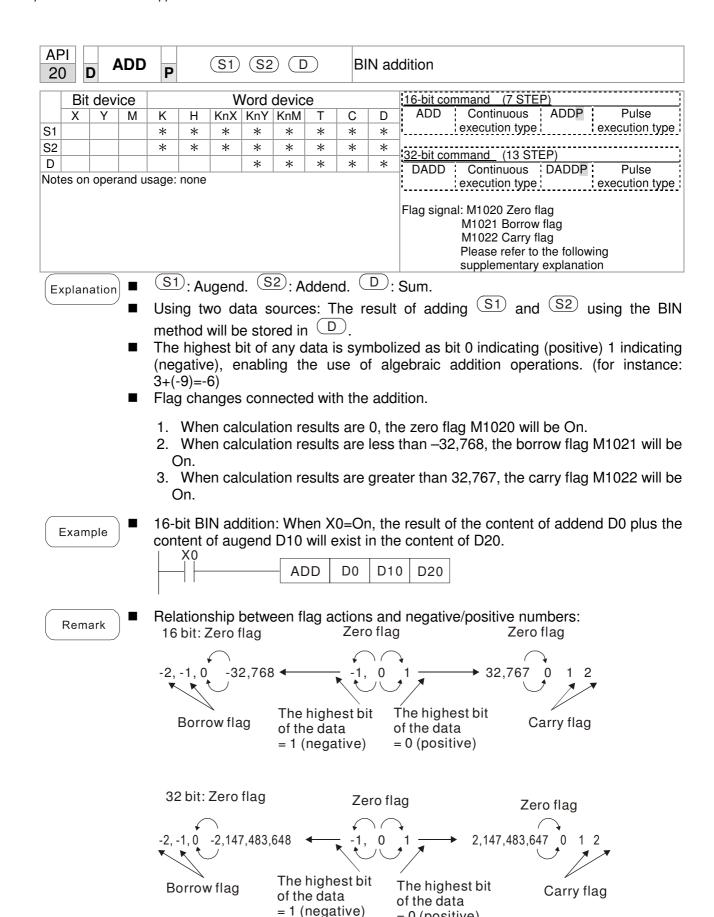

= 0 (positive)

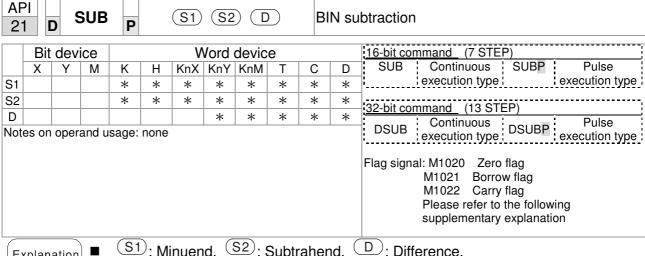

- Using two data sources: The result of subtraction of S1 and S2 using the BIN method is stored in D.
- The highest bit of any data is symbolized as bit 0 indicating (positive) 1 indicating (negative), enabling the use of algebraic subtraction operations.
- Flag changes connected with subtraction.
  - 1. When calculation results are 0, the zero flag M1020 will be On.
  - 2. When calculation results are less than -32,768, the borrow flag M1021 will be On.
  - 3. When calculation results are greater than 32,767, the carry flag M1022 will be

Example

16-bit BIN subtraction: When X0=On, the content of D10 is subtracted from the content of D0, and the difference is stored in D20.

```
X0
                     D0
                          D10
              SUB
                               D20
```

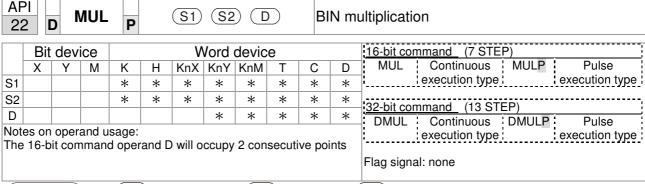

- S1: Multiplicand. S2: Multiplier. D: Product.
- Using two data sources: When S1 and S2 are multiplied using the BIN method, the product is stored in D.

16-bit BIN multiplication operation:

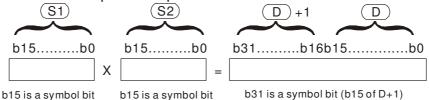

Symbol bit = 0 refers to a positive value. Symbol bit = 1 refers to a negative value.

When D is a bit device, K1-K4 can be designated as a hexadecimal number, which will occupy 2 consecutive units.

Example

When 16-bit DO is multiplied by 16-bit D10, the result will be a 32-bit product; the upper 16 bits will be stored in D21, and the lower 16 bits will be stored in D20. Whether the bit at the farthest left is Off or On will indicate the sign of the result.

```
MUL D0 D10 K8M0
```

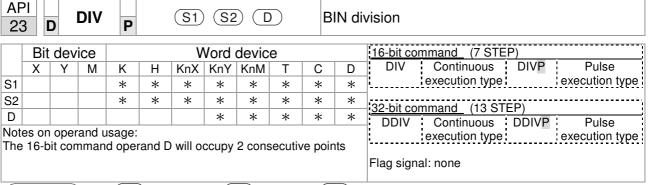

- S1: Dividend. S2: Divisor. D: Quotient and remainder.
- Using two data sources: The quotient and remainder will be stored in D when S1 and S2 are subjected to division using the BIN method. The sign bit for S1, S2 and D must be kept in mind when performing a 16-bit operation.

16-bit BIN division:

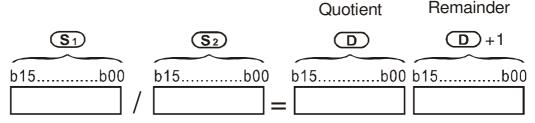

If D is a bit device, K1-K4 can be designated 16 bits, which will occupy 2 consecutive units and yield the quotient and remainder.

Example

When X0=On, the quotient resulting from division of dividend D0 by divisor D10 will be placed in D20, and the remainder will be placed in D21. Whether the highest bit is Off or On will indicate the sign of the result.

```
DIV D0 D10 K4Y0
```

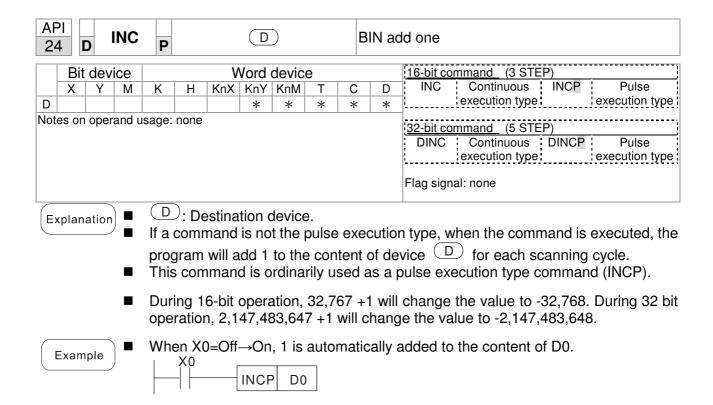

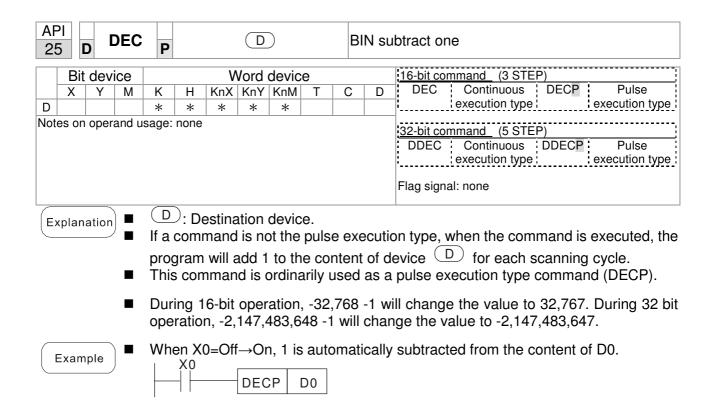

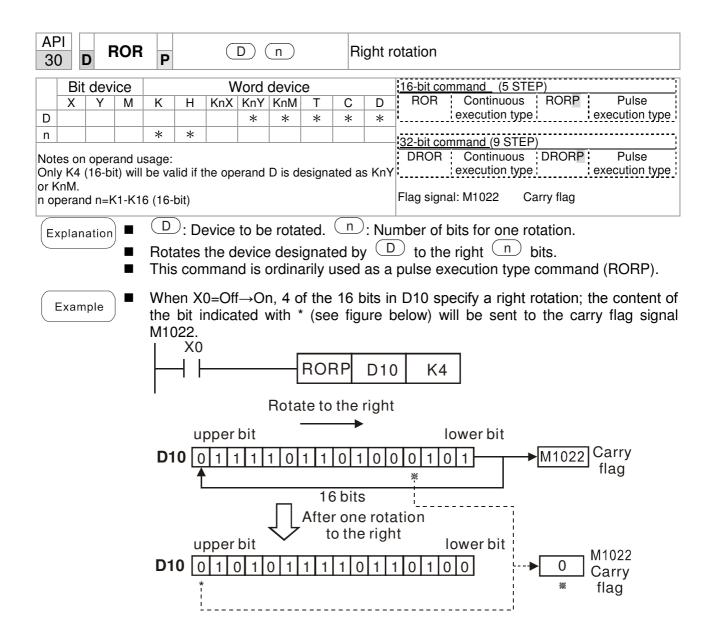

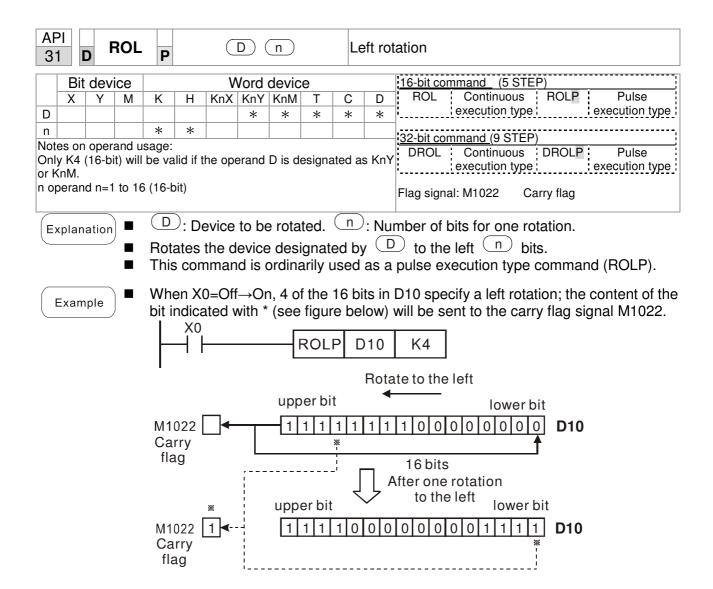

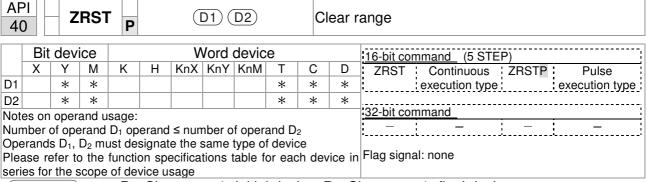

- $\mathbf{D_1}$ : Clear range's initial device.  $\mathbf{D_2}$ : Clear range's final device.
- When the number of operand  $D_1$  > number of operand  $D_2$ , only the operand designated by  $D_2$  will be cleared.

Example

- When X0 is On, auxiliary relays M300 M399 will be cleared and changed to Off.
- When X1 is On, 16-bit counters C0 C127 will all be cleared. (Writes 0, and clears and changes contact and coil to Off).
- When X10 is On, timer T0 T127 will all be cleared. (Writes 0, and clears and changes contact and coil to Off).
- When X3 is On, the data in data registers D0 D100 will be cleared and set as 0.

```
X<sub>0</sub>
                    ZRST
                               M300
                                          M399
┨┠
X1
┨┞
                    ZRST
                                 C0
                                          C127
X10
┨┠
                    ZRST
                                T<sub>0</sub>
                                          T127
Х3
                    ZRST
┨┠
                                 D0
                                          D100
```

Remark

Devices can independently use the clear command (RST), such as bit device Y, M and word device T, C, D.

```
RST MO

RST TO

RST YO
```

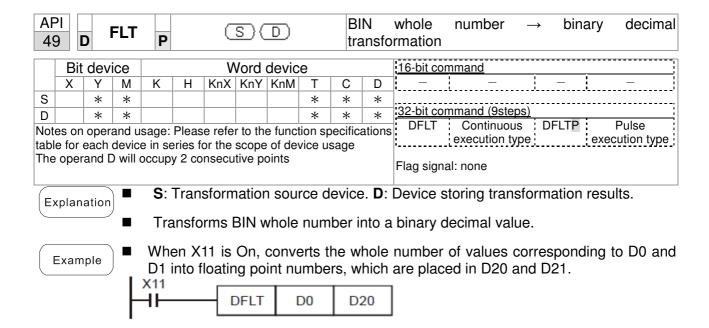

| MODRW P S1 S2 S3 S M MODBUS data read/write |   |   |   |   |   |     |     |     |   |                         |   |                                 |  |  |  |  |  |
|---------------------------------------------|---|---|---|---|---|-----|-----|-----|---|-------------------------|---|---------------------------------|--|--|--|--|--|
| Bit device Word device                      |   |   |   |   |   |     |     |     |   | 16-bit command (5 STEP) |   |                                 |  |  |  |  |  |
|                                             | Χ | Υ | М | K | Н | KnX | KnY | KnM | Т | С                       | D | MODRW Continuous MODRW Pulse    |  |  |  |  |  |
| S1                                          |   |   |   | * | * |     |     |     |   |                         | * | execution type P execution type |  |  |  |  |  |
| S2                                          |   |   |   | * | * |     |     |     |   |                         | * |                                 |  |  |  |  |  |
| S3                                          |   |   |   | * | * |     |     |     |   |                         | * | 32-bit command                  |  |  |  |  |  |
| S                                           |   |   |   |   |   |     |     |     |   |                         | * | Ţ <u></u>                       |  |  |  |  |  |
| n                                           |   |   |   | * | * |     |     |     |   |                         | * | Flag signal: M1077 M1078 M1079  |  |  |  |  |  |
|                                             |   |   |   |   |   |     |     |     |   |                         |   | l lag dignal miori mioro mioro  |  |  |  |  |  |

ADI

- S1: online device address. S2: communications function code. S3: address of data to read/write. S: register for data to be read/written is stored. N: length of data to be read/written.
- COM1 must be defined as controlled by the PLC (set P9-31 = -12) before using this command, and the corresponding communications speed and format must also be set (set P09-01 and P09-04). S2: communications function code. Currently only supports the following function code; the remaining function code cannot be executed.

| Function | Description          |  |  |  |
|----------|----------------------|--|--|--|
| H 02     | Input read           |  |  |  |
| H 03     | Read word            |  |  |  |
| H 06     | Write single word    |  |  |  |
| H 0F     | Write multiple coils |  |  |  |
| H10      | Write single word    |  |  |  |

- After executing this command, M1077, M1078 and M1079 will be immediately changed to 0.
- As an example, when CP2000 must control another converter and PLC, if the converter has a station number of 10 and the PLC has a station number of 20, see the following example:

Control slave device converter

|       |                                                                                                    | MODRW command |               |             |          |             |  |
|-------|----------------------------------------------------------------------------------------------------|---------------|---------------|-------------|----------|-------------|--|
| Seria | Example                                                                                                    | S1            | S2            | S3          | S4       | n           |  |
| I No. | '                                                                                                    | Node<br>ID    | Function code | Addres<br>s | Register | Leng<br>th: |  |
| 1     | Reads 4 sets of data comprising the converter slave device parameters P01-00 to P01-03, and saves the read data in D0 to D3 | K10           | Н3            | H100        | D0       | K4          |  |
| 2     | Reads 3 sets of data comprising the converter slave device addresses H2100 to H2102, and saves the read data in D5 to D7    | K10           | Н3            | H2100       | D5       | КЗ          |  |
| 3     | Reads 3 sets of data comprising the converter slave device parameters P05-00 to P05-03, and writes the values as D10 to D12 | K10           | H10           | H500        | D10      | КЗ          |  |
| 4     | Writes 2 sets of data comprising the converter slave device addresses H2000 to H2001, and writes the values as D15 to D16   | K10           | H10           | H2000       | D15      | K2          |  |

PLC controlling slave device

|        | ontrolling slave device                                                                                                    |                             | MOD     | RW com | mand    |         |  |
|--------|----------------------------------------------------------------------------------------------------|-----------------------------|---------|--------|---------|---------|--|
| Serial | Example                                                                                                    | MODRW command S1 S2 S3 S4 n |         |        |         |         |  |
| No.    | <b>,</b>                                                                                                    | Node                        | Functio |        | Registe |         |  |
|        |                                                                                                    | ID                          | n code  | s      | r       | Length: |  |
|        | Reads 4 sets of data comprising the PLC slave device's X0 to X3 state, and                                                                                   | K20                         | H2      | H400   | D0      | K4      |  |
|        | saves the read data in bits 0 to 3 of D0 Reads 4 sets of data comprising the PLC slave device's Y0 to Y3 state, and saves the read data in bits 0 to 3 of D1 | K20                         | H2      | H500   | D1      | K4      |  |
| 3      | Reads 4 sets of data comprising the PLC slave device's M0 to M3 state, and saves the read data in bits 0 to 3 of D2                                          | K20                         | H2      | H800   | D2      | K4      |  |
|        | Reads 4 sets of data comprising the PLC slave device's T0 to T3 state, and saves the read data in bits 0 to 3 of D3                                          | K20                         | H2      | H600   | D3      | K4      |  |
| 5      | Reads 4 sets of data comprising the PLC slave device's C0 to C3 state, and saves the read data in bits 0 to 3 of D4                                          | K20                         | H2      | HE00   | D4      | K4      |  |
| 6      | Reads 4 sets of data comprising the PLC slave device's T0 to T3 count value, and saves the read data of D10 to D13                                           | K20                         | H3      | H600   | D10     | K4      |  |
| /      | Reads 4 sets of data comprising the PLC slave device's C0 to C3 count value, and saves the read data of D20 to D23                                           | K20                         | Н3      | HE00   | D20     | K4      |  |
| 8      | Reads 4 sets of data comprising the PLC slave device's D0 to D3 count value, and saves the read data of D30 to D33                                           | K20                         | НЗ      | H1000  | D30     | K4      |  |
| 9      | Writes 4 sets of the PLC slave device's Y0 to Y3 state, and writes the values as bits 0 to 3 of D1                                                           | K20                         | HF      | H500   | D1      | K4      |  |
| 10     | Writes 4 sets of the PLC slave device's M0 to M3 state, and writes the values as bits 0 to 3 of D2                                                           | K20                         | HF      | H800   | D2      | K4      |  |
| 11     | Writes 4 sets of the PLC slave device's T0 to T3 state, and writes the values as bits 0 to 3 of D3                                                           | K20                         | HF      | H600   | D3      | K4      |  |
| 12     | Writes 4 sets of the PLC slave device's C0 to C3 state, and writes the values as bits 0 to 3 of D4                                                           | K20                         | HF      | HE00   | D4      | K4      |  |
| 13     | Writes 4 sets of the PLC slave device's T0 to T3 state, and writes the values of D10 to D13                                                                  | K20                         | H10     | H600   | D10     | K4      |  |
| 14     | Writes 4 sets of the PLC slave device's C0 to C3 state, and writes the values of D20 to D23                                                                  | K20                         | H10     | HE00   | D20     | K4      |  |
| 15     | Writes 4 sets of the PLC slave device's D0 to D3 state, and writes the values of D30 to D33                                                                  | K20                         | H10     | H1000  | D30     | K4      |  |

- Will trigger M0 On when the PLC begins to operate, and sends instruction to execute one MODRW command.
- After receiving the slave device's response, if the command is correct, it will execute one ROL command, which will cause M1 to be On.
- After receiving the slave device's response, will trigger M50 = 1 after a delay of 10 PLC scanning cycles, and then execute one MODRW command.
- After again receiving the slave device's response, if the command is correct, it will execute one ROL command, and M2 will change to On at this time (and M2 can be defined as a repeat of M); K4M0 will change to K1, and only M0 will remain 1. Transmission can proceed in a continuous cycle. If you wish to add a command, merely add the desired command in the empty frame, and change repeat M to Mn+1.

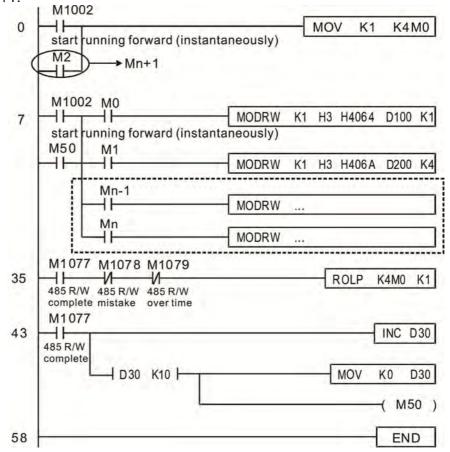

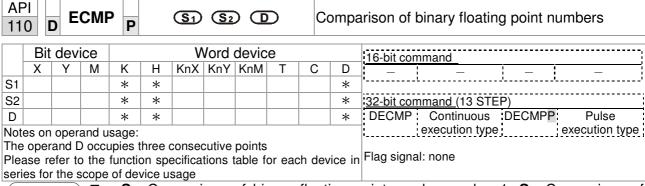

- **S**<sub>1</sub>: Comparison of binary floating point numbers value 1. **S**<sub>2</sub>: Comparison of binary floating point numbers value 2. **D**: Results of comparison, occupies 3 consecutive points.
- When binary floating point number 1 is compared with comparative binary floating point number 2, the result of comparison (>, =, <) will be expressed in **D**.
- If the source operand S<sub>1</sub> or S<sub>2</sub> designates a constant K or H, the command will transform the constant to a binary floating-point number for the purpose of comparison.

- When the designated device is M10, it will automatically occupy M10-M12.
- When X0=On, the DECMP command executes, and one of M10-M12 will be On. When X0=Off, the DECMP command will not execute, and M10-M12 will remain in the X0=Off state.
- If results in the form of  $\geq$ ,  $\leq$ , or  $\neq$  are needed, they can be obtained by series and parallel connection of M10-M12.
- Please use the RST or ZRST command to clear the result.

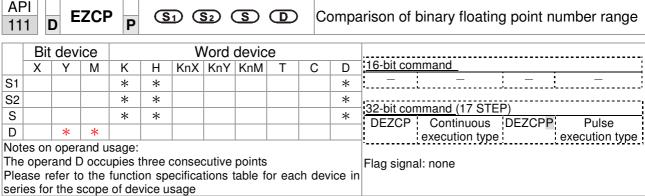

- **S**<sub>1</sub>: Lower limit of binary floating point number in range comparison. **S**<sub>2</sub>: Upper limit of binary floating point number in range comparison. **S**: Comparison of binary floating point numerical values. **D**: Results of comparison, occupies 3 consecutive points.
- Comparison of binary floating point numerical value **S** with binary floating point number lower limit value **S**<sub>1</sub> and binary floating point number upper limit value **S**<sub>2</sub>; the results of comparison are expressed in **D**.
- If the source operand S₁ or S₂ designates a constant K or H, the command will transform the constant to a binary floating-point number for the purpose of comparison.
- When the lower limit binary floating point number S₁ is greater than the upper limit binary floating point number S₂, a command will be issued to perform comparison with the upper and lower limits using the binary floating point number lower limit value S₁.

- When the designated device is M0, it will automatically occupy M0- M2.
- When X0=On, the DEZCP command will be executed, and one of M0-M2 will be On. When X0=Off, the EZCP command will not execute, and M0-M2 will continue in the X0=Off state.
- Please use the RST or ZRST command to clear the result.

```
M0 DEZCP D0 D10 D20 M0 M0 When (D1, D0) > (D21, D20), M0 is On. M1 When (D1, D0) \leq (D21, D20) \leq (D11, D10), M1 is On. M2 When (D21, D20) > (D11, D10), M2 is On.
```

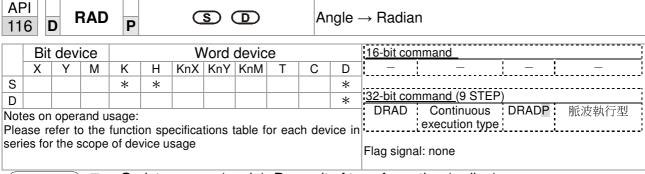

- **S**: data source (angle). **D**: result of transformation (radian).
- Uses the following formula to convert angles to radians.
- Radian = Angle ×  $(\pi/180)$

Example

When X0=On, the angle of the designated binary floating point number (D1, D0) will be converted to radians and stored in (D11, D10), with the content consisting of a binary floating point number.

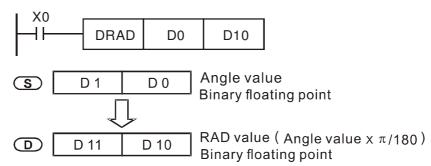

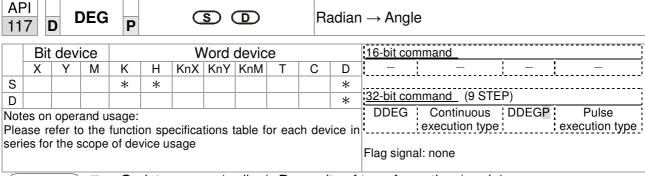

- S: data source (radian). D: results of transformation (angle).
- Uses the following formula to convert radians to an angle.
- Angle = Radian ×  $(180/\pi)$

Example

When X0=On, angle of the designated binary floating point number (D1, D0) in radians will be converted to an angle and stored in (D11, D10), with the content consisting of a binary floating point number.

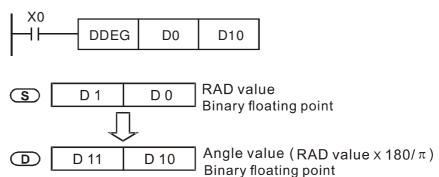

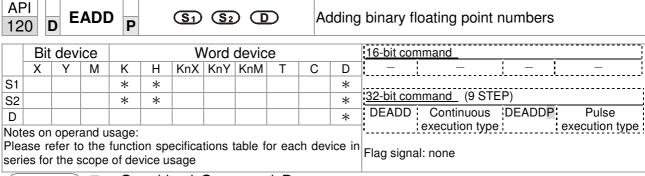

- $S_1$ : addend.  $S_2$ : augend. D: sum.
- When the content of the register designated by  $S_2$  is added to the content of the register designated by  $S_1$ , and the result is stored in the register designated by D. Addition is performed entirely using binary floating-point numbers.
- If the source operand S₁ or S₂ designates a constant K or H, the command will transform that constant into a binary floating point number for use in addition.
- In the situation when S₁ and S₂ designate identical register numbers, if a "continuous execution" command is employed, when conditional contact is On, the register will perform addition once during each scan. Pulse execution type commands (DEADDP) are generally used under ordinary circumstances.

Example

■ When X0=On, a binary floating point number (D1, D0) will be added to a binary floating point number (D3, D2), and the results stored in (D11, D10).

```
DEADD D0 D2 D10
```

■ When X2 =On, a binary floating point number (D11, D10) will be added to K1234 (which has been automatically converted to a binary floating-point number), and the results stored in (D21, D20).

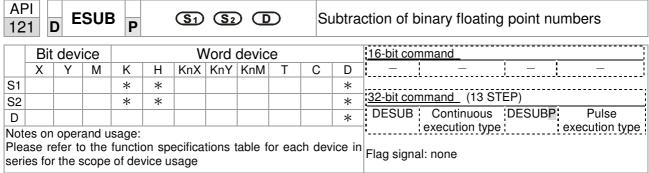

- $S_1$ : minuend.  $S_2$ : subtrahend. D: difference.
- When the content of the register designated by  $S_2$  is subtracted from the content of the register designated by  $S_1$ , the difference will be stored in the register designated by D; subtraction is performed entirely using binary floating-point numbers.
- If the source operand S₁ or S₂ designates a constant K or H, the command will transform that constant into a binary floating point number for use in subtraction.
- In the situation when S₁ and S₂ designate identical register numbers, if a "continuous execution" command is employed, when conditional contact is On, the register will perform addition once during each scan. Pulse execution type commands (DESUBP) are generally used under ordinary circumstances.

Example

When X0=On, a binary floating point number (D1, D0) will be subtracted to a binary floating point number (D3, D2), and the results stored in (D11, D10).

```
DESUB D0 D2 D10
```

■ When X2 =On, the binary floating point number (D1, D0) will be subtracted from K1234 (which has been automatically converted to a binary floating-point number), and the results stored in (D11, D10).

```
X2
DESUB K1234 D0 D10
```

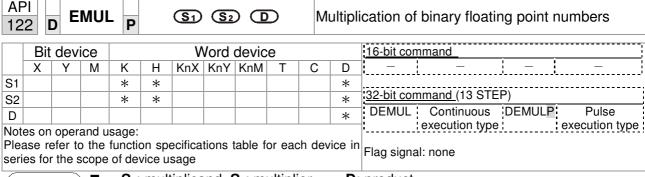

- S<sub>1</sub>: multiplicand. S<sub>2</sub>: multiplier. D: product.
- When the content of the register designated by S₁ is multiplied by the content of the register designated by S₂, the product will be stored in the register designated by D; multiplication is performed entirely using binary floating-point numbers.
- If the source operand S<sub>1</sub> or S<sub>2</sub> designates a constant K or H, the command will transform that constant into a binary floating point number for use in multiplication.
- In the situation when S₁ and S₂ designate identical register numbers, if a "continuous execution" command is employed, when conditional contact is On, the register will perform multiplication once during each scan. Pulse execution type commands (DEMULP) are generally used under ordinary circumstances.

Example

When X1=On, the binary floating point number (D1, D0) will be multiplied by the binary floating point number (D11, D10), and the product will be stored in the register designated by (D21, D20).

```
X1
DEMUL D0 D10 D20
```

■ When X2 =On, the binary floating point number (D1, D0) will be multiplied from K1234 (which has been automatically converted to a binary floating-point number), and the results stored in (D11, D10).

```
X2
DEMUL K1234 D0 D10
```

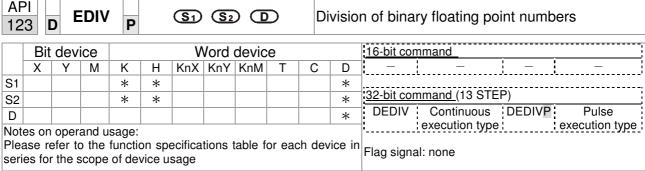

- S₁: dividend. S₂: divisor. D: quotient and remainder.
- ♦ When the content of the register designated by S₁ is divided by the content of the register designated by S₂, the quotient will be stored in the register designated by D; division is performed entirely using binary floating-point numbers.
- If the source operand S₁ or S₂ designates a constant K or H, the command will transform that constant into a binary floating point number for use in division.

Example

When X1=On, the binary floating point number (D1, D0) will be divided by the binary floating point number (D11, D10), and the quotient stored in the register designated by (D21, D20).

```
X1
DEDIV D0 D10 D20
```

♦ When X2 =On, the binary floating point number (D1, D0) will be divided by K1,234 (which has been automatically converted to a binary floating-point number), and the results stored in (D11, D10).

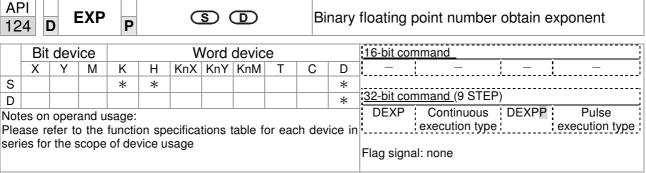

- **S**: operation source device. **D**: operation results device.
- Taking e = 2.71828 as a base, **S** is the exponent in the EXP operation.
- [D+1,D]=EXP[S+1,S]
- Valid regardless of whether the content of **S** has a positive or negative value. The designated register D must have a 32-bit data format. This operation is performed using floating-point numbers, and **S** must therefore be converted to a floating point number.
- Content of operand  $D = e^{S}$ ; e=2.71828, **S** is the designated source data

- When M0 is On, the value of (D1, D0) will be converted to a binary floating point number, which will be stored in register (D11, D10).
- When M1 is On, the EXP operation is performed on the exponent of (D11, D10); its value is a binary floating point number stored in register (D21, D20).

```
M0

DFLT D0 D10

M1

DEXP D10 D20

END
```

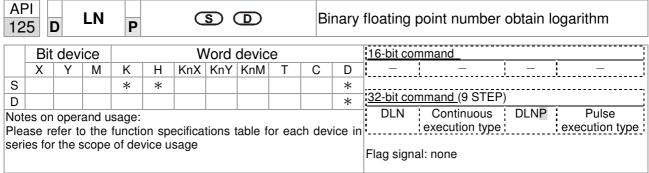

- **S**: operation source device. **D**: operation results device.
- Taking e =2.71828 as a base, **S** is the exponent in the EXP operation.
- [D+1,D]=EXP[S+1,S]
- Valid regardless of whether the content of **S** has a positive or negative value. The designated register D must have a 32-bit data format. This operation is performed using floating-point numbers, and **S** must therefore be converted to a floating point number.
- Content of operand  $D = e^{S}$ ; e=2.71828, **S** is the designated source data

- When M0 is On, the value of (D1, D0) will be converted to a binary floating point number, which will be stored in register (D11, D10).
- When M1 is On, the EXP operation is performed on the exponent of (D11, D10); its value is a binary floating point number stored in register (D21, D20).

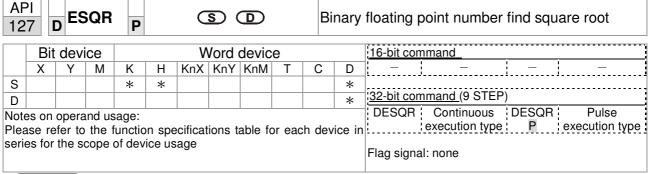

- **S**: source device for which square root is desired **D**: result of finding square root.
- When the square root is taken of the content of the register designated by **S**, the result is temporarily stored in the register designated by **D**. Taking square roots is performed entirely using binary floating-point numbers.
- If the source operand **S** refers to a constant K or H, the command will transform that constant into a binary floating point number for use in the operation.

Example

When X0=On, the square root is taken of the binary floating point number (D1, D0), and the result is stored in the register designated by (D11, D10).

```
X0
\rightarrow
DESQR D0 D10

\sqrt{(D1, D0)} \rightarrow (D11, D10)
Binary floating point Binary floating point
```

■ When X2 =On, the square root is taken of K1,234 (which has been automatically converted to a binary floating-point number), and the results stored in (D11, D10).

```
DESQR K1234 D10
```

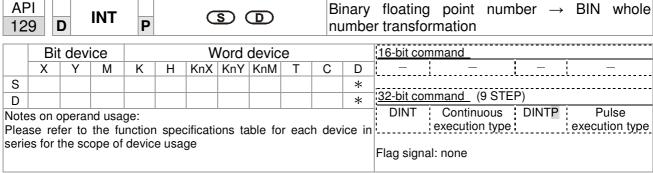

- **S**: the source device to be transformed. **D**: results of transformation.
- The content of the register designated by **S** is transformed from a binary floating point number format into a BIN whole number, and is temporarily stored in **D**. The BIN whole number floating point number will be discarded.
- The action of this command is the opposite of that of command API 49 (FLT).

Example

When X0=On, the binary floating point number (D1, D0) is transformed into a BIN whole number, and the result is stored in (D10); the BIN whole number floating point number will be discarded.

```
X0
DINT D0 D10
END
```

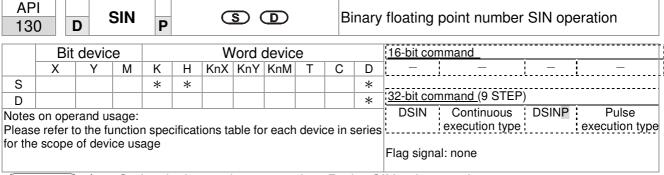

- **S**: the designated source value. **D**: the SIN value result.
- S is the designated source in radians.
- The value in radians (RAD) is equal to (angle  $\times \pi/180$ ).
- ◆ The SIN obtained from the source value designated by S is stored in D.

The following figure displays the relationship between the arc and SIN results:

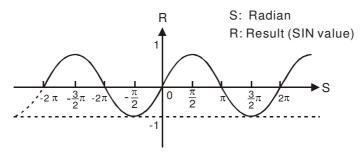

Example

When X0=On, the SIN value of the designated binary floating point number (D1, D0) in radians (RAD) will be stored in (D11, D10), with the content consisting of a binary floating point number.

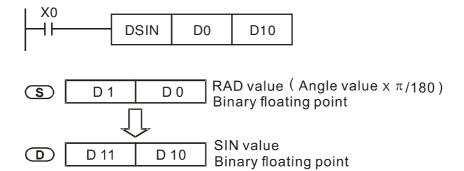

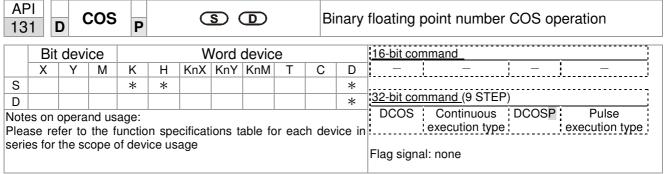

- S: the designated source value. D: the COS value result.
- The source designated by S can be given as radians or an angle; this is decided by flag M1018.
- When M1018=Off, the operation is in radians mode, where the radians (RAD) value is equal to (angle  $\times \pi/180$ ).
- When M1018=On, the operation is in the angle mode, where the angular range is 0°≤ angle <360°.</p>
- When calculation results yield 0, M1020=On.
- The COS obtained from the source value designated by S is stored in D.

The following figure displays the relationship between the arc and SIN results:

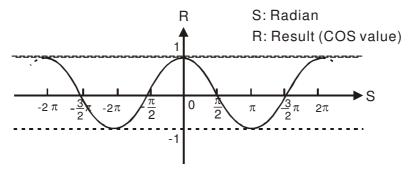

Example

When X0=On, the COS value of the designated binary floating point number (D1, D0) in radians will be stored in (D11, D10), with the content consisting of a binary floating point number.

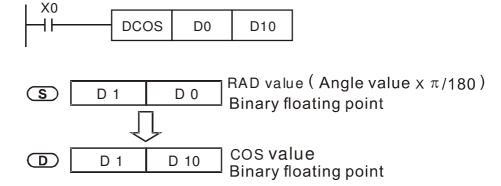

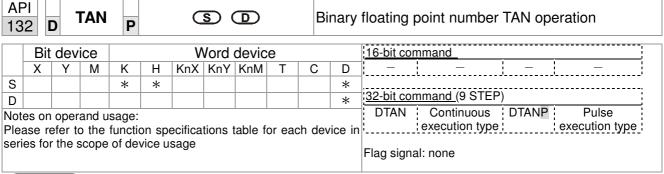

- **S**: the designated source value. **D**: the TAN value result.
- The source designated by **S** can be given as radians or an angle; this is decided by flag M1018.
- When M1018=Off, the operation is in radians mode, where the radians (RAD) value is equal to (angle  $\times \pi/180$ ).
- When M1018=On, the operation is in the angle mode, where the angular range is 0°≤ angle <360°.</p>
- When calculation results yield 0, M1020=On.
- The TAN obtained from the source value designated by S is stored in D.

The following figure displays the relationship between the arc and SIN results:

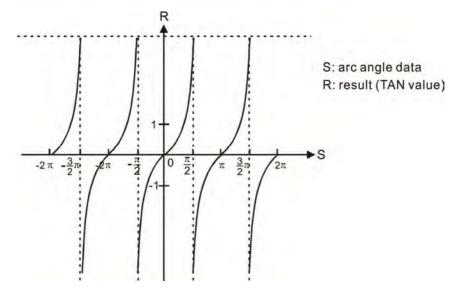

Example

When X0=On, the TAN value of the designated binary floating point number (D1, D0) in radians (RAD) will be stored in (D11, D10), with the content consisting of a binary floating point number.

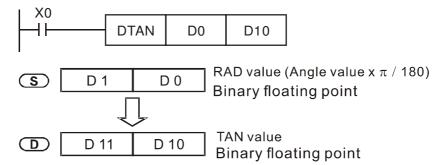

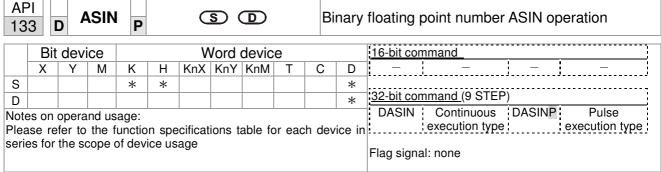

- **S**: the designated source (binary floating point number). **D**: the ASIN value result.
- ASIN value =sin<sup>-1</sup>

The figure below shows the relationship between input data and result:

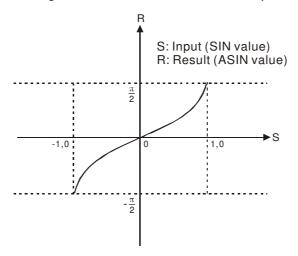

Example

♦ When X0=On, the ASIN value obtained from the designated binary floating point number (D1, D0) will be stored in (D11, D10), with the content consisting of a binary floating point number.

```
DASIN D0 D10

S D1 D0 Binary floating point

ASIN value binary floating point
```

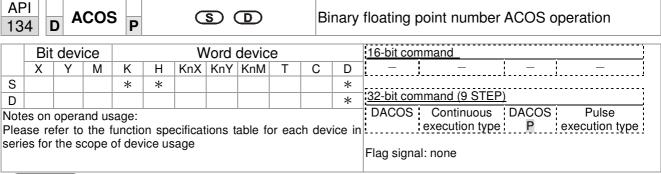

- **S**: the designated source (binary floating point number). **D**: the ACOS value result.
- ACOS value =cos<sup>-1</sup>

The figure below shows the relationship between input data and result:

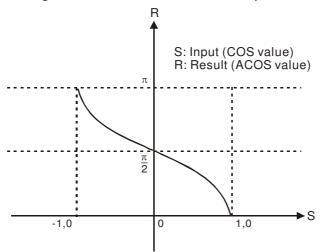

Example

When X0=On, the ACOS value obtained from the designated binary floating point number (D1, D0) will be stored in (D11, D10), with the content consisting of a binary floating point number.

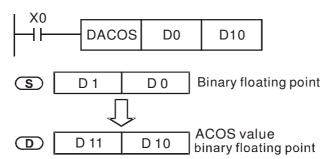

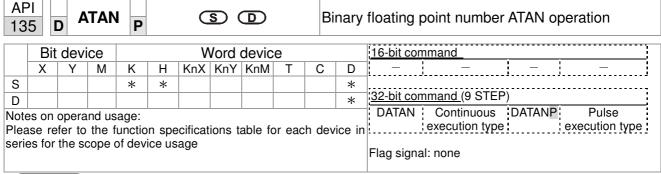

- **S**: the designated source (binary floating point number). **D**: the ATAN value result.
- ATAN value =tan<sup>-1</sup>

The figure below shows the relationship between input data and result:

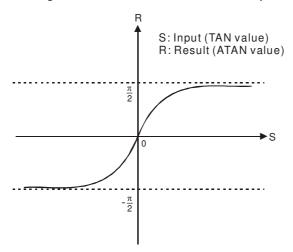

Example

♦ When X0=On, the TAN value obtained from the designated binary floating point number (D1, D0) will be stored in (D11, D10), with the content consisting of a binary floating point number.

```
DATAN D0 D10

S D1 D0 Binary floating point

ATAN value binary floating point
```

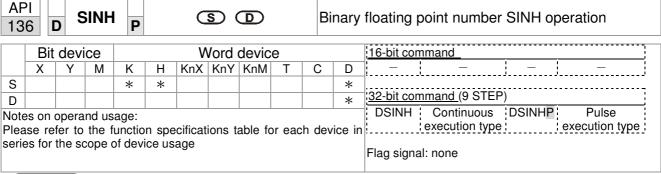

**S**: the designated source (binary floating point number). **D**: the SINH value result.

■ SINH value = $(e^s-e^{-s})/2$ 

Example

When X0=On, the SINH value obtained from the designated binary floating point number (D1, D0) will be stored in (D11, D10), with the content consisting of a binary floating point number.

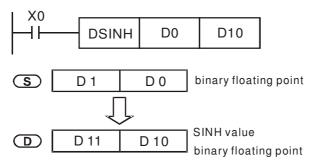

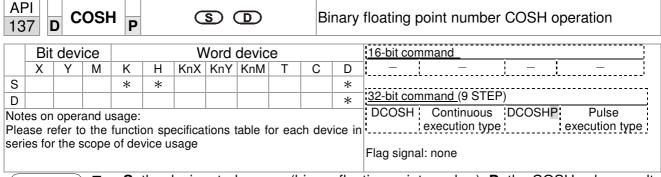

**S**: the designated source (binary floating point number). **D**: the COSH value result.

■ COSH value = $(e^s + e^{-s})/2$ 

Example

When X0=On, the COSH value obtained from the designated binary floating point number (D1, D0) will be stored in (D11, D10), with the content consisting of a binary floating point number.

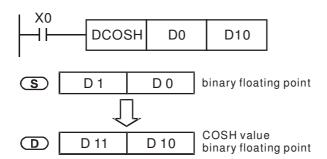

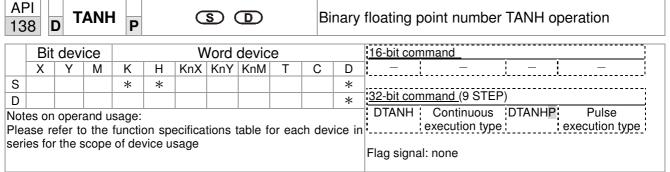

**S**: the designated source (binary floating point number). **D**: the TANH value result.

 $\blacksquare tanh value = (e^{s}-e^{-s})/(e^{s}+e^{-s})$ 

Example

When X0=On, the TANH value obtained from the designated binary floating point number (D1, D0) will be stored in (D11, D10), with the content consisting of a binary floating point number.

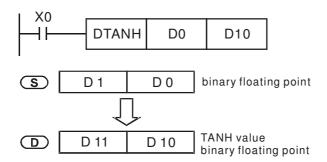

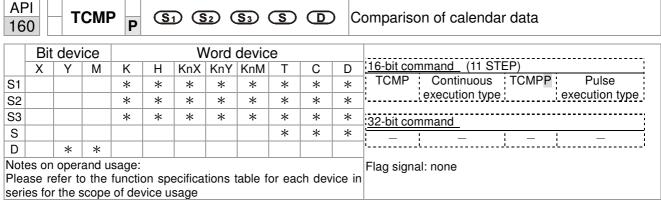

- **S**<sub>1</sub>: Sets the hours of the comparison time, setting range is "K0-K23." **S**<sub>2</sub>: Sets the minutes of the comparison time, setting range is "K0-K59." **S**<sub>3</sub>: Sets the seconds of the comparison time, setting range is "K0-K59." **S**: current calendar time. **D**: Results of comparison.
- Compares the time in hours, minutes, and seconds set in S₁ S₃ with the current calendar time in hours, minutes, and seconds, with the results of comparison expressed in D.
- S The hour content of the current calendar time is "K0-K23." S +1 comprises the minutes of the current calendar time, and consists of "K0-K59." S +2 comprises the seconds of the current calendar time, and consists of "K0-K59."
- The current calendar time designated by **S** is usually compared using the TCMP command after using the TRD command to read the current calendar time. If the content value of **S** exceeds the range, this is considered an operating error, the command will not execute, and M1068=On.

- When X10=On, the command will execute, and the current calendar time in D20-D22 will be compared with the preset value of 12:20:45; the results will be displayed in M10-M12. When X10 On→Off, the command will not be executed, but the On/Off status prior to M10-M12 will be maintained.
- If results in the form of  $\geq$ ,  $\leq$ , or  $\neq$  are needed, they can be obtained by series and parallel connection of M10-M12.

```
X10
                                                               D20
              \mathsf{TCMP}
                            K12
                                       K20
                                                   K45
                                                                           M<sub>10</sub>
         M<sub>10</sub>
                                                 D20 (hr)
                                                 D21(min)
                    ON when 12: 20: 45
                                                 D22(sec)
         M11
                                                 D20 (hr)
                                                 D21(min)
                   ON when 12: 20: 45
                                                 D22 (sec)
         M<sub>12</sub>
                                                 D20 (hr)
                   ON when12: 20: 45
                                                 D21 (min
                                                 D22(sec)
```

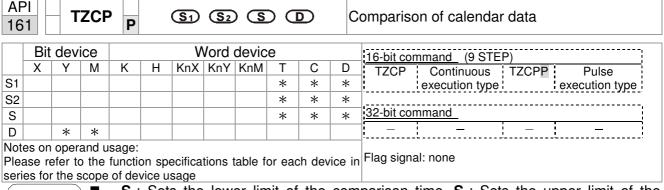

- $S_1$ : Sets the lower limit of the comparison time.  $S_2$ : Sets the upper limit of the comparison time. S: current calendar time. D: Results of comparison.
- Performs range comparison by comparing the hours, minutes, and seconds of the current calendar time designated by **S** with the lower limit of the comparison time set as **S**<sub>1</sub> and the upper limit of the comparison time set as **S**<sub>2</sub>, and expresses the results of comparison in **D**.
- **S**<sub>1</sub>  $\cdot$  **S**<sub>1</sub> +1  $\cdot$  **S**<sub>1</sub> +2: Sets the hours, minutes, and seconds of the lower limit of the comparison time.
- **S**<sub>2</sub>  $\cdot$  **S**<sub>2</sub> +1  $\cdot$  **S**<sub>2</sub> +2: Sets the hours, minutes, and seconds of the upper limit of the comparison time.
- S · S +1 · S +2: The hours, minutes, and seconds of the current calendar time
- The D0 designated by the **S** listed in this program is usually obtained by comparison using the TZCP command after using the TRD command in advance to read the current calendar time. If the value of **S**<sub>1</sub>, **S**<sub>2</sub>, or **S** exceeds the range, this is considered an operating error, the command will not execute, and M1068=On.
- When the current time **S** is less than the lower limit value **S**<sub>1</sub> and **S** is less than the upper limit value **S**<sub>2</sub>, **D** will be On. When the current time **S** is greater than the lower limit value **S**<sub>1</sub> and **S** is greater than the upper limit value **S**<sub>2</sub>, **D** +2 will be On; **D** +1 will be On under other conditions.

Example

■ When X10=On, the TZCP command executes, and one of M10-M12 will be On. When X10=Off, the TZCP command will not execute, and M10-M12 will remain in the X10=Off state.

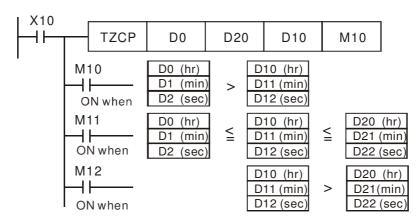

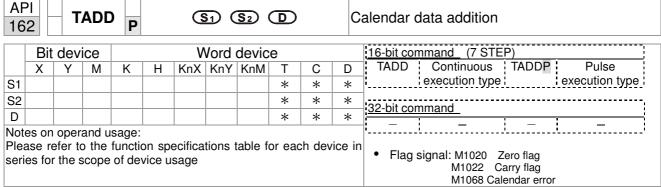

- $\mathbf{S}_1$ : time addend.  $\mathbf{S}_2$ : time augend.  $\mathbf{D}$ : time sum.
- The calendar data in hours, minutes, and seconds designated by  $S_2$  is added to the calendar data in hours, minutes, and seconds designated by  $S_1$ , and the result is stored as hours, minutes, and seconds in the register designated by D.
- If the value of S₁ or S₂ exceeds the range, this is considered an operating error, the command will not execute, M1067, M1068=On, and D1067 will record the error code 0E1A(HEX).
- If the results of addition are greater than or equal to 24 hours, carry flag M1022=On, and **D** will display the results of addition minus 24 hours.
- If the results of addition are equal to 0 (0 hours, 0 minutes, 0 seconds), zero flag M1020=On.

Example

■ When X10=On, the TADD command will be executed, and the calendar data in hours, minutes, and seconds designated by D0 to D2 will be added to the calendar data in hours, minutes, and seconds designated by D10 to D12, and the results are stored as a total number of hours, minutes, and seconds in the registers designated by D20 to D22.

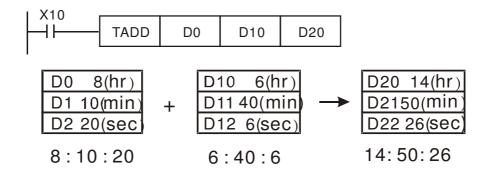

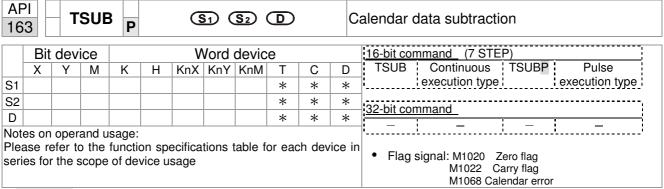

- $S_1$ : time minuend.  $S_2$ : time augend. D: time sum.
- Subtracts the calendar data in hours, minutes, and seconds designated by S₂ from the calendar data in hours, minutes, and seconds designated by S₁, and the result is temporarily stored as hours, minutes, and seconds in the register designated by D.
- If the value of S₁ or S₂ exceeds the range, this is considered an operating error, the command will not execute, M1067, M1068=On, and D1067 will record the error code 0E1A(HEX).
- If subtraction results in a negative number, borrow flag M1021=On, and the result of that negative number plus 24 hours will be displayed in the register designated by D.
- If the results of subtraction are equal to 0 (0 hours, 0 minutes, 0 seconds), zero flag M1020=On.

Example

When X10=On, the TADD command will be executed, and the calendar data in hours, minutes, and seconds designated by D10 to D12 will be subtracted from the calendar data in hours, minutes, and seconds designated by D0 to D2, and the results are stored as a total number of hours, minutes, and seconds in the registers designated by D20 to D22.

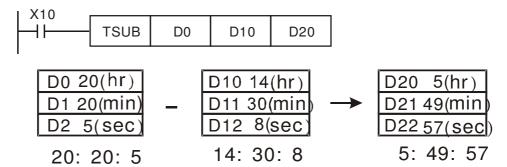

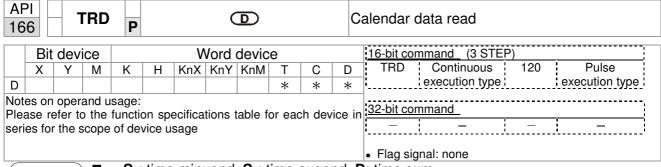

- $S_1$ : time minuend.  $S_2$ : time augend. D: time sum.
- D: device used to store the current calendar time after reading.
- The EH/EH2/SV/EH3/SV2/SA/SX/SC main units have a built-in calendar clock, and the clock provides seven sets of data comprising year, week, month, day, hour, minute, and second stored in D1063 to D1069. The TRD command function allows program designers to directly read the current calendar time into the designated seven registers.
- D1063 only reads the two right digits of the Western calendar year.

- When X0=On, the current calendar time is read into the designated registers D0 to D6.
- In D1064, 1 indicates Monday, 2 indicates Tuesday, and so on, with and 7 indicating Sunday.

| Special<br>D | Item              | Content |          | General<br>D | Item              |
|--------------|-------------------|---------|----------|--------------|-------------------|
| D1063        | Year<br>(Western) | 00~99   | <b>→</b> | D0           | Year<br>(Western) |
| D1064        | Weeks             | 1~7     | <b>→</b> | D1           | Weeks             |
| D1065        | Month             | 1~12    | <b>→</b> | D2           | Month             |
| D1066        | Day               | 1~31    | <b>→</b> | D3           | Day               |
| D1067        | Hour              | 0~23    | <b>→</b> | D4           | Hour              |
| D1068        | Minute            | 0~59    | <b>→</b> | D5           | Minute            |
| D1069        | Second            | 0~59    | <b>→</b> | D6           | Second            |

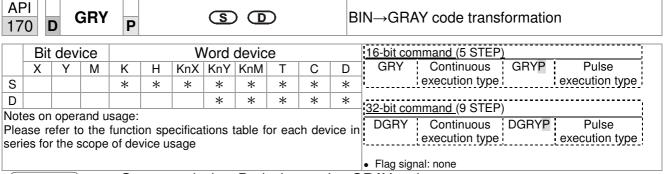

- **S**: source device. **D**: device storing GRAY code.
- Transforms the content value (BIN value) of the device designated by S to GRAY code, which is stored in the device designated by D.
- The valid range of **S** is as shown below; if this range is exceeded, it will be considered an error, and the command will not execute.

16-bit command: 0~32,767

■ 32-bit command: 0~2,147,483,647

Example

When X0=On, the constant K6513 will be transformed to GRAY code and stored in D0.

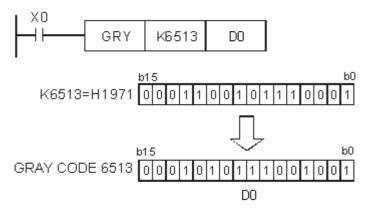

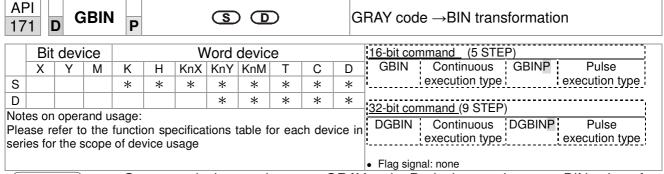

- **S**: source device used to store GRAY code. **D**: device used to store BIN value after transformation.
- The GRAY code corresponding to the value of the device designated by **S** is transformed into a BIN value, which is stored in the device designated by **D**.
- This command will transform the value of the absolute position encoder connected with the PLC's input and (this encoder usually has an output value in the form of GRAY code) into a BIN value, which is stored in the designated register.
- The valid range of **S** is as shown below; if this range is exceeded, it will be considered an error, and the command will not execute.

16-bit command: 0~32,767

■ 32-bit command: 0~2,147,483,647

Example

♦ When X20=On, the GRAY code of the absolute position encoder connected with input points X0 to X17 will be transformed into BIN value and stored in D10.

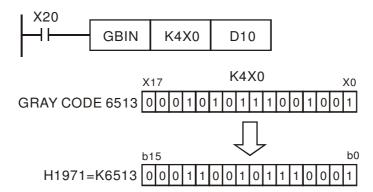

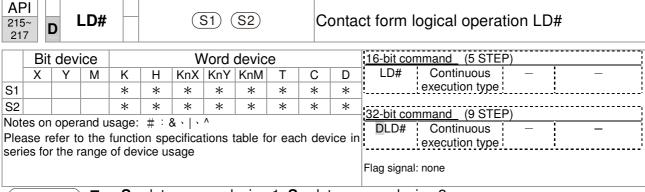

- **S**<sub>1</sub>: data source device 1. **S**<sub>2</sub>: data source device 2.
- This command performs comparison of the content of S₁ and S₂; when the result of comparison is not 0, this command will be activated, but this command will not be activated when the result of comparison is 0.
- The LD#This command can be used while directly connected with the busbar

| API No. | 16-bit<br>commands | 32-bit<br>commands |                |   | tions fo       | r  | Conditio       | ons f | or inactiv     | vation |
|---------|--------------------|--------------------|----------------|---|----------------|----|----------------|-------|----------------|--------|
| 215     | LD&                | <b>D</b> LD&       | S <sub>1</sub> | & | S <sub>2</sub> | ≠0 | S <sub>1</sub> | &     | S <sub>2</sub> | =0     |
| 216     | LD                 | <b>D</b> LD        | S <sub>1</sub> |   | S <sub>2</sub> | ≠0 | S <sub>1</sub> |       | S <sub>2</sub> | =0     |
| 217     | LD^                | <b>D</b> LD^       | S <sub>1</sub> | ٨ | S <sub>2</sub> | ≠0 | S <sub>1</sub> | ۸     | S <sub>2</sub> | =0     |

- &: logical AND operation.
- |: logical OR operation.
- ^: logical XOR operation.

- When the content of C0 and C10 is subjected to the logical AND operation, and the result is not equal to 0, Y10=On.
- When the content of D200 and D300 is subjected to the logical OR operation, and the result is not equal to 0, and X1=On, Y11=On and remains in that state.

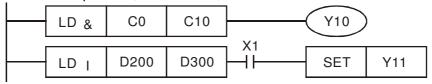

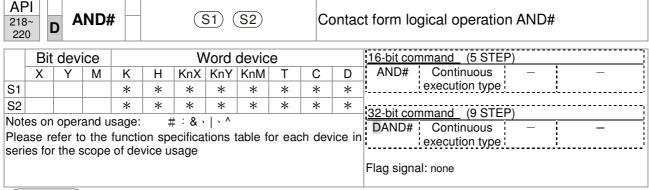

- S<sub>1</sub>: data source device 1. S<sub>2</sub>: data source device 2.
- This command performs comparison of the content of  $S_1$  and  $S_2$ ; when the result of comparison is not 0, this command will be activated, but this command will not be activated when the result of comparison is 0.
- The AND# command is an operation command in series with the contact.

| API No. | 16-bit<br>commands | 32-bit<br>commands |                |   | tions fo       | r          | Condition      | ons f | or inacti      | vation |
|---------|--------------------|--------------------|----------------|---|----------------|------------|----------------|-------|----------------|--------|
| 218     | AND&               | <b>D</b> AND&      | S <sub>1</sub> | & | S <sub>2</sub> | ≠ 0        | S <sub>1</sub> | &     | S <sub>2</sub> | =0     |
| 219     | AND                | <b>D</b> AND       | S <sub>1</sub> |   | S <sub>2</sub> | ≠0         | S <sub>1</sub> |       | S <sub>2</sub> | =0     |
| 220     | AND^               | <b>D</b> AND^      | S <sub>1</sub> | ٨ | S <sub>2</sub> | <b>≠</b> 0 | S <sub>1</sub> | ٨     | S <sub>2</sub> | =0     |

&: logical AND operation.

: logical OR operation.

^: logical XOR operation.

- When X0=On and the content of C0 and C10 is subjected to the logical AND operation, and the result is not equal to 0, Y10=On.
- When X1=Off and D10 and D0 is subjected to the logical OR operation, and the result is not equal to 0, Y11=On and remains in that state.
- When X2 =On and the content of the 32-bit register D200(D201) and 32-bit register D100(D101) is subjected to the logical XOR operation, and the result is not equal to 0 or M3=On, M50=On.

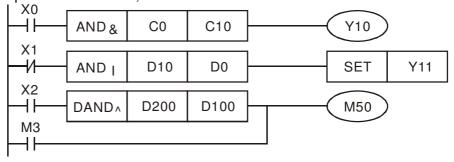

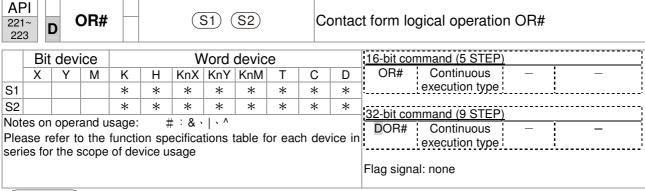

- S₁: data source device 1. S₂: data source device 2.
- This command performs comparison of the content of S₁ and S₂; when the result of comparison is not 0, this command will be activated, but this command will not be activated when the result of comparison is 0.
- The OR# command is an operation command in series with the contact.

| API No. | 16-bit<br>commands | 32-bit<br>commands |                |   | tions fo       | r          | Condition      | ons f | or inacti      | vation |
|---------|--------------------|--------------------|----------------|---|----------------|------------|----------------|-------|----------------|--------|
| 221     | OR&                | <b>D</b> OR&       | S <sub>1</sub> | & | S <sub>2</sub> | ≠ 0        | S <sub>1</sub> | &     | S <sub>2</sub> | =0     |
| 222     | OR                 | <b>D</b> OR        | S <sub>1</sub> |   | S <sub>2</sub> | <b>≠</b> 0 | S <sub>1</sub> |       | S <sub>2</sub> | =0     |
| 223     | OR^                | <b>D</b> OR^       | S <sub>1</sub> | ^ | S <sub>2</sub> | <b>≠</b> 0 | S <sub>1</sub> | ٨     | S <sub>2</sub> | =0     |

&: logical AND operation.

|: logical OR operation.

^: logical XOR operation.

- When X1=On or the content of C0 and C10 is subjected to the logical AND operation, and the result is not equal to 0, Y0=On.
- When X2 and M30 are both equal to On, or the content of 32-bit register D10 (D11) and 32-bit register D20 (D21) is subjected to the logical OR operation, and the result is not equal to 0, or the content of the 32-bit counter C235 and the 32-bit register D200 (D201) is subjected to the logical XOR operation, and the result is not equal to 0, M60=On.

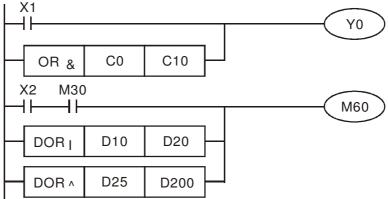

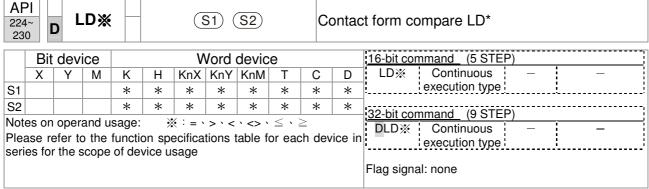

- S₁: data source device 1. S₂: data source device 2.
- This command compares the content of S₁ and S₂. Taking API 224 (LD=) as an example, this command will be activated when the result of comparison is "equal," and will not be activated when the result is "unequal."
- The LD\* can be used while directly connected with the busbar

| API No. | 16-bit commands | 32-bit commands | Conditions for activation      | Conditions for inactivation             |
|---------|-----------------|-----------------|--------------------------------|-----------------------------------------|
| 224     | LD=             | <b>D</b> LD=    | $\mathbf{S_1} = \mathbf{S_2}$  | $S_1 \neq S_2$                          |
| 225     | LD>             | <b>D</b> LD>    | $S_1 > S_2$                    | $S_1 \leq S_2$                          |
| 226     | LD<             | <b>D</b> LD<    | $\mathbf{S_1} <  \mathbf{S_2}$ | $\textbf{S}_{1}  \geqq  \textbf{S}_{2}$ |
| 228     | LD<>            | <b>D</b> LD<>   | $S_1 \neq S_2$                 | $S_1 = S_2$                             |
| 229     | LD<=            | <b>D</b> LD<=   | $\bm{S_1} \leq ~\bm{S_2}$      | $S_1 > S_2$                             |
| 230     | LD>=            | <b>D</b> LD>=   | $\bm{S_1}  \geqq   \bm{S_2}$   | $S_1 < S_2$                             |

- When the content of C10 is equal to K200, Y10=On.
- When the content of D200 is greater than K-30, and X1=On, Y11=On and remains in that state.

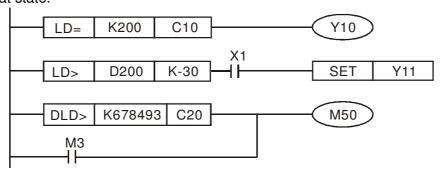

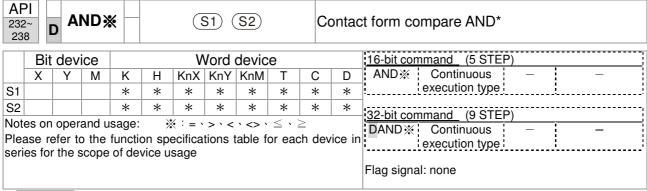

- S<sub>1</sub>: data source device 1. S<sub>2</sub>: data source device 2.
- This command compares the content of **S**<sub>1</sub> and **S**<sub>2</sub>. Taking API 232 (AND=) as an example, when the result of comparison is equal, this command will be activated; when the result of comparison is unequal, this command will not be activated.
- The AND\* command is a comparison command in series with a contact.

| API No. | 16-bit commands | 32-bit commands | Conditions for activation      | Conditions for inactivation |
|---------|-----------------|-----------------|--------------------------------|-----------------------------|
| 232     | AND=            | <b>D</b> AND=   | $S_1 = S_2$                    | $S_1 \neq S_2$              |
| 233     | AND>            | <b>D</b> AND>   | $S_1 > S_2$                    | $S_1 \leq S_2$              |
| 234     | AND<            | <b>D</b> AND<   | $\mathbf{S_1} <  \mathbf{S_2}$ | $S_1 \geq S_2$              |
| 236     | AND<>           | <b>D</b> AND<>  | $S_1 \neq S_2$                 | $S_1 = S_2$                 |
| 237     | AND<=           | <b>D</b> AND<=  | $\bm{S_1} \leq \; \bm{S_2}$    | $S_1 > S_2$                 |
| 238     | AND>=           | <b>D</b> AND>=  | $\bm{S_1}  \geqq   \bm{S_2}$   | $S_1 < S_2$                 |

- When X0=On and the current value of C10 is also equal to K200, Y10=On.
- When X1=Off and the content of register D0 is not equal to K-10, Y11=On and remains in that state.
- When X2 =On and the content of the 32-bit register D0(D11) less than 678,493, or M3=On, M50=On.

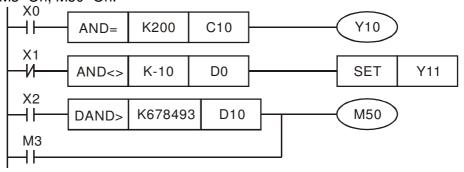

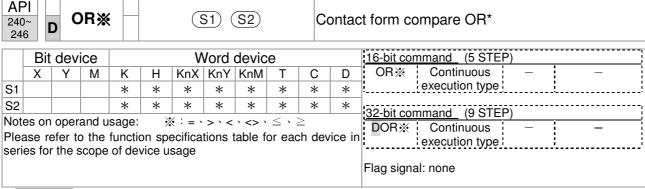

- S₁: data source device 1. S₂: data source device 2.
- This command compares the content of S₁ and S₂. Taking API 240 (OR=) as an example, when the result of comparison is equal, this command will be activated; when the result of comparison is unequal, this command will not be activated.
- The OR\* command is a compare command in parallel with a contact.

| API No. | 16-bit commands | 32-bit commands | Conditions for activation | Conditions for inactivation |
|---------|-----------------|-----------------|---------------------------|-----------------------------|
| 240     | OR=             | <b>D</b> OR=    | $S_1 = S_2$               | $S_1 \neq S_2$              |
| 241     | OR>             | <b>D</b> OR>    | $S_1 > S_2$               | $S_1 \leq S_2$              |
| 242     | OR<             | <b>D</b> OR<    | $S_1 < S_2$               | $S_1 \geq S_2$              |
| 244     | OR<>            | <b>D</b> OR<>   | $S_1 \neq S_2$            | $S_1 = S_2$                 |
| 245     | OR<=            | <b>D</b> OR<=   | $S_1 \leq S_2$            | $S_1 > S_2$                 |
| 246     | OR>=            | <b>D</b> OR>=   | $S_1 \geq S_2$            | $S_1 < S_2$                 |

- When X0=On and the current value of C10 is also equal to K200, Y10=On.
- When X1=Off and the content of register D0 is not equal to K-10, Y11=On and remains in that state.
- When X2 =On and the content of the 32-bit register D0(D11) is less than 678,493, or M3=On, M50=On.

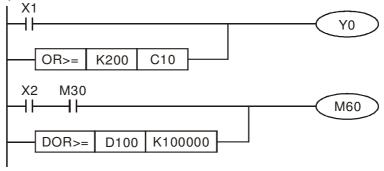

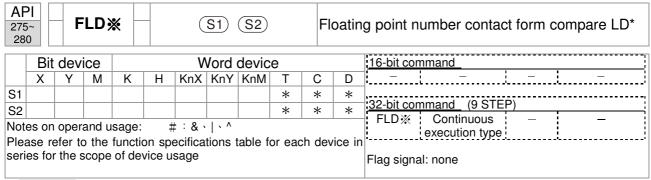

- ♦ S₁: data source device 1. S₂: data source device 2.
- ◆ This command compares the content of S₁ and S₂. Taking "FLD=" as an example, if the result of comparison is "equal," this command will be activated; but it will not be activated when the result is "unequal."
- ◆ The FLD\* command can directly input floating point numerical values (for instance: F1.2) to the S₁, S₂ operands, or store floating-point numbers in register D for use in operations.
- ◆ This command can be used while directly connected with the busbar

| API No. | 32-bit commands | Conditions for activation       | Conditions for inactivation     |
|---------|-----------------|---------------------------------|---------------------------------|
| 275     | FLD=            | $S_1 = S_2$                     | S <sub>1</sub> ≠ S <sub>2</sub> |
| 276     | FLD>            | $S_1 > S_2$                     | $S_1 \leq S_2$                  |
| 277     | FLD<            | $S_1 < S_2$                     | $S_1 \geq S_2$                  |
| 278     | FLD<>           | S <sub>1</sub> ≠ S <sub>2</sub> | $S_1 = S_2$                     |
| 279     | FLD<=           | $S_1 \leq S_2$                  | $S_1 > S_2$                     |
| 280     | FLD>=           | $S_1 \geq S_2$                  | $S_1 < S_2$                     |

Example

When the floating point number of register D200 (D201) is less than or equal to F1.2, and X1 activated, contact Y21 will be activated and remain in that state.

```
FLD<= D200 F1.2 SET Y21
```

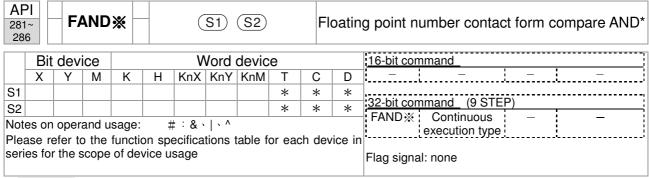

- S₁: data source device 1. S₂: data source device 2.
- lack This command compares the content of  $S_1$  and  $S_2$ . Taking "FAND=" as an example, if the result of comparison is "equal," this command will be activated; but it will not be activated when the result is "unequal."
- ◆ The FAND\* command can directly input floating point numerical values (for instance: F1.2) to the S₁, S₂ operands, or store floating-point numbers in register D for use in operations.
- ◆ This command can be used while directly connected with the busbar

| API No. | 32-bit commands | Conditions for activation       | Conditions for inactivation     |
|---------|-----------------|---------------------------------|---------------------------------|
| 281     | FAND            | $S_1 = S_2$                     | S <sub>1</sub> ≠ S <sub>2</sub> |
| 282     | FAND>           | $S_1 > S_2$                     | $S_1 \leq S_2$                  |
| 283     | FAND <          | $S_1 < S_2$                     | $S_1 \geq S_2$                  |
| 284     | FAND <>         | S <sub>1</sub> ≠ S <sub>2</sub> | $S_1 = S_2$                     |
| 285     | FAND <=         | $S_1 \leq S_2$                  | $S_1 > S_2$                     |
| 286     | FAND>=          | $S_1 \geq S_2$                  | $S_1 < S_2$                     |

Example

When X1=Off, and the floating point number in register D100 (D101) is not equal to F1.2, Y21=On and remains in that state.

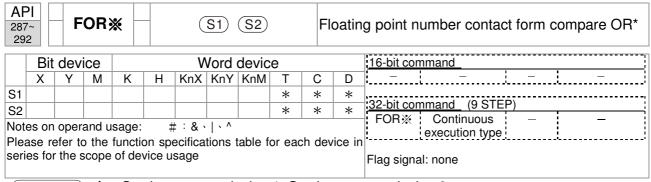

- $S_1$ : data source device 1.  $S_2$ : data source device 2.
- ◆ This command compares the content of S₁ and S₂. Taking "FOR=" as an example, if the result of comparison is "equal," this command will be activated; but it will not be activated when the result is "unequal."
- ◆ The FOR\* command can directly input floating point numerical values (for instance: F1.2) to the S₁, S₂ operands, or store floating-point numbers in register D for use in operations.
- ◆ This command can be used while directly connected with the busbar

| API No. | 32-bit commands | Conditions for activation       | Conditions for inactivation |
|---------|-----------------|---------------------------------|-----------------------------|
| 287     | FOR=            | $S_1 = S_2$                     | $S_1 \neq S_2$              |
| 288     | FOR>            | $S_1 > S_2$                     | $S_1 \leq S_2$              |
| 289     | FOR<            | $S_1 < S_2$                     | $S_1 \geq S_2$              |
| 290     | FOR<>           | S <sub>1</sub> ≠ S <sub>2</sub> | $S_1 = S_2$                 |
| 291     | FOR<=           | $S_1 \leq S_2$                  | $S_1 > S_2$                 |
| 292     | FOR>=           | $S_1 \geq S_2$                  | $S_1 < S_2$                 |

Example

When X2 and M30 are both equal to "On," or the floating point number in register D100 (D101) is greater than or equal to F1.234, M60=On.

## 16-6-5 Detailed explanation of driver special applications commands

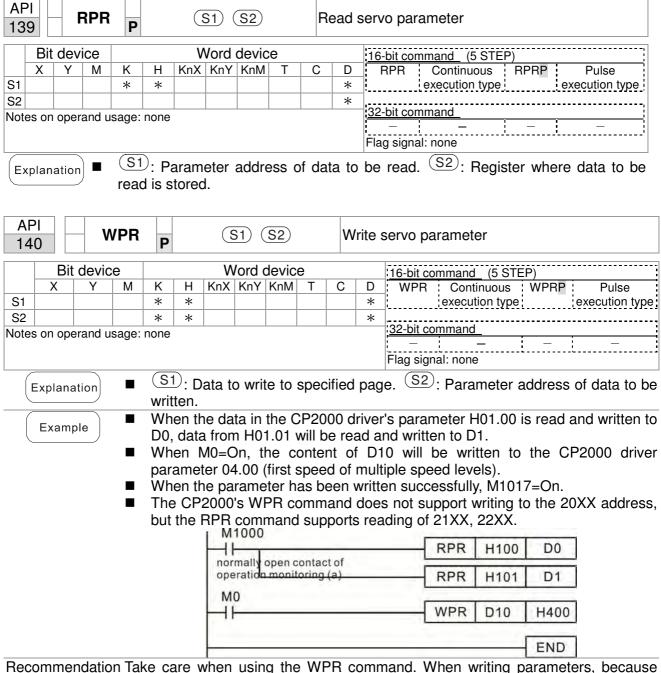

Recommendation Take care when using the WPR command. When writing parameters, because most parameters are recorded as they are written, these parameters may only be revised 109 times; a memory write error may occur if parameters are written more than 109 times.

Because the following commonly-used parameters have special processing, there are **no** restrictions on the number of times they may be written.

P00-10: Control method

P00-11: Speed mode selection

P00-12: P2P position mode

P00-13: Torque mode select

P00-27: User-defined value

P01-12: Acceleration time 1

P01-13: Deceleration time 1

P01-14: Acceleration time 2

P01-15: Deceleration time 2

P01-16: Acceleration time 3

P01-17: Deceleration time 3

P01-18: Acceleration time 4

P01-19: Deceleration time 4

P02-12: Select MI Conversion Time mode:

P02-18: Select MO Conversion Time mode:

P04-50 ~ P04-69: PLC register parameter 0 - 19

P08-04: Upper limit of integral

P08-05: PID output upper limit

P10-17: Electronic gear A

P10-18: Electronic gear B

P11-34: Torque command

P11-43: P2P highest frequency

P11-44: Position control acceleration time

P11-45: Position control deceleration time

Calculation of the number of times written is based on whether the written value is modified. For instance, writing the same value 100 times at the same time counts as writing only once.

When writing a PLC program, if unsure of usage of the WPR command, we recommend that you use the WPRP command.

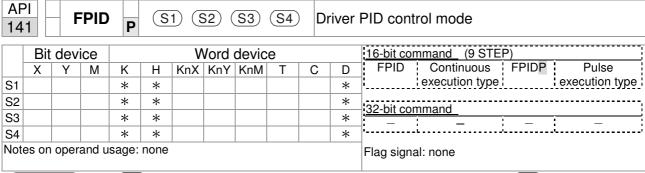

- S1: PID reference target value input terminal select. S2: PID function proportional gain P. S3: PID function integral time I. S4: PID function differential time D.
- The FPID command can directly control the driver's feedback control of PID parameter 08-00 PID reference target value input terminal selection, 08-01 proposal gain P, 08-02 integral time I, and 08-03 differential time D.

- When M0=On, the set PID reference target value input terminal selection is 0 (no PID function), the PID function proportional gain P is 0, the PID function integral time I is 1 (units: 0.01 sec.), and the PID function differential time D is 1 (units: 0.01 sec.).
- When M1=On, the set PID reference target value input terminal selection is 0 (no PID function), the PID function proportional gain P is 1 (units: 0.01), the PID function integral time I is 0, and the PID function differential time D is 0.
- When M2=On, the set PID reference target value input terminal selection is 1 (target frequency input is controlled from the digital keypad), the PID function proportional gain P is 1 (units: 0.01), the PID function integral time I is 0, and the PID function differential time D is 0.
- D1027: Frequency command after PID operation.

```
M0
   4 F
                                                    FPID
                                                                         H<sub>0</sub>
                                                                                             H<sub>0</sub>
                                                                                                                 H<sub>1</sub>
                                                                                                                                    H1
  M1
                                                    FPID
                                                                         H<sub>0</sub>
                                                                                              H<sub>1</sub>
                                                                                                                H<sub>0</sub>
                                                                                                                                    H<sub>0</sub>
  M2
   ℲͰ
                                                    FPID
                                                                                                                H<sub>0</sub>
                                                                                                                                    H<sub>0</sub>
                                                                          H1
                                                                                              H<sub>1</sub>
M1000
                                                                      D1027
   ┨┠
                                                    MOV
                                                                                              D1
                                                    END
```

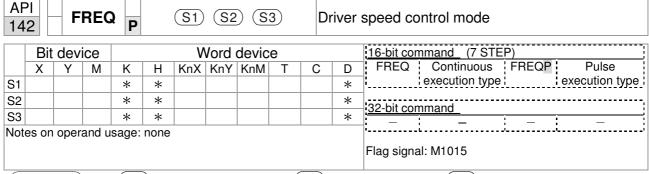

- $\frac{(S1)}{S1}$ : Frequency command.  $\frac{(S2)}{S1}$ : Acceleration time.  $\frac{(S3)}{S1}$ : Deceleration time
- S2,S3: In acceleration/deceleration time settings, the number of decimal places is determined by the definitions of Pr01-45.

#### Example

When 01-45=0: units of 0.01 sec.

The setting of 50 for S2 (acceleration time) in the ladder diagram below implies 0.5 sec, and the S3 (deceleration time) setting of 60 implies 0.6 sec

■ The FREQ command can control driver frequency commands, and acceleration and deceleration time; it also uses special register control actions, such as:

M1025: Control driver RUN(On)/STOP(Off) (RUN requires Servo On (M1040 On) to be effective)

M1026: Control driver operating direction FWD(Off)/REV(On)

M1040: Control Servo On/Servo Off.

M1042: Trigger quick stop (ON)/does not trigger quick stop (Off).

M1044: Pause (On)/release pause (Off)

M1052: Lock frequency (On)/release lock frequency (Off)

Example

- M1025: Driver RUN(On)/STOP(Off), M1026: driver operating direction FWD(Off)/REV(On). M1015: frequency reached.
- When M10=On, sets the driver frequency command K300(3.00Hz), with an acceleration/deceleration time of 0.

When M11=On, sets the driver frequency command K3000 (30.00Hz), with an acceleration time of 50 (0.5 sec.) and deceleration time of 60 (0.6 sec.). (When 01-45=0)

■ When M11=Off, the driver frequency command will now change to 0

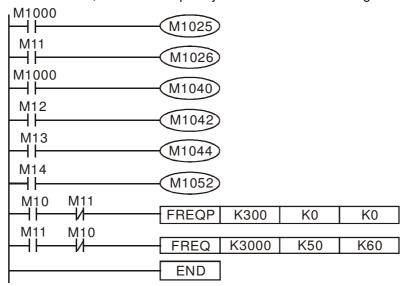

 Parameter 09-33 are defined on the basis of whether reference commands have been cleared before PLC operation

Bit 0: Prior to PLC scanning procedures, whether the target frequency has been cleared is 0. (This will be written to the FREQ command when the PLC is On)

- Bit 1: Prior to PLC scanning procedures, whether the target torque has been cleared is 0. (This will be written to the TORQ command when the PLC is On)
- Bit 2: Prior to PLC scanning procedures, whether speed limits in the torque mode have been cleared is 0. (This will be written to the TORQ command when the PLC is On)

Example: When using r to write a program,

```
FREQ K2000 K1000 K1000 END
```

if we force M0 to be 1, the frequency command will be 20.00 Hz; but when M0 is set as 0, there will be a different situation.

Case 1: When the 09-33 bit 0 is 0, and M0 is set as 0, the frequency command will remain at 20.00Hz.

Case 2: When the 09-33 bit 0 is 1, and M0 is set as 0, the frequency command will change to 0.00Hz

The reason for this is that when the 09-33 bit 0 is 1 prior to PLC scanning procedures, the frequency will first revert to 0.

When the 09-33 bit 0 is 0, the frequency will not revert to 0.

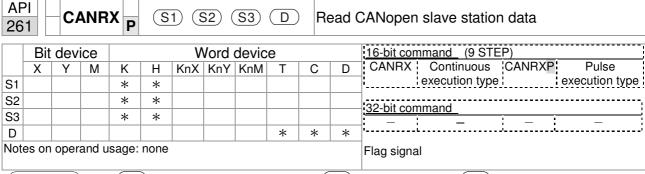

- S1): Slave station number. (S2): Main index.. (S3): Subindex+bit length.

  D: Preset address.
- The CANRX command can read the index of the corresponding slave station. When it is executed, it will send the SDO message format to the slave station. M1066 and M1067 will both be 0 at that time, and M1066 will be set as 1 after reading. If the slave station gives the correct response, it will write the value to the preset register, and set M1067 as 1. If the slave station has a response error, M1067 will be set as 0, and an error message will be recorded to D1076 to D1079.

Example

M1002: When the PLC runs, the command will be triggered once and will set K4M400 = K1

Afterwards, each time M1066 is 1, it will switch to a different message.

```
M1002
0
        41
                                              MOV
                                                     K1
                                                           K4M400
       start running forward
       (instantaneously)
      M1066
6
        +
                                              TMR
                                                     T10
                                                               K5
       read & write to
       CANopen
                       T10
                                              ROLP K4M400
                                                               K1
       completed
      M400
17
                                CANRXP
        11
                                         K1
                                              H6041
                                                       H10
                                                             D120
      M401
27
                                              H6041
        +
                                CANRXP
                                         K2
                                                       H10
                                                             D121
      M402
37
                                CANTXP
        +F
                                         K1
                                              D120
                                                              H10
                                                     H6040
      M403
47
                                CANTXP
        11
                                         K2
                                               D120
                                                      H6040
                                                              H10
      M404
                                                 CANFLS
                                                            D2025
57
        +
                                                     speed diagram
                                                      sub-station 1 (H)
      M405
61
                                                  CANFLS
        +
                                                            D2125
                                                     speed diagram
                                                     sub-station 1 (H)
                                                            END
65
```

| AP 26 |       | C     | ANT    | XP     | S    | 1) (§ | S2) (                   | S3  | <u>S4</u> | ) W | rite ( | CANopen slave station data    |
|-------|-------|-------|--------|--------|------|-------|-------------------------|-----|-----------|-----|--------|-------------------------------|
|       | Bit   | dev   | ice    |        |      | V     | 16-bit command (9 STEP) |     |           |     |        |                               |
|       | Χ     | Υ     | М      | K      | Н    | KnX   | KnY                     | KnM | Т         | С   | D      | CANTX Continuous CANTXP Pulse |
| S1    |       |       |        | *      | *    |       |                         |     |           |     |        | execution type execution type |
| S2    |       |       |        | *      | *    |       |                         |     | *         | *   | *      | -<br>32-bit command           |
| S3    |       |       |        | *      | *    |       |                         |     |           |     |        | SZ-DICCOMMANU_                |
| S4    |       |       |        | *      | *    |       |                         |     |           |     |        | ·                             |
| Note  | es on | opera | and us | age: r | none |       |                         |     |           |     |        | Flag signal                   |

- S1: Slave station number. S2: Address to be written. S3: Main index. S4: Subindex+bit length.
- The CANTX command can write a value to the index of the corresponding slave station. When it is executed, it will send the SDO message format to the slave station. M1066 and M1067 will both be 0 at that time, and M1066 will be set as 1 after reading. If the slave station gives the correct response, it will write the value to the preset register, and set M1067 as 1. If the slave station has a response error, M1067 will be set as 0, and an error message will be recorded to D1076 to D1079.

| AF<br>26 |       | CA    | NFL    | FLS D   |      |     |       |       |   | R | efres | sh special D corresponding to CANopen |
|----------|-------|-------|--------|---------|------|-----|-------|-------|---|---|-------|---------------------------------------|
|          | Bit   | dev   | ice    |         |      | V   | ord ( | devic | е |   |       | 16-bit command (3 STEP)               |
|          | Х     | Υ     | М      | K       | Н    | KnX | KnY   | KnM   | Т | С | D     | CANFLS Continuous CANFLSP Pulse       |
| D        |       |       |        | *       | *    |     |       |       |   |   |       | execution type: execution type:       |
| Note     | es on | opera | and us | sage: r | none |     |       |       |   |   |       | 32-bit command                        |

Explanation

- D: Special D to be refreshed.
- The CANFLS command can refresh special D commands. When is a read only attribute, executing this command will send a message equivalent to that of CANRX to the slave station, and the number of the slave station will be transmitted back and refreshed to this special D. When there is a read/write attribute, executing this command will send a message equivalent to that of CANTX to the slave station, and the value of this special D will be written to the corresponding slave station.
- When M1066 and M1067 are both 0, and M1066 is set as 1 after reading, if the slave station gives a correct response, the value will be written to the designated register, and M1067 will be set as 1. If the slave station's response contains an error, then M1067 will be set as 0, and an error message will be recorded to D1076-D1079.

| AF<br>32 |       | IC    | ОМЕ    | R P    | (    | <u>S1</u> )( | <u>S2</u> )( | <u>S3</u> )( | D | In | terna | al communications read          |
|----------|-------|-------|--------|--------|------|--------------|--------------|--------------|---|----|-------|---------------------------------|
|          | Bit   | dev   | ice    |        |      | V            | ord (        | devic        | е |    |       | 16-bit command (9 STEP)         |
|          | Χ     | Υ     | М      | K      | Н    | KnX          | KnY          | KnM          | Т | С  | D     | ICOMR Continuous ICOMRP Pulse   |
| S1       |       |       |        | *      | *    |              |              |              |   |    | *     | execution type execution type   |
| S2       |       |       |        | *      | *    |              |              |              |   |    | *     | :32-bit command (17 STEP)       |
| S3       |       |       |        | *      | *    |              |              |              |   |    | *     | DICOMR Continuous DICOMRP Pulse |
| D        |       |       |        | *      | *    |              |              |              |   |    | *     | execution type execution        |
| Note     | es on | opera | and us | age: r | none |              |              |              |   |    |       | type                            |
|          |       |       |        |        |      |              |              |              |   |    |       | Flag signal: M1077 M1078 M1079  |

Explanation

- S1: Selection of slave device. S2: Device selection (0: converter, 1: internal PLC). S3: Read address. D: Saving target.
- The ICOMR command can obtain the slave station's converter and the internal PLC's register value.

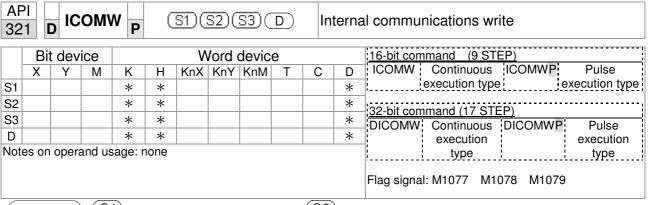

S1: Selection of slave device. S2: Device selection (0: converter, 1: internal PLC). S3: Read address. D: Saving target.

■ The ICOMW command write a value to the slave station's converter and the internal PLC's register.

Example

Please refer to the following example:

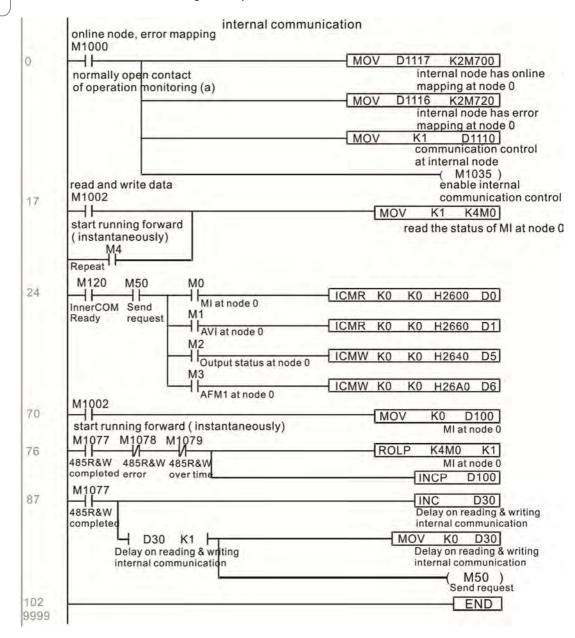

## 16-7 Error display and handling

| Code | ID | Descript                          | Recommended handling approach               |
|------|----|-----------------------------------|---------------------------------------------|
| PLrA | 47 | RTC time check                    | Turn power on and off when resetting the    |
|      |    |                                   | keypad time                                 |
| PLrt | 49 | (incorrect RTC mode)              | Turn power on and off after making sure     |
|      |    |                                   | that the keypad is securely connected       |
| PLod | 50 | Data writing memory error         | Check whether the program has an error      |
|      |    |                                   | and download the program again              |
| PLSv | 51 | Data write memory error during    | Restart power and download the program      |
|      |    | program execution                 | again                                       |
| PLdA | 52 | Program transmission error        | Try uploading again; if the error persists, |
|      |    |                                   | sent to the manufacturer for service        |
| PLFn | 53 | Command error while downloading   | Check whether the program has an error      |
|      |    | program                           | and download the program again              |
| PLor | 54 | Program exceeds memory capacity   |                                             |
|      |    | or no program                     | again                                       |
| PLFF | 55 | Command error during program      | Check whether the program has an error      |
|      |    | execution                         | and download the program again              |
| PLSn | 56 | Check code error                  | Check whether the program has an error      |
|      |    |                                   | and download the program again              |
| PLEd | 57 | Program has no END stop           | Check whether the program has an error      |
|      |    | command                           | and download the program again              |
| PLCr | 58 | MC command has been used          | Check whether the program has an error      |
|      |    | continuously more than nine times | and download the program again              |
| PLdF | 59 | Download program error            | Check whether the program has an error      |
|      |    |                                   | and download again                          |
| PLSF | 60 | PLC scan time excessively long    | Check whether the program code has a        |
|      |    |                                   | writing error and download again            |

## 16-8 CANopen Master control applications

Control of a simple multi-axis application is required in certain situations. If the device supports the CANopen protocol, a CP2000 can serve as the master in implementing simple control (position, speed, homing, and torque control). The setting method comprises the following seven steps:

### Step 1: Activating CANopen Master functions

- Parameter 09-45=1 (initiates Master functions); restart power after completing setting, the status bar on the KPC-CC01 digital keypad will display "CAN Master".
- 2. Parameter 00-02=6 reset PLC (please note that this action will reset the program and PLC registers to the default values)
- 3. Turn power off and on again.
- 4. Use the KPC-CC01 digital keypad to set the PLC control mode as "PLC Stop" (if the KPC-CE01 digital keypad is used, set as "PLC 2"; if a newly-introduced driver is used, the blank internal PLC program will cause a PLFF warning code to be issued).

## Step 2: Master memory settings

- After connecting the 485 communications cable, use WPL Soft to set the PLC status as Stop (if the PLC mode has been switched to the "PLC Stop" mode, the PLC status should already be Stop)
- 2. Set the address and corresponding station number of the slave station to be controlled. For instance, if it is wished to control two slave stations (a maximum of 8 stations can be controlled simultaneously), and the station numbers are 21 and 22, it is only necessary to set D2000 and D2100 as 20 and 21, and then set D2200, D2300, D2400, D2500, D2600, and D2700 as 0. The setting method involves use of the PLC's WPL editing software WPL as follows:
  - Open WPL and implement communications > register edit (T C D) function

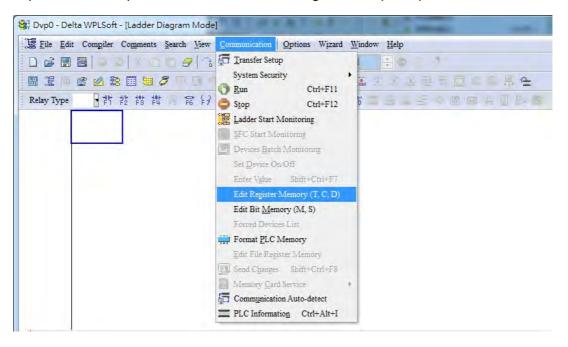

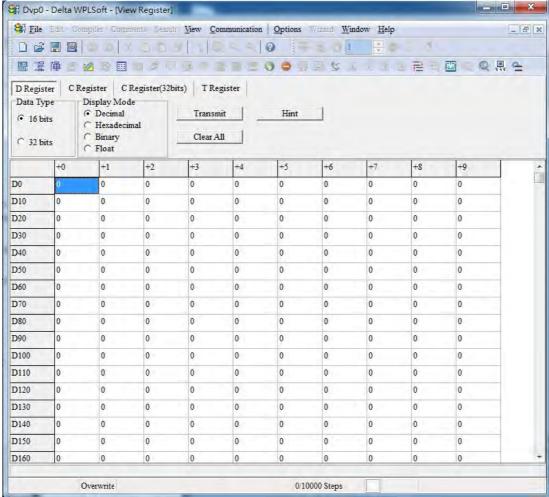

If there is a new PLC program and no settings have yet been made, you can read default data from the converter, and merely edit it to suit the current application. If settings have already been made, however, the special D in the CANopen area will display the saved status (the CANopen D area is located at D1090 to D1099 and D2000 to D2799). Assuming it is a new program, we will first read the default data from the converter; check the communications format if there is no communications link (the default PLC station number is 2, 9600, 7N2, ASCII). Perform the following steps: 1. Switch the PLC to Stop status; 2. Press the transmit button; 3. click on read memory after exiting the window; 4. Ignore D0-D399; and 5. click on the confirm button.)

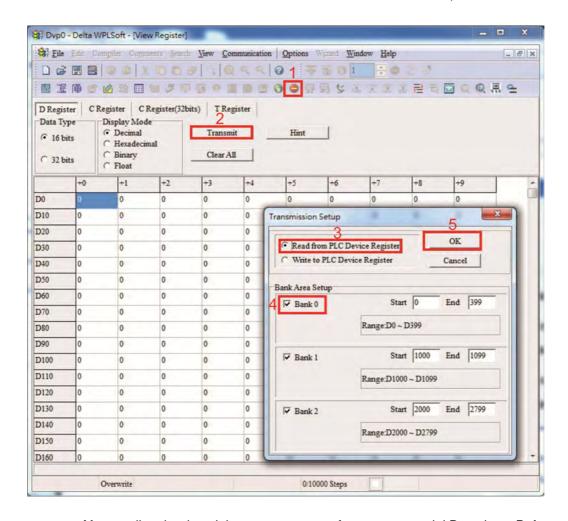

After reading the data, it is necessary to perform some special D settings. Before proceeding, we will first introduce the special D implications and setting range. The CANopen Master's special D range is currently D1070 to D1099 and D2000 to D2799; this range is divided into 3 blocks:

The first block is used to display CANopen's current status, and has a range of D1070 to D1089; the second block is used for CANopen's basic settings, and has a range of D1090 to D1099; the third block is the slave station mapping and control area, and has a range of D2000 to D2799; These areas are therefore introduced as follows:

The first contains the current CANopen status display:

When the master initializes a slave station, we can from find out from D1070 whether configuration of the slave device has been completed; we can find out whether an error occurred in the configuration process from D1071 and whether the configuration is inappropriate from D1074.

After entering normal control, we can find out whether the slave device is offline from D1073. In addition, we can check the slave device's read/write information using the CANRX, CANTX, and CANFLS commands; error information can be obtained from D1076 to D1079 if there has been a read/write failure.

| Special D         | Description of Function                                                        | R/W |  |  |
|-------------------|--------------------------------------------------------------------------------|-----|--|--|
| 1 1 1 1 1 1 7 1 1 | Channel opened by CANopen initialization (bit0=Machine code0)                  | R   |  |  |
| D1071             | Error channel occurring in CANopen initialization process (bit0=Machine code0) |     |  |  |
| D1072             | Reserved                                                                       | -   |  |  |
| D1073             | CANopen break channel (bit0=Machine code0)                                     | R   |  |  |

| Special D | Description of Function                          | R/W |  |
|-----------|--------------------------------------------------|-----|--|
|           | Error code of master error                       |     |  |
| D1074     | 0: No error                                      |     |  |
| D1074     | 1: Slave station setting error                   |     |  |
|           | 2: Synchronizing cycle setting error (too small) |     |  |
| D1075     | Reserved                                         | -   |  |
| D1076     | SDO error message (main index value)             | R   |  |
| D1077     | SDO error message (secondary index value)        | R   |  |
| D1078     | SDO error message (error code L)                 | R   |  |
| D1079     | SDO error message (error code H)                 | R   |  |

The second area is for basic CANopen settings: (the PLC must have **Stopped** when this area is used to make settings)

We must set the information exchange time for the master and slave station,

| Special D | Description of Function     | Default: | R/W |
|-----------|-----------------------------|----------|-----|
| D1090     | Synchronizing cycle setting | 4        | RW  |

Use D1090 to perform settings; setting time relationships include:

Sync time 
$$\geqslant \frac{1M}{Rate} * \frac{N}{4}$$
  
N: TXPDO + RXPDO

For instance, when communications speed is 500K, TXPDO + RXPDO have 8 sets, and synchronizing time will require more than 4 ms

We must also define how many slave stations will be open. D1091 is the channel for defining station opening, and D2000+100\*n is the station number defining this channel. See the detailed explanation below.

Slave station number **n**=0-7

| Special D           | Description of Function                                                            | R/W |
|---------------------|------------------------------------------------------------------------------------|-----|
|                     | Sets slave station On or Off (bit 0-bit 7 correspond to slave stations number 0-7) | RW  |
| D2000+100* <b>n</b> | Slave station number                                                               | RW  |

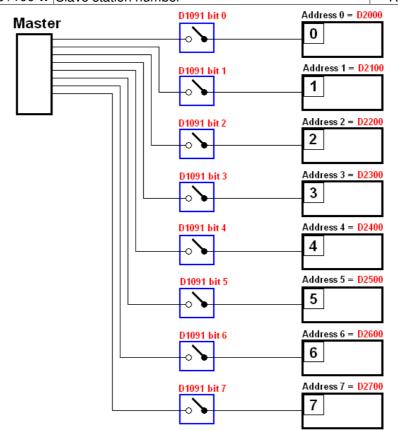

If slave devices have a slow start-up, the master can delay for a short time before performing slave station configuration; this time delay can be set via D1092.

|   | Special D | Description of Function              | Default: | R/W |
|---|-----------|--------------------------------------|----------|-----|
| ĺ | D1092     | Delay before start of initialization | 0        | RW  |

With regard to slave device initialization, a delay time can be set to judge whether failure has occurred. If the communications speed is relatively slow, the delay time can be adjusted to judge whether initialization has been completed, which will ensure that there is time to perform slave device initialization.

| Special D | Description of Function                                               | Default: | R/W |
|-----------|-----------------------------------------------------------------------|----------|-----|
| 1111144   | Initialization completion delay time<br>Setting range: 1 to 60000 sec | 15 sec.  | RW  |

After communication is successful, the system must detect whether there is a break in communications with the slave station. D1093 is used to set detection time, and D1094 sets the number of consecutive errors that will trigger a break error.

| Special D | Description of Function | Default: | R/W |
|-----------|-------------------------|----------|-----|
| D1093     | Break time detection    | 1000ms   | RW  |
| D1094     | Break number detection  | 3        | RW  |

The packet type transmitted by PDO is set before establishing normal communications and generally does not require adjustment.

| Special D | Description of Function                                                 | Default: | R/W |
|-----------|-------------------------------------------------------------------------|----------|-----|
| D1097     | Corresponding real-time transmission type (PDO)<br>Setting range: 1~240 | 1        | RW  |
| D1098     | 1                                                                       | RW       |     |

The third block is the slave station mapping and control area.

CANopen provides a PDO method to perform mapping of the master and slave station memory, and enables the master to directly access read/write data in a certain memory area. The master will automatically perform data exchange with the corresponding slave device, and the read/write values can be seen directly from the special D area after real-time exchange (M1034 = 1 time) has been established. The CP2000 currently supports real-time mapping of four PDOs, and there are two types of PDO RXPDO (reads slave device information) and TXPDO (writes to slave device). In addition, in order to facilitate control, the CP2000 cannot perform mapping of commonly-used registers; the following is an overview of the current PDO mapping situation:

|                  | TX PDO      |                 |                            |                     |             |                 |             |  |  |  |
|------------------|-------------|-----------------|----------------------------|---------------------|-------------|-----------------|-------------|--|--|--|
| PDO4             | (Torque)    | PDO3            | (Position)                 | PDO2 (Re            | emote I/O)  | PDO1 (Speed)    |             |  |  |  |
| Description      | Special D   | Description     | Special D                  | Description         | Special D   | Description     | Special D   |  |  |  |
| Controller word  | D2008+100*n | Controller word | D2008+100*n                | Slave device<br>DO  | D2027+100*n | Controller word | D2008+100*n |  |  |  |
| Target<br>torque | D2017+100*n | Target position | D2020+100*n<br>D2021+100*n | Slave device<br>AO1 | D2031+100*n | Target speed    | D2012+100*n |  |  |  |
| Control<br>mode  | D2010+100*n | Control<br>mode | D2010+100*n                | Slave device<br>AO2 | D2032+100*n |                 |             |  |  |  |
|                  |             |                 |                            | Slave device<br>AO3 | D2033+100*n |                 |             |  |  |  |

| RXPDO            |             |                 |                            |                     |             |                  |             |  |  |
|------------------|-------------|-----------------|----------------------------|---------------------|-------------|------------------|-------------|--|--|
| PDO4             | (Torque)    | PDO3            | (Position)                 | PDO2 (Re            | emote I/O)  | PDO1 (Speed)     |             |  |  |
| Description      | Special D   | Description     | Special D                  | Description         | Special D   | Description      | Special D   |  |  |
| Mode word        | D2009+100*n | Mode word       | D2009+100*n                | Slave device<br>DI  | D2026+100*n | Mode word        | D2009+100*n |  |  |
| Actual<br>torque | D2018+100*n | Actual position | D2022+100*n<br>D2023+100*n | Slave device<br>Al1 | D2028+100*n | Actual frequency | D2013+100*n |  |  |
| Actual mode      | D2011+100*n | Actual mode     | D2011+100*n                | Slave device<br>Al2 | D2029+100*n |                  |             |  |  |
|                  |             |                 |                            | Slave device<br>Al3 | D2030+100*n |                  |             |  |  |

Because usage requires only simple to open the corresponding PDO, where TXPDO employs D2034+100\*n settings and RXPDO employs D2067+100\*n settings.

These two special D areas are defined as follows:

|                    |    | PDO4    |    | PDO3     |    | PDO2       |    | PDO1    |  |
|--------------------|----|---------|----|----------|----|------------|----|---------|--|
| Default definition |    | Torque  |    | Position |    | Remote I/O |    | Speed   |  |
| bit                | 15 | 14 ~ 12 | 11 | 10 ~ 8   | 7  | 6 ~ 4      | 3  | 2 ~ 0   |  |
| Definition         | En | Length: | En | Length:  | En | Length:    | En | Length: |  |

En: indicates whether PDO is used

Length: indicates mapping of several variables

In a simple example, if we wish to control a CP2000 slave device and cause it to operate in speed mode, we only have to make the following settings:

#### D2034+100\*n =000Ah

|        |                  | TX PDO      |                 |                            |  |                     |             |              |             |  |  |
|--------|------------------|-------------|-----------------|----------------------------|--|---------------------|-------------|--------------|-------------|--|--|
| Length | PD               | 04          | PDC             |                            |  | PDO2                |             | PI           | 001         |  |  |
|        | Description      | Special D   | Description     | Special D                  |  | Description         | Special D   | Description  | Special D   |  |  |
| 1      | Controller word  | D2008+100*n | Controller word | D2008+100*n                |  | Slave device<br>DO  |             | ****         | D2008+100*n |  |  |
| 2      | Target<br>torque | D2017+100*n | 3               | D2020+100*n<br>D2021+100*n |  | Slave device<br>AO1 | D2031+100*n | Target speed | D2012+100*n |  |  |
| 3      | Control<br>mode  | D2010+100*n | Control<br>mode | D2010+100*n                |  | Slave device<br>AO2 | D2032+100*n |              |             |  |  |
| 4      |                  |             |                 |                            |  | Slave device<br>AO3 | D2033+100*n |              |             |  |  |

|            | Р  | DO4     | PDO3     |        |     | PDO2     | PDO1  |       |  |
|------------|----|---------|----------|--------|-----|----------|-------|-------|--|
| Definition | To | orque   | Position |        | Rei | mote I/O | Speed |       |  |
| bit        | 15 | 14 ~ 12 | 11       | 10 ~ 8 | 7   | 6 ~ 4    | 3     | 2 ~ 0 |  |
| Definition | 0  | 0       | 0        | 0      | 0   | 0        | 1     | 2     |  |

#### D2067+100\*n =000Ah

|        |                 | TX PDO      |                 |                            |  |                     |             |                  |             |  |  |  |
|--------|-----------------|-------------|-----------------|----------------------------|--|---------------------|-------------|------------------|-------------|--|--|--|
| Length | PDO4            |             | PE              | PDO3                       |  | PDO2                |             | PDO1             |             |  |  |  |
|        | Description     | Special D   | Description     | Special D                  |  | Description         | Special D   | Description      | Special D   |  |  |  |
|        | Controller word | D2009+100*n | Controller word | D2009+100*n                |  | Slave<br>device Dl  | D2026+100*n | Controller word  | D2009+100*n |  |  |  |
| 2      | Actual torque   | D2018+100*n |                 | D2022+100*n<br>D2023+100*n |  | Slave<br>device Al1 | D2028+100*n | Actual frequency | D2013+100*n |  |  |  |
| 3      | Actual mode     | D2011+100*n | Actual mode     | D2011+100*n                |  | Slave<br>device Al2 | D2029+100*n |                  |             |  |  |  |
| 4      |                 |             |                 |                            |  | Slave<br>device Al3 | D2030+100*n |                  |             |  |  |  |

|            | P  | DO4     |    | PDO3     | PDO2 |          | Р     | DO1   |
|------------|----|---------|----|----------|------|----------|-------|-------|
| Definition | To | orque   | P  | Position |      | mote I/O | Speed |       |
| bit        | 15 | 14 ~ 12 | 11 | 10 ~ 8   | 7    | 6 ~ 4    | 3     | 2 ~ 0 |
| Definition | 0  | 0       | 0  | 0        | 0    | 0        | 1     | 2     |

Switch the PLC to Run after completing settings. Now wait for successful initialization of CANopen (M1059 = 1 and M1061 = 0), and then initiate CANopen memory mapping (M1034 = 1). The control word and frequency command will now automatically refresh to the corresponding slave device (D2008+n\*100 and D2012+n\*100), and the slave device's status word and currently frequency will also be automatically sent back to the master station (D2009+n\*100 and D2013+n\*100). This also illustrates how the master can handle these tasks through read/write operations in the special D area.

Furthermore, it should be noted that the remote I/O of PDO2 can obtain the slave device's current DI and AI status, and can also control the slave device's DO and AO status. Nevertheless, after introducing a fully automatic mapping special D, the CP2000 CANopen master also provides additional information refreshes. For instance, while in speed mode, acceleration/deceleration settings may have been refreshed. The special D therefore also stores some seldom-used real-time information, and these commands can be refreshed using the CANFLS command. The following is the CP2000's current CANopen master data conversion area, which has a range of D2001+100\*n - D2033+100\*n, as shown below:

#### 1. The range of n is 0-7

## 2. ●Indicates PDOTX, ▲Indicates PDORX; unmarked special D can be refreshed using the CANFLS command

| Special D   | Description of Function                                                             | Default |   | R/W |   |   |         |
|-------------|-------------------------------------------------------------------------------------|---------|---|-----|---|---|---------|
| Special D   | Description of Function                                                             | Delault | 1 | 2   | 3 | 4 | IT/ V V |
| D2000+100*n | Station number n of slave station<br>Setting range: 0~127<br>0: No CANopen function | 0       |   |     |   |   | RW      |
| D2002+100*n | Manufacturer code of slave station number n (L)                                     | 0       |   |     |   |   | R       |
| D2003+100*n | Manufacturer code of slave station number n (H)                                     | 0       |   |     |   |   | R       |
| D2004+100*n | Manufacturer's product code of slave station number n (L)                           | 0       |   |     |   |   | R       |
| D2005+100*n | Manufacturer's product code of slave station number n (H)                           | 0       |   |     |   |   | R       |

#### **Basic definitions**

| Special D   | Description of Function                                        | Default | PDO Default |   |          |          | R/W       |
|-------------|----------------------------------------------------------------|---------|-------------|---|----------|----------|-----------|
| Special D   | Description of Function                                        | Delault | 1           | 2 | 3        | 4        | I T / V V |
| D2006+100*n | Communications break handling method of slave station number n | 0       |             |   |          |          | RW        |
| D2007+100*n | Error code of slave station number n error                     | 0       |             |   |          |          | R         |
| D2008+100*n | Control word of slave station number n                         | 0       | •           |   | •        | •        | RW        |
| D2009+100*n | Status word of slave station number n                          | 0       | <b>A</b>    |   | <b>A</b> | <b>A</b> | R         |
| D2010+100*n | Control mode of slave station number n                         | 2       |             |   |          |          | RW        |
| D2011+100*n | Actual mode of slave station number n                          | 2       |             |   |          |          | R         |

## Velocity Control

| Cassial D   | Description of Function                          | Default |          | PDO D | Default |   | R/W  |
|-------------|--------------------------------------------------|---------|----------|-------|---------|---|------|
| Special D   | Description of Function                          | Derauit | 1        | 2     | 3       | 4 | h/vv |
| D2001+100*n | Torque restriction on slave station number n     | 0       |          |       |         |   | RW   |
| D2012+100*n | Target speed of slave station number n (rpm)     | 0       | •        |       |         |   | RW   |
| D2013+100*n | Actual speed of slave station number n (rpm)     | 0       | <b>A</b> |       |         |   | R    |
| D2014+100*n | Error speed of slave station number n (rpm)      | 0       |          |       |         |   | R    |
| D2015+100*n | Acceleration time of slave station number n (ms) | 1000    |          |       |         |   | RW   |
| D2016+100*n | Deceleration time of slave station number n (ms) | 1000    |          |       |         |   | RW   |

## Torque control

| Special D   | Special D Description of Function                        |         |   |   | PDO Default |          |     |  |  |
|-------------|----------------------------------------------------------|---------|---|---|-------------|----------|-----|--|--|
| Special D   | Description of Function                                  | Default | 1 | 2 | 3           | 4        | R/W |  |  |
| D2017+100*n | Target torque of slave station number n(-100.0%~+100.0%) | 0       |   |   |             | •        | RW  |  |  |
|             | Astual taxania of alaus station                          | 0       |   |   |             | <b>A</b> | R   |  |  |
| D2019+100*n | Actual current of slave station number n(XX.XA)          | 0       |   |   |             |          | R   |  |  |

### Position control

| Special D   | Description of Function                       | Default | PDO Default |   |   |   | R/W     |
|-------------|-----------------------------------------------|---------|-------------|---|---|---|---------|
| Special D   | Description of Function                       | Delault | 1           | 2 | 3 | 4 | IT/ V V |
| D2020+100*n | Target of slave station number n (L)          | 0       |             |   |   |   | RW      |
| D2021+100*n | Target of slave station number n (H)          | 0       |             |   | • |   | RW      |
| D2022+100*n | Actual position of slave station number n (L) | 0       |             |   |   |   | R       |
| D2023+100*n | Actual position of slave station number n (H) | 0       |             |   |   |   | R       |
| D2024+100*n | Speed chart of slave station number n (L)     | 10000   |             |   |   |   | RW      |
| D2025+100*n | Speed chart of slave station number n (H)     | 0       |             |   |   |   | RW      |

## Remote I/O

| Special D   | Description of Function               | Default |   | PDO [    | Default |   | R/W     |
|-------------|---------------------------------------|---------|---|----------|---------|---|---------|
| Special D   | Description of Function               | Delault | 1 | 2        | 3       | 4 | T1/ V V |
| D2026+100*n | MI status of slave station number n   | 0       |   | <b>A</b> |         |   | R       |
| D2027+100*n | MO setting of slave station number n  | 0       |   | •        |         |   | RW      |
| D2028+100*n | All status of slave station number n  | 0       |   | •        |         |   | R       |
| D2029+100*n | Al2 status of slave station number n  | 0       |   | •        |         |   | R       |
| D2030+100*n | Al3 status of slave station number n  | 0       |   | •        |         |   | R       |
| D2031+100*n | AO1 setting of slave station number n | 0       |   | •        |         |   | RW      |
| D2032+100*n | AO2 setting of slave station number n | 0       |   | •        |         |   | RW      |
| D2033+100*n | AO3 setting of slave station number n | 0       |   | •        |         |   | RW      |

After gaining an understanding of special D definitions, we return to setting steps. After entering the values corresponding to D1090 to D1099, D2000+100\*n, D2034+100\*n and D2067+100\*n, we cannot begin to perform downloading, which is performed in accordance with the following steps: (1. D2000 and D2100 are set as 20 and 21, and D2200, D2300, D2400, D2500, D2600, and D2700 are set as 0; if a setting of 0 causes problems, D1091 can be set as 3, and slave stations 2 to 7 can be closed. 2. Switch PLC to Stop status. 3. Press the transmit button. 4. click on write memory after exiting the window. 5. Ignore D0-D399. 6. Change the second range to D1090-D1099. 7. Click on Confirm.)

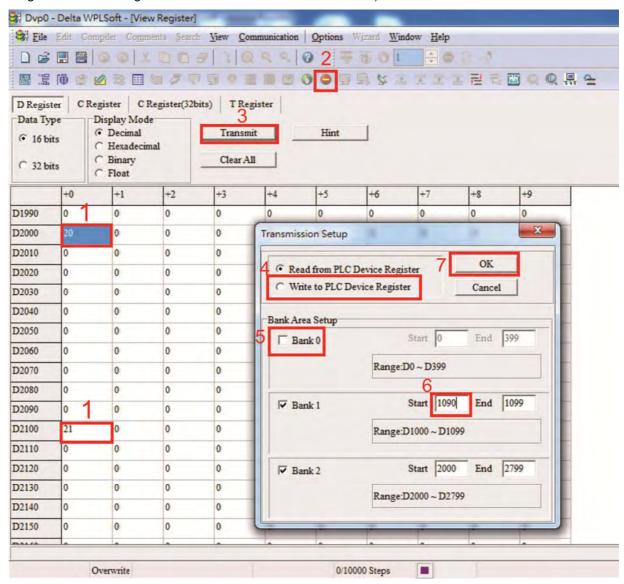

Another method can be used to set D1091: Determine which of slave stations 0 to 7 will not be needed, and set the corresponding bits to 0. For instance, if it is not necessary to control slave stations 2, 6 and 7, merely set D1091 = 003B, and the setting method is the same as described above: Use WPL to initiate communications > use register edit (T C D) function to perform settings.

# Step 3: Set the master's communications station number and communications speed

- ☑ When setting the master's station number (parameter 09-46, default is set as 100), make sure not to use the same number as a slave station.
- ☑ Set the CANopen communications speed (parameter 09-37); regardless of whether the driver is defined as a master or slave station, the communications speed is set via this parameter.

### Step 4: Write program code

Real-time access: Can directly read/write to or from the corresponding D area.

Non real-time access:

**Read command**: Use the CANRX command for reading. M1066 will be 1 when reading is complete; M1067 will be 1 if reading is successful, and M1067 will be 0 if an error has occurred.

**Write command**: Use the CANTX command for writing. M1066 will be 1 when writing is complete; M1067 will be 1 if writing is successful, and M1067 will be 0 if an error has occurred.

**Refresh command:** Use CANFLS command to refresh (if there are RW attributes, the master will write to the slave station; if there are RO attributes, the slave station will return the read values to the master); M1066 will be 1 if refresh has been completed; M1067 will be 1 if refresh is successful, and M1067 will be 0 if an error has occurred.

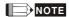

When using CANRX, CANTX or CANFLS, internal implementation commands will wait until M1066 is completed before executing the next CANRX, CANTX or CANFLS.

Afterwards, download program to the driver (Please note that the PLC's default communications format is ASCII 7N2 9600, and the station number is 2. The WPL must therefore be modified, and the WPL setting pathway is **settings** > **communications settings**)

## Step 5: Set the slave stations' station numbers, communications speed, control source, and command source

Delta's CP2000 and EC series devices currently support the CANopen communications interface driver, and the corresponding slave station numbers and communications speed parameters are as follows:

|                   | Correspond param |       | Value | Definition                         |
|-------------------|------------------|-------|-------|------------------------------------|
|                   | CP2000           | E-C   |       |                                    |
| Slave station     | 09-36            | 09-20 | 0     | Disable CANopen hardware interface |
| address           | 09-30            | 09-20 | 1~127 | CANopen Communication address      |
|                   |                  |       | 0     | 1 M                                |
|                   |                  |       | 1     | 500K                               |
| Communication     | 09-37            | 09-21 | 2     | 250K                               |
| speed             | 09-37            | 09-21 | 3     | 125K                               |
|                   |                  |       | 4     | 100K                               |
|                   |                  |       | 5     | 50K                                |
| Control source    | 00-21            | -     | 3     |                                    |
| Control Source    | -                | 02-01 | 5     |                                    |
| Frequency source  | 00-20            | -     | 6     |                                    |
| Frequency source  | -                | 02-00 | 5     |                                    |
| Torque source     | 11-33            | -     | 3     |                                    |
| Torque source     | -                | -     | -     |                                    |
| Position source   | 11-40            | -     | 3     |                                    |
| 1 USILIUTI SUUTCE | -                | -     | -     |                                    |

Delta's A2 Servo currently supports the CANopen communications interface, and the corresponding slave station numbers and communications speed parameters are as follows:

|                        | Corresponding device parameters A2 | Value | Definition                    |
|------------------------|------------------------------------|-------|-------------------------------|
| Slave station address  | 03-00                              | 1~127 | CANopen Communication address |
|                        |                                    | R= 0  | 125K                          |
| Communication          |                                    | R= 1  | 250K                          |
|                        | 03-01 bit 8-11 XRXX                | R= 2  | 500K                          |
| speed                  |                                    | R= 3  | 750K                          |
|                        |                                    | R= 4  | 1M                            |
| Control/command source | 01-01                              | В     |                               |

## Step 6: Connect hardware wiring

When performing wiring, note the head and tail terminal resistance; connection methods are as follows:

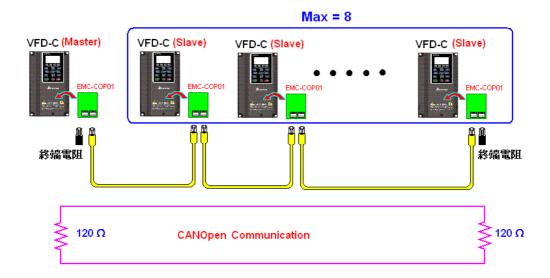

## Step 7: Initiate control

After a program has been written and downloaded, switch the PLC mode to Run. Merely turn power to master and slave stations off and then on again.

Refer to CANMasterTest 1 vs. 2 driver.dvp

#### Example:

CP2000 driver one-to-two control

#### Step 1: Activating CANopen Master functions

- ☑ Parameter 09-45=1 (initiates Master functions); restart power after completing setting, the status bar on the KPC-CC01 digital keypad will display "CAN Master".
- ✓ Parameter 00-02=6 reset PLC (please note that this action will reset the program and PLC registers to the default values)
- ☑ Turn power off and on again.
- ☑ Use the KPC-CC01 digital keypad to set the PLC control mode as "PLC Stop" (if the KPC-CE01 digital keypad is used, set as "PLC 2"; if a newly-introduced driver is used, the blank internal PLC program will cause a PLFF warning code to be issued).

#### Step 2: Master memory correspondences

- ☑ Enable WPL
- ☑ Use keypad set PLC mode as Stop (PLC 2)
- WPL read D1070 to D1099 D2000 to D2799
- ☑ Set D2000=10 D2100=11
- ☑ Set D2100 2200 2300 2400 2500 2600 2700=0
- ☑ Download D2000 to D2799 settings

#### Step 3: Set the master's communications station number and communications speed

- When setting the master's station number (parameter 09-46, default is set as 100), make sure not to use the same number as a slave station.
- ☑ Set the CANopen communications speed as 1M (parameter 09-37=0); regardless of whether the driver is defined as a master or slave station, the communications speed is set via this parameter.

#### Step 4: Write program code

Real-time access: Can directly read/write to or from the corresponding D area.

Non real-time access:

- **Read command**: Use the CANRX command for reading. M1066 will be 1 when reading is complete; M1067 will be 1 if reading is successful, and M1067 will be 0 if an error has occurred.
- **Write command**: Use the CANTX command for writing. M1066 will be 1 when writing is complete; M1067 will be 1 if writing is successful, and M1067 will be 0 if an error has occurred.
- **Refresh command:** Use CANFLS command to refresh (if there are RW attributes, the master will write to the slave station; if there are RO attributes, the slave station will return the read values to the master); M1066 will be 1 if refresh has been completed; M1067 will be 1 if refresh is successful, and M1067 will be 0 if an error has occurred.

#### NOTE

When using CANRX, CANTX or CANFLS, internal implementation commands will wait until M1066 is completed before executing the next CANRX, CANTX or CANFLS.

Afterwards, download program to the driver (Please note that the PLC's default communications format is ASCII 7N2 9600, and the station number is 2. The WPL must therefore be modified, and the WPL setting pathway is **settings** > **communications settings**)

#### Step 5: Set the slave stations' station numbers and communications speed

Slave station no. 1: 09-37 = 0(Speed 1M) 09-36=10(Node ID 10 ) Slave station no. 2: 09-37 = 0(Speed 1M) 09-36=10(Node ID 11 )

#### Step 6: Connect hardware wiring

When performing wiring, note the head and tail terminal resistance; connection methods are as follows:

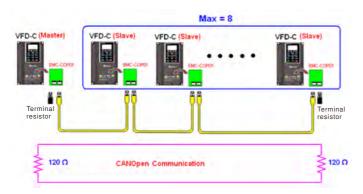

#### Step 7: Initiate control

After a program has been written and downloaded, switch the PLC mode to Run. Merely turn power to master and slave stations off and then on again.

Refer to CANMasterTest 1 vs. 2 driver.dvp

## 16-9 Explanation of various PLC speed mode controls

Speed mode supports SVC control. Under the speed mode of SVC control, control therefore cannot be performed successfully unless finish motor parameter auto tuning ahead of time. Control methods and settings are explained as follows:

Speed control:

Register table for speed mode:

#### Control special M

| Special | Description of Function                                                    |    |  |  |  |
|---------|----------------------------------------------------------------------------|----|--|--|--|
| М       |                                                                            |    |  |  |  |
| M1025   | Driver frequency = set frequency (ON)/driver frequency =0 (OFF)            | RW |  |  |  |
| M1026   | Driver operating direction FWD(OFF)/REV(ON)                                | RW |  |  |  |
| M1040   | Hardware power (Servo On)                                                  | RW |  |  |  |
| M1042   | Quick stop                                                                 | RW |  |  |  |
| M1044   | Pause (Halt)                                                               | RW |  |  |  |
| M1052   | Lock frequency (lock, frequency locked at the current operating frequency) | RW |  |  |  |

#### Status special M

| Special | Description of Function                            | Attributes |
|---------|----------------------------------------------------|------------|
| М       | ·                                                  |            |
| M1015   | Frequency attained (when used together with M1025) | RO         |
| M1056   | Servo On Ready                                     | RO         |
| M1058   | On Quick Stopping                                  | RO         |

#### Control special D

| Special | Description of Function        | Attributes |
|---------|--------------------------------|------------|
| D       |                                |            |
| D1060   | Mode setting (speed mode is 0) | RW         |

#### Status special D

| Special<br>D | Description of Function                  | Attributes |
|--------------|------------------------------------------|------------|
| D1037        | Converter output frequency (0.00~600.00) | RO         |
| D1050        | Actual operating mode (speed mode is 0)  | RO         |

#### Speed mode control commands:

**FREQ(P)** S1 S2 S3

Target speed The first acceleration time setting The first deceleration time setting

Example of speed mode control:

Before performing speed control, if the SVC control method is used, setting of electromechanical parameters must first be completed.

- 1. Setting D1060 = 0 will shift the converter to the speed mode (default).
- 2. Use the FREQ command to control frequency, acceleration time, and deceleration time.
- 3. Set M1040 = 1, the driver will now be excited, but the frequency will be 0.

- 4. Set M1025 = 1, the driver frequency command will now jump to the frequency designated by FREQ, and acceleration/deceleration will be controlled on the basis of the acceleration time and deceleration time specified by FREQ.
- 5. M1052 can be used to lock the current operating frequency.
- 6. M1044 can be used to temporarily pause operation, and the deceleration method will comply with deceleration settings.
- 7. M1042 can be used to perform quick stop, and deceleration will be as quick as possible without giving rise to an error. (There may still be a jump error if the load is too large.)
- 8. Control user rights: M1040(Servo ON) > M1042(Quick Stop) > M1044(Halt) > M1052(LOCK)

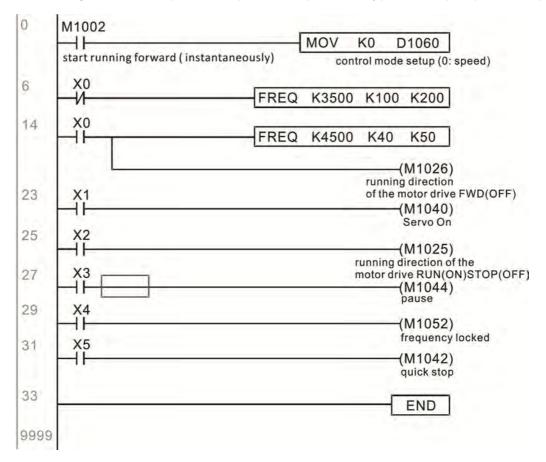

## 16-10 Internal communications main node control

The protocol has been developed in order to facilitate the use of 485 instead of CANopen in certain application situations. The 485 protocol offers similar real-time characteristics as CANopen; this protocol can only be used on the CP2000 and CT2000 devices. The maximum number of slave devices is 8.

Internal communications have a master-slave structure. The initiation method is very simple:

#### Slave device:

Set parameter 09-31 = -1 to -8 in order to access 8 nodes, and set parameter 00-20 = 1 to define the control source as 485 and access the reference sources that must be controlled, namely speed command (00-21 = 2), torque command (11-33 = 1), and position command (11-40=2). This will complete slave device settings. (PLC functions do not need to be activated)

#### System

Setting the master is even simpler; it is only necessary to set parameter 09-31 = -10, and enable the PLC.

#### Hardware wiring:

The master and slave stations are connected via the 485 serial port. The CP2000 provide two types of 485 serial port interfaces, see the figure below: (please refer to 06 Control terminals concerning detailed terminal connections)

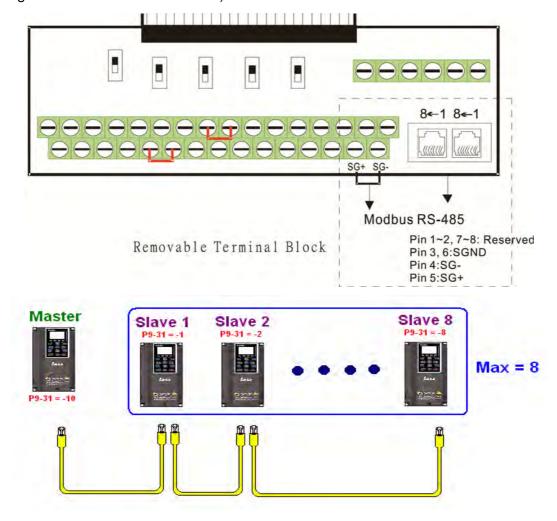

Master programming: In a program, D1110 can be used to define a slave station to be controlled (1-8, if set as 0, can jump between 8 stations). Afterwards, M1035 is set as 1, and the memory positions of the master and slave stations will correspond. At this time, it is only necessary to send commands to the correlation slave station address to control that station. The following is a register table connected with internal communications:

#### Control special M

| Special M | Description of Function                   | Attributes |
|-----------|-------------------------------------------|------------|
| M1035     | Initiates internal communications control | RW         |

#### Control special D

| Special D | Description of Function                                                                                |    |  |  |  |  |
|-----------|----------------------------------------------------------------------------------------------------|----|--|--|--|--|
|           | Internal node communications number 1-8 (set the station number of the slave station to be controlled) | RW |  |  |  |  |

| _            | Description of Function                |     |             |                                 |                                 |                                        |                               |                  |                  |   |
|--------------|----------------------------------------|-----|-------------|---------------------------------|---------------------------------|----------------------------------------|-------------------------------|------------------|------------------|---|
| Special D    | Definition                             | bit | User rights | Speed mode                      | Location mode                   | Torque mode                            | Homing mode                   | Attributes       |                  |   |
|              |                                        |     |             | 0                               | 4                               | Command functions                      | -                             | -                | Homing<br>Origin |   |
|              |                                        |     |             |                                 | 1                               | 4                                      | Reverse rotation requirements | Immediate change | -                | - |
|              |                                        | 2   | 4           | -                               | -                               | -                                      | -                             |                  |                  |   |
|              | Internal node N control<br>command     | 3   | 3           | Temporary pause                 | Temporary pause                 | -                                      | -                             |                  |                  |   |
|              |                                        | 4   | 4           | Frequency<br>locking            | -                               | -                                      | Temporary pause               |                  |                  |   |
| D1120 + 10*N |                                        | 5   | 4           | JOG                             | -                               | -                                      | -                             | RW               |                  |   |
|              |                                        | 6   | 2           | Quick Stop                      | Quick Stop                      | Quick Stop                             | Quick Stop                    |                  |                  |   |
|              |                                        | 7   | 1           | Servo ON                        | Servo ON                        | Servo ON                               | Servo ON                      |                  |                  |   |
|              |                                        |     | 13^         | 11~8                            | 4                               | Speed interval<br>switching            | Speed interval<br>switching   | -                | -                |   |
|              |                                        |     |             | 13~12                           | 4                               | Deceleration time change               | -                             | -                | -                |   |
|              |                                        |     |             | 14                              | 4                               | Enable Bit 13 ~ 8                      | Enable Bit 13 ~ 8             | -                | -                |   |
|              |                                        |     | 15          | 4                               | Clear error code                | Clear error code                       | Clear error code              | Clear error code |                  |   |
| D1121 + 10*N | Internal node N control mode           |     |             | 0                               | 1                               | 2                                      | 3                             | RW               |                  |   |
|              | Internal node N<br>reference command L |     |             | Speed<br>command<br>(no number) | Position command (with numbers) | Torque<br>command<br>(with<br>numbers) | -                             | RW               |                  |   |
| D1123 + 10*N | Internal node N<br>reference command H |     |             | -                               |                                 | Speed limit                            | -                             | RW               |                  |   |

**<sup>※</sup>** N = 0 ∼ 7

#### Status special D

| •         |                                                                                                    |    |  |  |  |  |
|-----------|----------------------------------------------------------------------------------------------------|----|--|--|--|--|
| Special D | Special D Description of Function                                                                        |    |  |  |  |  |
| D1115     | Internal node synchronizing cycle (ms)                                                                   | RO |  |  |  |  |
| D1116     | D1116 Internal node error (bit0 = slave device 1, bit1 = slave device 2,bit7 = slave device 8)           |    |  |  |  |  |
| D1117     | Internal node online correspondence (bit0 = slave device 1, bit1 = slave device 2,bit7 = slave device 8) | RO |  |  |  |  |

| Special D    | Description of Function |                                      |                                |                              |                        |    |  |  |
|--------------|-------------------------|--------------------------------------|--------------------------------|------------------------------|------------------------|----|--|--|
| Special D    | bit                     | Speed mode Location mode Torque mode |                                | Homing mode                  | Attributes             |    |  |  |
|              | 0                       | Frequency command arrival            | Position command attained      | Torque command attained      | Zero command completed |    |  |  |
|              | 4                       | Clockwise                            | Clockwise                      | Clockwise                    | Clockwise              |    |  |  |
|              | '                       | Counterclockwise:                    | Counterclockwise:              | Counterclockwise:            | Counterclockwise:      |    |  |  |
| D1126 + 10*N | 2                       | Warning                              | Warning                        | Warning                      | Warning                | RO |  |  |
|              | 3                       | Error                                | Error                          | Error                        | Error                  |    |  |  |
|              | 5                       | JOG                                  |                                |                              |                        |    |  |  |
|              | 6                       | Quick Stop                           | Quick Stop                     | Quick Stop                   | Quick Stop             |    |  |  |
|              | 7                       | Servo ON                             | Servo ON                       | Servo ON                     | Servo ON               |    |  |  |
| D1127 + 10*N |                         | Actual frequency                     | Actual position (with numbers) | Actual torque (with numbers) | -                      | RO |  |  |
| D1128 + 10*N |                         | -                                    | (with numbers)                 | -                            | -                      |    |  |  |

 $N = 0 \sim 7$ 

Example: Assume it is desired to control slave station 1 operation at frequencies of 30.00Hz and 60.00 Hz, status, and online node correspondences:

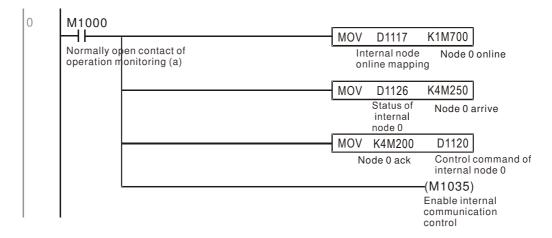

When it is judged that slave station 1 is online, delay 3 sec. and begin control

```
M700
       ⊣ ⊦
                                                              K0
                                                                   D1121
                                                      MOVP
      Node 0 online
                                                                   Control mode of
                                                                   internal node 0
                                                                     K30
                                                      TMR
                                                              T0
                                                              Enable Control Delay
                  T0
                                                                 (M100)
                  Enable Control Delay
                                                                  Enable Control
                                                                 (M215)
                 Enable Control Delay
                                                                  Reset
33
      M100
       ⊣⊦
                                                                   D1121
                                                      MOVP
                                                              K0
      Enable Control
                                                                   Control mode of
                                                                   internal node 0
                                                                  M207)
                                                                  Node 0 Servo On
                                                                 (M200)
                                                                  Node 0 Ack
```

It is required slave station 1 maintain forward rotation at 30.00Hz for 1 sec., and maintain reverse rotation at 60.00 Hz for 1 sec., and repeat this cycle continuously.

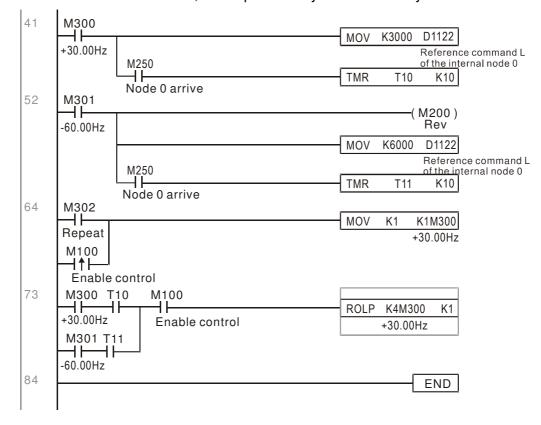

# 16-11 Modbus remote IO control applications (use MODRW)

The CP2000's internal PLC supports 485 read/write functions, which can be realized using the MODRW command. However, the 485 serial port must be defined as available for the PLC's 485 use before writing a program, and the parameter 09-31 must be set as -12. After completing settings, the standard functions defined by 485 can be used to implement read/write commands at other stations. Communications speed is defined by parameter 09-01, the communications format is defined by parameter 09-04, and the PLC's current station number is defined by parameter 09-35. The CP2000 currently supports the functions read coil (0x01), read input (0x02), read register (0x03), write to single register (0x06), write to several coils (0x0F), and write to several registers (0x10). Explanations and the usage of these functions are provided as follows:

| MODRW command |         |         |                   |         |                                     |                                                                                                    |                                                                                                    |
|---------------|---------|---------|-------------------|---------|-------------------------------------|----------------------------------------------------------------------------------------------------|----------------------------------------------------------------------------------------------------|
| S1            | S2      | S3      | S4                | S5      | General                             | Slave device is Delta's PLC                                                                                                    | Slave device is Delta's                                                                                                    |
| Node<br>ID    | Command | Address | Return:<br>D area | Length: | meaning meaning converter           |                                                                                                    | converter meaning                                                                                                    |
| К3            | H01     | H500    | D0                | K18     | Read coil<br>(Bit)                  | Read 18 bits of data corresponding to slave station 3 PLC Y0 to Y21. This data is stored by bit 0 to 15 of the this station's D0 and bit 0 to bit 3 of D1. | Does not support this function                                                                                                    |
| КЗ            | H02     | H400    | D10               | K10     | (Bit)                               | Read 10 bits of data corresponding to slave station 3 PLC X0 to X11. This data is stored by bit 0 to 9 of this station's D10.                              | Does not support this function                                                                                                    |
| K3            | H03     | H600    | D20               | КЗ      | (word)                              | Read 3 words of data corresponding                                                                                                    | Read 3 words of data<br>corresponding to slave station<br>3 converter parameters 06-00<br>to 06-02. This data is stored by<br>D20 to D22 |
| КЗ            | H06     | H610    | D30               | XX      |                                     | Write slave station 3 PLC's T16 to this station's D30 value                                                                                                | Write slave station 3 converter<br>06 to 16 parameter to this<br>station's D30 value                                                     |
| КЗ            | H0F     | H509    | D40               | K10     | Write to<br>multiple coils<br>(Bit) | Write slave station 3 PLC's Y11 to Y22 to bit 0 to 9 of D40.                                                                                               | Does not support this function                                                                                                    |
| КЗ            | H10     | H602    | D50               | K4      |                                     | Write slave station 3 PLC's T2 to T5 to D50 to D53                                                                                                    | Write slave station 3 converter 06-02 to 06-05 parameters to this station's D50 to D53                                                   |

XX indicates doesn't matter

After implementing MODRW, the status will be displayed in M1077 (485 read/write complete), M1078 (485 read/write error), and M1079 (485 read/write time out). M1077 is defined so as to immediately revert to 0 after the MODRW command has been implemented. However, any of three situations—a report of no error, a data error report, or time out with no report—will cause the status of M1077 to change to On.

Example program: Testing of various functions

At the start, will cause the transmitted time sequence to switch to the first data unit.

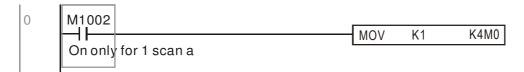

When the reported message indicates no error, it will switch to the next transmitted command

If time out occurs or an error is reported, the M1077 will change to On. At this time, after a delay of 30 scanning cycles, it will re-issue the original command once

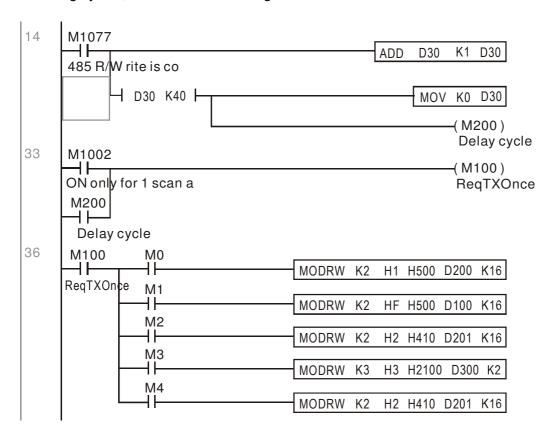

It will repeat after sending all commands

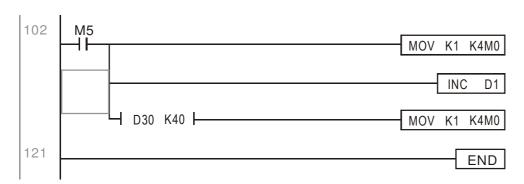

Practical applications:

Actual use to control the RTU-485 module.

Step 1: Set the communications format. Assume that the communications format is 115200, 8,N,2, RTU

CP2000: The default PLC station number is set as 2 (09-35)

09-31=-12(COM1 is controlled by the PLC ), 09-01=115.2(The communications speed is 115200 ) 09-04=13(The format is 8,N,2, RTU)

RTU485: The station number = 8 (give example)

| ID7 | ID6 | ID5 | ID4 | ID3 | ID2 | ID1 | ID0 | PA3 |  |
|-----|-----|-----|-----|-----|-----|-----|-----|-----|--|
| 0   | 0   | 0   | 0   | 1   | 0   | 0   | 0   | 1   |  |

| PA3 | PA2 | PA1 | PA0 | DR2 | DR1 | DR0 | A/R |
|-----|-----|-----|-----|-----|-----|-----|-----|
| 1   | 0   | 0   | 0   | 1   | 1   | 1   | 0   |

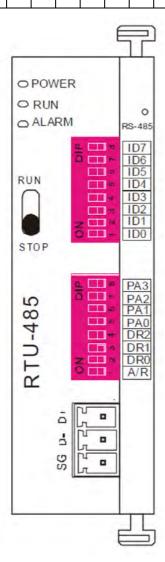

Communication station #: ID0~ ID7 are defined as  $2^0$ ,  $2^1$ ,  $2^2$ ... $2^6$ ,  $2^7$ 

#### Communication protocol

| PA3 | PA2 | PA1 | PAO | A/R | Communication Protocol |
|-----|-----|-----|-----|-----|------------------------|
| OFF | OFF | OFF | OFF | ON  | 7,E,1 · ASCII          |
| OFF | OFF | OFF | ON  | ON  | 7,0,1 + ASCII          |
| OFF | OFF | ON  | OFF | ON  | 7,E,2 · ASCII          |
| OFF | OFF | ON  | ON  | ON  | 7,0,2 · ASCII          |
| OFF | ON  | OFF | OFF | ON  | 7,N,2 + ASCII          |
| OFF | ON  | OFF | ON  | ON  | 8,E,1 · ASCII          |
| OFF | ON  | ON  | OFF | ON  | 8,O,1 + ASCII          |
| OFF | ON  | ON  | ON  | ON  | 8,N,1 + ASCII          |
| ON  | OFF | OFF | OFF | ON  | 8,N,2 · ASCII          |
| OFF | ON  | OFF | ON  | OFF | 8,E,1 · RTU            |
| OFF | ON  | ON  | OFF | OFF | 8,O,1 · RTU            |
| OFF | ON  | ON  | ON  | OFF | 8,N,1 · RTU            |
| ON  | OFF | OFF | OFF | OFF | 8,N,2 - RTU            |

| DR2 | DR1 | DR0 | Communication Speed |
|-----|-----|-----|---------------------|
| OFF | OFF | OFF | 1,200 bps           |
| OFF | OFF | ON  | 2,400 bps           |
| OFF | ON  | OFF | 4,800 bps           |
| OFF | ON  | ON  | 9,600 bps           |
| ON  | OFF | OFF | 19,200 bps          |
| ON  | OFF | ON  | 38,400 bps          |
| ON  | ON  | OFF | 57,600 bps          |
| ON  | ON  | ON  | 115,200 bps         |
|     |     |     |                     |

Step 2: Install control equipment. We sequentially connect a DVP16-SP (8 IN 8 OUT), DVP-04AD (4 channels AD), DVP02DA (2 channels DA), and DVP-08ST (8 switches) to the RTU485.

The following corresponding locations can be obtained from the RTU485's configuration definitions:

| Module   | Terminals    | 485 Address   |  |  |
|----------|--------------|---------------|--|--|
| DVP16-SP | X0 ~ X7      | 0400H ~ 0407H |  |  |
| DVF10-3F | Y0 ~ Y7      | 0500H ~ 0507H |  |  |
| DVP-04AD | AD0 ~ AD3    | 1600H ~ 1603H |  |  |
| DVP02DA  | DA0 ~ DA1    | 1640H ~ 1641H |  |  |
| DVP-08ST | Switch 0 ~ 7 | 0408H ~ 040FH |  |  |

Step 3: Physical configuration

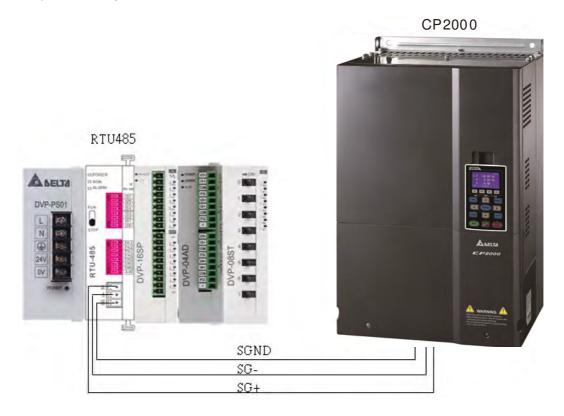

Step 4: Write to PLC program

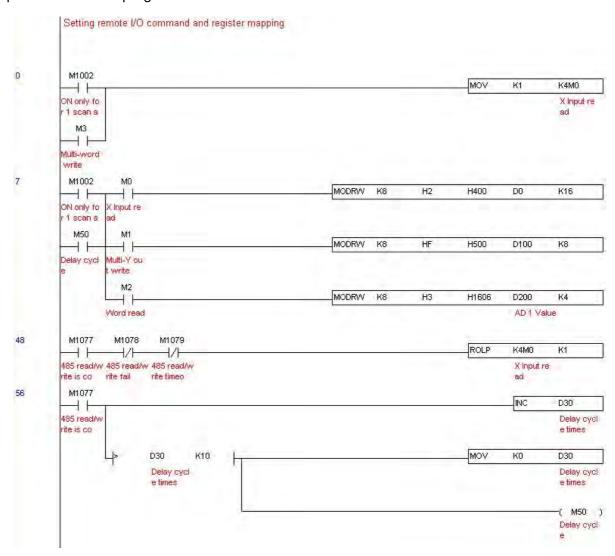

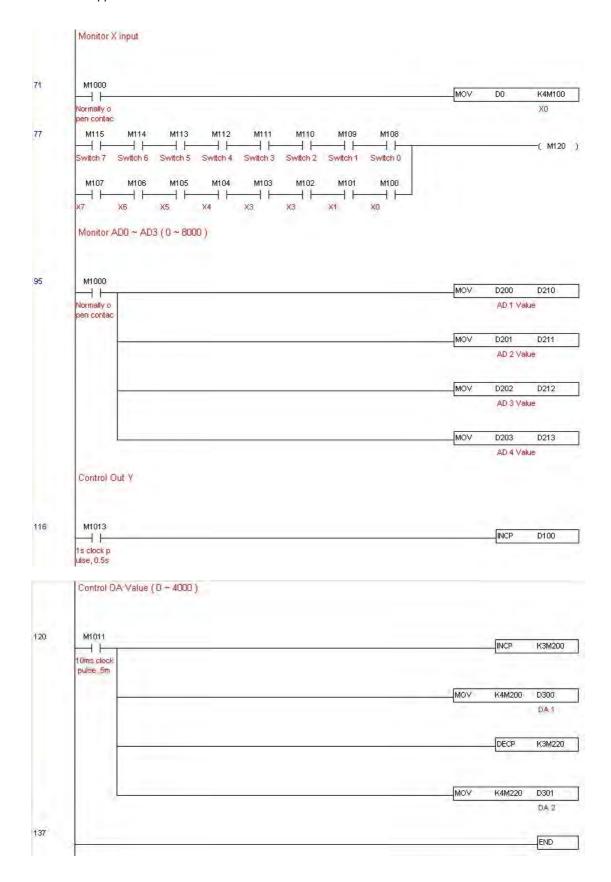

#### Step 5: Actual testing situation:

I/O testing: When the switch is activated, it can be discovered that the display corresponds to M115 - M108. Furthermore, it can be seen that one output point light is added every 1 sec. (the display uses a binary format)

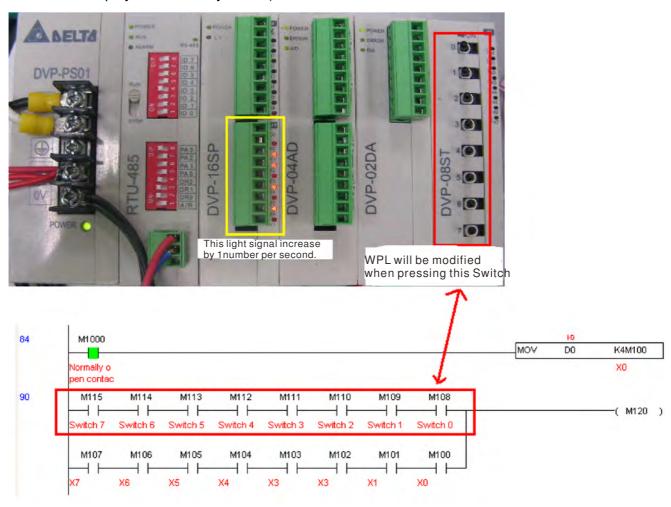

AD DA testing: It can be discovered that D200 and D201 are roughly twice the D300, and continue to increase progressively. For their part, the D202 and D203 are roughly twice the D301, and continue to decrease progressively.

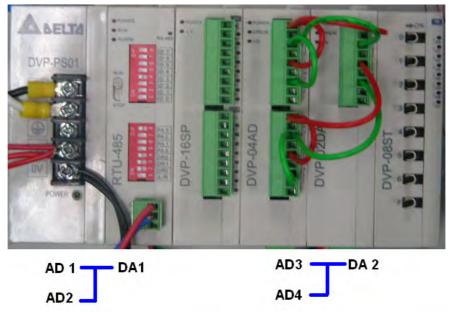

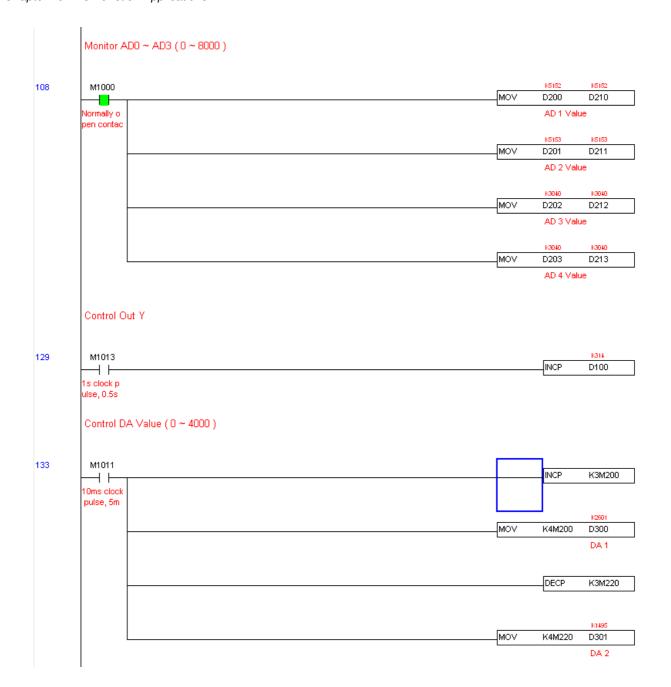

## 16-12 Calendar functions

(KPC-CC01) is connected, and otherwise cannot be used. Currently-support commands include TCMP (comparison of calendar data), TZCP (calendar data range comparison), TADD (calendar data addition), TSUB (calendar data subtraction), and TRD (calendar reading). Please refer to the explanation of relevant commands and functions for the usage of these commands.

In real applications, the internal PLC can judge whether calendar function have been activated; if they have been activated, calendar warning codes may be displayed in some situations. The basis for whether a calendar function has been activated is whether the program has written the calendar time (D1063 to D1069) in connection with the foregoing calendar commands or programs.

The calendar's time display is currently assigned to D1063 to D1069, and is defined as follows:

| Special<br>D | Item              | Content          | Attributes |
|--------------|-------------------|------------------|------------|
| D1063        | Year<br>(Western) | 20xx (2000~2099) | RO         |
| D1064        | Weeks             | 1~7              | RO         |
| D1065        | Month             | 1~12             | RO         |
| D1066        | Day               | 1~31             | RO         |
| D1067        | Hour              | 0~23             | RO         |
| D1068        | Minute            | 0~59             | RO         |
| D1069        | Second            | 0~59             | RO         |

Calendar-related special M items are defined as follows:

| Special<br>D | Item                                    | Attributes |
|--------------|-----------------------------------------|------------|
|              | Calendar time error                     | RO         |
| M1076        | Calendar time error or refresh time out | RO         |
| M1036        | Ignore calendar warning                 | RW         |

\*When a program writes to the commands TCMP, TZCP, TADD, or TSUB, if it is discovered that a value exceeds the reasonable range, M1026 will be 1.

\*When the keypad display is PLra (RTC correction warning) or PLrt (RTC time out warning), M1076 will be ON.

\*When M1036 is 1, the PLC will ignore the calendar warning.

Calendar trigger warning code is defined as follows:

| Warning | Description                    | Reset approach         | Whether it affects PLC operation |
|---------|--------------------------------|------------------------|----------------------------------|
| PLra    | Calendar time correction       | Requires power restart | Will not have any effect         |
| PLrt    | Calendar time refresh time out | Requires power restart | Will not have any effect         |

\*When the PLC's calendar functions are operating, if the keypad is replaced with another keypad, it will jump to PLra.

\*When it is discovered at startup that the keypad has not been powered for more than 7 days, or the time is wrong, PLra will be triggered.

\*When it is discovered that the CP2000 has no keypad 10 sec. after startup, PLrt will be triggered.

\*If the keypad is suddenly pulled out while the calendar is operating normally, and is not reconnected for more than 1 minute, PLrt will be triggered.

Practical applications:

We will perform a demo of simple applications.

We first correct the keypad time. After pressing Menu on the keypad, select the 9th time setting option. After selection, set the current time.

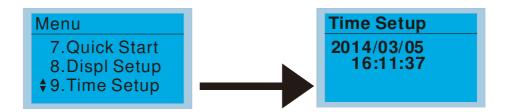

We set converter on during the period of 8:00-17:20, which allows us to write the following example

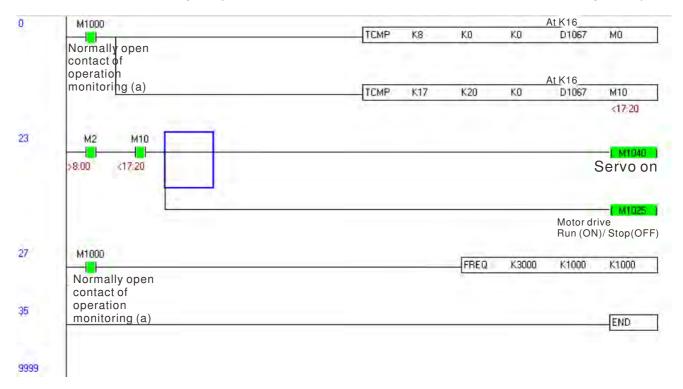

# Chapter 17 Introduction to BACnet

#### 1. About BACnet:

**BACnet** is an ASHRAE communication protocol for **b**uilding **a**utomation and **c**ontrol **net**works. (ASHRAE: **A**merican **S**ociety of **H**eating, **R**efrigerating and Air-Conditioning **E**ngineers, Inc.). CP2000's BACnet is based on version 20004.

BACnet's regulations are related to several kinds of physical layers' interfaces. The physical layer built inside CP200 is achieved via MS/TP interface.

The BACnet of CP2000 supports a device type called B-ASC. B-ASC supports six types of services such as DS-RP-B, DS-RPM-B, DS-WP-B, DM-DDB-B, DM-DOB and DM-DCC-B.

## 2. CP2000 BACnet-Object and Property:

In CP2000, BACnet supports 3 object types: Device, AnalogValue (AV) and BinaryValue (BV). In each object type, we have to the following table to show the Properties list:

|     | Dura ma urbir ID                | Object Type |              |              |  |  |
|-----|---------------------------------|-------------|--------------|--------------|--|--|
|     | Property ID                     | Device      | Analog Value | Binary Value |  |  |
| #4  | ACTIVE TEXT                     |             |              | V            |  |  |
| #11 | APDU_TIMEOUT                    | V           |              |              |  |  |
| #12 | APPLICATION_SOFTWARE_VERSION    | V           |              |              |  |  |
| #28 | DESCRIPTION                     | V           | V            | V            |  |  |
| #30 | DEVICE ADDRESS BINDING          | V           | V            |              |  |  |
| #36 | EVENT STATE                     |             | V            | V            |  |  |
| #44 | FIRMWARE_REVISION               | V           |              |              |  |  |
| #46 | INACTIVE TEXT                   |             |              | V            |  |  |
| #62 | MAX_APDU_LENGTH_ACCEPTED        | V           |              |              |  |  |
| #63 | MAX_INFO_FRAMES                 | V           |              |              |  |  |
| #64 | MAX_MASTER                      | V           |              |              |  |  |
| #70 | MODEL_NAME                      | V           |              |              |  |  |
| #73 | NUMBER_OF_APDU_RETRIES          | V           |              |              |  |  |
| #75 | OBJECT_IDENTIFIER               | V *1        | V            | V            |  |  |
| #76 | OBJECT_LIST                     | V           |              |              |  |  |
| #77 | OBJECT_NAME                     | V *1        | V            | V            |  |  |
| #79 | OBJECT_TYPE                     | V           | V            | V            |  |  |
| #81 | OUT OF SERVICE                  |             | V            | V            |  |  |
| #85 | PRESENT VALUE                   |             | V *2         | V *2         |  |  |
| #87 | PRIORITY ARRAY                  |             | V *3         | V *3         |  |  |
| #96 | PROTOCOL_OBJECT_TYPES_SUPPORTED | V           |              |              |  |  |

|      | Dyomouty ID                 |   | Object Type  |              |
|------|-----------------------------|---|--------------|--------------|
|      | Property ID                 |   | Analog Value | Binary Value |
| #97  | PROTOCOL_SERVICES_SUPPORTED | V |              |              |
| #98  | PROTOCOL_VERSION            | V |              |              |
| #104 | RELINQUISH DEFAULT          |   | V *3         | V *3         |
| #107 | SEGMENTATION_SUPPORTED      | V |              |              |
| #111 | STATUS FLAGS                |   | V            | V            |
| #112 | SYSTEM_STATUS               | V |              |              |
| #117 | UNITS                       |   | V            |              |
| #120 | VENDOR_IDENTIFIER           | V |              |              |
| #121 | VENDOR_NAME                 | V |              |              |
| #139 | PROTOCOL_REVISION           | V |              |              |
| #155 | DATABASE_REVISION           | V |              |              |

<sup>\*1.</sup> The Object\_ID and Object\_Name Properties of Device are writeable.

#### The AV objects, we have commendable and readonly cases.

- Commendable case: We can use Write\_Service to access the Present\_Value property of commendable
   AV objects. Thus, the commandable AV objects are linking to the Control\_Word and Pr\_Word in CP2000.
- Readonly case: We can use Read\_Service to access the Present\_Value property of readonly AV objects.
   Thus, these readonly AV objects are linking to the Status\_Word in CP2000.

#### The BV objects, we also have commandable and readonly cases.

- Commendable case: We can use Write\_Service to access the Present\_Value property of commendable BV objects. Thus, the commandable BV objects are linking to the Control\_Bit in CP2000.
- Readonly case: We can use Read\_Service to access the Present\_Value property of readonly BV objects.
   Thus, these readonly BV objects are linking to the Status\_Bit in CP2000.

## 2.1 Commendable Analog Value Object

In CP20000, we have AV\_000~AV\_026 supporting commendable Presnet\_Value property. For these AV\_Objects, we also can use (Multi)Read\_Service to access Priority\_Array and Relinquish\_Default properties.

| Object |     |              |                           |                |
|--------|-----|--------------|---------------------------|----------------|
| Number | R/W | Object Name  | Object Description        | Unit           |
| AV 000 | RW  | Reserved     | Reserved                  | UNITS_NO_UNITS |
| AV 001 | RW  | FreqRefValue | Frequency Reference Value | UNITS_HERTZ    |
| AV 002 | RW  | Reserved     | Reserved                  | UNITS_NO_UNITS |
| AV 003 | RW  | Reserved     | Reserved                  | UNITS_NO_UNITS |
| AV 004 | RW  | Reserved     | Reserved                  | UNITS_NO_UNITS |
| AV 005 | RW  | Reserved     | Reserved                  | UNITS_NO_UNITS |
| AV 006 | RW  | Reserved     | Reserved                  | UNITS_NO_UNITS |
| AV 007 | RW  | Reserved     | Reserved                  | UNITS_NO_UNITS |

<sup>\*2.</sup> The Present\_Value Property of some AV and BV objects is commendable.

<sup>\*3.</sup> Only Commendable objects support Priority\_Array and Relinquish\_Default.

| Object |     |                 |                                                 |                |
|--------|-----|-----------------|-------------------------------------------------|----------------|
| Number | R/W | Object Name     | Object Description                              | Unit           |
| AV 008 | RW  | Reserved        | Reserved                                        | UNITS_NO_UNITS |
| AV 009 | RW  | Reserved        | Reserved                                        | UNITS_NO_UNITS |
| AV 010 | RW  | Reserved        | Reserved                                        | UNITS_NO_UNITS |
| AV 011 | RW  | (P9-11 map set) | AV11 will modify data which is P9-11 mapping to | Depends        |
| AV 012 | RW  | (P9-12 map set) | AV12 will modify data which is P9-12 mapping to | Depends        |
| AV 013 | RW  | (P9-13 map set) | AV13 will modify data which is P9-13 mapping to | Depends        |
| AV 014 | RW  | (P9-14 map set) | AV14 will modify data which is P9-14 mapping to | Depends        |
| AV 015 | RW  | (P9-15 map set) | AV15 will modify data which is P9-15 mapping to | Depends        |
| AV 016 | RW  | (P9-16 map set) | AV16 will modify data which is P9-16 mapping to | Depends        |
| AV 017 | RW  | (P9-17 map set) | AV17 will modify data which is P9-17 mapping to | Depends        |
| AV 018 | RW  | (P9-18 map set) | AV18 will modify data which is P9-18 mapping to | Depends        |
| AV 019 | RW  | (P9-19 map set) | AV19 will modify data which is P9-19 mapping to | Depends        |
| AV 020 | RW  | (P9-20 map set) | AV20 will modify data which is P9-20 mapping to | Depends        |
| AV 021 | RW  | (P9-21 map set) | AV21 will modify data which is P9-21 mapping to | Depends        |
| AV 022 | RW  | (P9-22 map set) | AV22 will modify data which is P9-22 mapping to | Depends        |
| AV 023 | RW  | (P9-23 map set) | AV23 will modify data which is P9-23 mapping to | Depends        |
| AV 024 | RW  | (P9-24 map set) | AV24 will modify data which is P9-24 mapping to | Depends        |
| AV 025 | RW  | (P9-25 map set) | AV25 will modify data which is P9-25 mapping to | Depends        |
| AV 026 | RW  | (P9-26 map set) | AV26 will modify data which is P9-26 mapping to | Depends        |

# 2.2 Status (Readonly) Analog Value Object

In CP20000, we have AV\_027~AV\_068 with readonly Presnet\_Value property. For these AV\_Objects, we do NOT have Priority\_Array and Relinquish\_Default properties.

| Object |     |                  |                                         |                |
|--------|-----|------------------|-----------------------------------------|----------------|
| Number | R/W | Object Name      | Object Description                      | Unit           |
| AV 027 | R   | Reserved         | Reserved                                | UNITS_NO_UNITS |
| AV 028 | R   | Reserved         | Reserved                                | UNITS_NO_UNITS |
| AV 029 | R   | Reserved         | Reserved                                | UNITS_NO_UNITS |
| AV 030 | R   | Reserved         | Reserved                                | UNITS_NO_UNITS |
| AV 031 | R   | Output frequency | Display output frequency(Hz)            | UNITS_HERTZ    |
| AV 032 | R   | Reserved         | Reserved                                | UNITS_NO_UNITS |
| AV 033 | R   | Reserved         | Reserved                                | UNITS_NO_UNITS |
| AV 034 | R   | Reserved         | Reserved                                | UNITS_NO_UNITS |
| AV 035 | R   | Output torque(%) | Display output torque(%)                | UNITS_PERCENT  |
| AV 036 | R   | Reserved         | Reserved                                | UNITS_NO_UNITS |
| AV 037 | R   | Reserved         | Reserved                                | UNITS_NO_UNITS |
| AV 038 | R   | Reserved         | Reserved                                | UNITS_NO_UNITS |
| AV 039 | R   | Status word      | Display status word,made from BV16~BV31 | UNITS_NO_UNITS |
| AV 040 | R   | Reserved         | Reserved                                | UNITS_NO_UNITS |

| Object |     |                      |                                                  |                 |
|--------|-----|----------------------|--------------------------------------------------|-----------------|
| Number | R/W | Object Name          | Object Description                               | Unit            |
| AV 041 | R   | Driver type code     | Driver type code                                 | UNITS_NO_UNITS  |
| AV 042 | R   | Warn code            | Warn code                                        | UNITS_NO_UNITS  |
| AV 043 | R   | Error code           | Error code                                       | UNITS_NO_UNITS  |
| AV 044 | R   | Output current       | Display output current(Amp)                      | UNITS_AMPERES   |
| AV 045 | R   | DC-bus voltage       | Display DC-BUS voltage(Volt)                     | UNITS_VOLTS     |
| AV 046 | R   | Output Voltage       | Display output voltage of U, V, W(Volt)          | UNITS_VOLTS     |
| AV 047 | R   | Count Value          | Display counter value of TRG terminal            | UNITS_NO_UNITS  |
|        |     |                      |                                                  | UNITS_POWER_FA  |
| AV 048 | R   | Power Angle          | Display output power angle of U, V, W            | CTOR            |
| AV 049 | R   | Output Power         | Display actual output power of U, V, W(kw)       | UNITS_KILOWATTS |
|        |     |                      |                                                  | UNITS_DEGREES_  |
| AV 050 | R   | IGBT temperature     | Display the IGBT temperature                     | CELSIUS         |
|        |     | Temperature of       |                                                  | UNITS_DEGREES_  |
| AV 051 | R   | driver               | Display the temperature of capacitance           | CELSIUS         |
|        |     | Real carry           |                                                  |                 |
| AV 052 | R   | frequency            | Display real carrier frequency of the drive(KHz) | UNITS_KILOHERTZ |
|        |     | PID feedback         |                                                  |                 |
| AV 053 | R   | value                | Display PID feedback value(%)                    | UNITS_PERCENT   |
| AV 054 | R   | Overload rate        | Display overload condition(%)                    | UNITS_PERCENT   |
|        |     | Ground fail detect   |                                                  |                 |
| AV 055 | R   | level                | Display GND fail detect level(%)                 | UNITS_PERCENT   |
| AV 056 | R   | DC bus ripple        | Display DCbus voltage ripples(Volt)              | UNITS_VOLTS     |
| AV 057 | R   | Fan Speed            | Fan speed of the drive(%)                        | UNITS_PERCENT   |
|        |     | Output               |                                                  | UNITS_REVOLUTIO |
| AV 058 | R   | speed(rpm)           | Output speed(rpm)                                | NS_PER_MINUTE   |
| AV 059 | R   | KW per Hour          | KW per Hour                                      | UNITS_KILOWATTS |
| AV 060 | R   | Multi-speed switch   | Real multi-speed switch                          | UNITS_NO_UNITS  |
| AV 061 | R   | AVI input value      | 0~10V corresponds to 0~100%                      | UNITS_PERCENT   |
| AV 062 | R   | ACI input value      | 4~20mA/0~10V corresponds to 0~100%               | UNITS_PERCENT   |
| AV 063 | R   | AUI input value      | -10V~10V corresponds to -100~100%                | UNITS_PERCENT   |
| AV 064 | R   | Digital input status | Refer to P2-12                                   | UNITS_NO_UNITS  |
|        |     | Digital output       |                                                  |                 |
| AV 065 | R   | status               | Refer to P2-18                                   | UNITS_NO_UNITS  |
|        |     | CPU pin status of    |                                                  |                 |
| AV 066 | R   | DI                   | Corresponding CPU pin status of digital input    | UNITS_NO_UNITS  |
|        |     | CPU pin status of    |                                                  |                 |
| AV 067 | R   | DO                   | Corresponding CPU pin status of digital output   | UNITS_NO_UNITS  |
| AV 068 | R   | PLC D1043 value      | PLC D1043 value                                  | UNITS_NO_UNITS  |

## 2.3 Commandable Binary Value Object

In CP20000, we have BV\_000~BV\_015 supporting commendable Presnet\_Value property. For these BV\_Objects, we also can use (Multi)Read\_Service to access Priority\_Array and Relinquish\_Default properties.

| Object<br>Number | R/W | Object Name    | Object Description                              |
|------------------|-----|----------------|-------------------------------------------------|
| BV 000           | RW  | ACTIVE CMD     | (0)FreqCmd=0;(1)FreqCmd=FreqRefValue            |
| BV 001           | RW  | FWD/REV CMD    | (0)Forward; (1)Reverse                          |
| BV 002           | RW  | Reserved       | Reserved                                        |
| BV 003           | RW  | HALT CMD       | (0)None;(1)RampDown to 0Hz.                     |
| BV 004           | RW  | LOCK CMD       | (0)None;(1)OutputFreq stays at current freqency |
| BV 005           | RW  | Reserved       | Reserved                                        |
| BV 006           | RW  | QSTOP CMD      | (0)None;(1)Force driver quick stop              |
| BV 007           | RW  | ServoPower CMD | (0)PowerOff(free run to stop);(1)PowerOn        |
| BV 008           | RW  | Reserved       | Reserved                                        |
| BV 009           | RW  | Reserved       | Reserved                                        |
| BV 010           | RW  | Reserved       | Reserved                                        |
| BV 011           | RW  | Reserved       | Reserved                                        |
| BV 012           | RW  | Reserved       | Reserved                                        |
| BV 013           | RW  | Reserved       | Reserved                                        |
| BV 014           | RW  | Reserved       | Reserved                                        |
| BV 015           | RW  | RESET          | RESET:(0)Do nothing;(1)Reset fault              |

## 2.4 Status (Readonly) Binary Value Object

In CP20000, we have BV\_016~BV\_031 with readonly Presnet\_Value property. For these BV\_Objects, we do NOT have Priority\_Array and Relinquish\_Default properties.

| Object<br>Number | R/W | Object Name      | Object Description                        |
|------------------|-----|------------------|-------------------------------------------|
| BV 016           | R   | ARRIVE STATE     | (0)Not yet;(1)Arrive (OutputFreq=FreqCmd) |
| BV 017           | R   | FWD/REV STATE    | (0)Forward;(1)Reverse                     |
| BV 018           | R   | WARN STATE       | (0)No Warn;(1)Occur Warn                  |
| BV 019           | R   | ERROR STATE      | (0)No Error;(1)Occur Error                |
| BV 020           | R   | Reserved         | Reserved                                  |
| BV 021           | R   | Reserved         | Reserved                                  |
| BV 022           | R   | QSTOP STATE      | (0)No QSTOP;(1)Occur QSTOP                |
| BV 023           | R   | SerovPower STATE | (0)PowerOff(free run to stop);(1)PowerOn  |
| BV 024           | R   | Reserved         | Reserved                                  |
| BV 025           | R   | Reserved         | Reserved                                  |
| BV 026           | R   | Reserved         | Reserved                                  |
| BV 027           | R   | Reserved         | Reserved                                  |

## Chapter 17 Introduction to BACnet

| Object<br>Number | R/W | Object Name | Object Description |
|------------------|-----|-------------|--------------------|
| BV 028           | R   | Reserved    | Reserved           |
| BV 029           | R   | Reserved    | Reserved           |
| BV 030           | R   | Reserved    | Reserved           |
| BV 031           | R   | Reserved    | Reserved           |

## 3. Steps to setup the Pr about BACnet in CP2000

Related to BACnet function in CP2000, We have to configure 2 parts of Pr.

Part1. Setup parameters related to Communication at Pr\_Group9.

Part2. Setup parameters related to System\_Parameter at Pr\_Group0.

## Part1. Pr\_Group9, Communication.

- 1-1. Set Pr09-31 =1, BACnet is enabled, then the COM1\_Port will be accessed by BACnet. When this is set, the COM1\_Port communication format will be changed to RTU 8N1.
  - (Note: The HW Pins of COM1\_Port are shared by RJ45 and RS485. When BACnet is enabled, BACnet will access the COM1\_Port, that also means we can **NOT** have Modbus, PLC connections, VFDSoft and VFD Explorer by COM1\_Port).
- 1-2. Set Pr09-50, Default = 10, BACnet's MS/TP station number 0~127
- 1-3. Set Pr09-51, Default = 38400, BACnet communication baud rate, 9600, 19200, 38400 or 76800bps.
- 1-4. Set Pr09-52 and Pr09-53, The default setting of Device Object\_Identifier is 0x0010. (Pr09-52=10, Pr09-53=00). Device Object\_Identifier is the combination of Pr09-52 and Pr09-53, thus the setting range can be 0~4194303.
  - For example, Pr09-53=12(0Ch) and Pr09-52=3456(0D80h), then the device Identifier's value =12\*65536+3456=789888(0C0D80h).
- 1-5. Set Pr09-55, Default =127, the highest allowable address for master nodes on the same MS/TP network. CP2000 base on this setting to know the Max search range.
- 1-6. Set Pr09-56, setup the BACnet password. If setup is successful, the keypad will display 8888.

## Part2. Pr\_Group0, System Parameter.

- 2-1. Set Pr00-20 =1, That means the source of the Frequency command is from RS485 Interface (accessed by BACnet).
- 2-2. Set Pr00-21 =2, That means the source of the Operation command is from RS485 Interface (accessed by BACnet).

## Here is a simple example:

After setting up the 2 parts of Pr, we can enable the BACnet function in CP2000. Thus, we can access some BACnet objects to make the CP2000 driving motor Run or Stop.

Step1. Write Service on AV 001, Present Value =60.0 → Setup Frequency Reference Value.

Step2. Write\_Service on BV\_007, Present\_Value =Active. → Setup Servo PowerOn.

Step3. Write Service on BV 000, Present Value =Active. → Setup Active CMD.

Step4. Read\_Service on AV\_031, Present\_Value → User can know the Output frequency.

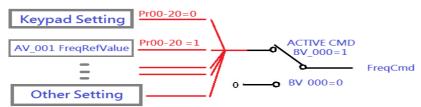

PS. In CP2000, base on different Pr setting or IO setting, we can make FreqCmd with different source of Reference Value. PLS check the usage of Keypad, Pr and IO setting for more detail information.

• Then connection of the communication cable as shown in the below diagram.

Please note that HW Pins of COM1. Port are shared by R I45 and RS485. That means user or

Please note that HW Pins of COM1\_Port are shared by RJ45 and RS485. That means user can use RJ45\_cable or RS485\_lines to access the COM1\_Port.

When BACnet is enabled, COM1\_Port will be dominated by BACnet function. Under this condition, user will not be able to have MODBUS or PLC function on COM1\_Port.

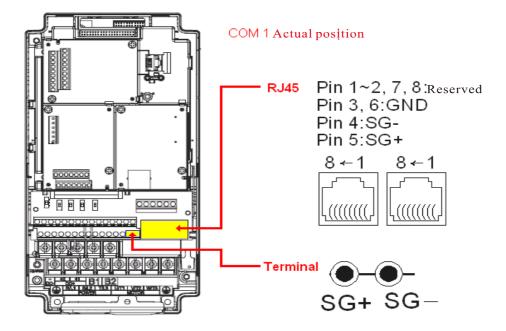

#### **BACnet Protocol Implementation Conformance Statement**

Date: July 24, 2014

Vendor Name: Delta Electronics, Inc.

| Product Name: CP2000                               |                             |               |                        |
|----------------------------------------------------|-----------------------------|---------------|------------------------|
| Product Model Number: VFD-CP2000                   |                             |               |                        |
| Applications Software Version: Ver 01.04- yyyyr    | nm Firmware Revision:       | Ver 01.04     | <b>BACnet Protocol</b> |
| Revision: 7                                        |                             |               |                        |
| Product Description:                               |                             |               |                        |
| Delta VFD-CP2000 is a Variable Frequency AC mo     | or Drive with BACnet embe   | dded.         |                        |
| In VFD-CP2000, the BACnet connection is by MS/     | ΓΡ, RS485-based. VFD-CP     | 2000 provide  | s a BACnet             |
| communication function that permits it as a server | and supports BIBBs define   | d by the BAC  | net B-ASC.             |
| VFD-CP2000 BACnet provides the capability to co    | ntrol and monitor the VFD-0 | CP2000 mach   | ine.                   |
| BACnet Standardized Device Profile (Annex L)       |                             |               |                        |
| ☐ BACnet Operator Workstation (B-OWS)_             |                             |               |                        |
| ☐ BACnet Building Controller (B-BC)                |                             |               |                        |
| ☐ BACnet Advanced Application Controller (B-       | AAC)_                       |               |                        |
| ■ BACnet Application Specific Controller (B-A      | SC)                         |               |                        |
| ☐ BACnet Smart Sensor (B-SS)                       |                             |               |                        |
| ☐ BACnet Smart Actuator (B-SA)                     |                             |               |                        |
| List all BACnet Interoperability Building Blocks   | Supported (Annex K):        |               |                        |
| Data Sharing BIBBs                                 |                             |               |                        |
| Data Sharing-ReadProperty-B (DS-RP-B)              |                             |               |                        |
| Data Sharing-WriteProperty-B (DS-WP-B)             |                             |               |                        |
| Data Sharing-ReadPropertyMultiple-B (DS-RPM        | B)                          |               |                        |
| Device and Network Management BIBBs                |                             |               |                        |
| Device Management-Dynamic Device Binding-B (       | DM-DDB-B)                   |               |                        |
| Device Management-Dynamic Object Binding-B (I      | M-DOB-B)                    |               |                        |
| Device Management-DeviceCommunicationControl       | I-B (DM-DCC-B)              |               |                        |
| Segmentation Capability:                           |                             |               |                        |
| ☐ Segmented requests supported Window Si           | ze                          |               |                        |
| ☐ Segmented responses supported Window Siz         | ·                           |               |                        |
| Standard Object Types Supported:                   |                             |               |                        |
| Analog Value                                       |                             |               |                        |
| Binary Value                                       |                             |               |                        |
| Device                                             |                             |               |                        |
| Object instantiation is static. Refer to ta        | ble at end of this document | for object de | tails.                 |

| Data Link Layer Options:                  |                                                           |                                                   |  |  |  |  |  |
|-------------------------------------------|-----------------------------------------------------------|---------------------------------------------------|--|--|--|--|--|
| ☐ BACnet IP, (Annex J)                    |                                                           |                                                   |  |  |  |  |  |
| ☐ BACnet IP, (Annex J), Foreig            | n Device                                                  |                                                   |  |  |  |  |  |
| □ ISO 8802-3, Ethernet (Clause 7)         |                                                           |                                                   |  |  |  |  |  |
| ☐ ANSI/ATA 878.1, 2.5 Mb. AR              | CNET (Clause 8)                                           |                                                   |  |  |  |  |  |
| ☐ ANSI/ATA 878.1, RS-485 AR               | CNET (Clause 8), baud rate(s)                             |                                                   |  |  |  |  |  |
| ■ MS/TP master (Clause 9), ba             | aud rate(s): <u>9600, 19200, 38400</u>                    | <u>0, 76800</u>                                   |  |  |  |  |  |
| ☐ MS/TP slave (Clause 9), bau             | d rate(s):                                                |                                                   |  |  |  |  |  |
| ☐ Point-To-Point, EIA 232 (Clau           | use 10), baud rate(s):                                    |                                                   |  |  |  |  |  |
| ☐ Point-To-Point, modem, (Clar            | use 10), baud rate(s):                                    |                                                   |  |  |  |  |  |
| ☐ LonTalk, (Clause 11), mediur            | n:                                                        |                                                   |  |  |  |  |  |
| ☐ Other:                                  |                                                           |                                                   |  |  |  |  |  |
| Device Address Binding:                   |                                                           |                                                   |  |  |  |  |  |
| Is static device binding supporte         | ed? (This is currently necessary                          | y for two-way communication with MS/TP slaves and |  |  |  |  |  |
| certain other devices.) □Yes              | ■No                                                       |                                                   |  |  |  |  |  |
| Networking Options:                       |                                                           |                                                   |  |  |  |  |  |
| ☐ Router, Clause 6 - List all rou         | iting configurations, e.g., ARCN                          | NET-Ethernet, Ethernet-MS/TP, etc.                |  |  |  |  |  |
| $\hfill\square$ Annex H, BACnet Tunneling | Router over IP                                            |                                                   |  |  |  |  |  |
| ☐ BACnet/IP Broadcast Manag               | ement Device (BBMD)                                       |                                                   |  |  |  |  |  |
| Does the BBMD support registr             | ations by Foreign Devices?                                | Yes □ No                                          |  |  |  |  |  |
| Character Sets Supported:                 |                                                           |                                                   |  |  |  |  |  |
| Indicating support for multiple c         | haracter sets does not imply that                         | at they can all be supported simultaneously.      |  |  |  |  |  |
| ■ ANSI X3.4                               | $\square$ IBM <sup>TM</sup> /Microsoft <sup>TM</sup> DBCS | □ ISO 8859-1                                      |  |  |  |  |  |
| □ ISO 10646 (UCS-2)                       | □ ISO 10646 (UCS-4)                                       | □ JIS C 6226                                      |  |  |  |  |  |
| If this product is a communic             | ation gateway, describe the t                             | types of non-BACnet equipment/networks(s) that    |  |  |  |  |  |
| the gateway supports:                     |                                                           |                                                   |  |  |  |  |  |
|                                           |                                                           |                                                   |  |  |  |  |  |
|                                           |                                                           |                                                   |  |  |  |  |  |
|                                           |                                                           |                                                   |  |  |  |  |  |

#### **The Properties of Objects**

|      | Duam auto ID                    | Object Type |              |              |  |
|------|---------------------------------|-------------|--------------|--------------|--|
|      | Property ID                     | Device      | Analog Value | Binary Value |  |
| #4   | ACTIVE TEXT                     |             |              | V            |  |
| #11  | APDU_TIMEOUT                    | V           |              |              |  |
| #12  | APPLICATION_SOFTWARE_VERSION    | V           |              |              |  |
| #28  | DESCRIPTION                     | V           | V            | V            |  |
| #30  | DEVICE ADDRESS BINDING          | V           | V            |              |  |
| #36  | EVENT STATE                     |             | V            | V            |  |
| #44  | FIRMWARE_REVISION               | V           |              |              |  |
| #46  | INACTIVE TEXT                   |             |              | V            |  |
| #62  | MAX_APDU_LENGTH_ACCEPTED        | V           |              |              |  |
| #63  | MAX_INFO_FRAMES                 | V           |              |              |  |
| #64  | MAX_MASTER                      | V           |              |              |  |
| #70  | MODEL_NAME                      | V           |              |              |  |
| #73  | NUMBER_OF_APDU_RETRIES          | V           |              |              |  |
| #75  | OBJECT_IDENTIFIER               | V *1        | V            | V            |  |
| #76  | OBJECT_LIST                     | V           |              |              |  |
| #77  | OBJECT_NAME                     | V *1        | V            | V            |  |
| #79  | OBJECT_TYPE                     | V           | V            | V            |  |
| #81  | OUT OF SERVICE                  |             | V            | V            |  |
| #85  | PRESENT VALUE                   |             | V *2         | V *2         |  |
| #87  | PRIORITY ARRAY                  |             | V *3         | V *3         |  |
| #96  | PROTOCOL_OBJECT_TYPES_SUPPORTED | V           |              |              |  |
| #97  | PROTOCOL_SERVICES_SUPPORTED     | V           |              |              |  |
| #98  | PROTOCOL_VERSION                | V           |              |              |  |
| #104 | RELINQUISH DEFAULT              |             | V *3         | V *3         |  |
| #107 | SEGMENTATION_SUPPORTED          | V           |              |              |  |
| #111 | STATUS FLAGS                    |             | V            | V            |  |
| #112 | SYSTEM_STATUS                   | V           |              |              |  |
| #117 | UNITS                           |             | V            |              |  |
| #120 | VENDOR_IDENTIFIER               | V           |              |              |  |
| #121 | VENDOR_NAME                     | V           |              |              |  |
| #139 | PROTOCOL_REVISION               | V           |              |              |  |
| #155 | DATABASE_REVISION               | V           |              |              |  |
|      | •                               |             |              |              |  |

<sup>\*1.</sup> The Object\_ID and Object\_Name Properties of Device are writeable.

<sup>\*2.</sup> The Present\_Value Property of some AV and BV objects are commandable.

<sup>\*3.</sup> Only Commandable objects support Priority\_Array and Relinquish\_Default.

## • Commandable Analog Value Object

In VFD-CP2000, we have AV\_000~AV\_026 supporting commandable Presnet\_Value property. In these AV\_Objects, we also can use (Multi)Read\_Service to access Priority\_Array and Relinquish\_Default properties.

| Object |     |                       |                                                 |                |
|--------|-----|-----------------------|-------------------------------------------------|----------------|
| Number | R/W | Object Name           | Object Description                              | Unit           |
| AV 000 | RW  | AV_000_Reserved       | Reserved                                        | UNITS_NO_UNITS |
| AV 001 | RW  | AV_001_FreqRefValue   | Frequency Reference Value                       | UNITS_HERTZ    |
| AV 002 | RW  | AV_002_Reserved       | Reserved                                        | UNITS_NO_UNITS |
| AV 003 | RW  | AV_003_Reserved       | Reserved                                        | UNITS_NO_UNITS |
| AV 004 | RW  | AV_004_Reserved       | Reserved                                        | UNITS_NO_UNITS |
| AV 005 | RW  | AV_005_Reserved       | Reserved                                        | UNITS_NO_UNITS |
| AV 006 | RW  | AV_006_Reserved       | Reserved                                        | UNITS_NO_UNITS |
| AV 007 | RW  | AV_007_Reserved       | Reserved                                        | UNITS_NO_UNITS |
| AV 008 | RW  | AV_008_Reserved       | Reserved                                        | UNITS_NO_UNITS |
| AV 009 | RW  | AV_009_Reserved       | Reserved                                        | UNITS_NO_UNITS |
| AV 010 | RW  | AV_010_Reserved       | Reserved                                        | UNITS_NO_UNITS |
| AV 011 | RW  | AV_011_P9-11 map set= | AV11 will modify data which is P9-11 mapping to | Depends        |
| AV 012 | RW  | AV_012_P9-12 map set= | AV12 will modify data which is P9-12 mapping to | Depends        |
| AV 013 | RW  | AV_013_P9-13 map set= | AV13 will modify data which is P9-13 mapping to | Depends        |
| AV 014 | RW  | AV_014_P9-14 map set= | AV14 will modify data which is P9-14 mapping to | Depends        |
| AV 015 | RW  | AV_015_P9-15 map set= | AV15 will modify data which is P9-15 mapping to | Depends        |
| AV 016 | RW  | AV_016_P9-16 map set= | AV16 will modify data which is P9-16 mapping to | Depends        |
| AV 017 | RW  | AV_017_P9-17 map set= | AV17 will modify data which is P9-17 mapping to | Depends        |
| AV 018 | RW  | AV_018_P9-18 map set= | AV18 will modify data which is P9-18 mapping to | Depends        |
| AV 019 | RW  | AV_019_P9-19 map set= | AV19 will modify data which is P9-19 mapping to | Depends        |
| AV 020 | RW  | AV_020_P9-20 map set= | AV20 will modify data which is P9-20 mapping to | Depends        |
| AV 021 | RW  | AV_021_P9-21 map set= | AV21 will modify data which is P9-21 mapping to | Depends        |
| AV 022 | RW  | AV_022_P9-22 map set= | AV22 will modify data which is P9-22 mapping to | Depends        |
| AV 023 | RW  | AV_023_P9-23 map set= | AV23 will modify data which is P9-23 mapping to | Depends        |
| AV 024 | RW  | AV_024_P9-24 map set= | AV24 will modify data which is P9-24 mapping to | Depends        |
| AV 025 | RW  | AV_025_P9-25 map set= | AV25 will modify data which is P9-25 mapping to | Depends        |
| AV 026 | RW  | AV_026_P9-26 map set= | AV26 will modify data which is P9-26 mapping to | Depends        |

## Status (Readonly) Analog Value Object

In VFD-CP2000, we have AV\_027~AV\_068 with readonly Presnet\_Value property. In these AV\_Objects, we do NOT have Priority\_Array and Relinquish\_Default properties.

| Object   |     |                                 |                                                  |                     |
|----------|-----|---------------------------------|--------------------------------------------------|---------------------|
| Number   | R/W | Object Name                     | Object Description                               | Unit                |
| AV 027   | R   | AV_027_Reserved                 | Reserved                                         | UNITS_NO_UNITS      |
| AV 028   | R   | AV_028_Reserved                 | Reserved                                         | UNITS_NO_UNITS      |
| AV 029   | R   | AV_029_Reserved                 | Reserved                                         | UNITS_NO_UNITS      |
| AV 030   | R   | AV_030_Reserved                 | Reserved                                         | UNITS_NO_UNITS      |
| AV 031   | R   | AV_031_Output frequency         | Display output frequency(Hz)                     | UNITS_HERTZ         |
| AV 032   | R   | AV_032_Reserved                 | Reserved                                         | UNITS_NO_UNITS      |
| AV 033   | R   | AV_033_Reserved                 | Reserved                                         | UNITS_NO_UNITS      |
| AV 034   | R   | AV_034_Reserved                 | Reserved                                         | UNITS_NO_UNITS      |
| AV 035   | R   | AV_035_Output torque(%)         | Display output torque(%)                         | UNITS_PERCENT       |
| AV 036   | R   | AV_036_Reserved                 | Reserved                                         | UNITS_NO_UNITS      |
| AV 037   | R   | AV_037_Reserved                 | Reserved                                         | UNITS_NO_UNITS      |
| AV 038   | R   | AV_038_Reserved                 | Reserved                                         | UNITS_NO_UNITS      |
| AV 039   | R   | AV_039_Status word              | Display status word,made from BV16~BV31          | UNITS_NO_UNITS      |
| AV 040   | R   | AV_040_Reserved                 | Reserved                                         | UNITS_NO_UNITS      |
| AV 041   | R   | AV_041_Driver type code         | Driver type code                                 | UNITS_NO_UNITS      |
| AV 042   | R   | AV_042_Warn code                | Warn code                                        | UNITS_NO_UNITS      |
| AV 043   | R   | AV_043_Error code               | Error code                                       | UNITS_NO_UNITS      |
| AV 044   | R   | AV_044_Output current           | Display output current(Amp)                      | UNITS_AMPERES       |
| AV 045   | R   | AV_045_DC-bus voltage           | Display DC-BUS voltage(Volt)                     | UNITS_VOLTS         |
| AV 046   | R   | AV_046_Output Voltage           | Display output voltage of U, V, W(Volt)          | UNITS_VOLTS         |
| AV 047   | R   | AV_047_Count Value              | Display counter value of TRG terminal            | UNITS_NO_UNITS      |
| AV 048   | R   | AV_048_Power Angle              | Display output power angle of U, V, W            | UNITS_POWER_FACT OR |
| AV 049   | R   | AV_049_Output Power             | Display actual output power of U, V, W(kw)       | UNITS_KILOWATTS     |
| A) / 050 |     | AV 050 IODT :                   | D: 1 10 10 T                                     | UNITS_DEGREES_CE    |
| AV 050   | R   | AV_050_IGBT temperature         | Display the IGBT temperature                     | LSIUS               |
| A) / 054 | _   | AV 054 T                        | 5. 1. 1                                          | UNITS_DEGREES_CE    |
| AV 051   | R   | AV_051_Temperature of driver    | Display the temperature of capacitance           | LSIUS               |
| AV 052   | R   | AV_052_Real carry frequency     | Display real carrier frequency of the drive(KHz) | UNITS_KILOHERTZ     |
| AV 053   | R   | AV_053_PID feedback value       | Display PID feedback value(%)                    | UNITS_PERCENT       |
| AV 054   | R   | AV_054_Overload rate            | Display overload condition(%)                    | UNITS_PERCENT       |
| AV 055   | R   | AV_055_Ground fail detect level | Display GND fail detect level(%)                 | UNITS_PERCENT       |
| AV 056   | R   | AV_056_DC bus ripple            | Display DCbus voltage ripples(Volt)              | UNITS_VOLTS         |
| AV 057   | R   | AV_057_Fan Speed                | Fan speed of the drive(%)                        | UNITS_PERCENT       |
| A)/ 050  | D   | AV 059 Output and d/mars        |                                                  | UNITS_REVOLUTION    |
| AV 058   | R   | AV_058_Output speed(rpm)        | Output speed(rpm)                                | S_PER_MINUTE        |

| Object |     |                              |                                                |                 |
|--------|-----|------------------------------|------------------------------------------------|-----------------|
| Number | R/W | Object Name                  | Object Description                             | Unit            |
| AV 059 | R   | AV_059_KW per Hour           | KW per Hour                                    | UNITS_KILOWATTS |
| AV 060 | R   | AV_060_Multi-speed switch    | Real multi-speed switch                        | UNITS_NO_UNITS  |
| AV 061 | R   | AV_061_AVI input value       | 0~10V corresponds to 0~100%                    | UNITS_PERCENT   |
| AV 062 | R   | AV_062_ACI input value       | 4~20mA/0~10V corresponds to 0~100%             | UNITS_PERCENT   |
| AV 063 | R   | AV_063_AUI input value       | -10V~10V corresponds to -100~100%              | UNITS_PERCENT   |
| AV 064 | R   | AV_064_Digital input status  | Refer to P2-12                                 | UNITS_NO_UNITS  |
| AV 065 | R   | AV_065_Digital output status | Refer to P2-18                                 | UNITS_NO_UNITS  |
| AV 066 | R   | AV_066_CPU pin status of DI  | Corresponding CPU pin status of digital input  | UNITS_NO_UNITS  |
| AV 067 | R   | AV_067_CPU pin status of DO  | Corresponding CPU pin status of digital output | UNITS_NO_UNITS  |
| AV 068 | R   | AV_068_PLC D1043 value       | PLC D1043 value                                | UNITS_NO_UNITS  |

## Commendable Binary Value Object

In VFD-CP2000, we have BV\_000~BV\_015 supporting commandable Presnet\_Value property. In these BV\_Objects, we also can use (Multi)Read\_Service to access Priority\_Array and Relinquish\_Default properties.

| Object | R/W | Object Name           | Object Description                              |
|--------|-----|-----------------------|-------------------------------------------------|
| Number |     |                       |                                                 |
| BV 000 | RW  | BV_000_ACTIVE CMD     | (0)FreqCmd=0;(1)FreqCmd=FreqRefValue            |
| BV 001 | RW  | BV_001_FWD/REV CMD    | (0)Forward; (1)Reverse                          |
| BV 002 | RW  | BV_002_Reserved       | Reserved                                        |
| BV 003 | RW  | BV_003_HALT CMD       | (0)None;(1)RampDown to 0Hz.                     |
| BV 004 | RW  | BV_004_LOCK CMD       | (0)None;(1)OutputFreq stays at current freqency |
| BV 005 | RW  | BV_005_Reserved       | Reserved                                        |
| BV 006 | RW  | BV_006_QSTOP CMD      | (0)None;(1)Force driver quick stop              |
| BV 007 | RW  | BV_007_ServoPower CMD | (0)PowerOff(free run to stop);(1)PowerOn        |
| BV 008 | RW  | BV_008_Reserved       | Reserved                                        |
| BV 009 | RW  | BV_009_Reserved       | Reserved                                        |
| BV 010 | RW  | BV_010_Reserved       | Reserved                                        |
| BV 011 | RW  | BV_011_Reserved       | Reserved                                        |
| BV 012 | RW  | BV_012_Reserved       | Reserved                                        |
| BV 013 | RW  | BV_013_Reserved       | Reserved                                        |
| BV 014 | RW  | BV_014_Reserved       | Reserved                                        |
| BV 015 | RW  | BV_015_RESET          | RESET:(0)Do nothing;(1)Reset fault              |

## • Status (Readonly) Binary Value Object

In VFD-CP2000, we have BV\_016~BV\_031 with readonly Presnet\_Value property. In these BV\_Objects, we do NOT have Priority\_Array and Relinquish\_Default properties.

| Object | R/W | Object Name             | Object Description                        |
|--------|-----|-------------------------|-------------------------------------------|
| Number |     |                         |                                           |
| BV 016 | R   | BV_016_ARRIVE STATE     | (0)Not yet;(1)Arrive (OutputFreq=FreqCmd) |
| BV 017 | R   | BV_017_FWD/REV STATE    | (0)Forward;(1)Reverse                     |
| BV 018 | R   | BV_018_WARN STATE       | (0)No Warn;(1)Occur Warn                  |
| BV 019 | R   | BV_019_ERROR STATE      | (0)No Error;(1)Occur Error                |
| BV 020 | R   | BV_020_Reserved         | Reserved                                  |
| BV 021 | R   | BV_021_Reserved         | Reserved                                  |
| BV 022 | R   | BV_022_QSTOP STATE      | (0)No QSTOP;(1)Occur QSTOP                |
| BV 023 | R   | BV_023_SerovPower STATE | (0)PowerOff(free run to stop);(1)PowerOn  |
| BV 024 | R   | BV_024_Reserved         | Reserved                                  |
| BV 025 | R   | BV_025_Reserved         | Reserved                                  |
| BV 026 | R   | BV_026_Reserved         | Reserved                                  |
| BV 027 | R   | BV_027_Reserved         | Reserved                                  |
| BV 028 | R   | BV_028_Reserved         | Reserved                                  |
| BV 029 | R   | BV_029_Reserved         | Reserved                                  |
| BV 030 | R   | BV_030_Reserved         | Reserved                                  |
| BV 031 | R   | BV_031_Reserved         | Reserved                                  |

# Chapter 18 Suggestions and Error Corrections for Standard AC Motor Drives

- 18-1 Maintenance and Inspections
- 18-2 Greasy Dirt Problem
- 18-3 Fiber Dust Problem
- 18-4 Erosion Problem
- 18-5 Industrial Dust Problem
- 18-6 Wiring and Installation Problem
- 18-7 Multi-function Input/Output Terminals Problem

The AC motor drive has a comprehensive fault diagnostic system that includes several different alarms and fault messages. Once a fault is detected, the corresponding protective functions will be activated. The following faults are displayed as shown on the AC motor drive digital keypad display. The six most recent faults can be read from the digital keypad or communication.

The AC motor drive is made up by numerous components, such as electronic components, including IC, resistor, capacity, transistor, and cooling fan, relay, etc. These components can't be used permanently. They have limited-life even under normal operation. Preventive maintenance is required to operate this AC motor drive in its optimal condition, and to ensure a long life.

Check your AC motor drive regularly to ensure there are no abnormalities during operation and follows the precautions:

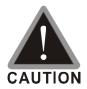

- ☑ Wait 5 seconds after a fault has been cleared before performing reset via keypad of input terminal.
- oxdots When the power is off after 5 minutes for  $\leq$  22kW models and 10 minutes for  $\geq$  30kW models, please confirm that the capacitors have fully discharged by measuring the voltage between + and -. The voltage between + and should be less than 25VDC.
- ☑ Only qualified personnel can install, wire and maintain drives. Please take off any metal objects, such as watches and rings, before operation. And only insulated tools are allowed.
- ☑ Never reassemble internal components or wiring.
- ☑ Make sure that installation environment comply with regulations without abnormal noise, vibration and smell.

# 18-1 Maintenance and Inspections

Before the check-up, always turn off the AC input power and remove the cover. Wait at least 10 minutes after all display lamps have gone out, and then confirm that the capacitors have fully discharged by measuring the voltage between DC+ and DC-. The voltage between DC+ and DC-should be less than 25VDC.

#### **Ambient environment**

|                                               |                             | Maintenance |              |             |  |
|-----------------------------------------------|-----------------------------|-------------|--------------|-------------|--|
| Check Items                                   | Methods and Criterion       | Period      |              |             |  |
|                                               |                             | Daily       | Half<br>Year | One<br>Year |  |
| Check the ambient temperature, humidity,      | Visual inspection and       |             |              |             |  |
| vibration and see if there are any dust, gas, | measurement with equipment  | 0           |              |             |  |
| oil or water drops                            | with standard specification |             |              |             |  |
| If there are any dangerous objects            | Visual inspection           | 0           |              |             |  |

#### Voltage

| Check Items                              | Methods and Criterion        | Maintenance<br>Period |              |             |  |
|------------------------------------------|------------------------------|-----------------------|--------------|-------------|--|
|                                          |                              | Daily                 | Half<br>Year | One<br>Year |  |
| Check if the voltage of main circuit and | Measure with multimeter with |                       |              |             |  |
| control circuit is correct               | standard specification       |                       |              |             |  |

#### **Digital Keypad Display**

| Check Items                      | Methods and Criterion | Maintenance<br>Period |              |             |
|----------------------------------|-----------------------|-----------------------|--------------|-------------|
|                                  |                       | Daily                 | Half<br>Year | One<br>Year |
| Is the display clear for reading | Visual inspection     | 0                     |              |             |
| Any missing characters           | Visual inspection     | 0                     |              |             |

#### **Mechanical parts**

| Check Items                                 | Methods and Criterion       | Maintenance<br>Period |              |             |  |
|---------------------------------------------|-----------------------------|-----------------------|--------------|-------------|--|
|                                             |                             | Daily                 | Half<br>Year | One<br>Year |  |
| If there is any abnormal sound or vibration | Visual and aural inspection |                       | 0            |             |  |
| If there are any loose screws               | Tighten the screws          |                       | 0            |             |  |
| If any part is deformed or damaged          | Visual inspection           |                       | 0            |             |  |
| If there is any color change by overheating | Visual inspection           |                       | 0            |             |  |
| If there is any dust or dirt                | Visual inspection           |                       | 0            |             |  |

#### Main circuit

|                                               |                              | Maintenance |              |             |  |
|-----------------------------------------------|------------------------------|-------------|--------------|-------------|--|
| Check Items                                   | Methods and Criterion        | Period      |              |             |  |
|                                               |                              | Daily       | Half<br>Year | One<br>Year |  |
| If there are any loose or missing screws      | Tighten or replace the screw | 0           |              |             |  |
| If machine or insulator is deformed, cracked, | Visual inspection            |             |              |             |  |
| damaged or with color change due to           | NOTE: Please ignore the      |             |              |             |  |
| overheating or ageing                         | color change of copper       |             |              |             |  |
| overneating or ageing                         | plate                        |             |              |             |  |
| If there is any dust or dirt                  | Visual inspection            |             | 0            |             |  |

## Terminals and wiring of main circuit

|                                                 |                       | Maintenance |      |      |  |
|-------------------------------------------------|-----------------------|-------------|------|------|--|
| Check Items                                     | Methods and Criterion | Period Half |      | One  |  |
|                                                 |                       | Daily       | Year | Year |  |
| If the terminal or the plate is color change or | Visual inspection     |             |      |      |  |
| deformation due to overheat                     |                       |             |      |      |  |
| If the insulator of wiring is damaged or color  | Visual inspection     |             |      |      |  |
| change                                          | visuai iiispeciioii   |             |      |      |  |
| If there is any damage                          | Visual inspection     | 0           |      |      |  |

## DC capacity of main circuit

|                                                                    |                       | Maintenance |              |             |  |
|--------------------------------------------------------------------|-----------------------|-------------|--------------|-------------|--|
| Check Items                                                        | Methods and Criterion | Period      |              |             |  |
|                                                                    |                       | Daily       | Half<br>Year | One<br>Year |  |
| If there is any leak of liquid, color change, crack or deformation | Visual inspection     | 0           |              |             |  |
| If the safety valve is not removed? If valve is inflated?          | Visual inspection     | 0           |              |             |  |
| Measure static capacity when required                              |                       | 0           |              |             |  |

#### Resistor of main circuit

|                                                                    |                                                     | Maintenance |              |             |  |
|--------------------------------------------------------------------|-----------------------------------------------------|-------------|--------------|-------------|--|
| Check Items                                                        | Methods and Criterion                               | Period      |              |             |  |
|                                                                    |                                                     | Daily       | Half<br>Year | One<br>Year |  |
| If there is any peculiar smell or insulator cracks due to overheat | Visual inspection, smell                            | 0           |              |             |  |
| If there is any disconnection                                      | Visual inspection                                   | 0           |              |             |  |
| If connection is damaged?                                          | Measure with multimeter with standard specification | 0           |              |             |  |

#### Transformer and reactor of main circuit

|                                                |                              | Maintenance |              |             |  |
|------------------------------------------------|------------------------------|-------------|--------------|-------------|--|
| Check Items                                    | Methods and Criterion        | Period      |              |             |  |
|                                                |                              | Daily       | Half<br>Year | One<br>Year |  |
| If there is any abnormal vibration or peculiar | Visual, aural inspection and |             | Teal         | Icai        |  |
| smell                                          | smell                        |             |              |             |  |

## Magnetic contactor and relay of main circuit

| Check Items                    | Methods and Criterion       | Maintenance<br>Period |              |             |
|--------------------------------|-----------------------------|-----------------------|--------------|-------------|
|                                |                             | Daily                 | Half<br>Year | One<br>Year |
| If there are any loose screws  | Visual and aural inspection | 0                     |              |             |
| If the contact works correctly | Visual inspection           | 0                     |              |             |

#### Printed circuit board and connector of main circuit

| Check Items                                                 | Methods and Criterion       | Maintenance |              |             |
|-------------------------------------------------------------|-----------------------------|-------------|--------------|-------------|
|                                                             |                             | Period      |              |             |
|                                                             |                             | Daily       | Half<br>Year | One<br>Year |
| If there are any loose screws and connectors                | Tighten the screws and      |             |              |             |
|                                                             | press the connectors firmly |             | 0            |             |
|                                                             | in place.                   |             |              |             |
| If there is any peculiar smell and color change             | Visual and smell inspection |             | 0            |             |
| If there is any crack, damage, deformation or corrosion     | Visual inspection           |             | 0            |             |
| If there is any liquid is leaked or deformation in capacity | Visual inspection           |             | 0            |             |

### Cooling fan of cooling system

| Check Items                                  | Methods and Criterion           | Maintenance |              |             |
|----------------------------------------------|---------------------------------|-------------|--------------|-------------|
|                                              |                                 | Period      |              |             |
|                                              |                                 | Daily       | Half<br>Year | One<br>Year |
| If there is any abnormal sound or vibration  | Visual, aural inspection and    |             |              |             |
|                                              | turn the fan with hand (turn    |             |              |             |
|                                              | off the power before            |             | 0            |             |
|                                              | operation) to see if it rotates |             |              |             |
|                                              | smoothly                        |             |              |             |
| If there is any loose screw                  | Tighten the screw               |             | 0            |             |
| If there is any color change due to overheat | Change fan                      |             | 0            |             |

## Ventilation channel of cooling system

| Check Items                                                            | Methods and Criterion | Maintenance<br>Period |              |             |
|------------------------------------------------------------------------|-----------------------|-----------------------|--------------|-------------|
|                                                                        |                       | Daily                 | Half<br>Year | One<br>Year |
| If there is any obstruction in the heat sink, air intake or air outlet | Visual inspection     |                       | 0            |             |

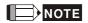

Please use the neutral cloth for clean and use dust cleaner to remove dust when necessary.

# 18-2 Greasy Dirt Problem

Serious greasy dirt problems generally occur in processing industries such as machine tools, punching machines and so on. Please be aware of the possible damages that greasy oil may cause to your drive:

- 1. Electronic components that silt up with greasy oil may cause the drive to burn out or even explode.
- 2. Most greasy dirt contains corrosive substances that may damage the drive.

#### Solution:

Install the AC motor drive in a standard cabinet to keep it away from dirt. Clean and remove greasy dirt regularly to prevent damage of the drive.

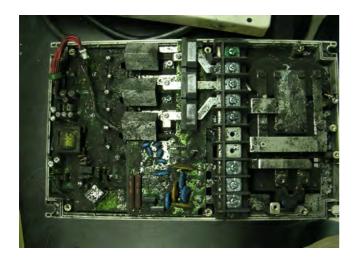

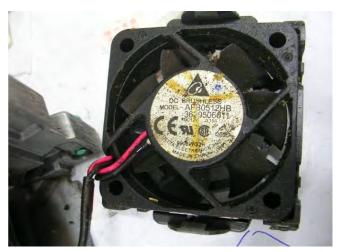

# 18-3 Fiber Dust Problem

Serious fiber dust problems generally occur in the textile industry. Please be aware of the possible damages that fiber may cause to your drives:

- Fiber that accumulates or adheres to the fans will lead to poor ventilation and cause overheating problems.
- 2. Plant environments in the textile industry have higher degrees of humidity that may cause the drive to burn out, become damaged or explode due to wet fiber dust adhering to the devices.

#### Solution:

Install the AC motor drive in a standard cabinet to keep it away from fiber dust. Clean and remove fiber dust regularly to prevent damage to the drive.

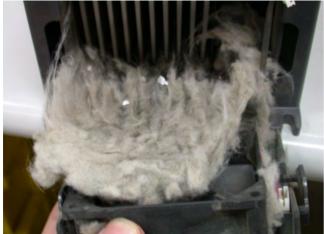

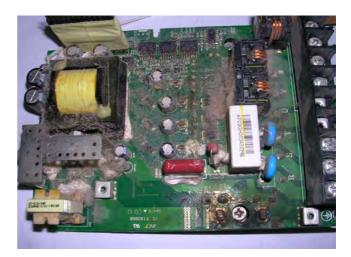

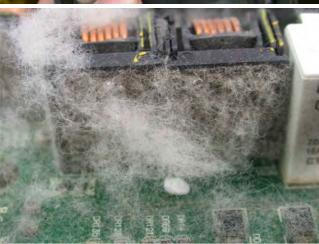

# 18-4 Erosion Problem

Erosion problems may occur if any fluids flow into the drives. Please be aware of the damages that erosion may cause to your drive.

1. Erosion of internal components may cause the drive to malfunction and possibility to explode.

#### Solution:

Install the AC motor drive in a standard cabinet to keep it away from fluids. Clean the drive regularly to prevent erosion.

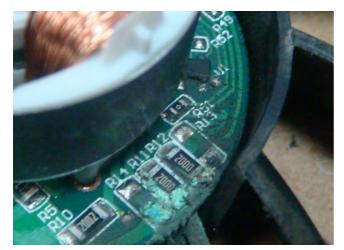

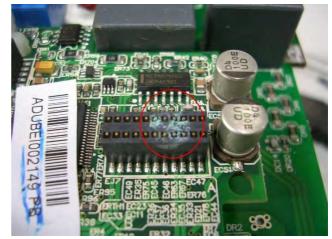

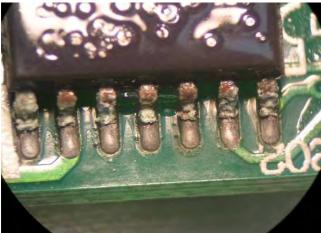

## 18-5 Industrial Dust Problem

Serious industrial dust pollution frequently occurs in stone processing plants, flour mills, cement plants, and so on. Please be aware of the possible damage that industrial dust may cause to your drives:

- 1. Dust accumulating on electronic components may cause overheating problem and shorten the service life of the drive.
- 2. Conductive dust may damage the circuit board and may even cause the drive to explode.

#### Solution:

Install the AC motor drive in a standard cabinet and cover the drive with a dust cover. Clean the cabinet and ventilation hole regularly for good ventilation.

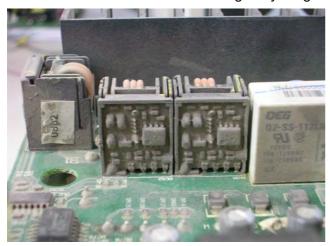

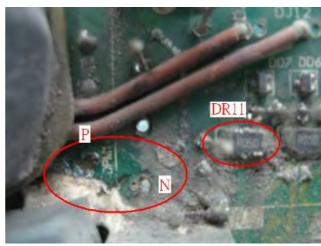

# 18-6 Wiring and Installation Problem

When wiring the drive, the most common problem is wrong wire installation or poor wiring. Please be aware of the possible damages that poor wiring may cause to your drives:

- 1. Screws are not fully fastened. Occurrence of sparks as impedance increases.
- 2. If a customer has opened the drive and modified the internal circuit board, the internal components may have been damaged.

#### Solution:

Ensure all screws are fastened when installing the AC motor drive. If the AC motor drive functions abnormally, send it back to the repair station. DO NOT try to reassemble the internal components or wire.

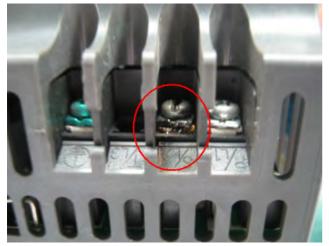

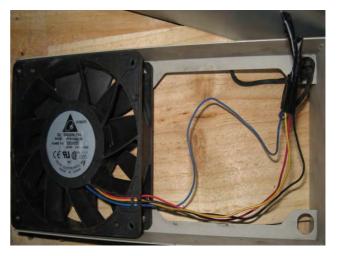

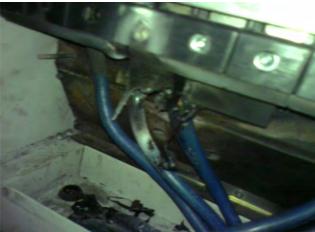

## 18-7 Multi-function Input/Output Terminals Problem

Multi-function input/output terminal errors are generally caused by over usage of terminals and not following specifications. Please be aware of the possible damages that errors on multi-function input/output terminals may cause to your drives:

1. Input/output circuit may burns out when the terminal usage exceeds its limit.

#### Solution:

Refer to the user manual for multi-function input output terminals usage and follow the specified voltage and current. DO NOT exceed the specification limits.

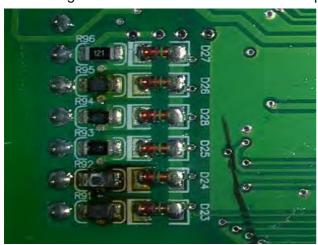

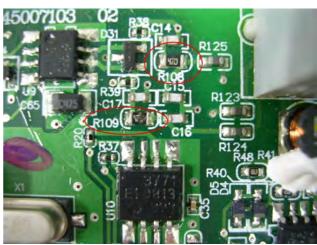

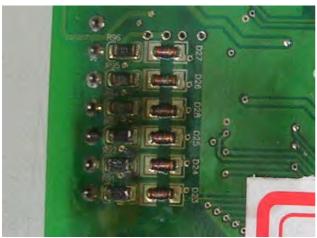

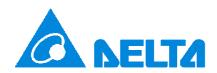

## **AC Motor Drives**

# EMC Standard Installation Guide EMC Compliance Practice

## **Preface**

When an AC motor drive is installed in a noisy environment, radiated and/or conducted noise via signal and power cables can interfere with the correct functioning, cause errors or even damage to the drive. To prevent this, some AC motor drives have an enhanced noise resistance but the results are limited and it is not economical. Therefore, an effective method would be finding the cause of the noise and use the right solution to achieve "no emission, no transmission and no reception of noise". All three solutions should be applied.

### **Finding the Noise**

- · Ascertain whether the error is caused by noise.
- Find the source of the noise and its transmission path.
- Confirm the signal and the source of noise

#### **Solutions**

- Grounding
- Shielding
- Filtering

## **Table of Contents**

Preface

**Table of Contents** 

19-1 Introduction

19-1.1 What is EMC

19-1.2 EMC for AC Motor Drive

19-2 How to prevent EMI

19-2.1 Types of EMI: common-mode and differential mode noise

19-2.2 How does EMI transmit? (Noise transmission)

19-3 Solution to EMI: Grounding

19-3.1 Protective Grounding & Functional Grounding

19-3.2 Ground Loops

19-3.3 Earthing Systems

19-4 Solution to EMI: Shielding

19-4.1 What is Shielding?

19-4.2 How to Reduce EMI by Shielding?

19-5 Solution to EMI: Filter

19-5.1 Filter

19-5.2 Harmonic Interference

## 19-1 Introduction

#### 19-1.1 What is EMC?

Electromagnetic Compatibility (EMC) is the ability of an electrical device to function properly in electromagnetic environments. It does not emit electromagnetic noise to surrounding equipment and is immune to interference from surrounding equipment. The goal is to achieve high immunity and low emission; these two properties define the quality of EMC. In general, electrical devices react to high and low frequency phenomena. High frequency phenomena are electrostatic discharge (ESD); pulse interference; radiated electromagnetic field; and conducted high frequency electrical surge. Low frequency phenomena refer to mains power harmonics and imbalance.

The standard emission and immunity levels for compliance depend on the installation location of the drive. A Power Drive System (PDS) is installed in an industrial or domestic environment. A PDS in a domestic environment must have lower emission levels and is allowed to have lower immunity levels. A PDS in an industrial environment is allowed to have higher emission levels but must have more severe immunity levels.

#### 19-1.2 EMC for AC Motor Drive

When an AC motor drive is put into operation, harmonic signal will occur at the AC drive's power input and output side. It creates a certain level of electromagnetic interference to the surrounding electrical devices and the mains power network. An AC motor dive is usually applied in industrial environments with a strong electromagnetic interference. Under such conditions, an AC drive could disturb or be disturbed.

Delta's AC motor drives are designed for EMC and comply with EMC standard EN61800-3 2004. Installing the AC motor drive accurately will decrease EMI influences and ensure long term stability of the electricity system. It is strongly suggested to follow Delta's user manual for wiring and grounding. If any difficulties or problems arise, please follow the instructions and measures as indicated in this EMC Standard Installation Guide.

## 19-2 How to prevent EMI

### 19-2.1 Types of EMI: Common-mode and differential-mode noise

The electromagnetic noise of an AC motor drive can be distinguished into common-mode and differential-mode noise. Differential-mode noise is caused by the stray capacitance between the conducting wires and common-mode noise is caused by the common-mode coupling current path created by the stray capacitance between the conducting wires and ground.

Basically, differential-mode noise has a greater impact to the AC motor drive and common-mode noise has a greater impact to high-sensitivity electronic devices. An excessive amount of differential-mode noise may trigger the circuit protection system of the AC motor drive. Common-mode noise affects peripheral electronic devices via the common ground connection.

EMC problems can be more serious when the following conditions apply:

- When a large horsepower AC motor drive is connected to a large horsepower motor.
- The AC motor drive's operation voltage increases.
- Fast switching of the IGBTs.
- When a long cable is used to connect the motor to the AC motor drive.

#### 19-2.2 How does EMI transmit? (Noise transmission path)

Noise disturbs peripheral high-sensitivity electrical devices/systems via conduction and radiation, their transmission paths are shown hereafter:

1. Noise current in the unshielded power cable is conducted to ground via stray capacitances into a common-mode voltage. Whether or not other modules are capable to resist this common-mode noise depends on their Common-Mode Rejection Ratio (CMRR), as shown in the following figure.

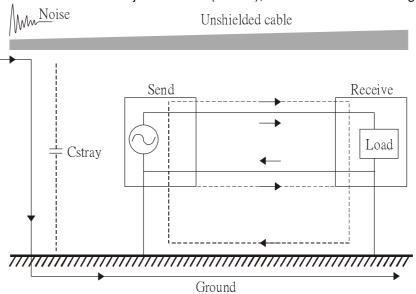

2. Common-mode noise in the power cable is transmitted through the stray capacitance and coupled into the adjacent signal cable, as shown in Figure 2. Several methods can be applied to reduce the effect of this common-mode noise; for example, shield the power cable and/or the signal cables, separate the power and signal cables, take the input and output side of the signal cable and twist them together to balance out the stray capacitance, let power cables and signal cables cross at 90°, etc.

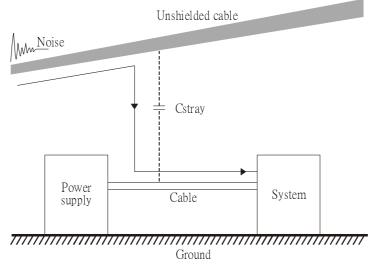

3. Common-mode noise is coupled via the power cable to other power systems then the cable of such a power system is coupled to the transmission system, as shown in Figure 3.

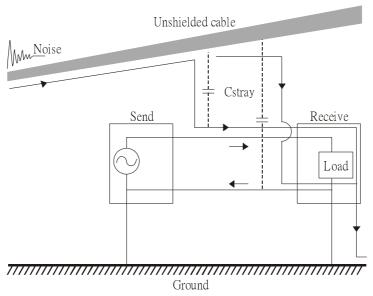

4. The common-mode noise of an unshielded power cable is transmitted to the ground via the stray capacitance. Since both shielded wire and unshielded wire are connected to a common ground, other systems can be interfered with by the common-mode noise that is transmitted from the ground back to the system via the shield. See Figure 4.

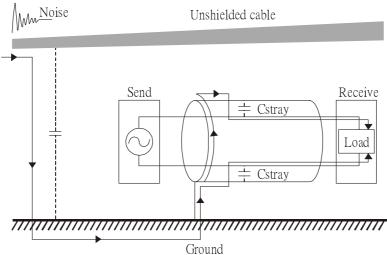

5. When excessive pulse modulated currents pass through an un-grounded AC drive cable, it acts as an antenna and creates radiated interference.

## 19-3 Solution to EMI: Grounding

The leakage current of an electronic equipment is conducted to ground via the grounding wire and the ground electrode. According to Ohm's law, potential differences may arise when the electrode's ground and the ground's ground resistance are different.

According to Ohm's law, the earth resistance for electrode and the ground are different, in this case potential differences may arise.

#### 19-3.1 Protective Grounding & Functional Grounding

Please carefully read the following instruction if two types of grounding are applied at the same time.

Protective grounding is applied outside buildings and must have low resistance. On the other hand, functional grounding can be applied inside buildings and must have low impedance.

The goal of EMC is to avoid any interference effects. Grounding for EMC can be distinguished by frequency. For frequencies lower than 10kHz, a *single-point ground* system should be used and for frequencies higher than 10 kHz, a *multiple point ground* system should be used.

- Single Point Grounding: all signal grounds of all IT equipment are connected in series to form a single reference point. This point can be grounded directly to earth; to the designated grounding point or to the safety point that is already grounded.
- Multiple Point Grounding: all signals of all IT equipment are grounded independently.
- Hybrid Grounding: this type of grounding behaves differently for low and high frequencies. When two
  pieces of IT equipment (A and B) are connected via a shielded cable, one end is connected directly to
  ground while the other end is connected to ground via a capacitor. This type of grounding system
  fulfils the criteria for high and low frequency grounding.
- Floating grounding: the signals of all IT equipment are isolated from each other and are not grounded.

DC current flows evenly throughout the conductor section. But AC current flows towards the conductor's surface as frequency increases; this is called the "skin effect". It causes the effective cross-section area to be reduced with increasing frequency. Therefore it is suggested to increase the effective ground cross-section area for high frequencies by replacing pigtail grounding by braided conductors or strip conductors. Refer to the following figure.

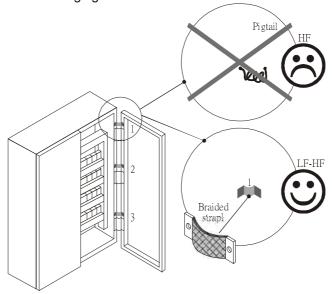

This is why a thick short ground wire must be implemented for connecting to the common grounding path or the ground busbar. Especially when a controller (e.g. PLC) is connected to an AC motor drive, it must be grounded by a short and thick conducting wire. It is suggested to use a flat braided conductor (ex: metal mesh) with a lower impedance at high frequencies.

If the grounding wire is too long, its inductance may interfere structure of the building or the control cabinet and form mutual inductance and stray capacitance. As shown in the following figure, a long grounding wire could become a vertical antenna and turn into a source of noise.

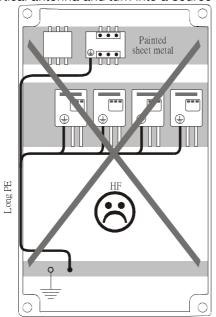

#### 19-3.2 Ground Loops

A *ground loop* occurs when the pieces of equipment are connected to more than one grounding path. In this case, the ground current may return to the grounding electrode via more than one path. There are three methods to prevent ground loops

- 1. Use a common power circuit
- 2. Single point grounding
- 3. Isolate signals, e.g. by photocouplers

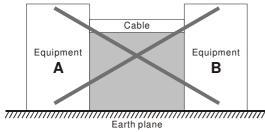

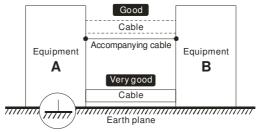

In order to avoid "Common Mode Noise", please use parallel wires or twisted pair wiring. Follow this rule and also avoid long wires, it is suggested to place the two wires as close to each other as possible.

#### 19-3.3 Earthing Systems

The international standard IEC60364 distinguishes three different earthing system categories, using the two-letter codes TN, TT, IT.

- The *first letter* indicates the type of earthing for the power supply equipment (generator or transformer).
  - **T**: One or more points of the power supply equipment are connected directly to the same earthing point.
  - I: Either no point is connected to earth (isolated) or it is connected to earth via a high impedance.
- The **second letter** indicates the connection between earth and the power supply equipment.
  - T: Connected directly to earth (This earthing point is separate from other earthing points in the power supply system.)
  - N: Connected to earth via the conductor that is provided by the power supply system
  - The *third and forth letter* indicate the location of the earth conductor.
  - S: Neutral and earth conductors are separate
  - C: Neutral and earth are combined into a single conductor

#### TN system

**TN**: The neutral point of the low voltage transformer or generator is earthed, usually the star point in a three-phase system. The body of the electrical device is connected to earth via this earth connection at the transformer.

protective earth (PE): The conductor that connects the exposed metallic parts of the consumer. neutral (N): The conductor that connects to the start point in a 3-phase system or that carries the return current in a single phase system.

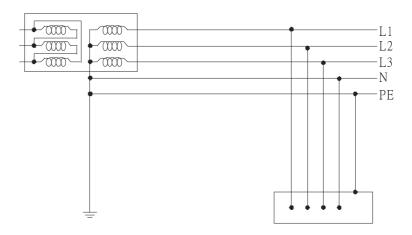

#### **TN-S system**

**TN-S**: PE and N are two separate conductors that are combined together only near the power source (transformer or generator). It is the same as a three-phase 5-wire system.

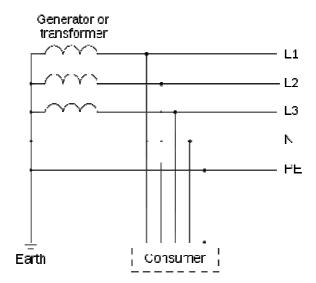

#### **TN-C system**

**TN-C**: PE and N are two separate conductors in an electrical installation similar to a three-phase 5wire system, but near the power side, PE and N are combined into a PEN conductor similar to a three-phase 4 wire system.

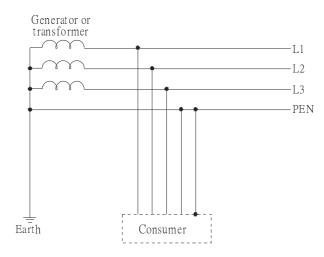

#### **TN-C-S system**

**TN-C-S**: A combined earth and neutral system (PEN conductor) is used in certain systems but eventually split up into two separate conductors PE and N. A typical application of combined PEN conductor is from the substation to the building but within the building PEN is separated into the PE and N conductors. Direct connection of PE and N conductors to many earthing points at different locations in the field will reduce the risk of broken neutrals. Therefore this application is also known as *protective multiple earthing (PME)* in the UK or as *multiple earthed neutral (MEN)* in Australia

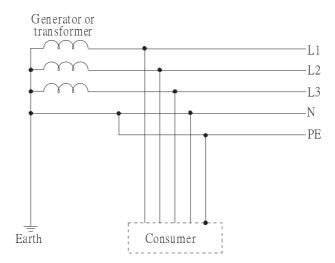

#### TT system

**TT**: The neutral point (N) of the low voltage transformer and the equipment frames (PE) are connected to a separate earthing point. The Neutral (N) of the transformer and electrical equipment are connected.

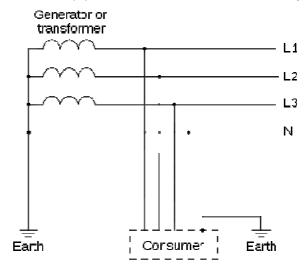

#### IT system

**IT**: The neutral point of the transformer and electrical equipment are not earthed, only the equipment frames PE are earthed.

In the IT network, the power distribution system Neutral is either not connected to earth or is earthed via a high impedance. In such a system, an insulated monitoring device is used for impedance monitoring. A built-in filter should be disconnected by the RFI-jumper and an external filter should not be installed

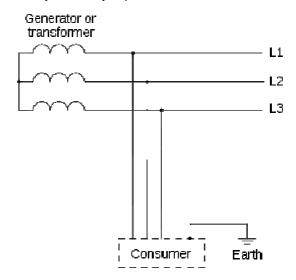

when the AC motor drive or the AC servo motor drive is connected to an IT system.

## Criteria for earthing system and EMC

|                        | TN-S                                                                       | TN-C                                                                                              | TT                                                                         | IT                                                                                                   |
|------------------------|----------------------------------------------------------------------------|---------------------------------------------------------------------------------------------------|----------------------------------------------------------------------------|----------------------------------------------------------------------------------------------------|
| Safety of              | Good Continuity of the PE conductor                                        | Good Continuity of the PE conductor                                                               | Good RCD is mandatory                                                      | Good Continuity of the PE conductor                                                                  |
| Personnel              | must be ensured throughout the installation                                | must be ensured throughout the installation                                                       |                                                                            | must be ensured throughout the installation                                                          |
|                        | Poor                                                                       | Poor                                                                                              | Good                                                                       | Good                                                                                                 |
| Safety of property     | High fault<br>current (around<br>1kA)                                      | High fault<br>current (around<br>1kA)                                                             | Medium fault<br>current (< a few<br>dozen amperes)                         | Low current at the first fault (< a few dozen mA) but high current at the second fault               |
| Availability of energy | Good                                                                       | Good                                                                                              | Good                                                                       | Excellent                                                                                            |
|                        | Excellent                                                                  | Poor<br>(prohibited)                                                                              | Good                                                                       | Poor<br>(should be<br>avoided)                                                                       |
|                        | Few equipotential                                                          | - Neutral and PE<br>are the same                                                                  | - Over-voltage<br>risk<br>- Equipotential                                  | - Over-voltage<br>risk                                                                               |
| EMC behavior           | Problems: - Need to handle the high leaking currents problem of the device | - Circulation of disturbance currents in exposed conductive parts (high magnetic-field radiation) | Problems: - Need to handle the high leaking currents problem of the device | - Common—<br>mode filters<br>and surge<br>arrestors must<br>handle the<br>phase to phase<br>voltage. |
|                        | - High fault<br>current<br>(transient<br>disturbances)                     | - High fault<br>currents<br>(transient<br>disturbances)                                           | - RCD<br>(Residual-<br>current device)                                     | - RCDs subject<br>to nuisance<br>tripping when<br>common-mode<br>capacitors are<br>present           |
|                        |                                                                            |                                                                                                   |                                                                            | - Equivalent to<br>TN system for<br>second fault                                                     |

## 19-4 Solution to EMI: Shielding

#### 19-4.1 What is Shielding?

*Electrostatic shielding* is used to isolate equipment so that it will not create electromagnetic field interference or be influenced by an external electromagnetic field. A conductive material is used for electrostatic shielding to achieve this isolation.

A Faraday cage can be made from a mesh of metal or a conductive material. One characteristic of metal is that it is highly conductive and not electrostatic,, which offers shielding and prevents interference by external electrical fields. Metal with its high conductivity protects the internal devices from high voltages—no voltage will enter the cage even when the cage is experiencing a high current. In addition, electromagnetic fields can also pass through the Faraday cage without causing any disturbance.

Electromagnetic shielding is applied to some electrical devices and measurement equipment for the purpose of blocking interference. Examples of shielding include:

- earth high-voltage indoor equipment using a metal frame or a high-density metal mesh
- shielding a power transformer is achieved by wrapping a metal sheet between the primary and secondary windings or by adding an enamel wire to the winding wire which is then earthed.
- a shielding coating, which is made of metal mesh or conductive fibres to provide effective protection for the workers who work in a high-voltage environment.

In the picture below, the radio appears to be not fully covered by metal but if the conductivity of the metal is high, radio waves are completely blocked and the radio will not receive any signal.

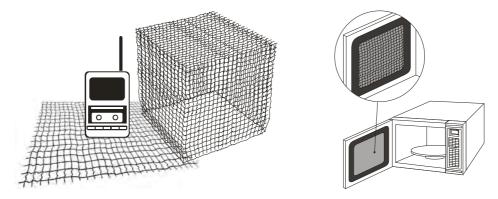

Mobile phone connections are also established through the transmission of radio waves. This is why the mobile phone reception is often cut off when we walk into an elevator. The metal walls of the elevator create the same shielding effect just as if we had entered a metal cage. Another example is a microwave oven. The microwave door may seem transparent in visible light, but the density of the metal mesh in the microwave door blocks the electromagnetic waves. A higher density of the metal mesh offers better shielding.

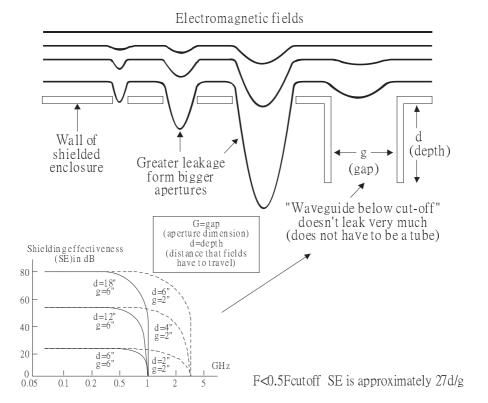

#### 19-4.2 How to reduce EMI by Shielding?

Iron and other metals are high conductivity materials that provide effective shielding at extremely low frequencies. But conductivity will decrease as:

- 1. High frequency signals are applied to the conductor.
- 2. Equipment is located in a strong magnetic field
- 3. The shielding frame is forced into a specific form by machines.

It is difficult to select a suitable high-conductivity material for shielding without the help from a shielding material supplier or a related EMI institution.

#### **Metallic Shielding Effectiveness**

Shielding Effectiveness (SE) is used to assess the applicability of the shielding shell. The formula is:

SEdB=A+R+B (Measures in dB) where A= Absorption loss (dB)

R= Reflection loss (dB)

B= Correction factor (dB) (for multiple reflections in thin

shields)

The absorption loss refers to the amount of energy loss as the electromagnetic wave travels through the shield. The formula is:

AdB=1.314( $f\sigma\mu$ )1/2t where f= frequency (MHz)

 $\mu$ = permeability relative to copper  $\sigma$ = conductivity relative to copper t= thickness of the shield in centimetres

The reflection loss depends on the source of the electromagnetic wave and the distance from that source. For a rod or straight wire antenna, the wave impedance increases as it moves closer to the source and decreases as it moves away from the source until it reaches the plane wave impedance (377) and shows no change. If the wave source is a small wire loop, the magnetic field is dominant and the wave impedance decreases as it moves closer to the source and increases as it moves away from the source; but it levels out at 377 when the distance exceeds one-sixth of the wavelength.

#### **Electrical Cabinet Design**

In a high frequency electric field, shielding can be achieved by painting a thin layer of conductive metal on the enclosure or on the internal lining material. However, the coating must be thorough and all parts should be properly covered without any seams or gaps (just like a Faraday cage). That is only the ideal. Making a seamless shielding shell is practically impossible since the cage is composed of metal parts. In some conditions, it is necessary to drill holes in the shielding enclosure for installation of accessories (like optional cards and other devices).

- 1. If the metallic components are properly welded using sophisticated welding technology to form an electrical cabinet, deformation during usage is unlikely to occur. But if the electrical cabinet is assembled with screws, the protective insulating layer under the screw must be properly removed before assembly to achieve the greatest conductivity and best shielding.
- 2. Drilling holes for the installation of wires in the electrical cabinet lowers the shielding effectiveness and increases the chance of electric waves leaking through the openings and emitting interference. We recommend that the drilled holes are as narrow as possible. When the wiring holes are not used, properly cover the holes with metal plates or metal covers. The paint or the coating of the metal plate and metal cover should be thoroughly removed to ensure a metal-to-metal contact or a conductive gasket should be installed.
- 3. Install industrial conductive gaskets to completely seal the electrical cabinet and the cabinet door without gaps. If conductive gaskets are too costly, please screw the cabinet door to the electrical cabinet with a short distance between the screws.
- 4. Reserve a grounding terminal on the electrical cabinet door. This grounding terminal shall not be painted. If the paint already exists, please remove the paint before grounding.

#### Electrical wires and cables

Shielded Twisted Pair (STP) is a type of cable where two insulated copper wires are twisted together with a metal mesh surrounding the twisted pair that forms the electromagnetic shielding and can also be used for grounding.

The individual electrical wires and complete cable are surrounded by (synthetic) rubber, that provides insulation and also protects against damage.

There are two types of electrical cables: high voltage and low voltage. The high voltage cable differs from the low voltage cable in that it has an additional insulation layer called the dielectric insulator within the plastic sleeve. The dielectric insulator is the most important component in insulation. The low voltage cable is usually only filled with a soft polymer material for keeping the internal copper wire in place.

The shield has two functions.

- 1. To shield the electrical wire and cable.
  - A. Electric currents increase as power flows through the power cable and generate an electrical field. Such interference can be suppressed inside the cable by shielding the power cables or the electrical wires.
  - B. To form a protective earthing. When the cable core is damaged, the leakage current will flow via the shield to ground
- 2. To protect the cable. A power cable used for the computer control purpose generates only relatively low amount of current inside the cable. Such power cable will not become the source of interferences but has great possibility to be interfered by the surrounding electrical devices.

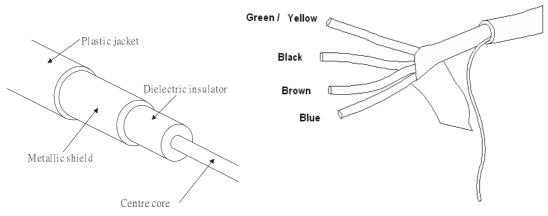

## 19-5 Solution to EMI: Filter

#### 19-5.1 Filter

Electromagnetic interference is transmitted in two ways, by radiation and by conduction. The most effective and economical method of reducing radiated interference is to use shielding and of reducing conducted interference is to use an electromagnetic filter.

Noise interference can be divided into two categories: high frequency (150kHz~300MHz) and low frequency (100Hz~3000Hz). High-frequency noise fades more over distance and has a shorter wavelength, while low-frequency noise fades less over distance and has a longer wave-length. Both types of interference are transmitted through power cables and power leads, affecting the power supply side.

High-frequency interference at the power side can be eliminated or attenuated by mounting a filter. The filter consists of coils and capacitors. Some drives do not have a built-in filter, in which case the installation of an external option filter is required. The drawing below shows a standard filter diagram:

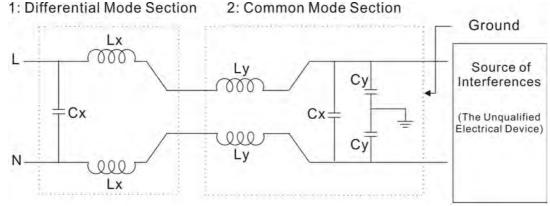

A filter is composed of a Differential Mode section (to eliminate noise below 150kHz) and a Common Mode section (to eliminate noise above 150kHz). For high-frequency noise , the inductor acts as a high impedance to form an open circuit and the capacitor acts as a low impedance to form a short circuit. Proper design and dimensioning of inductors and capacitors give a resonant circuit to absorb harmonic currents. Capacitor Cy is earthed to lead the harmonic currents to the ground.

#### **External Filter**

The filter and the AC drive should be installed in the control cabinet or on the mounting plate that is earthed to ground. The motor cable must be shielded and as short as possible. Please use the filters recommended by Delta to ensure compliance with EMC standards.

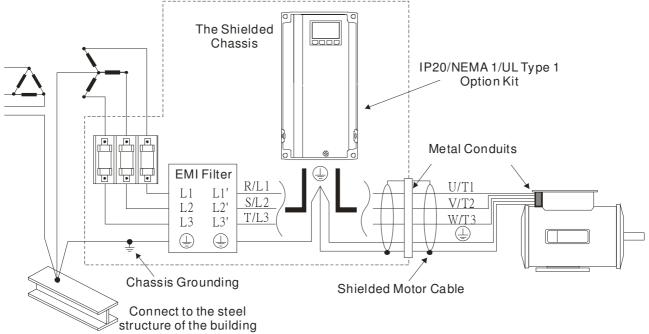

#### **AC Motor Drives with Built-in Filter**

- 1. Since interferences are suppressed by installing an earthed capacitor in the filter, the amount of current to ground (leakage current) could result in electric shocks to personnel or the power system. Please be aware of this problem.
- 2. Since the leakage current to ground can be high, it is crucial to implement protective earthing to prevent electrical shocks.

#### Filter Installation (With and Without)

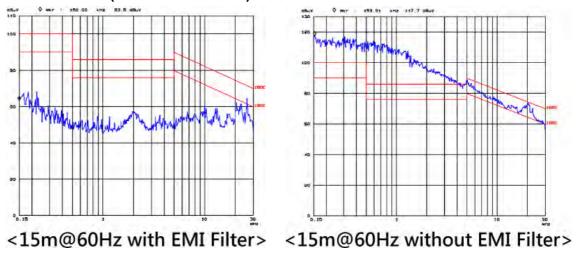

#### **Zero Phase Reactor (Choke)**

Interferences can also be suppressed by installing a zero phase reactor at the power supply side and/or the AC Motor Drive's output, depending on where the interference is. Since currents are large at the power input and the AC Motor Drive's output, please carefully select the magnetic core with suitable current handling capability. An ideal magnetic material for large currents is compound magnetic powder. It has a higher current handling capability and higher impedance compared to pure metallic magnetic cores. It is therefore suitable to implement in a high frequency environment. The impedance can also be enhanced by increasing the turn ratio.

#### Zero Phase Reactor Installation

There are two installation methods, depending on the size of the zero phase reactor and the motor cable length.

1. Wind the motor cable through the middle of a zero-phase reactor 4 times. Place the reactor and the AC Motor Drive as close to each other as possible.

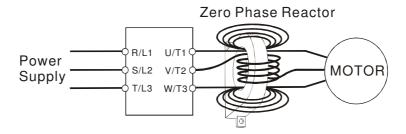

2. Place all wires through the middle of four zero-phase reactors without winding.

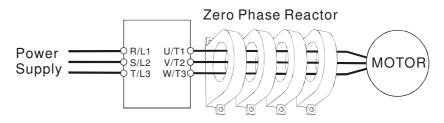

#### **Analog Input Signals**

If the analog input signals are affected by noise from the AC motor drive, please connect a capacitor and a ferrite core as indicated in the following diagram.

Wind the wires around the core in same direction for 3 times or more.

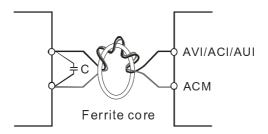

#### 19-5.2 Harmonic Interference

The AC motor drive's input current is non-linear, the input rectifier generates harmonics. Harmonics must be limited to within a certain range to avoid impact the mains power and to avoid current distortion to ensure surrounding devices are not influenced. An AC Motor Drive with built-in DC reactor suppresses harmonic currents (Total Harmonic Current Distortion THID) effectively and therefore reduces the harmonic voltage peaks (Total Harmonic Voltage Distortion).

#### Harmonic Current at the Power Supply Side

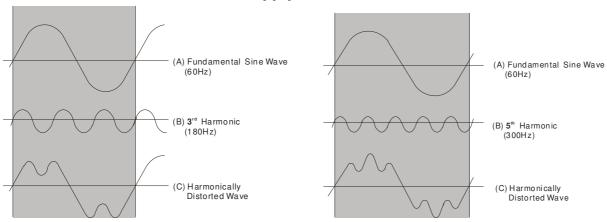

#### **Suppression of Harmonic Currents**

When a large portion of lower order harmonic currents (5<sup>th</sup>, 7<sup>th</sup>, 11<sup>th</sup>, etc) occur at the power input, surrounding devices will be disturbed and the power factor will be low as a result of reactive power. Installing a reactor at the AC Motor Drive's input effectively suppresses lower order harmonic currents.

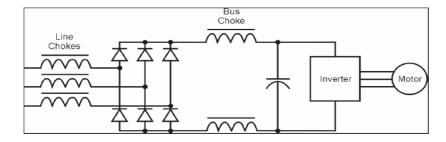

#### **AC Reactor**

Installed in series with the power supply and is effective in reducing low order current harmonics. Features of an AC reactor include:

- 1. Reduces the harmonic currents to the AC Motor Drive and increases the impedance of the power supply.
- 2. Absorbs interferences generated by surrounding devices (such as surge voltages, currents, and mains surge voltages) and reduce their effect on the AC Motor Drive.
- 3. Increases the power factor.

#### **DC Reactor**

A DC-Reactor is installed between the rectifier and the DC-bus capacitor to suppress harmonic currents and to achieve a higher power factor.

### **Current Wave Diagrams**

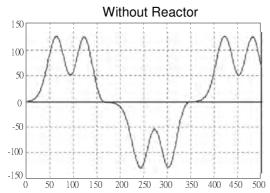

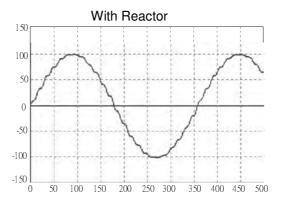

## Chapter 20 Safety Torque Off Function

- 20-1 The drive safety function failure rate
- 20-2 Safety Torque Off terminal function description
- 20-3 Wiring diagram
- 20-4 Parameter
- 20-5 Operating sequence description
- 20-6 New Error code for STO function

#### 20-1 The drive safety function failure rate

| Item                   | Definition                                   | Standard   | Performance                            |
|------------------------|----------------------------------------------|------------|----------------------------------------|
| SFF                    | Safe Torque Off                              | IEC61508   | Channel 1: 80.08%<br>Channel 2: 68.91% |
| HFT (Type A subsystem) | Hardware Fault Tolerance                     | IEC61508   | 1                                      |
| SIL                    | Safety Integrity Level                       | IEC61508   | SIL 2                                  |
| SIL                    | Safety integrity Level                       | IEC62061   | SILCL 2                                |
| PFH                    | Average frequency of dangerous failure [h-1] | IEC61508   | 9.56×10 <sup>-10</sup>                 |
| PFD <sub>av</sub>      | Probability of Dangerous Failure on Demand   | IEC61508   | 4.18×10 <sup>-6</sup>                  |
| Category               | Category                                     | ISO13849-1 | Category 3                             |
| PL                     | Performance level                            | ISO13849-1 | d                                      |
| MTTF <sub>d</sub>      | Mean time to dangerous failure               | ISO13849-1 | High                                   |
| DC                     | Diagnostic coverage                          | ISO13849-1 | Low                                    |

#### 20-2 Safety Torque Off terminal function description

The safety Torque Off function is to cut off the power supply to motor through the hardware, thereby the motor couldn't produce torque.

The safety Torque Off function is respectively by two independent hardware to control the motor current drive signal, and thus cut off the inverter power module output in order to achieve the status of safety stop.

#### Operation principle Description as below table 1:

Table 1: Terminal operation description

| Signal               | Channel   | Photo-coupler status |                                     |                                     |                                    |
|----------------------|-----------|----------------------|-------------------------------------|-------------------------------------|------------------------------------|
| STO                  | STO1~SCM1 | ON (High)            | ON (High)                           | OFF (Low)                           | OFF (Low)                          |
| signal               | STO2~SCM2 | ON (High)            | OFF (Low)                           | ON (High)                           | OFF (Low)                          |
| Driver Output status |           | Ready                | STL2 mode<br>(Torque<br>output off) | STL1 mode<br>(torque<br>output off) | STO mode<br>(Torque output<br>off) |

- STO means Safe Torque Off
- STL1~STL3 means Safety Torque Off hardware abnormal.
- STL3 means STO1~SCM1 and STO2~SCM2 internal circuit detected abnormal.
- STO1~SCM1 ON(High): means STO1~SCM1has connect to a +24VDC power supply.
- STO2~SCM2 ON(High): means STO2~SCM2 has connect to a +24V power supply.
- STO1~SCM1 OFF(Low): means STO1~SCM1hasn't connect to a +24VDC power supply.
- STO2~SCM2 OFF(Low): means STO2~SCM2hasn't connect to a +24VDC power supply.

## 20-3 Wiring diagram

#### 20-3-1Internal STO circuit as below:

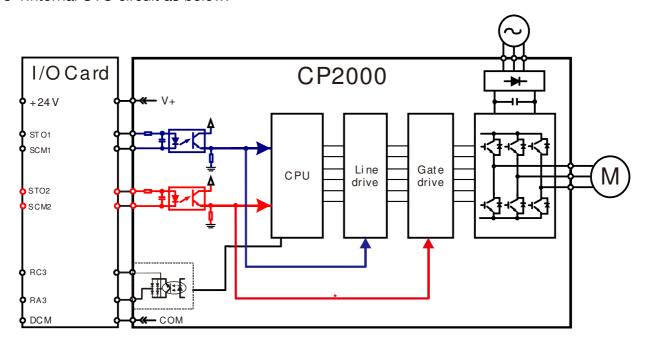

20-3-2 In the figure below, the factory setting for +24V-STO1-STO2 and SCM1-SCM2-DCM is short circuit:

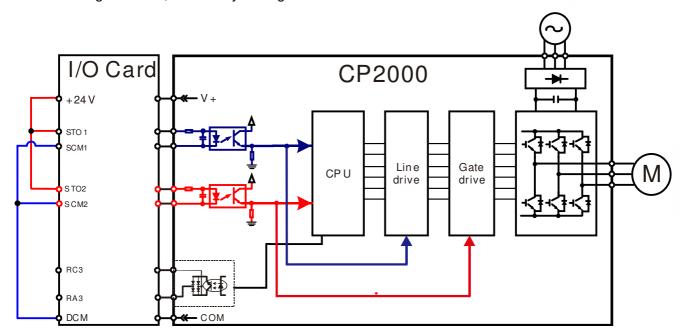

#### 20-3-3 The control loop wiring diagram:

- 1. Remove the shot-circuit of +24V-STO1-STO2 and DCM-SCM1-SCM2.
- 2. The wiring as below diagram. The ESTOP switch must at Close status in normal situation and drive will be able to Run.
- 3. STO mode, switch ESTOP open. Drive output stop and keypad display STO.

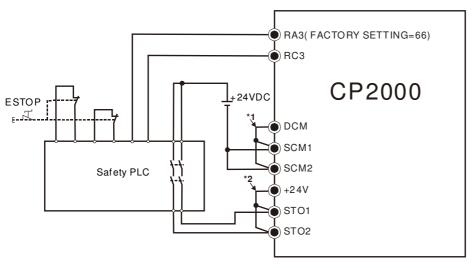

#### NOTE

\*1: factory short circuit of DCM-SCM1-SCM2. To use the Safety function, please remove this short circuit \*2: factory short circuit of +24V-STO1-STO2. to use the Safety function, please remove this short circuit.

#### 20-4 Parameter

## **※ § 5 - リリ** STO Alarm Latch

Factory setting: 0

Settings 0 : STO Alarm Latch 1 : STO Alarm no Latch

- Pr06-44=0 STO Alarm Latch: after the reason of STO Alarm is cleared, a Reset command is need to clear STO Alarm.
- Pr06-44=1 STO Alarm no Latch: after the reason of STO Alarm is cleared, the STO Alarm will be cleared automatically.
- All of STL1~STL3 error are "Alarm latch" mode (in STL1~STL3 mode, the Pr06-44 function is no effective).

Multi-function Output 1 (Relay1)

Factory Setting:11

Multi-function Output 2 (Relay2)

Factory Setting:1

Multi-function Output 3 (Relay3)

Factory Setting:66

Settings

66: SO N.O. output 68: SO N.C. output

| Settings | Functions         | Descriptions               |  |
|----------|-------------------|----------------------------|--|
| 66       | SO Logic A output | Safety Output Normal Open  |  |
| 68       | SO Logic B output | Safety Output Normal Close |  |

CP2000 factory setting Pr02-17(MO2)=66(N.O.) and Multi-function Output setting item has add 2 new function: 66 and 68.

|              | Safety Output status |         |  |
|--------------|----------------------|---------|--|
| Drive status | N.O.                 | N.C.    |  |
|              | (MO=66)              | (MO=68) |  |
| Normal run   | Open                 | Close   |  |
| STO          | Close Oper           |         |  |
| STL1~STL3    | Close Open           |         |  |

## 🗸 🖟 🖟 - 🖟 પ Content of Multi-function Display

Factory setting: 3

Settings 45: Hardware version

| 00-04=45 | Hardware version |
|----------|------------------|

#### 20-5 Operating sequence description

#### 20-5-1Normal operation status

As shown in Figure 3: When the STO1~SCM1 and STO2~SCM2=ON (no STO function is need), the drive will execute "Operating" or "Output Stop" according to RUN/STOP command.

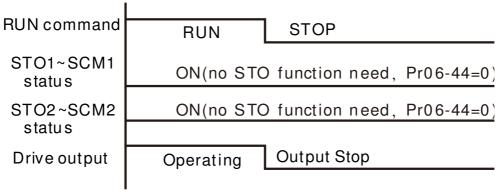

Figure 3

#### 20-5-2-1 STO, Pr06-44=0, Pr02-35=0

As shown in Figure 4: When both of STO1~SCM1 and STO2~SCM2 channel has turn off during operating, the STO function enabling and the drive will stop output regardless of Run command is ON or OFF status.

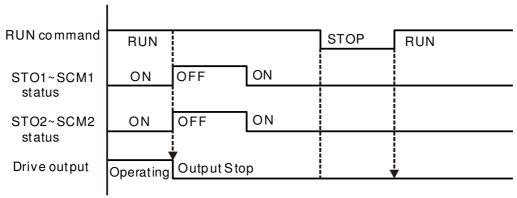

Figure 4

#### 20-5-2-2 STO, Pr06-44=0, Pr02-35=1

As shown in Figure 5: As same as the figure 4. But, because the Pr02-35=1, therefore, after the Reset command, if the operating command still exists, then the drive will immediately execute the run command again.

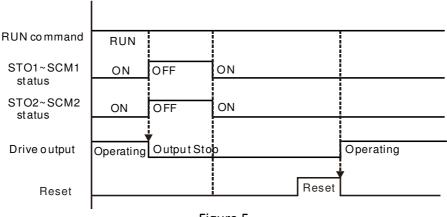

Figure 5

#### 20-5-3 STO, Pr06-44=1

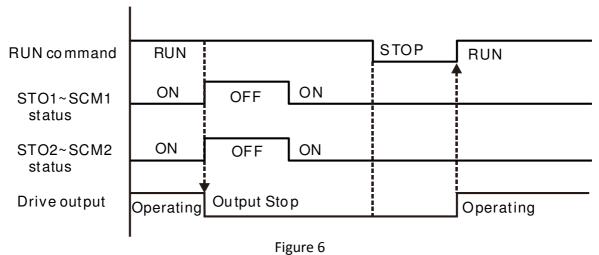

#### 20-5-4 STL1

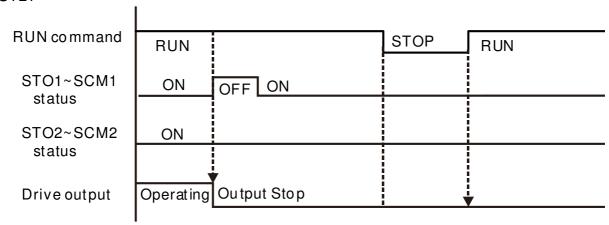

Figure 7

#### 20-5-4 STL2

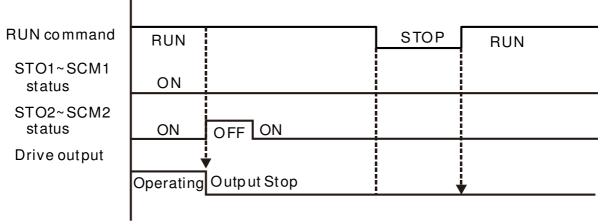

Figure 8

#### 20-6 New Error code for STO function

## Present Fault Record

## Second Most Recent Fault Record

## Third Most Recent Fault Record

## Fourth Most Recent Fault Record

## Fifth Most Recent Fault Record

\$\\ \frac{12}{15} - \frac{12}{2} \end{align\*} Sixth Most Recent Fault Record

Settings

72 : Channel 1(STO1~SCM1)internal hardware error

76 : STO(Safety Torque Off

77: Channel 2(STO2~SCM2)internal hardware error 78: Channel 1 and Channel 2 internal hardware error

| Error code | Name                | Description                                            |
|------------|---------------------|--------------------------------------------------------|
| 76         | STO                 | Safety Torque Off function active                      |
| 72         | STL1<br>(STO1~SCM1) | STO1~SCM1 internal hardware detect error               |
| 77         | STL2<br>(STO2~SCM2) | STO2~SCM2 internal hardware detect error               |
| 78         | STL3                | STO1~SCM1 and STO2~SCM2 internal hardware detect error |

#### The Old/New control board and Old/New I/O card:

| CP2000                                                 | v1.20 firmware | v1.21 firmware |
|--------------------------------------------------------|----------------|----------------|
| v1.20 control board + old I/O card (no STO function)   | OK             | OK             |
| v1.20 control board + new I/O card (with STO function) | Error          | Error          |
| v1.21 control board + old I/O card (no STO function)   | Error          | Error          |
| v1.21 control board + new I/O card (with STO function) | Error          | OK             |

## Appendix A. Publication History

| V1.20→V1.21                                                       |                                                  |  |  |
|-------------------------------------------------------------------|--------------------------------------------------|--|--|
| Explanations                                                      | Coverage                                         |  |  |
| Add                                                               |                                                  |  |  |
| Compatible models of AC reactor, EMI filter and                   | Chapter 7 – Optional Acessories                  |  |  |
| zero-phase reactor                                                |                                                  |  |  |
| STO (Safety Torque Off) Functions                                 | Chapter 4 – Wiring                               |  |  |
|                                                                   | Chapter 5 – Main Circuit Terminals               |  |  |
|                                                                   | Chapter 6 – Control Terminals                    |  |  |
|                                                                   | Group 02 Parameters                              |  |  |
|                                                                   | Group 06 Parameters                              |  |  |
|                                                                   | Chapter 14 – Fault Codes and Descriptions        |  |  |
|                                                                   | Chapter 20 – Safety Torque Off Function          |  |  |
| PLC Buffer                                                        | Group 04 Parameters (04-60~04-69)                |  |  |
| Electronic Thermal Relay                                          | Group 06 Parameters (06-13, 06-14, 06-27, 06-28) |  |  |
| Output Phase Loss                                                 | Group 06 Parameters (06-46, 06-47, 06-48)        |  |  |
| Command of PLC as 0                                               | Group 09 Parameters (09-33)                      |  |  |
| BICS document                                                     | Chapter 17 – BACnet Main Circuit Terminals       |  |  |
| Rev                                                               | vise                                             |  |  |
| Ambient Temperature and Control Derating Curve                    | Chapter 2, Chapter 9, Group 06 Parameters        |  |  |
| Block Diagrams of Different Speed Mode Control                    | Group 00 Parameters (00-11)                      |  |  |
| Protection Password Parameter                                     | Group 00 Parameters (00-08)                      |  |  |
| Correct the Mid-voltage frequency's factory setting               | Group 01 Parameters (01-03, 01-04, 01-06, 01-37, |  |  |
| of high power models (160kW and above)                            | 01-38, 01-40)                                    |  |  |
| Upper/Lower Limit of Output Frequency Curve Diagram               | Group 01 Parameters (01-10, 01-11)               |  |  |
| 1 <sup>st</sup> /4 <sup>th</sup> Accel./Decel. Time Curve Diagram | Group 01 Parameters (01-23)                      |  |  |
| UP/DOWN Key Function Sequence Diagram                             | Group 02 Parameters (02-09, 02-10)               |  |  |
| Correct the factory setting of current which is                   | Group 05 Parameters (05-05, 05-17)               |  |  |
| without load in IM (110kW and above).                             |                                                  |  |  |
| Y-connection Switch Delay Diagram of Induction Motor              | Group 05 Parameters (05-25)                      |  |  |
| Over-torque Detection TiME Diagram                                | Group 06 Parameters (06-07, 06-08, 06-10, 06-11) |  |  |
| Correct explanations of BACnet                                    | Chapter 17 – BACnet Main Circuit Terminals       |  |  |
| PLC Functions                                                     | Chapter 16 – PLC Function Applications           |  |  |